Changes for the Better

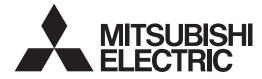

## **MITSUBISHI CNC**

# Instruction Manual

## **MDS-DM Series**

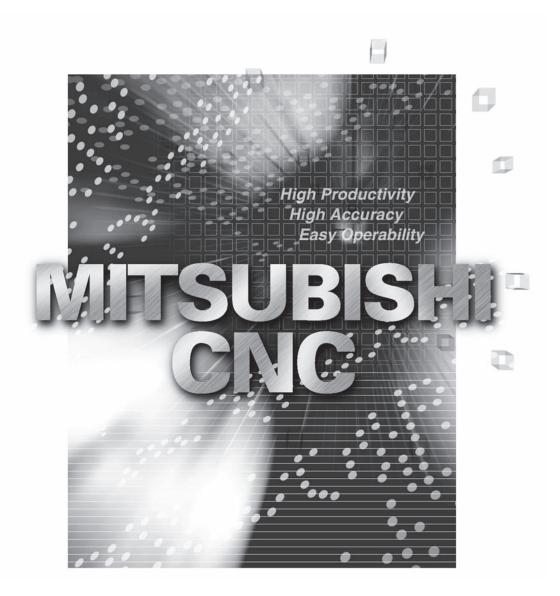

## Introduction

Thank you for selecting the Mitsubishi numerical control unit. This instruction manual describes the handling and caution points for using this AC servo/spindle.Incorrect handling may lead to unforeseen accidents, so always read this instruction manual thoroughly to ensure correct usage. Make sure that this instruction manual is delivered to the end user. Always store this manual in a safe

place.

In order to confirm if all function specifications described in this manual are applicable, refer to the specifications for each CNC.

## **Notes on Reading This Manual**

- (1) Since the description of this specification manual deals with NC in general, for the specifications of individual machine tools, refer to the manuals issued by the respective machine manufacturers. The "restrictions" and "available functions" described in the manuals issued by the machine manufacturers have precedence to those in this manual.
- (2) This manual describes as many special operations as possible, but it should be kept in mind that items not mentioned in this manual cannot be performed.

## **Precautions for safety**

Please read this manual and auxiliary documents before starting installation, operation, maintenance or inspection to ensure correct usage. Thoroughly understand the device, safety information and precautions before starting operation.

The safety precautions in this instruction manual are ranked as "WARNING" and "CAUTION".

| When there is a potential risk of fatal or serious injuries if handling is mistaken.                                  |
|----------------------------------------------------------------------------------------------------|
| When a dangerous situation, or fatal or serious injuries may occur if handling is mistaken.                           |
| When a dangerous situation may occur if handling is mistaken leading to medium or minor injuries, or physical damage. |

Note that some items described as "ACAUTION" may lead to major results depending on the situation. In any case, important information that must be observed is described.

The signs indicating prohibited and mandatory matters are explained below.

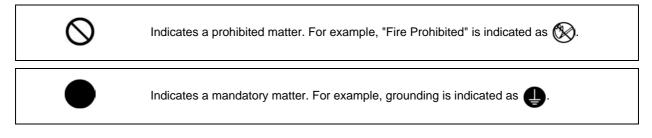

The meaning of each pictorial sign is as follows.

|            |                              |                | A                             |                  |
|------------|------------------------------|----------------|-------------------------------|------------------|
| CAUTION    | CAUTION rotated<br>object    | CAUTION HOT    | Danger Electric shock<br>risk | Danger explosive |
| $\otimes$  | $\otimes$                    | $\otimes$      | 0                             | e                |
| Prohibited | Disassembly is<br>prohibited | KEEP FIRE AWAY | General instruction           | Earth ground     |

After reading this specifications and instructions manual, store it where the user can access it easily for reference.

The numeric control unit is configured of the control unit, operation board, servo drive unit, spindle drive unit, power supply, servomotor and spindle motor, etc.

In this section "Precautions for safety", the following items are generically called the "motor".

- Servomotor
- Linear servomotor
- Spindle motor

In this section "Precautions for safety", the following items are generically called the "unit".

- Servo drive unit
- Spindle drive unit
- Power supply unit
- Scale interface unit
- Magnetic pole detection unit

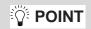

Important matters that should be understood for operation of this machine are indicated as a POINT in this manual.

### 1. Electric shock prevention

- A Do not open the front cover while the power is ON or during operation. Failure to observe this could lead to electric shocks.
- A Do not operate the unit with the front cover removed. The high voltage terminals and charged sections will be exposed, and can cause electric shocks.
- A Do not remove the front cover and connector even when the power is OFF unless carrying out wiring work or periodic inspections. The inside of the units is charged, and can cause electric shocks.
- Since the high voltage is supplied to the main circuit connector while the power is ON or during operation, do not touch the main circuit connector with an adjustment screwdriver or the pen tip. Failure to observe this could lead to electric shocks.
- ▲ Wait at least 15 minutes after turning the power OFF, confirm that the CHARGE lamp has gone out, and check the voltage between P and N terminals with a tester, etc., before starting wiring, maintenance or inspections. Failure to observe this could lead to electric shocks.
- A Ground the unit and motor. For the motor, ground it via the drive unit.
- Miring, maintenance and inspection work must be done by a qualified technician.
- Mire the servo drive unit and servomotor after installation. Failure to observe this could lead to electric shocks.
- A Do not touch the switches with wet hands. Failure to observe this could lead to electric shocks.
- A Do not damage, apply forcible stress, place heavy items on the cables or get them caught. Failure to observe this could lead to electric shocks.
- After assembling the built-in IPM spindle motor, if the rotor is rotated by hand etc., voltage occurs between the terminals of lead. Take care not to get electric shocks.

### 2. Injury prevention

Multiple When handling a motor, perform operations in safe clothing.

▲ In the system where the optical communication with CNC is executed, do not see directly the light generated from CN1A/CN1B connector of drive unit or the end of cable. When the light gets into eye, you may feel something is wrong for eye.

(The light source of optical communication corresponds to class1 defined in JISC6802 or IEC60825-1.)

A The linear servomotor, direct-drive motor and built-in IPM spindle motor uses permanent magnets in the rotor, so observe the following precautions.

(1)Handling

• The linear servomotor, direct-drive motor and built-in IPM spindle motor could adversely affect medical electronics such as pacemakers, etc., therefore, do not approach the rotor.

• Do not place magnetic materials as iron.

• When a magnetic material as iron is placed, take safety measure not to pinch fingers or hands due to the magnetic attraction force.

• Remove metal items such as watch, piercing jewelry, necklace, etc.

• Do not place portable items that could malfunction or fail due to the influence of the magnetic force.

• When the rotor is not securely fixed to the machine or device, do not leave it unattended but store it in the package properly.

(2)Transportation and storage

- Correctly store the rotor in the package to transport and store.
- During transportation and storage, draw people's attention by applying a notice saying "Strong magnet-Handle with care" to the package or storage shelf.
- Do not use a damaged package.

(3)Installation

• Take special care not to pinch fingers, etc., when installing (and unpacking) the linear servomotor.

#### 1. Fire prevention

- ▲ Install the units, motors and regenerative resistor on non-combustible material. Direct installation on combustible material or near combustible materials could lead to fires.
- Always install a circuit protector and contactor on the servo drive unit power input as explained in this manual. Refer to this manual and select the correct circuit protector and contactor. An incorrect selection could result in fire.
- ▲ Shut off the power on the unit side if a fault occurs in the units. Fires could be caused if a large current continues to flow.
- When using a regenerative resistor, provide a sequence that shuts off the power with the regenerative resistor's error signal. The regenerative resistor could abnormally overheat and cause a fire due to a fault in the regenerative transistor, etc.
- The battery unit could heat up, ignite or rupture if submerged in water, or if the poles are incorrectly wired.
- ▲ Cut off the main circuit power with the contactor when an alarm or emergency stop occurs.

#### 2. Injury prevention

- ▲ Do not apply a voltage other than that specified in this manual, on each terminal. Failure to observe this item could lead to ruptures or damage, etc.
- ▲ Do not mistake the terminal connections. Failure to observe this item could lead to ruptures or damage, etc.
- A Do not mistake the polarity (+,-). Failure to observe this item could lead to ruptures or damage, etc.
- ▲ Do not touch the radiation fin on unit back face, regenerative resistor or motor, etc., or place parts (cables, etc.) while the power is turned ON or immediately after turning the power OFF. These parts may reach high temperatures, and can cause burns or part damage.
- Structure the cooling fan on the unit back face, etc., etc so that it cannot be touched after installation. Touching the cooling fan during operation could lead to injuries.
- A Take care not to suck hair, clothes, etc. into the cooling fan.

### 3. Various precautions

Observe the following precautions. Incorrect handling of the unit could lead to faults, injuries and electric shocks, etc.

#### (1) Transportation and installation

- ▲ Correctly transport the product according to its weight.
- Use the motor's hanging bolts only when transporting the motor. Do not transport the machine when the motor is installed on the machine.
- $\triangle$  Do not stack the products above the tolerable number.
- A Follow this manual and install the unit or motor in a place where the weight can be borne.
- ▲ Do not get on top of or place heavy objects on the unit.

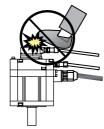

 $\triangle$  Do not hold the cables, axis or detector when transporting the motor.

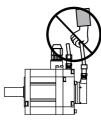

- $\triangle$  Do not hold the connected wires or cables when transporting the units.
- $\triangle$  Do not hold the front cover when transporting the unit. The unit could drop.
- Always observe the installation directions of the units or motors.
- ▲ Secure the specified distance between the units and control panel, or between the servo drive unit and other devices.
- $\triangle$  Do not install or run a unit or motor that is damaged or missing parts.
- $\triangle$  Do not block the intake or exhaust ports of the motor provided with a cooling fan.
- ▲ Do not let foreign objects enter the units or motors. In particular, if conductive objects such as screws or metal chips, etc., or combustible materials such as oil enter, rupture or breakage could occur.
- ▲ Provide adequate protection using a material such as connector for conduit to prevent screws, metallic detritus, water and other conductive matter or oil and other combustible matter from entering the motor through the power line lead-out port.
- ▲ The units, motors and detectors are precision devices, so do not drop them or apply strong impacts to them.

| Environment         | Unit                                                                                                    | Motor                                                                                                    |
|---------------------|----------------------------------------------------------------------------------------------------|----------------------------------------------------------------------------------------------------|
| Ambient temperature | Operation: 0 to 55°C (with no freezing),<br>Storage / Transportation: -15°C to 70°C<br>(with no freezing)                       | Operation: 0 to 40°C (with no freezing),<br>Storage: -15°C to 70°C (Note2) (with no freezing)                   |
| Ambient humidity    | Operation: 90%RH or less<br>(with no dew condensation)<br>Storage / Transportation: 90%RH or less<br>(with no dew condensation) | Operation: 80%RH or less<br>(with no dew condensation),<br>Storage: 90%RH or less<br>(with no dew condensation) |
| Atmosphere          |                                                                                                    | lirect sunlight)<br>oil mist, dust or conductive fine particles                                                 |
| Altitude            | Operation/Storage:<br>1000 meters or less above sea level,<br>Transportation:<br>13000 meters or less above sea level           | Operation:<br>1000 meters or less above sea level,<br>Storage:<br>10000 meters or less above sea level          |
| Vibration/impact    | According to each uni                                                                                                    | t or motor specification                                                                                        |

#### ⚠ Store and use the units under the following environment conditions.

(Note 1) For details, confirm each unit or motor specifications in addition.

(Note 2) -15°C to 55°C for linear servomotor.

When disinfectants or insecticides must be used to treat wood packaging materials, always use methods other than fumigation (for example, apply heat treatment at the minimum wood core temperature of 56 °C for a minimum duration of 30 minutes (ISPM No. 15 (2009))). If products such as units are directly fumigated or packed with fumigated wooden materials, halogen substances (including fluorine, chlorine, bromine and iodine) contained in fumes may contribute to the erosion of the capacitors.

When exporting the products, make sure to comply with the laws and regulations of each country.

- ▲ Do not use the products in conjunction with any components that contain halogenated flame retardants (bromine, etc). Failure to observe this may cause the erosion of the capacitors.
- ▲ Securely fix the servomotor to the machine. Insufficient fixing could lead to the servomotor slipping off during operation.
- Always install the servomotor with reduction gear in the designated direction. Failure to do so could lead to oil leaks.
- ▲ Structure the rotary sections of the motor so that it can never be touched during operation. Install a cover, etc., on the shaft.
- M When installing a coupling to a servomotor shaft end, do not apply an impact by hammering, etc. The detector could be damaged.
- ▲ Do not apply a load exceeding the tolerable load onto the servomotor shaft. The shaft could break.
- $\triangle$  Store the motor in the package box.
- ▲ When inserting the shaft into the built-in IPM spindle motor, do not heat the rotor higher than 130°C. The magnet could be demagnetized, and the specifications characteristics will not be ensured.
- Always use a nonmagnetic tool (explosion-proof beryllium copper alloy safety tool: NGK Insulators, etc.) when installing the linear servomotor.
- Always provide a mechanical stopper on the end of the linear servomotor's travel path.
- If the unit has been stored for a long time, always check the operation before starting actual operation.
   Please contact the Service Center, Service Station, Sales Office or delayer.

- (2) Wiring
- ▲ Correctly and securely perform the wiring. Failure to do so could lead to abnormal operation of the motor.
- ▲ Do not install a condensing capacitor, surge absorber or radio noise filter on the output side of the drive unit.
- ▲ Correctly connect the output side of the drive unit (terminals U, V, W). Failure to do so could lead to abnormal operation of the motor.
- M When using a power regenerative power supply unit, always install an AC reactor for each power supply unit.
- ▲ In the main circuit power supply side of the unit, always install an appropriate circuit protector or contactor for each unit. Circuit protector or contactor cannot be shared by several units.
- Always connect the motor to the drive unit's output terminals (U, V, W).
- ▲ Do not directly connect a commercial power supply to the servomotor. Failure to observe this could result in a fault.
- M When using an inductive load such as a relay, always connect a diode as a noise measure parallel to the load.
- M When using a capacitance load such as a lamp, always connect a protective resistor as a noise measure serial to the load.
- ▲ Do not reverse the direction of a diode which connect to a DC relay for the control output signals such as contractor and motor brake output, etc. to suppress a surge. Connecting it backwards could cause the drive unit to malfunction so that signals are not output, and emergency stop and other safety circuits are inoperable.

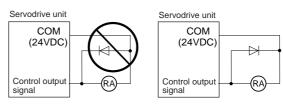

- A Do not connect/disconnect the cables connected between the units while the power is ON.
- ▲ Securely tighten the cable connector fixing screw or fixing mechanism. An insecure fixing could cause the cable to fall off while the power is ON.
- Men using a shielded cable instructed in the instruction manual, always ground the cable with a cable clamp, etc.
- Always separate the signals wires from the drive wire and power line.
- ▲ Use wires and cables that have a wire diameter, heat resistance and flexibility that conforms to the system.
- (3) Trial operation and adjustment
- ▲ Check and adjust each program and parameter before starting operation. Failure to do so could lead to unforeseen operation of the machine.
- Do not make remarkable adjustments and changes of parameter as the operation could become unstable.
- The usable motor and unit combination is predetermined. Always check the combinations and parameters before starting trial operation.
- The linear servomotor does not have a stopping device such as magnetic brakes. Install a stopping device on the machine side.

- (4) Usage methods
- In abnormal state, install an external emergency stop circuit so that the operation can be stopped and power shut off immediately.
- ▲ Turn the power OFF immediately if smoke, abnormal noise or odors are generated from the unit or motor.
- S Do not disassemble or repair this product.
- ▲ Never make modifications.
- M When an alarm occurs, the machine will start suddenly if an alarm reset (RST) is carried out while an operation start signal (ST) is being input. Always confirm that the operation signal is OFF before carrying out an alarm reset. Failure to do so could lead to accidents or injuries.
- ▲ Reduce magnetic damage by installing a noise filter. The electronic devices used near the unit could be affected by magnetic noise. Install a line noise filter, etc., if there is a risk of magnetic noise.
- ▲ Use the unit, motor and regenerative resistor with the designated combination. Failure to do so could lead to fires or trouble.
- S The brake (magnetic brake) of the servomotor are for holding, and must not be used for normal braking.
- ▲ There may be cases when holding is not possible due to the magnetic brake's life, the machine construction (when ball screw and servomotor are coupled via a timing belt, etc.) or the magnetic brake's failure. Install a stop device to ensure safety on the machine side.
- After changing the programs/parameters or after maintenance and inspection, always test the operation before starting actual operation.
- △ Do not enter the movable range of the machine during automatic operation. Never place body parts near or touch the spindle during rotation.
- Follow the power supply specification conditions given in each specification for the power (input voltage, input frequency, tolerable sudden power failure time, etc.).
- ▲ Set all bits to "0" if they are indicated as not used or empty in the explanation on the bits.
- ▲ Do not use the dynamic brakes except during the emergency stop. Continued use of the dynamic brakes could result in brake damage.
- ▲ If a circuit protector for the main circuit power supply is shared by several units, the circuit protector may not activate when a short-circuit fault occurs in a small capacity unit. This is dangerous, so never share the circuit protector.
- $\triangle$  Mitsubishi spindle motor is dedicated to machine tools. Do not use for other purposes.

#### (5) Troubleshooting

- ▲ If a hazardous situation is predicted during power failure or product trouble, use a servomotor with magnetic brakes or install an external brake mechanism.
- ▲ Use a double circuit configuration that allows the operation circuit for the magnetic brakes to be operated even by the external emergency stop signal.
- Always turn the main circuit power of the motor OFF when an alarm occurs.
- ▲ If an alarm occurs, remove the cause, and secure the safety before resetting the alarm.

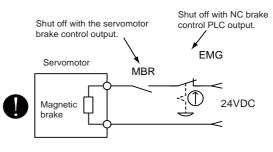

#### (6) Maintenance, inspection and part replacement

- Always backup the programs and parameters before starting maintenance or inspections.
- ▲ The capacity of the electrolytic capacitor will drop over time due to self-discharging, etc. To prevent secondary disasters due to failures, replacing this part every five years when used under a normal environment is recommended. Contact the Service Center, Service Station, Sales Office or delayer for repairs or part replacement.
- ▲ Do not perform a megger test (insulation resistance measurement) during inspections.
- If the battery low warning is issued, back up the machining programs, tool data and parameters with an input/output unit, and then replace the battery.
- ▲ Do not short circuit, charge, overheat, incinerate or disassemble the battery.
- For after-purchase servicing of the built-in motor (including the detector), supplies of servicing parts and repairs can only be offered.
- ▲ For maintenance, part replacement, and services in case of failures in the built-in motor (including the detector), take necessary actions at your end. For spindle drive unit, Mitsubishi can offer the after-purchase servicing as with the general spindle drive unit.
- M When a failure has occurred in the built-in motor (including the detector), some period of time can be required to supply the servicing parts or repair. Prepare the spare parts at your end whenever possible.

#### (7) Disposal

- A Take the batteries and backlights for LCD, etc., off from the controller, drive unit and motor, and dispose of them as general industrial wastes.
- $\triangle$  Do not disassemble the unit or motor.
- ▲ Dispose of the battery according to local laws.
- Always return the secondary side (magnet side) of the linear servomotor to the Service Center or Service Station.
- M When incinerating optical communication cable, hydrogen fluoride gas or hydrogen chloride gas which is corrosive and harmful may be generated. For disposal of optical communication cable, request for specialized industrial waste disposal services that has incineration facility for disposing hydrogen fluoride gas or hydrogen chloride gas.

#### (8) Transportation

- ⚠ The unit and motor are precision parts and must be handled carefully.
- According to a United Nations Advisory, the battery unit and battery must be transported according to the rules set forth by the International Civil Aviation Organization (ICAO), International Air Transportation Association (IATA), International Maritime Organization (IMO), and United States Department of Transportation (DOT), etc.

#### (9) General precautions

The drawings given in this manual show the covers and safety partitions, etc., removed to provide a clearer explanation. Always return the covers or partitions to their respective places before starting operation, and always follow the instructions given in this manual.

## **Treatment of waste**

The following two laws will apply when disposing of this product. Considerations must be made to each law. The following laws are in effect in Japan. Thus, when using this product overseas, the local laws will have a priority. If necessary, indicate or notify these laws to the final user of the product.

- (1) Requirements for "Law for Promotion of Effective Utilization of Resources"
  - (a) Recycle as much of this product as possible when finished with use.
  - (b) When recycling, often parts are sorted into steel scraps and electric parts, etc., and sold to scrap contractors. Mitsubishi recommends sorting the product and selling the members to appropriate contractors.
- (2) Requirements for "Law for Treatment of Waste and Cleaning"
  - (a) Mitsubishi recommends recycling and selling the product when no longer needed according to item(1) above. The user should make an effort to reduce waste in this manner.
  - (b) When disposing a product that cannot be resold, it shall be treated as a waste product.
  - (c) The treatment of industrial waste must be commissioned to a licensed industrial waste treatment contractor, and appropriate measures, including a manifest control, must be taken.
  - (d) Batteries correspond to "primary batteries", and must be disposed of according to local disposal laws.

## Disposal

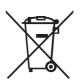

(Note) This symbol mark is for EU countries only. This symbol mark is according to the directive 2006/66/EC Article 20 Information for endusers and Annex II.

Your MITSUBISHI ELECTRIC product is designed and manufactured with high quality materials and components which can be recycled and/or reused.

This symbol means that batteries and accumulators, at their end-of-life, should be disposed of separately from your household waste.

If a chemical symbol is printed beneath the symbol shown above, this chemical symbol means that the battery or accumulator contains a heavy metal at a certain concentration. This will be indicated as follows:

Hg: mercury (0,0005%), Cd: cadmium (0,002%), Pb: lead (0,004%)

In the European Union there are separate collection systems for used batteries and accumulators. Please, dispose of batteries and accumulators correctly at your local community waste collection/ recycling centre.

Please, help us to conserve the environment we live in!

## Trademarks

MELDAS, MELSEC, EZSocket, EZMotion, iQ Platform, MELSOFT, GOT, CC-Link, CC-Link/LT, CC-Link IE are either trademarks or registered trademarks of Mitsubishi Electric Corporation in Japan and/ or other countries.

Other company and product names that appear in this manual are trademarks or registered trademarks of the respective companies.

## 本製品の取扱いについて

(日本語 /Japanese)

本製品は工業用 (クラス A) 電磁環境適合機器です。販売者あるいは使用者はこの点に注意し、住商業環境以外での使用をお願いいたします。

## Handling of our product

(English)

This is a class A product. In a domestic environment this product may cause radio interference in which case the user may be required to take adequate measures.

## 본 제품의 취급에 대해서

( 한국어 /Korean)

이 기기는 업무용 (A급) 전자파적합기기로서 판매자 또는 사용자는 이 점을 주의하시기 바라며 가정외의 지역에 서 사용하는 것을 목적으로 합니다.

## Contents

| 1-1.1istallation of servemotor.       1         1-1-2 Quakeproof level       1         1-1-3 Cautions for mounting load (prevention of impact on shaft)       1         1-1-4 Installation direction.       1         1-1-5 Shaft characteristics       1         1-1-6 Machine accuracy.       1         1-1-7 Coupling with the load       1         1-1-8 Machine accuracy.       1         1-1-8 Onstallation of servomotor       1         1-1-9 Installation of servomotor       1         1-1-9 Installation of servomotor       1         1-2-1 Caubie stress.       1         1-2-2 Cautions for mounting fittings.       1         1-2-2 Cautions for mounting fittings.       1         1-2-2 Caubies tress.       1         1-2-2 Caubies tress.       1         1-2-2 Caubies tress.       1         1-2-2 Caubies tress.       1         1-2-2 Caubies tress.       1         1-2-3 Caubies tress.       1         1-3-3 Installation of spindle motor       1         1-3-4 Panel installation hole work drawings (Panel cut drawings)       1         1-3-3 Installation of neiron and clearance       1         1-3-3 Prevention of entering of foreign matter       1         1-3-4 Panel installatio                                                                                                    | 1 | Installation                                                               | . 1    | -        | 1         |
|----------------------------------------------------------------------------------------------------|---|----------------------------------------------------------------------------|--------|----------|-----------|
| 1-1-2 Quakeproof level       1         1-1-3 Cautions for mounting load (prevention of impact on shaft)       1         1-1-4 Installation direction       1         1-1-5 Shaft characteristics       1         1-1-6 Machine accuracy       1         1-1-7 Coupling with the load       1         1-1-8 Onstallation of servomotor       1         1-1-10 Cable stress.       1         1-2 Installation of servomotor       1         1-2-2 Cautions for mounting fittings       1         1-2-2 Cautions for mounting fittings       1         1-2-2 Cautions for mounting fittings       1         1-2-3 Shaft characteristics       1         1-2-4 Ambient environment.       1         1-2-5 Coupling with the fittings       1         1-2-6 Ambient environment.       1         1-2-7 Cable stress.       1         1-3-2 Brastallation of spindle motor.       1         1-3-2 Brastallation of the drive unit.       1         1-3-2 Coupling with the fittings.       1         1-2-3 Cauble stress.       1         1-3-1 Environmental conditions       1         1-3-2 Environmental conditions       1         1-3-3 Prevention of entering of foreign matter.       1         1-3-4 Environmental c                                                                                                    |   | 1-1 Installation of servomotor                                             | . 1    | -        | 2         |
| 1-1-3 Cautions for mounting load (prevention of impact on shaft)       1         1-1-4 Machine accuracy       1         1-1-5 Shaft characteristics       1         1-1-6 Machine accuracy       1         1-1-7 Coupling with the load       1         1-1-8 Oil/water standards.       1         1-1-10 Cable stress.       1         1-1-10 Cable stress.       1         1-2 Installation of spindle motor       1         1-2.1 Shaft characteristics       1         1-2.2 Cautions for mounting fittings       1         1-2.2 Cautions for mounting fittings       1         1-2.4 Machine accuracy       1         1-2.5 Coupling with the fittings       1         1-2.6 Ambient environment.       1         1-2.7 Installation of spindle motor       1         1-2.8 Connection       1         1-2.9 Cable stress.       1         1-3.2 Installation of the drive unit       1         1-3.3 Installation of the drive onk drawings (Panel cut drawings)       1         1-3.4 Panel installation drives wirk drawings (Panel cut drawings)       1         1-3.4 Panel installation of explice detector (OSE-1024 Series)       1         1-4 Ast Spindle side ABZ pulse output detector (OSE-1024 Series)       1         1-4 Ast Spindle                                                                                                    |   | 1-1-1 Environmental conditions                                             | . 1    | -        | 2         |
| 1-1-3 Cautions for mounting load (prevention of impact on shaft)       1         1-1-4 Machine accuracy       1         1-1-5 Shaft characteristics       1         1-1-6 Machine accuracy       1         1-1-7 Coupling with the load       1         1-1-8 Oil/water standards.       1         1-1-10 Cable stress.       1         1-1-10 Cable stress.       1         1-2 Installation of spindle motor       1         1-2.1 Shaft characteristics       1         1-2.2 Cautions for mounting fittings       1         1-2.2 Cautions for mounting fittings       1         1-2.4 Machine accuracy       1         1-2.5 Coupling with the fittings       1         1-2.6 Ambient environment.       1         1-2.7 Installation of spindle motor       1         1-2.8 Connection       1         1-2.9 Cable stress.       1         1-3.2 Installation of the drive unit       1         1-3.3 Installation of the drive onk drawings (Panel cut drawings)       1         1-3.4 Panel installation drives wirk drawings (Panel cut drawings)       1         1-3.4 Panel installation of explice detector (OSE-1024 Series)       1         1-4 Ast Spindle side ABZ pulse output detector (OSE-1024 Series)       1         1-4 Ast Spindle                                                                                                    |   | 1-1-2 Quakeproof level                                                     | . 1    | -        | 2         |
| 1-1-4 Installation direction       1         1-1-5 Shaft characteristics       1         1-1-6 Machine accuracy       1         1-1-7 Coupling with the load       1         1-1-8 Oil/water standards.       1         1-1-9 Installation of servomotor       1         1-1-9 Installation of servomotor       1         1-1-10 Coble stress       1         1-1-2 Installation of spindle motor       1         1-2-2 Cautions for mounting fittings       1         1-2-2 Cautions for mounting fittings       1         1-2-2 Cautions tor mounting fittings       1         1-2-2 Cautions tor mounting fittings       1         1-2-2 Cautions tor mounting fittings       1         1-2-2 Cautions tor mounting fittings       1         1-2-2 Cautions tor mounting fittings       1         1-2-3 Shaft characteristics       1         1-2-4 Combient environment.       1         1-2-5 Coupling with the fittings       1         1-2-6 Coupling with the fittings       1         1-2-7 Installation of the drive unit       1         1-3-1 Shaft characteristics       1         1-3-2 Installation of the drive unit       1         1-3-3 Prevention of entering of foreign matter       1         1-3                                                                                                    |   |                                                                            |        |          |           |
| 1-1-5 Shaft characteristics       1         1-1-7 Couping with the load       1         1-1-7 Couping with the load       1         1-1-8 Oil/water standards.       1         1-1-9 Installation of servomotor       1         1-1-10 Cable stress.       1         1-2 Installation of spindle motor       1         1-2.1 Environmental conditions       1         1-2.2 Cautions for mounting fittings       1         1-2.4 Machine accuracy.       1         1-2.4 Shaft characteristics       1         1-2.4 Shaft characteristics       1         1-2.4 Couping with the fittings.       1         1-2.4 Consection       1         1-2.5 Couping with the fittings.       1         1-2.6 Cable stress.       1         1-2.7 Installation of spindle motor       1         1-2.9 Cable stress.       1         1-3.1 Environmental conditions       1         1-3.2 Installation direction and clearance       1         1-3.3 Enstallation direction and clearance       1         1-3.4 Panel installation countermeasures       1         1-3.5 Heating value.       1         1-3.6 Heat radiation countermeasures       1         1-4.5 Spindle side PLG zulus output detector (OSE-1024 Series)                                                                                                    |   |                                                                            |        |          |           |
| 1-1-6 Machine accuracy.       1         1-1-7 Coupling with the load       1         1-1-8 Oil/water standards.       1         1-1-9 Installation of servomotor       1         1-1-9 Installation of spindle motor.       1         1-2.1 Cable stress.       1         1-2.1 Installation of spindle motor.       1         1-2.2 Cautions for mounting fittings.       1         1-2.2 Cautions for mounting fittings.       1         1-2.2 Cautions for mounting fittings.       1         1-2.2 Cautions for mounting fittings.       1         1-2.2 Cautions for mounting fittings.       1         1-2.2 Cautions for mounting fittings.       1         1-2.3 Shaft characteristics       1         1-2.4 Machine accuracy.       1         1-2.5 Coupling with the fittings.       1         1-2.5 Couples stress.       1         1-2.7 Installation of spindle motor.       1         1-2.2 Restingtion of spindle motor and clearance.       1         1-3.2 Installation of the drive unit       1         1-3.3 Prevention of cleing matter       1         1-3.4 Panel installation hole work drawings (Panel cut drawings)       1         1-3.5 Heating value.       1         1-3.6 Heating value.       1                                                                                                    |   |                                                                            |        |          |           |
| 1-1-7 Coupling with the load       1         1-1-8 Oit/water standards       1         1-1-9 Installation of servomotor       1         1-1-10 Cable stress.       1         1-2 Installation of spindle motor       1         1-2-1 rotstallation of spindle motor       1         1-2-2 Cautions for mounting fittings.       1         1-2-2 Coupling with the fittings.       1         1-2-3 Shaft characteristics       1         1-2-4 Machine accuracy.       1         1-2-5 Coupling with the fittings.       1         1-2-6 Connection       1         1-2-7 Installation of spindle motor       1         1-2-8 Connection       1         1-2-9 Cable stress.       1         1-3-3 Installation of the drive unit       1         1-3-3 Prevention of entering of foreign matter       1         1-3-3 Prevention of entering of foreign matter       1         1-3-3 Prevention of elector       1         1-3-3 Prevention of elector       1         1-3-4 Panel installation countermeasures       1         1-4-1 Spindle side ABZ pulse output detector (OSE-1024 Series)       1         1-4-1 Spindle side PLG serial output detector (CSE-1024 Series)       1         1-4-2 Spindle side PLG serial output detector (CSE-1024 Ser                                                                                                    |   |                                                                            |        |          |           |
| 1-1-8 Oil/water standards.       1         1-1-9 Installation of servomotor       1         1-1-10 Cable stress.       1         1-2. Installation of spindle motor       1         1-2.1 Installation of spindle motor       1         1-2.2 Cautions for mounting fittings.       1         1-2.2 Cautions for mounting fittings.       1         1-2.4 Matchine accuracy.       1         1-2.4 Matchine accuracy.       1         1-2.5 Coupling with the fittings.       1         1-2.6 Combertion of spindle motor       1         1-2.7 Installation of spindle motor       1         1-2.8 Cable stress.       1         1-3.1 Environmental conditions       1         1-3.2 Prevention of the drive unit       1         1-3.3 Prevention of entering of foreign matter       1         1-3.4 Panel installation hole work drawings (Panel cut drawings)       1         1-3.5 Heating value.       1         1-3.6 Heat radiation countermeasures       1         1-4.1 Spindle side ABZ pulse output detector (OSE-1024 Series)       1         1-4.2 Spindle side PLG Serial output detector (OSE-1024 Series)       1         1-4.3 Flaving of the spindle detector       1         1-4.3 Spindle side ABZ pulse output detector (IOSE-1024 Series)       1                                                                                                    |   |                                                                            |        |          |           |
| 1-1-9 Installation of servomotor       1         1-2 Installation of spindle motor       1         1-2.1 restallation of spindle motor       1         1-2.2 Cautions for mounting fittings       1         1-2.3 Shaft characteristics       1         1-2.3 Cautions for mounting fittings       1         1-2.4 Machine accuracy       1         1-2.5 Coupling with the fittings       1         1-2.6 Coupling with the fittings       1         1-2.6 Connection       1         1-2.8 Connection       1         1-2.9 Cable stress       1         1-3.1 Installation of the drive unit       1         1-3.2 Installation of the drive unit       1         1-3.3 Installation of the drive unit       1         1-3.4 Environmental conditions       1         1-3.5 Installation of the drive unit       1         1-3.6 Environmental conditions       1         1-3.7 Installation of the drive unit       1         1-3.4 Panel installation hole work drawings (Panel cut drawings)       1         1-3.4 Panel installation hole work drawings (Panel cut drawings)       1         1-3.5 Heat radiation countermeasures       1         1-4.4 Sindlation accuracy diagnosis for spindle Side PLG detector       1         1-4.3 Installat                                                                                                    |   |                                                                            |        |          |           |
| 11-10 Cable stress.       1         1-2 Installation of spindle motor       1         1-2-1 Environmental conditions       1         1-2-2 Cautions for mounting fittings.       1         1-2-2 Cautions for mounting fittings.       1         1-2-2 Cautions for mounting fittings.       1         1-2-4 Machine accuracy.       1         1-2-4 Machine accuracy.       1         1-2-4 Machine accuracy.       1         1-2-5 Coupling with the fittings.       1         1-2-6 Ambient environment.       1         1-2-7 Installation of spindle motor.       1         1-2-8 Connection       1         1-2-9 Cable stress.       1         1-3 Installation of the drive unit.       1         1-3-2 Installation nol clearance.       1         1-3-3 Prevention of entering of foreign matter       1         1-3-4 Panel installation nourtermeasures       1         1-3-5 Heating value.       1         1-3-6 Heat radiation countermeasures       1         1-4-1 Spindle side ABZ pulse output detector (OSE-1024 Series)       1         1-4-1 Spindle side PLG Serial output detector (TSE590, MU1606 Series)       1         1-4-2 Spindle side PLG Serial output detector (TSE590, MU1606 Series)       1         1-5 Noise measure                                                                                                    |   |                                                                            |        |          |           |
| 1-2 Installation of spindle motor       1         1-2.1 Environmental conditions       1         1-2.2 Cautions for mounting fittings       1         1-2.3 Shaft characteristics       1         1-2.4 Auchine accuracy.       1         1-2.5 Coupling with the fittings       1         1-2.6 Ambient environment.       1         1-2.7 Installation of spindle motor.       1         1-2.8 Connection       1         1-2.9 Cable stress       1         1-3.1 Installation of the drive unit.       1         1-3.3 Installation of the drive unit.       1         1-3.3 Prevention of entering of foreign matter       1         1-3.4 Panel installation hole work drawings (Panel cut drawings)       1         1-3.4 Panel installation nole work drawings (Panel cut drawings)       1         1-3.4 Panel installation nole work drawings (Panel cut drawings)       1         1-3.4 Panel installation outermeasures       1         1-4.5 Installation accuracy diagnosis for spindle side PLG detector       1         1-4.1 Spindle side PLG serial output detector (CSE-1024 Series)       1         1-4.2 Spindle side PLG serial output detector (CSE-1024 Series)       1         1-4.3 Installation accuracy diagnosis for spindle side PLG detector       1         1-5 Noise measures       1<                                                                        |   |                                                                            |        |          |           |
| 1-2-1 Environmental conditions       1         1-2-2 Cautions for mounting fittings       1         1-2-3 Shaft characteristics       1         1-2-4 Machine accuracy       1         1-2-5 Coupling with the fittings       1         1-2-6 Ambient environment       1         1-2-7 Installation of spindle motor       1         1-2-8 Connection       1         1-2-9 Cable stress       1         1-3 Installation of the drive unit       1         1-3-3 Installation of entering of foreign matter       1         1-3-3 Prevention of entering of foreign matter       1         1-3-4 Heating value       1         1-3-5 Heating value       1         1-3-6 Heat radiation countermeasures       1         1-3-7 Spindle side ABZ pulse output detector (OSE-1024 Series)       1         1-4-1 Spindle side PLG serial output detector (TS5690, MU1606 Series)       1         1-4-3 Installation accuracy diagnosis for spindle side PLG detector       1         1-4-4 System connection diagram       2         2-2-1 Names and applications of main circuit terminal block signals       2         2-2-2-2 Connection diagram       2         2-2-3 NC and drive unit connection       2         2-4-4 Connection of the sindle motor       2                                                                                                    |   |                                                                            |        |          |           |
| 1-2-2 Cautions for mounting fittings       1         1-2-3 Shaft characteristics       1         1-2-3 Shaft characteristics       1         1-2-4 Machine accuracy       1         1-2-5 Coupling with the fittings       1         1-2-5 Ambient environment       1         1-2-6 Ambient environment       1         1-2-7 Installation of spindle motor       1         1-2-8 Connection       1         1-2-9 Cable stress       1         1-3 Installation of the drive unit       1         1-3-1 Environmental conditions       1         1-3-3 Prevention of entering of foreign matter       1         1-3-3 Prevention of entering of foreign matter       1         1-3-4 Panel installation hole work drawings (Panel cut drawings)       1         1-3-5 Heating value       1         1-3-6 Heat radiation countermeasures       1         1-3-7 Spindle side AEZ pulse output detector (OSE-1024 Series)       1         1-4-1 Spindle side PLG serial output detector (TSE590, MU1606 Series)       1         1-4-1 Spindle side PLG serial output detector (TSE590, MU1606 Series)       1         1-5 Noise measures       1       1         2       2       2-1 Part system connection diagram       2         2-2 Main cincuit terminal bloc                                                                                                    |   |                                                                            |        |          |           |
| 1-2-3 Shaft characteristics       1         1-2-4 Machine accuracy       1         1-2-5 Coupling with the fittings       1         1-2-6 Ambient environment.       1         1-2-7 Installation of spindle motor.       1         1-2-8 Connection       1         1-2-9 Cable stress.       1         1-3 Installation of the drive unit       1         1-3-1 Environmental conditions       1         1-3-2 Installation direction and clearance       1         1-3-3 Installation direction and clearance       1         1-3-3 Prevention of entering of foreign matter       1         1-3-4 Panel installation hole work drawings (Panel cut drawings)       1         1-3-5 Heating value.       1         1-3-5 Heating value.       1         1-3-5 Heating value.       1         1-3-5 Heating value.       1         1-4-1 Spindle side ABZ pulse output detector (OSE-1024 Series)       1         1-4-2 Spindle side PLG serial output detector (TS5600, MU1606 Series)       1         1-4-3 Installation accuracy diagnosis for spindle side PLG detector       1         2       Wiring and Connection       2         2       2.1 Part system connection diagram       2         2-2-2 Connector pin assignment       2      <                                                                                                    |   |                                                                            |        |          |           |
| 1-2-4 Machine accuracy       1         1-2-5 Coupling with the fittings       1         1-2-6 Ambient environment.       1         1-2-7 Installation of spindle motor.       1         1-2-8 Connection       1         1-2-9 Cable stress.       1         1-3.1 Installation of the drive unit.       1         1-3.1 Environmental conditions       1         1-3.2 Installation idrection and clearance       1         1-3.3 Prevention of entering of foreign matter       1         1-3.4 Panel installation hole work drawings (Panel cut drawings)       1         1-3.5 Heating value.       1         1-3.6 Heating value.       1         1-4.1 Installation of the spindle detector       1         1-4.2 Spindle side ABZ pulse output detector (OSE-1024 Series)       1         1-4.2 Spindle side PLG serial output detector (TS5690, MU1606 Series)       1         1-4.2 Spindle side PLG serial output detector (CSE-1024 Series)       1         1-5 Noise measures       1       1         2.1 Part system connection diagram       2       2         2.2 Main circuit terminal block/control circuit connector       2       2         2.3 NC and drive unit connection       2       2       2       2       2         2.3 NC and drive                                                                                                    |   |                                                                            |        |          |           |
| 1-2-5 Coupling with the fittings.       1         1-2-6 Ambient environment.       1         1-2-7 Installation of spindle motor.       1         1-2-8 Connection.       1         1-2-9 Cable stress.       1         1-3 Installation of the drive unit.       1         1-3-1 Environmental conditions       1         1-3-3 Prevention of entering of foreign matter       1         1-3-3 Prevention of entering of foreign matter       1         1-3-4 Panel installation hole work drawings (Panel cut drawings).       1         1-3-5 Heating value.       1         1-3-6 Heat radiation countermeasures       1         1-3-6 Heat radiation countermeasures       1         1-4-1 Spindle side ABZ pulse output detector (OSE-1024 Series).       1         1-4-2 Spindle side PLG serial output detector (TS5690, MU1606 Series)       1         1-4-3 Installation accuracy diagnosis for spindle side PLG detector       1         1-5 Noise measures.       1         2       2 Wiring and Connection diagram       2         2-1 Part system connection diagram       2         2-2-2 Connector pin assignment       2         2-3 NC and drive wnit connector       2         2-3 NC and drive wnit connection.       2         2-4 Connection of the spindle mo                                                                                                    |   |                                                                            |        |          |           |
| 1-2-6 Ambient environment.       1         1-2-7 Installation of spindle motor       1         1-2-8 Connection       1         1-2-9 Gable stress.       1         1-3-1 Installation of the drive unit       1         1-3-1 Installation of the drive unit       1         1-3-2 Installation direction and clearance       1         1-3-3 Prevention of entering of foreign matter       1         1-3-4 Panel installation hole work drawings (Panel cut drawings)       1         1-3-5 Heating value       1         1-3-6 Heat radiation countermeasures       1         1-4-1 Spindle side ABZ pulse output detector (OSE-1024 Series)       1         1-4-1 Spindle side PLG serial output detector (TS5690, MU1606 Series)       1         1-4-1 Spindle side PLG serial output detector (TS5690, MU1606 Series)       1         1-5 Noise measures       1         2       21 Part system connection diagram       2         2-2 Main circuit terminal block/control circuit connector       2         2-3 NC and drive unit connection       2         2-4-4 Connection of the spindle motor       2         2-5-1 Connection of the spindle motor       2         2-5-2 Connection of the spindle motor       2         2-5-3 Connection of the spindle motor       2                                                                                                    |   |                                                                            |        |          |           |
| 1-2-7 Installation of spindle motor       1         1-2-8 Connection       1         1-2-9 Cable stress       1         1-3 Installation of the drive unit       1         1-3-1 Environmental conditions       1         1-3-2 Installation direction and clearance       1         1-3-3 Prevention of entering of foreign matter       1         1-3-4 Panel installation hole work drawings (Panel cut drawings)       1         1-3-5 Heating value       1         1-3-6 Heat radiation countermeasures       1         1-4-1 Spindle side ABZ pulse output detector (OSE-1024 Series)       1         1-4-2 Spindle side PLG serial output detector (TS5600, MU1606 Series)       1         1-4-3 Installation accuracy diagnosis for spindle side PLG detector       1         1-5 Noise measures       1         1-5 Noise measures       1         2-2 Plart system connection diagram       2         2-2-2 Connector pin assignment       2         2-2-2 Connector pin assignment       2         2-5 Motor and detector connection       2         2-5-4 Connection of the servomotor       2         2-5-5 Connection of the servomotor       2         2-5-5 Connection of the servomotor       2         2-5-5 Connection of the servomotor       2                                                                                                    |   |                                                                            |        |          |           |
| 1-2-8 Connection       1         1-2-9 Cable stress       1         1-3 Installation of the drive unit       1         1-3-1 Environmental conditions       1         1-3-2 Installation direction and clearance       1         1-3-3 Prevention of entering of foreign matter       1         1-3-4 Panel installation hole work drawings (Panel cut drawings)       1         1-3-5 Heating value       1         1-3-6 Heat radiation countermeasures       1         1-3-7 Heating value       1         1-3-8 Heating value       1         1-3-6 Heat radiation countermeasures       1         1-4.1 Spindle side ABZ pulse output detector (OSE-1024 Series)       1         1-4-1 Spindle side PLG serial output detector (TS5690, MU1606 Series)       1         1-4-1 Spindle side PLG serial output detector (TS5690, MU1606 Series)       1         1-5 Noise measures       1         2       2 Hart system connection diagram       2         2-2 Main circuit terminal block/control circuit connector       2         2-3 NC and drive unit connectors       2         2-3 NC and drive unit connection       2         2-4 Connecting with optical communication repeater unit       2         2-5-5 Connection of the servomotor       2         2-5-6 Connectin                                                                                                    |   |                                                                            |        |          |           |
| 1-2-9 Cable stress.       1         1-3 Installation of the drive unit       1         1-3-1 Environmental conditions       1         1-3-2 Installation direction and clearance       1         1-3-3 Prevention of entering of foreign matter       1         1-3-4 Panel installation hole work drawings (Panel cut drawings)       1         1-3-5 Heating value.       1         1-3-6 Heat radiation countermeasures       1         1-4-1 Installation of the spindle detector       1         1-4-1 Spindle side ABZ pulse output detector (OSE-1024 Series)       1         1-4-2 Spindle side PLG serial output detector (TS5690, MU1606 Series)       1         1-4-3 Installation accuracy diagnosis for spindle side PLG detector       1         1-5 Noise measures       1         2-1 Part system connection diagram       2         2-2-2 Main circuit terminal block/control circuit connector       2         2-2-1 Names and applications of main circuit terminal block signals       and control circuit connectors         2-2-2 Connector pin assignment       2         2-2-5 Motor and detector connection       2         2-5-6 Connection of the servomotor       2         2-5-7-2 Connection of the servomotor       2         2-5-5-3 Connection of the servomotor       2         2-6-6 Connecti                                                               |   |                                                                            |        |          |           |
| 1-3 Installation of the drive unit       1         1-3-1 Environmental conditions       1         1-3-2 Installation direction and clearance       1         1-3-3 Prevention of entering of foreign matter       1         1-3-4 Panel installation hole work drawings (Panel cut drawings)       1         1-3-5 Heating value       1         1-3-6 Heat radiation countermeasures       1         1-4 Installation of the spindle detector       1         1-4-1 Spindle side ABZ pulse output detector (OSE-1024 Series)       1         1-4-2 Spindle side PLG serial output detector (TS5690, MU1606 Series)       1         1-4-3 Installation accuracy diagnosis for spindle side PLG detector       1         1-5 Noise measures       1         2       2-1 Part system connection diagram       2         2-2-2 Names and applications of main circuit terminal block signals       2         and control circuit connectors       2       2         2-3 NC and drive unit connection       2       2         2-4 Connecting with optical communication repeater unit       2       2         2-5-1 Connection of the servomotor       2       2         2-5-2 Connection of the spindle motor       2       2         2-5-3 Connection of the spindle motor       2       2         2-5                                                                                           |   |                                                                            |        |          |           |
| 1-3-1 Environmental conditions       1         1-3-2 Installation direction and clearance       1         1-3-3 Prevention of entering of foreign matter       1         1-3-3 Prevention of entering of foreign matter       1         1-3-3 Prevention of entering of foreign matter       1         1-3-4 Panel installation hole work drawings (Panel cut drawings)       1         1-3-5 Heating value       1         1-3-5 Heating value       1         1-4 Installation of the spindle detector       1         1-4-1 Spindle side ABZ pulse output detector (OSE-1024 Series)       1         1-4-2 Spindle side PLG serial output detector (TS5690, MU1606 Series)       1         1-4-4 Installation accuracy diagnosis for spindle side PLG detector       1         1-5 Noise measures       1         2       1 Part system connection diagram       2         2-1 Part system connection diagram       2         2-2-1 Names and applications of main circuit terminal block signals       and control circuit connector         2-3 NC and drive unit connection       2         2-4 Connecting with optical communication repeater unit       2         2-5-1 Connection of the servomotor       2         2-5-2 Connection of the spindle motor       2         2-5-3 Connection of the spindle motor       2                                                               |   |                                                                            |        |          |           |
| 1-3-2 Installation direction and clearance       1         1-3-3 Prevention of entering of foreign matter       1         1-3-3 Prevention of entering of foreign matter       1         1-3-4 Panel installation hole work drawings (Panel cut drawings)       1         1-3-5 Heating value       1         1-3-6 Heat radiation countermeasures       1         1-3-6 Heat radiation countermeasures       1         1-4-1 Installation of the spindle detector       1         1-4-4 Spindle side ABZ pulse output detector (OSE-1024 Series)       1         1-4-2 Spindle side PLG serial output detector (TS5690, MU1606 Series)       1         1-4-3 Installation accuracy diagnosis for spindle side PLG detector       1         1-5 Noise measures       1         2-1 Part system connection diagram       2         2-2 Main circuit terminal block/control circuit connector       2         2-2 Connection diagram       2         2-2 Connector pin assignment       2         2-2 Connector pin assignment       2         2-2 Connector of the servomotor       2         2-5 A Connection of the servomotor       2         2-5 Connection of the servomotor       2         2-5 Connection of the servomotor       2         2-5 Connection of the servomotor       2                                                                                                    |   |                                                                            |        |          |           |
| 1-3-3 Prevention of entering of foreign matter       1         1-3-4 Panel installation hole work drawings (Panel cut drawings)       1         1-3-5 Heating value       1         1-3-5 Heating value       1         1-3-6 Heat radiation countermeasures       1         1-4 Installation of the spindle detector       1         1-4.1 Spindle side ABZ pulse output detector (OSE-1024 Series)       1         1-4-1 Spindle side PLG serial output detector (TS5690, MU1606 Series)       1         1-4-2 Installation accuracy diagnosis for spindle side PLG detector       1         1-5 Noise measures       1         2       1       1         2-1 Part system connection diagram       2         2-2 Part system connection diagram       2         2-2 Nain circuit terminal block/control circuit connector       2         2-2 Nain circuit terminal block/control circuit connector       2         2-2 2 Connector pin assignment       2         2-2 2 Connector pin assignment       2         2-3 NC and drive unit connection       2         2-5 Motor and detector connection       2         2-5 Connection of the servomotor       2         2-5 Connection of the servomotor       2         2-5 Connection of the spindle motor       2         2-6 Con                                                                                                    |   |                                                                            |        |          |           |
| 1-3-4 Panel installation hole work drawings (Panel cut drawings)       1         1-3-5 Heating value.       1         1-3-5 Heating value.       1         1-3-6 Heat radiation countermeasures       1         1-4 Installation of the spindle detector       1         1-4-1 Spindle side ABZ pulse output detector (OSE-1024 Series)       1         1-4-2 Spindle side PLG serial output detector (TS5600, MU1606 Series)       1         1-4-3 Installation accuracy diagnosis for spindle side PLG detector       1         1-5 Noise measures       1         2-1 Part system connection diagram       2         2-2-1 Part system connection diagram       2         2-2-2 Connector pin assignment       2         2-2-2 Connector pin assignment       2         2-3 NC and drive unit connection       2         2-4 Connecting with optical communication repeater unit       2         2-5-1 Connection of the servomotor       2         2-5-2 Connection of the spindle motor       2         2-5-5-1 Connection of the spindle motor       2         2-6-5-1 Connection of the spindle motor       2         2-6-5-2 Connection of the spindle motor       2         2-6-5-1 Connection of the spindle motor       2         2-6-5-2 Connecting the grounding cable       2                                                                                                    |   |                                                                            |        |          |           |
| 1-3-5 Heating value.       1         1-3-6 Heat radiation countermeasures       1         1-3-6 Heat radiation countermeasures       1         1-4 Installation of the spindle detector       1         1-4-1 Spindle side ABZ pulse output detector (OSE-1024 Series)       1         1-4-2 Spindle side PLG serial output detector (TS5690, MU1606 Series)       1         1-4-3 Installation accuracy diagnosis for spindle side PLG detector       1         1-5 Noise measures       1         2       1-5 Noise measures       1         2       2-1 Part system connection diagram       2         2-2 Main circuit terminal block/control circuit connector       2         2-2 Names and applications of main circuit terminal block signals       2         and control circuit connectors       2         2-2-2 Connector pin assignment       2         2-3 NC and drive unit connection       2         2-5 Motor and detector connection       2         2-5-1 Connection of the servomotor       2         2-5-2 Connection of the spindle motor       2         2-5-3 Connection of the spindle motor       2         2-5-3 Connection of the spindle motor       2         2-6-1 Power supply input connection       2         2-6-2 Connecting the grounding cable       2                                                                                                   |   | 1-3-3 Prevention of entering of foreign matter                             | -<br>4 | • 1<br>• | 1         |
| 1-3-6 Heat radiation countermeasures       1         1-4 Installation of the spindle detector       1         1-4.1 Spindle side ABZ pulse output detector (OSE-1024 Series)       1         1-4-2 Spindle side PLG serial output detector (TS5690, MU1606 Series)       1         1-4-3 Installation accuracy diagnosis for spindle side PLG detector       1         1-4-3 Installation accuracy diagnosis for spindle side PLG detector       1         1-5 Noise measures       1         2       2-1 Part system connection diagram       2         2-1 Part system connection diagram       2         2-2-1 Names and applications of main circuit terminal block signals       2         and control circuit connectors       2         2-3 NC and drive unit connection       2         2-4 Connecting with optical communication repeater unit       2         2-5 Motor and detector connection       2         2-5-1 Connection of the servomotor       2         2-5-2 Connection of the servomotor       2         2-5-3 Connection of the servomotor       2         2-5-5-3 Connection of the servomotor       2         2-6-1 Power supply input connection       2         2-6-2 Connecting the grounding cable       2         2-7-1 Wiring of the motor magnetic brake       2         2-7-1 Wiring                                                                         |   | 1-3-4 Panel Installation hole work drawings (Panel cut drawings)           | -<br>  | • 1      | ð         |
| 1-4 Installation of the spindle detector       1 -         1-4-1 Spindle side ABZ pulse output detector (OSE-1024 Series)       1 -         1-4-2 Spindle side PLG serial output detector (TS5690, MU1606 Series)       1 -         1-4-3 Installation accuracy diagnosis for spindle side PLG detector       1 -         1-5 Noise measures       1 -         2       Viring and Connection       2         2-1 Part system connection diagram       2         2-2 Main circuit terminal block/control circuit connector       2         2-2-1 Names and applications of main circuit terminal block signals       2         and control circuit connectors       2         2-3 NC and drive unit connection       2         2-4 Connecting with optical communication repeater unit       2         2-5 Motor and detector connection       2         2-5-1 Connection of the servomotor       2         2-5-2 Connection of the servomotor       2         2-5-3 Connection of the spindle motor       2         2-5-3 Connection of the spindle motor       2         2-6 Connection of power supply       2         2-6 Connection of power supply       2         2-6 Connection of the spindle motor       2         2-6 Connection of the spindle motor       2         2-7 Wiring of the motor brake                                                                                  |   |                                                                            |        |          |           |
| 1-4-1 Spindle side ÅBZ pulse output detector (OSE-1024 Series)       1 -         1-4-2 Spindle side PLG serial output detector (TS5690, MU1606 Series)       1 -         1-4-3 Installation accuracy diagnosis for spindle side PLG detector       1 -         1-5 Noise measures       1 -         2 Wiring and Connection       2 -         2-1 Part system connection diagram       2 -         2-2 Main circuit terminal block/control circuit connector       2 -         2-2.1 Names and applications of main circuit terminal block signals       and control circuit connectors         2 -2-2 Connector pin assignment       2 -         2 -3 NC and drive unit connection       2 -         2 -5 Motor and detector connection       2 -         2 -5 -2 Connection of the servomotor       2 -         2 -5 -2 Connection of the servomotor       2 -         2 -5 -2 Connection of the spindle motor       2 -         2 -5 -2 Connection of the spindle motor       2 -         2 -5 -2 Connection of the spindle motor       2 -         2 -5 -2 Connection of the spindle motor       2 -         2 -5 -2 Connection of the spindle motor       2 -         2 -5 -2 Connection of the spindle motor       2 -         2 -5 -2 Connection of the spindle motor       2 -         2 -6 Connecting the grounding cable       2 - <td></td> <td></td> <td></td> <td></td> <td></td> |   |                                                                            |        |          |           |
| 1-4-2 Spindle side PLG serial output detector (TS5690, MU1606 Series)       1 -         1-4-3 Installation accuracy diagnosis for spindle side PLG detector       1 -         1-5 Noise measures       1 -         2 Wiring and Connection       2         2-1 Part system connection diagram       2         2-2 Main circuit terminal block/control circuit connector       2         2-2-1 Names and applications of main circuit terminal block signals       2         and control circuit connectors       2         2-3 NC and drive unit connection       2         2-5-1 Connecting with optical communication repeater unit       2         2-5-2 Connection of the servomotor       2         2-5-3 Connection of the servomotor       2         2-5-4 Connection of the spindle motor       2         2-5-3 Connection of the spindle motor       2         2-6-1 Power supply       2         2-6-1 Power supply       2         2-6-1 Power supply       2         2-7 Wiring of the motor magnetic brake       2         2-7.1 Wiring of the motor magnetic brake       2         2-8 Peripheral control wiring       2         2-8-3 Safety observation function       2         2-8-4 Specified speed output       2                                                                                                    |   |                                                                            |        |          |           |
| 1-4-3 Installation accuracy diagnosis for spindle side PLG detector       1         1-5 Noise measures       1         2 Wiring and Connection       2         2-1 Part system connection diagram       2         2-2 Main circuit terminal block/control circuit connector       2         2-2-1 Names and applications of main circuit terminal block signals       2         and control circuit connectors       2         2-3 NC and drive unit connection       2         2-4 Connecting with optical communication repeater unit       2         2-5 Motor and detector connection       2         2-5-1 Connection of the servomotor       2         2-5-2 Connection of the servomotor       2         2-5-3 Connection of the spindle motor       2         2-6-1 Power supply       2         2-6-2 Connecting the grounding cable       2         2-7.1 Wiring of the motor brake       2         2-7.1 Wiring of the motor magnetic brake       2         2-8-8 Peripheral control wiring       2         2-8-1 Input/output circuit wiring       2         2-8-2 Wiring of an external emergency stop       2         2-8-3 Safety observation function       2         2-8-4 Specified speed output       2                                                                                                    |   |                                                                            |        |          |           |
| 1-5 Noise measures       1         2 Wiring and Connection       2         2-1 Part system connection diagram       2         2-2 Main circuit terminal block/control circuit connector       2         2-2 Main circuit terminal block/control circuit connector       2         2-2-1 Names and applications of main circuit terminal block signals       2         and control circuit connectors       2         2-3 NC and drive unit connection       2         2-4 Connecting with optical communication repeater unit       2         2-5 Motor and detector connection       2         2-5.1 Connection of the servomotor       2         2-5.2 Connection of the servomotor       2         2-5.3 Connection of the spindle motor       2         2-6.1 Power supply input connection       2         2-6.2 Connecting the grounding cable       2         2-6.2 Connecting the grounding cable       2         2-7.1 Wiring of the motor magnetic brake       2         2-7.1 Wiring of the motor magnetic brake       2         2-8.2 Wiring of an external emergency stop       2         2-8.4 Specified speed output       2                                                                                                    |   |                                                                            |        |          |           |
| 2 Wiring and Connection       2         2-1 Part system connection diagram       2         2-2 Main circuit terminal block/control circuit connector       2         2-2-1 Names and applications of main circuit terminal block signals       2         and control circuit connectors       2         2-2-2 Connector pin assignment       2         2-3 NC and drive unit connection       2         2-4 Connecting with optical communication repeater unit       2         2-5 Motor and detector connection       2         2-5-1 Connection of the servomotor       2         2-5-2 Connection of the servomotor       2         2-5-3 Connection of the servomotor       2         2-6 Connection of the spindle motor       2         2-6 Connection of power supply       2         2-6-1 Power supply input connection       2         2-6-2 Connecting the grounding cable       2         2-7 Wiring of the motor magnetic brake       2         2-7 Wiring of the motor magnetic brake       2         2-8-1 Input/output circuit wiring       2         2-8-2 Wiring of an external emergency stop       2         2-8-3 Safety observation function       2         2-8-4 Specified speed output       2                                                                                                    |   |                                                                            |        |          |           |
| 2-1 Part system connection diagram       2         2-2 Main circuit terminal block/control circuit connector       2         2-2-1 Names and applications of main circuit terminal block signals       2         and control circuit connectors       2         2-2-2 Connector pin assignment       2         2-3 NC and drive unit connection       2         2-4 Connecting with optical communication repeater unit       2         2-5 Motor and detector connection       2         2-5-1 Connection of the servomotor       2         2-5-2 Connection of the spindle motor       2         2-5-3 Connection of the spindle motor       2         2-6 Connection of power supply       2         2-6-1 Power supply input connection       2         2-6-2 Connecting the grounding cable       2         2-7.1 Wiring of the motor brake       2         2-7.1 Wiring of the motor magnetic brake       2         2-8-8 Peripheral control wiring       2         2-8-1 Input/output circuit wiring       2         2-8-2 Wiring of an external emergency stop       2         2-8-3 Safety observation function       2         2-8-4 Specified speed output       2                                                                                                    |   |                                                                            |        |          |           |
| 2-2 Main circuit terminal block/control circuit connector       2 -         2-2-1 Names and applications of main circuit terminal block signals       2 -         2-2-1 Names and applications of main circuit terminal block signals       2 -         2-2-2 Connector pin assignment       2 -         2-3 NC and drive unit connection       2 -         2-4 Connecting with optical communication repeater unit       2 -         2-5 Motor and detector connection       2 -         2-5-1 Connection of the servomotor       2 -         2-5-2 Connection of the servomotor       2 -         2-5-3 Connection of the spindle motor       2 -         2-6 Connection of power supply       2 -         2-6-1 Power supply input connection       2 -         2-6-2 Connecting the grounding cable       2 -         2-7-1 Wiring of the motor brake       2 -         2-7-1 Wiring of the motor magnetic brake       2 -         2-8-1 Input/output circuit wiring       2 -         2-8-2 Wiring of an external emergency stop       2 -         2-8-3 Safety observation function       2 -         2-8-4 Specified speed output       2 -                                                                                                    | 2 | Wiring and Connection                                                      | . 2    | -        | 1         |
| 2-2 Main circuit terminal block/control circuit connector       2 -         2-2-1 Names and applications of main circuit terminal block signals       2 -         2-2-1 Names and applications of main circuit terminal block signals       2 -         2-2-2 Connector pin assignment       2 -         2-3 NC and drive unit connection       2 -         2-4 Connecting with optical communication repeater unit       2 -         2-5 Motor and detector connection       2 -         2-5-1 Connection of the servomotor       2 -         2-5-2 Connection of the servomotor       2 -         2-5-3 Connection of the spindle motor       2 -         2-6 Connection of power supply       2 -         2-6-1 Power supply input connection       2 -         2-6-2 Connecting the grounding cable       2 -         2-7-1 Wiring of the motor brake       2 -         2-7-1 Wiring of the motor magnetic brake       2 -         2-8-1 Input/output circuit wiring       2 -         2-8-2 Wiring of an external emergency stop       2 -         2-8-3 Safety observation function       2 -         2-8-4 Specified speed output       2 -                                                                                                    |   | 2-1 Part system connection diagram                                         | . 2    | -        | 3         |
| and control circuit connectors22-2-2 Connector pin assignment22-3 NC and drive unit connection22-4 Connecting with optical communication repeater unit22-5 Motor and detector connection22-5-1 Connection of the servomotor22-5-2 Connection of the full-closed loop system (Only MDS-DM-SPV2F/SPV3F)22-5-3 Connection of the spindle motor22-6 Connection of power supply22-6-1 Power supply input connection22-6-2 Connecting the grounding cable22-7 Wiring of the motor brake22-7.1 Wiring of the motor magnetic brake22-8-8 Peripheral control wiring22-8-2 Wiring of an external emergency stop22-8-4 Specified speed output2                                                                                                    |   |                                                                            |        |          |           |
| and control circuit connectors22-2-2 Connector pin assignment22-3 NC and drive unit connection22-4 Connecting with optical communication repeater unit22-5 Motor and detector connection22-5-1 Connection of the servomotor22-5-2 Connection of the full-closed loop system (Only MDS-DM-SPV2F/SPV3F)22-5-3 Connection of the spindle motor22-6 Connection of power supply22-6-1 Power supply input connection22-6-2 Connecting the grounding cable22-7 Wiring of the motor brake22-7.1 Wiring of the motor magnetic brake22-8-8 Peripheral control wiring22-8-2 Wiring of an external emergency stop22-8-4 Specified speed output2                                                                                                    |   | 2-2-1 Names and applications of main circuit terminal block signals        |        |          |           |
| 2-3 NC and drive unit connection22-4 Connecting with optical communication repeater unit22-5 Motor and detector connection22-5-1 Connection of the servomotor22-5-2 Connection of the full-closed loop system (Only MDS-DM-SPV2F/SPV3F)22-5-3 Connection of the spindle motor22-6 Connection of power supply22-6-1 Power supply input connection22-6-2 Connecting the grounding cable22-7 Wiring of the motor brake22-7 Wiring of the motor brake22-8 Peripheral control wiring22-8-2 Wiring of an external emergency stop22-8-4 Specified speed output2                                                                                                    |   | and control circuit connectors                                             | . 2    | -        | 4         |
| 2-4 Connecting with optical communication repeater unit2 -2-5 Motor and detector connection2 -2-5-1 Connection of the servomotor2 -2-5-2 Connection of the full-closed loop system (Only MDS-DM-SPV2F/SPV3F)2 -2-5-3 Connection of the spindle motor2 -2-6 Connection of power supply2 -2-6-1 Power supply input connection2 -2-6-2 Connecting the grounding cable2 -2-7 Wiring of the motor brake2 -2-7.1 Wiring of the motor magnetic brake2 -2-8 Peripheral control wiring2 -2-8-2 Wiring of an external emergency stop2 -2-8-4 Specified speed output2 -                                                                                                    |   | 2-2-2 Connector pin assignment                                             | . 2    | -        | 5         |
| 2-5 Motor and detector connection2 -2-5-1 Connection of the servomotor2 -2-5-2 Connection of the full-closed loop system (Only MDS-DM-SPV2F/SPV3F)2 -2-5-3 Connection of the spindle motor2 -2-6 Connection of power supply2 -2-6-1 Power supply input connection2 -2-6-2 Connecting the grounding cable2 -2-7 Wiring of the motor brake2 -2-7.1 Wiring of the motor magnetic brake2 -2-8 Peripheral control wiring2 -2-8-2 Wiring of an external emergency stop2 -2-8-4 Specified speed output2 -                                                                                                    |   | 2-3 NC and drive unit connection                                           | . 2    | -        | 9         |
| 2-5 Motor and detector connection2 -2-5-1 Connection of the servomotor2 -2-5-2 Connection of the full-closed loop system (Only MDS-DM-SPV2F/SPV3F)2 -2-5-3 Connection of the spindle motor2 -2-6 Connection of power supply2 -2-6-1 Power supply input connection2 -2-6-2 Connecting the grounding cable2 -2-7 Wiring of the motor brake2 -2-7.1 Wiring of the motor magnetic brake2 -2-8 Peripheral control wiring2 -2-8-2 Wiring of an external emergency stop2 -2-8-4 Specified speed output2 -                                                                                                    |   | 2-4 Connecting with optical communication repeater unit                    | 2 -    | - 1      | 4         |
| 2-5-2 Connection of the full-closed loop system (Only MDS-DM-SPV2F/SPV3F)       2 -         2-5-3 Connection of the spindle motor.       2 -         2-6 Connection of power supply       2 -         2-6-1 Power supply input connection.       2 -         2-6-2 Connecting the grounding cable.       2 -         2-7 Wiring of the motor brake       2 -         2-7.1 Wiring of the motor magnetic brake.       2 -         2-8 Peripheral control wiring       2 -         2-8-2 Wiring of an external emergency stop       2 -         2-8-3 Safety observation function       2 -         2-8-4 Specified speed output       2 -                                                                                                    |   |                                                                            |        |          |           |
| 2-5-3 Connection of the spindle motor.2 -2-6 Connection of power supply2 -2-6-1 Power supply input connection.2 -2-6-2 Connecting the grounding cable.2 -2-7 Wiring of the motor brake2 -2-7.1 Wiring of the motor magnetic brake.2 -2-8 Peripheral control wiring2 -2-8-1 Input/output circuit wiring.2 -2-8-2 Wiring of an external emergency stop2 -2-8-3 Safety observation function2 -2-8-4 Specified speed output2 -                                                                                                    |   | 2-5-1 Connection of the servomotor                                         | 2 -    | • 1      | 6         |
| 2-5-3 Connection of the spindle motor.2 -2-6 Connection of power supply2 -2-6-1 Power supply input connection.2 -2-6-2 Connecting the grounding cable.2 -2-7 Wiring of the motor brake2 -2-7.1 Wiring of the motor magnetic brake.2 -2-8 Peripheral control wiring2 -2-8-1 Input/output circuit wiring.2 -2-8-2 Wiring of an external emergency stop2 -2-8-3 Safety observation function2 -2-8-4 Specified speed output2 -                                                                                                    |   | 2-5-2 Connection of the full-closed loop system (Only MDS-DM-SPV2F/SPV3F)2 | 2 -    | • 2      | <u>'1</u> |
| 2-6 Connection of power supply       2 -         2-6-1 Power supply input connection       2 -         2-6-2 Connecting the grounding cable       2 -         2-7 Wiring of the motor brake       2 -         2-7.1 Wiring of the motor magnetic brake       2 -         2-8 Peripheral control wiring       2 -         2-8-1 Input/output circuit wiring       2 -         2-8-2 Wiring of an external emergency stop       2 -         2-8-3 Safety observation function       2 -         2-8-4 Specified speed output       2 -                                                                                                    |   |                                                                            |        |          |           |
| 2-6-1 Power supply input connection2 -2-6-2 Connecting the grounding cable2 -2-7 Wiring of the motor brake2 -2-7-1 Wiring of the motor magnetic brake2 -2-8 Peripheral control wiring2 -2-8-1 Input/output circuit wiring2 -2-8-2 Wiring of an external emergency stop2 -2-8-3 Safety observation function2 -2-8-4 Specified speed output2 -                                                                                                    |   | ·                                                                          |        |          |           |
| 2-6-2 Connecting the grounding cable.2 -2-7 Wiring of the motor brake2 -2-7-1 Wiring of the motor magnetic brake.2 -2-8 Peripheral control wiring2 -2-8-1 Input/output circuit wiring.2 -2-8-2 Wiring of an external emergency stop2 -2-8-3 Safety observation function2 -2-8-4 Specified speed output2 -                                                                                                    |   |                                                                            |        |          |           |
| 2-7 Wiring of the motor brake       2 -         2-7-1 Wiring of the motor magnetic brake       2 -         2-8 Peripheral control wiring       2 -         2-8-1 Input/output circuit wiring       2 -         2-8-2 Wiring of an external emergency stop       2 -         2-8-3 Safety observation function       2 -         2-8-4 Specified speed output       2 -                                                                                                    |   |                                                                            |        |          |           |
| 2-7-1 Wiring of the motor magnetic brake.       2 -         2-8 Peripheral control wiring       2 -         2-8-1 Input/output circuit wiring.       2 -         2-8-2 Wiring of an external emergency stop       2 -         2-8-3 Safety observation function       2 -         2-8-4 Specified speed output       2 -                                                                                                    |   |                                                                            |        |          |           |
| 2-8 Peripheral control wiring       2 -         2-8-1 Input/output circuit wiring       2 -         2-8-2 Wiring of an external emergency stop       2 -         2-8-3 Safety observation function       2 -         2-8-4 Specified speed output       2 -                                                                                                    |   |                                                                            |        |          |           |
| 2-8-1 Input/output circuit wiring                                                                                                    |   | • •                                                                        |        |          |           |
| 2-8-2 Wiring of an external emergency stop       2 - 2         2-8-3 Safety observation function       2 - 2         2-8-4 Specified speed output       2 - 2                                                                                                    |   |                                                                            |        |          |           |
| 2-8-3 Safety observation function                                                                                                    |   |                                                                            |        |          |           |
| 2-8-4 Specified speed output                                                                                                    |   |                                                                            |        |          |           |
|                                                                                                    |   |                                                                            |        |          |           |
|                                                                                                    |   |                                                                            |        |          |           |

|   | 2-8-6 Proximity switch orientation                                                       | . 2 | - { | 51  |
|---|------------------------------------------------------------------------------------------|-----|-----|-----|
| 3 | Setup                                                                                    |     | 3 - | - 1 |
| - | 3-1 Initial setup                                                                        |     |     |     |
|   | 3-1-1 Setting the rotary switch                                                          |     |     |     |
|   | 3-1-2 Setting DIP switch                                                                 |     |     |     |
|   | 3-1-3 Transition of LED display after power is turned ON                                 |     |     |     |
|   | 3-2 Setting the initial parameters for the servo drive unit                              |     |     |     |
|   | 3-2-1 Setting of servo specification parameters                                          |     |     |     |
|   | 3-2-2 Setting of machine side detector                                                   |     |     |     |
|   | 3-2-3 List of standard parameters for each servomotor                                    |     |     |     |
|   | 3-2-4 Servo parameters                                                                   | . 3 | - ' | 14  |
|   | 3-3 Setting the initial parameters for the spindle drive unit                            | 3   | - 4 | 47  |
|   | 3-3-1 Setting of parameters related to the spindle                                       |     |     |     |
|   | 3-3-2 List of standard parameters for each spindle motor                                 |     |     |     |
|   | 3-3-3 Spindle specification parameters                                                   |     |     |     |
|   | 3-3-4 Spindle parameters                                                                 | . 3 | - 8 | 87  |
| 4 | Servo Adjustment                                                                         |     | 4 - | - 1 |
|   | 4-1 D/A output specifications for servo drive unit                                       |     |     |     |
|   | 4-1-1 D/A output specifications                                                          |     |     |     |
|   | 4-1-2 Output data settings                                                               | 4   | 4 - | - 3 |
|   | 4-1-3 Setting the output magnification                                                   |     |     |     |
|   | 4-2 Servo adjustment procedure                                                           |     |     |     |
|   | 4-3 Gain adjustment                                                                      |     |     |     |
|   | 4-3-1 Current loop gain                                                                  |     |     |     |
|   | 4-3-2 Speed loop gain                                                                    |     |     |     |
|   | 4-3-3 Position loop gain                                                                 |     |     |     |
|   | 4-4 Characteristics improvement                                                          |     |     |     |
|   | 4-4-1 Optimal adjustment of cycle time                                                   |     |     |     |
|   | 4-4-2 Vibration suppression measures                                                     |     |     |     |
|   | 4-4-3 Improving the cutting surface precision                                            |     |     |     |
|   | 4-4-4 Improvement of characteristics during acceleration/deceleration                    |     |     |     |
|   | 4-4-5 Improvement of protrusion at quadrant changeover                                   |     |     |     |
|   | 4-4-6 Improvement of overshooting<br>4-4-7 Improvement of the interpolation control path |     |     |     |
|   | 4-4-7 Improvement of the interpolation control path                                      |     |     |     |
|   | 4-5-1 Outline                                                                            |     |     |     |
|   | 4-5-2 Speed loop delay compensation                                                      |     |     |     |
|   | 4-6 Settings for emergency stop                                                          |     |     |     |
|   | 4-6-1 Deceleration control.                                                              |     |     |     |
|   | 4-6-2 Vertical axis drop prevention control                                              |     |     |     |
|   | 4-6-3 Vertical axis pull-up control                                                      |     |     |     |
|   | 4-7 Protective functions                                                                 |     |     |     |
|   | 4-7-1 Overload detection                                                                 | 4   | - { | 54  |
|   | 4-7-2 Excessive error detection                                                          | . 4 | - { | 55  |
|   | 4-7-3 Collision detection function                                                       | . 4 | - { | 56  |
|   | 4-8 Servo control signal                                                                 |     |     |     |
|   | 4-8-1 Servo control input (NC to Servo)                                                  |     |     |     |
|   | 4-8-2 Servo control output (Servo to NC)                                                 | . 4 | - ( | 63  |
| 5 | Spindle Adjustment                                                                       | (   | 5 - | - 1 |
|   | 5-1 D/A output specifications for spindle drive unit                                     | {   | 5 - | - 2 |
|   | 5-1-1 D/A output specifications                                                          |     |     |     |
|   | 5-1-2 Setting the output data                                                            |     |     |     |
|   | 5-1-3 Setting the output magnification                                                   |     |     |     |
|   | 5-2 Adjustment procedures for each control                                               |     |     |     |
|   | 5-2-1 Basic adjustments                                                                  |     |     |     |
|   | 5-2-2 Gain adjustment                                                                    |     |     |     |
|   | 5-2-3 Adjusting the acceleration/deceleration operation                                  |     |     |     |
|   | 5-2-4 Orientation adjustment                                                             |     |     |     |
|   | 5-2-5 Synchronous tapping adjustment                                                     | . 5 | - 2 | 23  |

|    | 5-2-6 High-speed synchronous tapping                                       | . 5        | - 2        | 26  |
|----|----------------------------------------------------------------------------|------------|------------|-----|
|    | 5-2-7 Spindle C axis adjustment (For lathe system)                         |            |            |     |
|    | 5-2-8 Spindle synchronization adjustment (For lathe system)                | 5          | - 3        | 33  |
|    | 5-2-9 Deceleration coil changeover valid function by emergency stop        |            |            |     |
|    | 5-2-10 High-response acceleration/deceleration function                    | 5          | - 3        | 36  |
|    | 5-2-11 Spindle cutting withstand level improvement                         | . 5        | - 3        | 37  |
|    | 5-3 Settings for emergency stop                                            | . 5        | - 3        | 38  |
|    | 5-3-1 Deceleration control                                                 | . 5        | - 3        | 38  |
|    | 5-4 Spindle control signal                                                 | . 5        | - 3        | 39  |
|    | 5-4-1 Spindle control input (NC to Spindle)                                | 5          | - 3        | 39  |
|    | 5-4-2 Spindle control output (Spindle to NC)                               | . 5        | - 4        | 43  |
| 6  | Troubleshooting                                                            | 6          | <b>3</b> - | · 1 |
| •  | 6-1 Points of caution and confirmation                                     |            |            |     |
|    | 6-1-1 LED display when alarm or warning occurs                             |            |            |     |
|    | 6-2 Protective functions list of units                                     |            |            |     |
|    | 6-2-1 List of alarms                                                       |            |            |     |
|    | 6-2-2 List of warnings                                                     |            |            |     |
|    | 6-3 Troubleshooting                                                        |            |            |     |
|    | 6-3-1 Troubleshooting at power ON.                                         |            |            |     |
|    | 6-3-2 Troubleshooting for each alarm No.                                   |            |            |     |
|    | 6-3-3 Troubleshooting for each warning No                                  |            |            |     |
|    | 6-3-4 Parameter numbers during initial parameter error                     |            |            |     |
|    | 6-3-5 Troubleshooting the spindle system when there is no alarm or warning |            |            |     |
| 7  | Maintenance                                                                |            |            |     |
| 1  |                                                                            |            |            |     |
|    | 7-1 Periodic inspections                                                   |            |            |     |
|    | 7-1-1 Inspections                                                          |            |            |     |
|    | 7-1-2 Cleaning of spindle motor                                            |            |            |     |
|    | 7-2 Service parts                                                          |            |            |     |
|    | 7-3 Adding and replacing units and parts                                   |            |            |     |
|    | 7-3-1 Replacing the drive unit                                             |            |            |     |
|    | 7-3-2 Replacing the unit fan                                               |            |            |     |
|    | 7-3-3 Replacing the battery                                                |            |            |     |
| A  | opendix 1 Cable and Connector SpecificationsAppend                         |            |            |     |
|    | Appendix 1-1 Selection of cable Append                                     |            |            |     |
|    | Appendix 1-1-1 Cable wire and assembly Append                              |            |            |     |
|    | Appendix 1-2 Cable connection diagram Append                               | lix 1      | 1 -        | 4   |
|    | Appendix 1-2-1 Battery cable Append                                        |            |            |     |
|    | Appendix 1-2-2 Power supply communication cable and connector              |            |            |     |
|    | Appendix 1-2-3 Optical communication repeater unit cable                   |            |            |     |
|    | Appendix 1-2-4 Servo detector cable Append                                 |            |            |     |
|    | Appendix 1-2-5 Brake cable and connector Appendix                          |            |            |     |
|    | Appendix 1-2-6 Spindle detector cable Appendix                             |            |            |     |
|    | Appendix 1-3 Main circuit cable connection diagram Appendix                |            |            |     |
|    | Appendix 1-4 Connector outline dimension drawings Appendix                 |            |            |     |
|    | Appendix 1-4-1 Connector for drive unit Appendix                           |            |            |     |
|    | Appendix 1-4-2 Connector for servo Appendiz                                |            |            |     |
|    | Appendix 1-4-3 Connector for spindle Appendiz                              | <b>x</b> 1 | - 2        | 23  |
| A  | opendix 2 Cable and Connector AssemblyAppend                               | ix 2       | 2 -        | · 1 |
|    | Appendix 2-1 CM10-SPxxS-x(D6) plug connector                               | lix 2      | 2 -        | . 2 |
|    | Appendix 2-2 CM10-APxxS-x(D6) angle plug connector                         |            |            |     |
|    | Appendix 2-3 CM10-SP-CV reinforcing cover for straight plug                |            |            |     |
|    | Appendix 2-4 CM10-AP-D-CV reinforcing cover for angle plug                 |            |            |     |
|    | Appendix 2-5 1747464-1 plug connector                                      |            |            |     |
|    | Appendix 2-5-1 Applicable products                                         |            |            |     |
|    | Appendix 2-5-2 Applicable cable                                            |            |            |     |
|    | Appendix 2-5-3 Related documents                                           |            |            |     |
|    | Appendix 2-5-4 Assembly procedure                                          |            |            |     |
| ۸. | opendix 3 Precautions in Installing Spindle MotorAppend                    |            |            |     |
|    |                                                                            |            | •          |     |

| Appendix 3-1 Precautions in transporting motor                                       | Appendix 3 - 2  |
|--------------------------------------------------------------------------------------|-----------------|
| Appendix 3-2 Precautions in selecting motor fittings                                 | Appendix 3 - 3  |
| Appendix 3-3 Precautions in mounting fittings                                        | Appendix 3 - 3  |
| Appendix 3-4 Precautions in coupling shafts                                          | Appendix 3 - 4  |
| Appendix 3-5 Precautions in installing motor in machine                              |                 |
| Appendix 3-6 Other Precautions                                                       |                 |
| Appendix 3-7 Example of unbalance correction                                         | Appendix 3 - 5  |
| Appendix 3-8 Precautions in balancing of motor with key                              |                 |
| Appendix 4 EMC Installation Guidelines                                               | Appendix 4 - 1  |
| Appendix 4-1 Introduction                                                            | Appendix 4 - 2  |
| Appendix 4-2 EMC instructions                                                        | Appendix 4 - 2  |
| Appendix 4-3 EMC measures                                                            | Appendix 4 - 3  |
| Appendix 4-4 Measures for panel structure                                            | Appendix 4 - 3  |
| Appendix 4-4-1 Measures for control panel unit                                       | Appendix 4 - 3  |
| Appendix 4-4-2 Measures for door                                                     | Appendix 4 - 4  |
| Appendix 4-4-3 Measures for operation board panel                                    | Appendix 4 - 4  |
| Appendix 4-4-4 Shielding of the power supply input section                           | Appendix 4 - 4  |
| Appendix 4-5 Measures for various cables                                             | Appendix 4 - 5  |
| Appendix 4-5-1 Measures for wiring in panel                                          | Appendix 4 - 5  |
| Appendix 4-5-2 Measures for shield treatment                                         | Appendix 4 - 5  |
| Appendix 4-5-3 Servo/spindle motor power cable                                       | Appendix 4 - 6  |
| Appendix 4-5-4 Servo/spindle motor feedback cable                                    | Appendix 4 - 7  |
| Appendix 4-6 EMC countermeasure parts                                                |                 |
| Appendix 4-6-1 Shield clamp fitting                                                  | Appendix 4 - 7  |
| Appendix 4-6-2 Ferrite core                                                          | Appendix 4 - 8  |
| Appendix 4-6-3 Power line filter                                                     | Appendix 4 - 8  |
| Appendix 4-6-4 Surge protector                                                       | Appendix 4 - 13 |
| Appendix 5 Higher Harmonic Suppression Measure Guidelines                            | Appendix 5 - 1  |
| Appendix 5-1 Higher harmonic suppression measure guidelines                          | Appendix 5 - 2  |
| Appendix 5-1-1 Calculating the equivalent capacity of the higher harmonic generator. | Appendix 5 - 3  |

## Outline for MDS-DM Series Specifications Manual (IB-1500891-C)

#### 1 Introduction

- 1-1 Servo/spindle drive system configuration 1-1-1 System configuration
- 1-2 Explanation of type
  - 1-2-1 Servomotor type
  - 1-2-2 Servo drive unit type
  - 1-2-3 Spindle motor type
  - 1-2-4 AC reactor type

### 2 Specifications

- 2-1 Servomotor
  - 2-1-1 Specifications list
  - 2-1-2 Torque characteristics
- 2-2 Spindle motor
  - 2-2-1 Specifications
  - 2-2-2 Output characteristics
- 2-3 Drive unit
  - 2-3-1 Installation environment conditions
  - 2-3-2 Multi axis drive unit
  - 2-3-3 Unit outline dimension drawing
  - 2-3-4 AC reactor
  - 2-3-5 Explanation of each part

### **3 Function Specifications**

Function specifications list 2

- 3-1 Base control functions
  - 3-1-1 Full closed loop control
  - 3-1-2 Position command synchronous control
  - 3-1-3 Speed command synchronous control
  - 3-1-4 Distance-coded reference position control
  - 3-1-5 Spindle's continuous position loop control
  - 3-1-6 Coil changeover control
  - 3-1-7 Gear changeover control
  - 3-1-8 Orientation control
  - 3-1-9 Indexing control
  - 3-1-10 Synchronous tapping control
  - 3-1-11 Spindle synchronous control
  - 3-1-12 Spindle/C axis control
  - 3-1-13 Proximity switch orientation control
  - 3-1-14 Power regeneration control
  - 3-1-15 Resistor regeneration control
- 3-2 Servo/Spindle control functions
  - 3-2-1 Torque limit function
  - 3-2-2 Variable speed loop gain control
  - 3-2-3 Gain changeover for synchronous tapping control
  - 3-2-4 Speed loop PID changeover control
  - 3-2-5 Disturbance torque observer
  - 3-2-6 Smooth High Gain control (SHG control)
  - 3-2-7 High-speed synchronous tapping control (OMR-DD control)
  - 3-2-8 Dual feedback control
  - 3-2-9 HAS control
  - 3-2-10 Control loop gain changeover
  - 3-2-11 Spindle output stabilizing control
  - 3-2-12 High-response spindle acceleration/ deceleration function

- 3-3 Compensation control function
  - 3-3-1 Jitter compensation
  - 3-3-2 Notch filter
  - 3-3-3 Adaptive tracking-type notch filter
  - 3-3-4 Overshooting compensation
  - 3-3-5 Machine end compensation control
  - 3-3-6 Lost motion compensation type 2
  - 3-3-7 Lost motion compensation type 3
  - 3-3-8 Lost motion compensation type 4
  - 3-3-9 Spindle motor temperature compensation function
- 3-4 Protection function
  - 3-4-1 Deceleration control at emergency stop
  - 3-4-2 Vertical axis drop prevention/pull-up control
  - 3-4-3 Earth fault detection
  - 3-4-4 Collision detection function
  - 3-4-5 Safety observation function
  - 3-4-6 Fan stop detection
  - 3-4-7 Open-phase detection
  - 3-4-8 Contactor weld detection
- 3-5 Sequence functions
  - 3-5-1 Contactor control function
  - 3-5-2 Motor brake control function
  - 3-5-3 External emergency stop function
  - 3-5-4 Specified speed output
  - 3-5-5 Quick READY ON sequence
- 3-6 Diagnosis function
  - 3-6-1 Monitor output function
  - 3-6-2 Machine resonance frequency display function
  - 3-6-3 Machine inertia display function
  - 3-6-4 Motor temperature display function
  - 3-6-5 Load monitor output function
  - 3-6-6 Open loop control function
  - 3-6-7 Power supply voltage display function

### 4 Characteristics

- 4-1 Servomotor
  - 4-1-1 Environmental conditions
  - 4-1-2 Quakeproof level
  - 4-1-3 Shaft characteristics
  - 4-1-4 Machine accuracy
  - 4-1-5 Oil / water standards
  - 4-1-6 Installation of servo motor
  - 4-1-7 Overload protection characteristics

5-1-1 Battery option (ER6V-C119B, A6BAT,

5-1-2 Ball screw side detector (OSA105ET2A)

- 4-1-8 Magnetic brake
- 4-1-9 Dynamic brake characteristics
- 4-2 Spindle motor

4-3 Drive unit

**5** Dedicated Options

5-1 Servo options

4-2-1 Environmental conditions

4-2-4 Installation of spindle motor

4-3-1 Environmental conditions

- 4-2-2 Shaft characteristics
- 4-2-3 Machine accuracy

4-3-2 Heating value

MDS-BTBOX-36)

5-2 Spindle options 5-2-1 Spindle side ABZ pulse output detector (OSE-1024 Series) 5-2-2 Spindle side PLG serial output detector unit cable (TS5690, MU1606 Series) 5-2-3 Spindle side accuracy serial output detector (ERM280, MPCI Series) (Other manufacturer's product) 5-3 Detector interface unit 5-3-1 Scale interface unit MDS-EX-SR 5-3-2 Serial output interface unit for ABZ analog detector EIB192M (Other manufacturer's product) 5-3-3 Serial output interface unit for ABZ analog detector EIB392M (Other manufacturer's product) 5-3-4 Serial output interface unit for ABZ analog detector ADB-20J Series (Other manufacturer's product) (ER battery) 5-4 Drive unit option 5-4-1 Optical communication repeater unit (FCU7-EX022) 5-5 Cables and connectors 5-5-1 Cable connection diagram 5-5-2 List of cables and connectors 5-5-3 Optical communication cable specifications 6 Specifications of Peripheral Devices Directive 6-1 Selection of wire 6-1-1 Example of wires by unit 6-2 Selection of circuit protector and contactor 6-2-1 Selection of circuit protector 6-2-2 Selection of contactor 6-3 Selection of earth leakage breaker 6-4 Branch-circuit protection (for control power supply) 6-4-1 Circuit protector (for MDS-DM-V3) 6-4-2 Fuse protection (for MDS-DM-V3) 6-5 Noise filter panel 6-6 Surge absorber 6-7 Relay 7 Selection 7-1 Selection of the servomotor 7-1-1 Outline 7-1-2 Selection of servomotor capacity 7-1-3 Motor shaft conversion load torque 7-1-4 Expressions for load inertia calculation cable 7-2 Selection of the spindle motor 7-3 Selection of the power supply unit 7-3-1 Calculation of spindle output 7-3-2 Calculation of servo motor output 7-3-3 Selection of the power supply unit 7-3-4 Required capacity of power supply 7-3-5 Example for power supply unit and power supply facility capacity Appendix 1 Cable and Connector Specifications Appendix 1-1 Selection of cable

Appendix 1-1 Selection of cable Appendix 1-1-1 Cable wire and assembly Appendix 1-2 Cable connection diagram Appendix 1-2-1 Battery cable

Appendix 1-2-2 Power supply communication cable and connector Appendix 1-2-3 Optical communication repeater Appendix 1-2-4 Servo detector cable Appendix 1-2-5 Brake cable and connector Appendix 1-2-6 Spindle detector cable Appendix 1-3 Main circuit cable connection diagram Appendix 1-4 Connector outline dimension drawings Appendix 1-4-1 Connector for drive unit Appendix 1-4-2 Connector for servo Appendix 1-4-3 Connector for spindle Appendix 2 Restrictions for Lithium Batteries Appendix 2-1 Restriction for Packing Appendix 2-1-1 Target Products Appendix 2-1-2 Handling by User Appendix 2-1-3 Reference Appendix 2-2 Products information data sheet Appendix 2-3 Issuing Domestic Law of the United States for Primary Lithium Battery Transportation Appendix 2-3-1 Outline of Regulation Appendix 2-3-2 Target Products Appendix 2-3-3 Handling by User Appendix 2-3-4 Reference Appendix 2-4 Restriction related to EU Battery Appendix 2-4-1 Important Notes Appendix 2-4-2 Information for end-user Appendix 3 EMC Installation Guidelines Appendix 3-1 Introduction Appendix 3-2 EMC instructions Appendix 3-3 EMC measures Appendix 3-4 Measures for panel structure Appendix 3-4-1 Measures for control panel unit Appendix 3-4-2 Measures for door Appendix 3-4-3 Measures for operation board Appendix 3-4-4 Shielding of the power supply input section Appendix 3-5 Measures for various cables Appendix 3-5-1 Measures for wiring in panel Appendix 3-5-2 Measures for shield treatment Appendix 3-5-3 Servo/spindle motor power cable Appendix 3-5-4 Servo/spindle motor feedback Appendix 3-6 EMC countermeasure parts Appendix 3-6-1 Shield clamp fitting Appendix 3-6-2 Ferrite core Appendix 3-6-3 Power line filter Appendix 3-6-4 Surge protector Appendix 4 Compliance with Restrictions in China Appendix 4-1 Compliance with China CCC certification system Appendix 4-1-1 Outline of China CCC certification system Appendix 4-1-2 First catalogue of products

subject to compulsory product certification

Appendix 4-1-3 Precautions for shipping products

Appendix 4-1-4 Application for exemption Appendix 4-1-5 Mitsubishi NC product subject to/ not subject to CCC certification

Appendix 4-2 Response to the China environment restrictions

Appendix 4-2-1 Outline of the law on the pollution prevention and control for electronic information products

Appendix 4-2-2 Response to the drive product for Mitsubishi NC

Appendix 4-2-3 Indication based on "Pollution suppression marking request for electronic information product"

For outline dimension drawings, refer to "DRIVE SYSTEM DATA BOOK" (IB-1500273(ENG)).

## Function specifications list

## <Power Supply specification>

|                              | Item                                      | MDS-D-CV | MDS-DH-CV | MDS-DM-SPV<br>built-in con-<br>verter | MDS-D-<br>SVJ3NA<br>MDS-D-SVJ3<br>built-in con-<br>verter | MDS-D-<br>SPJ3NA<br>MDS-D-SPJ3<br>built-in con-<br>verter |
|------------------------------|-------------------------------------------|----------|-----------|---------------------------------------|-----------------------------------------------------------|-----------------------------------------------------------|
| Software ve                  | rsion                                     | B0       | B0        | B0                                    | A1/B0                                                     | A1/B0                                                     |
| 1                            | 1-14 Power regeneration control           | •        | •         | •                                     | -                                                         | -                                                         |
| Base<br>control<br>functions | 1-15 Resistor regeneration control        | -        | -         | -                                     | •                                                         | •                                                         |
| 4                            | 4-6 Fan stop detection                    | •        | •         | •                                     | •                                                         | •                                                         |
| Protection                   | 4-7 Open-phase detection                  | •        | •         | •                                     | -                                                         | -                                                         |
| function                     | 4-8 Contactor weld detection              | •        | •         | •                                     | •                                                         | •                                                         |
| 5                            | 5-1 Contactor control function            | •        | •         | •                                     | ٠                                                         | •                                                         |
| Sequence                     | 5-3 External emergency stop function      | •        | •         | •                                     | •                                                         | •                                                         |
| function                     | 5-5 High-speed READY ON sequence          | •        | •         | •                                     | •                                                         | -                                                         |
| 6<br>Diagnosis<br>function   | 6-7 Power supply voltage display function | •        | •         | -                                     | -                                                         | -                                                         |

#### <Servo specification>

|                       | ltem                                                                              | MDS-D-<br>V1/V2                                   | MDS-DH-<br>V1/V2                                  | MDS-DM-<br>V3                                     | MDS-DM-<br>SPV2F/3F<br>MDS-DM-<br>SPV2/3          | MDS-D-<br>SVJ3NA<br>MDS-D-SVJ3                    |
|-----------------------|-----------------------------------------------------------------------------------|---------------------------------------------------|---------------------------------------------------|---------------------------------------------------|---------------------------------------------------|---------------------------------------------------|
| Software ver          | rsion                                                                             | B0                                                | B0                                                | B0                                                | C0/C0                                             | A1/B0                                             |
| 1                     | 1-1 Full closed loop control                                                      | •                                                 | •                                                 | -                                                 | <ul> <li>(Note2)</li> </ul>                       | •                                                 |
| Base                  | 1-2 Position command synchronous control                                          | •                                                 | •                                                 | •                                                 | •                                                 | •                                                 |
| control               | 1-3 Speed command synchronous control                                             | •                                                 | •                                                 | -                                                 | -                                                 | -                                                 |
| functions             | 1-4 Distance-coded reference position control                                     | •                                                 | •                                                 | -                                                 | -                                                 | -                                                 |
|                       | 2-1 Torque limit function (stopper function)                                      | •                                                 | •                                                 | •                                                 | •                                                 | •                                                 |
|                       | 2-2 Variable speed loop gain control                                              | •                                                 | •                                                 | •                                                 | •                                                 | •                                                 |
|                       | 2-3 Gain changeover for synchronous tapping<br>control                            | •                                                 | •                                                 | •                                                 | •                                                 | •                                                 |
| 2                     | 2-4 Speed loop PID changeover control                                             | •                                                 | •                                                 | •                                                 | •                                                 | •                                                 |
| Servo<br>control      | 2-5 Disturbance torque observer                                                   | •                                                 | •                                                 | •                                                 | •                                                 | •                                                 |
| function              | 2-6 Smooth High Gain control (SHG control)                                        | •                                                 | •                                                 | •                                                 | •                                                 | •                                                 |
|                       | 2-7 High-speed synchronous tapping control<br>(OMR-DD control)                    | •                                                 | •                                                 | •<br>(Only for 1-axis)                            | •<br>(Only for 1-axis)                            | -                                                 |
|                       | 2-8 Dual feedback control                                                         | •                                                 | •                                                 | -                                                 | <ul> <li>(Note2)</li> </ul>                       | •                                                 |
|                       | 2-9 HAS control                                                                   | •                                                 | •                                                 | •                                                 | •                                                 | -                                                 |
|                       | 3-1 Jitter compensation                                                           | •                                                 | •                                                 | •                                                 | •                                                 | •                                                 |
| 3                     | 3-2 Notch filter                                                                  | Variable<br>frequency: 4<br>Fixed<br>frequency: 1 | Variable<br>frequency: 4<br>Fixed<br>frequency: 1 | Variable<br>frequency: 4<br>Fixed<br>frequency: 1 | Variable<br>frequency: 4<br>Fixed<br>frequency: 1 | Variable<br>frequency: 4<br>Fixed<br>frequency: 1 |
| Compensa-             | 3-3 Adaptive tracking-type notch filter                                           | •                                                 | •                                                 | -                                                 | -                                                 | -                                                 |
| tion<br>control       | 3-4 Overshooting compensation                                                     | •                                                 | •                                                 | •                                                 | •                                                 | •                                                 |
| function              | 3-5 Machine end compensation control                                              | •                                                 | •                                                 | •                                                 | •                                                 | •                                                 |
|                       | 3-6 Lost motion compensation type 2                                               | •                                                 | •                                                 | •                                                 | •                                                 | •                                                 |
|                       | 3-7 Lost motion compensation type 3                                               | •                                                 | •                                                 | •                                                 | •                                                 | •                                                 |
|                       | 3-8 Lost motion compensation type 4                                               | •                                                 | •                                                 | -                                                 | -                                                 | -                                                 |
|                       | 4-1 Deceleration control at emergency stop                                        | •                                                 | •                                                 | •                                                 | •                                                 | •                                                 |
| 4                     | 4-2 Vertical axis drop prevention/pull-up con-<br>trol                            | •                                                 | •                                                 | •                                                 | •                                                 | •                                                 |
| Protection            | 4-3 Earth fault detection                                                         | •                                                 | •                                                 | •                                                 | •                                                 | •                                                 |
| function              | 4-4 Collision detection function                                                  | •                                                 | •                                                 | •                                                 | •                                                 | •                                                 |
|                       | 4-5 Safety observation function                                                   | •                                                 | •                                                 | •                                                 | •                                                 | •                                                 |
|                       | 4-6 Fan stop detection                                                            | •                                                 | •                                                 | •                                                 | •                                                 | •                                                 |
| 5                     | 5-2 Motor brake control function (Note 1)                                         | •                                                 | •                                                 | •                                                 | •                                                 | •                                                 |
| Sequence              | 5-4 Specified speed output                                                        | •                                                 | •                                                 | •                                                 | •                                                 | -                                                 |
| function              | 5-5 Quick READY ON sequence                                                       | •                                                 | •                                                 | •                                                 | •                                                 | -                                                 |
|                       | 6-1 Monitor output function                                                       | •                                                 | •                                                 | •                                                 | •                                                 | •                                                 |
| 6<br>Diagnosia        | 6-2 Machine resonance frequency display func-<br>tion                             | •                                                 | •                                                 | •                                                 | •                                                 | •                                                 |
| Diagnosis<br>function | 6-3 Machine inertia display function                                              | •                                                 | •                                                 | •                                                 | •                                                 | •                                                 |
|                       | 6-4 Motor temperature display function<br>(Only for linear or direct-drive motor) | •                                                 | •                                                 | -                                                 | -                                                 | •                                                 |

(Note 1) For the multiaxis drive unit, a control by each axis is not available.

It is required to turn the servo of all axes OFF in the drive unit in order to enable a motor brake output.

(Note 2) For the drive unit MDS-DM-SPV2/3, this function is not available.

## <Spindle specifications>

|                        | ltem                                                               | MDS-D-<br>SP                                      | MDS-DH-<br>SP                                     | MDS-D-<br>SP2                                     | MDS-DM-<br>SPV2F/3F<br>MDS-DM-<br>SPV2/3          | MDS-D-<br>SPJ3NA<br>MDS-D-SPJ3                    |
|------------------------|--------------------------------------------------------------------|---------------------------------------------------|---------------------------------------------------|---------------------------------------------------|---------------------------------------------------|---------------------------------------------------|
| Software ver           | sion                                                               | B0                                                | B0                                                | B0                                                | C0/C0                                             | A1/B0                                             |
|                        | 1-5 Spindle's continuous position loop control                     | •                                                 | •                                                 | •                                                 | •                                                 | •                                                 |
|                        | 1-6 Coil changeover control                                        | •                                                 | •                                                 | -                                                 | •                                                 | -                                                 |
|                        | 1-7 Gear changeover control                                        | •                                                 | •                                                 | •                                                 | •                                                 | •                                                 |
| 1                      | 1-8 Orientation control                                            | •                                                 | •                                                 | •                                                 | •                                                 | •                                                 |
| Base                   | 1-9 Indexing control                                               | •                                                 | •                                                 | •                                                 | •                                                 | •                                                 |
| control<br>functions   | 1-10 Synchronous tapping control                                   | •                                                 | •                                                 | •                                                 | •                                                 | •                                                 |
| Tunctions              | 1-11 Spindle synchronous control                                   | •                                                 | •                                                 | •                                                 | •                                                 | •                                                 |
|                        | 1-12 Spindle/C axis control                                        | •                                                 | •                                                 | •                                                 | •                                                 | •                                                 |
|                        | 1-13 Proximity switch orientation control                          | •                                                 | •                                                 | -                                                 | •                                                 | •                                                 |
|                        | 2-1 Torque limit function                                          | •                                                 | •                                                 | •                                                 | •                                                 | •                                                 |
|                        | 2-2 Variable speed loop gain control                               | •                                                 | •                                                 | •                                                 | •                                                 | •                                                 |
|                        | 2-5 Disturbance torque observer                                    | •                                                 | •                                                 | -                                                 | •                                                 | •                                                 |
|                        | 2-6 Smooth High Gain control (SHG control)                         | •                                                 | •                                                 | •                                                 | •                                                 | •                                                 |
| 2<br>Spindle           | 2-7 High-speed synchronous tapping control<br>(OMR-DD control)     | •                                                 | •                                                 | •                                                 | •                                                 | -                                                 |
| control<br>functions   | 2-8 Dual feedback control                                          | •                                                 | •                                                 | •                                                 | •                                                 | •                                                 |
| Tunctions              | 2-10 Control loop gain changeover                                  | •                                                 | •                                                 | •                                                 | •                                                 | •                                                 |
|                        | 2-11 Spindle output stabilizing control                            | •                                                 | •                                                 | •                                                 | •                                                 | •                                                 |
|                        | 2-12 High-response spindle acceleration/decel-<br>eration function | •                                                 | •                                                 | •                                                 | •                                                 | •                                                 |
|                        | 3-1 Jitter compensation                                            | •                                                 | •                                                 | •                                                 | •                                                 | •                                                 |
| 3<br>Compensa-<br>tion | 3-2 Notch filter                                                   | Variable<br>frequency: 4<br>Fixed<br>frequency: 1 | Variable<br>frequency: 4<br>Fixed<br>frequency: 1 | Variable<br>frequency: 4<br>Fixed<br>frequency: 1 | Variable<br>frequency: 4<br>Fixed<br>frequency: 1 | Variable<br>frequency: 4<br>Fixed<br>frequency: 1 |
| control                | 3-4 Overshooting compensation                                      | •                                                 | •                                                 | •                                                 | •                                                 | •                                                 |
| function               | 3-6 Lost motion compensation type 2                                | •                                                 | •                                                 | •                                                 | •                                                 | •                                                 |
|                        | 3-9 Spindle motor temperature compensation function                | •                                                 | •                                                 | •                                                 | •                                                 | -                                                 |
|                        | 4-1 Deceleration control at emergency stop                         | •                                                 | •                                                 | •                                                 | •                                                 | •                                                 |
| 4                      | 4-3 Earth fault detection                                          | •                                                 | •                                                 | •                                                 | •                                                 | •                                                 |
| Protection<br>function | 4-5 Safety observation function                                    | •                                                 | •                                                 | •                                                 | •                                                 | •                                                 |
| runetion               | 4-6 Fan stop detection                                             | •                                                 | •                                                 | •                                                 | •                                                 | •                                                 |
| 5                      | 5-4 Specified speed output                                         | •                                                 | •                                                 | •                                                 | •                                                 | -                                                 |
| Sequence<br>functions  | 5-5 Quick READY ON sequence                                        | •                                                 | •                                                 | •                                                 | •                                                 | -                                                 |
| 6                      | 6-1 Monitor output function                                        | •                                                 | •                                                 | •                                                 | •                                                 | •                                                 |
|                        | 6-2 Machine resonance frequency display func-<br>tion              | •                                                 | •                                                 | •                                                 | •                                                 | •                                                 |
| Diagnosis              | 6-3 Machine inertia display function                               | •                                                 | •                                                 | •                                                 | •                                                 | •                                                 |
| functions              | 6-4 Motor temperature display function                             | •                                                 | •                                                 | •                                                 | •                                                 | •                                                 |
|                        | 6-5 Load monitor output function                                   | •                                                 | •                                                 | •                                                 | •                                                 | (Note)                                            |
|                        | 6-6 Open loop control function                                     | •                                                 | •                                                 | •                                                 | •                                                 | •                                                 |

(Note) The motor output effective value cannot be displayed.

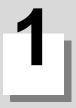

## Installation

1 Installation

## 1-1 Installation of servomotor

- Do not hold the cables, axis or detector when transporting the motor. Failure to observe this could lead to faults or injuries.
   Securely fix the motor to the machine. Insufficient fixing could lead to the motor deviating during operation. Failure to observe this could lead to injuries.
   When coupling to a servomotor shaft end, do not apply an impact by hammering, etc. The detector could be damaged.
  - 4. Never touch the rotary sections of the motor during operations. Install a cover, etc., on the shaft.
  - 5. Do not apply a load exceeding the tolerable load onto the servomotor shaft. The shaft could break. Failure to observe this could lead to injuries.
  - 6. Do not connect or disconnect any of the connectors while the power is ON.

### **1-1-1 Environmental conditions**

| Environment                                                | Conditions                                                                                           |
|------------------------------------------------------------|----------------------------------------------------------------------------------------------------|
| Ambient temperature                                        | $0^{\circ}$ C to +40° C (with no freezing)                                                           |
| Ambient humidity 80% RH or less (with no dew condensation) |                                                                                                    |
| Storage temperature -15° C to +70° C (with no freezing)    |                                                                                                    |
| Storage humidity                                           | 90% RH or less (with no dew condensation)                                                            |
| Atmosphere                                                 | Indoors (no direct sunlight)<br>No corrosive gas, inflammable gas, oil mist or dust                  |
| Altitude                                                   | Operation / storage: 1000m or less above sea level<br>Transportation: 10000m or less above sea level |

### 1-1-2 Quakeproof level

| Motor type                                      | Acceleration direction              |                                      |  |  |
|-------------------------------------------------|-------------------------------------|--------------------------------------|--|--|
| motor type                                      | Axis direction (X)                  | Direction at right angle to axis (Y) |  |  |
| HF75, 105<br>HF54, 104, 154, 224, 123, 223, 142 | 24.5m/s <sup>2</sup> (2.5G) or less | 24.5m/s <sup>2</sup> (2.5G) or less  |  |  |
| HF204, 303, 302, 354, 453                       | 24.5m/s <sup>2</sup> (2.5G) or less | 29.4m/s <sup>2</sup> (3G) or less    |  |  |
| HF-KP23, 43, 73                                 | 49m/s <sup>2</sup> (5G) or less     | 49m/s <sup>2</sup> (5G) or less      |  |  |

The vibration conditions are as shown below.

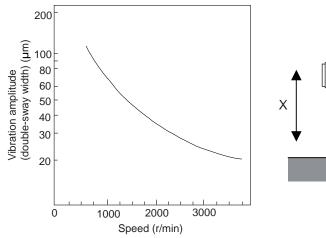

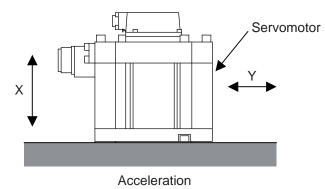

### 1-1-3 Cautions for mounting load (prevention of impact on shaft)

- [1] When using the servomotor with key way, use the screw hole at the end of the shaft to mount the pulley onto the shaft. To install, first place the double-end stud into the shaft screw holes, contact the coupling end surface against the washer, and press in as if tightening with a nut. When the shaft does not have a key way, use a frictional coupling, etc.
- [2] When removing the pulley, use a pulley remover, and make sure not to apply an impact on the shaft.
- [3] Install a protective cover on the rotary sections such as the pulley installed on the shaft to ensure safety.
- [4] The direction of the detector installed on the servomotor cannot be changed.

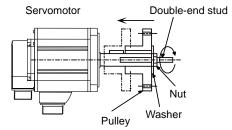

**CAUTION** Never hammer the end of the shaft during assembly.

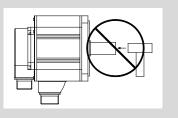

#### 1-1-4 Installation direction

[1] There are no restrictions on the installation direction. Installation in any direction is possible, but as a standard the motor is installed so that the motor power line and detector cable cannon plugs (lead-in wires) face downward. Installation in the standard direction is effective against dripping. Measure to prevent oil and water must be taken when not installing in the standard direction. When the motor is not installed in the standard direction, refer to section "1-1-8 Oil/water standards" and take the appropriate measures.

The brake plates may make a sliding sound when a servomotor with magnetic brake is installed with the shaft facing upward, but this is not a fault.

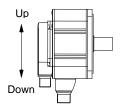

Standard installation direction

### 1-1-5 Shaft characteristics

There is a limit to the load that can be applied on the motor shaft. Make sure that the load applied on the radial direction and thrust direction, when mounted on the machine, is below the tolerable values given below. These loads may affect the motor output torque, so consider them when designing the machine.

| Servomotor                                                 | Tolerable radial load | Tolerable thrust load |
|------------------------------------------------------------|-----------------------|-----------------------|
| HF75T, 105T (Taper shaft)                                  | 245N (L=33)           | 147N                  |
| HF75S, 105S (Straight shaft)                               | 245N (L=33)           | 147N                  |
| HF54T, 104T, 154T, 224T, 123T, 223T, 142T (Taper shaft)    | 392N (L=58)           | 490N                  |
| HF54S, 104S, 154S, 224S, 123S, 223S, 142S (Straight shaft) | 980N (L=55)           | 490N                  |
| HF204S, 303S, 302S, 354S, 453S (Straight shaft)            | 2058N (L=79)          | 980N                  |
| HF-KP23, 43 (Straight shaft)                               | 245N (L=30)           | 98N                   |
| HF-KP73 (Straight shaft)                                   | 392N (L=40)           | 147N                  |

(Note 1) The tolerable radial load and thrust load in the above table are values applied when each motor is used independently.

(Note 2) The symbol L in the table refers to the value of L below.

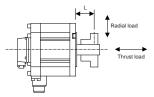

L : Length from flange installation surface to center of load weight [mm]

- 1. Use a flexible coupling when connecting with a ball screw, etc., and keep the shaft core deviation to below the tolerable radial load of the shaft.
- 2. When directly installing the gear on the motor shaft, the radial load increases as the diameter of the gear decreases. This should be carefully considered when designing the machine.
- A CAUTION 3. When directly installing the pulley on the motor shaft, carefully consider so that the radial load (double the tension) generated from the timing belt tension is less than the values shown in the table above.
  - 4. In machines where thrust loads such as a worm gear are applied, carefully consider providing separate bearings, etc., on the machine side so that loads exceeding the tolerable thrust loads are not applied to the motor.

#### 1-1-6 Machine accuracy

Machine accuracy of the servo motor's output shaft and around the installation part is as below. (Excluding special products)

| Accuracy                                                 | Measurement Flange size [mm] |                   |                  |                |                 |
|----------------------------------------------------------|------------------------------|-------------------|------------------|----------------|-----------------|
|                                                          | point                        | Less than 100 SQ. | 100 SQ., 130 SQ. | 176 SQ 250 SQ. | 280 SQ. or over |
| Amplitude of the flange surface to the output shaft      | а                            | 0.05mm            | 0.06mm           | 0.08mm         | 0.08mm          |
| Amplitude of the flange surface's fitting outer diameter | b                            | 0.04mm            | 0.04mm           | 0.06mm         | 0.08mm          |
| Amplitude of the output shaft<br>end                     | С                            | 0.02mm            | 0.02mm           | 0.03mm         | 0.03mm          |

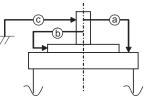

# 1-1-7 Coupling with the load

There are several ways to couple the motor shaft and machine, such as direct coupling with flexible coupling or rigid coupling, gear connection, timing belt connection, etc. Summarized comparison is as follows.

|                                              | Noise | No<br>lubric<br>ation | Backl<br>ash | Rigidity | Reliability<br>in coupling | Life | Torque<br>increased at<br>deceleration | Degree of<br>freedom in<br>motor<br>installation | Cautions in motor<br>installation                   |
|----------------------------------------------|-------|-----------------------|--------------|----------|----------------------------|------|----------------------------------------|--------------------------------------------------|-----------------------------------------------------|
| Direct coupling<br>with<br>flexible coupling | 0     | 0                     | 0            | 0        | C<br>Looseness of bolt     | 0    | ×                                      | Δ                                                | Shaft core deviation (In the case of single)        |
| Direct coupling<br>with<br>rigid coupling    | 0     | 0                     | 0            | 0        | O<br>Looseness of bolt     | 0    | ×                                      | ×                                                | Shaft core deviation<br>Angle deviation             |
| Gear                                         | ×     | ×                     | Δ            | Δ        | ∆<br>Tooth chipping        | Δ    | 0                                      | 0                                                | Backlash too small<br>Pitch diameter too small      |
| Timing belt                                  | Δ     | 0                     | 0            | ×        | ×<br>Belt is broken        | ×    | 0                                      | 0                                                | Belt stretched too much<br>Pitch diameter too small |

# 

If the cautions in motor installation in the above table are not observed, the motor will have a broken shaft, or the bearing will have a shorter life. Carry out design and installation adjustment so that the load on the motor shaft will be below the tolerable loads mentioned in "1-1-5 Shaft characteristics".

#### (1) Direct coupling - Flexible coupling

When coupling the load directly, a flexible coupling is recommended. The benefits of a flexible coupling are as below.

(a) Shaft's angle deviation and core deviation can be absorbed to some extent, so adjustment in motor installation is easier.

However, in the case of single, shaft core deviation cannot be allowed, so it is required to design and adjust so that the shaft cores of the motor and ball screw align. Check the specification of the coupling to use. If the shaft core deviation exceeds the coupling's tolerable level, the motor will have a broken shaft, or the bearing will have a shorter life. Thus, in order to simplify the installation adjustment, use a double flexible coupling.

(b) Less looseness produces less vibration and less noise at the coupling part.

On the other hand, if assembling is loose, lower rigidity may be caused. When using a coupling with lower rigidity, the accuracy in centering the core doesn't have to be high, however, it is undesirable for servo. In order to fully utilize the servo's efficiency to ensure the maximum durability of the equipments, it is required to use a highly rigid coupling, and to fully align the shaft cores in the initial installation. It is also required to select the optimum flexible coupling according to the working conditions, and use it correctly according to the manufacturer's specification manual.

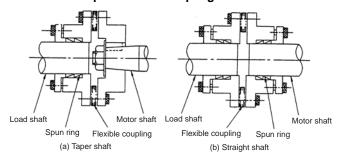

#### Example of direct coupling with load

1 Installation

#### (2) Direct coupling - Rigid coupling

A rigid coupling has benefits such as high rigidity, and relatively lower price. However, shaft core deviation and angle deviation of the motor shaft and ball screw are not allowed, so full attention is required in installing the rigid coupling. Shaft core deviation is desired to be 0.01mm or less. If enough accuracy cannot be ensured, the motor will have a broken shaft, or the bearing will have a shorter life.

In addition, note that a rigid coupling is not acceptable for HF-KP Series servo motors.

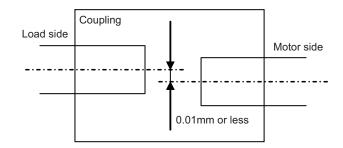

Also note that the motor side ball screw bearing must be locked so that to avoid the thrust load on the motor shaft due to expansion and contraction of the ball screw.

#### (3) Gear connection

Gear's accuracy and backlash amount greatly affect on the machine's positioning accuracy and noise during operation.

Thus, according to the machine's specification, appropriately select the accuracy and backlash amount.

In gear connection, it is required to take measures against oil to enter the motor.

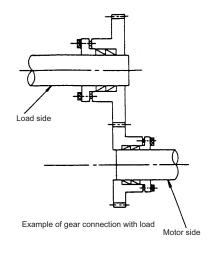

#### 1-1-8 Oil/water standards

[1] The motor protective format uses the IP type, which complies with IEC Standard. However, these Standards are short-term performance specifications. They do not guarantee continuous environmental protection characteristics. Measures such as covers, etc., must be taken if there is any possibility that oil or water will fall on the motor, and the motor will be constantly wet and permeated by water. Note that the motor's IP-type is not indicated as corrosion-resistant.

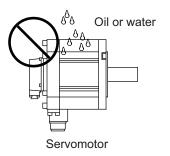

[2] When a gear box is installed on the servomotor, make sure that the oil level height from the center of the shaft is higher than the values given below. Open a breathing hole on the gear box so that the inner pressure does not rise.

| Servomotor                         | Oil level (mm) |
|------------------------------------|----------------|
| HF75, 105                          | 15             |
| HF54, 104, 154, 224, 123, 223, 142 | 22.5           |
| HF204, 303, 302, 354, 453          | 30             |
| HF-KP23, 43                        | 12.5           |
| HF-KP73                            | 15             |

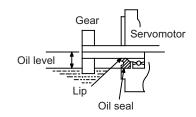

[3] When installing the servomotor horizontally, set the power cable and detector cable to face downward. When installing vertically or on an inclination, provide a cable trap.

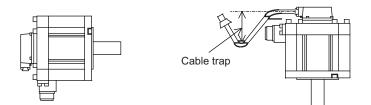

- 1. The servomotors, including those having IP65 specifications, do not have a completely waterproof (oil-proof) structure. Do not allow oil or water to constantly contact the motor, enter the motor, or accumulate on the motor. Oil can also enter the motor through cutting chip accumulation, so be careful of this also.
  - 2. When the motor is installed facing upwards, take measures on the machine side so that gear oil, etc., does not flow onto the motor shaft.
- [4] Do not use the unit with the cable submerged in oil or water. (Refer to following drawing.)

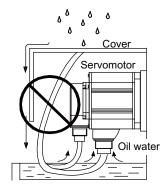

<Fault> Capillary tube phenomenon

# **MITSUBISHI CNC**

1 Installation

[5] Make sure that oil and water do not flow along the cable into the motor or detector. (Refer to right drawing.)

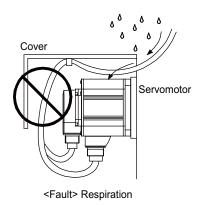

[6] When installing on the top of the shaft end, make sure that oil from the gear box, etc., does not enter the servomotor. The servomotor does not have a waterproof structure.

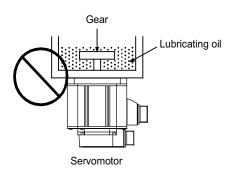

## 1-1-9 Installation of servomotor

Mount the servo motor on a flange which has the following size or produces an equivalent or higher heat dissipation effect:

| Flange size<br>(mm) | Servomotor capacity |
|---------------------|---------------------|
| 150x150x6           | 100W                |
| 250x250x6           | 200 to 400W         |
| 250x250x12          | 0.5 to 1.5kW        |
| 300x300x20          | 2.0 to 7.0kW        |
| 800x800x35          | 9.0 to 11.0kW       |

#### 1-1-10 Cable stress

- [1] Sufficiently consider the cable clamping method so that bending stress and the stress from the cable's own weight is not applied on the cable connection part.
- In applications where the servomotor moves, make sure that excessive stress is not applied on the cable.
   If the detector cable and servomotor wiring are stored in a cable bear and the servomotor moves, make sure that the cable bending part is within the range of the optional detector cable.
   Fix the detector cable and power cable enclosed with the servomotor.
- [3] Make sure that the cable sheathes will not be cut by sharp cutting chips, worn or stepped on by workers or vehicles.

The bending life of the detector cable is as shown below. Regard this with a slight allowance. If the servomotor/spindle motor is installed on a machine that moves, make the bending radius as large as possible.

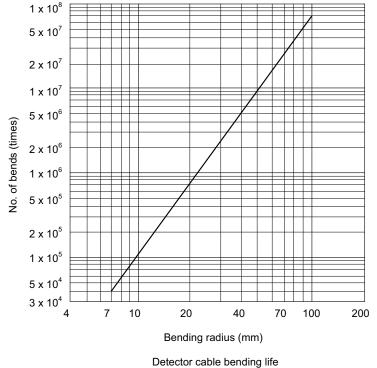

(Material of Mitsubishi optional detector cable: A14B2343)

(Note) The values in this graph are calculated values and are not guaranteed.

# 1-2 Installation of spindle motor

| ▲ CAUTION | 1. Do not hold the cables, axis or detector when transporting the motor. Failure to observe this could lead to faults or injuries.                                                                 |
|-----------|----------------------------------------------------------------------------------------------------|
|           | 2. Securely fix the motor to the machine. Insufficient fixing could lead to the motor deviating during operation. Failure to observe this could lead to injuries.                                  |
|           | 3. When coupling to a servomotor shaft end, do not apply an impact by hammering, etc. The detector could be damaged.                                                                               |
|           | 4. Never touch the rotary sections of the motor during operations. Install a cover, etc., on the shaft.                                                                                            |
|           | 5. Do not apply a load exceeding the tolerable load onto the servomotor shaft. The shaft could break. Failure to observe this could lead to injuries.                                              |
|           | 6. Do not connect or disconnect any of the connectors while the power is ON.                                                                                                    |
|           | 7. When coupling the motor directly with the spindle, perform the adequate centering and parallel correcting with the axis to be coupled. The vibration of the motor should be 4.9m/s <sup>2</sup> |
|           | (0.5G) or less<br>after balancing the spindle unit.                                                                                                    |
|           | 8. Perform a running-in before operating the machine.                                                                                                    |
|           |                                                                                                    |

# 1-2-1 Environmental conditions

| Environment         | Conditions                                                                                                    |
|---------------------|----------------------------------------------------------------------------------------------------|
| Ambient temperature | 0°C to +40°C (with no freezing)                                                                                 |
| Ambient humidity    | 90%RH or less (with no dew condensation)                                                                        |
| Storage temperature | -20°C to +65°C (with no freezing)                                                                               |
| Storage humidity    | 90%RH or less (with no dew condensation)                                                                        |
| Atmosphere          | Indoors (Where unit is not subject to direct sunlight)<br>No corrosive gases, flammable gases, oil mist or dust |
| Altitude            | Operation/storage: 1000m or less above sea level<br>Transportation: 10000m or less above sea level              |
| Vibration           | X:29.4m/s <sup>2</sup> (3G) Y:29.4m/s <sup>2</sup> (3G)                                                         |

(Note) Refer to each spindle motor specifications for details on the spindle motor vibration class.

# 1-2-2 Cautions for mounting fittings

- [1] When a spindle motor is driven at a high speed, slight unbalance generated on the rotor causes increase of the whirling load on the rotor. Thus rotational vibration occurs, which may result in abnormal sound, shorter bearing life and/or damages (fretting or flaking). Therefore, minimize the unbalance of rotational objects including the gear, pulley, coupling, rotary joint for coolant, etc. that are attached on the motor shaft.
- [2] Key-less shaft is considered as standard in order to simplify balancing procedure of such as gear, pulley, coupling and rotary joint for coolant. We recommend you to choose a gear, pulley and coupling that have a fully symmetric shape, and arrange screw holes on their end faces at short and equal intervals in the circumferential direction.
- [3] Use a fastener such as a shaft lock element to fix those fittings to the motor shaft.
- [4] When you attach fittings to the motor shaft, be careful not to apply excessive impact by striking with a hammer, etc. This causes a high incidence of the shaft distortion and bearing damage, resulting in abnormal vibration, sound or shorter bearing life.

## 1-2-3 Shaft characteristics

There is a limit to the load that can be applied on the motor shaft. Make sure that the load applied on the radial direction, when mounted on the machine, is below the tolerable values given below. These loads also affect the motor output torque, so consider them when designing the machine.

| Spindle motor                                                                                             | Tolerable radial load |
|----------------------------------------------------------------------------------------------------|-----------------------|
| SJ-VL11-10FZT                                                                                             | 245N                  |
| SJ-V5.5-01ZT, SJ-V7.5-01ZT, SJ-V7.5-03ZT, SJ-V11-06ZT<br>SJ-VL11-05FZT-S01, SJ-VL11-07ZT, SJ-DJ5.5/100-01 | 980N                  |
| SJ-D5.5/100-01, SJ-DJ7.5/100-01                                                                           | 1470N                 |
| SJ-V11-01ZT, SJ-V11-13ZT, SJ-V11-01T,<br>SJ-D7.5/100-01, SJ-D11/80-01, SJ-DJ11/100-01, SJ-DJ15/80-01      | 1960N                 |
| SJ-V15-01ZT, SJ-V11-09T                                                                                   | 2940N                 |

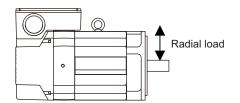

(Note) The load point is at the one-half of the shaft length.

## **CAUTION** Consider on the machine side so that the thrust loads are not applied to the spindle motor.

#### 1-2-4 Machine accuracy

Machine accuracy of the spindle motor's output shaft and around the installation part is as below. (Excluding special products)

|                                                          | Measureme | Fram                | e No.             |
|----------------------------------------------------------|-----------|---------------------|-------------------|
| Accuracy                                                 | nt point  | A71, B71, A90, B90, | A160, B160, C160, |
|                                                          | in point  | D90, A112, B112     | A180, B180, A225  |
| Amplitude of the flange surface to the output shaft      | а         | 0.03mm              | 0.05mm            |
| Amplitude of the flange surface's fitting outer diameter | b         | 0.02mm              | 0.04mm            |
| Amplitude of the output shaft end                        | С         | 0.01mm              | 0.02mm            |

(Note) Refer to Specifications Manual for the frame number of each spindle motor.

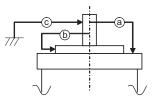

#### 1-2-5 Coupling with the fittings

- [1] If the selection or tension of belt is incorrect, an excessive force is applied to the shaft end and bearings, which may result in shorter life or damages. We recommend you to adjust the dynamic balance (field balance) before fastening a belt.
- [2] When the load by the belt exceeds the tolerable radial load of the motor, reselect the motor or belt/pulley.
- [3] The position deviation in the axial direction between the motor pulley and spindle side pulley should be as small as possible and perform parallel correcting carefully.

1 Installation

#### 1-2-6 Ambient environment

If you continue to use the spindle motor with dirt such as oil mist and dust adhered, its cooling performance degrades and the motor is unable to fully exercise its performance, which may cause the spindle motor overheat alarm. In some cases this may result in damage to the bearing or cooling fan. Use a filter, etc. to protect the motor from oil mist and dust.

#### 1-2-7 Installation of spindle motor

Make sure that the spindle motor is installed so that the motor shaft points from downward to 90° as shown below. When installing upward more than 90°, contact your Mitsubishi Electric dealer.

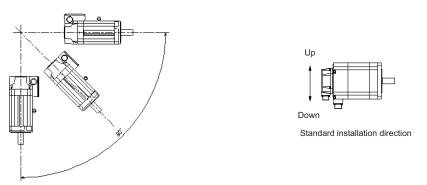

The spindle motor whose motor power line and detection lead wires are connected with connectors, as a standard, should be installed with the connectors facing down. Installation in the standard direction is effective against dripping. Measure to prevent oil and water must be taken when not installing in the standard direction.

1. Rubber packing for waterproof is attached on the inner surface of the top cover of terminal block. After checking that the packing is installed, install the top cover.

2. When installing a motor on a flange, chamfer(C1) the part of flange that touches inside low part of the motor.

To yield good cooling performance, provide a space of at least 30mm between the cooling fan and wall. If the motor is covered by a structure and the air is not exchanged, its cooling performance degrades and the motor is unable to fully exercise its performance, which may cause the spindle motor overheat alarm. Do not use the spindle motor in an enclosed space with little ventilation.

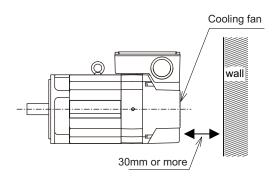

# 1-2-8 Connection

| 1. When connecting the power line to the terminal block, tighten the screws with proper torque described in this section.                                                                                                    |
|----------------------------------------------------------------------------------------------------|
| 2. Make sure to connect the terminal to the terminal block. If running the motor with the terminal loosened, fires could be caused by motor overheat, and earth fault, short circuit and electric shocks could be caused by disconnection of the terminal. |
| 3.To keep the insulation distance, always cover crimp terminals with insulation tubes when connecting crimp terminals at the end of the power line.                                                                                                    |

When connecting the power line to the terminal block, tighten the screws with proper torque as shown below.

| Screw size | Proper torque [N•m] |
|------------|---------------------|
| M4         | 2.0                 |
| M5         | 2.5                 |
| M6         | 3.0                 |
| M8         | 10.0                |

#### **MITSUBISHI CNC**

1 Installation

#### Connection method to a screwless terminal block for fan motor

- (1) Lead-out length
   Strip the sheath of the cable in the range of 8 to 9mm with an appropriate tool.
  - Applicable cable size: 0.08mm<sup>2</sup> to 2.5mm<sup>2</sup> (28AWG to 12AWG)
- (2) Tool
  - Use a flat-blade screwdriver whose blade edge size is 0.6\*3.5mm for connecting.
- (3) Work procedure
  - (a) Insert the edge of screwdriver into the insertion point (small square hole) in a diagonal direction. When the spring touches the blade edge, push the screwdriver down to the position that hits a conductive plate, tilting it in the inside direction of terminal block. In this state, the spring is completely opened and the screwdriver is held to the terminal block. Make sure that the screwdriver is completely held, not to create difficulties in inserting the cable for the next procedure.
  - (b) Check the stripped length of cable (8 to 9mm) and insert the cable end slowly along the outside of the insertion point (big square hole) as far as it will go, not to unravel wires. Make sure not to push thin cables too much.
  - (c) Release the screwdriver while holding one hand against the inserted cable. The spring will be closed and the cable will be connected.
  - (d) Gently pull the cable to make sure the connection. No need for a strong pull.

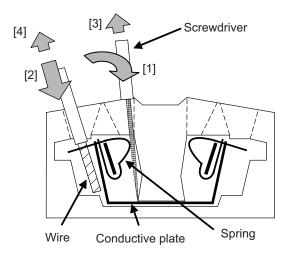

1. Connection of a cable is restricted to one to one spring.

**CAUTION** 2. For connecting a cable, both twisted wire and solid wire can be used as it is without termination after the sheath has been stripped. The cable attached with bar terminal can also be connected.

#### 1-2-9 Cable stress

- [1] Do not apply the bending stress and the stress from the cable's own weight on the cable connection part.
- [2] Make sure that the cable sheathes will not be cut by sharp cutting chips, worn or stepped on by workers or vehicles.

# 1-3 Installation of the drive unit

|  | 1. Install the unit on noncombustible material. Direct installation on combustible material or near combustible materials may lead to fires.         |
|--|----------------------------------------------------------------------------------------------------|
|  | 2. Follow the instructions in this manual and install the unit while allowing for the unit mass.                                                     |
|  | 3. Do not get on top of the units or motor, or place heavy objects on the unit.<br>Failure to observe this could lead to injuries.                   |
|  | 4. Always use the unit within the designated environment conditions.                                                                                 |
|  | 5. Do not let conductive objects such as screws or metal chips, etc., or combustible materials such as oil enter the units.                          |
|  | 6. Do not block the units intake and outtake ports. Doing so could lead to failure.                                                                  |
|  | 7. The units and servomotor are precision devices, so do not drop them or apply strong impacts to them.                                              |
|  | 8. Do not install or run units or servomotor that is damaged or missing parts.                                                                       |
|  | 9. When storing for a long time, please contact your dealer.                                                                                         |
|  | 10. Always observe the installation directions. Failure to observe this could lead to faults.                                                        |
|  | 11. Secure the specified distance between the units and panel, or between the units and other devices. Failure to observe this could lead to faults. |
|  |                                                                                                    |

# 1-3-1 Environmental conditions

| Environment         | Conditions                                                                                                    |  |
|---------------------|----------------------------------------------------------------------------------------------------|--|
| Ambient temperature | 0° C to +55° C (with no freezing)                                                                              |  |
| Ambient humidity    | 90%RH or less (with no dew condensation)                                                                       |  |
| Storage temperature | -15° C to +70° C (with no freezing)                                                                            |  |
| Storage humidity    | 90%RH or less (with no dew condensation)                                                                       |  |
| Atmosphere          | Indoors (no direct sunlight);<br>no corrosive gases, inflammable gases, oil mist, dust or conductive particles |  |
| Altitude            | Operation/storage: 1000m or less above sea level<br>Transportation: 10000m or less above sea level             |  |
| Vibration           | Operation/storage: 4.9m/s <sup>2</sup> (0.5G) or less Transportation: 49m/s <sup>2</sup> (5G) or less          |  |

(Note) When installing the machine at 1,000m or more above sea level, the heat dissipation characteristics will drop as the altitude increases.

The upper limit of the ambient temperature drops 1°C with every 100m increase in altitude. (The ambient temperature at an altitude of 2,000m is between 0 and +45°C.)

#### **MITSUBISHI CNC**

1 Installation

### 1-3-2 Installation direction and clearance

Wire each unit in consideration of the maintainability and the heat dissipation, as well as secure sufficient space for ventilation.

#### Installation clearance

<MDS-DM-V3 Series>

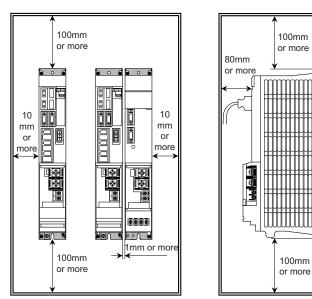

#### <MDS-DM-SPV Series>

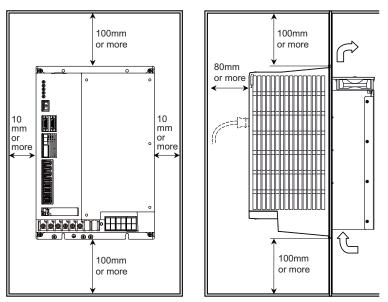

1. The ambient temperature condition for the power supply unit or the drive units is 55°C or less.

2. Because heat can easily accumulate in the upper portion of the units, give sufficient consideration to heat dissipation when designing the panel. If required, install a fan in the panel to agitate the heat in the upper portion of the units.

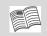

Refer to "MDS-D/DH Series Instruction Manual" for details the installation directions and the distance of the other units.

#### **Cooling fan position**

The drive unit of MDS-DM Series has a cooling fan in the top.

<MDS-DM-V3 Series>

<MDS-DM-SPV Series>

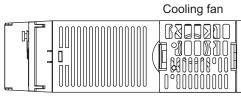

Top view

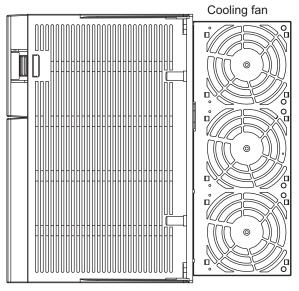

Top view

**A** CAUTION
 1. Design the inlet so that it is the position of the cooling fan.

 2. Make the inlet and exhaust size more than the area that is a total of the cooling fan area.

# 1-3-3 Prevention of entering of foreign matter

Treat the cabinet with the following items.

- (1) Make sure that the cable inlet is dust and oil proof by using packing, etc.
- (2) Make sure that the external air does not enter inside by using head radiating holes, etc.
- (3) Close all clearances of the cabinet.
- (4) Securely install door packing.
- (5) If there is a rear cover, always apply packing.
- (6) Oil will tend to accumulate on the top. Take special measures such as oil-proofing to the top so that oil does not enter the cabinet from the screw holds.
- (7) After installing each unit, avoid machining in the periphery. If cutting chips, etc., stick onto the electronic parts, trouble may occur.
- (8) When using the unit in an area with toxic gases or high levels of dust, protect the unit with air purging (system to blow clean air so that the panel's inner pressure is higher than the outer pressure).

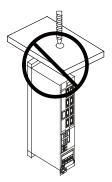

1 Installation

### 1-3-4 Panel installation hole work drawings (Panel cut drawings)

Prepare a square hole to match the unit width.

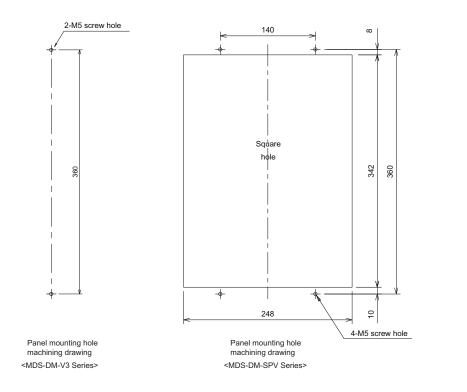

[Unit: mm]

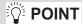

Attach packing around the square hole to provide a seal.

#### 1-3-5 Heating value

The values for the servo drive unit apply at 50% of the stall output. The values for the spindle drive unit apply for the continuous rated output. The values for the multiple axes integrated drive unit include the AC reactor's heating value.

| 3-axis integrated servo drive unit |                   |                  | xis integrated servo drive unit Multiple axes integrated drive unit |                   |                  |
|------------------------------------|-------------------|------------------|---------------------------------------------------------------------|-------------------|------------------|
| Туре                               | Heating value [W] |                  | Туро                                                                | Heating value [W] |                  |
| MDS-DM-                            | Inside<br>panel   | Outside<br>panel | Type<br>MDS-DM-                                                     | Inside<br>panel   | Outside<br>panel |
| V3-202020                          | 89                | 0                | SPV3/SPV3F-10080                                                    | 140               | 590              |
| V3-404040                          | 159               | 0                | SPV3/SPV3F-16080                                                    | 150               | 650              |
|                                    |                   |                  | SPV3/SPV3F-20080                                                    | 175               | 815              |
|                                    |                   |                  | SPV3F-200120                                                        | 235               | 1025             |
|                                    |                   |                  | SPV2/SPV2F-10080                                                    | 120               | 510              |
|                                    |                   |                  | SPV2/SPV2F-16080                                                    | 130               | 570              |
|                                    |                   |                  | SPV2/SPV2F-20080                                                    | 155               | 740              |

1. Design the panel's heating value taking the actual axis operation (load rate) into consideration.

2. The following table shows a load rate in a general machine tool.

 Unit
 Load rate

 Servo drive unit
 50%

 Spindle drive unit
 100%

1-3 Installation of the drive unit

# 1-3-6 Heat radiation countermeasures

#### (1) Heat radiation countermeasures in the control panel

In order to secure reliability and life, design the temperature in the panel so that the ambient temperature of each unit is 55°C or less.

If the heat accumulates at the top of the unit, etc., install a fan or heat exchanger so that the temperature in the panel remains constant.

Please refer to following method for heat radiation countermeasures.

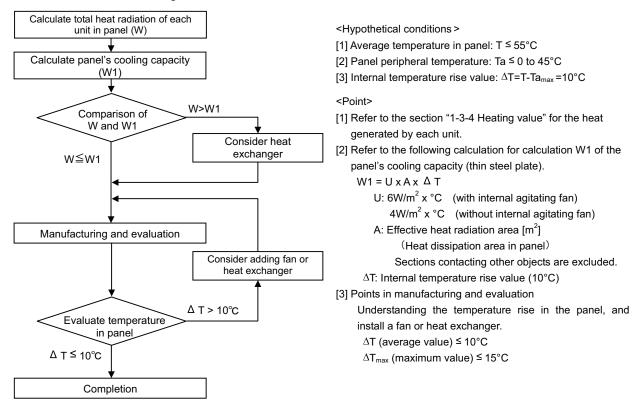

Examples of mounting heat exchanger and temperature measurement positions (reference)

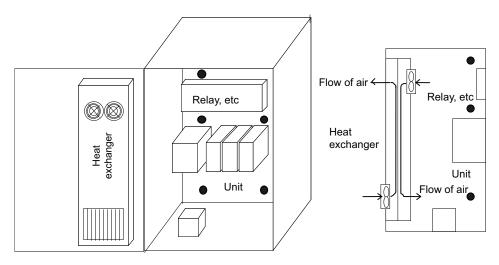

• Temperature measurement positions

1 Installation

The following shows a calculation example for considering heat radiation countermeasures.

#### <Control panel outline dimension (assumption) >

When installing four units which have the heating value in the panel of 15W

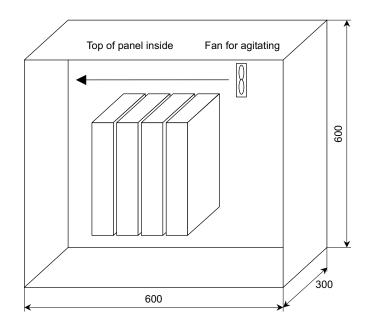

Heat radiation area (A): When a bottom section contacts with a machine

 $A = 0.6 \times 0.3 + 0.6 \times 0.6 \times 2 + 0.6 \times 0.3 \times 2 = 1.26 \text{ (m}^2)$ (Top face) (Front/back face) (Side face)

(Note) Actually, sections contacting other objects are excluded.

Heating value in panel (W): when installing four units which are 15W

 $W = 15 \times 4 = 60 (W)$ 

#### <Considering necessity of agitating fan>

1 Temperature standard

- (1) Standard of temperature in panel (around each unit)  $\ T \leqq 55^\circ C$
- (2) External peripheral temperature Ta = 0 to  $45^{\circ}C$
- (3) Internal temperature rise value DT = T Ta (MAX) = 10°C

2 Cooling capacity of control panel (W1)

W1 = U x A x DT DT = Internal temperature rise value (=10°C)

 $U = 6W/m^2 \cdot C$  (with internal agitating fan)

4W/m<sup>2</sup> • °C (without internal agitating fan)

A = Effective heat radiation area  $(m^2)$ 

- (1) With internal agitating fan  $W1 = 6 \times 1.26 \times 10 = 75.6 (W) > 60 (W)$
- (2) Without internal agitating fan W1 = 4 x 1.26 x 10 = 50.4 (W) < 60 (W) -- Internal fan is required.

Measure an actual internal temperature, and install a fan or heat exchanger which agitates the heat at the top of the unit if the temperature rise exceeds 10°C.

#### (2) Heat radiation countermeasures outside the control panel

Measure the temperature at 40mm form tops of all units, and design the temperature rise so that it is 20°C or less against the ambient temperature.

If the temperature rise at the temperature measurement position exceeds 20°C, consider adding a fan.

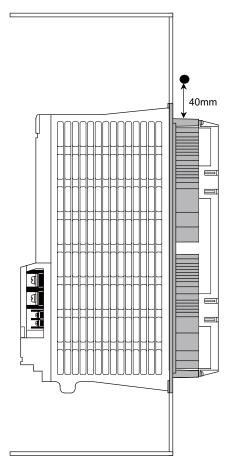

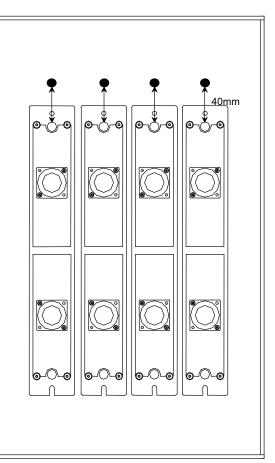

Side face

Back face

Temperature measurement position

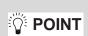

The temperature of some units may rise locally, because air accumulates at a particular point. Therefore, take a temperature measurement in each unit.

If a temperature at even one point exceeds 20°C in the temperature measurements, take a heat radiation countermeasure such as addicting fans.

1 Installation

# 1-4 Installation of the spindle detector

# 1-4-1 Spindle side ABZ pulse output detector (OSE-1024 Series)

To maintain the detector life and performance, a flexible coupling should be used to couple the spindle side detector and C-axis detector with the spindle.

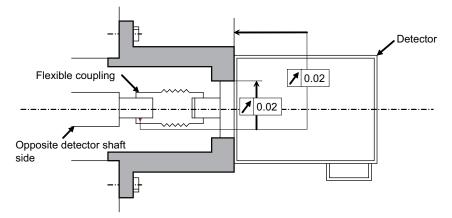

Detector and coupling installation accuracy

#### **Recommended coupling**

|                          |                    | Recommendation 1         | Recommendation 2         |
|--------------------------|--------------------|--------------------------|--------------------------|
| Manufacturer             |                    | Tokushu Seiko            | Eagle                    |
| Model                    |                    | Model M1                 | FCS38A                   |
| Resonance frequency      |                    | 1374Hz                   | 3515Hz                   |
| Position detection error |                    | 0.8 × 10 <sup>-3</sup> ° | 1.2 × 10 <sup>-3</sup> ° |
| Tolerable speed          |                    | 20,000r/min              | 10,000r/min              |
| Mis-alignment            | Core deviation     | 0.7mm                    | 0.16mm                   |
|                          | Angle displacement | 1.5°                     | 1.5°                     |
| Outline dimensions       | Max. length        | 74.5mm                   | 33mm                     |
|                          | Max. diameter      | $\phi$ 57mm              | <i>\$</i> 38mm           |

**CAUTION** Confirm that the gear ratio (pulley ratio) of the spindle end to the detector is 1:1.

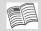

Refer to the coupling catalog, etc., for details on the coupling.

### 1-4 Installation of the spindle detector

### 1-4-2 Spindle side PLG serial output detector (TS5690, MU1606 Series)

#### (1) Part configuration

The detector is configured of a sensor and detection gear. The sensor and detection gear must be used in the designated combination.

These are precision parts, and require care when handling. Do not apply an excessive force on the sensor's detection surface, as this could result in faults. Do not pull and apply a load on the lead wires. Make sure that foreign matters (iron chips, etc.) do not get on the sensor's detection surface or detection gears. If any foreign matter should get on these parts, carefully remove while taking care not to damage the parts. When handling the detection gears, take care not to damage or deform the teeth.

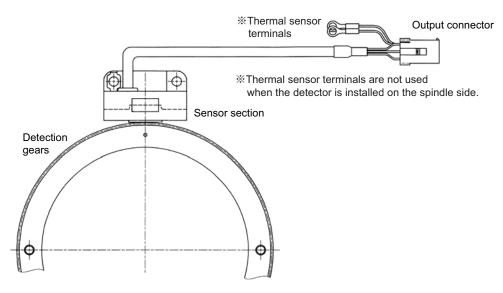

#### Spindle side PLG serial output detector TS5690 Series

#### (2) Installing the detection gears

- [1] Install the detection gears so that the first gear's teeth side (Z phase) face the sensor's lead side.
- [2] The detection gears and shaft or sleeve should be fixed with shrink fitting. Refer to the following table for the shrink fitting values. The detection gears should be heated evenly between 120 and 150°C using an electric furnace, etc.

| Inner diameter<br>(mm) | Shrink fitting (mm) | Inner diameter<br>(mm) | Shrink fitting (mm) |
|------------------------|---------------------|------------------------|---------------------|
| <i>ϕ</i> 40            | 0.020 to 0.040      | <i>ф</i> 140           | 0.050 to 0.085      |
| φ70                    | 0.030 to 0.055      | φ160                   | 0.060 to 0.090      |
| $\phi$ 80              | 0.030 to 0.055      | φ215                   | 0.080 to 0.110      |
| φ125                   | 0.050 to 0.085      |                        |                     |

[3] Keep the deflection of the outer diameter, when the detection gears are installed on the shaft, to 0.02mm or less.

- [4] To remove a detection gear fixed with shrink fitting, use the screw holes opened in the axial direction for pulling (two M5 screw holes or two M8 screw holes), or push the end with a jig. Carry out this work carefully. Applying excessive force when pulling out the gears could cause the inner diameter of the detection gears to deform.
- [5] Before reusing detection gears which have been removed, always measure the inner diameter dimensions, and carefully check that the inner diameter is not deformed, and that the sufficient tightening amount can be secured. Do not reuse the detection gears if the inner diameter is deformed, or if any abnormality such as damage to the teeth is found.

De int

1 Installation

#### (3) Installing the sensor section

- [1] Prepare the notched fitting section at the machine side's installation position to be of the specified dimensions in advance.
- [2] With the sensor installation seat's R section butted against the notched fitting section, fix the sensor installation seat with a mounting screw (M5 x 0.8 screws). A locking agent should be applied on the mounting screw before it is tightened.
- [3] Fix the sensor with its R section butted against the notched fitting section so that the position relation between the detection gear and sensor is kept constant. This ensures favorable accuracy of the sensor installation.
- [4] Keep the deviation of the sensor center and outer diameter center of the detection gear to ±0.25mm or less. If the center deviation cannot be directly measured, set so that the dimension from the sensor installing surface to the outer diameter edge of the detection gears is 22.5±0.25mm. (Some detection gears have thickness at the inner diameter section.)

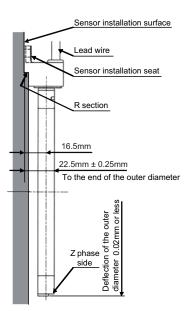

[5] Make sure that force is not constantly applied on the sensor's lead wires.

Installing the detector

To install the sensor section, the notched fitting section on the machine side must have the specified dimensions.

The sensor's installation accuracy is assured by adjusting the outside dimensions of the notched fitting section.

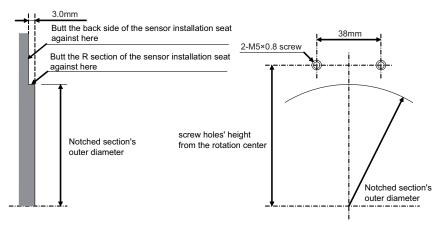

Shape of notched fitting section

| Installing | dimension | of the | sensor  | section |
|------------|-----------|--------|---------|---------|
| mataning   | unnension | or the | 3611301 | Section |

| Sensor series type | Screw holes' height from the rotation center (mm) | Notched fitting section's outer<br>diameter (mm) |
|--------------------|---------------------------------------------------|--------------------------------------------------|
| TS5690N6400        | 51.4                                              | $\phi$ 72.0 $^{+0.060}_{-0.010}$                 |
| TS5690N1200        | 77.0                                              | $\phi$ 122.0 $^{+0.025}_{-0.025}$                |
| TS5690N2500        | 128.2                                             | $\phi$ 223.6 $^{+0.025}_{-0.025}$                |

# 1-4-3 Installation accuracy diagnosis for spindle side PLG detector

# 

Do not operate the spindle before performing this installation accuracy diagnosis. If operated with an improperly installed spindle side PLG detector, the spindle motor may rotate at high speed. Always perform this diagnosis before normal operation.

#### (1) Outline

In this section, check if the installation polarity of spindle side PLG detector corresponds to the parameter setting, and the gap between the gear and the sensor is appropriate. In a full-closed loop control where the detector is also installed on the spindle side, it is controlled based on the feedback of the spindle side detector during the speed command operation (S command). Do not command a normal spindle operation before confirming the installation accuracy of the spindle side detector.Spindle side PLG detectors (TS5690 Series) have the specified gap from the gear by installing the sensor section on the machine-notched fitting section. Whether a signal is detected correctly or not can be confirmed using the D/A output waveform of the drive unit while rotating the spindle motor in an open loop control.

#### (2) Confirmation of detector installation polarity

Open the drive monitor/spindle unit on the NC Diagnosis screen, and display "Machine position", "Motor end FB" and "FB error".Confirm that "Machine position" and "Motor end FB" are counted on the same polarity, and that "FB error" is not cumulated while rotating the spindle by hand. When the polarity of "Machine position" and "Motor end FB" is different and "FB error" is cumulated, change the setting of #13017/bit4(SP017/bit4).Set the spindle parameter so that the spindle system is in a full-closed loop control during this confirmation.

- #13019(SP019) Set the detector resolution of spindle side PLG detector correctly

- #13031(SP031) Set to full closed loop control (6200)

#### (3) Confirmation of detector installation accuracy

Whether the gap between the sensor section and the gear is ensured correctly or not can be confirmed using the D/ A output waveform of the drive unit while rotating the spindle motor in an open loop control. Confirm it according to the following procedures.

- [1] Power ON the spindle drive unit and the NC.
- [2] Prepare to measure the D/A output equipped with the spindle drive unit by high-speed waveform recorder, etc.

(Refer to "D/A output specifications for spindle drive unit" for details on D/A output.)

- [3] Set the spindle parameters as follows and select the installation accuracy diagnosis waveform output.
  #13125(SP125) = 122 (ch.1 = Spindle end PLG installation Gap diagnosis)
  #13126(SP126) = 123 (ch.2 = Spindle end PLG installation All errors diagnosis)
  #13127(SP127) = 0 (ch.1 magnification = 1 time)
  #13128(SP128) = 0 (ch.2 magnification = 1 time)
- [4] Set the spindle parameter #13018/bit1 (SP018/bit1) to 1, and set to an open loop control.
- [5] Turn the NC power OFF and then ON again.
- [6] Rotate the spindle by inputting 100r/min command. Although this is the same as normal S command operation, neither the spindle side detector feed back or the motor side detector feed back is used for the motor control on the spindle drive unit since the open loop control is set with the spindle parameter.
- [7] When the D/A output waveform is constantly at 2.5V, the installation of PLG detector is normal.
- [8] Set the spindle parameter #13018/bit1 (SP018/bit1) to 0 again and finish the open loop control.

#### 1 Installation

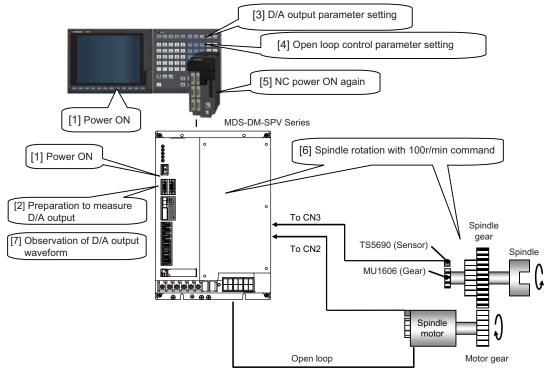

Installation diagnosis for spindle side PLG detector

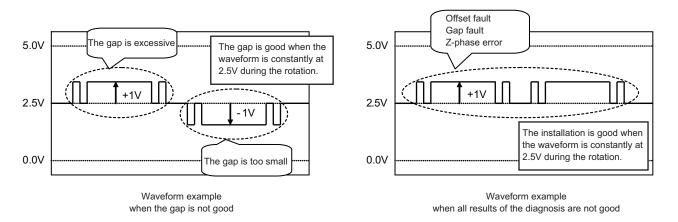

#### (4) Diagnosis and remedy

When the D/A output waveform is not constantly at 2.5V but an abnormal waveform, check the installation of the PLG detector again.

<When the waveform of spindle end PLG installation gap diagnosis is abnormal>

The gap between the sensor section and the gear may deviate from the specified value. Confirm that the sensor section is installed on the notched fitting section properly. Also confirm that the notched fitting section is machined properly based on the specified dimensions for each PLG detector.

<When the waveform of spindle end PLG installation all errors diagnosis is abnormal>

The sensor section may deviate from the center of the gear. Confirm the installation of the sensor section and the gear.

# **CAUTION** When finely adjusting the sensor installation position, adjust after turning the power of the drive unit OFF.

1-4 Installation of the spindle detector

# [#13017(PR)] SP017 SPEC1 Spindle specification 1

#### bit 4 : fdir Position feedback

Set the machine side detector's installation polarity. 0: Forward polarity 1: Reverse polarity

# [#13018(PR)] SP018 SPEC2 Spindle specification 2

#### bit 1 : oplp Open loop control

This allows the operation in which no detector feedback signals are used. It is used when adjusting the detector, etc. 0: Disable 1: Enable

#### [#13113] SP113 OPLP Current command value for open loop

Set the current command value for when the open loop control is enabled. When "0" is set, the state will be the same as when "50" is set. When not using, set to "0". The open loop control is enabled when "SP018/bit1" is set to "1".

#### ---Setting range---

0 to 999 (Short-time rated %)

### [#13125] SP125 DA1NO D/A output ch1 data No.

# [#13126] SP126 DA2NO D/A output ch2 data No.

| D/A output<br>No. | Details                                              | Description                                                                                                    |
|-------------------|------------------------------------------------------|----------------------------------------------------------------------------------------------------|
| 122               | Spindle end PLG installation<br>Gap diagnosis        | The result of the quality judgement for the gap of the spindle end PLG is output.<br>When the gap is good, =2.5V is output. When the gap is excessive, =2.5+1V is output and when the gap is too small, =2.5-1V is output.                                                                              |
| 123               | Spindle end PLG installation<br>All errors diagnosis | The result of the quality judgement for the installed position of the spindle<br>end PLG is output.<br>When the sensor installation is good, =2.5V is output. When sensor<br>installation is incorrect (such as a center deviation between a sensor and<br>gear, and Z-phase error), =2.5+1V is output. |

### [#13127] SP127 DA1MPY D/A output ch1 output scale

#### [#13128] SP128 DA2MPY D/A output ch2 output scale

Set the output scale in increments of 1/100.

When "0" is set, the scale is the same as when "100" is set.

---Setting range---

-32768 to 32767 (1/100-fold)

# 1-5 Noise measures

Noise includes "propagation noise" generated from the power supply or relay, etc., and propagated along a cable causing the power supply unit or drive unit to malfunction, and "radiated noise" propagated through air from a peripheral device, etc., and causing the power supply unit or drive unit to malfunction.

Always implement these noise measures to prevent the peripheral devices and unit from malfunctioning. The measures differ according to the noise propagation path, so refer to the following explanation and take appropriate measures.

#### (1) General noise measures

- (a) Avoid laying the drive unit's power line and signal wire in a parallel or bundled state. Always separate these wires. Use a twisted pair shielded wire for the detector cable and signal wires such as the communication cable connected with the NC unit, and accurately ground the devices.
- (b) Use one-point grounding for the drive unit and motor.
- (c) Accurately ground the AC reactor.

#### (2) Propagation noise measures

Take the following measures when noise generating devices are installed and the power supply unit or drive unit could malfunction.

- (a) Install a surge killer on devices (magnetic contacts, relays, etc.) which generate high levels of noise.
- (b) Install a power line filter in the stage before the power supply unit.
- (c) Install a ferrite core on the signal wire.
- (d) Ground the shield of the servo detector's cable with a cable clamp.
- (e) Wire the spindle PLG detector cable away from other wires.

#### (3) Measures against radiated noise

The types of propagation paths of the noise and the noise measures for each propagation path are shown below.

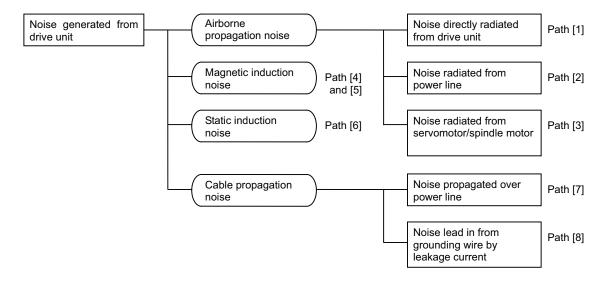

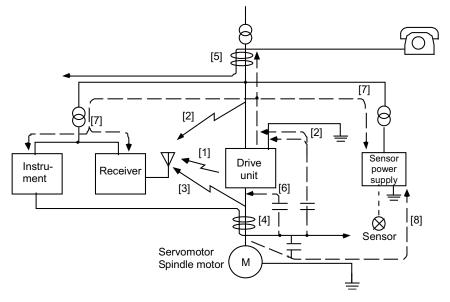

Generated noise of drive system

| Noise propagation path | Measures                                                                                                    |
|------------------------|----------------------------------------------------------------------------------------------------|
| [1] [2] [3]            | <ul> <li>When devices such as instrument, receiver or sensor, which handle minute signals and are easily affected by noise, or the signal wire of these devices, are stored in the same panel as the drive units and the wiring is close, the device could malfunction due to airborne propagation of the noise. In this case, take the following measures.</li> <li>(a) Install devices easily affected as far away from the drive units as possible.</li> <li>(b) Lay devices easily affected as far away from the signal wire of the drive unit as possible.</li> <li>(c) Avoid laying the signal wire and power line in a parallel or bundled state.</li> <li>(d) Insert a line noise filter on the input/output wire or a radio filter on the input to suppress the noise radiated from the wires.</li> <li>(e) Use a shield wire for the signal wire and power line, or place in separate metal ducts.</li> </ul> |
| [4] [5] [6]            | <ul> <li>If the signal wire is laid in parallel to the power line, or if it is bundled with the power line, the noise could be propagated to the signal wire and cause malfunction because of the magnetic induction noise or static induction noise. In this case, take the following measures.</li> <li>(a) Install devices easily affected as far away from the drive unit as possible.</li> <li>(b) Lay devices easily affected as far away from the signal wire of the drive unit as possible.</li> <li>(c) Avoid laying the signal wire and power line in a parallel or bundled state.</li> <li>(d) Use a shield wire for the signal wire and power line, or place in separate metal ducts.</li> </ul>                                                                                                    |
| [7]                    | If the power supply for the peripheral devices is connected to the power supply in the same system as the drive units, the noise generated from the power supply unit could back flow over the power line and cause the devices to malfunction. In this case, take the following measures.<br>(a) Install a radio filter on the power supply unit's power line.<br>(b) Install a power filter on the power supply unit's power line.                                                                                                    |
| [8]                    | If a closed loop is created by the peripheral device and drive unit's grounding wire, a leakage current could flow and cause the device to malfunction.<br>In this case, change the device grounding methods and the grounding place.                                                                                                    |

### **MITSUBISHI CNC**

1 Installation

2

# Wiring and Connection

2 Wiring and Connection

- 1. Wiring work must be done by a qualified technician.
- 2. Wait at least 15 minutes after turning the power OFF and check the voltage with a tester, etc., before starting wiring. Failure to observe this could lead to electric shocks.
- 3. Securely ground the drive units and servo/spindle motor.

# 

- 4. Wire the drive units and servo/spindle motor after installation. Failure to observe this could lead to electric shocks.
- 5. Do not damage, apply forcible stress, place heavy items on the cables or get them caught. Failure to observe this could lead to electric shocks.
- 6. Always insulate the power terminal connection section. Failure to observe this could lead to electric shocks.
- 1. Correctly and securely perform the wiring. Failure to do so could result in runaway of the servo/spindle motor or injury.
- 2. Do not mistake the terminal connections.
- 3. Do not mistake the polarity (+, -). Failure to observe this item could lead to ruptures or damage, etc.
- 4. Do not mistake the direction of the diodes for the surge absorption installed on the DC relay for the motor brake and contactor (magnetic contactor) control. The signal might not be output when a failure occurs.

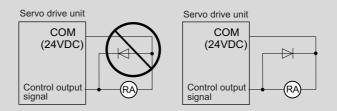

# 

- 5. Electronic devices used near the drive units may receive magnetic obstruction. Reduce the effect of magnetic obstacles by installing a noise filter, etc.
- 6. Do not install a phase advancing capacitor, surge absorber or radio noise filter on the power line (U, V, W) of the servo/spindle motor.
- 7. Do not modify this unit.
- 8. If the connectors are connected incorrectly, faults could occur. Make sure that the connecting position and the connection are correct.
- When grounding the motor, connect to the protective grounding terminal on the drive units, and ground from the other protective grounding terminal.(Use one-point grounding)
   Do not separately ground the connected motor and drive unit as noise could be generated.

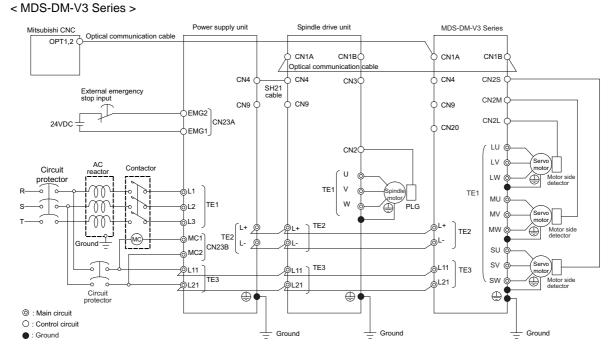

# 2-1 Part system connection diagram

< MDS-DM-SPV Series >

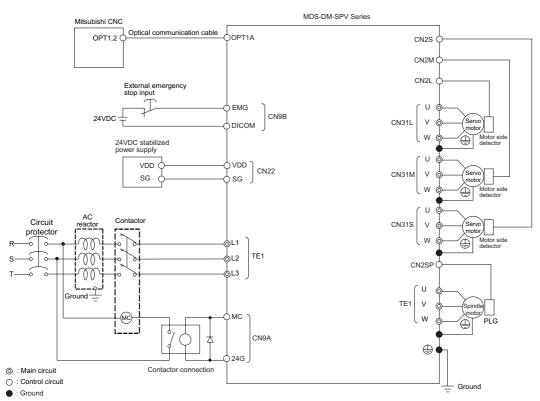

(Note 1) The total length of the optical communication cable from the NC must be within 30m and the minimum-bending radius within 80mm.

- (Note 2) The connection method will differ according to the used motor.
- (Note 3) Battery for the detector back up is built-in the drive unit. (An external battery is available as an option.)
- (Note 4) The main circuit ( <sup>©</sup>), control circuit ( <sup>O</sup>) and ground ( ●) are safely separated.
- (Note 5) Connect the ground of the motor to the ground of the connected drive unit.

2 Wiring and Connection

# 2-2 Main circuit terminal block/control circuit connector

# 2-2-1 Names and applications of main circuit terminal block signals and control circuit

### connectors

The following table shows the details for each terminal block signal.

| Name     | Signal name           | Description                                                                |
|----------|-----------------------|----------------------------------------------------------------------------|
| L1.L2.L3 | Main circuit power    | Main circuit power supply input terminal                                   |
|          | supply                | Connect a 3-phase 200VAC (50Hz) or 200 to 230VAC (60Hz) power supply.      |
| L11 L21  | Control circuit power | Control circuit power supply input terminal                                |
|          | supply                | Connect a single-phase 200VAC (50Hz) or 200 to 230VAC (60Hz) power supply  |
| U.V.W    | Motor output          | Servo/spindle motor power output terminal                                  |
| 0.0.00   | Motor output          | The servo/spindle motor power terminal (U, V, W) is connected.             |
| LU.LV.LW | Motor output          | Convergence output terminal (L. avia/M. avia/C. avia)                      |
| MU.MV.MW | Motor output          | Servo motor power output terminal (L-axis/M-axis/S-axis)                   |
| SU.SV.SW | (Triple-axis unit)    | The servo/spindle motor power terminal (U, V, W) is connected.             |
|          | Protective grounding  | Grounding terminal                                                         |
|          | (PE)                  | The servomotor/spindle motor grounding terminal is connected and grounded. |

1. Always use one AC reactor per power supply unit. Failure to observe this lead to unit damage.

# 

- 2. When sharing a circuit protector for several power supply units, of a short-circuit fault occurs in a small capacity unit, the circuit protector could trip. This can be hazardous, so do not share the circuit protector.
- 3. Be sure to use the circuit protector of proper capacity for each power supply unit.

2-2 Main circuit terminal block/control circuit connector

# 2-2-2 Connector pin assignment

# 

Do not apply a voltage other than that specified in Instruction Manual on each terminal. Failure to observe this item could lead to rupture or damage, etc.

#### (1) Main circuit terminal block and connector

#### < MDS-DM-V3 Series >

| Terminal                            | Unit    | MDS-DM-V3-202020<br>MDS-DM-V3-404040                                                                         |  |  |
|-------------------------------------|---------|----------------------------------------------------------------------------------------------------|--|--|
| Termin<br>positio                   |         |                                                                                                    |  |  |
| Terminal                            | [1] TE1 |                                                                                                    |  |  |
| specification/<br>Pin<br>assignment | [2] TE2 | L+     Compatible unit     All of V3       Screw size     M6 x 16       L-     Tightening torque     4.0Nm   |  |  |
|                                     | [3] TE3 | Image: Compatible unitAll of V3Image: Compatible unitAll of V3Screw sizeM4 x 12Image: Tightening torque1.2Nm |  |  |
|                                     | [4]     | Screw size: M5 x 12<br>Tightening torque: 2.0Nm<br>Irive units are shown as an example.                      |  |  |

(Note) The illustrations of drive units are shown as an example.

2 Wiring and Connection

#### < MDS-DM-SPV Series >

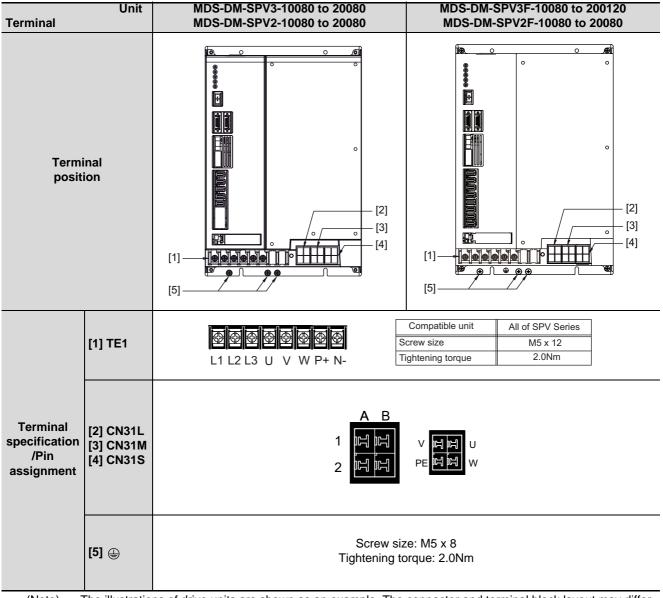

(Note) The illustrations of drive units are shown as an example. The connector and terminal block layout may differ according to the unit being used. Refer to each unit outline drawing for details.

### 2-2 Main circuit terminal block/control circuit connector

## (2) Control circuit connector

# < MDS-DM-V3 Series >

| Terminal                          | Unit                             | MDS-DM-V3-202020<br>MDS-DM-V3-404040 |
|-----------------------------------|----------------------------------|--------------------------------------|
| Terminal<br>Connector<br>position |                                  |                                      |
|                                   | [1] CN1A<br>[2] CN1B             | Optical communication connector      |
| Connector specification           | [3] CN9<br>[4] CN4               | Pin No.<br>No.20<br>No.11<br>No.1    |
|                                   | [5] CN2L<br>[6] CN2M<br>[7] CN2S | No.9 No.1                            |
|                                   | [8] CN20                         | Pin No.<br>No.1<br>No.2<br>No.3      |

(Note) The illustrations of drive units are shown as an example.

# 2 Wiring and Connection

#### < MDS-DM-SPV Series >

| Terminal                          | Unit                                                       | MDS-DM-SPV3-10080 to 20080<br>MDS-DM-SPV2-10080 to 20080 | MDS-DM-SPV3F-10080 to 200120<br>MDS-DM-SPV2F-10080 to 20080 |
|-----------------------------------|------------------------------------------------------------|----------------------------------------------------------|-------------------------------------------------------------|
| Terminal<br>Connector<br>position |                                                            |                                                          |                                                             |
|                                   | [1] CN22                                                   | 1 VDD<br>2 J SG                                          |                                                             |
| Connector<br>specification        | [2] CN9A<br>[3] CN9B                                       | Pin No.<br>No.20<br>No.11<br>No.1                        |                                                             |
|                                   |                                                            | Optical communication connector                          |                                                             |
|                                   | [4] OPT1A                                                  | 0<br>0                                                   |                                                             |
|                                   | [5] CN2SP<br>[6] CN3SP<br>[7] CN2L<br>[8] CN2M<br>[9] CN2S | No.9 No.1                                                |                                                             |
|                                   | [10] CN3L<br>[11] CN3M<br>[12] CN3S                        | -                                                        | No.9 No.1                                                   |

(Note) The illustrations of drive units are shown as an example. The connector and terminal block layout may differ according to the unit being used. Refer to each unit outline drawing for details.

# 2-3 NC and drive unit connection

Connect the optical communication cables from the NC to the each drive unit so that they run in a straight line from the NC to the drive unit that is a final axis. And up to 16 axes can be connected per system. Note that the number of connected axes is limited by the NC.

# 

Connect the NC and the drive units by the optical communication cables. The distance between the NC and the final drive unit must be within 30m and the bending radius within 80mm.

# 🖞 POINT

Axis Nos. are determined by the rotary switch for setting the axis No. (Refer to section "3-1-1 Setting the rotary switch".) The axis No. has no relation to the order for connecting to the NC. (Only for MDS-DM-V3)

### (1) When connecting the MDS-DM-V3

#### (a) When using one power supply unit

Connect the largest-capacity spindle drive unit to the final axis of the NC communication bus in order to control the power supply unit. The spindle drive unit must be installed adjacent to the power supply unit. In the system with servo only, a servo drive unit for controlling unbalance axis must be installed in the same manner in the same way.

#### < Connection >

CN1A : CN1B connector on NC or previous stage's drive unit

CN1B : CN1A connector on next stage's drive unit

CN4 : Connector for communication between power supply unit (master side) and drive unit

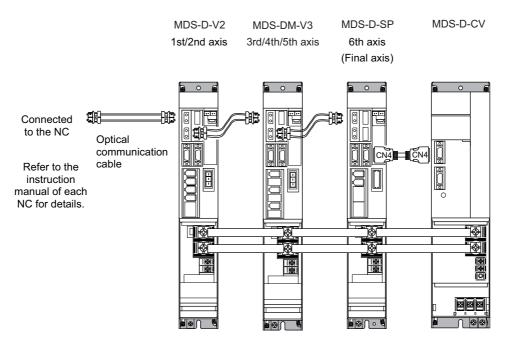

The optical communication cables from the NC to the final drive unit must be within 30m.

Connection when using one power supply unit

(b) When using two or more power supply units within a single NC communication bus system

Two or more power supply units may be required within a single NC communication bus system if the spindle drive unit capacity is large. The drive unit receiving power (L+, L-) from each power supply unit must always have NC communication cable connection at the NC side of each power supply unit. In the NC communication bus connection example below, power supply [1] cannot supply power (L+, L-) to the 6th axis servo drive unit. For basic connection information, refer to "(a) When using one power supply unit".

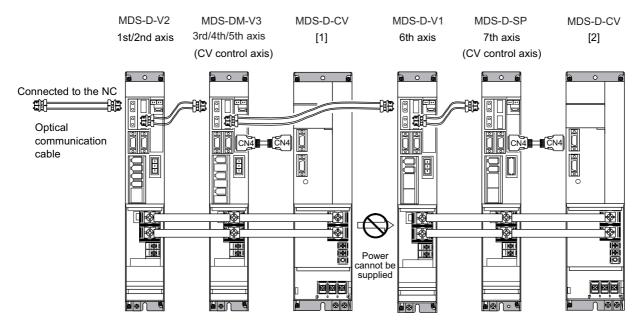

Connections when using two power supply units within a single NC communication bus system

1. The drive unit receiving power (L+, L-) from each power supply unit must always have NC communication bus connection at the NC side of each power supply unit.

2. If two or more power supply units are connected in the drive system, confirm that the units are not connected with each other through the L+ and L- lines before turning ON the power. Also make sure that the total capacity of the drive units connected to the same power supply unit meets the unit's selected capacity.

#### (c) When using one power supply shared unit by two NC communication bus systems

In systems employing a number of small-capacity drive units, a single power supply unit can be shared by two NC communication bus systems. In this case, a power supply control axis must be set for each axis of each NC communication bus.

For basic connection information, refer to "(a) When using one power supply unit".

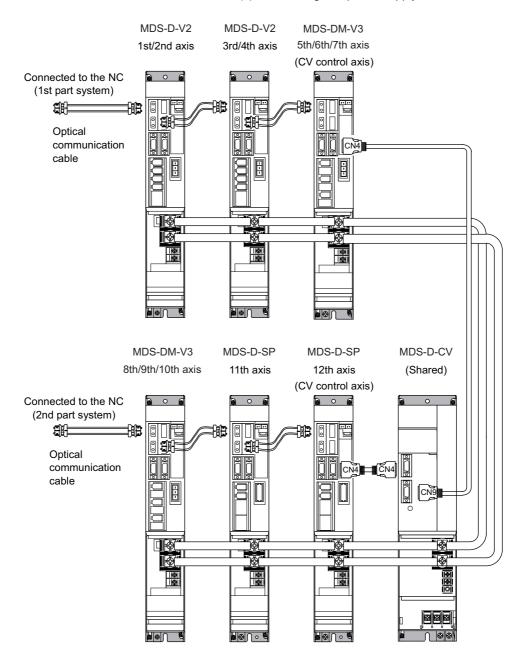

Connections when using one power supply shared by two NC communication bus systems

- 1. If the two NC communication bus systems include a spindle drive unit, connect the power supply unit's CN4 connector to the CN4 connector of the largest- capacity spindle drive unit. If there is no spindle drive unit, connect to the unbalance-axis servo drive unit.
- 2. One power supply unit cannot be shared by two NCs.

# (2) Connecting the MDS-DM-SPV Series(a) When using only MDS-DM-SPV Series

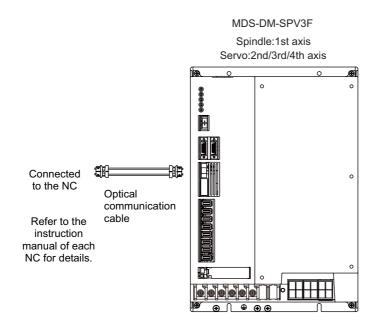

(b) When using the MDS-D unit together

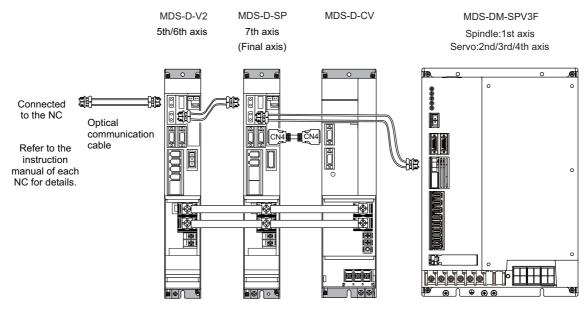

The optical communication cables from the NC to the final drive unit must be within 30m.

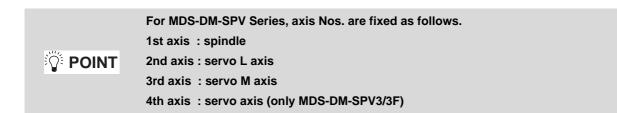

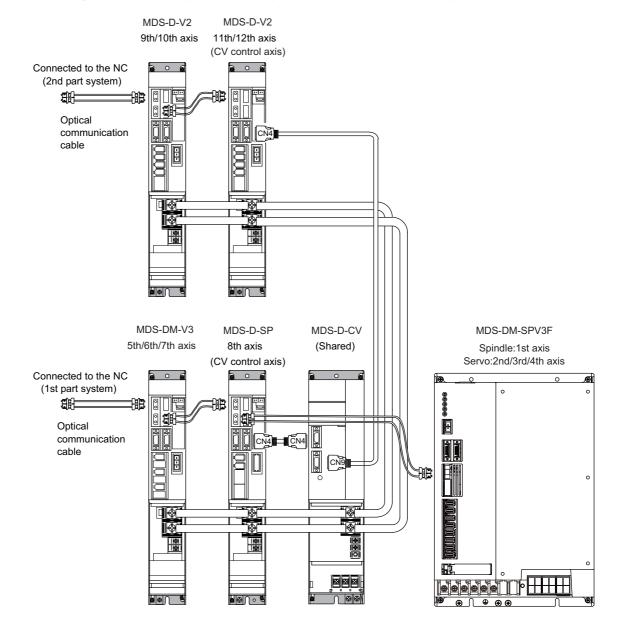

#### (c) When using one power supply shared unit by two NC communication bus systems

2 Wiring and Connection

## 2-4 Connecting with optical communication repeater unit

CAUTION Optical Communication Repeater Unit cannot be used to connect between two Servo Drive Units.

#### (1) Connection example

For the 1st part system, connect the control unit to OPT1IN and the drive unit to OPT1OUT. For the 2nd part system, connect the control unit to OPT2IN and the drive unit to OPT2OUT. (Note) The figure below is an example of the two part system's optical communication.

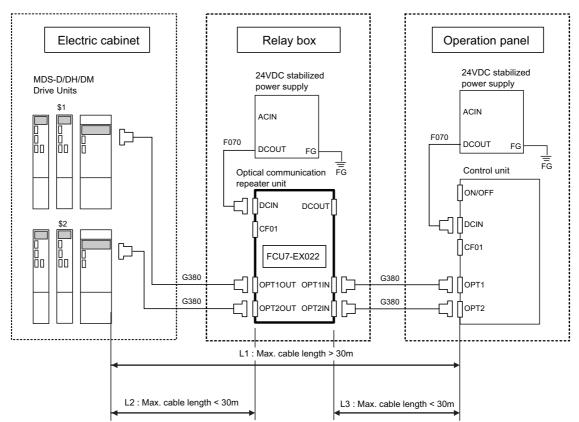

L1: Distance between the drive unit and the control unit.

L2: Distance between the drive unit and the optical communication repeater unit. (The wire length of G380 cable)

L3: Distance between the optical communication repeater unit and the control unit. (The wire length of G380 cable)

#### <Related items>

Cable drawing "Cable: F070 Cable", "Cable: G380 Cable"

Connector pin assignment: "General Specifications: Optical Communication Repeater Unit" (DCIN connector, OPT1IN connector, OPT2IN connector, OPT2IN connector)

#### (2) Power Supply Sequence

The diagram below shows the timing of power ON/OFF of the drive unit 200VAC (400VAC), the optical communication repeater unit, and the control unit.

#### [Power ON]

Turn the power ON in the following order; drive unit -> optical communication repeater unit -> control unit If the control unit is powered ON before the optical communication repeater unit, the initial communication with the drive unit may fail and cause an alarm.

#### [Power OFF]

Turn the power OFF in the following order; control unit -> optical communication repeater unit -> drive unit. Set aside more than 8ms the time difference between the power OFF of the control unit and the power OFF of the optical communication repeater unit.

If the optical communication repeater unit is powered OFF before the drive unit, or the time lag is less than 8ms, data acquisition from the drive unit may fail and cause an alarm.

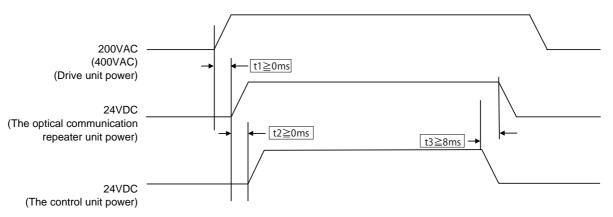

t1: Time lag between the power-ON of the drive unit and the optical communication repeater unit

t2: Time lag between the power-ON of the optical communication repeater unit and the control unit

t3: Time lag between the power-OFF of the optical communication repeater unit and the control unit

## 2-5 Motor and detector connection

## 2-5-1 Connection of the servomotor

## (1) Connecting the HF75(B) / HF105(B )/ HF54(B) / HF104(B) / HF154(B) / HF123 / HF223(B) / HF142(B)

< MDS-DM-V3 Series >

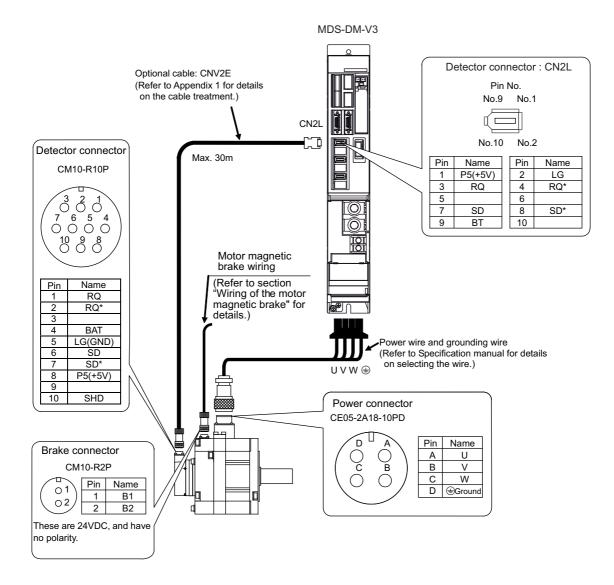

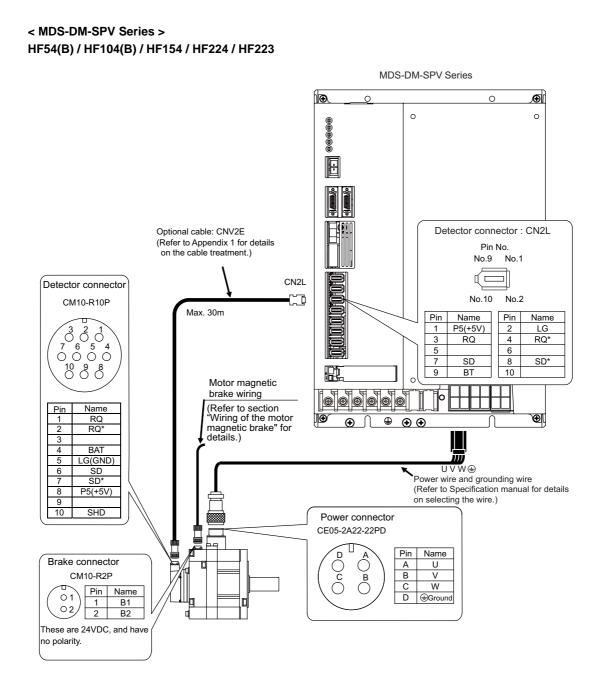

#### 2 Wiring and Connection

#### (2) Connecting the HF302(B)

#### < MDS-DM-V3 Series >

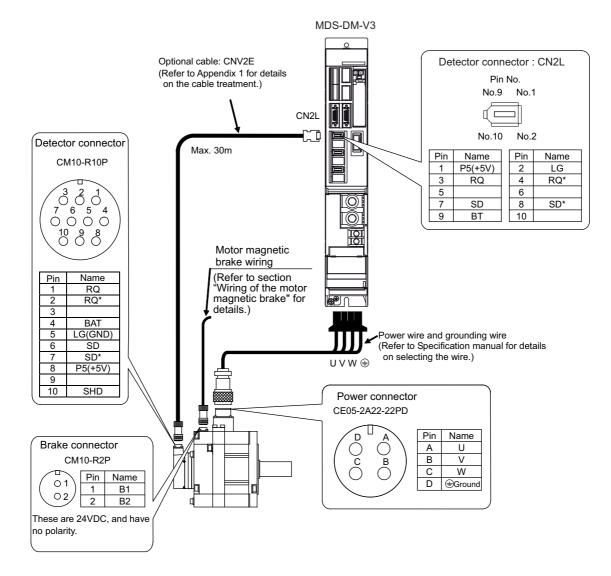

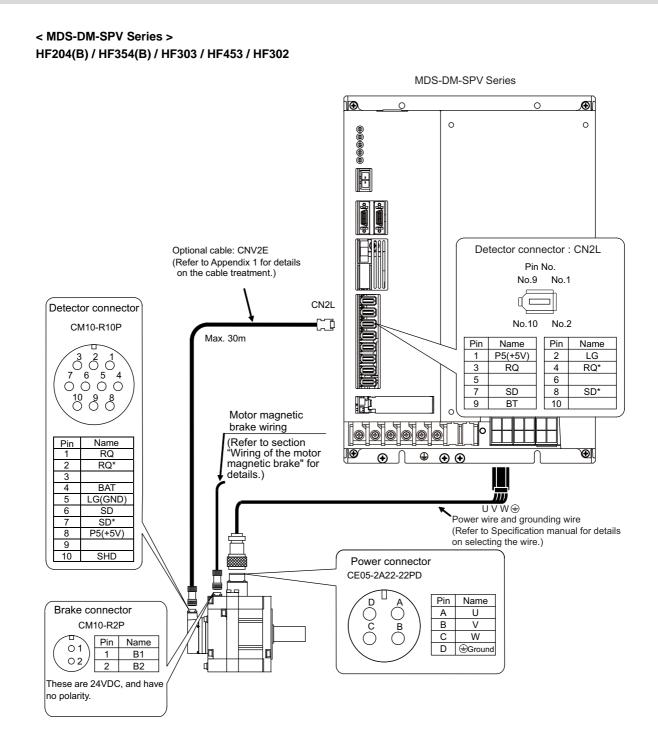

#### 2 - 19

#### (3) Connecting the HF-KP23(B) / HF-KP43(B) / HF-KP73(B)

#### <MDS-DM-V3 Series>

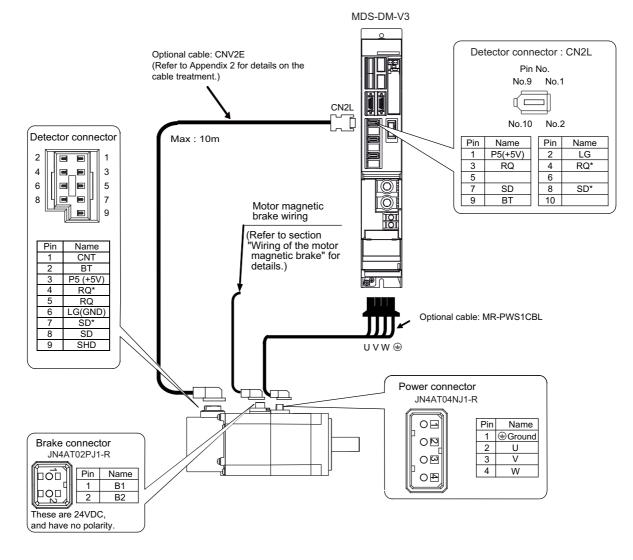

#### 2-5-2 Connection of the full-closed loop system (Only MDS-DM-SPV2F/SPV3F)

Refer to the section "2-4-1 Connecting the servomotor" for details on connecting each motor type and wiring the power line or the motor magnetic brake.

#### Connecting the linear scale (Only for Mitsubishi serial signal output absolute position detector)

Connect the linear scale feedback to the drive unit via a scale I/F unit (MDS-EX-SR).

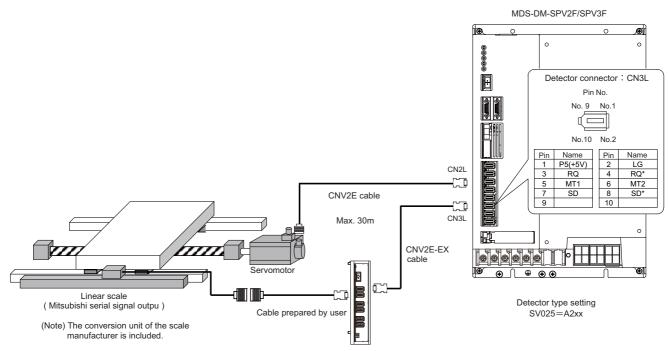

MDS-EX-SR

## 2-5-3 Connection of the spindle motor

Refer to each motor specifications for details on the motor side connection destination, specifications and outline, and for the spindle PLG detector specifications.

#### (1) Connecting the motor built-in PLG

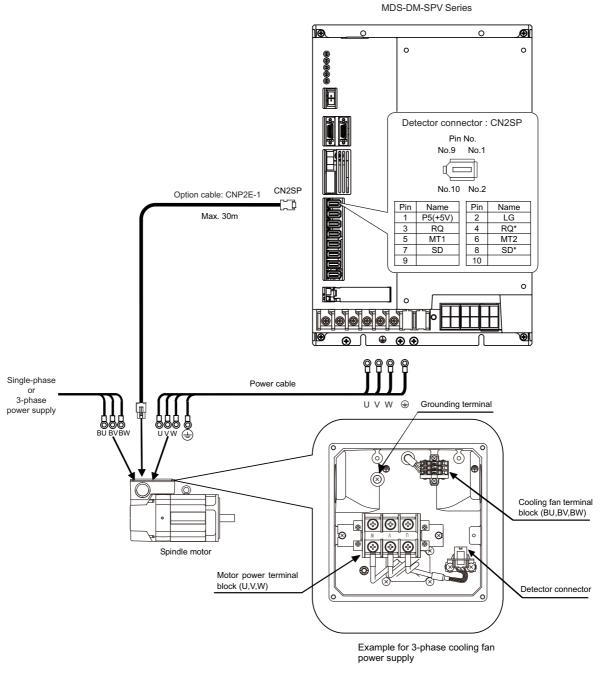

(Note) Either a single-phase or 3-phase power supply is used for the cooling fan. Refer to the Spindle Motor Specifications for details.

Make sure the air blowoff direction.

connected reversely, its cooling capacity degrades due to the reversed rotation direction. When the fan rotates reversely, reconnect BU and BW reversely, and then check the blowoff direction.

For a 3-phase cooling fan, when the phase sequence of the 3-phase power supply is

(2) Connecting the spindle side ABZ pulse output detector (OSE-1024-3-15-68, OSE-1024-3-15-68-8)

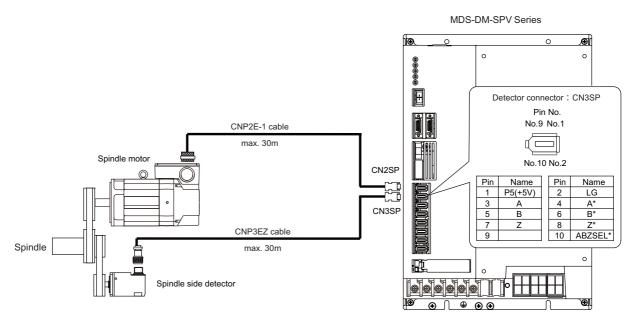

(Note) Confirm that the gear ratio (pulley ratio) of the spindle end to the detector is 1:1. Use a timing belt for connecting.

#### (3) Connecting the spindle side PLG serial output detector (TS5690 Series)

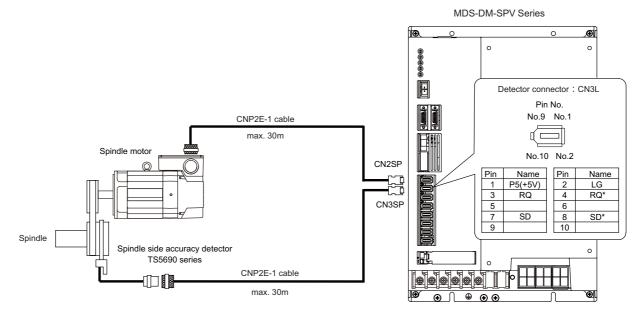

## 2-6 Connection of power supply

- 1. Make sure that the power supply voltage is within the specified range of each unit. Failure to observe this could lead to damage or faults.
- 2. For safety purposes, always install a circuit protector, and make sure that the circuit is cut off when an error occurs or during inspections.
- 3. The wire size will differ according to each drive unit capacity.
- **CAUTION** 4. For safety purposes, always install a magnetic contactor (contactor) on the main circuit power supply input. Large rush currents will flow when the power is turned ON.
  - 5. A semiconductor element is used in the power supply unit's magnetic contact drive circuit, and a surge absorber is installed to protect the element. Therefore, a leakage current of approx. 15mA is passed. Confirm that the exciting coil in the magnetic contact will not function at 15mA or less.

#### 2-6-1 Power supply input connection

#### (1) When connecting the MDS-DM-V3

#### (a) When using one power supply unit

Install the unit so that the total wiring length of DC power supply terminals TE2 (L+, L-) is 800mm or less. Large-capacity spindle drive units, in particular, should be installed adjacent to the power supply unit which they control.

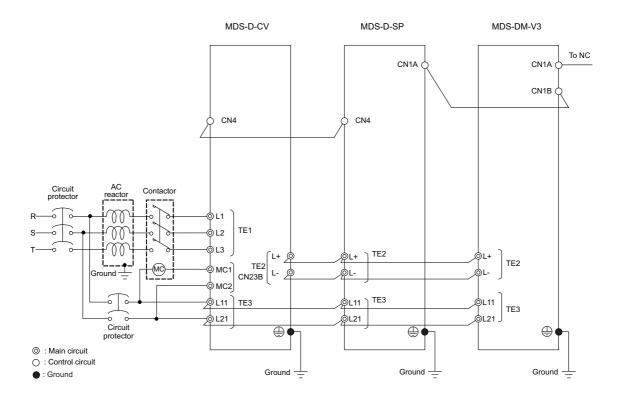

- 1. The power supply unit is a power supply regenerative type converter; an AC reactor is surely installed in the power supply line.
- 2. When connecting to the TE3 terminal, connect to the power supply side (primary side) of the AC reactor.
- A CAUTION 3. Connect the power supply unit's CN4 connector with the spindle drive unit of the maximum capacity. If there is no spindle drive unit, connect to the servo drive unit which is the unbalance axis.
  - 4. When installing the units dispersed install the spindle drive unit adjacent to the power supply unit, and connections for other drive units should be such that the total TE2 wiring length is 800mm or less.

(b) When using two or more power supply units within a single NC communication bus system Install a circuit protector and a contactor for each of the power supply units.

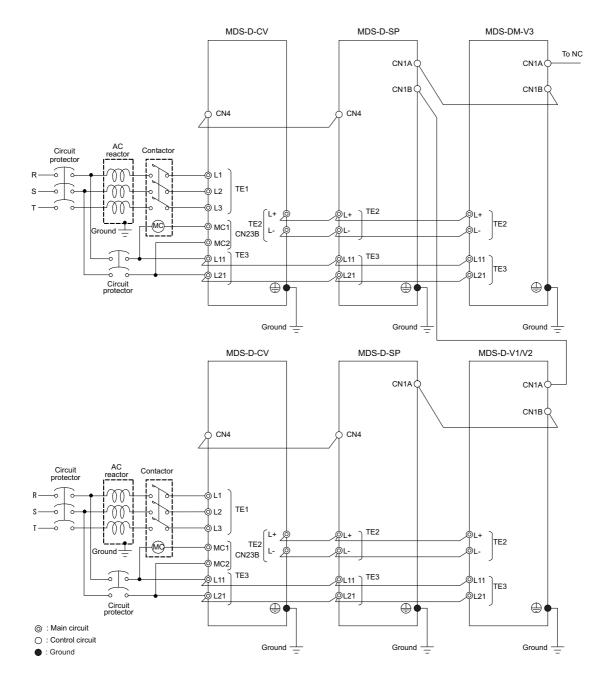

- 1. An AC reactor and circuit protector are required for each power supply unit.
- 2. Install the spindle drive unit of large capacity adjacent to the power supply unit, and connections for other drive units should be such that the total TE2 wiring length is 800mm or less.

# A CAUTION 3. Make sure that the total capacity of the drive units connected to the same power supply unit meets the unit's selected capacity and connect the CN4 of the drive unit, which is used as a final axis (when a spindle drive unit is included, spindle drive unit), with that of the power supply unit.

4.Confirm that the power supply units are not connected with each other through the TE2(L+,L-) wiring before turning the power ON.

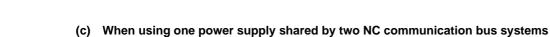

The axis connected to the power supply unit's CN4 connector becomes the power supply unit control axis.

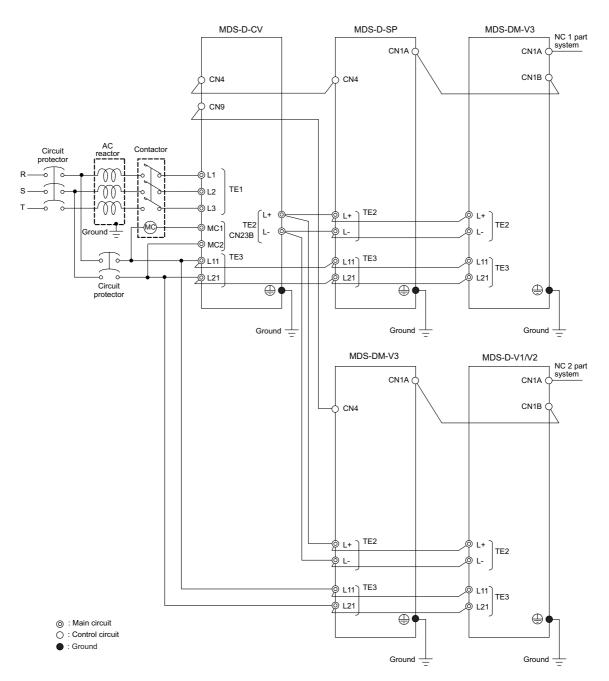

- 1. If the two NC communication bus systems include a spindle drive unit, connect the power supply unit's CN4 connector to the CN4 connector of the largest-capacity spindle drive unit. If there is no spindle drive unit, connect to the unbalance-axis servo drive unit.
- 2. Install the spindle drive unit adjacent to the power supply unit, and connections for other drive units should be such that the total TE2 wiring length is 800mm or less.

# (2) When connecting the MDS-DM-SPV Series(a) When using only MDS-DM-SPV Series

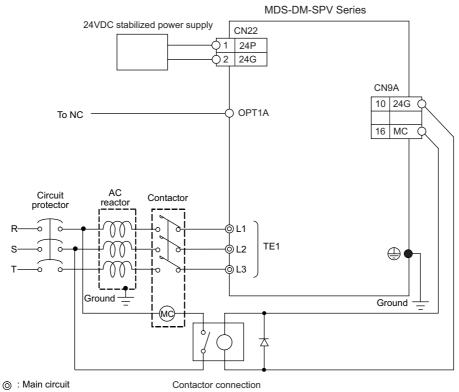

Control circuit

• : Ground

## 2-6 Connection of power supply

#### 2-6-2 Connecting the grounding cable

#### (1) Connecting the protective grounding (PE) and frame ground (FG)

Each unit has a terminal or mounting hole to connect PE (  $\oplus$  ) or FG.

Please connect an earth wire to the main ground of a cabinet or a machine frame at one point.

Ground each device according to the grounding conditions set forth by each country. (Typically, a Y-connection neutral point ground is used in Europe.)

- PE: Grounding to provide protection from electric shock, etc.
- FG: Grounding to stabilize the operation of the devices, etc. (Suppress noise)

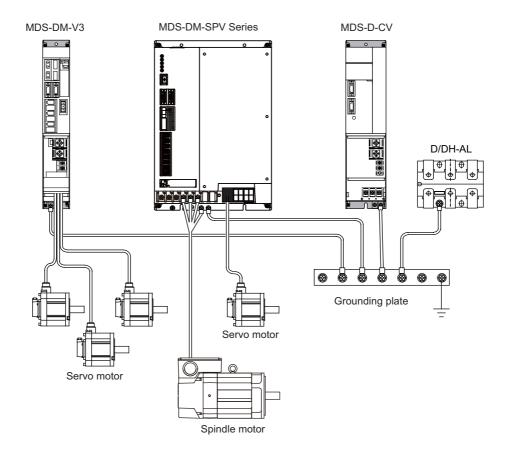

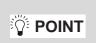

Do not connect the grounding cable from each unit directly to the grounding plate. Noise from other units could result in malfunctions.

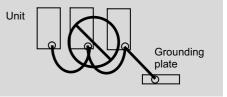

#### (2) Grounding cable size

Earth wire size should follow the following table.

| Туре                   | Grounding cable size (Required grounding)                                                                                                    |
|------------------------|----------------------------------------------------------------------------------------------------|
| MDS-DM-SPV Series Unit | Larger than thickness of wire connected to TE1 (L1/L2/L3). (PE)                                                                                 |
| MDS-DM-V3 Unit         | Larger than thickness of wire connected to TE1 (U/V/W). (PE) (For three axes, the thickness of wire which the total current can be applied to.) |
| D/DH-AL (AC Reactor)   | 5.5 mm <sup>2</sup> (AWG10) or more (FG)                                                                                                    |

## 2-7 Wiring of the motor brake

## 2-7-1 Wiring of the motor magnetic brake

The magnetic brake of servomotors with a magnetic brake is controlled by the motor brake control connector (V3:CN20, SPV Series:CN9B-8 pin) on the servo drive unit. The servo drive unit releases the brake when the motor is ON. (Servo ON means when torque is generated in the motor.)

#### (1) Motor brake control connector output circuit

(a) Motor brake control connector (CN20) output circuit (MDS-DM-V3 Series)

As shown in the illustration below, an external power supply circuit is controlled by the CN20 connector output.

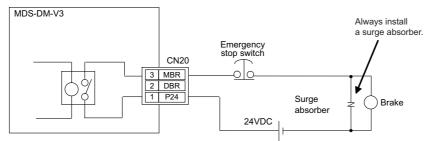

(Unit internal relay specification: 5A 30Vdc/8A 250Vac)

#### (b) Motor brake control connector (CN9B) output circuit (MDS-DM-SPV Series) As shown in the illustration below, an external power supply circuit is controlled by the DO output (8-10 pin) of

CN9B through the relay. Install the diode in case of the inductive load.

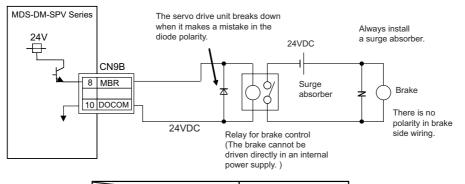

|                             | Output condition |
|-----------------------------|------------------|
| Output voltage              | 24VDC $\pm$ 5%   |
| Tolerable output current lo | 50mA or less     |

Use a compact relay operated with rating of 24VDC, 50mA or less. <Example> OMROM: G6B type, MY type

- 1. Always install a surge absorber near the motor's brake terminal to eliminate noise and protect the contacts.
- 2. The brakes cannot be released just by connecting the CN20 and motor brake terminal. 24VDC must be supplied.
- 3. When using brakes in multiple servo axes in a drive unit, apply parallel circuit for the output circuit of CN20/CN9B.
- 4. For the 24V power supply used in the motor brake circuit, use the one separated from the 24 power supply for the control circuit.

**POINT** To ensure safety in an emergency, make sure that the magnetic brakes are applied in sequence with the emergency stop switch.

#### 2-7 Wiring of the motor brake

#### (2) Motor brake release sequence

The motor brake control connector (V3:CN20, SPV Series:CN9B-8 pin) releases the magnetic brake in the sequences in the following drawing when canceling the emergency stop. The brake is released after the start of the power ON to the servomotor.

If the power of the power supply unit has been charged by the servo parameter setting, the time to the Ready completion can be reduced.

#### [#2217(PR)] SV017 SPEC1 Servo specification 1

#### bit 2 : seqh Ready on sequence

0: Normal 1: High-speed

#### [#13017(PR)] SP017 SPEC1 Spindle specification 1

#### bit 2 : seqh READY ON sequence

0: Normal 1: High-speed

#### [1] When SV017 is set to bit2 = 0:

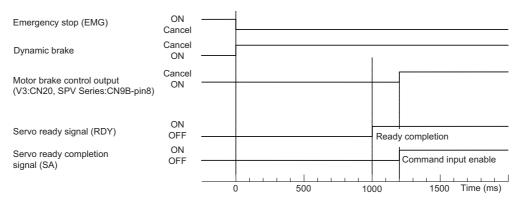

Motor brake control sequences when an emergency stop is canceled 1

#### [2] When SV017 is set to bit2 = 1:

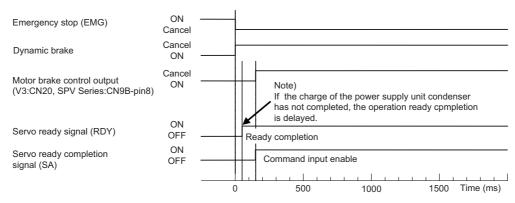

Motor brake control sequences when an emergency stop is canceled 2

🎬 POINT

Using the Quick READY ON sequence, set the parameter for all the axes including the spindle. Especially when it is not set for the power supply control axis, power supply will not work at high-speed sequence.

#### CAUTION !

When SV017/bit2=1, SP017/bit2=1 is set, for the model using an external dynamic brake, the Ready completion will be delayed by 10ms to ensure the external contactor operation time.

#### (3) Control during the servo OFF command

When a servo OFF command is input by an NC sequence input, the motor brake turns ON simultaneously when the motor ON is shut off. Note that the vertical axis drop prevention control is not validated, so a drop due to the brake operation lag occurs. When the servo OFF is canceled, a drop due to an uncontrolled state does not occur.

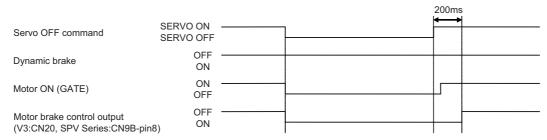

Motor brake control sequences when a servo OFF command is output

- 1. The vertical axis drop prevention control only is performed during an emergency stop (including alarms and power failures). It is not performed when a servo OFF command is input.
- 2. A servo OFF command is required at all servo axes in the same unit in order to perform a motor brake control output (MBR).

#### < Caution in use of MDS-DM Series >

It is required to input a servo OFF command to all axes in order to turn the brake ON with a motor brake control output of drive unit. Input the servo OFF command to an axis cannot turn the brake ON. Therefore, when performing a control to fix the position with the motor brake by the servo OFF command during the motor stop for PLC axis, use 1-axis drive unit.

During emergency stop, the servo OFF is applied to all axes at same time, so a brake control is not affected.

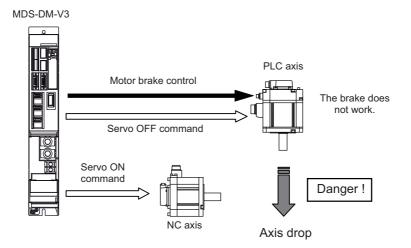

#### (4) Operation sequences when an emergency stop occurs

The motor brake control output operation when an emergency stop occurs differs according to the motor deceleration stop method. Refer to section "4-6 Setting for emergency stop" for details on the operation sequences for each stop method.

## 2-8 Peripheral control wiring

#### 2-8-1 Input/output circuit wiring

CN9 connector is equipped with 24V input/output circuit for the control of external devices and the control by an external signal.

Set the relevant parameters and use them with care for the wiring since some signals are changeover type, which can be switched over by parameters. Refer to the description of each function in relevant sections for details on the function specifications and settings.

| Input condition |                             | Output condition               |              |
|-----------------|-----------------------------|--------------------------------|--------------|
|                 | 18VDC to 25.2VDC            |                                | 24VDC ± 5%   |
| Switch ON       | 4.3mA or more               | Tolerable output<br>current lo | 50mA or less |
| Switch OFF      | 4VDC or less<br>2mA or less |                                |              |

For a switch or relay to be wired, use a switch or relay that satisfies the input/output (voltage, current) conditions.

| Interface name                               | Selection example                                                                                                    |
|----------------------------------------------|----------------------------------------------------------------------------------------------------|
| For digital input signal<br>(CN9,CN9B/CN9A)  | Use a minute signal switch which is stably contacted and operated even with<br>low voltage or current<br><example> OMRON: G2A, G6B type, MY type, LY type</example> |
| For digital output signal<br>(CN9,CN9B/CN9A) | Use a compact relay operated with rating of 24VDC, 50mA or less.<br><example> OMROM: G6B type, MY type</example>                                                    |

#### < MDS-DM-V3 Series >

Input circuit

Output circuit

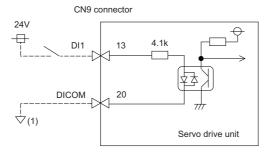

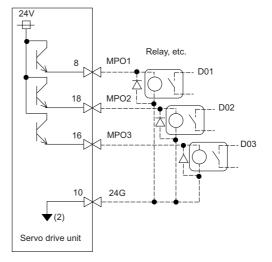

The part indicated by the ".\_\_\_\_" must be prepared by the user.

(Note) Do not connect "(1)" or "(2)".

If a ground of the external 24V power is same as the 24V power in the drive unit, a fault or abnormal operation could occur.

| Input/ | output sig | nal of MDS | S-DM-V3 Seri | es (CN9 con | nector) |  |
|--------|------------|------------|--------------|-------------|---------|--|
|        |            |            |              |             |         |  |

|                     | Device name | Connector<br>pin No. | Signal name                                   | Signal changeover parameter |
|---------------------|-------------|----------------------|-----------------------------------------------|-----------------------------|
| Servo input signal  | MPI1        | CN9-13               | Safety observation function door state signal | SV082/bitF-C=1              |
|                     |             | 0113-13              | Battery box voltage drop signal               | SV082/bitF-C=2              |
|                     | MPO1        | CN9-8                | (Reservation)                                 |                             |
| Servo output signal | MPO2        | CN9-18               | Servo specified speed signal                  | SV082/bit9,8=01             |
|                     | MPO3        | CN9-16               | (Reservation)                                 |                             |

#### 2 Wiring and Connection

#### < MDS-DM-SPV Series >

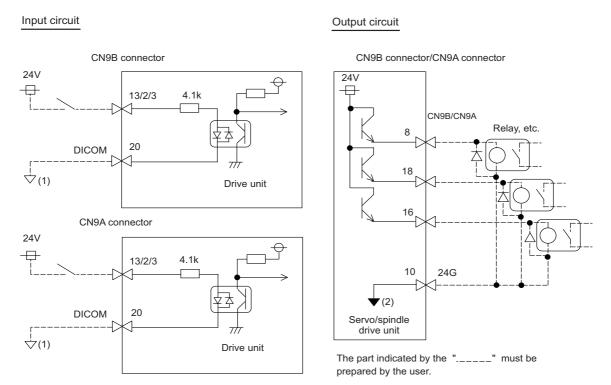

#### (Note) Do not connect "(1)" or "(2)".

If a ground of the external 24V power is same as the 24V power in the drive unit, a fault or abnormal operation could occur.

|                     | Device name  | Connector<br>pin No. | Signal name                                   | Signal changeover parameter |
|---------------------|--------------|----------------------|-----------------------------------------------|-----------------------------|
|                     | MPI1 CN9B-13 |                      | Safety observation function door state signal | SV082/bitF-C=1              |
| Servo input signal  |              |                      | Battery box voltage drop signal               | SV082/bitF-C=2              |
|                     | MPI2         | CN9A-2               | (Reservation)                                 |                             |
|                     | MPI3         | CN9A-3               | (Reservation)                                 |                             |
|                     | MPO1         | CN9B-8               | Motor brake control signal                    |                             |
| Servo output signal | MPO2         | CN9A-8               | Servo specified speed signal                  | SV082/bit9,8=01             |
|                     | MPO3         | CN9A-18              | (Reservation)                                 |                             |

#### Input/output signal of MDS-DM-SPV Series (CN9A,CN9B connector)

#### Input/output signal of MDS-DM-SPV Series (CN9A,CN9B connector)

|                       | Device name | Connector<br>pin No. | Signal name                                   | Signal changeover parameter |
|-----------------------|-------------|----------------------|-----------------------------------------------|-----------------------------|
|                       | MPI1 CN9B-2 |                      | Safety observation function door state signal | SP227/bitF-C=1              |
| Spindle input signal  |             |                      | Proximity switch signal                       | SP227/bitF-C=2              |
|                       | MPI2        | CN9A-13              | (Reservation)                                 |                             |
|                       | MPI3        | CN9B-3               | External emergency stop signal                | SP032/bit7-0=59             |
|                       | MPO1        | CN9B-18              | Coil changeover signal                        |                             |
| Spindle output signal | MPO2        | CN9B-16              | Spindle specified speed signal                | SP229/bitC=1                |
|                       | MPO3        | CN9A-16              | Contactor control signal                      |                             |

#### 2-8-2 Wiring of an external emergency stop

The external emergency stop function of the power supply unit controls the contactor and turns off the power by directly receiving signals from the emergency stop switch.

#### (1) Input circuit of an external emergency stop

Besides the emergency stop input from the NC controller,

double-protection when an emergency stop occurs can be provided by directly inputting an external emergency stop to the CN23A, CN9B connector on the power supply unit. Even if the emergency stop is not input from CNC for some reason, the contactors will be shut off by the external emergency stop input from CN23A, CN9B connector on the power supply unit. When the external emergency stop input and contactor are installed, compliance with "EN60204-1 category1" is basically possible.

#### (a) Connection

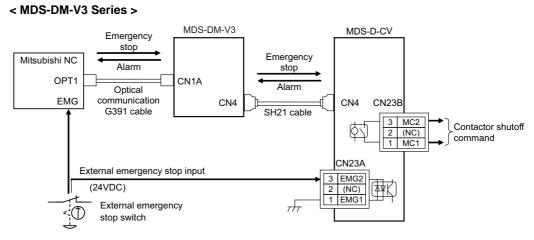

#### < MDS-DM-SPV Series >

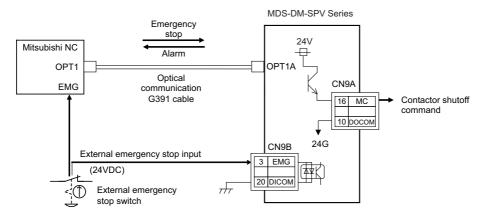

#### Input/output signal (CN9A,CN9B connector)

|               | Pin No. | CN9A               | CN9B                           |
|---------------|---------|--------------------|--------------------------------|
|               | 2       | -                  | Proximity switch, Safety (SP)  |
| Input signal  | 3       | -                  | EXEMG                          |
| input signal  | 13      | (Retract)          | MPI1(DOOR), Safety(SV), BT-BOX |
|               | 20      | DICOM              | DICOM                          |
|               | 8       | SV specified speed | MBR                            |
| Output signal | 10      | 24G                | 24G                            |
|               | 16      | MC                 | SP specified speed             |
|               | 18      | -                  | Coil changeover                |

**POINT** 

(b) Setting

#### < MDS-DM-V3 Series >

When using the external emergency stop, the rotary switch on the front of the power supply unit must be set.

Rotary switch setting: 4

#### < MDS-DM-V3 Series >

Setting the rotary switch is not required.

1. The emergency stop signal input to the CNC side cannot be used as a substitute for the external emergency stop function (CN23, CN9B).

CAUTION
 2. To provide double-protection when an emergency stop occurs, the emergency stop input of NC and the external emergency stop input of power supply unit are always wired from same emergency stop switch.

3. The external emergency stop function is a function which helps the NC emergency stop.

#### Stop Categories in EN60204-1

Category 0 : The power is instantly shut off using machine parts.

Category 1 : The drive section is stopped with the control (hardware/software or

communication network), and then the power is instantly shut off using machine parts. (Caution) Refer to the Standards for details.

Refer to Section 9.2.5.4.2 in EN60204-1: Safety of Machinery Electrical Equipment of Machines - Part 1.

#### (2) Operation sequences of external emergency stop function

#### [1] Operation sequences of normal emergency stop

If the normal NC emergency stop and the external emergency stop are simultaneously input, the operation sequence will be the same as in the case of using only the NC emergency stop.

Immediately after the emergency stop is input, deceleration control is carried out in spindle control, and dynamic brake stop in servo control in a standard case, or deceleration control when the parameter is set. The ready signal is turned OFF after the NC confirms all axes stop, and the contactor control axis turns the contactor OFF.

Even when the NC emergency stop signal and the external emergency stop signal are not simultaneously input, the operation sequence will be the same as that of the normal emergency stop provided that both signals are input before all axes stop.

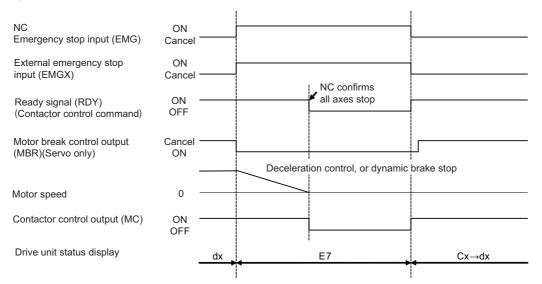

Operation sequences of normal emergency stop

#### [2] When only the external emergency stop is input

If only the external emergency stop is input, all the drive units that share one NC communication enter an emergency stop state and deceleration control (servo/spindle) or dynamic brake stop (servo) is executed. At this time, the axis to which the external emergency stop is input enters "in external emergency stop" (EA display). The contactor is turned OFF in accordance with the gate off delay time (SV055/SP055), as the NC emergency stop is not input and the ready signal is not turned OFF.

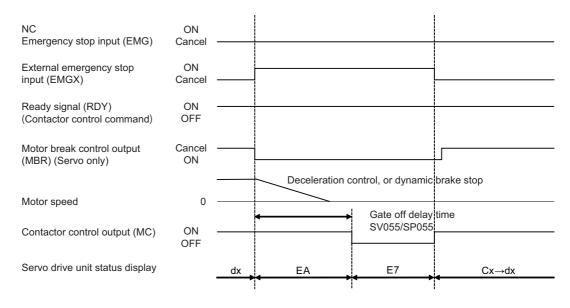

#### When only the external emergency stop is input

#### [3] When only the NC emergency stop is input

Motors of all axes enter deceleration stop in the same sequence as normal operation (when both NC and external emergency stop signals are input) and the contactor is shut off. In case that all axes stop is not confirmed and the ready signal is not turned OFF, the contactor is shut off in accordance with the max. gate off delay time (SV055/SP055) which is set to the contactor control axis.

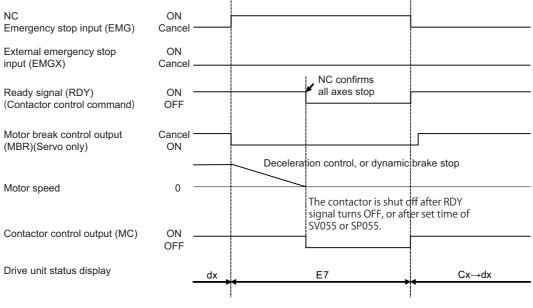

When only the emergency stop of NC is input

#### (3) Example of emergency stop circuit

#### [1] Outline of function

The power supply unit's external emergency stop can be validated by wiring to the CN23 connector, and setting the parameters and rotary switch. If the emergency stop cannot be processed and the external contractor cannot be shut off (due to a fault) by the CNC unit, the external contactor can be shut off by the power supply unit instead of the CNC. At this time, both servomotor and spindle motor will stop with the deceleration control.

EN60204-1 Category 1 can be basically complied with by installing the external emergency stop switch and contactor.

- 1. The power supply unit external emergency stop function is a function that assists the NC emergency stop.
- 2. The emergency stop signal input to the CNC side cannot be used as a substitute for the external emergency stop function (CN23).

The emergency stop is a signal used to stop the machine in an emergency. This is connected to the CNC unit. Wire to the power supply unit when necessary.

The servo/spindle unit will be decelerated and controlled by the software according to the deceleration stop command issued from the CNC unit.

#### [2] Example of emergency stop circuit

The diagram on the right shows an example of the emergency stop circuit (EN60204-1 Category 0) in which an off delay timer (TM1) is installed as a power shutoff method independent from the NC emergency stop input. The required safety category may be high depending on the machine and the Safety Standards may not be met. Thus, always pay special attention when selecting the parts and designing the circuit.

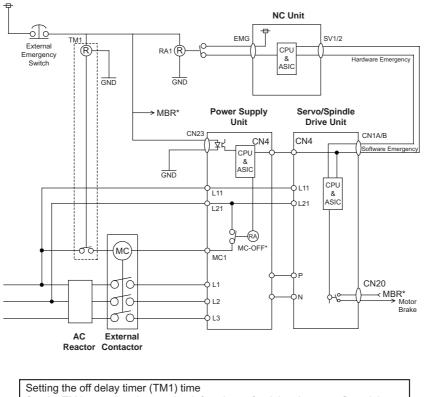

Setting the off delay timer (TMT) time Set the TM1 operation time so that it functions after it has been confirmed that all axes have stopped. If the set time is too short, a power supply alarm occurs, and the spindle motor will coast to a stop.  $tm \ge AII axes stop time$ 

Provide a mechanism that shuts off the power even if the CNC system fails.

#### Stop Categories in EN60204-1 Category 0: The power is insta Category 1: The drive section or communication network), a (Caution) Refer to the Standar

Category 0: The power is instantly shut off using machine parts. Category 1: The drive section is stopped with the control (hardware/software or communication network), and then the power is instantly shut off using machine parts. (Caution) Refer to the Standards for details. Refer to Section 9.2.5.4.2 in EN60204-1: Safety of Machinery Electrical Equipment of Machines - Part 1.

## 2-8-3 Safety observation function

By using the safety observation function, the safety door, etc. can be opened during operation without shutting the power. This function contributes to reducing preparation time and improving operation. The safety is observed in the control section (NC) and drive section (servo drive unit and spindle drive unit). If safety conditions are not satisfied in either system, emergency stop operation is applied and the power is shut to secure the safety.

#### (1) Connection

The following three wirings are required for the safety observation.

- [1] The state signal for the safety door of the machine is wired to both the NC unit side (DI) and drive unit side (MDS-DM-V3:CN9 connector MPI1, MDS-DM-SPV Series:CN9B connector MPI1). The double-protection for the wiring must be provided by wiring the signal to each of the NC side and drive unit side as the following figure.
- [2] Add the wiring to control the contactor in the NC unit side in order to shut the power when an error occurs.
- [3] In addition to the emergency stop wiring for the NC unit, add the external emergency stop wiring for the CN9 connector/CN9B connector of the power supply unit.

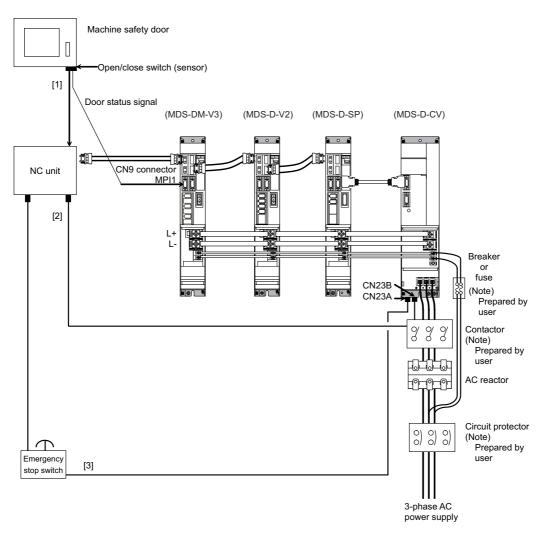

#### < When connecting the MDS-DM-V3 >

## 

Safety observation function will be enabled for all axes when the door state signal is connected to one of the axes of the drive unit (servo, spindle) connecting to the same NC communication line. When using 2 or 3-axis drive unit, set the parameter of the door state signal input for one of the axes.

#### < When connecting the MDS-DM-SPV Series >

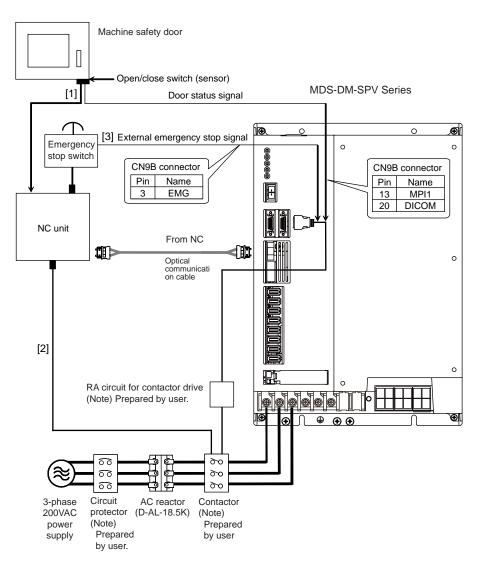

The door state signal is on both servo side (CN9B-13) and spindle side (CN9B-2). Since it is sufficient to input on either side, so select it according to other input signals.

The door state signal, battery box voltage drop signal and the proximity switch signal cannot be connected simultaneously.

When using these signals at the same time, consider to wire the door state signal to other drive units connecting to the same NC communication line.

#### 2 Wiring and Connection

- 1. The safety observation function is NC option. Make sure the compatibility with this function.
- 2. Make sure to input one of the door status signal for each control system to CN9, CN9B connector of servo or spindle drive unit. In the control system, it is conveyed to the axis which is not directly connected via the NC.

## 

- 3. Using the safety observation function, it is required to set parameter in addition to the wiring mentioned above. To prevent a certain axis from being involved in the safety observation function, set SV113/bitF or SP229/bitF to 0.
- 4. For details on this function, refer to the manual of NC system.

## (2) Parameter setting for servo drive unit

Starts the safe observation function.

#### [#2313] SV113 SSF8 Servo function 8

#### bit F : ssc Safety observation function

0: Stop 1: Start

The digital signal input selection is set to "1" for the drive unit connected with the door state signal. The digital signal input selection is set to "0" for the other drive unit not connected with the signal.

#### [#2282] SV082 SSF5 Servo function 5

#### bit F-C: dis Digital signal input selection

- 0: No signal
- 1: Safety observation function door state signal
- 2: Battery box voltage drop warning (It is not available for MDS-D-SVJ3 Series.)
- 3 to F: Setting prohibited

Sets the safety speed of the machine and motor for which the safety observation is executed.

#### [#2233] SV033 SSF2 Servo function 2

#### bit D : rps Speed setting increment

Change the setting units of the specified speed signal output speed (SV073) and safety observation safety speed (SV238).

0: mm/min 1: 100mm/min

#### [#2438] SV238 SSCFEED Safety observation Safety speed

Set the machine's safety speed for the safety observation function.

Set this parameter within the following setting ranges.

For linear axis: 2000mm/min or less

For rotary axis: 18000°/min (50r/min) or less

When not using, set to "0".

#### ---Setting range---

0 to 18000 (mm/min) or (°/min)

However, when SV033/bitD=1, the setting range is from -32768 to 32767 (100 mm/min) or (100°/min).

#### [#2439] SV239 SSCRPM Safety observation Safety motor speed

Set the motor's safety speed for the safety observation function. Set a value to hold the following relationship. Be aware when setting the parameter as the setting units for general motors and linear motors are different.

<<For general motor>> SV239=(SV238/SV018) x (SV002/SV001) Only when the product is 0, set to "1".

<<For linear motor>> SV239=SV238/60 Only when the product is 0, set to "1".

When not using, set to "0".

#### ---Setting range---

For general motor:0 to 32767 (r/min) For linear motor: 0 to 32767 (mm/s)

(Note) The value of the safety observation safety speed and safety observation safety motor speed must satisfy the above relation.

If this relation is not satisfied, the parameter error (37or E4) will occur.(Error parameter No. is 239.) Checking this relation is executed when the drive unit is turned ON and parameter is changed and speed observation mode (states when a speed observation command is turned ON) is entered.

 SV238 :SSCFEED
 X
 SV002 :PC2
 =
 SV239 :SSCRPM

 SV018 :PIT
 X
 SV001 :PC1
 =
 SV239 :SSCRPM

Note that "1 (r/min)" is applied when the calculation result is "0 (r/min)"

#### (3) Parameter setting for spindle drive unit

Starts the safe observation function.

#### [#13229] SP229 SFNC9 Spindle function 9

#### bit F: ssc Safety observation function

0: Disable 1: Enable

The digital signal input selection is set to "1" for the drive unit connected with the door state signal. The digital signal input selection is set to "0" for the other drive unit not connected with the signal.

#### bit D : rps Safety observation speed setting unit

0: Normal 1: 100°/min

Change the setting units of the specified speed signal output speed (SP030) and safety observation safety speed (SP238).

#### [#13227] SP227 SFNC7 Spindle function 7

#### bit F-C : dis Digital signal input selection

- 0: No signal
- 1: Safety observation function door state signal
- 4: Proximity switch signal detection
- Other settings: setting prohibited

Sets the safety speed of the machine and motor for which the safety observation is executed.

#### [#13238] SP238 SSCFEED Safety observation Safety speed

Set the safety speed at the spindle end for the safety observation function. When not using, set to "0".

#### ---Setting range---

0 to 18000 (°/min)

However, when SP229/bitD is set to "1", the setting range is from -32768 to 32767 (100° /min).

#### [#13239] SP239 SSCRPM Safety observation Safety motor speed

Set the motor's safety speed for the safety observation function. When not using, set to "0".

#### ---Setting range---

0 to 32767 (r/min)

(Note) The value of the safety observation safety speed and safety observation safety motor speed must satisfy the following relation.

If this relation is not satisfied, the parameter error (37or E4) will occur. (Error parameter No. is 239.) Checking this relation is executed when the drive unit is turned ON and parameter is changed and speed observation mode (states when a speed observation command is turned ON) is entered.

 $\frac{\text{SP238:SSCFEED}}{360} \times \frac{\text{SP057:GRA1}}{\text{SP061:GRB1}} = \text{SP239:SSCRPM}$ 

Note that "1 (r/min)" is applied when the calculation result is "0 (r/min)"

#### 2-8-4 Specified speed output

Specified speed output function turns the output signal ON when the machine-end speed is below the speed specified with the parameter. This function enables the protection door, etc., to be locked to secure the machine operator when the machine-end speed has exceeded the specified speed. This function can also be used for judging whether the current machine-end speed reaches the specified speed.

The specified speed output signal is output to the digital signal output 2 (MPO2). Refer to the next page for details, because the configuration of the parameters differs from the servo to spindle. For the 3-axis drive unit, it is required to set the parameter to all axes. The signal output turns ON when all axes satisfy the conditions (theoretical product output).

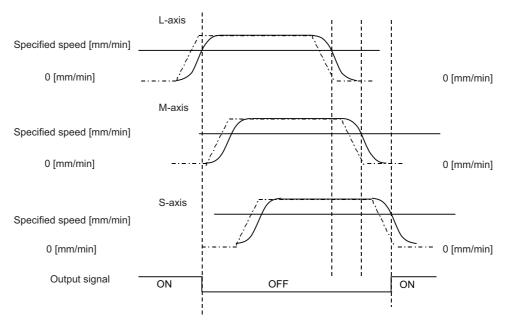

As for 3- axis drive unit, the output signal turns OFF when one of the axes exceed the specified speed, and it turns ON when all axes are within the specified speed.

For 3-axis drive unit (MDS-DM-V3)

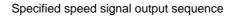

#### < Servo drive unit >

# [#2233] SV033 SSF2 Servo function 2

# bit D : rps Safety observation Safety speed setting increment

Change the setting units of the specified speed signal output speed (SV073) and safety observation safety speed (SV238).

0: mm/min 1: 100mm/min

# [#2273(PR)] SV073 FEEDout Specified speed outup speed

Set the specified speed. Also set SV082/bit9,8 to output digital signal.

#### ---Setting range---

0 to 32767 (r/min)

However, when SV033/bitD=1, the setting range is from 0 to 32767(100mm/min).

# [#2282] SV082 SSF5 Servo function 5

#### bit 9-8 : dos2 Digital signal output 2 selection

00: Disable 01: Specified speed output

#### < Spindle drive unit >

# [#13018(PR)] SP018 SPEC2 Spindle specification 2

#### bit 8 : spsu Command speed limit value

0: 33,750 r/min 1: 135,000 r/min

# [#13030] SP030 SDT2 2nd speed detection setting value

Set the specified speed of the specified speed output.

When carrying out digital output of the specified speed output, set SP229/bitC to "1".

### ---Setting range---

0 to 32767 (r/min)

# [#13229] SP229 SFNC9 Spindle function 9

# bit C: sdt2 Specified speed output digital signal 2 output

0: Normal 1: Enable

# 2-8-5 Spindle coil changeover (MDS-DM-SPV Series)

There are spindle motors capable of coil changeover control, which enables favorable characteristics to be attained from low speeds to high speeds by changing two types of coils.

# (1) Coil changeover control

The speed at which to change the coils is detected by the spindle drive according to the value set with spindle parameter SP028. This is conveyed to the NC with a speed detection (SD) signal. The NC judges the other conditions (coil fixed, etc.), and issue a coil changeover command to the spindle drive with the L coil selection command (LCS).

To prevent the contactor from varying, the hysteresis set with SP029 is applied on the speed when changing from the low-speed coil to the high-speed coil and the high-speed coil to the low-speed coil.

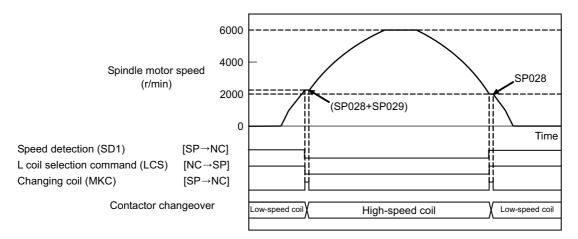

Spindle motor coil changeover control

# [#13028] SP028 SDTS Speed detection set value

Set the motor speed for detecting the speed. If the motor speed drops below the set speed, the speed detection signal turns ON. The standard setting is 10% of the maximum motor speed.

---Setting range---

10 to 32767 (r/min)

# [#13029] SP029 SDTR Speed detection reset width

Set the hysteresis width in which the speed detection changes from ON to OFF. If the setting value is small, the speed detection will chatter easily. The standard setting is "30".

# ---Setting range---

10 to 1000 (r/min)

# (2) Protective functions

# [1] Gate shutoff after a winding changeover

When the L-coil selection command (LCS) is used to perform low-speed winding -> high-speed winding switching, or vice-versa, the gate is shut off during contactor operation time in order to protect the spindle drive unit's main circuit. The gate shutoff time is determined by the "Coil changeover gate cutoff timer" (SP114) setting. The standard time setting should be used, as a shorter time can cause contactor burn damage. (Refer to 5-3-2 (5) "Spindle control output 5" Coil changing (bit 6) for details.)

# [#13114] SP114 MKT Coil changeover gate cutoff timer

Set the time required to cut off the gate when turning OFF/ON the coil switch contactor. The value should be longer than the coil switch contactor's OFF/ON time. The standard setting is "150".

---Setting range---

0 to 3500 (ms)

# [2] Current limit after coil changeover

Following a coil changeover, the current is limited (SP116) for the period specified by the current limit timer (SP115) in order to stabilize control. Because position loop control (synchronous tap, C-axis control, etc.) that occurs immediately after a coil changeover will result in unstable control, be sure that position commands specified by the sequence is input after the current limit is cancelled.

# [#13115] SP115 MKT2 Coil changeover current limit timer

Set the time required to limit the current immediately after the coil switch contactor ON/OFF is completed and the gate is turned ON. The standard setting is "250".

#### ---Setting range---

0 to 3500 (ms)

# [#13116] SP116 MKIL Coil changeover current limit value

Set the time required to limit the current immediately after the coil switch contactor ON/OFF is completed and the gate is turned ON. The standard setting is "120".

#### ---Setting range---

0 to 999 (Short-time rated %)

# (3) Wiring

The illustration below shows the 2 types of changeover that occur after a coil changeover, (a)  $\downarrow$  (star) – D (delta) changeover, and (b)  $\downarrow$ (star) –  $\downarrow$ (star) changeover. As shown in (c), one of the contactors (MC1 or MC2) is turned ON and the other is turned OFF at all of the coil changeover control circuits.

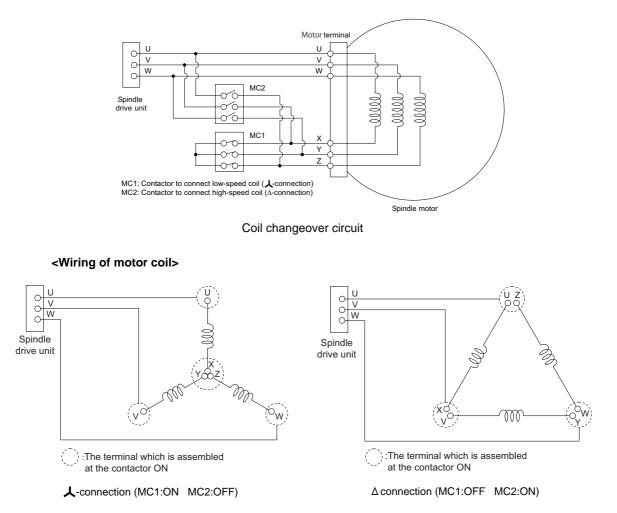

(a) 人(star) - D (delta) changeover circuit

POINT

Wire it according to each 6 terminal's sign (U, V, W, X, Y, Z) of spindle motor for the coil changeover.

# (b) 人(star) - 人(star) changeover circuit

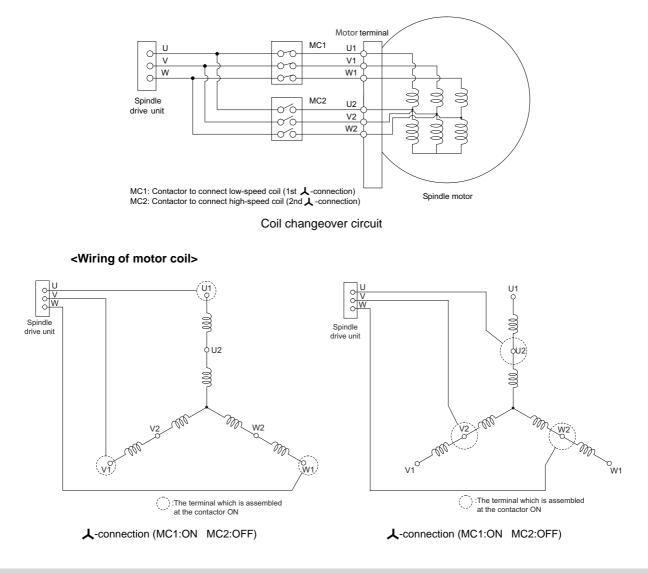

🖞 POINT

Wire it according to each 6 terminal's sign (U1, V1, W1, U2, V2, W2) of spindle motor for the coil changeover.

(c) Coil changeover control circuit (common)

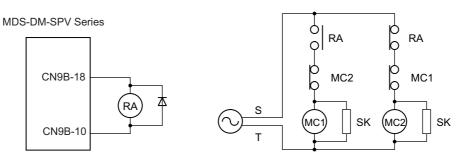

Coil changeover relay control circuit

# 2-8-6 Proximity switch orientation

# (1) Electrical specifications

Use a proximity switch which satisfies the following specifications.

| ltem                 | Specification                            |
|----------------------|------------------------------------------|
| Output method        | DC double wire system /three wire system |
| Power supply voltage | 24V DC                                   |
| Response frequency   | 400Hz or more                            |
| Load current         | 14mA or more                             |
| Residual voltage     | 4V or less                               |
| Leakage current      | 1mA or less                              |

# (2) Connection with drive unit

(a) When DICOM is connected to 24V

< Connection details: For proximity switch of two wire system >

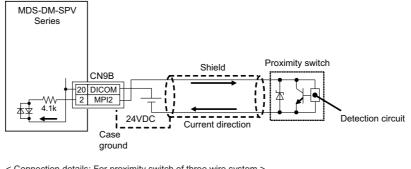

< Connection details: For proximity switch of three wire system >

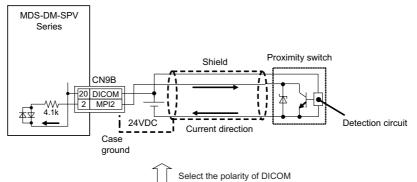

(b) When DICOM is connected to 24G

< Connection details: For proximity switch of two wire system >

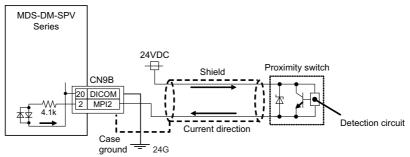

< Connection details: For proximity switch of three wire system > Not usable.

1. Supply the 24VDC power externally.

2. Install a proximity switch at the spot that rotates in the ratio of 1:1 to the spindle.

3. Set the spindle parameter to the pulley ratio for belt drive or to the gear ratio for gear drive.

# (3) Detection signal polarity

The table below is the polarities of the detections signals. According to the polarity, select the enable edge of the signals with the spindle parameter (SP225/bit5).

| Sensor operation     | Enable detection | Drive unit input signal polarity<br>(CN9B MPI2) | Enable edge<br>selection<br>(SP225/bit5) |
|----------------------|------------------|-------------------------------------------------|------------------------------------------|
| Normal open<br>(NO)  | Rising part      | Detection of enable                             |                                          |
| Normal close<br>(NC) | Falling part     |                                                 | Falling edge<br>(0)                      |
| Normal open<br>(NO)  | Rising part      | Detection of enable                             |                                          |
| Normal close<br>(NC) | Falling part     |                                                 | Rising edge<br>(1)                       |

# (4) Parameter setting

When using the proximity switch, set the following parameters to the spindle to be used. When the proximity switch detection is enabled, the rotation direction of the orientation follows Z-phase detection direction (#3106/bit0), and the rotation speed follows Z-phase detection speed (#3109).

# [#3106] zrn\_typ Zero point return specifications

Select the zero point return specification.

# bit F : Spindle zero point detection with contactless switch

0: Normal 1: Enable spindle zero point detection using proximity switch

#### bit E : Control mode selection in orientation

Select non-interpolation mode when vibration occurs since the gain is high during the orientation. 0: Interpolation mode (Use the interpolation mode gain "SP002".)

1: Non-interpolation mode (Use the non-interpolation mode gain "SP001")

# bit D-B :

Not used. Set to "0".

#### bit A-9 : Spindle/C axis zero point return direction

- bitA,9=
- 00: Short-cut
- 01: Forward run
- 10: Reverse run

#### bit 8 : Designate zero point return

- 0: Automatically return to zero point simultaneously with C-axis changeover
- 1: Separate operations are required for zero point return

#### bit 7 : Synchronous tapping command polarity

- 0: Forward direction
- 1: Reverse direction (The standard setting when spindle and motor are directly coupled)

#### bit 6-5 : Synchronous tapping zero point return direction

- bit 6,5=
- 00: Short-cut
- 01: Forward run
- 10: Reverse run

2-8 Peripheral control wiring

#### bit 4 : Designate zero point return/deceleration stop in synchronous tapping

- 0: Automatically return to zero point before synchronous tapping is started (tapping phase alignment)
- 1: Not return to zero point and immediately synchronous tapping is started

# bit 3 :

Not used. Set to "0".

#### bit 2-1 : Orientation direction

- bit 2,1=
- 00: Short-cut
- 01: Forward run
- 10: Reverse run

#### bit 0 : Z phase detection direction

0: Forward direction 1: Reverse direction

# [#3108] ori\_sft Position shift amount for orientation

The orientation stop position can be moved with this parameter setting although normally the position is Z -phase position. During multi-point orientation control, the stop position is determined by the total value of this parameter and the position data for multi-point orientation of PLC input.

#### ---Setting range---

-35999 to 35999 (0.01°)

#### [#3109] zdetspd Z phase detection speed

For the first S command after power is turned ON, the spindle rotates at the speed of setting value for this parameter.

When "#3106/bitF = 1" (Spindle zero point proximity switch detection enabled), also proximity switch is detected.

(Note) When spindle zero point return proximity switch detection is enabled, the rotation direction of the orientation/zero point return (synchronous tapping, spindle/C axis, etc.) will follow Z phase detection direction. And the speed will follow Z phase detection speed (In order to prevent the influences of the delayed detection of the signal pulse edges).

# [#13225] SP225 SFNC5 Spindle function 5

#### bit 5 : ddir Proximity switch signal enable edge

0: Falling edge 1: Rising edge

# [#13227] SP227 SFNC7 Spindle function 7

# bit F-C : dis Digital signal input selection

0: No signal

1: Safety observation function door state signal

- 4: Proximity switch signal detection
- Other settings: setting prohibited

#### <Related control signals>

#### Control input 5 bitD. Zero point re-detection request (ORC)

When ORC is changed from 0 to 1, the Z phase passed will be 0(control output2/bit0).

#### Control output 5 bitD. Zero point re-detection complete (ORF)

If the zero point re-detection is completed after the zero point re-detection request (control input5/bitD) is set to1, ORF=1 is set. If the zero point re-detection request is set to 0, ORF=0 is set.

# MITSUBISHI CNC

2 Wiring and Connection

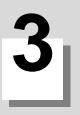

# 3-1 Initial setup

# 3-1-1 Setting the rotary switch

# <MDS-DM-V3 Series>

Before turning on the power, the axis No. must be set with the rotary switch. The rotary switch settings will be validated when the drive units are turned ON.

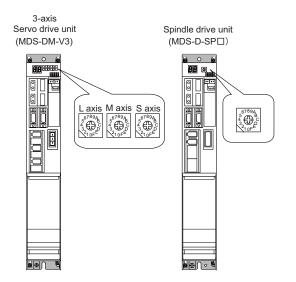

#### MDS-DM-V3/SP setting

| AXIS NO.  | Rotary switch setting |
|-----------|-----------------------|
| 1st axis  | 0                     |
| 2nd axis  | 1                     |
| 3rd axis  | 2                     |
| 4th axis  | 3                     |
| 5th axis  | 4                     |
| 6th axis  | 5                     |
| 7th axis  | 6                     |
| 8th axis  | 7                     |
| 9th axis  | 8                     |
| 10th axis | 9                     |
| 11th axis | A                     |
| 12th axis | В                     |
| 13th axis | С                     |
| 14th axis | D                     |
| 15th axis | E                     |
| 16th axis | F                     |

# <MDS-DM-SPV Series>

The setting of the axis number is fixed as follows in the MDS-DM-SPV Series.

| Setting the MDS-DM-SPV Series | Details                    |
|-------------------------------|----------------------------|
| 1st axis                      | Spindle axis               |
| 2nd axis                      | L-axis                     |
| 3rd axis                      | M-axis                     |
| 4th axis                      | S-axis (MDS-DM-SPV3/SPV3F) |

When using the MDS-DM-SPV Series, MDS-D and MDS-DM-V3 together, the axis numbers for the MDS-DM-SPV Series are fixed as above. Set the axis numbers from 4th axis or 5th axis.

# 3-1-2 Setting DIP switch

Setting the DIP switches is necessary prior to turning ON the power. Setting of the DIP switches at the time of turning ON the power is validated. The DIP switches shall be as the standard setting (all the switches OFF). MDS-DM-SPV Series has no unused axis setting switch.

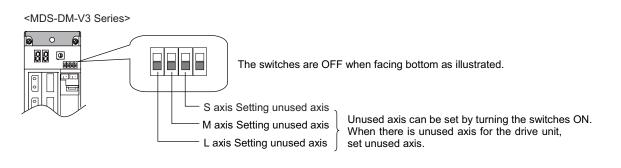

# 3-1-3 Transition of LED display after power is turned ON

When CNC, each drive unit and the power supply unit power have been turned ON, each unit will automatically execute self-diagnosis and initial settings for operation, etc. The LEDs on the front of the units will change as shown below according to the progression of these processes.

If an alarm occurs, the alarm No. will appear on the LEDs. Refer to section "LED display when alarm or warning occurs" for details on the alarm displays.

# <MDS-DM-V3 Series>

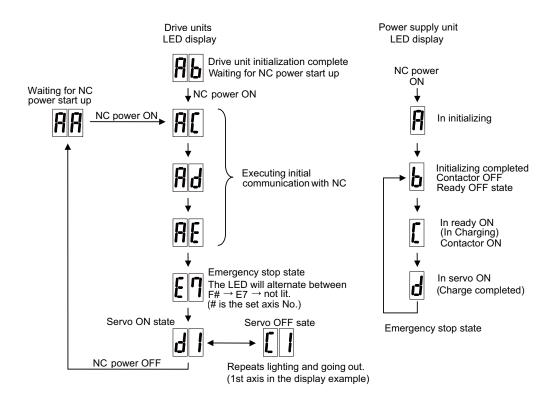

CAUTION Always input emergency stop when starting the servo system.

<MDS-DM-SPV Series>

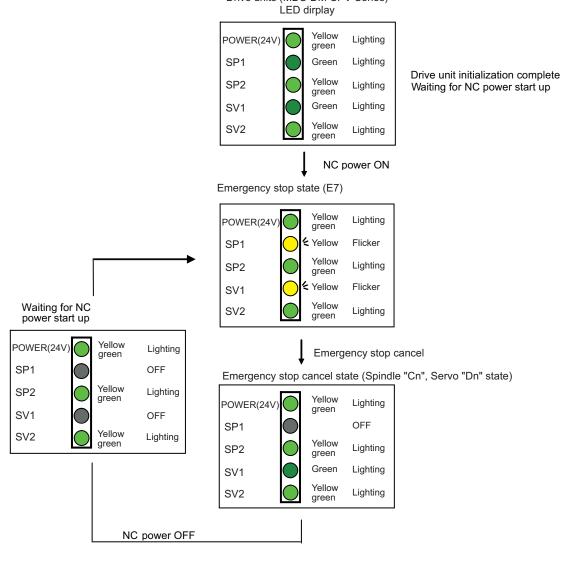

Drive units (MDS-DM-SPV Series)

Always input emergency stop when starting the servo system.

The servo parameters must be set before the servo system can be started up. The servo parameters are input from the NC. The input method differs according to the NC being used, so refer to each NC Instruction Manual. When setting the initial setting parameters, perform the following settings in each system.

#### <For semi closed loop control (single-axis control)>

- (1) Set the standard parameters in the section "3-2-3 List of standard parameters for each servomotor".
- (2) "3-2-1 Setting of servo specification parameters"

#### <For full closed loop control (single-axis control)>

- (1) Set the standard parameters in the section "3-2-3 List of standard parameters for each servomotor".
- (2) "3-2-1 Setting of servo specification parameters"
- (3) "3-2-2 Setting of machine side detector"

Setting the initial parameters above enables the test operation for the servo axis (Ex. manual pulse feed, low-speed JOG feed). When machine resonance occurs, check the machine resonance frequency at AFLT frequency on the drive monitor screen and set to the following servo parameters (When the AFLT frequency displays "0", resonance is not occurring).

# [#2238] SV038 FHz1 Notch filter frequency 1

Set the vibration frequency to suppress when machine vibration occurs. (Normally, do not set 80 or less.)

---Setting range---

0 to 2250 (Hz)

# 3-2-1 Setting of servo specification parameters

# (1) Basic specification parameters

When performing absolute position control, set the axis specification parameter #2049. When the setting value of #2049 is "1 to 4", "SV017/bit7" is automatically set to the absolute position control. It is not possible to set SV017/bit7 directly.

# [#2049(PR)] type Absolute position detection method

Select the absolute position zero point alignment method.

- 0: Not absolute position detection
- 1: Stopper method (push against mechanical stopper)
- 2: Marked point alignment method I (The grid point is the reference position.)
- 3: Dog-type (align with dog and near point detection switch)
- 4: Marked point alignment method II
  - (The position with which the mark was aligned is the reference position.)
- 9: Simple absolute position (Not absolute position detection, but the position when the power is turned off is registered.)

# [#2217(PR)] SV017 SPEC1 Servo specification 1

# bit 7 : abs Position control

These parameters are set automatically by the NC system.

0: Incremental 1: Absolute position control

For C70 NC, set the following parameters. Ignore the unnecessary alarm history which occurs when the NC power is turned off.

| MITSUBISHI CNC                                                                                                    |
|----------------------------------------------------------------------------------------------------|
| 3 Setup                                                                                                    |
|                                                                                                    |
| [#2314] SV114 SSF9 Servo function 9                                                                                                    |
| bit 8 : nohis History of communication error alarm between NC and DRV (34, 36, 38, 39)                                                                                                    |
| Set "1" for C70.                                                                                                    |
| 0: Enable 1: Disable                                                                                                    |
| (2) Electronic gear related parameters<br>Servo control is performed by changing NC command unit to servo control unit with the following parameters<br>(electric gear). Even if each parameter is within the setting range, overflow of the electric gear coefficient may be<br>occur. When the overflow of the electric gear occurs, initial parameter error (servo alarm 37) will occur. |
| [#2201(PR)] SV001 PC1 Motor side gear ratio                                                                                                    |
| [#2202(PR)] SV002 PC2 Machine side gear ratio                                                                                                    |
| Set the gear ratio in the machine side when there is the gear between the servomotor's shaft and machine (ball screw, etc.).                                                                                                    |
| For the rotary axis, set the total deceleration (acceleration) ratio.<br>Even if the gear ratio is within the setting range, the electronic gears may overflow and an initial parameter error (servo alarm 37) may occur.                                                                                                    |
| [#2218(PR)] SV018 PIT Ball screw pitch/Magnetic pole pitch                                                                                                    |
| Set the ball screw pitch. For the rotary axis, set to "360".                                                                                                    |
| [#2219(PR)] SV019 RNG1 Sub side detector resolution                                                                                                    |
| Set the same value as SV020.<br>For the full-closed loop control, refer to "3-2-2 Setting of machine side detector".                                                                                                    |
| [#2220(PR)] SV020 RNG2 Main side detector resolution                                                                                                    |
| Set the number of pulses per revolution of the motor side detector.<br>OSA18 (-A48) (260,000 p/rev) SV020 = 260<br>OSA105 (-A51) (1,000,000 p/rev) SV020 = 1000                                                                                                    |
| 3-2-2 Setting of machine side detector                                                                                                    |
| (1) Setting of the machine side detector specification                                                                                                    |
| [#2225(PR)] SV025 MTYP Motor/Detector type                                                                                                    |
| Set the position detector type, according to the machine side detector specifications.                                                                                                    |
| bit F-C: pen Position detector                                                                                                    |
| OSA105ET2A : pen=6<br>Serial signal output rotary scale : pen=6<br>Serial signal output linear scale : pen=A                                                                                                    |
| [#2219(PR)] SV019 RNG1 Sub side detector resolution                                                                                                    |
| For a ball screw end detector<br>OSA105ET2: RNG1=1000                                                                                                    |
| For a linear scale<br>Set the number of pulses per ball screw lead in one "kp" increments.                                                                                                    |
| For a rotary scale Set the number of pulses per revolution in one "kp" increments.                                                                                                    |
| Note that the value must be input in increments of 10K pulses (the 1st digit of the setting value is                                                                                                    |

Note that the value must be input in increments of 10K pulses (the 1st digit of the setting value is "0"). "0"). If any restriction is imposed due to the above condition, also set SV117 in one pulse increments.

# [#2317(PR)] SV117 RNG1ex Expansion sub side detector resolution

To set the resolution of the machine side detector in one pulse increments, set the number of pulses of the detector by 4-byte data in total to SV117 (high-order 16bit) and SV019 (low-order 16bit).

SV117= Quotient of the number of pulses divided by 65536 (If the quotient is 0, set SV117 to -1). SV019= Remainder of the number of pulses divided by 65536 (SV019 can be set in one pulse increments).

If the NC is C70 and SV019 is greater than 32767, enter the (negative) value obtained by subtracting 65536 from the above remainder in SV019.

#### (2) Setting table for each detector

| Manufacturer                                   | Detector type | Interface unit type | Control<br>resolution | SV025  | SV019                     | SV117                     |
|------------------------------------------------|---------------|---------------------|-----------------------|--------|---------------------------|---------------------------|
| MITSUBISHI<br>ELECTRIC                         | OSA105ET2A    | Not required        | 1,000,000p/rev        | 62 🗆 🗆 | 1000                      | 0                         |
|                                                | SR77          |                     | 0.1μm                 | A2 🗆 🗆 | SV018/0.1                 | 0                         |
| MAGNESCALE                                     | SR87          | Not required        | 0.05 μ m              | A2 🗆 🗆 | SV018/0.05                | 0                         |
| CO., LTD                                       | 51(07         |                     | 0.01 μ m              | A2 🗆 🗆 | SV018/0.01                | 0                         |
| 50., LTD                                       | RU77          | Not required        | 8,000,000p/rev        | 62 🗆 🗆 | 8000                      | 0                         |
|                                                |               | Notrequired         | 32,000,000p/rev       | 62 🗆 🗆 | 32000                     | 0                         |
|                                                | LC193M        | Not required        | 0.05 μ m              | A2 🗆 🗆 | SV018/0.05                | 0                         |
| HEIDENHAIN                                     | LC493M        | -                   | 0.01 µ m              | A2 🗆 🗆 | SV018/0.01                | 0                         |
|                                                | RCN223M       | Not required        | 8,000,000p/rev        | 62 🗆 🗆 | 8000                      | 0                         |
|                                                | RCN727M       | Not required        | 134,217,728p/rev      | 62 🗆 🗆 | 0                         | 2048                      |
|                                                | AT343         | Not required        | 0.05μm                | A2 🗆 🗆 | SV018/0.05                | 0                         |
| Vitutovo                                       | AT543         | Not required        | 0.05μm                | A2 🗆 🗆 | SV018/0.05                | 0                         |
|                                                | AT545         | Not required        | (20/4096) <i>µ</i> m  | A2 🗆 🗆 | (SV018 × 204<br>remainder | 1800)/65536 =<br>quotient |
| MHI MACHINE<br>FOOL<br>ENGINEERING<br>CO., LTD | MPRZ Series   | ADB-20J71           | 8,000,000p/rev        | 62 🗆 🗆 | 8000                      | 0                         |
|                                                | SAM Series    | Not required        | 0.05μm                | A2 🗆 🗆 | SV018/0.05                | 0                         |
| AGOR                                           | SVAM Series   | Not required        | 0.05μm                | A2 🗆 🗆 | SV018/0.05                | 0                         |
|                                                | GAM Series    | Not required        | 0.05μm                | A2 🗆 🗆 | SV018/0.05                | 0                         |
|                                                | LAM Series    | Not required        | 0.1μm                 | A2 🗆 🗆 | SV018/0.1                 | 0                         |

#### Mitsubishi serial signal output detector (Absolute position)

(Note) When the quotient is "0", "SV117 = -1" is applied.

# (3) Setting of the installation polarity of the machine side detector

Since the installation polarity may not be judged from the detector appearance, confirm the installation polarity of the machine side detector with moving the axis by hand after the installation.

If "Motor end FB" or "Machine end FB" on the NC drive monitor screen changes to the opposite polarity when the axis is moved, set"SV017/bit4" to "Reverse polarity".

# [#2217(PR)] SV017 SPEC1 Servo specification 1

#### bit 4 : sdir Sub side detector feedback

0: Forward polarity 1: Reverse polarity

# 3-2-3 List of standard parameters for each servomotor

# (1) 200V Standard motor HF Series (MDS-DM-V3 Series)

|                |              |                                                                    |                  |              |                |               | 200V S        | tandarc      | d motor HF     | Series    | 6            |                |           |           |
|----------------|--------------|--------------------------------------------------------------------|------------------|--------------|----------------|---------------|---------------|--------------|----------------|-----------|--------------|----------------|-----------|-----------|
| Parame         | ter          |                                                                    | Motor            | HF75         | HF105          | HF54          | HF104         | HF154        | HF123          | HF:       | 223<br>MS    | HF142          | HF:<br>L  | 302<br>MS |
| Falane         | lei          |                                                                    |                  | HF73         |                | HF 34         | 111104        | HF 134       | FIF 123        | axis      | axis         | FF 142         | axis      | axis      |
| No.            | Abbrev.      | Details                                                            | Unit capacity    | 20 40        | 20 40          | 40            | 40            | 40           | 20 40          | 40        | 40           | 20 40          | 40        | 40        |
| SV001<br>SV002 | PC1<br>PC2   | Motor side gear ratio<br>Machine side gear ratio                   |                  |              | -              | -             | -             | -            | -              | -         | -            | -              | -         | -         |
| SV003          | -            | Position loop gain 1                                               |                  | 33           | 33             | 33            | 33            | 33           | 33             | 33        | 33           | 33             | 33        | 33        |
| SV004          |              | Position loop gain 2                                               |                  | 0            | -              | 0             | -             | -            | 0              | -         | -            | -              | 0         | 0         |
| SV005<br>SV006 |              | Speed loop gain 1<br>Speed loop gain 2                             |                  | 100<br>0     | 100            | 100<br>0      |               | 100<br>0     | 100<br>0       |           | 100<br>0     | 100<br>0       | 100<br>0  | 100<br>0  |
| SV008          | -            | Speed loop delay compen                                            | sation           | 0            | -              | 0             | -             | 0            | 0              | -         | -            | 0              | 0         | 0         |
| SV008          |              | Speed loop lead compens                                            |                  | 1364         | 1364           | 1364          | 1364          | 1364         | 1364           | 1364      | 1364         | 1364           | 1364      | 1364      |
| SV009          | IQA          | Current loop q axis lead c                                         | -                | 20480        | 10240          | 20480         |               | 6144         | 10240          |           |              | 15360          |           |           |
| SV010<br>SV011 | IDA<br>IQG   | Current loop d axis lead c<br>Current loop g axis gain             | ompensation      | 20480<br>768 | 10240<br>512   | 20480<br>3072 | 10240<br>1280 | 6144<br>1024 | 10240<br>1536  |           | 8192<br>1280 | 15360<br>2048  |           |           |
| SV011          | IDG          | Current loop d axis gain                                           |                  | 768          | 512            | 3072          |               | 1024         | 1536           |           |              | 2048           |           |           |
| SV013          | ILMT         | Current limit value                                                |                  | 800          | 800            | 800           |               | 800          | 800            |           |              | 800            | 800       | 800       |
| SV014          |              | Current limit value in spec                                        |                  | 800          | 800            | 800           |               | 800          | 800            |           |              |                |           |           |
| SV015          | FFC          | Acceleration rate feed for                                         | -                | 0            | -              | 0             | -             | 0            | 0              | -         | -            | -              | -         | 0         |
| SV016<br>SV017 |              | Lost motion compensation<br>Servo specification 1                  | n 1              | 0            | 0<br>1000 1400 | 0<br>1000     | -             | 0            | 0<br>1000 1400 | -         | -            | 0<br>1000 1400 | 0<br>1000 | -         |
| SV017<br>SV018 |              | Ball screw pitch/Magnetic                                          | pole pitch       |              |                |               |               |              |                |           |              |                |           |           |
| SV019          | RNG1         | Sub side detector resoluti                                         | on               | -            | -              | -             | -             | -            | -              | -         | -            | -              | -         | -         |
| SV020          |              | Main side detector resolut                                         |                  | -            | -              | -             | -             | -            | -              | -         | -            | -              | -         | -         |
| SV021<br>SV022 | OLT<br>OLL   | Overload detection time concerning of the overload detection level | onstant          | 60<br>150    |                | 60<br>150     |               | 60<br>150    | 60<br>150      | 60<br>150 | 60<br>150    | 60<br>150      | 60<br>150 | 60<br>150 |
|                | -            | Excessive error detection                                          | width during     |              |                |               |               |              |                |           |              |                |           |           |
| SV023          | OD1          | servo ON                                                           |                  | 6            | 6              | 6             | 6             | 6            | 6              | 6         | 6            | 6              | 6         | 6         |
| SV024          | INP          | In-position detection widtl                                        | h                | 50           | 50             | 50            | 50            | 50           | 50             | 50        | 50           | 50             | 50        | 50        |
| SV025          | MTYP         | Motor/Detector type                                                |                  | 2201         | 2202           | 2203          | 2204          | 220F         | 2224           | 2226      | 222D         | 2225           | 2227      | 222E      |
| SV026          | OD2          | Excessive error detection<br>servo OFF                             | width during     | 6            | -              | 6             | -             | 6            | 6              | -         | 6            | 6              | 6         | 6         |
| SV027          | SSF1         | Servo function 1                                                   |                  | 4000         | 4000           | 4000          |               | 4000         | 4000           |           | 4000         | 4000           |           |           |
| SV028<br>SV029 | VCS          | Speed at the change of sp                                          | eed loop gain    | 0            | -              | 0             | -             | 0            | 0              | -         | -            | -              | -         | -         |
| SV023          | IVC          | Voltage non-sensitive ban                                          |                  | 0            | -              | 0             | -             | -            | 0              | -         | -            | -              | -         | -         |
| SV031          | OVS1         | Overshooting compensati                                            | •                | 0            | 0              | 0             | 0             | 0            | 0              | 0         | 0            | 0              | 0         | 0         |
| SV032          | TOF          | Torque offset                                                      |                  | 0            | -              | 0             | -             | 0            | 0              | -         | -            | -              | -         | -         |
| SV033          | SSF2         | Servo function 2                                                   |                  | 0000         | 0000           | 0000          |               | 0000         | 0000           |           |              | 0000           |           |           |
| SV034<br>SV035 | SSF3<br>SSF4 | Servo function 3 Servo function 4                                  |                  | 0000         | 0000           | 0000          |               | 0000         | 0000           |           | 0000         | 0000           |           |           |
| SV036          | PTYP         | Power supply type/ Regen                                           | erative resistor | 0000         | 0000           | 0000          |               | 0000         | 0000           |           |              |                |           | 0000      |
| SV037          | JL           | Load inertia scale                                                 |                  | 0            | 0              | 0             | 0             | 0            | 0              | 0         | 0            | 0              | 0         | 0         |
| SV038          | FHz1         | Notch filter frequency 1                                           |                  | 0            | 0              | 0             | 0             | 0            | 0              | 0         | 0            | 0              | 0         | 0         |
| SV039          | LMCD         | Lost motion compensation                                           | -                | 0            | 0              | 0             | 0             | 0            | 0              | 0         | 0            | 0              | 0         | 0         |
| SV040          |              | Lost motion compensation<br>band                                   |                  | 0            | -              | 0             | -             | 0            | 0              | -         | 0            | 0              | -         | -         |
| SV041          |              | Lost motion compensation                                           |                  | 0            |                |               |               |              |                |           |              |                |           |           |
| SV042<br>SV043 |              | Overshooting compensati<br>Disturbance observer filte              |                  | 0            |                | -             | -             |              |                |           | -            |                |           | -         |
| SV043          |              | Disturbance observer gair                                          |                  | 0            |                |               |               |              |                |           |              |                |           |           |
| SV045          |              | Friction torque                                                    |                  | 0            |                |               |               | 0            | 0              | 0         |              |                |           |           |
| SV046          |              | Notch filter frequency 2                                           |                  | 0            |                | -             |               |              | 0              |           | -            |                |           | -         |
| SV047<br>SV048 |              | Inductive voltage compen<br>Vertical axis drop prevent             |                  | 100<br>0     |                | 100<br>0      |               | 100<br>0     | 100<br>0       |           |              |                | 100<br>0  | 100<br>0  |
| SV040          | PGN1sp       | Position loop gain 1 in spi                                        |                  | 15           |                |               |               |              | 15             |           | 15           |                | -         | -         |
| SV050          | PGN2sp       | synchronous control<br>Position loop gain 2 in spi                 | indle            | 0            | 0              | 0             | 0             | 0            | 0              | 0         | 0            | 0              | 0         | 0         |
| SV051          | -            | synchronous control Dual feedback control time                     | e constant       | 0            | 0              | 0             | 0             | 0            | 0              | 0         | 0            |                |           |           |
| SV051          |              | Dual feedback control nor                                          |                  | 0            |                |               |               |              |                |           |              |                |           |           |
| SV053          |              | Excessive error detection control                                  |                  | 0            |                | 0             |               |              | 0              |           |              |                |           |           |
| SV054          | ORE          | Overrun detection width in<br>control                              | n closed loop    | 0            | 0              | 0             | 0             | 0            | 0              | 0         | 0            | 0              | 0         | 0         |
| SV055          | EMGx         | Max. gate off delay time at stop                                   | fter emergency   | 0            | 0              | 0             | 0             | 0            | 0              | 0         | 0            | 0              | 0         | 0         |
| SV056          | EMGt         | Deceleration time constan                                          | nt at emergency  | 0            | 0              | 0             | 0             | 0            | 0              | 0         | 0            | 0              | 0         | 0         |
| SV057          | SHGC         | SHG control gain                                                   |                  | 0            | 0              | 0             | 0             | 0            | 0              | 0         | 0            | 0              | 0         | 0         |
| SV058          | SHGCsp       | SHG control gain in spind                                          | le synchronous   | 0            |                | 0             |               |              | 0              |           |              |                |           |           |
| SV059          | TCNV         | Collision detection torque                                         | estimated gain   | 0            | 0              | 0             | 0             | 0            | 0              | 0         | 0            | 0              | 0         | 0         |
|                |              |                                                                    |                  | Ŭ            |                | Ĵ             | ı             | J            | Ű              | Ĵ         | , v          | ı              | Ĵ         |           |

|            |         |                                                |                   |     |      |     |      |      | 200V S | tandard | motor | HF  | Series |      |       |      |      |
|------------|---------|------------------------------------------------|-------------------|-----|------|-----|------|------|--------|---------|-------|-----|--------|------|-------|------|------|
|            |         |                                                | Motor             |     |      |     |      |      |        |         |       |     | HF2    | 223  |       | HF   | 302  |
| Paramet    | ter     |                                                |                   | HF7 | 75   | HF1 | 05   | HF54 | HF104  | HF154   | HF12  | 3   | L      | MS   | HF142 | L    | MS   |
|            |         |                                                |                   |     |      |     |      |      |        |         |       |     | axis   | axis |       | axis | axis |
| No.        | Abbrev. | Details                                        | Unit capacity     | 20  | 40   | 20  | 40   | 40   | 40     | 40      | 20 4  | 0   | 40     | 40   | 20 40 | 40   | 40   |
| SV060      | TLMT    | Collision detection level                      |                   |     | 0    |     | 0    | 0    | 0      | 0       |       | 0   | 0      | 0    | 0     | 0    | 0    |
| SV061      | DA1NO   | D/A output ch1 data No. fo<br>excitation level | or initial DC     |     | 0    |     | 0    | 0    | 0      | 0       |       | 0   | 0      | 0    | 0     | 0    | 0    |
| SV062      | DA2NO   | D/A output ch2 data No. fo<br>excitation level | or final DC       |     | 0    |     | 0    | 0    | 0      | 0       |       | 0   | 0      | 0    | 0     | 0    | 0    |
| SV063      | DA1MPY  | D/A output ch1 output sca<br>excitation time   | le for initial DC |     | 0    |     | 0    | 0    | 0      | 0       |       | 0   | 0      | 0    | 0     | 0    | 0    |
| SV064      | DA2MPY  | D/A output ch2 output sca                      | le                |     | 0    |     | 0    | 0    | 0      | 0       |       | 0   | 0      | 0    | 0     | 0    | 0    |
| SV065      | TLC     | Machine end compensatio                        | n gain            |     | 0    |     | 0    | 0    | 0      | 0       |       | 0   | 0      | 0    | 0     | 0    | 0    |
|            |         | (System parameter area)                        |                   |     |      |     |      |      |        |         |       |     |        |      |       |      | ·    |
| SV073      | FEEDout | Specified speed output sp                      | eed               |     | 0    |     | 0    | 0    | 0      | 0       |       | 0   | 0      | 0    | 0     | 0    | 0    |
|            |         | (System parameter area)                        |                   |     |      |     |      |      |        |         |       |     |        |      |       |      |      |
| SV081      | SPEC2   | Servo specification 2                          |                   | (   | 0200 | (   | 0200 | 0200 |        | 0200    | 02    | 200 |        |      | 0200  |      |      |
| SV082      | SSF5    | Servo function 5                               |                   | (   | 0000 | (   | 0000 | 0000 | 0000   | 0000    | 00    | 000 | 0000   | 0000 | 0000  | 0000 | 0000 |
| SV083      | SSF6    | Servo function 6                               |                   | (   | 0000 | (   | 0000 | 0000 | 0000   | 0000    | 00    | 000 | 0000   | 0000 | 0000  | 0000 | 0000 |
| SV084      | SSF7    | Servo function 7                               |                   | (   | 0000 | (   | 0000 | 0000 | 0000   | 0000    | 00    | 000 | 0000   | 0000 | 0000  | 0000 | 0000 |
| SV085      | LMCk    | Lost motion compensation<br>constant           |                   |     | 0    |     | 0    | 0    | 0      | 0       |       | 0   | 0      | 0    | 0     | 0    | 0    |
| SV086      | LMCc    | Lost motion compensation<br>coefficient        | n 3 viscous       |     | 0    |     | 0    | 0    | 0      | 0       |       | 0   | 0      | 0    | 0     | 0    | 0    |
| SV087      | FHz4    | Notch filter frequency 4                       |                   |     | 0    |     | 0    | 0    | 0      | 0       |       | 0   | 0      | 0    | 0     | 0    | 0    |
| SV088      | FHz5    | Notch filter frequency 5                       |                   |     | 0    |     | 0    | 0    | 0      | 0       |       | 0   | 0      | 0    | 0     | 0    | 0    |
| SV089      |         |                                                |                   |     | 0    |     | 0    | 0    | 0      | 0       |       | 0   | 0      | 0    | 0     | 0    | -    |
| SV090      |         |                                                |                   |     | 0    |     | 0    | 0    | 0      | 0       |       | 0   | 0      | 0    | 0     | 0    | -    |
| SV091      | LMC4G   | Lost motion compensation                       | n 4 gain          |     | 0    |     | 0    | 0    | -      | 0       |       | 0   | 0      | 0    | 0     | 0    | -    |
| SV092      |         |                                                |                   |     | 0    |     | 0    | 0    | -      | -       |       | 0   | 0      | 0    | 0     | 0    | -    |
| SV093      |         |                                                |                   |     | 0    |     | 0    | 0    | 0      | 0       |       | 0   | 0      | 0    | 0     | 0    | 0    |
| SV094      | MPV     | Magnetic pole position err<br>speed            |                   |     | 10   |     | 10   | 10   | 10     | 10      |       | 10  | 10     | 10   | 10    | 10   |      |
| SV095      | ZUPD    | Vertical axis pull up distar                   | nce               |     | 0    |     | 0    | 0    | 0      | 0       |       | 0   | 0      | 0    | 0     | 0    | 0    |
| SV096      |         |                                                |                   |     | 0    |     | 0    | 0    | 0      | 0       |       | 0   | 0      | 0    | 0     | 0    | -    |
| SV097      |         |                                                |                   |     | 0    |     | 0    | 0    | -      | 0       |       | 0   | 0      | 0    | 0     | 0    | -    |
| SV098      |         |                                                |                   |     | 0    |     | 0    | 0    | -      | 0       |       | 0   | 0      | 0    | 0     | 0    | -    |
| SV099      |         |                                                |                   |     | 0    |     | 0    | 0    | -      |         |       | 0   | 0      | 0    | 0     | 0    | -    |
| SV100      |         |                                                |                   |     | 0    |     | 0    | 0    | 0      | 0       |       | 0   | 0      | 0    | 0     | 0    | 0    |
| SV101<br>: |         |                                                |                   |     | 0    |     | 0    | 0    | 0      | 0       |       | 0   | 0      | 0    | 0     | 0    | 0    |
| SV256      |         |                                                |                   |     |      |     |      |      |        |         |       |     |        |      |       |      |      |

# (2) 200V Standard motor HF Series (MDS-DM-SPV Series)

|                |                | Motor 200V Standard motor HF Series                                            |            |            |            |            |            |            |            |            |            |            |
|----------------|----------------|--------------------------------------------------------------------------------|------------|------------|------------|------------|------------|------------|------------|------------|------------|------------|
| Parame         |                |                                                                                |            | HF104      | HF154      | HF224      |            |            | HF223      | HF303      | HF453      |            |
| No.<br>SV001   | Abbrev.<br>PC1 | Details Unit capacity Motor side gear ratio                                    | 80         | 80         | 80 120     | 80 120     | 80 120     | 120        | 80         | 80 120     | 120        | 80         |
| SV001          |                | Machine side gear ratio                                                        | -          | -          | -          | -          | -          | -          | -          | -          | -          |            |
| SV003          |                | Position loop gain 1                                                           | 33         | 33         | 33         | 33         | 33         | 33         | 33         | 33         | 33         | 33         |
| SV004          | PGN2           | Position loop gain 2                                                           | 0          | -          | 0          | 0          | 0          | 0          | -          | 0          | 0          | 0          |
| SV005          |                | Speed loop gain 1                                                              | 100        |            | 100        | 100        | 100        | 100        |            | 60         | 100        | 100        |
| SV006<br>SV007 |                | Speed loop gain 2<br>Speed loop delay compensation                             | 0          | -          | 0          | 0          | 0          | 0          | -          | 0          | 0          | 0          |
| SV007<br>SV008 | VIL            | Speed loop lead compensation                                                   | 1364       | 1364       | 1364       | 1364       | 1364       | 1364       | 1364       | 1364       | 1364       | 1364       |
| SV009          | IQA            | Current loop q axis lead compensation                                          | 20480      |            | 10240      | 8192       | 8192       | 15360      | 8192       | 10240      |            | 8192       |
| SV010          | IDA            | Current loop d axis lead compensation                                          | 20480      | 10240      | 10240      | 8192       | 8192       | 15360      | 8192       | 10240      | 10240      | 8192       |
| SV011          |                | Current loop q axis gain                                                       | 3072       |            | 1536       | 1280       | 2048       | 4096       | 1280       | 2048       | 3072       | 2048       |
| SV012          | IDG            | Current loop d axis gain                                                       | 3072       | 1280       | 1536       | 1280       | 2048       | 4096       | 1280       | 2048       | 3072       | 2048       |
| SV013<br>SV014 | ILMT<br>ILMTsp | Current limit value<br>Current limit value in special control                  | 800<br>800 | 800<br>800 | 800<br>800 | 800<br>800 | 800<br>800 | 800<br>800 | 800<br>800 | 800<br>800 | 800<br>800 | 800<br>800 |
| SV014<br>SV015 | FFC            | Acceleration rate feed forward gain                                            | 000        |            | 000        |            |            | 000        |            |            | 000        | 000        |
| SV016          | LMC1           | Lost motion compensation 1                                                     | 0          | -          | 0          | -          | 0          | 0          | -          | 0          | 0          | 0          |
| SV017          | SPEC1          | Servo specification 1                                                          | 1400       | 1400       | 1000 1400  | 1000 1400  | 1000 1400  | 0000       | 1400       | 1000 1400  | 0000       | 1400       |
| SV018          | PIT            | Ball screw pitch/Magnetic pole pitch                                           | -          | -          | -          | -          |            | -          | -          | -          | -          | -          |
| SV019          | RNG1           | Sub side detector resolution                                                   | -          | -          | -          | -          | -          | -          | -          | -          | -          | -          |
| SV020<br>SV021 | RNG2<br>OLT    | Main side detector resolution Overload detection time constant                 | - 60       | - 60       | - 60       | - 60       | - 60       | - 60       | -<br>60    | -<br>60    | -<br>60    | - 60       |
| SV021<br>SV022 | OLI            | Overload detection level                                                       | 150        |            | 60<br>150  | 150        | 150        | 150        | 150        | 60<br>150  | 150        | 150        |
|                | -              | Excessive error detection width during servo                                   |            |            |            |            |            |            |            |            |            |            |
| SV023          | OD1            | ON                                                                             | 6          | 6          | 6          | 6          | 6          | 6          | 6          | 6          | 6          | 6          |
| SV024          | INP            | In-position detection width                                                    | 50         |            | 50         | 50         | 50         | 50         | 50         | 50         | 50         | 50         |
| SV025          | MTYP           | Motor/Detector type                                                            | 2203       | 2204       | 2205       | 2206       | 2207       | 2208       | 2226       | 2228       | 2209       | 2227       |
| SV026          | OD2            | Excessive error detection width during servo<br>OFF                            | 6          | 6          | 6          | 6          | 6          | 6          | 6          | 6          | 6          | 6          |
| SV027          | SSF1           | OFF<br>Servo function 1                                                        | 4000       | 4000       | 4000       | 4000       | 4000       | 4000       | 4000       | 4000       | 4000       | 4000       |
| SV028          | 0011           |                                                                                |            |            | 000+       |            |            | 000+       |            | 000+       | 000+       | 000+       |
| SV029          | VCS            | Speed at the change of speed loop gain                                         | 0          |            | 0          | 0          |            | 0          | 0          | 0          | 0          | 0          |
| SV030          | IVC            | Voltage non-sensitive band compensation                                        | 0          | -          | 0          | -          | 0          | 0          | -          | 0          | 0          | 0          |
| SV031          | OVS1           | Overshooting compensation 1                                                    | 0          | -          | 0          | -          |            | 0          | -          |            | 0          | 0          |
| SV032<br>SV033 | TOF<br>SSF2    | Torque offset<br>Servo function 2                                              | 0000       | -          | 0000       | 0000       | 0000       | 0000       | -          | 0<br>0000  | 0<br>0000  | 0<br>0000  |
| SV033          | SSF2           | Servo function 3                                                               | 0000       |            | 0000       | 0000       | 0000       | 0000       | 0000       | 0000       | 0000       | 0000       |
| SV035          | SSF4           | Servo function 4                                                               | 0000       |            | 0000       | 0000       | 0000       | 0000       |            | 0000       | 0000       | 0000       |
| SV036          | PTYP           | Power supply type/ Regenerative resistor type                                  | 0000       | 0000       | 0000       | 0000       | 0000       | 0000       | 0000       | 0000       | 0000       | 0000       |
| SV037          | JL             | Load inertia scale                                                             | 0          | -          | 0          | -          |            | 0          | -          |            | 0          | 0          |
| SV038          | FHz1           | Notch filter frequency 1                                                       | 0          | -          | 0          | -          | 0          | 0          | -          | 0          | 0          | 0          |
| SV039<br>SV040 | LMCD<br>LMCT   | Lost motion compensation timing<br>Lost motion compensation non-sensitive band | 0          | -          | 0          | -          | 0          | 0          | -          | 0          | 0          | 0          |
| SV040<br>SV041 | LMC1           | Lost motion compensation 101-sensitive band                                    |            | -          | 0          | -          |            | 0          | -          |            | 0          | 0          |
| SV042          | OVS2           | Overshooting compensation 2                                                    | 0          |            | 0          |            | 0          | 0          |            | 0          | 0          | 0          |
| SV043          | OBS1           | Disturbance observer filter frequency                                          | 0          | 0          | 0          | 0          | 0          | 0          | 0          | 0          | 0          | 0          |
| SV044          | OBS2           | Disturbance observer gain                                                      | 0          | 0          | 0          | 0          | 0          | 0          | 0          | 0          | 0          | 0          |
| SV045          |                | Friction torque                                                                | 0          |            | 0          |            |            | 0          |            |            | 0          | 0          |
| SV046<br>SV047 | FHz2<br>EC     | Notch filter frequency 2<br>Inductive voltage compensation gain                | 0<br>100   | -          | 0          | 0          | 0<br>100   | 0<br>100   | -          | 0<br>100   | 0<br>100   | 0          |
| SV047<br>SV048 | EMGrt          | Vertical axis drop prevention time                                             | 0          |            | 100<br>0   |            |            | 001        |            |            | 0          | 001        |
|                |                | Position loop gain 1 in spindle synchronous                                    |            |            |            |            |            |            |            |            |            |            |
| SV049          | PGN1sp         | control                                                                        | 15         | 15         | 15         | 15         | 15         | 15         | 15         | 15         | 15         | 15         |
| SV050          | PGN2sp         | Position loop gain 2 in spindle synchronous                                    | 0          | 0          | 0          | 0          | 0          | 0          | 0          | 0          | 0          | 0          |
|                | -              | control                                                                        |            |            |            |            |            |            |            |            |            |            |
| SV051<br>SV052 | DFBT<br>DFBN   | Dual feedback control time constant Dual feedback control non-sensitive band   | 0          |            | 0          |            |            | 0          |            |            | 0          | 0          |
|                |                | Excessive error detection width in special                                     | -          |            |            |            |            |            |            |            |            |            |
| SV053          | OD3            | control                                                                        | 0          | 0          | 0          | 0          | 0          | 0          | 0          | 0          | 0          | 0          |
| SV054          | ORE            | Overrun detection width in closed loop control                                 | 0          |            | 0          |            |            | 0          |            |            | 0          | 0          |
| SV055          |                | Max. gate off delay time after emergency stop                                  | 0          | -          | 0          | -          | -          | 0          | -          |            | 0          | 0          |
| SV056          |                | Deceleration time constant at emergency stop                                   | 0          |            | 0          |            |            | 0          |            |            | 0          | 0          |
| SV057          |                | SHG control gain<br>SHG control gain in spindle synchronous                    | 0          |            | 0          |            |            | 0          |            |            | 0          | 0          |
| SV058          | SHGCsp         | control                                                                        | 0          | 0          | 0          | 0          | 0          | 0          | 0          | 0          | 0          | 0          |
| SV059          | TCNV           | Collision detection torque estimated gain                                      | 0          | 0          | 0          | 0          | 0          | 0          | 0          | 0          | 0          | 0          |
| SV060          | TLMT           | Collision detection level                                                      | 0          | 0          | 0          | 0          | 0          | 0          | 0          | 0          | 0          | 0          |
| SV061          | DA1NO          | D/A output ch1 data No. for initial DC excitation                              | 0          | 0          | 0          | 0          | 0          | 0          | 0          | 0          | 0          | 0          |
|                |                | level                                                                          | Ļ          |            | 0          |            |            | 5          | 5          | 0          | 5          |            |
| SV062          | DA2NO          | D/A output ch2 data No. for final DC excitation level                          | 0          | 0          | 0          | 0          | 0          | 0          | 0          | 0          | 0          | 0          |
|                |                | D/A output ch1 output scale for initial DC                                     |            | <u> </u>   |            |            |            |            |            |            |            |            |
| SV063          | DA1MPY         | excitation time                                                                | 0          | 0          | 0          | 0          | 0          | 0          | 0          | 0          | 0          | 0          |
| SV064          |                | D/A output ch2 output scale                                                    | 0          |            | 0          |            |            | 0          |            |            | 0          | 0          |
| SV065          | TLC            | Machine end compensation gain                                                  | 0          | 0          | 0          | 0          | 0          | 0          | 0          | 0          | 0          | 0          |
|                |                |                                                                                |            |            |            |            |            |            |            |            |            |            |

|            |         |                                           | Motor         |      |       |        | 2   | 200V Sta | ndard mot | or HF S | eries |        |       |       |
|------------|---------|-------------------------------------------|---------------|------|-------|--------|-----|----------|-----------|---------|-------|--------|-------|-------|
| Parame     | ter     |                                           |               | HF54 | HF104 | HF154  | I F | HF224    | HF204     | HF354   | HF223 | HF303  | HF453 | HF302 |
| No.        | Abbrev. | Details                                   | Unit capacity | 80   | 80    | 80 120 | 80  | 0 120    | 80 120    | 120     | 80    | 80 120 | 120   | 80    |
|            |         | (System parameter area)                   |               |      |       |        |     | <u> </u> |           |         |       |        |       |       |
| SV073      | FEEDout | Specified speed output spee               | ed            | 0    | 0     |        | 0   | 0        | 0         | 0       | 0     | 0      | 0     | 0     |
|            |         | (System parameter area)                   |               |      |       |        |     |          |           |         |       |        |       |       |
| SV081      |         | Servo specification 2                     |               | 0200 | 0200  |        | -   | 0200     | 0200      | 0200    | 0200  | 0200   | 0200  | 0200  |
| SV082      | SSF5    | Servo function 5                          |               | 0000 | 0000  | 000    | -   | 0000     | 0000      | 0000    | 0000  | 0000   | 0000  | 0000  |
| SV083      | SSF6    | Servo function 6                          |               | 0000 | 0000  | 000    | -   | 0000     | 0000      | 0000    | 0000  | 0000   | 0000  | 0000  |
| SV084      | SSF7    | Servo function 7                          |               | 0000 | 0000  | 000    | 0   | 0000     | 0000      | 0000    | 0000  | 0000   | 0000  | 0000  |
| SV085      | LMCk    | Lost motion compensation 3                |               | 0    | 0     |        | 0   | 0        | 0         | 0       | 0     | 0      | 0     | 0     |
| SV086      | LMCc    | Lost motion compensation 3<br>coefficient | 3 viscous     | 0    | 0     |        | 0   | 0        | 0         | 0       | 0     | 0      | 0     | 0     |
| SV087      | FHz4    | Notch filter frequency 4                  |               | 0    | 0     |        | 0   | 0        | 0         | 0       | 0     | 0      | 0     | 0     |
| SV088      | FHz5    | Notch filter frequency 5                  |               | 0    | 0     |        | 0   | 0        | 0         | 0       | 0     | 0      | 0     | 0     |
| SV089      |         |                                           |               | 0    | 0     |        | 0   | 0        | 0         | 0       | 0     | 0      | 0     | 0     |
| SV090      |         |                                           |               | 0    | 0     |        | 0   | 0        | 0         | 0       | 0     | 0      | 0     | 0     |
| SV091      | LMC4G   | Lost motion compensation                  | 4 gain        | 0    | 0     |        | 0   | 0        | 0         | 0       | 0     | 0      | 0     | 0     |
| SV092      |         |                                           |               | 0    | 0     |        | 0   | 0        | 0         | 0       | 0     | 0      | 0     | 0     |
| SV093      |         |                                           |               | 0    | 0     |        | 0   | 0        | 0         | 0       | 0     | 0      | 0     | 0     |
| SV094      |         | Magnetic pole position error              |               | 10   | 10    | 1      | 0   | 10       | 10        | 10      | 10    | 10     | 10    | 10    |
| SV095      | ZUPD    | Vertical axis pull up distanc             | e             | 0    | 0     |        | 0   | 0        | 0         | 0       | 0     | 0      | 0     | 0     |
| SV096      |         |                                           |               | 0    | 0     |        | 0   | 0        | 0         | 0       | 0     | 0      | 0     | 0     |
| SV097      |         |                                           |               | 0    | 0     |        | 0   | 0        | 0         | 0       | 0     | 0      | 0     | 0     |
| SV098      |         |                                           |               | 0    | 0     |        | 0   | 0        | 0         | 0       | 0     | 0      | 0     | 0     |
| SV099      |         |                                           |               | 0    | 0     |        | 0   | 0        | 0         | 0       | 0     | 0      | 0     | 0     |
| SV100      |         |                                           |               | 0    | 0     |        | 0   | 0        | 0         | 0       | 0     | 0      | 0     | 0     |
| SV101      |         |                                           |               |      |       |        |     |          |           |         |       |        |       |       |
| :<br>SV256 |         |                                           |               | 0    | 0     |        | 0   | 0        | 0         | 0       | 0     | 0      | 0     | 0     |

# (3) 200V Standard motor HF-KP Series

|                |                  |                                                                           | Motor            | 200V           | Standard motor HF-KP S | eries          |
|----------------|------------------|---------------------------------------------------------------------------|------------------|----------------|------------------------|----------------|
| Parameter      |                  |                                                                           |                  | HF-KP23JW04-S6 | HF-KP43JW04-S6         | HF-KP73JW04-S6 |
| No.            | Abbrev.          |                                                                           | Jnit capacity    | 20             | 20                     | 20             |
| SV001          | PC1              | Motor side gear ratio                                                     |                  | -              | -                      | -              |
| SV002          | PC2              | Machine side gear ratio                                                   |                  | -              | -                      | -              |
| SV003          | PGN1             | Position loop gain 1                                                      |                  | 33             | 33                     | 33             |
| SV004          | PGN2             | Position loop gain 2                                                      |                  | 0              | 0                      | 0              |
| SV005          | VGN1             | Speed loop gain 1                                                         |                  | 5              | 10                     | 30             |
| SV006          | VGN2             | Speed loop gain 2                                                         |                  | 0              | 0                      | 0              |
| SV007          | VIL              | Speed loop delay compensation                                             |                  | 0              | 0                      | 0              |
| SV008          | VIA              | Speed loop lead compensation                                              |                  | 1364           | 1364                   | 1364           |
| SV009          | IQA              | Current loop q axis lead compensatio                                      |                  | 20480          | 15360                  | 4096           |
| SV010          | IDA              | Current loop d axis lead compensatio                                      | on               | 20480          | 15360                  | 4096           |
| SV011          | IQG              | Current loop q axis gain                                                  |                  | 2048           | 1024                   | 768            |
| SV012<br>SV013 | IDG<br>ILMT      | Current loop d axis gain<br>Current limit value                           |                  | 2048<br>800    | 1024                   | 768            |
| SV013<br>SV014 | ILMTsp           | Current limit value in special control                                    |                  | 800            | 800<br>800             | 800<br>800     |
| SV014<br>SV015 | FFC              | Acceleration rate feed forward gain                                       |                  | 000            |                        | 000            |
| SV015<br>SV016 | LMC1             | Lost motion compensation 1                                                |                  | 0              | 0                      | 0              |
| SV018<br>SV017 | SPEC1            | Servo specification 1                                                     |                  | 1000           | 0<br>1000              | 1000           |
|                |                  |                                                                           |                  | 1000           | 1000                   | 1000           |
| SV018<br>SV019 | PIT<br>RNG1      | Ball screw pitch/Magnetic pole pitch<br>Sub side detector resolution      |                  | -<br>260       | - 260                  | - 260          |
| SV019<br>SV020 | RNG1<br>RNG2     | Main side detector resolution                                             |                  | 260            | 260                    | 260            |
| SV020<br>SV021 | OLT              | Overload detection time constant                                          |                  | 260            |                        |                |
| SV021<br>SV022 |                  | Overload detection time constant Overload detection level                 |                  | 60<br>150      | 60<br>150              | 60<br>150      |
|                |                  |                                                                           |                  |                |                        |                |
| SV023<br>SV024 | OD1<br>INP       | Excessive error detection width durin<br>In-position detection width      | ig servo UN      | 6<br>50        | 6                      | 6<br>50        |
| SV024<br>SV025 | MTYP             | -                                                                         |                  |                | 50<br>225 B            |                |
|                |                  | Motor/Detector type                                                       |                  | 22EA           | 22EB                   | 22EC           |
| SV026          | OD2<br>SSF1      | Excessive error detection width durin                                     | ig servo OFF     | 6              | 6                      | 6              |
| SV027          | 55F1             | Servo function 1                                                          |                  | 4000           | 4000                   | 4000           |
| SV028          | VCC              | Speed at the change of anod loop go                                       |                  | 0              | 0                      | 0              |
| SV029          | VCS              | Speed at the change of speed loop ga                                      |                  | 0              | 0                      | 0              |
| SV030          | IVC              | Voltage non-sensitive band compens                                        | ation            | 0              | 0                      | 0              |
| SV031          | OVS1<br>TOF      | Overshooting compensation 1<br>Torque offset                              |                  | 0              | 0                      | 0              |
| SV032          | SSF2             | •                                                                         |                  | 0              | 0                      |                |
| SV033<br>SV034 | SSF2             | Servo function 2 Servo function 3                                         |                  | 0000           | 0000                   | 0000           |
| SV034<br>SV035 | SSF4             |                                                                           |                  | 0000<br>0000   | 0000                   | 0000           |
| SV035<br>SV036 | PTYP             | Servo function 4                                                          | ator tupo        | 0000           | 0000<br>0000           | 0000           |
| SV030          | JL               | Power supply type/ Regenerative resi<br>Load inertia scale                | istor type       | 0000           | 0000                   | 0000           |
| SV037<br>SV038 | FHz1             | Notch filter frequency 1                                                  |                  | 0              | 0                      | 0              |
| SV038<br>SV039 | LMCD             | Lost motion compensation timing                                           |                  | 0              | 0                      | 0              |
| SV039<br>SV040 | LMCD             | Lost motion compensation timing                                           | itiyo band       | 0              | 0                      | 0              |
| SV040<br>SV041 | LMC1             | Lost motion compensation 101-sensiti                                      |                  | 0              | 0                      | 0              |
| SV041<br>SV042 | OVS2             | Overshooting compensation 2                                               |                  | 0              | 0                      | 0              |
| SV042<br>SV043 | OV32<br>OBS1     | Disturbance observer filter frequency                                     | ,                | 0              | 0                      | 0              |
| SV043<br>SV044 | OBS2             | Disturbance observer fain                                                 | 1                | 0              | 0                      | 0              |
| SV044<br>SV045 | TRUB             | Friction torque                                                           |                  | 0              | 0                      | 0              |
| SV045<br>SV046 | FHz2             | Notch filter frequency 2                                                  |                  | 0              | 0                      | 0              |
| SV046<br>SV047 |                  |                                                                           |                  |                |                        | 100            |
| SV047<br>SV048 | EC               | Inductive voltage compensation gain<br>Vertical axis drop prevention time |                  | 100<br>0       | 100<br>0               | 0              |
| SV048<br>SV049 | PGN1sp           | Position loop gain 1 in spindle synch                                     | ronous control   | 15             | 15                     | 15             |
| SV049<br>SV050 | PGN1sp<br>PGN2sp | Position loop gain 2 in spindle synch                                     |                  | 0              | 0                      | 0              |
| SV050<br>SV051 | DFBT             | Dual feedback control time constant                                       | ionous control   | 0              | 0                      | 0              |
| SV051<br>SV052 | DFBN             | Dual feedback control non-sensitive l                                     | hand             | 0              | 0                      | 0              |
| SV052<br>SV053 | OD3              | Excessive error detection width in sp                                     |                  | 0              | 0                      | 0              |
| SV053          | ORE              | Overrun detection width in closed loo                                     |                  | 0              | 0                      | 0              |
| SV054          | EMGx             | Max. gate off delay time after emerge                                     |                  | 0              | 0                      | 0              |
| SV055          | EMGt             | Deceleration time constant at emerge                                      | · ·              | 0              | 0                      | 0              |
| SV050          | SHGC             | SHG control gain                                                          |                  | 0              | 0                      | 0              |
| SV057<br>SV058 | SHGCsp           | SHG control gain in spindle synchror                                      | ous control      | 0              | 0                      | 0              |
| SV058<br>SV059 | TCNV             | Collision detection torque estimated                                      |                  | 0              | 0                      | 0              |
| SV059<br>SV060 | TLMT             | Collision detection forque estimated                                      | gan              | 0              | 0                      | 0              |
| SV060<br>SV061 | DA1NO            | D/A output ch1 data No. for initial DC                                    | excitation level | 0              | 0                      | 0              |
| SV061<br>SV062 | DATNO            | -                                                                         |                  | 0              | 0                      | 0              |
| 31062          | DAZNU            | D/A output ch2 data No. for final DC e                                    |                  | 0              | 0                      | 0              |
| SV063          | DA1MPY           | D/A output ch1 output scale for initial<br>time                           | DC excitation    | 0              | 0                      | 0              |
| SV064          | DA2MPY           |                                                                           |                  | 0              | 0                      | 0              |
| SV064<br>SV065 | TLC              | D/A output ch2 output scale<br>Machine end compensation gain              |                  | 0              | 0                      | 0              |
| 30005          | ILC              | machine end compensation gain                                             |                  | 0              | 0                      | 0              |

|           |         |                                  | Motor            | 200V 3         | Standard motor HF-KP S | eries          |
|-----------|---------|----------------------------------|------------------|----------------|------------------------|----------------|
| Parameter | r       |                                  |                  | HF-KP23JW04-S6 | HF-KP43JW04-S6         | HF-KP73JW04-S6 |
| No.       | Abbrev. | Details                          | Unit capacity    | 20             | 20                     | 20             |
|           |         | (System parameter area)          | •                |                |                        |                |
| SV073     | FEEDout | Specified speed output speed     |                  | 0              | 0                      | 0              |
|           |         | (System parameter area)          |                  |                |                        |                |
| SV081     | SPEC2   | Servo specification 2            |                  | 0200           | 0200                   | 0200           |
| SV082     | SSF5    | Servo function 5                 |                  | 0000           | 0000                   | 0000           |
| SV083     | SSF6    | Servo function 6                 |                  | 0000           | 0000                   | 0000           |
| SV084     | SSF7    | Servo function 7                 |                  | 0000           | 0000                   | 0000           |
| SV085     | LMCk    | Lost motion compensation 3 sp    |                  | 0              | 0                      | 0              |
| SV086     | LMCc    | Lost motion compensation 3 vis   | cous coefficient | 0              | 0                      | 0              |
| SV087     | FHz4    | Notch filter frequency 4         |                  | 0              | 0                      | 0              |
| SV088     | FHz5    | Notch filter frequency 5         |                  | 0              | 0                      | 0              |
| SV089     |         |                                  |                  | 0              | 0                      | 0              |
| SV090     |         |                                  |                  | 0              | 0                      | 0              |
| SV091     | LMC4G   | Lost motion compensation 4 ga    | in               | 0              | 0                      | C              |
| SV092     |         |                                  |                  | 0              | 0                      | C              |
| SV093     |         |                                  |                  | 0              | 0                      | C              |
| SV094     | MPV     | Magnetic pole position error det | ection speed     | 10             | 10                     | 10             |
| SV095     | ZUPD    | Vertical axis pull up distance   |                  | 0              | 0                      | 0              |
| SV096     |         |                                  |                  | 0              | 0                      | 0              |
| SV097     |         |                                  |                  | 0              | 0                      | 0              |
| SV098     |         |                                  |                  | 0              | 0                      | 0              |
| SV099     |         |                                  |                  | 0              | 0                      | 0              |
| SV100     |         |                                  |                  | 0              | 0                      | 0              |
| SV101     |         |                                  |                  |                |                        |                |
| :         |         |                                  |                  | 0              | 0                      | 0              |
| SV256     |         |                                  |                  |                |                        |                |

# 3-2-4 Servo parameters

The parameters with "(PR)" requires the CNC to be turned OFF after the settings. Turn the power OFF and ON to enable the parameter settings.

#### [#2201(PR)] SV001 PC1 Motor side gear ratio

Set the gear ratio in the motor side when there is the gear between the servomotor's shaft and machine (ball screw, etc.).

For the rotary axis, set the total deceleration (acceleration) ratio.

Even if the gear ratio is within the setting range, the electronic gears may overflow and an initial parameter error (servo alarm 37) may occur.

For linear servo system Set to "1".

---Setting range---

1 to 32767

#### [#2202(PR)] SV002 PC2 Machine side gear ratio

Set the gear ratio in the machine side when there is the gear between the servomotor's shaft and machine (ball screw, etc.).

For the rotary axis, set the total deceleration (acceleration) ratio.

Even if the gear ratio is within the setting range, the electronic gears may overflow and an initial parameter error (servo alarm 37) may occur.

For linear servo system Set to "1".

---Setting range---

1 to 32767

# [#2203] SV003 PGN1 Position loop gain 1

Set the position loop gain. The standard setting is "33".

The higher the setting value is, the more accurately the command can be followed, and the shorter the settling time in positioning gets, however, note that a bigger shock will be applied to the machine during acceleration/deceleration.

When using the SHG control, also set SV004 (PGN2) and SV057 (SHGC).

#### ---Setting range---

1 to 200 (rad/s)

# [#2204] SV004 PGN2 Position loop gain 2

When performing the SHG control, set the value of "SV003 x 8/3" to "SV004". When not using the SHG control, set to "0".

Related parameters: SV003, SV057

#### ---Setting range---

0 to 999 (rad/s)

# [#2205] SV005 VGN1 Speed loop gain 1

Set the speed loop gain.

The higher the setting value is, the more accurate the control will be, however, vibration tends to occur.

If vibration occurs, adjust by lowering by 20 to 30%.

The value should be determined to the 70 to 80% of the value at which the vibration stops.

The value differs depending on servo motors.

Aim at the standard value determined by the servo motor type and load inertia ratio to adjust.

#### ---Setting range---

1 to 30000

# [#2206] SV006 VGN2 Speed loop gain 2

Set the speed loop gain at the motor limitation speed VLMT (maximum rotation speed x 1.15) with "VCS(SV029: Speed at the change of speed loop gain)".

Use this to suppress noise at high speed rotation during rapid traverse, etc. Then, the speed loop gain decreases at faster speed than the setting value of VCS. When not using, set to "0".

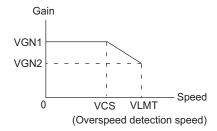

---Setting range----1000 to 30000

# [#2207] SV007 VIL Speed loop delay compensation

Set this when the limit cycle occurs in the full-closed loop, or overshooting occurs in positioning. The speed loop delay compensation method can be selected with SV027/bit1,0. Normally, use "Changeover type 2". Changeover type 2 controls the occurrence of overshooting by lowering the speed loop lead compensation after the position droop gets 0. When setting this parameter, make sure to set the torque offset (SV032).

#### ---Setting range---

0 to 32767

# [#2208] SV008 VIA Speed loop lead compensation

Set the gain of the speed loop integral control.

Standard setting: 1364

Standard setting in the SHG control: 1900

Adjust the value by increasing/decreasing this by about 100 at a time.

Raise this value to improve contour tracking accuracy in high-speed cutting. Lower this value when the position droop does not stabilize (when the vibration of 10 to 20Hz occurs).

#### ---Setting range---

1 to 9999

# [#2209] SV009 IQA Current loop q axis lead compensation

#### Set the fixed value of each motor.

Set the standard value for each motor described in the standard parameter list.

#### ---Setting range---

1 to 20480

# [#2210] SV010 IDA Current loop d axis lead compensation

Set the fixed value of each motor.

Set the standard value for each motor described in the standard parameter list.

#### ---Setting range---

1 to 20480

#### [#2211] SV011 IQG Current loop q axis gain

Set the fixed value of each motor.

Set the standard value for each motor described in the standard parameter list.

# ---Setting range---

1 to 8192

# [#2212] SV012 IDG Current loop d axis gain

Set the fixed value of each motor.

Set the standard value for each motor described in the standard parameter list.

#### ---Setting range---

1 to 8192

#### [#2213] SV013 ILMT Current limit value

Set the current (torque) limit value in a normal operation. This is a limit value in forward run and reverse run (for linear motors:forward and reverse direction). When the standard setting value is "800", the maximum torque is determined by the specification of the motor.

Set this parameter as a proportion (%) to the stall current.

#### ---Setting range---

0 - 999 (Stall current %)

# [#2214] SV014 ILMTsp Current limit value in special control

Set the current (torque) limit value in a special operation (absolute position initial setting, stopper control and etc.). This is a limit value in forward and reverse directions. Set to "800" when not using. Set this parameter as a proportion (%) to the stall current.

#### ---Setting range---

0 - 999 (Stall current %)

However, when SV084/bitB=1, the setting range is from 0 to 32767 (Stall current 0.01%).

# [#2215] SV015 FFC Acceleration rate feed forward gain

When a relative error in synchronous control is too large, set this parameter to the axis that is delaying.

The standard setting is "0". The standard setting in the SHG control is "100". To adjust a relative error in acceleration/deceleration, increase the value by 50 - 100 at a time.

#### ---Setting range---

0 to 999 (%)

# [#2216] SV016 LMC1 Lost motion compensation 1

Set this parameter when the protrusion (that occurs due to the non-sensitive band by friction, torsion, backlash, etc.) at quadrant change is too large. This sets the compensation torque at quadrant change (when an axis feed direction is reversed) by the proportion (%) to the stall torque. Whether to enable the lost motion compensation and the method can be set with other parameters.

Type 2: When SV027/bit9, 8=10 (Compatible with obsolete type)

Set the type 2 method compensation torque. The standard setting is double the friction torque. Related parameters: SV027/bit9,8, SV033/bitF, SV039, SV040, SV041, SV082/bit2

Type 3: When SV082/bit1=1

Set the compensation torque equivalent of dynamic friction amount of the type 3 method compensation amount. The standard setting is double the dynamic friction torque. Related parameters: SV041, SV082/bit2,1, SV085, SV086

······

To vary compensation amount according to the direction.

When SV041 (LMC2) is "0", compensate with the value of SV016 (LMC1) in both +/-directions. If you wish to change the compensation amount depending on the command direction, set this and SV041 (LMC2).

(SV016: + direction, SV041: - direction. However, the directions may be opposite depending on other settings.)

When "-1" is set, the compensation will not be performed in the direction of the command.

#### ---Setting range---

-1 to 200 (Stall current %)

Note that when SV082/bit2 is "1", the setting range is between -1 and 20000 (Stall current 0.01%).

# [#2217(PR)] SV017 SPEC1 Servo specification 1

Select the servo specifications. A function is allocated to each bit. Set this in hexadecimal format. Bit-FEDCBA9876543210 0 0 0 0 0 └\_ mdir dfbx vfb sdir abs mp drvup spm

#### bit F-C : spm Motor series selection

- 0: 200V HF, HP motor 1
- 1: 200V HF, HP motor 2 (Standard)
- 2: 400V HF-H, HP-H motor 1
- 3: 400V HF-H, HP-H motor 2 (Standard)
- 6: 200V LM-F linear motor
- 7: 200V direct-drive motor
- 8: 400V LM-F linear motor 9: 400V direct-drive motor

#### bit B :

Not used. Set to "0".

#### bit A : drvup Combined drive unit:

- For MDS-DM Series
  - 0: Normal setting (Combined drive unit: normal)
  - 1: Combined drive unit: one upgrade

#### bit 9 :

Not used. Set to "0".

# bit 8 : mp MPI scale pole number setting

0: 360 poles 1: 720 poles

#### bit 7 : abs Position control

These parameters are set automatically by the NC system. 0: Incremental 1: Absolute position control

#### bit 6-5 :

Not used. Set to "0".

#### bit 4 : sdir Sub side detector feedback

Set the machine side detector's installation polarity. 0: Forward polarity 1: Reverse polarity

#### bit 3 : vfb Speed feedback filter

0: Stop 1: Start (2250Hz)

#### bit 2 : seqh Ready on sequence

0: Normal 1: High-speed

#### bit 1 : dfbx Dual feedback control

Control the position FB signal in full closed control by the combination of a motor side detector and machine side detector.

0: Stop 1: Start

Related parameters: SV051, SV052

#### bit 0 : mdir Machine side detector feedback (for Linear/direct-drive motor)

Set the detector installation polarity in the linear servo and direct-drive motor control. 0: Forward polarity 1: Reverse polarity

# [#2218(PR)] SV018 PIT Ball screw pitch/Magnetic pole pitch

#### For servo motor:

Set the ball screw pitch. For the rotary axis, set to "360".

# For direct-drive motor Set to "360".

- For linear motor Set the ball screw pitch. (For LM-F series, set to "48")

#### ---Setting range---

For general motor: 1 to 32767 (mm/rev) - For linear motor 1 to 32767 (mm)

#### [#2219(PR)] SV019 RNG1 Sub side detector resolution

For semi-closed loop control Set the same value as SV020.

For full-closed loop control Set the number of pulses per ball screw pitch.

For direct-drive motor Set the same value as SV020.

For 1000 pulse unit resolution detector, set the number of pulses in SV019 in increments of 1000 pulse (kp).

In this case, make sure to set "0" to SV117.

For high-accuracy binary resolution detector, set the number of pulses to four bite data of SV117 (high-order) and SV019 (low-order) in pulse (p) unit.

SV117 = number of pulses / 65536 (when =0, set "-1" to SV117)

SV019 = the remainder of number of "pulses / 65536"

When the NC is C70 and "SV019 > 32767", set "the reminder of above - 65536 (negative number)" to "SV019".

# ---Setting range---

When SV117 = 0, the setting range is from 0 to 32767 (kp) When SV117  $\neq$  0 M700V, M70V, M70: 0 to 65536 (p) C70: -32768 to 32767 (p)

# [#2220(PR)] SV020 RNG2 Main side detector resolution

Set the number of pulses per revolution of the motor side detector. OSA18 (-A48) (260,000 p/rev) ------ SV020 = 260 OSA105 (-A51) (1,000,000 p/rev) ----- SV020 = 1000 OSA166 (-A74(N)) (16,000,000 p/rev) ----- SV020 = 16000

For linear motor

Set the number of pulses of the detector per magnetic pole pitch with SV118.

For direct-drive motor

Set the number of pulses per revolution of the motor side detector.

For 1000 pulse unit resolution detector, set the number of pulses to SV020 in increments of 1000 pulse(kp).

In this case, make sure to set SV118 to "0". For high-accuracy binary resolution detector, set the number of pulses to four bite data of SV118 (high-order) and SV020 (low-order) in pulse(p) unit.

SV118 = number of pulses / 65536 (when =0, set "-1" to SV118) SV019 = the remainder of "number of pulses / 65536"

When the NC is C70 and "SV020 > 32767", set "the reminder of above - 65536 (negative number)" to "SV020".

#### ---Setting range---

When SV118 = 0, the setting range is from 0 to 32767 (kp)

When SV118  $\neq$  0

For M700V,M70V,M70: 0 to 65536 (p) For C70: -32768 to 32767 (p)

# [#2221] SV021 OLT Overload detection time constant

Normally, set to "60". (For machine tool builder adjustment.)

Related parameters: SV022

# ---Setting range---

1 to 999 (s)

#### [#2222] SV022 OLL Overload detection level

Set the "Overload 1" (Alarm 50) current detection level as percentage to the stall current. Normally set this parameter to "150". (For machine tool builder adjustment.)

Related parameters: SV021

---Setting range---

110 to 500 (Stall current %)

# [#2223] SV023 OD1 Excessive error detection width during servo ON

Set the excessive error detection width in servo ON. When set to "0", the excessive error alarm detection will be ignored, so do not set to "0". <Standard setting value>

OD1=OD2= (Rapid traverse rate [mm/min]) / (60×PGN1) / 2 [mm]

Related parameters: SV026

---Setting range---

0 to 32767 (mm)

However, when SV084/bitC=1, the setting range is from 0 to 32767 ( $\mu$  m). (Only for MDS-D/DH and MDS-DM)

# [#2224] SV024 INP In-position detection width

Set the in-position detection width. Set the positioning accuracy required for the machine.

The lower the setting is, the higher the positioning accuracy will be. However the cycle time (settling time) becomes longer.

The standard setting value is "50".

---Setting range---

0 to 32767 ( µ m)

# **MITSUBISHI CNC**

3 Setup

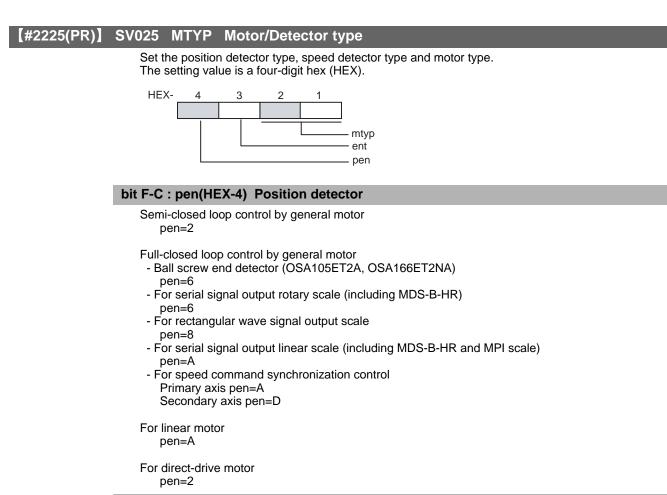

# bit B-8 : ent(HEX-3) Speed detector

For general motor: ent=2 For linear motor: ent=A For direct-drive motor: ent=2

#### bit 7-0 : mtyp(HEX-2,1) Motor type

Set the motor type. Set this with SV017/bitF-C.

For SV017/bitF-C = 1 (200V standard motor series) HP54 HF75 :01h :11h HP104 : 12h HF105 : 02h HF54 HP154 : 13h : 03h HF104 HP224 : 1Bh :04h HF154 : 05h, 0Fh (Note 1) HP204 : 14h HF224 :06h HP354 : 15h HF204 HP454 : 16h :07h HF354 : 08h HP704 : 17h HF123 : 24h HP903 : 18h HF223 : 26h, 2Dh (Note 2) HP1103 : 19h HF303 : 28h HF453 :09h HF703 : 0Ah HF903 : 0Bh HF142 : 25h HF302 : 27h, 2Eh (Note 2) (Note 1) When MDS-DM-V3 is connected

HF-KP13 : E9h (Note 3) HF-KP23 : EAh HF-KP43 : EBh HF-KP73 : ECh

:04h, HF-H104 HP-H204 : 14h HF-H154 : 05h, HP-H354 : 15h HP-H454 : 16h HF-H204 : 07h, HP-H704 : 17h HP-H903 : 18h HF-H354 : 08h, HF-H453 : 09h, HP-H1103: 19h

(Note 2) When MDS-DM-V3 M/S axis is connected

For SV017/bitF-C = 3 (400V standard motor series)

(Note 3) MDS-D-SVJ3 only

:01h,

:03h,

HF-H75 HF-H105 : 02h,

HF-H54

HF-H703 : 0Ah HF-H903 : 0Bh,

HC-H1502: B9h

For linear motor and direct-drive motor, follow the settings stated in respective materials.

HP-H224 : 1Bh

HP-H54 : 11h

HP-H104 : 12h HP-H154 : 13h

#### **(#2226)** SV026 OD2 Excessive error detection width during servo OFF

Set the excessive error detection width during servo OFF. When set to "0", the excessive error alarm detection will be ignored, so do not set to "0". <Standard setting value>

OD1=OD2= (Rapid traverse rate [mm/min]) / (60×PGN1) / 2 [mm]

Related parameters: SV023

---Setting range---

0 to 32767 (mm)

However, when SV084/bitC=1, the setting range is from 0 to 32767 ( $\mu$  m). (Only for MDS-D/DH and MDS-DM)

#### **(#2227)** SV027 SSF1 Servo function 1

Select the servo functions. A function is assigned to each bit. Set this in hexadecimal format.

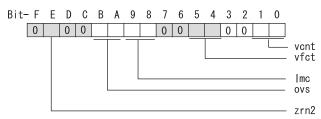

#### bit F :

Not used. Set to "0".

#### bit E : zrn2

Set to "1". (Fixed)

#### bit D :

Not used. Set to "0".

#### bit C :

Not used. Set to "0".

#### bit B-A : ovs Overshooting compensation

Set this if overshooting occurs during positioning.

bitB,A=

00: Compensation stop

- 01: Setting prohibited
- 10: Setting prohibited 11: Type 3

Set the compensation amount in SV031(OVS1) and SV042(OVS2).

Related parameters: SV031, SV042, SV034/bitF-C

# bit 9-8 : Imc Lost motion compensation type

Set this parameter when the protrusion at quadrant change is too large. Type 2 has an obsolete type compatible control. bit9,8= 00: Compensation stop 01: Setting prohibited 10: Type 2 11: Setting prohibited Set the compensation amount in SV016(LMC1) and SV041(LMC2). (Note) When "SV082/bit1=1", the lost motion compensation type 3 will be selected regardless of this setting.

# bit 7 :

Not used. Set to "0".

#### bit 6 :

Not used. Set to "0".

#### bit 5-4 : vfct Jitter compensation pulse number

Suppress vibration by machine backlash when axis stops.

- bit5,4=
- 00: Disable
- 01: 1 pulse
- 10: 2 pulse
- 11: 3 pulses

#### bit 3 :

Not used. Set to "0".

bit 2 :

Not used. Set to "0".

#### bit 1-0 : vcnt Speed loop delay compensation changeover type selection

Normally, use "Changeover type 2".

- bit1,0= 00: Disable
- 01: Changeover type 1
- 10: Changeover type 2
- 11: Setting prohibited

Related parameters: SV007

gain" on the NC monitor screen.

# [#2228(PR)] SV028 MSFT Magnetic pole shift amount (for linear/direct-drive motor)

Set this parameter to adjust the motor magnetic pole position and detector's installation phase when using linear motors or direct-drive motors. During the DC excitation of the initial setup (SV034/bit4=1), set the same value displayed in "AFLT"

Related parameters: SV034/bit4, SV061, SV062, SV063

For general motor: Not used. Set to "0".

#### ---Setting range---

-18000 to 18000 (Mechanical angle 0.01°)

# [#2229] SV029 VCS Speed at the change of speed loop gain

Noise at high speed rotation including rapid traverse can be reduced by lowering the speed loop gain at high speeds.

Set the speed at which the speed loop gain changes. Use this with SV006 (VGN2). When not using, set to "0".

# ---Setting range---

0 to 9999 (r/min)

# [#2230] SV030 IVC Voltage non-sensitive band compensation

When 100% is set, the voltage reduction amount equivalent to the logical non-energization in the PWM control will be compensated. When "0" is set, 100% compensation will be performed.

Adjust in increments of 10% from the default value of 100%.

If increased too much, vibration or vibration noise may be generated.

---Setting range---

0 to 255 (%)

# [#2231] SV031 OVS1 Overshooting compensation 1

This compensates the motor torque when overshooting occurs during positioning. This is valid only when the overshooting compensation (SV027/bitB,A) is selected.

#### Type 3 SV027(SSF1)/bitB,A=11

Set the compensation amount based on the motor stall current. Observing positioning droop waveform, increase in increments of 1% and find the value where overshooting does not occur.

To vary compensation amount depending on the direction.

When SV042 (OVS2) is "0", change the SV031 (OVS1) value in both of the +/- directions to compensate.

To vary the compensation amount depending on the command direction, set this and SV042 (OVS2).

(SV031: + direction, SV042: - direction. However, the directions may be opposite depending on other settings.)

When "-1" is set, the compensation will not be performed in the direction of the command.

Related parameters: SV027/bitB,A, SV034/bitF-C, SV042, SV082/bit2

#### ---Setting range---

-1 to 100 (Stall current %)

Note that the range will be "-1 - 10000" (Stall current 0.01%) when SV082/bit2 is "1".

# [#2232] SV032 TOF Torque offset

Set the unbalance torque on vertical axis and inclined axis.

When the vertical axis pull up function is enabled, the pull up compensation direction is determined by this parameter's sign. When set to "0", the vertical axis pull up will not be executed. This can be used for speed loop delay compensation and collision detection function. To use load inertia estimation function (drive monitor display), set this parameter, friction torque (SV045) and load inertia display enabling flag(SV035/bitF).

Related parameters: SV007, SV033/bitE, SV059

---Setting range---

-100 to 100 (Stall current %)

# [#2233] SV033 SSF2 Servo function 2

Select the servo functions. A function is assigned to each bit. Set this in hexadecimal format.

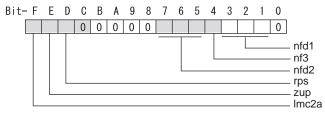

#### bit F : Imc2a Lost motion compensation 2 timing

0: Normal 1: Change

#### bit E : zup Vertical axis pull up function

0: Stop 1: Enable

Related parameters: SV032, SV095

#### bit D : rps Speed setting increment

Change the setting units of the specified speed signal output speed (SV073) and safety observation safety speed (SV238).

0: mm/min 1: 100mm/min

Related parameters: SV073, SV238

#### bit C-8 :

Not used. Set to "0".

#### bit 7-5 : nfd2 Depth of Notch filter 2

Set the depth of Notch filter 2 (SV046). bit7,6,5= 000: - ∞ 001: -18.1[dB] 010: -12.0[dB] 011: -8.5[dB] 100: -6.0[dB] 101: -4.1[dB] 110: -2.5[dB] 111: -1.2[dB]

bit 4 : fhz3 Notch filter 3

0: Stop 1: Start (1,125Hz)

# bit 3-1 : nfd1 Depth of Notch filter 1

Set the depth of Notch filter 1 (SV038). bit3,2,1= 000: - ∞ 001: -18.1[dB] 010: -12.0[dB] 011: -8.5[dB] 100: -6.0[dB] 101: -4.1[dB] 110: -2.5[dB] 111: -1.2[dB]

# bit 0 :

Not used. Set to "0".

# **MITSUBISHI CNC**

3 Setup

#### [#2234] SV034 SSF3 Servo function 3

#### Select the servo functions. A function is assigned to each bit. Set this in hexadecimal format.

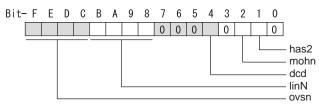

#### bit F-C: ovsn Overshooting compensation type 3 Non-sensitive band

Set the non-sensitive band of the model position droop overshooting amount in increments of 2  $\mu$  m. In the feed forward control, set the non-sensitive band of the model position droop and ignore the overshooting of the model.

 $0:0 \ \mu$  m, 1: 2  $\ \mu$  m, 2: 4  $\ \mu$  m,---, E: 28  $\ \mu$  m, F: 30  $\ \mu$  m

# bit B-8 : linN The number of parallel connections when using linear motors (for linear)

Set to"2" to perform 1 amplifier 2 motor control by linear servo.

#### bit 7-5 :

Not used. Set to "0".

# bit 4 : dcd (linear/direct-drive motor)

0: Normal setting 1: DC excitation mode

Related parameters: SV061, SV062, SV063

# bit 3 :

Not used. Set to "0".

#### bit 2 : mohn Thermistor temperature detection (linear/direct-drive motor)

0: Normal setting 1: Disable

#### bit 1 : has HAS control

This stabilizes the speed overshooting by torque saturation phenomenon. 0: Normal setting 1: Enable

Related parameters: SV084/bitF

#### bit 0 :

Not used. Set to "0".

# [#2235] SV035 SSF4 Servo function 4

Select the servo functions. A function is assigned to each bit. Set this in hexadecimal format.

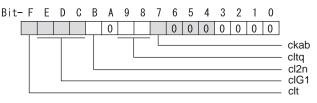

# bit F : clt Inertia ratio display

0: Setting for normal use

1: Display the total inertia ratio estimated at acceleration/deceleration at the inertia ratio on the servo monitor screen

To display it on the screen, set an imbalance torque and friction torque to both SV032 and SV045 and repeat acceleration/deceleration operations for several times.

# bit E-C: cIG1 G1 Collision detection level

Set the collision detection level in the collision detection method 1 during cutting feed (G1) in multiples of that of rapid traverse (G0). When set to "0", detection of collision detection method 1 during cutting feed will be ignored.

G1 Collision detection level = G0 collision detection level (SV060) x clG1

#### bit B : cl2n Collision detection method 2

0: Enable 1: Disable

# bit A :

Not used. Set to "0".

#### bit 9-8 : cltq Retract torque in collision detection

Set the retract torque in collision detection using the ratio of motor's maximum torque.

- bit9,8= 00: 100%
- 01: 90%
- 10: 80%(Standard)
- 11:70%
- 11.707

#### bit 7 : ckab No signal detection 2

Set this to use rectangular wave output linear scale. This enables the detection of No signal 2 (alarm 21). 0: Disable 1: Enable

#### bit 6-0 :

Not used. Set to "0".

# [#2236(PR)] SV036 PTYP Power supply type/ Regenerative resistor type

### MDS-D/DH Series: Power supply type

When connecting a power supply unit, set a code for each power supply unit.

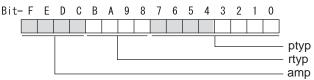

#### bit F-C : amp

Not used. Set to "0".

#### bit B-8 : rtyp

Not used. Set to "0".

# bit 7-0 : ptyp External emergency stop setting

When the emergency stop input signal of the power supply unit is "disabled" Power supply unit is not connected : 00

MDS-D-CV-37 / MDS-DH-CV-37 : 04 MDS-D-CV-75 / MDS-DH-CV-75 : 08 MDS-D-CV-110 / MDS-DH-CV-110 :11 MDS-D-CV-185 / MDS-DH-CV-185 : 19 MDS-D-CV-300 / MDS-DH-CV-300 : 30 MDS-D-CV-370 / MDS-DH-CV-370 : 37 MDS-D-CV-450 / MDS-DH-CV-450 : 45 MDS-D-CV-550 / MDS-DH-CV-550 : 55 MDS-DH-CV-750 : 75

When the emergency stop input signal of the power supply unit is "enabled" (Note) Set the power supply rotary switch to "4". Power supply unit is not connected : 00 MDS-D-CV-37 / MDS-DH-CV-37 : 44 MDS-D-CV-75 / MDS-DH-CV-75 : 48 : 51 MDS-D-CV-110 / MDS-DH-CV-110 MDS-D-CV-185 / MDS-DH-CV-185 : 59 MDS-D-CV-300 / MDS-DH-CV-300 :70 MDS-D-CV-370 / MDS-DH-CV-370 : 77 MDS-D-CV-450 / MDS-DH-CV-450 : 85 MDS-D-CV-550 / MDS-DH-CV-550 : 95 MDS-DH-CV-750 : B5

**MDS-DM-SPV** Series

Not used. Set to "0000". External emergency stop power supply type is set by spindle parameter (SP032).

#### MDS-D-SVJ3 Series: Regenerative resistor type

Set the regenerative resistor type.

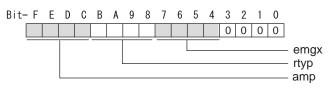

#### bit F-8 : amp(bit F-C) / rtyp(bit B-8)

| Resistor built-in drive unit<br>Setting prohibited<br>MR-RB032<br>MR-RB12 or GZG200W39OHMK<br>MR-RB32 or GZG200W120OHMK 3 units of<br>MR-RB30 or GZG200W39OHMK 3 units of<br>MR-RB50 or GZG300W39OHMK 3 units of<br>MR-RB31 or GZG200W20OHMK 3 units of<br>MR-RB51 or GZG300W20OHMK 3 units of<br>Setting prohibited | onnected in parallel<br>onnected in parallel<br>onnected in parallel                  | : 15<br>: 16<br>: 17 |
|----------------------------------------------------------------------------------------------------|---------------------------------------------------------------------------------------|----------------------|
| Setting prohibited<br>FCUA-RB22<br>FCUA-RB37<br>FCUA-RB55<br>Setting prohibited<br>R-UNIT2<br>Setting prohibited<br>FCUA-RB75/2 2 units connected in parallel<br>FCUA-RB55 2 units connected in parallel<br>Setting prohibited                                                                                       | : 20-23<br>: 24<br>: 25<br>: 26<br>: 27-28<br>: 29<br>: 2A-2C<br>: 2D<br>: 2E<br>: 2F |                      |

### bit 7-4 : emgx External emergency stop function

Set the external emergency stop function. (Do not set a value other than specified.) 0: Disable 4: Enable

#### bit 3-0 :

Not used. Set to "0".

#### [#2237] SV037 JL Load inertia scale

Set the motor axis conversion total load inertia including motor itself in proportion to the motor inertia.

SV037(JL)=(Jm+JI)/Jm×100

Jm: Notór inertia

JI: Motor axis conversion load inertia

For linear motor, set the gross mass of the moving sections in kg unit.

<<Drive monitor load inertia ratio display>>

Set SV035/bitF=1 and imbalance torque and friction torque to both SV032 and SV045, and then repeat acceleration/deceleration for several times.

#### ---Setting range---

For general motor: 0 to 5000 (%) For linear motor 0 to 5000 (kg)

#### [#2238] SV038 FHz1 Notch filter frequency 1

Set the vibration frequency to suppress when machine vibration occurs. (Normally, do not set 80 or less.) Set to "0" when not using.

Related parameters: SV033/bit3-1, SV115

#### ---Setting range---

0 to 2250 (Hz)

# [#2239] SV039 LMCD Lost motion compensation timing

Set this when the timing of lost motion compensation type 2 does not match. Adjust increments of 10 at a time.

#### ---Setting range---

0 to 2000 (ms)

# [#2240] SV040 LMCT Lost motion compensation non-sensitive band

Set the non-sensitive band of the lost motion compensation in the feed forward control. When "0" is set, 2  $\mu$  m is the actual value to be set. Adjust increments of 1  $\mu$  m.

#### ---Setting range---

0 to 255 (  $\mu$  m)

#### [#2241] SV041 LMC2 Lost motion compensation 2

Set this with SV016 (LMC1) only when you wish to vary the lost motion compensation amount depending on the command directions. Normally, set to "0".

#### ---Setting range---

-1 to 200 (Stall current %)

Note that when SV082/bit2 is "1", the setting range is between -1 and 20000 (Stall current 0.01%).

# [#2242] SV042 OVS2 Overshooting compensation 2

Set this with SV031 (OVS1) only when you wish to vary the overshooting compensation amount depending on the command directions. Normally, set to "0".

#### ---Setting range---

-1 to 100 (Stall current %)

Note that when SV082/bit2 is "1", the setting range is between -1 and 10000 (Stall current 0.01%).

### [#2243] SV043 OBS1 Disturbance observer filter frequency

Set the disturbance observer filter band. Normally, set to "100". Setting values of 49 or less is equal to "0" setting. To use the disturbance observer, also set SV037 (JL) and SV044 (OBS2). When disturbance observer related parameters are changed, lost motion compensation needs to be readjusted. Set to "0" when not using.

#### ---Setting range---

0 to 1000 (rad/s)

#### [#2244] SV044 OBS2 Disturbance observer gain

Set the disturbance observer gain. The standard setting is "100 to 300". To use the disturbance observer, also set SV037 (JL) and SV043 (OBS1). When disturbance observer related parameters are changed, lost motion compensation needs to be readjusted.

Set to "0" when not using.

#### ---Setting range---

0 to 500 (%)

# [#2245] SV045 TRUB Friction torque

Set the frictional torque when using the collision detection function. To use load inertia estimation function (drive monitor display), set this parameter, imbalance torque (SV032) and load inertia display enabling flag (SV035/bitF).

#### ---Setting range---

0 to 255 (Stall current %)

#### **(#2246)** SV046 FHz2 Notch filter frequency 2

Set the vibration frequency to suppress when machine vibration occurs. (Normally, do not set 80 or less.) Set to "0" when not using.

Related parameters: SV033/bit7-5, SV115

#### ---Setting range---

0 to 2250 (Hz)

# [#2247] SV047 EC Inductive voltage compensation gain

Set the inductive voltage compensation gain. Standard setting value is "100". If the current FB peak exceeds the current command peak, lower the gain.

#### ---Setting range---

0 to 200 (%)

# [#2248] SV048 EMGrt Vertical axis drop prevention time

Input the time required to prevent the vertical axis from dropping by delaying READY OFF until the brake works at an emergency stop.

Increase in increments of 100ms at a time, find and set the value where the axis does not drop. When using a motor with a break of HF(-H) Series or HP(-H) Series, set to "200ms" as a standard. When the pull up function is enabled (SV033/bitE=1), the pull up is established during the drop prevention time.

Related parameters: SV033/bitE, SV055, SV056

#### ---Setting range---

0 to 20000 (ms)

# [#2249] SV049 PGN1sp Position loop gain 1 in spindle synchronous control

Set the position loop gain during spindle synchronization control (synchronous tapping and synchronization control with spindle C-axis).

Set the same value as that of the position loop gain for spindle synchronous tapping control. When performing the SHG control, set this parameter with SV050 (PGN2sp) and SV058 (SHGCsp). When changing the value, change the value of "#2017 tap\_g Axis servo gain".

---Setting range---

1 to 200 (rad/s)

### [#2250] SV050 PGN2sp Position loop gain 2 in spindle synchronous control

When using SHG control during spindle synchronous control (synchronous tapping and synchronization control with spindle C-axis), set this parameter with SV049 (PGN1sp) and SV058 (SHGCsp). Make sure to set the value 8/3 times that of SV049.

When not using the SHG control, set to "0".

#### ---Setting range---

0 to 999 (rad/s)

# [#2251] SV051 DFBT Dual feedback control time constant

Set the control time constant in dual feed back. When "0" is set, it operates at 1ms.

The higher the time constant is, the closer it gets to the semi-closed control, so the limit of the position loop gain will be raised.

For linear servo/direct-drive motor system Not used. Set to "0".

Related parameters: SV017/bit1, SV052

---Setting range---

0 to 9999 (ms)

# [#2252] SV052 DFBN Dual feedback control non-sensitive band

Set the non-sensitive band in the dual feedback control. Normally, set to "0".

For linear servo/direct-drive motor system Not used. Set to "0".

Related parameters: SV017/bit1, SV052

#### ---Setting range---

0 to 9999 ( µ m)

#### [#2253] SV053 OD3 Excessive error detection width in special control

Set the excessive error detection width when servo ON in a special control (initial absolute position setting, stopper control and etc.). When "0" is set, excessive error detection will not be performed when servo ON during a special

control.

#### ---Setting range---

0 to 32767 (mm)

However, when SV084/bitC=1, the setting range is from 0 to 32767 (  $\mu$  m). (Only for MDS-D/DH and MDS-DM)

#### [#2254] SV054 ORE Overrun detection width in closed loop control

Set the overrun detection width in the full-closed loop control. When the gap between the motor side detector and the linear scale (machine side detector) exceeds the value set by this parameter, it will be judged as overrun and "Alarm 43" will be detected. When "-1" is set, the alarm detection will not be performed. When "0" is set, overrun will be detected with a 2mm width.

For linear servo/direct-drive motor system Not used. Set to "0".

#### ---Setting range---

MDS-D/DH, MDS-DM:-1 to 32767 (mm) However, when SV084/bitD=1, the setting range is from -1 to 32767 ( $\mu$  m). MDS-D-SVJ3:-1 to 127 (mm)

#### [#2255] SV055 EMGx Max. gate off delay time after emergency stop

Set the time required between an emergency stop and forced READY OFF.

Set the maximum value "+ 100ms" of the SV056 setting value of the servo drive unit electrified by the same power supply unit.

When executing the vertical axis drop prevention, the gate off will be delayed for the length of time set at SV048 even when SV055's is smaller than that of SV048.

Related parameters: SV048, SV056

#### ---Setting range---

0 to 20000 (ms)

#### [#2256] SV056 EMGt Deceleration time constant at emergency stop

Set the time constant used for the deceleration control at emergency stop. Set the time required to stop from rapid traverse rate (rapid).

The standard setting value is EMGt<=G0tL\*0.9.

However, note that the standard setting value differs from the above-mentioned value when the setting value of "#2003:smgst Acceleration and deceleration modes bit 3-0:Rapid traverse acceleration/deceleration type" is 8 or F. Refer to Instruction Manual of the drive unit (section "Deceleration control") for details.

When the axis is used in the synchronous control, set the same value with minus sign to both axes. If one of the axes switches to dynamic brake by an alarm during deceleration control, another axis will also switch.

Related parameters: SV048, SV055

#### ---Setting range----

-20000 to 20000 (ms)

#### [#2257] SV057 SHGC SHG control gain

When performing the SHG control, set to SV003(PGN1)\*6. When not using the SHG control, set to "0".

Related parameters: SV003, SV004

#### ---Setting range---

0 to 1200 (rad/s)

#### [#2258] SV058 SHGCsp SHG control gain in spindle synchronous control

When using SHG control during spindle synchronization control (synchronous tapping and synchronous control with spindle C-axis), set this parameter with SV049 (PGN1sp) and SV050 (PGN2sp).

Make sure to set the value 6 times that of SV049. When not using the SHG control, set to "0".

#### ---Setting range---

0 to 1200 (rad/s)

#### [#2259] SV059 TCNV Collision detection torque estimated gain

Set the torque estimated gain when using the collision detection function. The standard setting value is the same as the load inertia ratio (SV037 setting value) including motor inertia.

Set to "0" when not using the collision detection function.

Related parameters: SV032, SV035/bitF-8, SV037, SV045, SV060

<<Drive monitor load inertia ratio display>> Set SV035/bitF=1 and imbalance torque and friction torque to both SV032 and SV045, and then repeat acceleration/deceleration for several times.

#### ---Setting range---

For general motor: 0 to 5000 (%) For linear motor: 0 to 5000 (kg)

#### [#2260] SV060 TLMT Collision detection level

When using the collision detection function, set the collision detection level at the G0 feeding. When "0" is set, none of the collision detection function will work.

Related parameters: SV032, SV035/bitF-8, SV037, SV045, SV059

#### ---Setting range---

0 to 999 (Stall current %)

#### [#2261] SV061 DA1NO D/A output ch1 data No. / Initial DC excitation level

Input the data number you wish to output to the D/A output channel 1. When using the 2-axis drive unit, set "-1" to the axis that the data will not be output.

When the DC excitation is running (SV034/bit4=1):

Use this when the DC excitation is running (SV034/bit4=1) to adjust the initial magnetic pole position (when measuring the magnetic pole shift amount) for linear motor and direct-drive motor.

Set the initial excitation level in DC excitation control.

Set 5% as standard.

Related parameters: SV062, SV063

#### ---Setting range---

-1 to 127

When the DC excitation is running (SV034/bit4=1): 0 to 100 (Stall current %)

# **#2262** SV062 DA2NO D/A output ch2 data No. / Final DC excitation level

Input the data number you wish to output to the D/A output channel 2. When using the 2-axis drive unit, set "-1" to the axis that the data will not be output.

When the DC excitation is running (SV034/bit4=1):

Use this when the DC excitation is running (SV034/bit4=1) to adjust the initial magnetic pole position (when measuring the magnetic pole shift amount) for linear motor and direct-drive motor. Set the final excitation level in DC excitation control.

Set 5% as standard.

When the mean

When the magnetic pole shift amount measurement value is unsteady, adjust the value in increments of 5%.

Related parameters: SV061, SV063

#### ---Setting range---

-1 to 127

When the DC excitation is running (SV034/bit4=1): 0 to 100 (Stall current %)

# [#2263] SV063 DA1MPY D/A output ch1 output scale / Initial DC excitation time

Set output scale of the D/A output channel 1 in increment of 1/100. When "0" is set, the magnification is the same as when "100" is set.

When the DC excitation is running (SV034/bit4=1):

Use this when the DC excitation is running (SV034/bit4=1) to adjust the initial magnetic pole position (when measuring the magnetic pole shift amount) for linear motor and direct-drive motor.

Set the initial excitation time in DC excitation control. Set 500ms as standard.

When the magnetic pole shift amount measurement value is unsteady, adjust the value in increments of 500ms.

Related parameters: SV061, SV062

#### ---Setting range---

-32768 to 32767 (1/100-fold)

When the DC excitation is running (SV034/bit4=1): 0 to 10000 (ms)

# [#2264] SV064 DA2MPY D/A output ch2 output scale

Set output scale of the D/A output channel 2 in increment of 1/100. When "0" is set, the magnification is the same as when "100" is set.

#### ---Setting range---

-32768 to 32767 (1/100-fold)

#### [#2265] SV065 TLC Machine end compensation gain

The shape of the machine end is compensated by compensating the spring effect from the machine end to the motor end.

Set the machine end compensation gain. Measure the error amount by roundness measurement and estimate the setting value by the following formula.

Compensation amount ( $\mu$  m) = Command speed F(mm/min)2 \* SV065 / (Radius R(mm) \* SV003 \* 16,200,000)

Set to "0" when not using.

#### ---Setting range----

-30000 to 30000 (Acceleration ratio 0.1%)

#### **[**#2266-2272**]** SV066 - SV072

This parameter is set automatically by the NC system.

#### [#2273(PR)] SV073 FEEDout Specified speed output speed

Set the specified speed.

Also set SV082/bit9,8 to output digital signal.

#### ---Setting range---

0 to 32767 (r/min)

However, when SV033/bitD=1, the setting range is from 0 to 32767 (100mm/min).

#### [#2274-2280] SV074 - SV080

This parameter is set automatically by the NC system.

#### [#2281(PR)] SV081 SPEC2 Servo specification 2

Select the servo functions. A function is assigned to each bit. Set this in hexadecimal format.

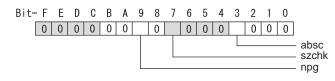

#### bit F-A :

Not used. Set to "0".

#### bit 9 : npg Earth fault detection

0: Disable 1: Enable (standard)

Set "0" and it is constantly "Enable" for MDS-D-SVJ3 Series.

#### bit 8 :

Not used. Set to "0".

#### bit 7 : szchk Distance-coded reference scale reference mark

0: Check at 4 points (standard) 1: Check at 3 points

#### bit 6-4 :

Not used. Set to "0".

#### bit 3 : absc Distance-coded reference scale

0: Disable 1: Enable

#### bit 2-0 :

#### **MITSUBISHI CNC**

3 Setup

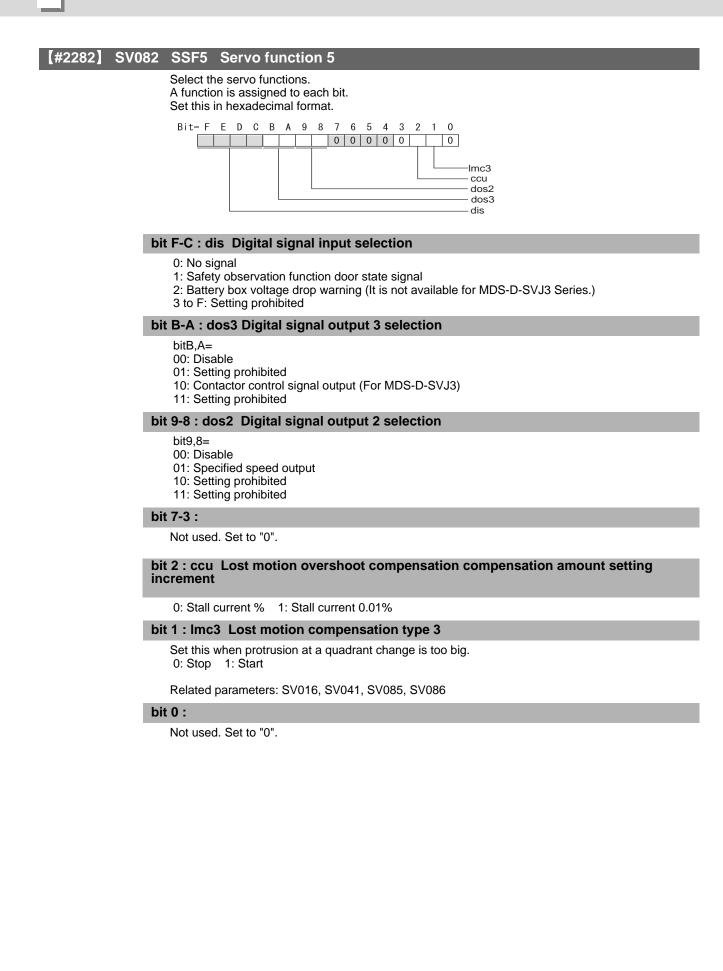

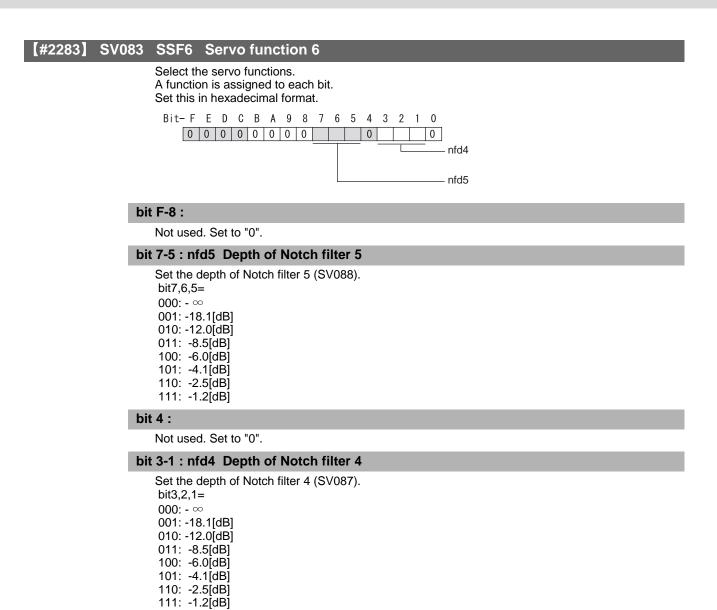

#### bit 0 :

# **MITSUBISHI CNC**

3 Setup

| [#2284] SV084 SSF7 Servo function 7                                                                                      |
|----------------------------------------------------------------------------------------------------|
| Select the servo functions.<br>A function is assigned to each bit.                                                       |
| Set this in hexadecimal format.                                                                                          |
| Bit-FEDCBA9876543210                                                                                                    |
|                                                                                                    |
| ilm2u                                                                                                    |
| oru<br>h2c                                                                                                    |
|                                                                                                    |
| bit F : h2c HAS control cancel amount                                                                                    |
| 0: 1/4 (standard) 1: 1/2                                                                                                 |
| Related parameters: SV034/bit1                                                                                           |
| bit E :                                                                                                    |
| Not used. Set to "0".                                                                                                    |
| bit D : oru Overrun detection width unit (for MDS-D/DH and MDS-DM)                                                       |
| 0: mm (normal setting) 1: $\mu$ m<br>It is not available for MDS-D-SVJ3 Series.                                          |
| bit C : odu Excessive error detection width unit (for MDS-D/DH and MDS-DM)                                               |
| 0: mm (normal setting) 1: $\mu$ m<br>It is not available for MDS-D-SVJ3 Series.                                          |
| bit B : ilm2u Current limit value (SV014) in special control setting unit                                                |
| 0: Stall current % (normal setting) 1: Stall current 0.01%                                                               |
| bit A-1 :                                                                                                    |
| Not used. Set to "0".                                                                                                    |
| bit 0 : irms Motor current display                                                                                       |
| 0: Motor q axis current display (normal) 1: Motor effective current display                                              |
| 【#2285】 SV085 LMCk Lost motion compensation 3 spring constant                                                            |
| Set the machine system's spring constant when selecting lost motion compensation type 3. When not using, set to "0".     |
| Related parameters: SV016, SV041, SV082/bit2,1, SV086                                                                    |
| <b>Setting range</b><br>0 to 32767 (0.01%/ μ m)                                                                          |
| [#2286] SV086 LMCc Lost motion compensation 3 viscous coefficient                                                        |
| Set the machine system's viscous coefficient when selecting lost motion compensation type 3. When not using, set to "0". |

Related parameters: SV016, SV041, SV082/bit2,1, SV086

---Setting range---0 to 32767 (0.01%•s/mm)

# [#2287] SV087 FHz4 Notch filter frequency 4

Set the vibration frequency to suppress when machine vibration occurs. (Normally, do not set 80 or less.) Set to "0" when not using.

Related parameters: SV083/bit3-1, SV115

# ---Setting range---

0 to 2250 (Hz)

# [#2288] SV088 FHz5 Notch filter frequency 5

Set the vibration frequency to suppress when machine vibration occurs. (Normally, do not set 80 or less.) Set to "0" when not using.

Related parameters: SV083/bit7-5, SV115

---Setting range---

0 to 2250 (Hz)

# [#2289] SV089

Not used. Set to "0".

# [#2290] SV090

Not used. Set to "0".

# [#2291] SV091 LMC4G Lost motion compensation 4 gain

Use this with LMC compensation type 3. As the delay in path tracking is monitored and compensated, the delay in path tracking will be minimized even if machine friction amount changes by aging. Use the lost motion compensation amount (SV016) \* 5 (10% of the dynamic friction torque) as the target. The higher the setting value is, the more accurate the quadrant change be; however, the more likely vibrations occur.

# ---Setting range---

0 to 20000 (Stall current 0.01%)

# [#229<u>2] SV092</u>

Not used. Set to "0".

[#2293] SV093

# #2294 SV094 MPV Magnetic pole position error detection speed The magnetic pole position detection function monitors the command speed and motor speed at the position command stop and detects the magnetic pole position error alarm (3E) if any. Set the error detection level for the command speed and motor speed at the position command stop. Be aware when setting the parameter as the setting units for general motors and linear motors are different. <<For general motor>> When the command speed error detection level is set to "0", the magnetic pole position error (3E) is detected at 10r/min. Set "10" as standard. This detects the magnetic pole position error (3E) when the motor rotation speed is 100r/min and more. <<For linear motor>> When the command motor speed level is set to "0", the magnetic pole position error (3E) is detected at 1mm/s. Set "10" as standard. This detects the magnetic pole position error (3E) when the motor speed is 10mm/s and more. ---Setting range---0 to 31999 <<For general motor>> Ten-thousands digit, Thousands digit ----- Command speed error detection level (10r/min) Hundreds digit, Tens digit, Ones digit ------ Motor speed error detection level (10r/min) <<For linear motor>> Ten-thousands digit, Thousands digit ------ Command speed error detection speed level (10r/min) Hundreds digit, Tens digit, Ones digit ----- Motor speed error detection level (10r/min) SV095 ZUPD Vertical axis pull up distance #2295 Set this parameter to adjust the pull up distance when the vertical axis pull up function is enabled. When the pull up function is enabled and this parameter is set to "0", for a rotary motor, 8/1000 of a rotation at the motor end is internally set as the pull up distance, and for a linear motor, 80[ $\mu$ m] is set.

Related parameters:

SV032 : The pull up direction is determined. When "0" is set, pull up control is not executed. SV033/bitE : Start-up of the pull up function

SV048 : Set the drop prevention time. When "0" is set, pull up control is not executed.

#### ---Setting range---

0 to 2000 ( µ m)

#### [#2296-2312] SV096 - SV112

Not used. Set to "0".

### [#2313] SV113 SSF8 Servo function 8

Select the servo functions. A function is assigned to each bit. Set this in hexadecimal format.

 Bit-F
 E
 D
 C
 B
 A
 9
 8
 7
 6
 5
 4
 3
 2
 1
 0

 0
 0
 0
 0
 0
 0
 0
 0
 0
 0
 0
 0
 0
 0
 0
 0
 0
 0
 0
 0
 0
 0
 0
 0
 0
 0
 0
 0
 0
 0
 0
 0
 0
 0
 0
 0
 0
 0
 0
 0
 0
 0
 0
 0
 0
 0
 0
 0
 0
 0
 0
 0
 0
 0
 0
 0
 0
 0
 0
 0
 0
 0
 0
 0
 0
 0
 0
 0
 0
 0
 0
 0
 0
 0
 0
 0
 0
 0
 0
 0
 0
 0
 0
 0
 0
 0
 0
 0
 0
 0</td

- ssc

### bit F : ssc Safety observation function

0: Stop 1: Start

## bit E-0 :

# [#2314] SV114 SSF9 Servo function 9

Select the servo functions. A function is assigned to each bit. Set this in hexadecimal format.

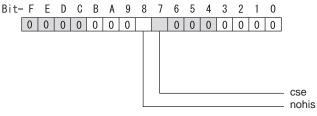

# bit F-9 :

Not used. Set to "0".

### bit 8 : nohis History of communication error alarm between NC and DRV (34, 36, 38, 39)

Set "1" for C70.

0: Enable 1: Disable

# bit 7 : cse Command speed monitoring function

0: Normal setting 1: Enable

## bit 6-0 :

#### [#2315] SV115 SSF10 Servo function 10

Select the servo functions. A function is assigned to each bit. Set this in hexadecimal format. Bit- F E D C B A 9 8 7 6 5 4 3 2 1 0 esn dfnz dsn ade1 ade2 ade4 ade5 are

#### bit F : are Notch filter5 all frequencies adapted

When enabled, Notch filter5 all frequencies adaptive range is not limited regardless of SV115/bit4,5 setting.

0: Disable 1: Enable

#### bit E-C: dsl Notch filter frequency display

Switch the "AFLT frequency" display on drive monitor screen to check every notch filter frequency. When the selected notch filter is not used, "0" is displayed.

bitE,D,C=

- 000 : Estimated resonance frequency (Normal display)
- 001 : Notch filter 1 frequency
- 010 : Notch filter 2 frequency
- 011 : Notch filter 3 frequency (always displays 1125Hz)
- 100 : Notch filter 4 frequency
- 101 : Notch filter 5 frequency
- Other settings: setting prohibited

#### bit B : ade5 Notch filter 5 / Adaptive follow-up function

0: Disable 1: Enable

#### bit A : ade4 Notch filter 4 / Adaptive follow-up function

0: Disable 1: Enable

#### bit 9 : ade2 Notch filter 2 / Adaptive follow-up function

0: Disable 1: Enable

#### bit 8 : ade1 Notch filter 1 / Adaptive follow-up function

0: Disable 1: Enable

#### bit 7-6 : dsn Estimated resonance frequency display holding time

Set the estimated resonance frequency display holding time to the "AFLT frequency" display on drive monitor screen.

bit7,6= 00: 4 [s] 01: 8 [s] 10: 12 [s] 11: 16 [s]

#### bit 5-4 : dfhz Notch filter frequency range

Set the adaptive range of the notch filter frequency. When the adaptive follow-up function is enabled and if the estimated resonance frequency exists in the set range, the notch filter will be adapted. Normally set this parameter to "00".

bit5,4= 00: -10 to 10 [%] 01: -20 to 20 [%] 10: -30 to 30 [%] 11: -40 to 40 [%]

#### bit 3-0 : esn Sensitivity of estimated resonance frequency

Set the sensitivity of the estimated resonance frequency. Smaller setting value enables to detect smaller vibration component, however, adaptive movement will be repeated frequently. Normally set this parameter to "0".

0 : Normal setting (same sensitivity as A) 1 : Sensitivity high to F : Sensitivity low

#### [#2316] SV116 SSF11 Servo function 11

Not used. Set to "0000".

#### [#2317(PR)] SV117 RNG1ex Expansion sub side detector resolution

For high-accuracy binary resolution detector, set the number of pulses to four bite data of SV117 (high-order) and SV019 (low-order) by pulse(p). When SV117=0, the setting unit of SV019 is (kp). Refer to SV019 for details.

Related parameters: SV019, SV020, SV118

---Setting range---

-1 to 32767

### [#2318(PR)] SV118 RNG2ex Expansion main side detector resolution

When using high-accuracy binary resolution detector, set the number of pulses to four bite data of SV118 (high-order) and SV020 (low-order) by pulse(p). When SV118=0, the setting unit of SV020 is (kp). Refer to SV020 for details.

Related parameters: SV019, SV020, SV117

---Setting range---

-1 to 32767

# [#2319 - 2328] SV119 - SV128

Not used. Set to "0".

#### [#2329] SV129 Kwf Synchronous control feed forward filter frequency

Set the acceleration rate feed forward filter frequency in high-speed synchronous tapping control. The standard setting is "600".

Related parameters: SV244

---Setting range---

0 to 32767 (rad/s)

#### [#2330(PR)] SV130 RPITS Base reference mark interval

Set the base reference mark intervals of distance-coded reference scale. When the distance-coded reference scale is not used, set to "0".

The interval of basic reference mark (SV130) and auxiliary interval (SV131) must be in the specified relationship. Other settings cause the initial parameter error (alarm 37). Following is the specified relationship.

The quotient of (SV130×1000) / SV131 must be 4 or more and leaves no remainder.

Related parameters: SV081/bit7,3, SV131, SV134 to SV137

#### ---Setting range---

0 to 32767 (mm)

#### [#2331(PR)] SV131 DPITS Auxiliary reference mark interval

Set the auxiliary interval of reference mark in the distance-coded reference scale. When the distance-coded reference scale is not used, set to "0". The interval of basic reference mark (SV130) and auxiliary interval (SV131) must be in the specified

relationship. Other settings cause the initial parameter error (alarm 37). Following is the specified relationship.

The quotient of (SV130×1000) / SV131 must be 4 or more and leaves no remainder.

Related parameters: SV081/bit7,3, SV130, SV134 to SV137

---Setting range---

0 to 32767 ( µ m)

#### 【#2332】 SV132

Not used. Set to "0".

#### **(#2333)** SV133

Not used. Set to "0".

#### [#2334] SV134 RRn0 Distance-coded reference check / revolution counter

Set this parameter to operate distance-coded reference check when using distance-coded reference scale.

During the distance-coded reference check initial setup (SV137:RAER=-1), set the following items on the NC drive monitor screen after the distance-coded reference check initial setup warning A3 turns OFF.

SV134=Rn, SV135=Pn, SV136=MPOS

When reference point is set, the warning A3 turns OFF. To enable the distance-coded reference check function, SV081/bit3=1setting and a battery option are needed.

Related parameters: SV081/bit3,7, SV130, SV131, SV134 to SV137

---Setting range----32768 to 32767

#### [#2335] SV135 RPn0H Distance-coded reference check /position within one rotation High

Set this parameter to operate distance-coded reference check when using distance-coded reference scale.

During the distance-coded reference check initial setup (SV137:RAER=-1), set the following items on the NC drive monitor screen after the distance-coded reference check initial setup warning A3 turns OFF.

SV134=Rn, SV135=Pn, SV136=MPOS

When reference point is set, the warning A3 turns OFF. To enable the distance-coded reference check function, SV081/bit3=1setting and a battery option are needed.

Related parameters: SV081/bit3,7, SV130, SV131, SV134 to SV137

---Setting range---

-32768 to 32767

# [#2336] SV136 RPn0L Distance-coded reference check / position within one rotation Low

Set this parameter to operate distance-coded reference check when using distance-coded reference scale.

During the distance-coded reference check initial setup (SV137:RAER=-1), set the following items on the NC drive monitor screen after the distance-coded reference check initial setup warning A3 turns OFF.

SV134=Rn, SV135=Pn, SV136=MPOS

When reference point is set, the warning A3 turns OFF. To enable the distance-coded reference check function, SV081/bit3=1setting and a battery option are needed.

Related parameters: SV081/bit3,7, SV130, SV131, SV134 to SV137

---Setting range---

-32768 to 32767

#### [#2337] SV137 RAER Distance-coded reference check allowable width

For the distance-coded reference check function when using distance-coded reference scale, set the allowable gap from the reference point position data calculated by the main side detector. When the gap exceeds the allowable range, reference point created by distance-code is judged as wrong and detects alarm 42.

The standard setting value is "basic reference mark interval (SV130) / 4".

SV137=0 setting carries out the same operation as the standard setting value.

SV137=-1 setting enables the distance-coded reference initial set up mode and displays setting values of SV134 to SV136 on NC drive monitor.

To enable the distance-coded reference check function, SV081/bit3=1setting and a battery option are needed.

When SV137=32767, the distance-coded reference check function is disabled.

Related parameters: SV081/bit3,7, SV130, SV131, SV134 to SV136

#### ---Setting range---

-1 to 32767 (mm)

#### [#2338-2397] SV138 - SV197

Not used. Set to "0".

#### [#2398] SV198 NSE No signal 2 special detection width

Set the special detection width for the no signal 2 (alarm 21).

This detects no signal 2 (alarm 21) when machine side feedback is not invoked even if the motor side detector feedback exceeds this setting in the rectangular wave signal output linear scale. When "0" is set, the detection will be performed with a 15  $\mu$  m width.

For MDS-D-SVJ3, this parameter setting is invalid and the detection width is fixed to 15  $\mu$  m.

---Setting range---

0 to 32767 ( µ m)

#### **(#2399-2437)** SV199 - SV237

Not used. Set to "0".

#### [#2438] SV238 SSCFEED Safety observation Safety speed

Set the machine's safety speed for the safety observation function. Set this parameter within the following setting ranges. For linear axis: 2000mm/min or less

For rotary axis: 18000°/min (50r/min) or less

When not using, set to "0".

Related parameters: SV033/bitD, SV113/bitF, SV239

#### ---Setting range---

0 to 18000 (mm/min) or (°/min)

However, when SV033/bitD=1, the setting range is from -32768 to 32767 (100 mm/min) or (100°/min).

# [#2439] SV239 SSCRPM Safety observation Safety motor speed

Set the motor's safety speed for the safety observation function. Set a value to hold the following relationship. Be aware when setting the parameter as the setting units for general motors and linear motors are different.

<<For general motor>> SV239=(SV238/SV018) x (SV002/SV001) Only when the product is 0, set to "1".

<<For linear motor>> SV239=SV238/60 Only when the product is 0, set to "1".

When not using, set to "0".

---Setting range---

For general motor:0 to 32767 (r/min) For linear motor: 0 to 32767 (mm/s)

# [#2440-2443] SV240 - SV243

Not used. Set to "0".

**(#2444(PR))** SV244 DUNIT Communication interpolation unit for communication among drive units

Set the communication interpolation unit among drive units in high-speed synchronous tapping control.

When set to "0", it will be regarded as 20 (0.05  $\mu$  m) is set.

Related parameters: SV129

---Setting range---

0 to 2000 (1/μm)

【#2445-2456】 SV245 - SV256

The spindle specification parameters and spindle parameters must be set before the spindle system can be started up. The spindle related parameters are input from the NC. The input method differs according to the NC being used, so refer to each NC Instruction Manual.

# The configuration of the spindle specification parameters (#3001 to #3138) can differ depending on the NC.

This Instruction Manual explains using the configuration of the parameters for M700V/M70V Series.

# 3-3-1 Setting of parameters related to the spindle

The spindle specification parameters "#3001-#3138" and spindle parameters "#13001-#13256" must be set before the spindle is started up. Set the parameters depending on the spindle motor equipped to the machine and the machine specifications. The following parameters must be set for startup, so check the setting values.

#### < Common parameters set for starting >

CAUTION !

Set the command time constant etc. up to the maximum rotation speed of the spindle end and the maximum rotation speed of the motor.

Especially the maximum rotation speed should be set not to exceed the machine specifications. In addition, acceleration/ deceleration of the spindle is executed with the constant torque control, so the time depends on the inertia size.

#### (1) Setting of the maximum rotation speed

Set the maximum rotation speed of S commands (synchronous tapping, etc.).

# [#3001] slimt 1 Limit rotation speed (Gear: 00)

Set the spindle rotation speed for maximum motor speed when gear 00 is selected. Set the spindle rotation speed for the S analog output=10V during analog spindle control.

#### ---Setting range---

0 to 99999 (r/min)

# [#3002] slimt 2 Limit rotation speed (Gear: 01)

Set the spindle rotation speed for maximum motor speed when gear 01 is selected. Set the spindle rotation speed for the S analog output=10V during analog spindle control.

#### ---Setting range---

0 to 99999 (r/min)

### [#3003] slimt 3 Limit rotation speed (Gear: 10)

Set the spindle rotation speed for maximum motor speed when gear 10 is selected. Set the spindle rotation speed for the S analog output=10V during analog spindle control.

#### ---Setting range---

0 to 99999 (r/min)

# [#3004] slimt 4 Limit rotation speed (Gear: 11)

Set the spindle rotation speed for maximum motor speed when gear 11 is selected. Set the spindle rotation speed for the S analog output=10V during analog spindle control.

#### ---Setting range---

0 to 99999 (r/min)

### [#3005] smax 1 Maximum rotation speed (Gear: 00)

Set the maximum spindle rotation speed which is actually commanded when gear 00 is selected. Set this as smax1(#3005)<= slimit1(#3001).

By comparing the S command value and the values of gear 1 - 4, a spindle gear shift command will be output automatically.

#### ---Setting range---

0 to 99999 (r/min)

### [#3006] smax 2 Maximum rotation speed (Gear: 01)

Set the maximum spindle rotation speed which is actually commanded when gear 01 is selected. Set this as smax2(#3006)<= slimit2(#3002).

By comparing the S command value and the values of gear 1 - 4, a spindle gear shift command will be output automatically.

#### ---Setting range---

0 to 99999 (r/min)

### [#3007] smax 3 Maximum rotation speed (Gear: 10)

Set the maximum spindle rotation speed which is actually commanded when gear 10 is selected. Set this as smax3(#3007)<= slimit3(#3003).

By comparing the S command value and the values of gear 1 - 4, a spindle gear shift command will be output automatically.

#### ---Setting range---

0 to 99999 (r/min)

# [#3008] smax 4 Maximum rotation speed (Gear: 11)

Set the maximum spindle rotation speed which is actually commanded when gear 11 is selected. Set this as smax4(#3008)<= slimit4(#3004).

By comparing the S command value and the values of gear 1 - 4, a spindle gear shift command will be output automatically.

#### ---Setting range--

0 to 99999 (r/min)

#### (2) Time constant settings during acceleration/deceleration

Set the time constant from the stopped state to reach S commands of smax.

## [#3101] sp\_t 1 Acceleration/deceleration time constant with S command (Gear: 00)

Set the acceleration/deceleration time constant with S command (speed operation mode) when gear 00 is selected. Set the linear acceleration/deceleration time up to limit rotation speed (slimit1). Set the short time constant that the motor torque at acceleration is always saturated, however, when an abnormal noise or V-belt slip occurs, increase the time constant.

#### ---Setting range---

0 to 30000 (ms)

#### [#3102] sp\_t 2 Acceleration/deceleration time constant with S command (Gear: 01)

Set the acceleration/deceleration time constant with S command (speed operation mode) when gear 01 is selected. Set the linear acceleration/deceleration time up to limit rotation speed (slimit2). Set the short time constant that the motor torque at acceleration is always saturated, however, when an abnormal noise or V-belt slip occurs, increase the time constant.

#### ---Setting range---

0 to 30000 (ms)

# [#3103] sp\_t 3 Acceleration/deceleration time constant with S command (Gear: 10)

Set the acceleration/deceleration time constant with S command (speed operation mode) when gear 10 is selected. Set the linear acceleration/deceleration time up to limit rotation speed (slimit3). Set the short time constant that the motor torque at acceleration is always saturated, however, when an abnormal noise or V-belt slip occurs, increase the time constant.

---Setting range---

0 to 30000 (ms)

### [#3104] sp\_t 4 Acceleration/deceleration time constant with S command (Gear: 11)

Set the acceleration/deceleration time constant with S command (speed operation mode) when gear 11 is selected. Set the linear acceleration/deceleration time up to limit rotation speed (slimit4). Set the short time constant that the motor torque at acceleration is always saturated, however, when an abnormal noise or V-belt slip occurs, increase the time constant.

---Setting range---

0 to 30000 (ms)

#### (3) Spindle speed settings for Z-phase detection when starting

At the first spindle rotation after the power ON (including turning the power ON again only for NC), the spindle rotates at the speed of setting parameters during Z-phase detection for the detector. Set the rotation speed.

### [#3106] zrn\_typ Zero point return specifications

#### bit F : Spindle zero point detection with contactless switch

0: Normal 1: Enable spindle zero point detection using proximity switch

#### [#3109] zdetspd Z phase detection speed

For the first S command after power is turned ON, the spindle rotates at the speed of setting value for this parameter until Z phase is detected twice.

When "#3106/bitF = 1" (Spindle zero point proximity switch detection enabled), also proximity switch is detected.

(Note) When spindle zero point proximity switch detection is enabled, the rotation direction of the orientation/zero point return (synchronous tapping, spindle/C axis) will follow Z phase detection direction. And the speed will follow Z phase detection speed.

#### ---Setting range---

1 to 99999 (r/min)

# (4) Parameters set depending on the connected NC

#### [#13230] SP230 SFNC10 Spindle function 10

#### bit 8 : nohis History of communication error alarm between NC and DRV(34,36,38,39)

For C70, set "1". 0: Enable 1: Disable

#### < Initial parameters set depending on the machine specifications >

Set the following parameters depending on the spindle drive method (direct, gear drive, etc.) or inertia size of rotary sections for machine specifications.

#### (1) Adjustment parameters in orientation mode

When the inertia ratio is large for the spindle motor such as large lathes, set the following parameters so that abnormal noise or machine sway does not occur during orientation control.

#### (#3106) zrn\_typ Zero point return specifications

#### bit E : Control mode selection in orientation

Select non-interpolation mode when vibration occurs since the gain is high during the orientation.

- 0: Interpolation mode (Use the interpolation mode gain "SP002".)
- 1: Non-interpolation mode (Use the non-interpolation mode gain "SP001")

#### (2) Setting of the gear ratio

Set the following parameters depending on the spindle drive method (direct, gear drive, belt drive) for the machine.

#### (#13057(PR)) SP057 GRA1 Spindle side gear ratio 1

Set the number of gear teeth on the spindle side when "the gear selection command (control input 4/ bit6, 5) "is set to "00".

#### ---Setting range---1 to 32767

#### (#13058(PR)) SP058 GRA2 Spindle side gear ratio 2

Set the number of gear teeth on the spindle side when "the gear selection command (control input 4/ bit6, 5) " is set to "01".

#### ---Setting range---

1 to 32767

#### (#13059(PR) SP059 GRA3 Spindle side gear ratio 3

Set the number of gear teeth on the spindle side when "the gear selection command (control input 4/ bit6. 5) " is set to "10".

# ---Setting range---

1 to 32767

#### #13060(PR) SP060 GRA4 Spindle side gear ratio 4

Set the number of gear teeth on the spindle side when "the gear selection command (control input 4/ bit6, 5) " is set to "11".

#### ---Setting range---

1 to 32767

#### /#13061(PR) SP061 GRB1 Motor side gear ratio 1

Set the number of gear teeth on the spindle side when "the gear selection command (control input 4/ bit6, 5) " is set to "00".

#### ---Setting range---1 to 32767

#### /#13062(PR) SP062 GRB2 Motor side gear ratio 2

Set the number of gear teeth on the spindle side when "the gear selection command (control input 4/ bit6, 5) " is set to "01".

#### ---Setting range---

1 to 32767

# [#13063(PR)] SP063 GRB3 Motor side gear ratio 3

Set the number of gear teeth on the spindle side when "the gear selection command (control input 4/ bit6, 5)" is set to "10".

---Setting range---

1 to 32767

#### [#13064(PR)] SP064 GRB4 Motor side gear ratio 4

Set the number of gear teeth on the spindle side when "the gear selection command (control input 4/ bit6, 5)" is set to "11".

#### ---Setting range---

1 to 32767

#### < Setting parameters for the detector with semi/full-closed loop control >

Set parameters depending on the detector configured in the machine. For semi-closed loop, set the same value to the main side and the sub side. For full-closed loop, set the detector of the main side and the sub side.

#### [#13019(PR)] SP019 RNG1 Sub side detector resolution

[For semi-closed loop]

Set the same value as SP020 (RNG2). (Refer to the explanation of SP020.)

[For full-closed loop] Set the number of pulses per revolution of the machine side detector.

When using ABZ pulse output detector (OSE-1024-3-15-68), set this combined with SP097(RNG1ex). SP019 = 4096 SP097 = -1

---Setting range---

When SP097=0, the setting range is from 0 to 32767 (kp/rev) When SP097  $\neq$  0 M700V, M70V: 0 to 65536 (p) C70: -32768 to 32767 (p)

#### [#13020(PR)] SP020 RNG2 Main side detector resolution

Set the number of pulses per revolution of the motor side detector. When using the detector interface unit MDS-B-HR, use this with SP098 (RNG2ex).

Detector

TS5691(128 teeth): SP020 = 2000 TS5691(180 teeth): SP020 = 2880 TS5691(256 teeth): SP020 = 4000 TS5691(384 teeth): SP020 = 6000 TS5691(512 teeth): SP020 = 8000

TS5690(64 teeth): SP020 = 2000 TS5690(90 teeth): SP020 = 2880 TS5690(128 teeth): SP020 = 4000 TS5690(192 teeth): SP020 = 6000 TS5690(256 teeth): SP020 = 8000 TS5690(384 teeth): SP020 = 12000

ERM280(1200 teeth): SP020 = 4800 ERM280(2048 teeth): SP020 = 8000

MPCI : SP020 = 7200 MBE205: SP020 = 2000

Tool spindle motor OSA18(-A48): SP020 = 260

---Setting range---

When SV118=0, the setting range is from 0 to 32767 (kp) When SV118  $\neq$  0 For M700V,M70V,M70: 0 to 65536 (p) For C70: -32768 to 32767 (p

# [#13097] SP097 RNG1ex Extension sub side detector resolution

When setting the machine side detector resolution in pulse (p) unit, set the number of pulses to four bite data of SP097 (high-order) and SP019 (low-order) in pulse (p) unit.

When SP097=0, the setting unit of SP019 is (kp). Refer to SP019 for details.

#### ---Setting range---

-1 to 32767

# [#13098] SP098 RNG2ex Extension main side detector resolution

When setting the motor side detector resolution in pulse (p) unit, set the number of pulses to four bite data of SP098 (high-order) and SP020 (low-order) in pulse (p) unit.

When SP098=0, the setting unit of SP020 is (kp). Refer to SP020 for details.

---Setting range---

-1 to 32767

# [#13031(PR)] SP031 MTYP Motor type

Set the control system of the spindle drive unit. 2200: Semi closed loop control 4200: Full closed loop control by using spindle side ABZ pulse output detector 6200: Full closed loop control by using spindle side serial output detector

# [#13054] SP054 ORE Overrun detection width in closed loop control

Set the overrun detection width in the full-closed loop control. When the gap between the motor side detector and the machine side detector exceeds the set value, it is judged as an overrun and "Alarm 43" is detected. When "-1" is set, the alarm detection will not be performed. When "0" is set, overrun will be detected with 2°. In the full-closed loop control, normally set this parameter to "360". During V-belt drive, set to "-1".

#### ---Setting range---

-1 to 32767 (°)

#### < Setting parameters of a proximity switch >

Set the following parameters when a proximity switch is equipped with the spindle end.

# [#13227] SP227 SFNC7 Spindle function 7

### bit F-C : dis Digital signal input selection

0: No signal

Safety observation function door state signal
 Proximity switch signal detection
 Other settings: setting prohibited

[#13225] SP225 SFNC5 Spindle function 5

# bit 5 : ddir Proximity switch signal enable edge

0: Falling edge 1: Rising edge

#### [#3106] zrn\_typ Zero point return specifications

#### bit F : Spindle zero point detection with contactless switch

0: Normal 1: Enable spindle zero point detection using proximity switch

#### < Cautions for starting the spindle >

The test operation (acceleration/deceleration, orientation) of the spindle can be executed by setting the initial parameters, however, check the spindle operation with caution.

- Check the wiring and ensure the safety of the surroundings before starting the operation.
- Do not operate at high-speed rotation at first. After checking that there are no problems as abnormal noise, vibration, etc. from the spindle at start up with no-load and small S commands, raise the S commands gradually.
- When vibration or abnormal noise occurs during the test operation, adjust or set the speed gain or the notch filter.
- For the first check of the orientation, the orientation should be executed gradually from small S commands.

# 3-3-2 List of standard parameters for each spindle motor

# (1) Standard motor SJ-D Series (Standard)

| Paramete       | er          |                                                         | Motor                            | Stand<br>SJ-D5.5/100-01 | lard motor SJ-D Series (Star<br>SJ-D7.5/100-01 | ndard)<br>SJ-D11/80-01 |
|----------------|-------------|---------------------------------------------------------|----------------------------------|-------------------------|------------------------------------------------|------------------------|
| No.            | Abbrev.     | Details                                                 | MDS-DMSPV2F/3F-<br>MDS-DMSPV2/3- | 16080                   | 16080                                          | 16080                  |
| SP001          |             | Position loop gain non-int                              |                                  | 15                      | 15                                             | 15                     |
| SP002          |             | Position loop gain interpo                              |                                  | 33                      | 33                                             |                        |
| SP003<br>SP004 | PGS         | Position loop gain spindle                              | synchronization                  | 15<br>0                 | 15                                             |                        |
| SP004<br>SP005 | VGN1        | Speed loop gain 1                                       |                                  | 150                     | 0<br>150                                       |                        |
| SP006          |             | Speed loop lead compens                                 | ation 1                          | 1900                    | 1900                                           |                        |
| SP007          |             | Speed loop delay compen                                 |                                  | 0                       | 0                                              |                        |
| SP008          |             | Speed loop gain 2                                       |                                  | 150                     | 150                                            | 150                    |
| SP009          |             | Speed loop lead compens                                 |                                  | 1900                    | 1900                                           |                        |
| SP010          | VIL2        | Speed loop delay compen                                 | sation 2                         | 0                       | 0                                              |                        |
| SP011<br>SP012 |             |                                                         |                                  | 0                       | 0                                              |                        |
| SP012<br>SP013 |             |                                                         |                                  | 0                       | 0                                              |                        |
| SP014          | PY1         | Minimum excitation rate 1                               |                                  | 50                      | 50                                             |                        |
| SP015          |             | Minimum excitation rate 2                               |                                  | 100                     | 100                                            |                        |
| SP016          | DDT         | Phase alignment decelera                                | tion rate                        | 20                      | 20                                             | 20                     |
| SP017          |             | Spindle specification 1                                 |                                  | 000C                    | 000C                                           | 000C                   |
| SP018          |             | Spindle specification 2                                 |                                  | 0000                    | 0000                                           |                        |
| SP019          | _           | Sub side detector resoluti                              |                                  | 2000                    | 2000                                           |                        |
| SP020<br>SP021 | RNG2<br>OLT | Main side detector resolut<br>Overload detection time c |                                  | 2000<br>60              | 2000<br>60                                     |                        |
| SP021<br>SP022 | OLI         | Overload detection time c                               | onstant                          | 120                     | 120                                            |                        |
|                | -           | Excessive error detection                               | width                            |                         |                                                |                        |
| SP023          | OD1         | (interpolation mode - spin                              |                                  | 120                     | 120                                            | 120                    |
| SP024          | INP         | In-position width                                       | . ,                              | 875                     | 875                                            |                        |
| SP025          | INP2        | 2nd in-position width                                   |                                  | 875                     | 875                                            |                        |
| SP026          | TSP         | Maximum motor speed                                     |                                  | 10000                   | 10000                                          |                        |
| SP027          | ZSP         | Motor zero speed                                        |                                  | 25                      | 25                                             |                        |
| SP028<br>SP029 |             | Speed detection set value<br>Speed detection reset wid  |                                  | 1000<br>30              | 1000<br>30                                     |                        |
| SP029<br>SP030 | -           | 2nd speed detection settin                              |                                  | 0                       |                                                |                        |
| SP031          |             | Motor type                                              |                                  | 2200                    | 2200                                           |                        |
| SP032          |             | Power supply type/ Regen                                | erative resistor type            | 0000                    | 0000                                           |                        |
| SP033          |             | Spindle function 1                                      |                                  | 0000                    | 0000                                           | 0000                   |
| SP034          |             | Spindle function 2                                      |                                  | 0000                    | 0000                                           | 0000                   |
| SP035          |             | Spindle function 3                                      |                                  | 1600                    | 1600                                           |                        |
| SP036          |             | Spindle function 4                                      |                                  | 0000                    | 0000                                           |                        |
| SP037<br>SP038 | JL<br>FHz1  | Load inertia scale                                      |                                  | 100                     | 100                                            |                        |
| SP038          |             | Notch filter frequency 1<br>Lost motion compensation    | n timina                         | 0                       | 0                                              |                        |
| SP040          |             | Lost motion compensation                                | -                                | 0                       | 0                                              |                        |
| SP041          |             | Lost motion compensation                                |                                  | 0                       | 0                                              | 0                      |
| SP042          | OVS2        | Overshooting compensati                                 | on 2                             | 0                       | 0                                              | 0                      |
| SP043          |             | Overshooting compensati                                 |                                  | 0                       | 0                                              |                        |
| SP044          |             | Disturbance observer gair                               |                                  | 0                       |                                                |                        |
| SP045<br>SP046 |             | Disturbance observer filte<br>Notch filter frequency 2  | r frequency                      | 0                       | 0                                              |                        |
| SP046<br>SP047 | EC          | Inductive voltage compen                                | sation gain                      | 100                     | 100                                            |                        |
| SP047          |             | Lost motion compensation                                | -                                | 0                       |                                                |                        |
| SP049          | FFC         | Acceleration rate feed for                              |                                  | 0                       |                                                |                        |
| SP050          | TOF         | Torque offset                                           |                                  | 0                       |                                                |                        |
| SP051          | DFBT        | Dual feed back control tim                              |                                  | 0                       |                                                |                        |
| SP052          | DFBN        | Dual feedback control nor                               |                                  | 0                       | 0                                              | 0                      |
| SP053          | ODS         | Excessive error detection                               | width                            | 2000                    | 2000                                           | 2000                   |
| SP054          | ORE         | (non-interpolation mode)<br>Overrun detection width ir  | closed loop control              | 0                       | 0                                              | 0                      |
| SP055          |             | Max. gate off delay time at                             | •                                | 20000                   | 20000                                          |                        |
| SP056          |             | Deceleration time constant                              |                                  | 300                     | 300                                            |                        |
| SP057          |             | Spindle side gear ratio 1                               | 0 7 1                            | 1                       | 1                                              | 1                      |
| SP058          | GRA2        | Spindle side gear ratio 2                               |                                  | 1                       | 1                                              | 1                      |
| SP059          |             | Spindle side gear ratio 3                               |                                  | 1                       | 1                                              |                        |
| SP060          |             | Spindle side gear ratio 4                               |                                  | 1                       | 1                                              |                        |
| SP061          |             | Motor side gear ratio 1                                 |                                  | 1                       | 1                                              |                        |
| SP062<br>SP063 |             | Motor side gear ratio 2<br>Motor side gear ratio 3      |                                  | 1                       | 1                                              |                        |
| SP063<br>SP064 |             | Motor side gear ratio 3                                 |                                  | 1                       | 1                                              |                        |
| SP065          |             | Torque limit 1                                          |                                  | 10                      | 10                                             |                        |
| SP066          |             | Torque limit 2                                          |                                  | 10                      | 10                                             |                        |
| SP067          |             | Torque limit 3                                          |                                  | 10                      |                                                |                        |
| SP068          | TLM4        | Torque limit 4                                          |                                  | 10                      |                                                |                        |
| SP069          | PCMP        | Phase alignment completi                                | on width                         | 875                     | 875                                            | 875                    |

| _              |          |                                                          | Motor              |                | lard motor SJ-D Series (Star |              |
|----------------|----------|----------------------------------------------------------|--------------------|----------------|------------------------------|--------------|
| Paramete       | 1        |                                                          | MDS-DMSPV2F/3F-    | SJ-D5.5/100-01 | SJ-D7.5/100-01               | SJ-D11/80-01 |
| No.            | Abbrev.  | Details                                                  | MDS-DMSPV2/3-      | 16080          | 16080                        | 16080        |
| SP070          | KDDT     | Phase alignment decelerat                                |                    | 0              | 0                            | 0            |
| SP071          | DIQM     | Variable current limit durin<br>Iower limit value        | g deceleration,    | 60             | 60                           | 50           |
| SP072          | DIQN     | Variable current limit durin<br>break point speed        | g deceleration,    | 6000           | 6000                         | 5000         |
| SP073          | VGVN     | Variable speed gain target                               | value              | 0              | 0                            | 0            |
| SP074          | VGVS     | Variable speed gain chang                                |                    | 0              | 0                            | 0            |
| SP075          | DWSH     | Slip compensation scale d<br>high-speed coil             | uring regeneration | 0              | 0                            | 0            |
| SP076          | DWSL     | Slip compensation scale d                                | uring regeneration | 0              | 0                            | 0            |
| SP077          | IQA      | low-speed coil<br>Q axis current lead compe              | nsation            | 4096           | 4096                         | 4096         |
| SP078          | IDA      | D axis current lead comper                               | nsation            | 4096           | 4096                         | 4096         |
| SP079          |          | Q axis current gain                                      |                    | 1024           | 1024                         | 1024         |
| SP080          | IDG      | D axis current gain                                      |                    | 1024           | 1024                         | 1024         |
| SP081          | IQAL     | Q axis current lead comper<br>coil                       | nsation low-speed  | 0              | 0                            | 0            |
| SP082          | IDAL     | D axis current lead comper<br>coil                       | nsation low-speed  | 0              | 0                            | 0            |
| SP083          | IQGL     | Q axis current gain low-spo                              | eed coil           | 0              | 0                            | 0            |
| SP084          | IDGL     | D axis current gain low-spe                              |                    | 0              | 0                            | 0            |
| SP085          |          |                                                          |                    | 0              | 0                            | 0            |
| SP086          |          |                                                          |                    | 0              | 0                            | 0            |
| SP087          |          | Notch filter frequency 4                                 |                    | 0              | 0                            | 0            |
| SP088          |          | Notch filter frequency 5                                 |                    | 0              | 0                            | 0            |
| SP089          |          | Spindle output stabilizing of Spindle output stabilizing |                    | 100            | 100                          | 100          |
| SP090<br>SP091 | TMKD     | Spindle output stabilizing g                             | Jaili D'axis       | 0              | 0                            | 0            |
| :              |          |                                                          |                    |                |                              |              |
| SP093          |          |                                                          |                    |                | 0                            | 0            |
| SP094          | MPV      | Magnetic pole error detecti                              | on speed           | 0              | 0                            | 0            |
|                |          | Lead compensation scale of                               | -                  | 0              | 0                            |              |
| SP095          | VIAX     | response acceleration/dec                                | eleration          | 0              | 0                            | 0            |
| SP096          | SDW      | Speed slowdown allowable                                 | width              | 0              | 0                            | 0            |
| SP097          |          | Extension sub side detector                              |                    | 0              | 0                            | 0            |
| SP098          | RNG2ex   | Extension main side detect                               | tor resolution     | 0              | 0                            | 0            |
| SP099          |          |                                                          |                    | 0              | 0                            | 0            |
| :<br>SP112     |          |                                                          |                    | :<br>0         | 0                            | :<br>0       |
| SP112<br>SP113 | OPLP     | Current command value fo                                 | r open loon        | 0              | 0                            | 0            |
| SP114          | MKT      | Coil changeover gate cuto                                |                    | 150            | 150                          | 150          |
| SP115          |          | Coil changeover current lin                              |                    | 250            | 250                          | 250          |
| SP116          | MKIL     | Coil changeover current lir                              |                    | 120            | 120                          | 120          |
| SP117          | SETM     | Excessive speed deviation                                | timer              | 12             | 12                           | 12           |
| SP118          | MSFT     | Magnetic pole shift amoun                                | t                  | 0              |                              | 0            |
| SP119          |          |                                                          |                    | 0              | 0                            | 0            |
| SP120          |          | Manageria a de de diserra                                | aitian la an acin  | 0              | 0                            | 0            |
| SP121<br>SP122 |          | Magnetic pole detection po<br>Magnetic pole detection sp |                    | 0              | 0                            | 0            |
| -              | · · ·    | Magnetic pole detection sp<br>Magnetic pole detection sp |                    |                |                              |              |
| SP123          | MP Kvi   | compensation                                             |                    | 0              | 0                            | 0            |
| SP124<br>SP125 |          | Magnetic pole detection cu                               | rrent limit value  | 0              |                              | 0            |
| SP125<br>SP126 |          | D/A output ch1 data No.<br>D/A output ch2 data No.       |                    | 0              |                              | 0            |
| SP120<br>SP127 |          | D/A output ch2 data No.                                  | e                  | 0              |                              | 0            |
| SP128          |          | D/A output ch2 output scal                               |                    | 0              |                              | 0            |
| SP129          | PM       | Motor unique constants (H                                |                    | 2              | 2                            | 2            |
| SP130          |          | Motor unique constants (H                                |                    | 8              | 13                           | 22           |
| SP131          | ATYP     | Motor unique constants (H                                |                    | 80             | 80                           | 160          |
| SP132          |          |                                                          |                    | 0              | 0                            | 0            |
| SP133          | NR       | Motor unique constants (H                                |                    | 10000          | 10000                        | 10000        |
| SP134<br>SP135 | NB<br>NF | Motor unique constants (H<br>Motor unique constants (H   |                    | 1800<br>1800   | 1800<br>1800                 | 1500<br>1800 |
| SP135<br>SP136 | KT       | Motor unique constants (H                                |                    | 1155           | 1234                         | 1262         |
| SP137          | KF1      | Motor unique constants (H                                |                    | 59             | 67                           | 73           |
| SP138          |          | Motor unique constants (H                                |                    | 3222           | 3330                         | 3252         |
| SP139          | KF3      | Motor unique constants (H                                |                    | 2478           | 2345                         | 2427         |
| SP140          |          | Motor unique constants (H                                | )                  | 1938           | 1961                         | 1947         |
| SP141          | KF5      | Motor unique constants (H                                |                    | 86             | 98                           | 145          |
| SP142          | KF6      | Motor unique constants (H                                | )                  | 0              | 0                            | 0            |
| SP143          | That     | Motor unime constants (1)                                |                    | 0              | 0                            | 0            |
| SP144<br>SP145 |          | Motor unique constants (H<br>Motor unique constants (H   |                    | 0<br>388       | 0<br>335                     | 0<br>369     |
| SP145<br>SP146 |          | Motor unique constants (H                                |                    | 423            | 428                          | 434          |
| SP140<br>SP147 | KE       | Motor unique constants (H                                |                    | 423            | 420                          |              |
| SP148          | LA       | Motor unique constants (H                                |                    | 1869           | 1186                         | 969          |
| 01 140         |          |                                                          |                    | 1009           | 100                          | 909          |

# MITSUBISHI CNC

# 3 Setup

| Paramete       | er          |                                                          | Motor                            | Standa<br>SJ-D5.5/100-01 | ard motor SJ-D Series (Star<br>SJ-D7.5/100-01 | SJ-D11/80-01     |
|----------------|-------------|----------------------------------------------------------|----------------------------------|--------------------------|-----------------------------------------------|------------------|
| No.            | Abbrev.     | Details                                                  | MDS-DMSPV2F/3F-<br>MDS-DMSPV2/3- | 16080                    | 16080                                         | 16080            |
| SP149          | IQSM        | Motor unique constants (H)                               |                                  | 2039                     | 2837                                          | 378              |
| SP150          |             | Motor unique constants (H)                               |                                  | 784                      | 1228                                          | 1742             |
| SP151          | R1          | Motor unique constants (H)                               | )                                | 343                      | 167                                           | 10               |
| SP152          | TMLR        | Motor unique constants (H)                               |                                  | 110                      | 110                                           | 90               |
| SP153          |             | Motor unique constants (H)                               |                                  | 120                      | 120                                           | 120              |
| SP154          |             | Motor unique constants (H)                               |                                  | 150                      | 150                                           | 150              |
| SP155          | KI1         | Motor unique constants (H)                               |                                  | 1095                     | 1083                                          | 105 <sup>.</sup> |
| SP156          | PCNT        | Motor unique constants (H)                               |                                  | 0                        | 0                                             | (                |
| SP157<br>SP158 | DND         | Madan                                                    |                                  | 0                        | 0                                             | (                |
| SP158<br>SP159 |             | Motor unique constants (H)<br>Motor unique constants (H) |                                  | 1500<br>1500             | 1500<br>1500                                  |                  |
| SP160          | BSD         | Motor unique constants (H)                               |                                  | 0                        | 0                                             |                  |
| SP161          | 505         | motor unique constants (n)                               |                                  | 0                        | 0                                             |                  |
| :              | 1           |                                                          |                                  | :                        | :                                             |                  |
| SP164          |             |                                                          |                                  | 0                        | 0                                             |                  |
| SP165          |             | Motor unique constants (L)                               |                                  | 0                        | 0                                             |                  |
| SP166          | NBL         | Motor unique constants (L)                               |                                  | 0                        | 0                                             |                  |
| SP167          |             | Motor unique constants (L)                               |                                  | 0                        | 0                                             |                  |
| SP168          | KT          | Motor unique constants (L)                               |                                  | 0                        | 0                                             |                  |
| SP169          |             | Motor unique constants (L)                               |                                  | 0                        | 0                                             |                  |
| SP170<br>SP171 |             | Motor unique constants (L)<br>Motor unique constants (L) |                                  | 0                        | 0                                             |                  |
| SP172          | KF4L        | Motor unique constants (L)                               |                                  | 0                        | 0                                             |                  |
| SP173          |             | Motor unique constants (L)                               |                                  | 0                        | 0                                             |                  |
| SP174          | KF6L        | Motor unique constants (L)                               |                                  | 0                        | 0                                             |                  |
| SP175          |             |                                                          |                                  | 0                        | 0                                             |                  |
| SP176          | TMILL       | Motor unique constants (L)                               |                                  | 0                        | 0                                             |                  |
| SP177          | TMBRL       | Motor unique constants (L)                               |                                  | 0                        | 0                                             | (                |
| SP178          | TMBDL       | Motor unique constants (L)                               |                                  | 0                        | 0                                             |                  |
| SP179          | KEL         | Motor unique constants (L)                               |                                  | 0                        | 0                                             | (                |
| SP180          | LAL         | Motor unique constants (L)                               |                                  | 0                        | 0                                             |                  |
| SP181          |             | Motor unique constants (L)                               |                                  | 0                        | 0                                             |                  |
| SP182          |             | Motor unique constants (L)                               |                                  | 0                        | 0                                             |                  |
| SP183          | R1L         | Motor unique constants (L)                               |                                  | 0                        | 0                                             |                  |
| SP184<br>SP185 | TMIDI       | Motor unique constants (I.)                              |                                  | 0                        | 0                                             |                  |
| SP185<br>SP186 |             | Motor unique constants (L)<br>Motor unique constants (L) |                                  | 0                        | 0                                             |                  |
| SP180          |             | Motor unique constants (L)                               |                                  | 0                        | 0                                             |                  |
| SP188          |             | Motor unique constants (L)                               |                                  | 0                        | 0                                             |                  |
| SP189          |             |                                                          |                                  | 0                        | 0                                             |                  |
| SP190          | DNBL        | Motor unique constants (L)                               |                                  | 0                        | 0                                             | (                |
| SP191          | SNBL        | Motor unique constants (L)                               |                                  | 0                        | 0                                             | (                |
| SP192          | BSDL        | Motor unique constants (L)                               |                                  | 0                        | 0                                             |                  |
| SP193          |             |                                                          |                                  | 0                        | 0                                             | (                |
| :              |             |                                                          |                                  | :                        | :                                             | <br>             |
| SP224          | OFNOT       | Onindle function F                                       |                                  | 0                        | 0                                             |                  |
| SP225<br>SP226 |             | Spindle function 5                                       |                                  | 0000                     | 0000                                          |                  |
| SP226<br>SP227 |             | Spindle function 6<br>Spindle function 7                 |                                  | 1000<br>0000             | 1000<br>0000                                  | 1000             |
| SP227<br>SP228 |             | Spindle function 8                                       |                                  | 0000                     | 0000                                          |                  |
| SP229          |             | Spindle function 9                                       |                                  | 0000                     | 0000                                          |                  |
| SP230          |             | Spindle function 10                                      |                                  | 0000                     | 0000                                          |                  |
| SP231          |             |                                                          |                                  | 0000                     | 0000                                          |                  |
| SP232          |             |                                                          |                                  | 0000                     | 0000                                          | 0000             |
| SP233          | IVC         | Voltage non-sensitive band                               | compensation                     | 0                        | 0                                             |                  |
| SP234          |             |                                                          |                                  | 0                        | 0                                             |                  |
| SP235          | R2H         | Temperature compensation                                 | •                                | 0                        | 0                                             |                  |
| SP236          | WIH         | Temperature compensation                                 | time constant                    | 0                        | 0                                             |                  |
| SP237          | TCF         | Torque command filter                                    |                                  | 500                      | 500                                           | 500              |
| SP238          | SSCFEE<br>D | Safety observation Safety s                              | peed                             | 0                        | 0                                             | (                |
| SP239          | SSCRP<br>M  | Safety observation Safety r                              | notor speed                      | 0                        | 0                                             |                  |
| SP240          |             |                                                          |                                  | 0                        | 0                                             | (                |
| :              |             |                                                          |                                  |                          |                                               |                  |

| No.         Abbrev.         Details         MDS-DMSPV2/3<br>(MDS-DMSPV2/3)         10080         10680         16680         20880           87007         FRV         Reation loog gain non-interpolation mode         5         5         5         5         5         5         5         5         5         5         5         5         5         5         5         5         5         5         5         5         5         5         5         5         5         5         5         5         5         5         5         5         5         5         5         5         5         5         5         5         5         5         5         5         5         5         5         5         5         5         5         5         5         5         5         5         5         5         5         5         5         5         5         5         5         5         5         5         5         5         5         5         5         5         5         5         5         5         5         5         5         5         5         5         5         5         5         5         5         5 </th <th>Paramete</th> <th colspan="2">No Abbrev Details</th> <th>Motor</th> <th>S.<br/>SJ-DJ5.5/100-01</th> <th>J-DJ Series (Compac<br/>SJ-DJ7.5/100-01</th> <th>t &amp; Lightweight outpu<br/>SJ-DJ11/100-01</th> <th>t)<br/>SJ-DJ15/80-01</th> | Paramete | No Abbrev Details |                             | Motor                | S.<br>SJ-DJ5.5/100-01 | J-DJ Series (Compac<br>SJ-DJ7.5/100-01 | t & Lightweight outpu<br>SJ-DJ11/100-01 | t)<br>SJ-DJ15/80-01 |
|----------------------------------------------------------------------------------------------------|----------|-------------------|-----------------------------|----------------------|-----------------------|----------------------------------------|-----------------------------------------|---------------------|
| BM02         PR0         Peakten kong jan interpolation mode         33         33         33         33         33         33         33         33         33         33         33         33         33         33         33         33         33         33         33         33         33         33         33         33         33         33         33         33         33         33         33         33         33         33         33         33         33         33         33         33         33         33         33         33         33         33         33         33         33         33         33         33         33         33         33         33         33         33         33         33         33         33         33         33         33         33         33         33         33         33         33         33         33         33         33         33         33         33         33         33         33         33         33         33         33         33         33         33         33         33         33         33         33         33         33         33         33                                                                                                    |          | -                 | Details                     |                      |                       |                                        |                                         |                     |
| SPB03         PRSS         Position topi gain spindle synchronization         15         15         16           SPR04         0         0         0         0         0         0           SPR05         VKN         Speed toop gain 2         100         100         100         100           SPR05         VKN         Speed toop gain 2         1000         100         100         100           SPR05         VKN         Speed toop gain 2         0         0         0         0         0           SPR05         VKN         Speed toop gain 2         0         0         0         0         0         0         0         0         0         0         0         0         0         0         0         0         0         0         0         0         0         0         0         0         0         0         0         0         0         0         0         0         0         0         0         0         0         0         0         0         0         0         0         0         0         0         0         0         0         0         0         0         0         0         0         0                                                                                                    | SP001    | PGV               | Position loop gain non-inte | rpolation mode       | 15                    | 15                                     | 15                                      | 15                  |
| SP005         VM1         Speed loop plant compensation 1         100         0         0         0         0         0         155           SP005         VA1         Speed loop plant compensation 1         100         100         100         100           SP007         VA1         Speed loop plant compensation 2         100         100         100         100           SP017         VA2         Speed loop diary compensation 2         0         0         0         0         0           SP017         VA2         Speed loop diary compensation 2         0         0         0         0         0         0         0         0         0         0         0         0         0         0         0         0         0         0         0         0         0         0         0         0         0         0         0         0         0         0         0         0         0         0         0         0         0         0         0         0         0         0         0         0         0         0         0         0         0         0         0         0         0         0         0         0         0 <td< th=""><th></th><th>-</th><th></th><th></th><th></th><th></th><th></th><th>33</th></td<>                                                                                                    |          | -                 |                             |                      |                       |                                        |                                         | 33                  |
| SP005         VKN         Speed toop paint 1         150         150         150         150         150         150         150         150         150         150         150         150         150         150         150         150         150         150         150         150         150         150         150         150         150         150         150         150         150         150         150         150         150         150         150         150         150         150         150         150         150         150         150         150         150         150         150         150         150         150         150         150         150         150         150         150         150         150         150         150         150         150         150         150         150         150         150         150         150         150         150         150         150         150         150         150         150         150         150         150         150         150         150         150         150         150         150         150         150         150         150         150         150                                                                                                    |          | PGS               | Position loop gain spindle  | synchronization      |                       |                                        |                                         | 15<br>0             |
| SPR00         VIA1         Spear Loop days compensation 1         1100         1100         000         1000           SPR00         VIA2         Spear Loop days compensation 2         150         150         160         150           SPR00         VIA2         Spear Loop days compensation 2         0         0         0         0         0           SPR01         VIA2         Spear Loop days compensation 2         0         0         0         0         0         0         0         0         0         0         0         0         0         0         0         0         0         0         0         0         0         0         0         0         0         0         0         0         0         0         0         0         0         0         0         0         0         0         0         0         0         0         0         0         0         0         0         0         0         0         0         0         0         0         0         0         0         0         0         0         0         0         0         0         0         0         0         0         0         0 <t< th=""><th></th><th>VGN1</th><th>Speed loop gain 1</th><th></th><th>-</th><th></th><th>-</th><th>150</th></t<>                                                                                                    |          | VGN1              | Speed loop gain 1           |                      | -                     |                                        | -                                       | 150                 |
| SP007         VIL1         Speed loop and z         150         0         0         0         151           SP008         VK2         Speed loop last compensation 2         150         150         150         150           SP010         VL2         Speed loop last compensation 2         0         0         0         0         0           SP010         VL2         Speed loop last compensation 2         0         0         0         0         0         0         0         0         0         0         0         0         0         0         0         0         0         0         0         0         0         0         0         0         0         0         0         0         0         0         0         0         0         0         0         0         0         0         0         0         0         0         0         0         0         0         0         0         0         0         0         0         0         0         0         0         0         0         0         0         0         0         0         0         0         0         0         0         0         0         0 </th <th></th> <th></th> <th></th> <th>tion 1</th> <th></th> <th></th> <th></th> <th>1900</th>                                                                                                    |          |                   |                             | tion 1               |                       |                                        |                                         | 1900                |
| BP009         VIA2         Speed foop fast compensation 2         1900         1900         1900         1900         1900         1900         1900         1900         1900         1900         1900         1900         1900         1900         1900         1900         1900         1900         1900         1900         1900         1900         1900         1900         1900         1900         1900         1900         1900         1900         1900         1900         1900         1900         1900         1900         1900         1900         1900         1900         1900         1900         1900         1900         1900         1900         1900         1900         1900         1900         1900         1900         1900         1900         1900         1900         1900         1900         1900         1900         1900         1900         1900         1900         1900         1900         1900         1900         1900         1900         1900         1900         1900         1900         1900         1900         1900         1900         1900         1900         1900         1900         1900         1900         1900         1900         1900         1900                                                                                                    | SP007    |                   |                             |                      |                       |                                        |                                         | 0                   |
| BP010         VIL2         Spead loop delay compensation 2         0         0         0         0         0         0         0         0         0         0         0         0         0         0         0         0         0         0         0         0         0         0         0         0         0         0         0         0         0         0         0         0         0         0         0         0         0         0         0         0         0         0         0         0         0         0         0         0         0         0         0         0         0         0         0         0         0         0         0         0         0         0         0         0         0         0         0         0         0         0         0         0         0         0         0         0         0         0         0         0         0         0         0         0         0         0         0         0         0         0         0         0         0         0         0         0         0         0         0         0         0         0                                                                                                    | SP008    | VGN2              | Speed loop gain 2           |                      | 150                   | 150                                    | 150                                     | 150                 |
| Sep01         One         O         O         O         O         O           SP013         Important excitation rate         Important         Important                           |          |                   |                             |                      |                       |                                        |                                         | 1900                |
| SP013                                                                                                    |          | VIL2              | Speed loop delay compens    | ation 2              | -                     |                                        | -                                       | 0                   |
| SP014         PY1         Minimum excitation rate 1         50         50         50           SP015         PY2         Minimum excitation rate 2         100         100         100         100           SP016         DDT         Phase alignment deceleration rate         20         20         20         20         200         200         200         200         200         200         200         200         200         200         200         200         200         200         200         200         200         200         200         200         200         200         200         200         200         200         200         200         200         200         200         200         200         200         200         200         200         200         200         200         200         200         200         200         200         200         200         200         200         200         200         200         200         200         200         200         200         200         200         200         200         200         200         200         200         200         200         200         200         200         200         2                                                                                                    |          |                   |                             |                      |                       |                                        |                                         | 0                   |
| SP015         PY1         Minimum excitation rate 1         50         50         55           SP015         PX2         Minimum excitation rate 2         100         100         100         100           SP017         SPEC Spindle specification 1         0000         0000         0000         0000         0000         0000         0000         0000         0000         0000         0000         0000         0000         0000         0000         0000         0000         0000         0000         0000         0000         0000         0000         0000         0000         0000         0000         2000         2000         2000         2000         2000         2000         2000         2000         2000         2000         2000         2000         2000         2000         2000         2000         2000         2000         2000         2000         2000         2000         2000         2000         2000         2000         2000         2000         2000         2000         2000         2000         2000         2000         2000         2000         2000         2000         2000         2000         2000         2000         2000         2000         200         200                                                                                                    |          |                   |                             |                      | -                     |                                        | -                                       | 0                   |
| SP016         DT         Phase alignment deceleration rate         20         20         20         20         20         20         20         20         20         20         20         20         20         20         20         20         20         20         20         20         20         20         20         20         20         20         20         20         20         20         20         20         20         20         20         20         20         20         20         20         20         20         20         20         20         20         20         20         20         20         20         20         20         20         20         20         20         20         20         20         20         20         20         20         20         20         20         20         20         20         20         20         20         20         20         20         20         20         20         20         20         20         20         20         20         20         20         20         20         20         20         20         20         20         20         20         20                                                                                                    |          | PY1               | Minimum excitation rate 1   |                      | -                     | -                                      |                                         | 50                  |
| SP017         SPEC1         SPIC Spindle specification 1         0000         00000         00000         00000         00000         00000         00000         00000         00000         00000         00000         00000         00000         00000         00000         00000         00000         00000         00000         00000         00000         00000         00000         00000         00000         00000         00000         00000         00000         00000         00000         00000         00000         00000         00000         00000         00000         00000         00000         00000         00000         00000         00000         00000         00000         00000         00000         00000         00000         00000         00000         00000         00000         00000         00000         00000         00000         00000         00000         00000         00000         00000         00000         00000         00000         00000         00000         00000         00000         00000         00000         00000         00000         00000         00000         00000         00000         00000         00000         00000         00000         00000         00000         00000                                                                                                    | SP015    | PY2               | Minimum excitation rate 2   |                      | 100                   | 100                                    | 100                                     | 100                 |
| SP019         RNC1         SUD 3         RNC2         Sp110         RNC2         Sp110         RNC2         Sp110         RNC2         Sp110         RNC2         Sp110         RNC2         Sp110         RNC2         Sp110         RNC2         Sp110         RNC2         Sp110         Sp110 <thsp110< th=""> <thsp110< th=""> <thsp110< th=""></thsp110<></thsp110<></thsp110<>                                                                                 |          |                   |                             | on rate              | 20                    | 20                                     | 20                                      | 20                  |
| SP019         RNG1         Sub side detector resolution         2000         2000         2000         2000         2000         2000         2000         2000         2000         2000         2000         2000         2000         2000         2000         2000         2000         2000         2000         2000         2000         2000         2000         2000         2000         2000         2000         2000         2000         2000         2000         2000         2000         2000         2000         2000         2000         2000         2000         2000         2000         2000         2000         2000         2000         2000         2000         2000         2000         2000         2000         2000         2000         2000         2000         2000         2000         2000         2000         2000         2000         2000         2000         2000         2000         2000         2000         2000         2000         2000         2000         2000         2000         2000         2000         2000         2000         2000         2000         2000         2000         2000         2000         2000         2000         2000         2000         2000                                                                                                    |          |                   |                             |                      |                       |                                        |                                         | 000C                |
| SP020         RNG2         Nin add detector resolution         2000         2000         2000         2000         2000         2000         2000         2000         2000         2000         2000         2000         2000         2000         2000         2000         2000         2000         2000         2000         2000         2000         2000         2000         2000         2000         2000         2000         2000         2000         2000         2000         2000         2000         2000         2000         2000         2000         2000         2000         2000         2000         2000         2000         2000         2000         2000         2000         2000         2000         2000         2000         2000         2000         2000         2000         2000         2000         2000         2000         2000         2000         2000         2000         2000         2000         2000         2000         2000         2000         2000         2000         2000         2000         2000         2000         2000         2000         2000         2000         2000         2000         2000         2000         2000         2000         2000         2000         <                                                                                                    |          |                   |                             |                      |                       |                                        |                                         | 0000                |
| SP021         OLT         Overload detection line constant         60         60         60         60           SP023         ODI         Excessive error detection width<br>(interpolation width         120         120         120           SP023         ODI<br>(interpolation width         675         875         875         875           SP024         INP         In-position width         675         875         875           SP024         INP         Indeposition width         875         875         875           SP027         ISP         Maximum motor speed         25         22         225         225         220         2200         2200         2200         2200         2200         2200         2200         2200         2200         2200         2200         2200         2200         2200         2200         2200         2200         2200         2200         2200         2200         2200         2200         2200         2200         2200         2200         2200         2200         2200         2200         2200         2200         2200         2200         2200         2200         2200         2200         2200         2200         2000         00000000000         00000<                                                                                                    |          |                   |                             |                      |                       |                                        |                                         |                     |
| SP022         OLL         Overload detection level         120         120         120         120           SP023         OD1         Excessive error detection width         120         120         120           SP024         INP         Inposition width         875         875         875         875           SP025         INP2         Zath proposition width         875         875         875         875           SP026         TSP         Maximum motor speed         10000         10000         8000           SP026         TSP         Speed detection set value         1000         1000         9000           SP028         SDTR         Speed detection set value         0         0         0         0           SP039         SDTC         Speed detection set value         0000         00000         00000         00000         00000         00000         00000         00000         00000         00000         00000         00000         00000         00000         00000         00000         00000         00000         00000         00000         00000         00000         00000         00000         00000         00000         00000         00000         00000         000000                                                                                                    |          | -                 |                             | -                    |                       |                                        |                                         | 60                  |
| SP023         OD1         Excessive error detaction width<br>(interpolation mode - spindle synchronization)         120         120         120           SP024         INP         Imposition width         675         875         875           SP025         INP         Zand Imposition width         675         875         875           SP027         ZSP         Main um motor speed         10000         10000         8000           SP028         SDTS         Speed detection reset width         30         33         33         33           SP038         SDT2         Znd speed detection reset width         30         33         30         33         33           SP038         SDT2         Speed detection reset width         30         33         30         33         33         33         33         33         33         33         33         33         33         33         33         33         33         33         33         33         33         33         33         33         33         33         33         33         33         33         33         33         33         33         33         33         33         33         33         33         33                                                                                                    |          | -                 |                             |                      |                       |                                        |                                         | 120                 |
| contemporation mode - spindle synchronization)         imposition width         875         875         875         875         875         875         875         875         875         875         875         875         875         875         875         875         875         875         875         875         875         875         875         875         875         875         875         875         875         875         875         875         875         875         875         875         875         875         875         875         875         875         875         875         875         875         875         875         875         875         875         875         875         875         875         875         875         875         875         875         875         875         875         875         875         875         875         875         875         875         875         875         875         875         875         875         875         875         875         875         875         875         875         875         875         875         875         875         875         875         875         875                                                                                                    | SP023    | OD1               |                             |                      | 120                   | 120                                    | 120                                     | 120                 |
| SP025         INP2         Znd in-position width         875         875         875         875         875         875         875         875         875         875         875         875         875         875         875         875         875         875         875         875         875         875         875         875         875         875         875         875         875         875         875         875         875         875         875         875         875         875         875         875         875         875         875         875         875         875         875         875         875         875         875         875         875         875         875         875         875         875         875         875         875         875         875         875         875         875         875         875         875         875         875         875         875         875         875         875         875         875         875         875         875         875         875         875         875         875         875         875         875         875         875         875         875 <th></th> <th>-</th> <th></th> <th>le synchronization)</th> <th></th> <th></th> <th></th> <th></th>                                                                                      |          | -                 |                             | le synchronization)  |                       |                                        |                                         |                     |
| SP022         TSP         Maximum motor speed         10000         10000         10000         8000           SP022         SDTS         Speed detection set value         1000         1000         1000         800           SP022         SDTS         Speed detection set value         1000         1000         1000         800           SP023         SDT2         Znd speed detection set value         0         0         0         200         2200         2200         2200         2200         2200         2200         2200         2200         2200         2200         2200         2200         2200         2200         2200         2200         2200         2200         2200         2200         2200         2200         2200         2200         2200         2200         2200         2200         2200         2200         2200         2200         2200         2200         200         200         0000         0000         0000         0000         0000         0000         0000         0000         0000         0000         0000         0000         0000         0000         0000         0000         0000         0000         0000         000         0         0         0                                                                                                    |          |                   | •                           |                      |                       |                                        |                                         | 875                 |
| SP027         SP         Motor zero speed         25         25         25         25         25           SP028         SDTR         Speed detection sets value         1000         1000         1000         800           SP030         SDTR         Speed detection sets value         0         0         0         0           SP031         STYP         Four supply type? Regenerative resistor type         0000         0000         0000         0000         0000         0000         0000         0000         0000         0000         0000         0000         0000         0000         0000         0000         0000         0000         0000         0000         0000         0000         0000         0000         0000         0000         0000         0000         0000         0000         0000         0000         0000         0000         0000         0000         0000         0000         0000         0000         0000         0000         0000         0000         0000         0000         0000         0000         0000         0000         000         000         000         000         000         000         000         000         000         000         000         000                                                                                                    |          |                   | •                           |                      |                       |                                        |                                         | 8000                |
| SPR29         SDTR         Speed detection reset width         30         30         30         30         30         30         30         30         30         30         30         30         30         30         30         30         30         30         30         30         30         30         30         30         30         30         30         30         30         30         30         30         30         30         30         30         30         30         30         30         30         30         30         30         30         30         30         30         30         30         30         30         30         30         30         30         30         30         30         30         30         30         30         30         30         30         30         30         30         30         30         30         30         30         30         30         30         30         30         30         30         30         30         30         30         30         30         30         30         30         30         30         30         30         30         30         30                                                                                                    |          |                   |                             |                      |                       |                                        |                                         | 25                  |
| SP03         SD12         Zni speed detection setting value         0         0         0         0           SP031         MTYP         Motor type         2200         2200         2200         2200         2200         2200         2200         2200         2200         2200         2200         2200         2200         2200         2200         2200         2200         2200         2200         2200         2200         2200         2200         2200         2200         2200         2200         2200         2200         2200         2200         2200         2200         2200         2200         0200         0000         0000         0000         0000         0000         0000         0000         0000         0000         0000         0000         0000         0000         0000         0000         0000         0000         0000         0000         0000         0000         0000         0000         0000         0000         0000         0000         0000         0000         000         00         0         0         0         0         0         0         0         0         0         0         0         0         0         0         0         0 <th>SP028</th> <th>SDTS</th> <th>Speed detection set value</th> <th></th> <th>1000</th> <th>1000</th> <th>1000</th> <th>800</th>                                              | SP028    | SDTS              | Speed detection set value   |                      | 1000                  | 1000                                   | 1000                                    | 800                 |
| SP031         INTYP         Motor type         2200         2200         2200         2200         2200         2200         2200         2200         2200         2200         2200         2200         2200         2200         2200         2200         2200         2200         2200         2200         2200         2200         2200         2200         2200         2200         2200         0000         0000         0000         0000         0000         0000         0000         0000         0000         0000         0000         0000         0000         0000         0000         0000         0000         0000         0000         0000         0000         0000         0000         0000         0000         0000         0000         0000         0000         0000         0000         0000         0000         0000         0000         0000         0000         0000         0000         0000         0000         0000         0000         0000         0000         000         0         0         0         0         0         0         0         0         0         0         0         0         0         0         0         0         0         0         0<                                                                                                    |          | -                 |                             |                      |                       |                                        |                                         | 30                  |
| SP832         PTVP         Power supply type/ Regenerative resistor type         0000         0000         0000         0000         0000         0000         0000         0000         0000         0000         0000         0000         0000         0000         0000         0000         0000         0000         0000         0000         0000         0000         0000         0000         0000         0000         0000         0000         0000         0000         0000         0000         0000         0000         0000         0000         0000         0000         0000         0000         0000         0000         0000         0000         0000         0000         0000         0000         0000         0000         0000         0000         0000         0000         0000         0000         0000         0000         0000         0000         0000         0000         0000         0000         0000         0000         0000         0000         0000         0000         0000         0000         0000         0000         0000         0000         0000         0000         0000         0000         0000         0000         0000         0000         0000         0000         0000         0                                                                                                    |          |                   |                             | g value              | -                     |                                        | -                                       | 0                   |
| SPR03         SFRC1         Spinale function 1         0000         0000         0000         0000           SP034         SFRC2         Spinale function 3         1600         1600         1600         0000         0000         0000         0000         0000         0000         0000         0000         0000         0000         0000         0000         0000         0000         0000         0000         0000         0000         0000         0000         0000         0000         0000         0000         0000         0000         0000         0000         0000         0000         0000         0000         0000         0000         0000         0000         0000         0000         0000         0000         0000         0000         0000         0000         0000         0000         0000         0000         0000         0000         0000         0000         0000         0000         0000         0000         0000         0000         0000         0000         0000         0000         0000         0000         0000         0000         0000         0000         0000         0000         0000         0000         0000         0000         0000         0000         0000                                                                                                    |          |                   |                             | rative resistor type |                       |                                        |                                         |                     |
| SP034         SFRC2         Spindle function 2         0000         0000         0000         0000           SP035         SFRC4         Spindle function 4         0000         0000         0000         0000           SP036         SFRC4         Spindle function 4         0000         0000         0000         0000         0000         0000         0000         0000         0000         0000         0000         0000         0000         0000         0000         0000         0000         0000         0000         0000         0000         0000         0000         0000         0000         0000         0000         0000         0000         0000         0000         0000         0000         0000         0000         0000         0000         0000         0000         0000         0000         0000         0000         0000         0000         0000         0000         0000         0000         0000         0000         0000         0000         0000         0000         0000         0000         0000         0000         0000         0000         0000         0000         0000         0000         0000         0000         0000         0000         0000         0000         0                                                                                                    |          |                   |                             | adive resistor type  |                       |                                        |                                         | 0000                |
| SPR02         Spindle function 4         0000         0000         0000         0000         0000         0000         0000         0000         0000         0000         0000         0000         0000         0000         0000         0000         0000         0000         0000         0000         0000         0000         0000         0000         0000         0000         0000         0000         0000         0000         0000         0000         0000         0000         0000         0000         0000         0000         0000         0000         0000         0000         0000         0000         0000         0000         0000         0000         0000         0000         0000         0000         0000         0000         0000         0000         0000         0000         0000         0000         0000         0000         0000         0000         0000         0000         0000         0000         0000         0000         0000         0000         0000         0000         0000         0000         0000         0000         0000         0000         0000         0000         0000         0000         0000         0000         0000         0000         0000         0000 </th <th></th> <th></th> <th>-</th> <th></th> <th></th> <th></th> <th></th> <th>0000</th>                                                          |          |                   | -                           |                      |                       |                                        |                                         | 0000                |
| SP037         JL         Load Inertia scale         100         100         100         100           SP038         FHz1         Notch filter frequency 1         0         0         0         0           SP039         LMCL         Lost motion compensation timing         0         0         0         0           SP041         LMCT         Lost motion compensation 2         0         0         0         0           SP042         OVS2         Overshooting compensation 2         0         0         0         0         0           SP044         OVS1         Overshooting compensation 1         0         0         0         0         0         0         0         0         0         0         0         0         0         0         0         0         0         0         0         0         0         0         0         0         0         0         0         0         0         0         0         0         0         0         0         0         0         0         0         0         0         0         0         0         0         0         0         0         0         0         0         0         0 <th>SP035</th> <th>SFNC3</th> <th>Spindle function 3</th> <th></th> <th>1600</th> <th>1600</th> <th>1600</th> <th>1600</th>                                                                                                    | SP035    | SFNC3             | Spindle function 3          |                      | 1600                  | 1600                                   | 1600                                    | 1600                |
| SP038         FHz1         Notich filter frequency 1         0         0         0           SP039         LMCD         Lost motion compensation non-sensitive band         0         0         0         0         0         0         0         0         0         0         0         0         0         0         0         0         0         0         0         0         0         0         0         0         0         0         0         0         0         0         0         0         0         0         0         0         0         0         0         0         0         0         0         0         0         0         0         0         0         0         0         0         0         0         0         0         0         0         0         0         0         0         0         0         0         0         0         0         0         0         0         0         0         0         0         0         0         0         0         0         0         0         0         0         0         0         0         0         0         0         0         0         0 <th></th> <th></th> <th></th> <th></th> <th></th> <th></th> <th></th> <th>0000</th>                                                                                                    |          |                   |                             |                      |                       |                                        |                                         | 0000                |
| SP030         LMCD         Lost motion compensation timing         0         0         0           SP040         LMCZ         Lost motion compensation non-sensitive band         0         0         0         0         0         0         0         0         0         0         0         0         0         0         0         0         0         0         0         0         0         0         0         0         0         0         0         0         0         0         0         0         0         0         0         0         0         0         0         0         0         0         0         0         0         0         0         0         0         0         0         0         0         0         0         0         0         0         0         0         0         0         0         0         0         0         0         0         0         0         0         0         0         0         0         0         0         0         0         0         0         0         0         0         0         0         0         0         0         0         0         0 <td< th=""><th></th><th>-</th><th></th><th></th><th></th><th></th><th></th><th>100</th></td<>                                                                                                    |          | -                 |                             |                      |                       |                                        |                                         | 100                 |
| SP600         LMCT         Lost motion compensation non-sensitive band         0         0         0           SP641         LMC2         Lost motion compensation 2         0         0         0         0         0         0         0         0         0         0         0         0         0         0         0         0         0         0         0         0         0         0         0         0         0         0         0         0         0         0         0         0         0         0         0         0         0         0         0         0         0         0         0         0         0         0         0         0         0         0         0         0         0         0         0         0         0         0         0         0         0         0         0         0         0         0         0         0         0         0         0         0         0         0         0         0         0         0         0         0         0         0         0         0         0         0         0         0         0         0         0         0         0 <th></th> <th></th> <th></th> <th>timina</th> <th></th> <th></th> <th></th> <th>0</th>                                                                                                    |          |                   |                             | timina               |                       |                                        |                                         | 0                   |
| SP641         LMC2         Lost motion compensation 2         0         0         0           SP042         OVS2         Overshooting compensation 1         0         0         0         0         0         0         0         0         0         0         0         0         0         0         0         0         0         0         0         0         0         0         0         0         0         0         0         0         0         0         0         0         0         0         0         0         0         0         0         0         0         0         0         0         0         0         0         0         0         0         0         0         0         0         0         0         0         0         0         0         0         0         0         0         0         0         0         0         0         0         0         0         0         0         0         0         0         0         0         0         0         0         0         0         0         0         0         0         0         0         0         0         0         0                                                                                                    |          |                   |                             | -                    | -                     |                                        | -                                       | 0                   |
| SP043         OVS1         Overshooting compensation 1         0         0         0         0           SP044         OBS2         Disturbance observer gilan         0         0         0         0         0         0         0         0         0         0         0         0         0         0         0         0         0         0         0         0         0         0         0         0         0         0         0         0         0         0         0         0         0         0         0         0         0         0         0         0         0         0         0         0         0         0         0         0         0         0         0         0         0         0         0         0         0         0         0         0         0         0         0         0         0         0         0         0         0         0         0         0         0         0         0         0         0         0         0         0         0         0         0         0         0         0         0         0         0         0         0         0         0                                                                                                    |          |                   |                             |                      |                       |                                        |                                         | 0                   |
| SP044         OBS2         Disturbance observer gain         0         0         0           SP045         OBS1         Disturbance observer filter frequency         0         0         0         0           SP046         FHz2         Noth filter frequency 2         0         0         0         0         0         0         0         0         0         0         0         0         0         0         0         0         0         0         0         0         0         0         0         0         0         0         0         0         0         0         0         0         0         0         0         0         0         0         0         0         0         0         0         0         0         0         0         0         0         0         0         0         0         0         0         0         0         0         0         0         0         0         0         0         0         0         0         0         0         0         0         0         0         0         0         0         0         0         0         0         0         0         0         0                                                                                                    |          |                   | Overshooting compensatio    | n 2                  | 0                     | 0                                      | 0                                       | 0                   |
| SP045         OBS1         Disturbance observer filter frequency         0         0         0         0           SP046         FHz2         Notch filter frequency 2         0         0         0         0         0         0         0         0         0         0         0         0         0         0         0         0         0         0         0         0         0         0         0         0         0         0         0         0         0         0         0         0         0         0         0         0         0         0         0         0         0         0         0         0         0         0         0         0         0         0         0         0         0         0         0         0         0         0         0         0         0         0         0         0         0         0         0         0         0         0         0         0         0         0         0         0         0         0         0         0         0         0         0         0         0         0         0         0         0         0         0         0                                                                                                    |          |                   |                             | n 1                  | -                     |                                        | -                                       | 0                   |
| SP046         FHz2         Notch filter frequency 2         0         0         0         0         0         0         0         0         0         0         0         0         0         0         0         0         0         0         0         0         0         0         0         0         0         0         0         0         0         0         0         0         0         0         0         0         0         0         0         0         0         0         0         0         0         0         0         0         0         0         0         0         0         0         0         0         0         0         0         0         0         0         0         0         0         0         0         0         0         0         0         0         0         0         0         0         0         0         0         0         0         0         0         0         0         0         0         0         0         0         0         0         0         0         0         0         0         0         0         0         0         0 <t< th=""><th></th><th></th><th>0</th><th>fraguanay</th><th>-</th><th></th><th>-</th><th>0</th></t<>                                                                                                    |          |                   | 0                           | fraguanay            | -                     |                                        | -                                       | 0                   |
| SP047         EC         Inductive voltage compensation gain         100         100         100         100         100         100         100         100         100         100         100         100         100         100         100         100         100         100         100         100         100         100         100         100         100         100         100         100         100         100         100         100         100         100         100         100         100         100         100         100         100         100         100         100         100         100         100         100         100         100         100         100         100         100         100         100         100         100         100         100         100         100         100         100         100         100         100         100         100         100         100         100         100         100         100         100         100         100         100         100         100         100         100         100         100         100         100         100         100         100         100         100                                                                                                    |          |                   |                             | irequency            |                       |                                        |                                         | 0                   |
| SP049         FFC         Acceleration rate feed forward gain         0         0         0         0         0         0         0         0         0         0         0         0         0         0         0         0         0         0         0         0         0         0         0         0         0         0         0         0         0         0         0         0         0         0         0         0         0         0         0         0         0         0         0         0         0         0         0         0         0         0         0         0         0         0         0         0         0         0         0         0         0         0         0         0         0         0         0         0         0         0         0         0         0         0         0         0         0         0         0         0         0         0         0         0         0         0         0         0         0         0         0         0         0         0         0         0         0         0         0         0         0         0                                                                                                    |          |                   |                             | ation gain           | -                     |                                        |                                         | 100                 |
| SP050         TOF         Torque offset         0         0         0         0         0         0         0         0         0         0         0         0         0         0         0         0         0         0         0         0         0         0         0         0         0         0         0         0         0         0         0         0         0         0         0         0         0         0         0         0         0         0         0         0         0         0         0         0         0         0         0         0         0         0         0         0         0         0         0         0         0         0         0         0         0         0         0         0         0         0         0         0         0         0         0         0         0         0         0         0         0         0         0         0         0         0         0         0         0         0         0         0         0         0         0         0         0         0         0         0         0         0         0                                                                                                    |          | LMC1              | Lost motion compensation    | 1                    | 0                     | 0                                      | 0                                       | 0                   |
| SP051         DFBT         Dual feed back control time constant         0         0         0         0           SP052         DFBN         Dual feedback control non-sensitive band         0         0         0         0         0         0         0         0         0         0         0         0         0         0         0         0         0         0         0         0         0         0         0         0         0         0         0         0         0         0         0         0         0         0         0         0         0         0         0         0         0         0         0         0         0         0         0         0         0         0         0         0         0         0         0         0         0         0         0         0         0         0         0         0         0         0         0         0         0         0         0         0         0         0         0         0         0         0         0         0         0         0         0         0         0         0         0         0         0         0         0         <                                                                                                    |          |                   |                             | ard gain             |                       |                                        |                                         | 0                   |
| SP052DFBNDual feedback control non-sensitive band000SP053ODSExcessive error detection width<br>(non-interpolation mode)20002000200020001600SP054OREOverrun detection width in closed loop control00000SP054OREOverrun detection width in closed loop control00000SP055EMGxMax. gate off delay time after emergency stop20000200002000020000SP056EMGtDeceleration time constant at emergency stop300300300300300SP057GRA1Spindle side gear ratio 11111SP058GRA2Spindle side gear ratio 21111SP059GRA3Spindle side gear ratio 31111SP061GRB1Motor side gear ratio 41111SP062GRB2Motor side gear ratio 31111SP063GRB4Motor side gear ratio 31111SP064GRB4Motor side gear ratio 31111SP065TLM1Torque limit 110101010SP066TLM2Torque limit 2100101010SP067TLM3Torque limit 400101010SP068TLM4Torque limit 400000 <th< th=""><th></th><th></th><th></th><th>oonstert</th><th></th><th></th><th></th><th>0</th></th<>                                                                                                    |          |                   |                             | oonstert             |                       |                                        |                                         | 0                   |
| SP053         ODS         Excessive error detection width<br>(non-interpolation mode)         2000         2000         2000         1600           SP054         ORE         Overrun detection width in closed loop control         0         0         0         0         0         0         0         0         0         0         0         0         0         0         0         0         0         0         0         0         0         0         0         0         0         0         0         0         0         0         0         0         0         0         0         0         0         0         0         0         0         0         0         0         0         0         0         0         0         0         0         0         0         0         0         0         0         0         0         0         0         0         0         0         0         0         0         0         0         0         0         0         0         0         0         0         0         0         0         0         0         0         0         0         0         0         0         0         0 <td< th=""><th></th><th></th><th></th><th></th><th>-</th><th></th><th>-</th><th>0</th></td<>                                                                                                    |          |                   |                             |                      | -                     |                                        | -                                       | 0                   |
| SP053         ODS<br>(non-interpolation mode)         2000         2000         2000         2000         1600           SP054         ORE         Overrun detection width in closed loop control         0         0         0         0         0         0         0         0         0         0         0         0         0         0         0         0         0         0         0         0         0         0         0         0         0         0         0         0         0         0         0         0         0         0         0         0         0         0         0         0         0         0         0         0         0         0         0         0         0         0         0         0         0         0         0         0         0         0         0         0         0         0         0         0         0         0         0         0         0         0         0         0         0         0         0         0         0         0         0         0         0         0         0         0         0         0         0         0         0         0         0                                                                                                    |          |                   |                             |                      |                       | -                                      |                                         |                     |
| SP055         EMGx         Max. gate off delay time after emergency stop         20000         20000         20000         20000         20000         20000         20000         20000         20000         20000         20000         20000         20000         20000         20000         20000         20000         20000         20000         20000         20000         20000         20000         20000         20000         20000         20000         20000         20000         20000         20000         20000         20000         20000         20000         20000         20000         20000         20000         20000         20000         20000         20000         20000         20000         20000         20000         20000         20000         20000         20000         20000         20000         20000         20000         20000         300         300         300         300         300         300         300         300         300         300         300         300         300         300         300         300         300         300         300         300         300         300         300         300         300         300         300         300         300         300         <                                                                                                    |          | ODS               |                             |                      | 2000                  | 2000                                   | 2000                                    | 1600                |
| SP056         EMGt         Deceleration time constant at emergency stop         300         300         300         300         300         300         300         300         300         300         300         300         300         300         300         300         300         300         300         300         300         300         300         300         300         300         300         300         300         300         300         300         300         300         300         300         300         300         300         300         300         300         300         300         300         300         300         300         300         300         300         300         300         300         300         300         300         300         300         300         300         300         300         300         300         300         300         300         300         300         300         300         300         300         300         300         300         300         300         300         300         300         300         300         300         300         300         300         300         300         300         300 </th <th></th> <th></th> <th></th> <th></th> <th>-</th> <th>-</th> <th>0</th> <th>0</th>                                                                                      |          |                   |                             |                      | -                     | -                                      | 0                                       | 0                   |
| SP057GRA1Spindle side gear ratio 111SP058GRA2Spindle side gear ratio 2111SP059GRA3Spindle side gear ratio 3111SP060GRA4Spindle side gear ratio 4111SP061GRB1Motor side gear ratio 1111SP062GRB2Motor side gear ratio 2111SP063GRB3Motor side gear ratio 3111SP064GRB4Motor side gear ratio 3111SP065TLM1Torque limit 1101010SP066TLM2Torque limit 2101010SP067TLM3Torque limit 3101010SP068TLM4Torque limit 4101010SP069PCMPPhase alignment completion width875875875SP070KDDTPhase alignment deceleration,454545                                                                                                    |          |                   |                             |                      |                       |                                        |                                         | 20000               |
| SP058         GRA2         Spindle side gear ratio 2         1         1         1           SP059         GRA3         Spindle side gear ratio 3         1         1         1         1           SP060         GRA4         Spindle side gear ratio 4         1         1         1         1           SP060         GRA4         Spindle side gear ratio 4         1         1         1         1           SP061         GRB1         Motor side gear ratio 2         1         1         1         1           SP062         GRB2         Motor side gear ratio 2         1         1         1         1           SP063         GRB3         Motor side gear ratio 3         1         1         1         1           SP064         GRB4         Motor side gear ratio 3         1         1         1         1           SP065         TLM1         Torque limit 1         10         10         10         10           SP066         TLM2         Torque limit 2         10         10         10         10           SP066         TLM3         Torque limit 4         10         10         10         10           SP068         TLM4         Torque limit                                                                                                    |          |                   |                             | at emergency stop    | 300                   |                                        | 300                                     | 300                 |
| SP059         GRA3         Spindle side gear ratio 3         1         1         1           SP060         GRA4         Spindle side gear ratio 4         1         1         1         1           SP061         GRB1         Motor side gear ratio 1         1         1         1         1         1           SP062         GRB2         Motor side gear ratio 2         1         1         1         1         1           SP063         GRB3         Motor side gear ratio 3         1         1         1         1         1           SP064         GRB4         Motor side gear ratio 4         1         1         1         1         1         1         1         1         1         1         1         1         1         1         1         1         1         1         1         1         1         1         1         1         1         1         1         1         1         1         1         1         1         1         1         1         1         1         1         1         1         1         1         1         1         1         1         1         1         1         1         1         1<                                                                                                    |          |                   |                             |                      | 1                     |                                        | 1                                       | 1                   |
| SP061         GRB1         Motor side gear ratio 1         1         1         1         1         1         1         1         1         1         1         1         1         1         1         1         1         1         1         1         1         1         1         1         1         1         1         1         1         1         1         1         1         1         1         1         1         1         1         1         1         1         1         1         1         1         1         1         1         1         1         1         1         1         1         1         1         1         1         1         1         1         1         1         1         1         1         1         1         1         1         1         1         1         1         1 <th1< th="">         1         1         1         1         1         1         1         1         1         1         1         1         1         1         1         1         1         1         1         1         1         1         1         1         1         1         <th1< th=""><th></th><th></th><th></th><th></th><th></th><th></th><th></th><th>1</th></th1<></th1<>                                                                                                    |          |                   |                             |                      |                       |                                        |                                         | 1                   |
| SP062         GRB2         Motor side gear ratio 2         1         1         1           SP063         GRB3         Motor side gear ratio 3         1         1         1         1           SP064         GRB4         Motor side gear ratio 4         1         1         1         1           SP065         TLM1         Torque limit 1         10         10         10         10           SP066         TLM2         Torque limit 2         10         10         10         10           SP066         TLM3         Torque limit 3         10         10         10         10           SP068         TLM4         Torque limit 4         10         10         10         10           SP069         PCMP         Phase alignment completion width         875         875         875           SP070         KDDT         Phase alignment deceleration rate scale         0         0         0         0           SP071         DIQM         Variable current limit during deceleration,         45         45         45                                                                                                    |          |                   |                             |                      |                       |                                        |                                         | 1                   |
| SP063         GRB3         Motor side gear ratio 3         1         1         1           SP064         GRB4         Motor side gear ratio 4         1         1         1         1           SP065         TLM1         Torque limit 1         10         10         10         10           SP066         TLM2         Torque limit 2         10         10         10         10           SP066         TLM2         Torque limit 3         10         10         10         10           SP067         TLM3         Torque limit 3         10         10         10         10           SP068         TLM4         Torque limit 4         10         10         10         11           SP069         PCMP         Phase alignment completion width         875         875         875           SP070         KDDT         Phase alignment deceleration rate scale         0         0         0         0           SP071         DIQM         Variable current limit during deceleration,         45         45         45                                                                                                    |          |                   |                             |                      |                       |                                        |                                         | 1                   |
| SP064         GRB4         Motor side gear ratio 4         1         1         1           SP065         TLM1         Torque limit 1         10         10         10         10           SP066         TLM2         Torque limit 2         10         10         10         10           SP067         TLM3         Torque limit 3         10         10         10         10           SP068         TLM4         Torque limit 4         10         10         10         10           SP069         PCMP         Phase alignment completion width         875         875         875           SP070         KDDT         Phase alignment deceleration rate scale         0         0         0           SP071         DIQM         Variable current limit during deceleration,         45         45         45                                                                                                    |          |                   |                             |                      |                       |                                        |                                         | 1                   |
| SP065         TLM1         Torque limit 1         10         10         10         10           SP066         TLM2         Torque limit 2         10         10         10         10           SP067         TLM3         Torque limit 3         10         10         10         10           SP068         TLM4         Torque limit 4         10         10         10         10           SP069         PCMP         Phase alignment completion width         875         875         875           SP070         KDDT         Phase alignment deceleration rate scale         0         0         0           SP071         DIQM         Variable current limit during deceleration,         45         45         45                                                                                                    |          |                   | <u> </u>                    |                      |                       |                                        |                                         | 1                   |
| SP066         TLM2         Torque limit 2         10         10         10         10           SP067         TLM3         Torque limit 3         10         10         10         10           SP068         TLM4         Torque limit 4         10         10         10         10           SP069         PCMP         Phase alignment completion width         875         875         875           SP070         KDDT         Phase alignment deceleration rate scale         0         0         0           SP071         DIQM         Variable current limit during deceleration,         45         45         45                                                                                                    |          |                   | <u> </u>                    |                      |                       |                                        | -                                       | 10                  |
| SP068TLM4Torque limit 4101010SP069PCMPPhase alignment completion width875875875SP070KDDTPhase alignment deceleration rate scale000SP071DIQMVariable current limit during deceleration,454545                                                                                                    |          |                   |                             |                      |                       |                                        |                                         | 10                  |
| SP069PCMPPhase alignment completion width875875875SP070KDDTPhase alignment deceleration rate scale000SP071DIQMVariable current limit during deceleration,454545                                                                                                    |          |                   | •                           |                      |                       |                                        |                                         | 10                  |
| SP070         KDDT         Phase alignment deceleration rate scale         0         0         0           SP071         DIQM         Variable current limit during deceleration,         45         45         45                                                                                                    |          |                   |                             |                      |                       |                                        |                                         | 10                  |
| SP071 DIQM Variable current limit during deceleration, 45 45 45                                                                                                    |          |                   | •                           |                      |                       |                                        |                                         | 875<br>0            |
| SP0/1   DIOM   45  45  45  45                                                                                                    |          |                   |                             |                      |                       |                                        |                                         | -                   |
|                                                                                                    | SP071    | DIQM              | lower limit value           |                      | 45                    | 45                                     | 45                                      | 40                  |

# (2) Standard motor SJ-DJ Series (Compact & Lightweight output)

# **MITSUBISHI CNC**

3 Setup

| Daramat        | or        | Motor                                                                      |                 |                 | t & Lightweight outpu | ,             |
|----------------|-----------|----------------------------------------------------------------------------|-----------------|-----------------|-----------------------|---------------|
| Paramet        | 1         | MDS-DMSPV2F/3F-                                                            | SJ-DJ5.5/100-01 | SJ-DJ7.5/100-01 | SJ-DJ11/100-01        | SJ-DJ15/80-01 |
| No.            | Abbrev.   | Details MDS-DMSPV2/3-                                                      | 10080           | 10080           | 16080                 | 20080         |
| SP072          | DIQN      | Variable current limit during deceleration, break point speed              | 4500            | 4500            | 4500                  | 3300          |
| SP073          | VGVN      | Variable speed gain target value                                           | 0               | 0               | 0                     | C             |
| SP074          | VGVS      | Variable speed gain change start speed                                     | 0               | 0               | 0                     | C             |
| SP075          | DWSH      | Slip compensation scale during regeneration<br>high-speed coil             | 0               | 0               | 0                     | C             |
| SP076          | DWSL      | Slip compensation scale during regeneration                                | 0               | 0               | 0                     | C             |
| SP077          | IQA       | low-speed coil<br>Q axis current lead compensation                         | 4096            | 4096            | 4096                  | 4096          |
| SP078          | IDA       | D axis current lead compensation                                           | 4096            | 4096            | 4096                  | 4096          |
| SP079          | IQG       | Q axis current gain                                                        | 1024            | 1024            | 1024                  | 1024          |
| SP080          | IDG       | D axis current gain                                                        | 1024            | 1024            | 1024                  | 1024          |
| SP081          | IQAL      | Q axis current lead compensation low-speed<br>coil                         | 0               | 0               | 0                     | C             |
| SP082          | IDAL      | D axis current lead compensation low-speed<br>coil                         | 0               | 0               | 0                     | (             |
| SP083          | IQGL      | Q axis current gain low-speed coil                                         | 0               | 0               | 0                     | (             |
| SP084          | IDGL      | D axis current gain low-speed coil                                         | 0               | 0               | 0                     | (             |
| SP085          |           |                                                                            | 0               | 0               | 0                     | (             |
| SP086          |           |                                                                            | 0               | 0               | 0                     | C             |
| SP087          |           | Notch filter frequency 4                                                   | 0               | 0               | 0                     | C             |
| SP088          |           | Notch filter frequency 5                                                   | 0               | 0               | 0                     | 0             |
| SP089          | TMKQ      | Spindle output stabilizing gain Q axis                                     | 100             | 100             | 100                   | 100           |
| SP090<br>SP091 | TMKD      | Spindle output stabilizing gain D axis                                     | 0               | 0               | 0                     | 0             |
| :              |           |                                                                            | :               | :               | :                     | :             |
| SP093          |           |                                                                            | 0               | 0               | 0                     | 0             |
| SP094          | MPV       | Magnetic pole error detection speed                                        | 0               | 0               | 0                     | 0             |
| SP095          | VIAX      | Lead compensation scale during high-<br>response acceleration/deceleration | 0               | 0               | 0                     | 0             |
| SP096          | SDW       | Speed slowdown allowable width                                             | 0               | 0               | 0                     | 0             |
| SP097          | RNG1ex    | Extension sub side detector resolution                                     | 0               | 0               | 0                     | 0             |
| SP098          | RNG2ex    | Extension main side detector resolution                                    | 0               | 0               | 0                     | 0             |
| SP099          |           |                                                                            | 0               | 0               | 0                     | 0             |
| :              |           |                                                                            | :               | :               | :                     | :             |
| SP112<br>SP113 | OPLP      | Current command value for open loop                                        | 0               | 0               | 0                     | 0             |
| SP114          | -         | Coil changeover gate cutoff timer                                          | 150             | 150             | 150                   | 150           |
| SP115          | MKT2      | Coil changeover current limit timer                                        | 250             | 250             | 250                   | 250           |
| SP116          | MKIL      | Coil changeover current limit value                                        | 120             | 120             | 120                   | 120           |
| SP117          | SETM      | Excessive speed deviation timer                                            | 12              | 12              | 12                    | 12            |
| SP118          | MSFT      | Magnetic pole shift amount                                                 | 0               | 0               | 0                     | 0             |
| SP119<br>SP120 |           |                                                                            | 0               | 0               | 0                     | 0             |
|                | MP Kpp    | Magnetic pole detection position loop gain                                 | 0               | 0               | 0                     | 0             |
| SP122          | МР Кур    | Magnetic pole detection speed loop gain                                    | 0               | 0               | 0                     | 0             |
| SP123          | MP Kvi    | Magnetic pole detection speed loop lead<br>compensation                    | 0               | 0               | 0                     | 0             |
| SP124          | ILMTsp    | Magnetic pole detection current limit value                                | 0               | 0               | 0                     | 0             |
| SP125          | DA1NO     | D/A output ch1 data No.                                                    | 0               | 0               | 0                     | 0             |
| SP126          |           | D/A output ch2 data No.                                                    | 0               | 0               | 0                     | 0             |
| SP127          |           | D/A output ch1 output scale                                                | 0               | 0               | 0                     | 0             |
| SP128<br>SP129 |           | D/A output ch2 output scale                                                | 0               | 0               | 0                     | 0             |
| SP129<br>SP130 | PM<br>JM  | Motor unique constants (H)<br>Motor unique constants (H)                   | 2               | 2               | 2                     | 31            |
| SP130          |           | Motor unique constants (H)                                                 | 80              | 160             | 160                   | 200           |
| SP132          |           |                                                                            | 0               | 0               | 0                     | 0             |
| SP133          | NR        | Motor unique constants (H)                                                 | 10000           | 10000           | 10000                 | 8000          |
| SP134          | NB        | Motor unique constants (H)                                                 | 1800            | 1800            | 1800                  | 1500          |
| SP135          | NF        | Motor unique constants (H)                                                 | 1800            | 1800            | 1800                  | 1800          |
| SP136<br>SP137 | KT<br>KF1 | Motor unique constants (H)<br>Motor unique constants (H)                   | 1123<br>67      | 1352<br>73      | 1377<br>68            | 1355<br>73    |
| SP137<br>SP138 | KF1       | Motor unique constants (H)                                                 | 2880            | 3023            | 2963                  | 2952          |
| SP139          | KF3       | Motor unique constants (H)                                                 | 2939            | 2652            | 2303                  | 2785          |
| SP140          | KF4       | Motor unique constants (H)                                                 | 1884            | 1922            | 1900                  | 1904          |
| SP141          | KF5       | Motor unique constants (H)                                                 | 72              | 88              | 127                   | 130           |
| SP142          | KF6       | Motor unique constants (H)                                                 | 0               | 0               | 0                     | C             |
| SP143<br>SP144 | TMIL      | Motor unique constants (H)                                                 | 0               | 0               | 0                     | C<br>C        |
| SP144<br>SP145 |           | Motor unique constants (H)                                                 | 460             | 424             | 466                   | 404           |
| SP146          |           | Motor unique constants (H)                                                 | 400             | 429             | 434                   | 432           |
| SP147          | KE        | Motor unique constants (H)                                                 | 82              | 73              | 83                    | 82            |
| SP148          | LA        | Motor unique constants (H)                                                 | 1405            | 1165            | 940                   | 701           |
| SP149          |           | Motor unique constants (H)                                                 | 3118            | 3532            | 5085                  | 7045          |
| SP150          |           | Motor unique constants (H)                                                 | 1189            | 1525            | 2197                  | 2867          |
| SP151          | R1        | Motor unique constants (H)                                                 | 259             | 167             | 105                   | 68            |

| Paramete       | er         |                                                          | Motor           | S.<br>SJ-DJ5.5/100-01 | J-DJ Series (Compact<br>SJ-DJ7.5/100-01 | SJ-DJ11/100-01 | )<br>SJ-DJ15/80-01 |
|----------------|------------|----------------------------------------------------------|-----------------|-----------------------|-----------------------------------------|----------------|--------------------|
| No.            | Abbrev.    | Details                                                  | MDS-DMSPV2F/3F- | 10080                 | 10080                                   | 16080          | 20080              |
| SP152          | TMLR       | Motor unique constants (H)                               | MDS-DMSPV2/3-   | 90                    | 90                                      | 90             | 90                 |
| SP153          |            | Motor unique constants (H)                               |                 | 120                   | 120                                     | 120            | 120                |
| SP154          |            | Motor unique constants (H)                               |                 | 150                   | 150                                     | 150            | 150                |
| SP155          | KI1        | Motor unique constants (H)                               |                 | 1100                  | 1065                                    | 1075           | 1041               |
| SP156          | PCNT       | Motor unique constants (H)                               | )               | 0                     | 0                                       | 0              | (                  |
| SP157          |            |                                                          |                 | 0                     | 0                                       | 0              | (                  |
| SP158          | DNB        | Motor unique constants (H)                               |                 | 1500                  | 1500                                    | 1500           | (                  |
| SP159          | SNB        | Motor unique constants (H)                               |                 | 1500                  | 1500                                    | 1500           | (                  |
| SP160          | BSD        | Motor unique constants (H)                               |                 | 0                     | 0                                       | 0              | (                  |
| SP161<br>:     |            |                                                          |                 | 0                     | 0                                       | 0              | (                  |
| SP164          |            |                                                          |                 | 0                     | 0                                       | 0              | (                  |
| SP165          | NRL        | Motor unique constants (L)                               |                 | 0                     | 0                                       | 0              | (                  |
| SP166          |            | Motor unique constants (L)                               |                 | 0                     | 0                                       | 0              | (                  |
| SP167          | NFL        | Motor unique constants (L)                               |                 | 0                     | 0                                       | 0              | (                  |
| SP168          | KT         | Motor unique constants (L)                               |                 | 0                     | 0                                       | 0              | (                  |
| SP169          |            | Motor unique constants (L)                               |                 | 0                     | 0                                       | 0              | (                  |
| SP170          | KF2L       | Motor unique constants (L)                               |                 | 0                     | 0                                       | 0              | (                  |
| SP171          |            | Motor unique constants (L)                               |                 | 0                     | 0                                       | 0              | (                  |
| SP172          |            | Motor unique constants (L)                               |                 | 0                     | 0                                       | 0              | (                  |
| SP173          |            | Motor unique constants (L)                               |                 | 0                     | 0                                       | 0              | (                  |
| SP174          | KF6L       | Motor unique constants (L)                               |                 | 0                     | 0                                       | 0              | (                  |
| SP175          |            |                                                          |                 | 0                     | 0                                       | 0              | (                  |
| SP176          |            | Motor unique constants (L)                               |                 | 0                     | 0                                       | 0              | (                  |
| SP177          |            | Motor unique constants (L)                               |                 | 0                     | 0                                       | 0              | (                  |
| SP178<br>SP179 |            | Motor unique constants (L)                               |                 | 0                     | 0                                       | 0              | (                  |
| SP179<br>SP180 |            | Motor unique constants (L)<br>Motor unique constants (L) |                 | 0                     | 0                                       | 0              | (                  |
| SP180          |            | Motor unique constants (L)                               |                 | 0                     | 0                                       | 0              | (                  |
| SP182          |            | Motor unique constants (L)                               |                 | 0                     | 0                                       | 0              | (                  |
| SP183          | R1L        | Motor unique constants (L)                               |                 | 0                     | 0                                       | 0              | (                  |
| SP184          |            |                                                          |                 | 0                     | 0                                       | 0              | (                  |
| SP185          | TMLRL      | Motor unique constants (L)                               |                 | 0                     | 0                                       | 0              | (                  |
| SP186          |            | Motor unique constants (L)                               |                 | 0                     | 0                                       | 0              | (                  |
| SP187          | KI1L       | Motor unique constants (L)                               |                 | 0                     | 0                                       | 0              | (                  |
| SP188          | PCNTL      | Motor unique constants (L)                               |                 | 0                     | 0                                       | 0              | (                  |
| SP189          |            |                                                          |                 | 0                     | 0                                       | 0              | (                  |
| SP190          |            | Motor unique constants (L)                               |                 | 0                     | 0                                       | 0              | (                  |
| SP191          |            | Motor unique constants (L)                               |                 | 0                     | 0                                       | 0              | (                  |
| SP192          | BSDL       | Motor unique constants (L)                               |                 | 0                     | 0                                       | 0              | (                  |
| SP193<br>:     |            |                                                          |                 | 0                     | 0                                       | 0              | (                  |
| SP224          |            |                                                          |                 | 0                     | 0                                       | . 0            | (                  |
| SP225          | SFNC5      | Spindle function 5                                       |                 | 0000                  | 0000                                    | 0000           | 0000               |
| SP226          |            | Spindle function 6                                       |                 | 1000                  | 1000                                    | 1000           | 1000               |
| SP227          |            | Spindle function 7                                       |                 | 0000                  | 0000                                    | 0000           | 0000               |
| SP228          | SFNC8      | Spindle function 8                                       |                 | 0000                  | 0000                                    | 0000           | 0000               |
| SP229          |            | Spindle function 9                                       |                 | 0000                  | 0000                                    | 0000           | 0000               |
| SP230          | SFNC10     | Spindle function 10                                      |                 | 0000                  | 0000                                    | 0000           | 0000               |
| SP231          |            |                                                          |                 | 0000                  | 0000                                    | 0000           | 0000               |
| SP232          |            |                                                          |                 | 0000                  | 0000                                    | 0000           | 0000               |
| SP233          | IVC        | Voltage non-sensitive band                               | compensation    | 0                     | 0                                       | 0              | (                  |
| SP234<br>SP235 | Paul       | Tomporature componentia                                  | agin            | 0                     | 0                                       | 0              | (                  |
| SP235<br>SP236 | R2H<br>WIH | Temperature compensation<br>Temperature compensation     | -               | 0                     | 0                                       | 0              | (                  |
| SP236<br>SP237 | TCF        | Temperature compensation                                 | time constant   | 500                   | 500                                     | 500            | 500                |
|                | SSCFEE     | · ·                                                      |                 |                       |                                         |                |                    |
| SP238          | D          | Safety observation Safety s                              |                 | 0                     | 0                                       | 0              | (                  |
| SP239          | M          | Safety observation Safety n                              | notor speed     | 0                     | 0                                       | 0              | (                  |
| SP240          |            |                                                          |                 | 0                     | 0                                       | 0              | (                  |
|                |            |                                                          |                 |                       |                                         |                |                    |

# **MITSUBISHI CNC**

3 Setup

| Paramete       | er      |                                                         | Motor                            |             |             |             | s (Standar<br>SJ-V11-<br>01ZT |             |            |            |             |            |
|----------------|---------|---------------------------------------------------------|----------------------------------|-------------|-------------|-------------|-------------------------------|-------------|------------|------------|-------------|------------|
| No.            | Abbrev. | Details                                                 | MDS-DMSPV2F/3F-<br>MDS-DMSPV2/3- | 10080       | 10080       | 16080       | 16080                         | 20080       | 20080      | 20080      | 16080       | 16080      |
| SP001          | PGV     | Position loop gain non-inte                             |                                  | 15          | 15          | 15          | 15                            | 15          | 15         | 15         | 15          | 15         |
| SP002          |         | Position loop gain interpol                             |                                  | 33          | 33          | 33          | 33                            | 33          | 33         | 33         | 33          | 33         |
| SP003          | PGS     | Position loop gain spindle                              | synchronization                  | 15          | 15          | 15          | 15                            | 15          | -          | 15         | 15          | -          |
| SP004<br>SP005 | VGN1    | Speed loop gain 1                                       |                                  | 0           | -           | 0           | 0<br>150                      | 0           | -          | 0<br>150   | -           | -          |
| SP005<br>SP006 | -       | Speed loop gain 1<br>Speed loop lead compensa           | tion 1                           | 150<br>1900 | 150<br>1900 | 150<br>1900 | 150                           | 150<br>1900 |            | 150        | 150<br>1900 |            |
| SP007          |         | Speed loop delay compense                               |                                  | 0           |             | 0           |                               | 0           |            | 0          |             |            |
| SP008          | VGN2    | Speed loop gain 2                                       |                                  | 150         | 150         | 150         | 150                           | 150         | 150        | 150        | 150         | 150        |
| SP009          |         | Speed loop lead compensa                                |                                  | 1900        | 1900        | 1900        | 1900                          | 1900        | 1900       | 1900       | 1900        |            |
| SP010<br>SP011 | VIL2    | Speed loop delay compens                                | ation 2                          | 0           |             | 0           |                               | 0           |            | 0          | -           | -          |
| SP011          |         |                                                         |                                  | 0           | -           | 0           | -                             | 0           | -          | -          | -           | -          |
| SP013          |         |                                                         |                                  | 0           | -           | 0           |                               | 0           | -          | 0          | -           |            |
| SP014          | PY1     | Minimum excitation rate 1                               |                                  | 50          |             | 50          |                               | 50          |            | 50         |             |            |
| SP015          |         | Minimum excitation rate 2                               |                                  | 100         | 100         | 100         | 100                           | 100         | 100        | 100        | 100         |            |
| SP016<br>SP017 |         | Phase alignment decelerati<br>Spindle specification 1   | ion rate                         | 20<br>000C  | 20<br>000C  | 20<br>000C  | 20<br>000C                    | 20<br>000C  | 20<br>000C | 20<br>000C | 20<br>000C  | 20<br>000C |
| SP017          |         | Spindle specification 2                                 |                                  | 0000        | 0000        | 0000        | 0000                          | 0000        |            | 0000       | 0000        |            |
| SP019          |         | Sub side detector resolution                            | n                                | 2000        | 2000        | 4000        | 4000                          | 4000        |            | 4000       | 4000        |            |
| SP020          |         | Main side detector resoluti                             |                                  | 2000        | 2000        | 4000        | 4000                          | 4000        |            | 4000       | 4000        |            |
| SP021          |         | Overload detection time co                              | nstant                           | 60          | 60          | 60          | 60                            | 60          |            | 60         | 60          |            |
| SP022          | OLL     | Overload detection level<br>Excessive error detection v | width (internelation             | 120         | 120         | 120         | 120                           | 120         | 120        | 120        | 120         | 120        |
| SP023          | OD1     | mode - spindle synchroniz                               | · ·                              | 120         | 120         | 120         | 120                           | 120         | 120        | 120        | 120         | 120        |
| SP024          | INP     | In-position width                                       | ,                                | 875         | 875         | 875         | 875                           | 875         | 875        | 875        | 875         | 875        |
| SP025          |         | 2nd in-position width                                   |                                  | 875         | 875         | 875         | 875                           | 875         | 875        | 875        | 875         |            |
| SP026          |         | Maximum motor speed                                     |                                  | 10000       | 10000       | 10000       | 10000                         | 12000       | 12000      | 12000      | 8000        |            |
| SP027<br>SP028 |         | Motor zero speed<br>Speed detection set value           |                                  | 25<br>1000  | 25<br>1000  | 25<br>1000  | 25<br>1000                    | 25<br>1200  | 25<br>1200 | 25<br>1200 | 25<br>800   |            |
| SP029          |         | Speed detection reset widt                              | h                                | 30          | 30          | 30          | 30                            | 30          |            | 30         |             |            |
| SP030          |         | 2nd speed detection setting                             |                                  | 0           |             | 0           |                               | 0           |            | 0          |             |            |
| SP031          |         | Motor type                                              |                                  | 2200        | 2200        | 2200        | 2200                          | 2200        |            | 2200       | 2200        |            |
| SP032          |         | Power supply type/ Regene                               | erative resistor type            | 0000        | 0000        | 0000        | 0000                          | 0000        |            | 0000       | 0000        |            |
| SP033<br>SP034 |         | Spindle function 1<br>Spindle function 2                |                                  | 0000        | 0000        | 0000        | 0000                          | 0000        |            | 0000       | 0000        |            |
| SP035          |         | Spindle function 3                                      |                                  | 1600        | 1600        | 1600        | 1600                          | 1600        |            | 1600       | 1600        |            |
| SP036          |         | Spindle function 4                                      |                                  | 0000        | 0000        | 0000        | 0000                          | 0000        |            | 0000       | 0000        |            |
| SP037          | JL      | Load inertia scale                                      |                                  | 100         | 100         | 100         | 100                           | 100         |            | 100        | 100         |            |
| SP038<br>SP039 |         | Notch filter frequency 1<br>Lost motion compensation    | timing                           | 0           | -           | 0           |                               | 0           |            | 0          | -           | _          |
| SP040          |         | Lost motion compensation                                | -                                | -           | -           | 0           |                               | 0           |            | -          | -           |            |
| SP041          | LMC2    | Lost motion compensation                                | 2                                | 0           | 0           | 0           |                               | 0           | 0          | 0          | 0           | _          |
| SP042          |         | Overshooting compensation                               |                                  | 0           | -           | 0           | -                             | 0           | -          | -          | -           | _          |
| SP043<br>SP044 |         | Overshooting compensation<br>Disturbance observer gain  | on 1                             | 0           | -           | -           | -                             | 0           | -          |            | -           | -          |
| SP045          |         | Disturbance observer filter                             | frequency                        | 0           |             | 0           |                               | 0           |            |            |             |            |
| SP046          |         | Notch filter frequency 2                                |                                  | 0           |             | 0           |                               | 0           |            | 0          |             | -          |
| SP047          | EC      | Inductive voltage compens                               | -                                | 100         |             | 100         |                               | 100         |            | 100        |             |            |
| SP048<br>SP049 |         | Lost motion compensation                                |                                  | 0           |             | 0           |                               | 0           |            | 0          | -           | -          |
| SP049<br>SP050 | TOF     | Acceleration rate feed forw<br>Torque offset            | ara yan                          | 0           |             | 0           |                               | 0           |            |            |             |            |
| SP051          |         | Dual feed back control time                             | e constant                       | 0           |             | 0           |                               | 0           |            | -          | -           | _          |
| SP052          | DFBN    | Dual feedback control non-                              |                                  | 0           | 0           | 0           | 0                             | 0           | 0          | 0          | 0           | 0          |
| SP053          | ODS     | Excessive error detection v                             | width (non-                      | 2000        | 2000        | 2000        | 2000                          | 2400        | 2400       | 2400       | 1600        | 2000       |
| SP054          |         | interpolation mode)<br>Overrun detection width in       | closed loop control              | 0           |             | 0           |                               | 0           |            |            |             |            |
| SP054          |         | Max. gate off delay time aft                            |                                  | 20000       | 20000       | 20000       |                               | 20000       |            | 20000      | 20000       |            |
| SP056          | -       | Deceleration time constant                              | <u> </u>                         | 300         | 300         | 300         | 300                           | 300         |            | 300        | 300         |            |
| SP057          |         | Spindle side gear ratio 1                               |                                  | 1           | 1           | 1           |                               | 1           | 1          | 1          | 1           |            |
| SP058          |         | Spindle side gear ratio 2                               |                                  | 1           | 1           | 1           |                               | 1           |            | 1          | 1           |            |
| SP059<br>SP060 |         | Spindle side gear ratio 3<br>Spindle side gear ratio 4  |                                  | 1           | 1           | 1           |                               | 1           |            | 1          | 1           |            |
| SP060          |         | Motor side gear ratio 1                                 |                                  | 1           | 1           | 1           |                               | 1           |            | 1          | 1           |            |
| SP062          |         | Motor side gear ratio 2                                 |                                  | 1           | 1           | 1           |                               | 1           |            | 1          | 1           |            |
| SP063          |         | Motor side gear ratio 3                                 |                                  | 1           | 1           | 1           |                               | 1           |            | 1          | 1           | -          |
| SP064<br>SP065 |         | Motor side gear ratio 4                                 |                                  | 1           | 1           | 1           |                               | 1<br>10     |            | 1          | 1           |            |
| SP065<br>SP066 |         | Torque limit 1<br>Torque limit 2                        |                                  | 10<br>10    |             | 10<br>10    |                               | 10<br>10    |            | 10<br>10   |             |            |
| SP067          |         | Torque limit 3                                          |                                  | 10          |             | 10          |                               | 10          |            | 10         |             |            |
| SP068          | TLM4    | Torque limit 4                                          |                                  | 10          | 10          | 10          | 10                            | 10          | 10         | 10         | 10          | 10         |
|                | PCMP    | Phase alignment completion                              | on width                         | 875         | 875         | 875         | 875                           | 875         | 875        | 875        | 875         | 875        |
| SP069<br>SP070 |         | Phase alignment decelerat                               |                                  | 0           |             | 0           | 0                             | 0           |            |            |             | 0          |

# (3) Standard motor SJ-V Series (Standard) / (High-speed) / (Wide range constant output)

| Subset         Subset         Subset<                                                                                                    |          |         |                                       | Matar             | Standard | motor S. | J-V Series | s (Standar | d)/ (High- | speed) / (\ | Vide rang | e constan | t output)  |
|----------------------------------------------------------------------------------------------------|----------|---------|---------------------------------------|-------------------|----------|----------|------------|------------|------------|-------------|-----------|-----------|------------|
| No.         No.ex         Useda         No.ex         Toteda         Yound         Yound <thy< th=""><th>Paramete</th><th>er</th><th></th><th>Wotor</th><th></th><th></th><th></th><th></th><th></th><th></th><th></th><th></th><th></th></thy<>                                                                                                    | Paramete | er      |                                       | Wotor             |          |          |            |            |            |             |           |           |            |
| ShrVI         Undit         Invert limit during deceleration         5000         5000         5000         5000         5000         5000         5000         5000         5000         5000         5000         5000         5000         5000         5000         5000         5000         5000         5000         5000         5000         5000         5000         5000         5000         5000         5000         5000         5000         5000         5000         5000         5000         5000         5000         5000         5000         5000         5000         5000         5000         5000         5000         5000         5000         5000         5000         5000         5000         5000         5000         5000         5000         5000         5000         5000         5000         5000         5000         5000         5000         5000         5000         5000         5000         5000         5000         5000         5000         5000         5000         5000         5000         5000         5000         5000         5000         5000         5000         5000         5000         5000         5000         5000         5000         5000         5000         5000                                                                                                    | No.      | Abbrev. | Details                               |                   | 10080    | 10080    | 16080      |            |            | 20080       |           | 16080     | 16080      |
| BYUZ         DURL<br>break point speed         DURL<br>break point speed         Solut         Solut                                                                                                    | SP071    | DIQM    |                                       | deceleration,     | 50       | 50       | 50         | 50         | 40         | 40          | 55        | 45        | 50         |
| SP074         VOVS         Variable speed gain change start speed         0         0         0         0         0         0         0         0         0         0         0         0         0         0         0         0         0         0         0         0         0         0         0         0         0         0         0         0         0         0         0         0         0         0         0         0         0         0         0         0         0         0         0         0         0         0         0         0         0         0         0         0         0         0         0         0         0         0         0         0         0         0         0         0         0         0         0         0         0         0         0         0         0         0         0         0         0         0         0         0         0         0         0         0         0         0         0         0         0         0         0         0         0         0         0         0         0         0         0         0         0         0 </th <th>SP072</th> <th>DIQN</th> <th></th> <th>g deceleration,</th> <th>5000</th> <th>5000</th> <th>5000</th> <th>5000</th> <th>5000</th> <th>5000</th> <th>7100</th> <th>3700</th> <th>5000</th>                                                                                                    | SP072    | DIQN    |                                       | g deceleration,   | 5000     | 5000     | 5000       | 5000       | 5000       | 5000        | 7100      | 3700      | 5000       |
| SP05.         DWSH.<br>SP07         DWSH.<br>Experiantion Induced uning<br>sports         DWSH.<br>DWSL<br>DWSL<br>DWSL<br>DWSL<br>DWSL<br>DWSL<br>DWSL<br>DWSL                                                                                                    |          | -       |                                       |                   |          |          |            |            |            | -           |           |           | 0          |
| ShrUp         DWSh         regeneration high-speed coli         0         0         0         0         0         0         0         0         0         0         0         0         0         0         0         0         0         0         0         0         0         0         0         0         0         0         0         0         0         0         0         0         0         0         0         0         0         0         0         0         0         0         0         0         0         0         0         0         0         0         0         0         0         0         0         0         0         0         0         0         0         0         0         0         0         0         0         0         0         0         0         0         0         0         0         0         0         0         0         0         0         0         0         0         0         0         0         0         0         0         0         0         0         0         0         0         0         0         0         0         0         0                                                                                                    | SP074    | VGVS    |                                       |                   | 0        | 0        | 0          | 0          | 0          | 0           | 0         | 0         | 0          |
| SHV/F         DVPSL<br>regeneration low-speed col         O         O                                                                                                    | SP075    | DWSH    | regeneration high-speed co            | il                | 0        | 0        | 0          | 0          | 0          | 0           | 0         | 0         | 0          |
| SPU70         IDA         Datis current leaf compensation         40%         40%         40%         40%         40%         40%         40%         40%         40%         40%         40%         40%         40%         40%         40%         40%         40%         40%         40%         40%         40%         40%         40%         40%         40%         40%         40%         40%         40%         40%         40%         40%         40%         40%         40%         40%         40%         40%         40%         40%         40%         40%         40%         40%         40%         40%         40%         40%         40%         40%         40%         40%         40%         40%         40%         40%         40%         40%         40%         40%         40%         40%         40%         40%         40%         40%         40%         40%         40%         40%         40%         40%         40%         40%         40%         40%         40%         40%         40%         40%         40%         40%         40%         40%         40%         40%         40%         40%         40%         40%         40%         40% <t< th=""><th></th><th>_</th><th>regeneration low-speed coi</th><th>I</th><th>_</th><th>_</th><th>-</th><th>_</th><th></th><th></th><th></th><th>_</th><th>0</th></t<>                                                                                                    |          | _       | regeneration low-speed coi            | I                 | _        | _        | -          | _          |            |             |           | _         | 0          |
| SP079         IGC         Datis current gain         1024         1024         1024         1024         1024         1024         1024         1024         1024         1024         1024         1024         1024         1024         1024         1024         1024         1024         1024         1024         1024         1024         1024         1024         1024         1024         1024         1024         1024         1024         1024         1024         1024         1024         1024         1024         1024         1024         1024         1024         1024         1024         1024         1024         1024         1024         1024         1024         1024         1024         1024         1024         1024         1024         1024         1024         1024         1024         1024         1024         1024         1024         1024         1024         1024         1024         1024         1024         1024         1024         1024         1024         1024         1024         1024         1024         1024         1024         1024         1024         1024         1024         1024         1024         1024         1024         1024         1024         1024 <th></th> <th></th> <th></th> <th></th> <th></th> <th></th> <th></th> <th></th> <th></th> <th></th> <th></th> <th></th> <th>4096</th>                                                                                                    |          |         |                                       |                   |          |          |            |            |            |             |           |           | 4096       |
| Bread         Date Surrent field compensation low-speed         0         0         0         0         0         0         0         0         0         0         0         0         0         0         0         0         0         0         0         0         0         0         0         0         0         0         0         0         0         0         0         0         0         0         0         0         0         0         0         0         0         0         0         0         0         0         0         0         0         0         0         0         0         0         0         0         0         0         0         0         0         0         0         0         0         0         0         0         0         0         0         0         0         0         0         0         0         0         0         0         0         0         0         0         0         0         0         0         0         0         0         0         0         0         0         0         0         0         0         0         0         0         0 </th <th></th> <th></th> <th></th> <th></th> <th></th> <th></th> <th></th> <th></th> <th></th> <th></th> <th></th> <th></th> <th>1024</th>                                                                                                    |          |         |                                       |                   |          |          |            |            |            |             |           |           | 1024       |
| Shrots         INAL<br>coll         coll         Darks current lade compensation low-speed<br>coll         Darks current gain low-speed coll         Dot         Darks current gain low-speed coll         Dot         Darks current gain low-speed coll         Dot         Dot <thdot< th=""> <thdot< th="">         Dot</thdot<></thdot<>                                                                                                    | SP080    | -       | -                                     |                   | 1024     | 1024     | 1024       | 1024       | 1024       | 1024        | 1024      | 1024      | 1024       |
| SP082         IDAL<br>Coll         Coll         Coll         O         O                                                                                                    | SP081    | ΙΟΔΙ    | · · · · · · · · · · · · · · · · · · · | sation low-speed  | 0        | 0        | 0          | 0          | 0          | 0           | 0         | 0         | 0          |
| SP084         UGL         D axis current gain low-speed coil         0         0         0         0         0         0         0         0         0         0         0         0         0         0         0         0         0         0         0         0         0         0         0         0         0         0         0         0         0         0         0         0         0         0         0         0         0         0         0         0         0         0         0         0         0         0         0         0         0         0         0         0         0         0         0         0         0         0         0         0         0         0         0         0         0         0         0         0         0         0         0         0         0         0         0         0         0         0         0         0         0         0         0         0         0         0         0         0         0         0         0         0         0         0         0         0         0         0         0         0         0         0                                                                                                    | SP082    |         | •                                     | sation low-speed  | 0        | 0        | 0          | 0          | 0          | 0           | 0         | 0         | 0          |
| SP085         0         0         0         0         0         0         0         0         0         0         0         0         0         0         0         0         0         0         0         0         0         0         0         0         0         0         0         0         0         0         0         0         0         0         0         0         0         0         0         0         0         0         0         0         0         0         0         0         0         0         0         0         0         0         0         0         0         0         0         0         0         0         0         0         0         0         0         0         0         0         0         0         0         0         0         0         0         0         0         0         0         0         0         0         0         0         0         0         0         0         0         0         0         0         0         0         0         0         0         0         0         0         0         0         0         0 <th></th> <th></th> <th></th> <th></th> <th></th> <th></th> <th></th> <th></th> <th></th> <th>-</th> <th></th> <th></th> <th>0</th>                                                                                                    |          |         |                                       |                   |          |          |            |            |            | -           |           |           | 0          |
| SP086         Htz         Notch filter frequency 4         0         0         0         0         0         0         0         0         0         0         0         0         0         0         0         0         0         0         0         0         0         0         0         0         0         0         0         0         0         0         0         0         0         0         0         0         0         0         0         0         0         0         0         0         0         0         0         0         0         0         0         0         0         0         0         0         0         0         0         0         0         0         0         0         0         0         0         0         0         0         0         0         0         0         0         0         0         0         0         0         0         0         0         0         0         0         0         0         0         0         0         0         0         0         0         0         0         0         0         0         0         0 <th< th=""><th></th><th>IDGL</th><th>D axis current gain low-spe</th><th>ed coil</th><th>-</th><th>-</th><th>_</th><th>-</th><th>-</th><th>-</th><th>-</th><th>-</th><th>0</th></th<>                                                                                                    |          | IDGL    | D axis current gain low-spe           | ed coil           | -        | -        | _          | -          | -          | -           | -         | -         | 0          |
| SP087         FH24         Notch filter frequency 4         0         0         0         0         0         0         0         0         0         0         0         0         0         0         0         0         0         0         0         0         0         0         0         0         0         0         0         0         0         0         0         0         0         0         0         0         0         0         0         0         0         0         0         0         0         0         0         0         0         0         0         0         0         0         0         0         0         0         0         0         0         0         0         0         0         0         0         0         0         0         0         0         0         0         0         0         0         0         0         0         0         0         0         0         0         0         0         0         0         0         0         0         0         0         0         0         0         0         0         0         0         0 <t< th=""><th></th><th></th><th></th><th></th><th></th><th></th><th>_</th><th>-</th><th>-</th><th>-</th><th>-</th><th>-</th><th>0</th></t<>                                                                                                    |          |         |                                       |                   |          |          | _          | -          | -          | -           | -         | -         | 0          |
| SP088         FH25         Notch Illier frequency 5         0         0         0         0         0         0         0         0         0         0         0         0         0         0         0         0         0         0         0         0         0         0         0         0         0         0         0         0         0         0         0         0         0         0         0         0         0         0         0         0         0         0         0         0         0         0         0         0         0         0         0         0         0         0         0         0         0         0         0         0         0         0         0         0         0         0         0         0         0         0         0         0         0         0         0         0         0         0         0         0         0         0         0         0         0         0         0         0         0         0         0         0         0         0         0         0         0         0         0         0         0         0 <t< th=""><th></th><th>FHz4</th><th>Notch filter frequency 4</th><th></th><th>-</th><th>-</th><th>_</th><th>-</th><th>-</th><th>-</th><th>-</th><th>-</th><th>0</th></t<>                                                                                                    |          | FHz4    | Notch filter frequency 4              |                   | -        | -        | _          | -          | -          | -           | -         | -         | 0          |
| SP600         TMKO         Spindle output stabilizing gain D axis         0         0         0         0         0         0         0         0         0         0         0         0         0         0         0         0         0         0         0         0         0         0         0         0         0         0         0         0         0         0         0         0         0         0         0         0         0         0         0         0         0         0         0         0         0         0         0         0         0         0         0         0         0         0         0         0         0         0         0         0         0         0         0         0         0         0         0         0         0         0         0         0         0         0         0         0         0         0         0         0         0         0         0         0         0         0         0         0         0         0         0         0         0         0         0         0         0         0         0         0         0         0 </th <th></th> <th></th> <th></th> <th></th> <th></th> <th></th> <th></th> <th></th> <th>-</th> <th>-</th> <th>-</th> <th>-</th> <th>0</th>                                                                                                    |          |         |                                       |                   |          |          |            |            | -          | -           | -         | -         | 0          |
| SP691         P         D         D <thd< th="">         D         <thd< th=""> <thd< th=""></thd<></thd<></thd<>                                                                                                    |          |         |                                       |                   |          |          |            |            | 0          | 0           | -         | -         | 0          |
| :         :         :         :         :         :         :         :         :         :         :         :         :         :         :         :         :         :         :         :         :         : <th:< th=""> <th:< th=""> <th:< th=""> <th:< th=""> <th:< th="">         :         <th:< th=""> <th:< th=""> <th:< th="">         :         :         :         :         :         :         :         <th:< th="">         :         <th:< th="">         :         :         :         :         :         :         :         :         :         :         :         :         :         :         :         :         :         :         :         :         :         :         :         :         :         :         :         :         :         :         :         :         :         :         :         :         :         :         :         :         :         :         :         :         :         :         :         :         :         :         :         :         :         :         :         :         :         :         :         :         :         :         :         :         :         :         <th:< td=""><th></th><th>TMKD</th><th>Spindle output stabilizing g</th><th>ain D axis</th><td>-</td><td>-</td><td>_</td><td>-</td><td>-</td><td>-</td><td>-</td><td>-</td><td>0</td></th:<></th:<></th:<></th:<></th:<></th:<></th:<></th:<></th:<></th:<></th:<>                                                                                                    |          | TMKD    | Spindle output stabilizing g          | ain D axis        | -        | -        | _          | -          | -          | -           | -         | -         | 0          |
| SP094         MPV         Magnetic pole error detection speed         0         0         0         0         0         0         0         0         0         0         0         0         0         0         0         0         0         0         0         0         0         0         0         0         0         0         0         0         0         0         0         0         0         0         0         0         0         0         0         0         0         0         0         0         0         0         0         0         0         0         0         0         0         0         0         0         0         0         0         0         0         0         0         0         0         0         0         0         0         0         0         0         0         0         0         0         0         0         0         0         0         0         0         0         0         0         0         0         0         0         0         0         0         0         0         0         0         0         0         0         0         0                                                                                                    | :        |         |                                       |                   | :        | :        | :          | :          | :          | :           |           | :         | 0          |
| SP055         VIAX         Lead compensation scale during high-<br>response acceleration/deceleration         0         0         0         0         0         0         0         0         0         0         0         0         0         0         0         0         0         0         0         0         0         0         0         0         0         0         0         0         0         0         0         0         0         0         0         0         0         0         0         0         0         0         0         0         0         0         0         0         0         0         0         0         0         0         0         0         0         0         0         0         0         0         0         0         0         0         0         0         0         0         0         0         0         0         0         0         0         0         0         0         0         0         0         0         0         0         0         0         0         0         0         0         0         0         0         0         0         0         0         0                                                                                                    |          | MDV     | Managatia wala aman dataati           |                   | -        | -        | -          | -          | -          | -           | -         | _         | 0          |
| Tresponse acceleration/deceleration         Image: Control of the control of the control of th |          |         |                                       |                   |          |          |            |            | -          | -           |           |           | 0          |
| SP097         RNG1ex         Extension sub side detector resolution         0         0         0         0         0         0         0         0         0         0         0         0         0         0         0         0         0         0         0         0         0         0         0         0         0         0         0         0         0         0         0         0         0         0         0         0         0         0         0         0         0         0         0         0         0         0         0         0         0         0         0         0         0         0         0         0         0         0         0         0         0         0         0         0         0         0         0         0         0         0         0         0         0         0         0         0         0         0         0         0         0         0         0         0         0         0         0         0         0         0         0         0         0         0         0         0         0         0         0         0         0         0                                                                                                    |          |         |                                       |                   |          |          |            |            |            |             |           | _         |            |
| SP098         RNG2ex         Extension main side detector resolution         0         0         0         0         0         0         0         0         0         0         0         0         0         0         0         0         0         0         0         0         0         0         0         0         0         0         0         0         0         0         0         0         0         0         0         0         0         0         0         0         0         0         0         0         0         0         0         0         0         0         0         0         0         0         0         0         0         0         0         0         0         0         0         0         0         0         0         0         0         0         0         0         0         0         0         0         0         0         0         0         0         0         0         0         0         0         0         0         0         0         0         0         0         0         0         0         0         0         0         0         0                                                                                                    |          | -       |                                       |                   |          |          |            |            |            | -           | -         | _         | 0          |
| :         .         .         .         .         .         .         .         .         .         .         .         .         .         .         .         .         .         .         .         .         .         .         .         .         .         .         .         .         .         .         .         .         .         .         .         .         .         .         .         .         .         .         .         .         .         .         .         .         .         .         .         .         .         .         .         .         .         .         .         .         .         .         .         .         .         .         .         .         .         .         .         .         .         .         .         .         .         .         .         .         .         .         .         .         .         .         .         .         .         .         .         .         .         .         .         .         .         .         .         .         .         .         .         .         .         .                                                                                                    |          |         |                                       |                   | -        | _        | -          | -          | -          | -           | -         | _         | 0          |
| SP112         OPLP         Current command value for open loop         0         0         0         0         0         0         0         0         0         0         0         0         0         0         0         0         0         0         0         0         0         0         0         0         0         0         0         0         0         0         0         0         0         0         0         0         0         0         0         0         0         0         0         0         0         0         0         0         0         0         0         0         0         0         0         0         0         0         0         0         0         0         0         0         0         0         0         0         0         0         0         0         0         0         0         0         0         0         0         0         0         0         0         0         0         0         0         0         0         0         0         0         0         0         0         0         0         0         0         0         0         0                                                                                                    | SP099    |         |                                       |                   | 0        | 0        | 0          | 0          | 0          | 0           | 0         | 0         | 0          |
| SP113         OPLP         Current command value for open loop         0         0         0         0         0         0         0         0         0         0         0         0         0         0         0         0         0         0         0         0         0         0         0         0         0         0         0         0         0         0         0         0         0         0         0         0         0         0         0         0         0         0         0         0         0         0         0         0         0         0         0         0         0         0         0         0         0         0         0         0         0         0         0         0         0         0         0         0         0         0         0         0         0         0         0         0         0         0         0         0         0         0         0         0         0         0         0         0         0         0         0         0         0         0         0         0         0         0         0         0         0         0                                                                                                    |          |         |                                       |                   | :        | :        | :          | :          | :          |             |           | :         | :          |
| SP114         MKT         Coil changeover gate cutoff timer         150         150         150         150         150         150         150         150         150         150         150         150         150         150         150         150         150         150         150         150         150         150         150         150         150         150         150         150         150         150         150         150         150         150         150         150         150         150         150         150         150         150         150         150         150         150         150         150         150         150         150         150         150         150         150         150         150         150         150         150         150         150         150         150         150         150         150         150         150         150         150         150         150         150         150         150         150         150         150         150         150         150         150         150         150         150         150         150         150         150         150         150                                                                                                    |          |         | Current command value for             | anan laan         | -        | _        | -          | -          | -          | -           |           |           | 0          |
| SP115         MKT2         Coil changeover current limit timer         250         250         250         250         250         250         250         250         250         250         250         250         250         250         250         250         250         250         250         250         250         250         250         250         250         250         250         250         250         250         250         250         250         250         250         250         250         250         250         250         250         250         250         250         250         250         250         250         250         250         250         250         250         250         250         250         250         250         250         250         250         250         250         250         250         250         250         250         250         250         250         250         250         250         250         250         250         250         250         250         250         250         250         250         250         250         250         250         250         250         250         250                                                                                                    |          | -       |                                       | · · ·             |          |          |            |            | -          | -           | -         | _         | 150        |
| SP116         MKIL         Coil changeover current limit value         120         120         120         120         120         120         120         120         120         120         120         120         120         120         120         120         120         120         120         120         120         120         120         120         120         120         120         120         120         120         120         120         120         120         120         120         120         120         120         120         120         120         120         120         120         120         120         120         120         120         120         120         120         120         120         120         120         120         120         120         120         120         120         120         120         120         120         120         120         120         120         120         120         120         120         120         120         120         120         120         120         120         120         120         120         120         120         120         120         120         120         120                                                                                                    |          |         |                                       |                   |          |          |            |            |            |             |           |           | 250        |
| SP118         MSFT         Magnetic pole shift amount         0         0         0         0         0         0         0         0         0         0         0         0         0         0         0         0         0         0         0         0         0         0         0         0         0         0         0         0         0         0         0         0         0         0         0         0         0         0         0         0         0         0         0         0         0         0         0         0         0         0         0         0         0         0         0         0         0         0         0         0         0         0         0         0         0         0         0         0         0         0         0         0         0         0         0         0         0         0         0         0         0         0         0         0         0         0         0         0         0         0         0         0         0         0         0         0         0         0         0         0         0         0                                                                                                    | SP116    |         | <u> </u>                              |                   | 120      | 120      | 120        | 120        | 120        | 120         | 120       | 120       | 120        |
| SP119         0         0         0         0         0         0         0         0         0         0         0         0         0         0         0         0         0         0         0         0         0         0         0         0         0         0         0         0         0         0         0         0         0         0         0         0         0         0         0         0         0         0         0         0         0         0         0         0         0         0         0         0         0         0         0         0         0         0         0         0         0         0         0         0         0         0         0         0         0         0         0         0         0         0         0         0         0         0         0         0         0         0         0         0         0         0         0         0         0         0         0         0         0         0         0         0         0         0         0         0         0         0         0         0         0         0 <th></th> <th></th> <th></th> <th></th> <th></th> <th></th> <th></th> <th></th> <th></th> <th></th> <th></th> <th></th> <th>12</th>                                                                                                    |          |         |                                       |                   |          |          |            |            |            |             |           |           | 12         |
| SP120         0         0         0         0         0         0         0         0         0         0         0         0         0         0         0         0         0         0         0         0         0         0         0         0         0         0         0         0         0         0         0         0         0         0         0         0         0         0         0         0         0         0         0         0         0         0         0         0         0         0         0         0         0         0         0         0         0         0         0         0         0         0         0         0         0         0         0         0         0         0         0         0         0         0         0         0         0         0         0         0         0         0         0         0         0         0         0         0         0         0         0         0         0         0         0         0         0         0         0         0         0         0         0         0         0         0 <th></th> <th>MSFT</th> <th>Magnetic pole shift amount</th> <th></th> <th></th> <th></th> <th></th> <th></th> <th></th> <th></th> <th></th> <th></th> <th>0</th>                                                                                                    |          | MSFT    | Magnetic pole shift amount            |                   |          |          |            |            |            |             |           |           | 0          |
| SP121         MP Kpp         Magnetic pole detection position loop gain         0         0         0         0         0         0         0         0         0         0         0         0         0         0         0         0         0         0         0         0         0         0         0         0         0         0         0         0         0         0         0         0         0         0         0         0         0         0         0         0         0         0         0         0         0         0         0         0         0         0         0         0         0         0         0         0         0         0         0         0         0         0         0         0         0         0         0         0         0         0         0         0         0         0         0         0         0         0         0         0         0         0         0         0         0         0         0         0         0         0         0         0         0         0         0         0         0         0         0         0         0         <                                                                                                    |          |         |                                       |                   |          |          |            |            |            |             |           |           | 0          |
| SP123         MP Kvi<br>compensation         Magnetic pole detection speed loop lead<br>compensation         0         0         0         0         0         0         0         0         0         0         0         0         0         0         0         0         0         0         0         0         0         0         0         0         0         0         0         0         0         0         0         0         0         0         0         0         0         0         0         0         0         0         0         0         0         0         0         0         0         0         0         0         0         0         0         0         0         0         0         0         0         0         0         0         0         0         0         0         0         0         0         0         0         0         0         0         0         0         0         0         0         0         0         0         0         0         0         0         0         0         0         0         0         0         0         0         0         0         0         0                                                                                                    |          | MP Kpp  | Magnetic pole detection po            | sition loop gain  |          |          |            |            |            | -           | -         |           | 0          |
| SP123         MP K1         compensation         0         0         0         0         0         0         0         0         0         0         0         0         0         0         0         0         0         0         0         0         0         0         0         0         0         0         0         0         0         0         0         0         0         0         0         0         0         0         0         0         0         0         0         0         0         0         0         0         0         0         0         0         0         0         0         0         0         0         0         0         0         0         0         0         0         0         0         0         0         0         0         0         0         0         0         0         0         0         0         0         0         0         0         0         0         0         0         0         0         0         0         0         0         0         0         0         0         0         0         0         0         0         0                                                                                                    | SP122    |         |                                       |                   | 0        | 0        | 0          | 0          | 0          | 0           | 0         | 0         | 0          |
| SP125         DA1NO         D/A output ch1 data No.         0         0         0         0         0         0         0         0         0         0         0         0         0         0         0         0         0         0         0         0         0         0         0         0         0         0         0         0         0         0         0         0         0         0         0         0         0         0         0         0         0         0         0         0         0         0         0         0         0         0         0         0         0         0         0         0         0         0         0         0         0         0         0         0         0         0         0         0         0         0         0         0         0         0         0         0         0         0         0         0         0         0         0         0         0         0         0         0         0         0         0         0         0         0         0         0         0         0         0         0         0         0 <t< th=""><th>SP123</th><th></th><th>• • •</th><th>eed loop lead</th><th>0</th><th>0</th><th>0</th><th>0</th><th>0</th><th>0</th><th>0</th><th>0</th><th>0</th></t<>                                                                                                    | SP123    |         | • • •                                 | eed loop lead     | 0        | 0        | 0          | 0          | 0          | 0           | 0         | 0         | 0          |
| SP126         DA2NO         D/A output ch2 data No.         0         0         0         0         0         0         0         0         0         0         0         0         0         0         0         0         0         0         0         0         0         0         0         0         0         0         0         0         0         0         0         0         0         0         0         0         0         0         0         0         0         0         0         0         0         0         0         0         0         0         0         0         0         0         0         0         0         0         0         0         0         0         0         0         0         0         0         0         0         0         0         0         0         0         0         0         0         0         0         0         0         0         0         0         0         0         0         0         0         0         0         0         0         0         0         0         0         0         0         0         0         0 </th <th></th> <th></th> <th>• •</th> <th>rrent limit value</th> <th></th> <th></th> <th></th> <th></th> <th></th> <th>-</th> <th></th> <th></th> <th>0</th>                                                                                                    |          |         | • •                                   | rrent limit value |          |          |            |            |            | -           |           |           | 0          |
| SP127         DA1MPY         D/A output ch1 output scale         0         0         0         0         0         0         0         0         0         0         0         0         0         0         0         0         0         0         0         0         0         0         0         0         0         0         0         0         0         0         0         0         0         0         0         0         0         0         0         0         0         0         0         0         0         0         0         0         0         0         0         0         0         0         0         0         0         0         0         0         0         0         0         0         0         0         0         0         0         0         0         0         0         0         0         0         0         0         0         0         0         0         0         0         0         0         0         0         0         0         0         0         0         0         0         0         0         0         0         0         0         0                                                                                                    |          |         |                                       |                   |          |          | _          | -          | -          | -           | -         | -         | 0          |
| SP129       PM       Motor unique constants (H)       1       1       2       2       2       2       2       2       2       2       2       2       2       2       2       2       2       2       2       2       2       2       2       2       2       2       2       2       2       2       2       2       2       2       2       2       2       2       2       2       2       2       2       2       2       2       2       2       2       2       2       2       2       2       2       2       2       2       2       2       2       2       2       2       2       2       2       2       2       2       2       2       2       2       2       2       2       2       2       2       2       2       2       2       2       2       2       2       2       2       2       2       2       2       2       2       2       2       2       2       2       2       2       2       2       2       2       2       2       2       2       2       2       2                                                                                                    | SP127    | DA1MPY  | D/A output ch1 output scale           |                   |          |          |            |            |            |             |           |           | 0          |
| SP130         JM         Motor unique constants (H)         1         2         7         9         14         24         25         30         30           SP131         ATYP         Motor unique constants (H)         20         20         40         80         80         160         160         160         200         20         40         80         80         160         160         200         200         40         80         80         160         160         200         200         40         80         80         160         160         200         200         40         80         80         160         160         200         200         40         80         80         160         160         160         200         200         800         1200         1200         1200         1800         1800         1800         1800         1800         1800         1800         1800         1800         1800         1800         1800         1800         1800         1800         1800         1800         1800         1800         1800         1800         1800         1800         1800         1800         1800         1800         1800         1800                                                                                                    |          |         |                                       |                   |          | 0        |            |            | 0          |             |           |           | 0          |
| SP131       ATYP       Motor unique constants (H)       20       20       40       80       80       160       160       160       200         SP132       0       0       0       0       0       0       0       0       0       0       0       0       0       0       0       0       0       0       0       0       0       0       0       0       0       0       0       0       0       0       0       0       0       0       0       0       0       0       0       0       0       0       0       0       0       0       0       0       0       0       0       0       0       0       0       0       0       0       0       0       0       0       0       0       0       0       0       0       0       0       0       0       0       0       0       0       0       0       0       0       0       0       0       0       0       0       0       0       0       0       0       0       0       0       0       0       0       0       0       0       0       0                                                                                                    |          |         |                                       |                   | -        | 1        |            |            | 2          |             |           |           | 2          |
| SP132         0         0         0         0         0         0         0         0         0         0         0         0         0         0         0         0         0         0         0         0         0         0         0         0         0         0         0         0         0         0         0         0         0         0         0         0         0         0         0         0         0         0         0         0         0         0         0         0         0         0         0         0         0         0         0         0         0         0         0         0         0         0         0         0         0         0         0         0         0         0         0         0         0         0         0         0         0         0         0         0         0         0         0         0         0         0         0         0         0         0         0         0         0         0         0         0         0         0         0         0         0         0         0         0         0         0 <th></th> <th></th> <th></th> <th></th> <th></th> <th></th> <th></th> <th></th> <th></th> <th></th> <th></th> <th></th> <th>200</th>                                                                                                    |          |         |                                       |                   |          |          |            |            |            |             |           |           | 200        |
| SP133         NR         Motor unique constants (H)         10000         10000         10000         12000         12000         12000         12000         12000         12000         12000         12000         12000         12000         12000         12000         12000         12000         12000         12000         12000         12000         12000         12000         12000         12000         12000         12000         12000         12000         12000         12000         12000         12000         12000         12000         12000         12000         12000         12000         12000         12000         12000         12000         12000         12000         12000         12000         12000         12000         12000         12000         12000         12000         12000         12000         12000         12000         12000         12000         12000         12000         12000         12000         12000         12000         12000         12000         12000         12000         12000         12000         12000         12000         12000         12000         12000         12000         12000         12000         12000         12000         12000         12000         12000         1200                                                                                                    |          |         |                                       |                   |          |          |            |            |            |             |           |           | 200        |
| SP135         NF         Motor unique constants (H)         1800         1800         1800         1800         1800         1800         1800         1800         1800         1800         1800         1800         1800         1800         1800         1800         1800         1800         1800         1800         1800         1800         1800         1800         1800         1800         1800         1800         1800         1800         1800         1800         1800         1800         1800         1800         1800         1800         1800         1800         1800         1800         1800         1800         1800         1800         1800         1800         1800         1800         1800         1800         1800         1800         1800         1800         1800         1800         1800         1800         1800         1800         1800         1800         1800         1218         1312         1218         1326         1326         1326         1326         1326         1377         368         2683         2744         2744           SP140         KF4         Motor unique constants (H)         1919         1932         1918         1946         1934         1907                                                                                                    | SP133    |         |                                       |                   |          |          | 10000      | 10000      | 12000      | 12000       |           | 8000      | 12000      |
| SP136         KT         Motor unique constants (H)         987         950         1176         1121         1305         1218         963         1326         1194           SP137         KF1         Motor unique constants (H)         53         50         68         59         67         73         73         68         668           SP138         KF2         Motor unique constants (H)         3065         3084         3035         2902         3174         3070         3058         2854         3019           SP139         KF3         Motor unique constants (H)         2642         2570         2662         2591         2519         2693         2683         2744         2744           SP140         KF4         Motor unique constants (H)         1919         1932         1918         1946         1934         1907         1911         1922         1900           SP140         KF4         Motor unique constants (H)         0         0         0         0         0         0         0         0         0         0         0         0         0         0         0         0         0         0         0         0         0         0         0                                                                                                    |          |         |                                       |                   |          |          |            |            |            |             |           |           | 1500       |
| SP137         KF1         Motor unique constants (H)         53         50         68         59         67         73         73         68         668           SP138         KF2         Motor unique constants (H)         3065         3084         3035         2902         3174         3070         3058         2854         3019           SP139         KF3         Motor unique constants (H)         2642         2570         2662         2591         2519         2693         2683         2744         2744           SP140         KF4         Motor unique constants (H)         1919         1932         1918         1946         1934         1907         1911         1922         1900           SP141         KF5         Motor unique constants (H)         83         106         113         128         137         169         170         170         170           SP142         KF6         Motor unique constants (H)         0         0         0         0         0         0         0         0         0         0         0         0         0         0         0         0         0         0         0         0         0         0         0                                                                                                    |          |         |                                       |                   |          |          |            |            |            |             |           |           | 1800       |
| SP138         KF2         Motor unique constants (H)         3065         3084         3035         2902         3174         3070         3058         2854         3019           SP139         KF3         Motor unique constants (H)         2642         2570         2662         2591         2519         2693         2683         2744         2744           SP140         KF4         Motor unique constants (H)         1919         1932         1918         1946         1934         1907         1911         1922         1903           SP141         KF5         Motor unique constants (H)         83         106         113         128         137         169         170         170         177           SP142         KF6         Motor unique constants (H)         0         0         0         0         0         0         0         0         0         0         0         0         0         0         0         0         0         0         0         0         0         0         0         0         0         0         0         0         0         0         0         0         0         0         0         0         0         0         0 </th <th></th> <th></th> <th></th> <th></th> <th></th> <th></th> <th></th> <th></th> <th></th> <th></th> <th></th> <th></th> <th>1194<br/>68</th>                                                                                                    |          |         |                                       |                   |          |          |            |            |            |             |           |           | 1194<br>68 |
| SP139         KF3         Motor unique constants (H)         2642         2570         2662         2591         2519         2693         2683         2744         2744           SP140         KF4         Motor unique constants (H)         1919         1932         1918         1946         1934         1907         1911         1922         1903           SP141         KF5         Motor unique constants (H)         83         106         113         128         137         169         170         170         170           SP142         KF6         Motor unique constants (H)         0         0         0         0         0         0         0         0         0         0         0         0         0         0         0         0         0         0         0         0         0         0         0         0         0         0         0         0         0         0         0         0         0         0         0         0         0         0         0         0         0         0         0         0         0         0         0         0         0         0         0         0         0         0         0 <th></th> <th></th> <th></th> <th></th> <th></th> <th></th> <th></th> <th></th> <th></th> <th></th> <th></th> <th></th> <th>3019</th>                                                                                                    |          |         |                                       |                   |          |          |            |            |            |             |           |           | 3019       |
| SP141         KF5         Motor unique constants (H)         83         106         113         128         137         169         170         170         170           SP142         KF6         Motor unique constants (H)         0         0         0         0         0         0         0         0         0         0         0         0         0         0         0         0         0         0         0         0         0         0         0         0         0         0         0         0         0         0         0         0         0         0         0         0         0         0         0         0         0         0         0         0         0         0         0         0         0         0         0         0         0         0         0         0         0         0         0         0         0         0         0         0         0         0         0         0         0         0         0         0         0         0         0         0         0         0         0         0         0         0         0         0         0         0         0                                                                                                    | SP139    | KF3     | Motor unique constants (H)            |                   |          |          | 2662       | 2591       |            |             | 2683      | 2744      | 2744       |
| SP142         KF6         Motor unique constants (H)         0         0         0         0         0         0         0         0         0         0         0         0         0         0         0         0         0         0         0         0         0         0         0         0         0         0         0         0         0         0         0         0         0         0         0         0         0         0         0         0         0         0         0         0         0         0         0         0         0         0         0         0         0         0         0         0         0         0         0         0         0         0         0         0         0         0         0         0         0         0         0         0         0         0         0         0         0         0         0         0         0         0         0         0         0         0         0         0         0         0         0         0         0         0         0         0         0         0         0         0         0         0         <                                                                                                    |          |         |                                       |                   |          |          |            |            |            |             |           |           | 1903       |
| SP143         0         0         0         0         0         0         0         0         0         0         0         0         0         0         0         0         0         0         0         0         0         0         0         0         0         0         0         0         0         0         0         0         0         0         0         0         0         0         0         0         0         0         0         0         0         0         0         0         0         0         0         0         0         0         0         0         0         0         0         0         0         0         0         0         0         0         0         0         0         0         0         0         0         0         0         0         0         0         0         0         0         0         0         0         0         0         0         0         0         0         0         0         0         0         0         0         0         0         0         0         0         0         0         0         0         0 <th></th> <th></th> <th></th> <th></th> <th></th> <th></th> <th></th> <th></th> <th></th> <th></th> <th></th> <th></th> <th>170</th>                                                                                                    |          |         |                                       |                   |          |          |            |            |            |             |           |           | 170        |
| SP144         TMIL         Motor unique constants (H)         0         0         0         0         0         0         0         0         0         0         0         0         0         0         0         0         0         0         0         0         0         0         0         0         0         0         0         0         0         0         0         0         0         0         0         0         0         0         0         0         0         0         0         0         0         0         0         0         0         0         0         0         0         0         0         0         0         0         0         0         0         0         0         0         0         0         0         0         0         0         0         0         0         0         0         0         0         0         0         0         0         0         0         0         0         0         0         0         0         0         0         0         0         0         0         0         0         0         0         0         0         0                                                                                                    |          | KF6     | wotor unique constants (H)            |                   |          |          |            |            |            | -           |           |           | 0          |
| SP145         TMBR         Motor unique constants (H)         174         157         325         327         430         460         362         366         455           SP146         TMBD         Motor unique constants (H)         212         196         415         422         433         440         447         447           SP147         KE         Motor unique constants (H)         42         36         67         61         60         63         63         64         653                                                                                                    |          | TMIL    | Motor unique constants (H)            |                   | -        | -        |            |            |            | -           | -         | -         | 0          |
| SP146         TMBD         Motor unique constants (H)         212         196         415         422         433         440         447         447           SP147         KE         Motor unique constants (H)         42         36         67         61         60         63         63         64         65                                                                                                    |          |         |                                       |                   |          |          |            |            |            | -           |           |           | 459        |
|                                                                                                    | SP146    | TMBD    | Motor unique constants (H)            |                   |          |          |            |            |            |             |           |           | 441        |
| <b>SP148</b> LA Motor unique constants (H) 7132 3163 2735 1805 1294 970 607 861 696                                                                                                    |          |         |                                       |                   |          |          |            |            |            |             |           |           | 63         |
|                                                                                                    | SP148    | LA      | Motor unique constants (H)            |                   | 7132     | 3163     | 2735       | 1805       | 1294       | 970         | 607       | 861       | 696        |

# MITSUBISHI CNC

# 3 Setup

|                     |               |                                                          |                 | Standard    | motor S     | -V Series  | s (Standar | d)/ (Hiab-  | speed) / ( | Nide rand  | le constar | t output)  |
|---------------------|---------------|----------------------------------------------------------|-----------------|-------------|-------------|------------|------------|-------------|------------|------------|------------|------------|
| Paramete            | ar            |                                                          | Motor           |             |             |            | SJ-V11-    |             |            |            |            |            |
| Faramete            |               | []                                                       | MDS-DMSPV2F/3F- | 01ZT        | 01ZT        | 03ZT       | 01ZT       | 13ZT        | 01ZT       | 06ZT       | 01T        | 09T        |
| No.                 | Abbrev.       | Details                                                  | MDS-DMSPV2/3-   | 10080       | 10080       | 16080      | 16080      | 20080       | 20080      | 20080      | 16080      | 16080      |
| SP149               | IQSM          | Motor unique constants (H)                               |                 | 484         | 1005        | 1191       | 2102       | 2683        | 3921       | 4958       | 5280       | 5865       |
| SP150<br>SP151      | IDSM<br>R1    | Motor unique constants (H)<br>Motor unique constants (H) |                 | 172<br>3103 | 375<br>1020 | 517<br>650 | 671<br>344 | 1081<br>187 | 1408<br>79 | 1773<br>50 | 1498<br>64 | 1935<br>51 |
| SP151               | TMLR          | Motor unique constants (H)                               |                 | 90          | 90          | 90         | 90         | 90          | 90         | 90         | 90         | 90         |
| SP153               | TMLD          | Motor unique constants (H)                               |                 | 120         | 120         | 120        | 120        | 120         | 120        | 120        | 120        | 120        |
| SP154               |               | Motor unique constants (H)                               |                 | 150         | 150         | 150        | 150        | 150         | 150        | 150        | 150        | 150        |
| SP155               | KI1           | Motor unique constants (H)                               |                 | 1511        | 1549        | 1092       | 1047       | 1051        | 1049       | 1048       | 1334       | 1046       |
| SP156<br>SP157      | PCNT          | Motor unique constants (H)                               |                 | 0           | 0           | 0          | 0          | 0           | 0          | 0          | 0          | 0          |
| SP158               | DNB           | Motor unique constants (H)                               |                 | 0           | 0           | 0          | -          | 0           | 0          | 0          | _          | 0          |
| SP159               | SNB           | Motor unique constants (H)                               |                 | 0           | 0           | 0          | 0          | 0           | 0          | 0          | 0          | 0          |
| SP160               | BSD           | Motor unique constants (H)                               |                 | 0           | 0           | 0          | -          | 0           | 0          | 0          | 0          | 0          |
| SP161               |               |                                                          |                 | 0           | 0           | 0          | 0          | 0           | 0          | 0          | 0          | 0          |
| :<br>SP164          |               |                                                          |                 | 0           | :<br>0      | : 0        | : 0        | :<br>0      | : 0        | : 0        | : 0        | : 0        |
| SP164               | NRL           | Motor unique constants (L)                               |                 | 0           | 0           | 0          | -          | 0           | 0          | 0          | _          | 0          |
| SP166               | NBL           | Motor unique constants (L)                               |                 | 0           | 0           | 0          | -          | 0           | 0          | 0          | _          | 0          |
| SP167               | NFL           | Motor unique constants (L)                               |                 | 0           | 0           | 0          | -          | 0           | -          | 0          | _          | 0          |
| SP168               | KT            | Motor unique constants (L)                               |                 | 0           | 0           | 0          |            | 0           | -          | 0          | _          | 0          |
| SP169<br>SP170      | KF1L<br>KF2L  | Motor unique constants (L)<br>Motor unique constants (L) |                 | 0           | 0           | 0          | -          | 0           | 0          | 0          | _          | 0          |
| SP170<br>SP171      | KF3L          | Motor unique constants (L)<br>Motor unique constants (L) |                 | 0           | 0           | 0          | -          | 0           | 0          | 0          | _          | 0          |
| SP172               | KF4L          | Motor unique constants (L)                               |                 | 0           | 0           | 0          | -          | 0           | -          | 0          | _          | 0          |
| SP173               | KF5L          | Motor unique constants (L)                               |                 | 0           | 0           | 0          | -          | 0           | 0          | 0          | 0          | 0          |
| SP174               | KF6L          | Motor unique constants (L)                               |                 | 0           | 0           | 0          | -          | 0           | 0          | 0          | -          | 0          |
| SP175<br>SP176      | TMILL         | Motor unique constants (L)                               |                 | 0           | 0           | 0          | -          | 0           | 0          | 0          | 0          | 0          |
| SP176<br>SP177      |               | Motor unique constants (L)                               |                 | 0           | 0           | 0          | -          | 0           | 0          | 0          | _          | 0          |
| SP178               |               | Motor unique constants (L)                               |                 | 0           | 0           | 0          | -          | 0           | 0          | 0          | _          | 0          |
| SP179               | KEL           | Motor unique constants (L)                               |                 | 0           | 0           | 0          | 0          | 0           | 0          | 0          | 0          | 0          |
| SP180               | LAL           | Motor unique constants (L)                               |                 | 0           | 0           | 0          | _          | 0           | 0          | 0          | 0          | 0          |
| SP181<br>SP182      |               | Motor unique constants (L)                               |                 | 0           | 0           | 0          | -          | 0           | 0          | 0          | 0          | 0          |
| SP182<br>SP183      | R1L           | Motor unique constants (L)<br>Motor unique constants (L) |                 | 0           | 0           | 0          | _          | 0           | 0          | 0          | 0          | 0          |
| SP184               |               |                                                          |                 | 0           | 0           | 0          | _          | 0           | 0          | 0          | 0          | 0          |
| SP185               |               | Motor unique constants (L)                               |                 | 0           | 0           | 0          | 0          | 0           | 0          | 0          | 0          | 0          |
| SP186               |               | Motor unique constants (L)                               |                 | 0           | 0           | 0          | _          | 0           | 0          | 0          | 0          | 0          |
| SP187<br>SP188      | KI1L<br>PCNTL | Motor unique constants (L)<br>Motor unique constants (L) |                 | 0           | 0           | 0          | -          | 0           | 0          | 0          | 0          | 0          |
| SP189               | TONTE         |                                                          |                 | 0           | 0           | 0          | _          | 0           | 0          | 0          | 0          | 0          |
| SP190               | DNBL          | Motor unique constants (L)                               |                 | 0           | 0           | 0          | -          | 0           | 0          | 0          | 0          | 0          |
| SP191               | SNBL          | Motor unique constants (L)                               |                 | 0           | 0           | 0          | -          | 0           | 0          | 0          | 0          | 0          |
| SP192               | BSDL          | Motor unique constants (L)                               |                 | 0           | 0           | 0          | 0          | 0           | 0          | 0          | 0          | 0          |
| SP193<br>:          |               |                                                          |                 | 0           | 0           | 0          | 0          | 0           | 0          | 0          | 0          | 0          |
| SP224               |               |                                                          |                 | 0           | 0           | 0          | . 0        | . 0         | 0          | 0          | . 0        | 0          |
| SP225               |               | Spindle function 5                                       |                 | 0000        | 0000        | 0000       | _          | 0000        | 0000       | 0000       | 0000       | 0000       |
| SP226               |               | Spindle function 6                                       |                 | 0000        | 0000        | 0000       | 0000       | 0000        | 0000       | 0000       | 0000       | 0000       |
| SP227               |               | Spindle function 7                                       |                 | 0000        | 0000        | 0000       | 0000       | 0000        | 0000       | 0000       | 0000       | 0000       |
| SP228<br>SP229      |               | Spindle function 8 Spindle function 9                    |                 | 0000        | 0000        | 0000       |            | 0000        | 0000       | 0000       | 0000       | 0000       |
| SP229<br>SP230      |               | Spindle function 10                                      |                 | 0000        | 0000        | 0000       |            | 0000        | 0000       | 0000       | 0000       | 0000       |
| SP231               |               |                                                          |                 | 0000        | 0000        | 0000       | 0000       | 0000        | 0000       | 0000       | 0000       | 0000       |
| SP232               |               |                                                          |                 | 0000        | 0000        | 0000       |            | 0000        | 0000       | 0000       | 0000       | 0000       |
| SP233<br>SP234      | IVC           | Voltage non-sensitive band                               | compensation    | 0           | 0           | 0          |            | 0           |            | 0          | 0          |            |
| SP234<br>SP235      | R2H           | Temperature compensation                                 | gain            | 0           | 0           | 0          |            | 0           | 0          | 0          | 0          |            |
|                     |               | Temperature compensation                                 | -               |             | -           |            |            |             |            | -          |            |            |
| SP236               | WIH           | constant                                                 |                 | 0           | 0           | 0          | _          | 0           | 0          | 0          | 0          | -          |
| SP237               | TCF           | Torque command filter                                    |                 | 500         | 500         | 500        | 500        | 500         | 500        | 500        | 500        | 500        |
| SP238               | SSCFEE<br>D   | Safety observation Safety s                              | peed            | 0           | 0           | 0          | 0          | 0           | 0          | 0          | 0          | 0          |
|                     | SSCRP         | Safety observation Safety n                              | notor speed     | 0           | 0           | 0          | 0          | 0           | 0          | 0          | 0          | 0          |
| SP239               | м             | Salety observation Salety I                              | notor spece     | Ŭ           | Ű           |            | Ű          | -           | -          | -          | -          | 1          |
| SP239<br>SP240<br>: | М             | Salety Observation Salety in                             |                 | 0           | 0           | 0          |            | 0           | 0          | 0          | 0          | 0          |

# (4) Standard motor SJ-VL Series (Low-inertia)

|                                                                                                    |                                                                                                    |                                                                                                    |                                  |                                                                            |                                                              | tor SJ-VL Series                                                         | • •                                                          |                                                         |
|----------------------------------------------------------------------------------------------------|----------------------------------------------------------------------------------------------------|----------------------------------------------------------------------------------------------------|----------------------------------|----------------------------------------------------------------------------|--------------------------------------------------------------|--------------------------------------------------------------------------|--------------------------------------------------------------|---------------------------------------------------------|
| Paramete                                                                                                    | er                                                                                                   |                                                                                                    | Motor                            | SJ-VL11-05FZT-<br>S01                                                      | SJ-VL11-10FZT<br>(Short-time<br>rated 3.7kW)                 | SJ-VL11-10FZT<br>(Short-time<br>rated 5.5kW)                             | SJ-VL11-07ZT<br>(Short-time<br>rated 7.5kW)                  | SJ-VL11-07ZT<br>(Short-time<br>rated 11kW)              |
| No.                                                                                                    | Abbrev.                                                                                              | Details                                                                                                    | MDS-DMSPV2F/3F-<br>MDS-DMSPV2/3- | 16080                                                                      | 16080                                                        | 16080                                                                    | 16080                                                        | 16080                                                   |
| SP001                                                                                                    | PGV                                                                                                  | Position loop gain non-inte                                                                                                    |                                  | 15                                                                         | 15                                                           | 15                                                                       | 15                                                           | 15                                                      |
| SP002                                                                                                    |                                                                                                    | Position loop gain interpol                                                                                                    |                                  | 33                                                                         | 33                                                           | 33                                                                       | 33                                                           | 33                                                      |
| SP003                                                                                                    | PGS                                                                                                  | Position loop gain spindle                                                                                                    | synchronization                  | 15                                                                         | 15                                                           | 15                                                                       | 15                                                           | 15                                                      |
| SP004                                                                                                    |                                                                                                    |                                                                                                    |                                  | 0                                                                          | 0                                                            | -                                                                        | 0                                                            | 0                                                       |
| SP005<br>SP006                                                                                                    | VGN1<br>VIA1                                                                                         | Speed loop gain 1<br>Speed loop lead compensa                                                                                                    | ation 1                          | 150<br>1900                                                                | 150<br>1900                                                  | 150<br>1900                                                              | 150<br>1900                                                  | 150<br>1900                                             |
| SP000                                                                                                    |                                                                                                    | Speed loop delay compensation                                                                                                    |                                  | 0                                                                          | 0                                                            |                                                                          | 1900                                                         | 0                                                       |
| SP008                                                                                                    |                                                                                                    | Speed loop gain 2                                                                                                    |                                  | 150                                                                        | 150                                                          | 150                                                                      | 150                                                          | 150                                                     |
| SP009                                                                                                    |                                                                                                    | Speed loop lead compensation                                                                                                    |                                  | 1900                                                                       | 1900                                                         | 1900                                                                     | 1900                                                         | 1900                                                    |
| SP010                                                                                                    | VIL2                                                                                                 | Speed loop delay compens                                                                                                    | sation 2                         | 0                                                                          | 0                                                            |                                                                          | 0                                                            | 0                                                       |
| SP011<br>SP012                                                                                                    |                                                                                                    |                                                                                                    |                                  | 0                                                                          | 0                                                            | -                                                                        | 0                                                            | 0                                                       |
| SP012<br>SP013                                                                                                    |                                                                                                    |                                                                                                    |                                  | 0                                                                          | 0                                                            | -                                                                        | 0                                                            | 0                                                       |
| SP014                                                                                                    | PY1                                                                                                  | Minimum excitation rate 1                                                                                                    |                                  | 50                                                                         | 50                                                           | 50                                                                       | 50                                                           | 50                                                      |
| SP015                                                                                                    | PY2                                                                                                  | Minimum excitation rate 2                                                                                                    |                                  | 100                                                                        | 100                                                          | 100                                                                      | 100                                                          | 100                                                     |
| SP016                                                                                                    |                                                                                                    | Phase alignment decelerat                                                                                                    | ion rate                         | 20                                                                         | 20                                                           | 20                                                                       | 20                                                           | 20                                                      |
| SP017                                                                                                    |                                                                                                    | Spindle specification 1                                                                                                    |                                  | 000C                                                                       | 000C                                                         | 000C                                                                     | 000C                                                         | 000C                                                    |
| SP018<br>SP019                                                                                                    |                                                                                                    | Spindle specification 2<br>Sub side detector resolution                                                                                                    | n                                | 0000<br>2000                                                               | 0000<br>2000                                                 | 0000<br>2000                                                             | 0000<br>4000                                                 | 0000<br>4000                                            |
| SP019<br>SP020                                                                                                    |                                                                                                    | Main side detector resolution                                                                                                    |                                  | 2000                                                                       | 2000                                                         | 2000                                                                     | 4000                                                         | 4000                                                    |
| SP021                                                                                                    | OLT                                                                                                  | Overload detection time co                                                                                                    |                                  | 60                                                                         | 60                                                           | 60                                                                       | 60                                                           | 60                                                      |
| SP022                                                                                                    | OLL                                                                                                  | Overload detection level                                                                                                    |                                  | 120                                                                        | 120                                                          | 120                                                                      | 120                                                          | 120                                                     |
| SP023                                                                                                    | OD1                                                                                                  | Excessive error detection<br>(interpolation mode - spine                                                                                                    |                                  | 120                                                                        | 120                                                          | 120                                                                      | 120                                                          | 120                                                     |
| SP024                                                                                                    | INP                                                                                                  | In-position width                                                                                                    |                                  | 875                                                                        | 875                                                          | 875                                                                      | 875                                                          | 875                                                     |
| SP025                                                                                                    | INP2                                                                                                 | 2nd in-position width                                                                                                    |                                  | 875                                                                        | 875                                                          | 875                                                                      | 875                                                          | 875                                                     |
| SP026                                                                                                    | TSP                                                                                                  | Maximum motor speed                                                                                                    |                                  | 20000                                                                      | 15000                                                        | 15000                                                                    | 12000                                                        | 12000                                                   |
| SP027                                                                                                    | ZSP                                                                                                  | Motor zero speed                                                                                                    |                                  | 25                                                                         | 25                                                           | 25                                                                       | 25                                                           | 25                                                      |
| SP028<br>SP029                                                                                                    |                                                                                                    | Speed detection set value<br>Speed detection reset widt                                                                                                    | h                                | 2000<br>30                                                                 | 1500<br>30                                                   | 1500<br>30                                                               | 1200<br>30                                                   | 1200<br>30                                              |
| SP029                                                                                                    |                                                                                                    | 2nd speed detection settin                                                                                                    |                                  | 0                                                                          | 0                                                            |                                                                          | 0                                                            | 0                                                       |
| SP031                                                                                                    |                                                                                                    | Motor type                                                                                                    | 9                                | 2200                                                                       | 2200                                                         | 2200                                                                     | 2200                                                         | 2200                                                    |
| SP032                                                                                                    | PTYP                                                                                                 | Power supply type/ Regen                                                                                                    | erative resistor type            | 0000                                                                       | 0000                                                         | 0000                                                                     | 0000                                                         | 0000                                                    |
| SP033                                                                                                    |                                                                                                    | Spindle function 1                                                                                                    |                                  | 0000                                                                       | 0000                                                         | 0000                                                                     | 0000                                                         | 0000                                                    |
| SP034                                                                                                    |                                                                                                    | Spindle function 2                                                                                                    |                                  | 0000                                                                       | 0000                                                         | 0000                                                                     | 0000                                                         | 0000                                                    |
| SP035<br>SP036                                                                                                    |                                                                                                    | Spindle function 3 Spindle function 4                                                                                                    |                                  | 1600<br>0000                                                               | 1600<br>0000                                                 | 1600<br>0000                                                             | 1600<br>0000                                                 | 1600<br>0000                                            |
| SP037                                                                                                    | JL                                                                                                   | Load inertia scale                                                                                                    |                                  | 100                                                                        | 100                                                          | 100                                                                      | 100                                                          | 100                                                     |
| SP038                                                                                                    | FHz1                                                                                                 | Notch filter frequency 1                                                                                                    |                                  | 0                                                                          | 0                                                            | 0                                                                        | 0                                                            | 0                                                       |
| SP039                                                                                                    |                                                                                                    | Lost motion compensation                                                                                                    |                                  | 0                                                                          | 0                                                            | -                                                                        | 0                                                            | 0                                                       |
| SP040                                                                                                    | LMCT                                                                                                 | Lost motion compensation                                                                                                    |                                  | 0                                                                          | 0                                                            |                                                                          | 0                                                            | 0                                                       |
| SP041<br>SP042                                                                                                    |                                                                                                    | Lost motion compensation<br>Overshooting compensation                                                                                                    |                                  | 0                                                                          | 0                                                            | -                                                                        | 0                                                            | 0                                                       |
| SP042                                                                                                    |                                                                                                    | Overshooting compensation                                                                                                    |                                  | 0                                                                          | 0                                                            |                                                                          | 0                                                            | 0                                                       |
| SP044                                                                                                    |                                                                                                    | Disturbance observer gain                                                                                                    |                                  | 0                                                                          | 0                                                            |                                                                          | 0                                                            | 0                                                       |
| SP045                                                                                                    |                                                                                                    | Disturbance observer filter                                                                                                    | frequency                        | 0                                                                          | 0                                                            |                                                                          | 0                                                            | 0                                                       |
| SP046                                                                                                    |                                                                                                    | Notch filter frequency 2                                                                                                    |                                  | 0                                                                          | 0                                                            |                                                                          | 0                                                            | 0                                                       |
| SP047<br>SP048                                                                                                    | EC<br>LMC1                                                                                           | Inductive voltage compens<br>Lost motion compensation                                                                                                    | -                                | 100                                                                        | 100<br>0                                                     | 100                                                                      | 100                                                          | 100<br>0                                                |
| SP048<br>SP049                                                                                                    |                                                                                                    | Acceleration rate feed forw                                                                                                    |                                  | 0                                                                          | 0                                                            |                                                                          | 0                                                            | 0                                                       |
| SP050                                                                                                    | TOF                                                                                                  | Torque offset                                                                                                    |                                  | 0                                                                          | 0                                                            |                                                                          | 0                                                            | 0                                                       |
| SP051                                                                                                    | DFBT                                                                                                 | Dual feed back control time                                                                                                    |                                  | 0                                                                          | 0                                                            | 0                                                                        | 0                                                            | 0                                                       |
| SP052                                                                                                    | DFBN                                                                                                 | Dual feedback control non                                                                                                    |                                  | 0                                                                          | 0                                                            | 0                                                                        | 0                                                            | 0                                                       |
| SP053                                                                                                    | ODS                                                                                                  | Excessive error detection<br>(non-interpolation mode)                                                                                                    | width                            | 4000                                                                       | 3000                                                         | 3000                                                                     | 2400                                                         | 2400                                                    |
| SP054                                                                                                    | ORE                                                                                                  | Overrun detection width in                                                                                                    | closed loop control              | 0                                                                          | 0                                                            | 0                                                                        | 0                                                            | 0                                                       |
| SP055                                                                                                    |                                                                                                    | Max. gate off delay time af                                                                                                    | ter emergency stop               | 20000                                                                      | 20000                                                        | 20000                                                                    | 20000                                                        | 20000                                                   |
|                                                                                                    |                                                                                                    |                                                                                                    |                                  |                                                                            | 300                                                          | 300                                                                      | 300                                                          | 300                                                     |
| SP056                                                                                                    |                                                                                                    | Deceleration time constant                                                                                                    | t at emergency stop              | 300                                                                        |                                                              |                                                                          |                                                              |                                                         |
| SP057                                                                                                    | GRA1                                                                                                 | Spindle side gear ratio 1                                                                                                    | t at emergency stop              | 300                                                                        | 1                                                            | 1                                                                        | 1                                                            | 1                                                       |
| SP057<br>SP058                                                                                                    | GRA1<br>GRA2                                                                                         | Spindle side gear ratio 1<br>Spindle side gear ratio 2                                                                                                    | t at emergency stop              | 300<br>1<br>1<br>1                                                         | 1                                                            | 1                                                                        | 1                                                            | 1                                                       |
| SP057                                                                                                    | GRA1<br>GRA2<br>GRA3                                                                                 | Spindle side gear ratio 1<br>Spindle side gear ratio 2<br>Spindle side gear ratio 3                                                                                                    | t at emergency stop              | 300<br>1<br>1<br>1<br>1                                                    | 1                                                            | 1                                                                        |                                                              | 1<br>1<br>1<br>1                                        |
| SP057<br>SP058<br>SP059                                                                                               | GRA1<br>GRA2<br>GRA3<br>GRA4                                                                         | Spindle side gear ratio 1<br>Spindle side gear ratio 2                                                                                                    | t at emergency stop              | 1<br>1<br>1                                                                | 1<br>1<br>1                                                  | 1<br>1<br>1                                                              | 1<br>1                                                       | 1                                                       |
| SP057<br>SP058<br>SP059<br>SP060<br>SP061<br>SP062                                                                    | GRA1<br>GRA2<br>GRA3<br>GRA4<br>GRB1<br>GRB2                                                         | Spindle side gear ratio 1<br>Spindle side gear ratio 2<br>Spindle side gear ratio 3<br>Spindle side gear ratio 4<br>Motor side gear ratio 1<br>Motor side gear ratio 2                                                                                                    | t at emergency stop              | 1<br>1<br>1<br>1                                                           | 1<br>1<br>1<br>1<br>1<br>1<br>1                              | 1<br>1<br>1<br>1<br>1<br>1<br>1                                          | 1<br>1<br>1<br>1<br>1                                        | 1<br>1<br>1<br>1<br>1<br>1                              |
| SP057<br>SP058<br>SP059<br>SP060<br>SP061<br>SP062<br>SP063                                                           | GRA1<br>GRA2<br>GRA3<br>GRA4<br>GRB1<br>GRB2<br>GRB3                                                 | Spindle side gear ratio 1<br>Spindle side gear ratio 2<br>Spindle side gear ratio 3<br>Spindle side gear ratio 4<br>Motor side gear ratio 1<br>Motor side gear ratio 2<br>Motor side gear ratio 3                                                                                  | t at emergency stop              | 1<br>1<br>1<br>1<br>1<br>1<br>1<br>1                                       | 1<br>1<br>1<br>1<br>1<br>1<br>1<br>1                         | 1<br>1<br>1<br>1<br>1<br>1<br>1<br>1                                     | 1<br>1<br>1<br>1<br>1<br>1<br>1                              | 1<br>1<br>1<br>1<br>1<br>1<br>1                         |
| SP057<br>SP058<br>SP059<br>SP060<br>SP061<br>SP062<br>SP063<br>SP064                                                  | GRA1<br>GRA2<br>GRA3<br>GRA4<br>GRB1<br>GRB2<br>GRB3<br>GRB4                                         | Spindle side gear ratio 1<br>Spindle side gear ratio 2<br>Spindle side gear ratio 3<br>Spindle side gear ratio 4<br>Motor side gear ratio 1<br>Motor side gear ratio 2<br>Motor side gear ratio 3<br>Motor side gear ratio 4                                                       | t at emergency stop              | 1<br>1<br>1<br>1<br>1<br>1<br>1<br>1<br>1                                  | 1<br>1<br>1<br>1<br>1<br>1<br>1<br>1<br>1                    | 1<br>1<br>1<br>1<br>1<br>1<br>1<br>1<br>1                                | 1<br>1<br>1<br>1<br>1<br>1<br>1<br>1                         | 1<br>1<br>1<br>1<br>1<br>1<br>1<br>1                    |
| SP057           SP058           SP059           SP060           SP061           SP062           SP063           SP064 | GRA1<br>GRA2<br>GRA3<br>GRA4<br>GRB1<br>GRB2<br>GRB3<br>GRB4<br>TLM1                                 | Spindle side gear ratio 1<br>Spindle side gear ratio 2<br>Spindle side gear ratio 3<br>Spindle side gear ratio 4<br>Motor side gear ratio 1<br>Motor side gear ratio 2<br>Motor side gear ratio 3<br>Motor side gear ratio 4<br>Torque limit 1                                     | t at emergency stop              | 1<br>1<br>1<br>1<br>1<br>1<br>1<br>1<br>1<br>1<br>10                       | 1<br>1<br>1<br>1<br>1<br>1<br>1<br>1<br>1<br>1<br>10         | 1<br>1<br>1<br>1<br>1<br>1<br>1<br>1<br>1<br>1<br>10                     | 1<br>1<br>1<br>1<br>1<br>1<br>1<br>1<br>10                   | 1<br>1<br>1<br>1<br>1<br>1<br>1<br>10                   |
| SP057<br>SP058<br>SP059<br>SP060<br>SP061<br>SP062<br>SP063<br>SP064                                                  | GRA1<br>GRA2<br>GRA3<br>GRA4<br>GRB1<br>GRB2<br>GRB3<br>GRB4<br>TLM1<br>TLM2                         | Spindle side gear ratio 1<br>Spindle side gear ratio 2<br>Spindle side gear ratio 3<br>Spindle side gear ratio 4<br>Motor side gear ratio 1<br>Motor side gear ratio 2<br>Motor side gear ratio 3<br>Motor side gear ratio 4                                                       | t at emergency stop              | 1<br>1<br>1<br>1<br>1<br>1<br>1<br>1<br>1                                  | 1<br>1<br>1<br>1<br>1<br>1<br>1<br>1<br>1                    | 1<br>1<br>1<br>1<br>1<br>1<br>1<br>1<br>1<br>10<br>10                    | 1<br>1<br>1<br>1<br>1<br>1<br>1<br>1                         | 1<br>1<br>1<br>1<br>1<br>1<br>1<br>10<br>10<br>10       |
| SP057<br>SP058<br>SP059<br>SP060<br>SP061<br>SP062<br>SP063<br>SP064<br>SP065<br>SP066<br>SP067<br>SP068              | GRA1<br>GRA2<br>GRA3<br>GRA4<br>GRB1<br>GRB2<br>GRB3<br>GRB4<br>TLM1<br>TLM2                         | Spindle side gear ratio 1<br>Spindle side gear ratio 2<br>Spindle side gear ratio 3<br>Spindle side gear ratio 4<br>Motor side gear ratio 1<br>Motor side gear ratio 2<br>Motor side gear ratio 3<br>Motor side gear ratio 4<br>Torque limit 1                                     | t at emergency stop              | 1<br>1<br>1<br>1<br>1<br>1<br>1<br>1<br>1<br>1<br>10<br>10                 | 1<br>1<br>1<br>1<br>1<br>1<br>1<br>1<br>1<br>10<br>10<br>10  | 1<br>1<br>1<br>1<br>1<br>1<br>1<br>1<br>10<br>10<br>10<br>10             | 1<br>1<br>1<br>1<br>1<br>1<br>1<br>1<br>10<br>10             | 1<br>1<br>1<br>1<br>1<br>1<br>1<br>1                    |
| SP057<br>SP058<br>SP059<br>SP060<br>SP061<br>SP062<br>SP063<br>SP064<br>SP065<br>SP066<br>SP067                       | GRA1<br>GRA2<br>GRA3<br>GRA4<br>GRB1<br>GRB2<br>GRB3<br>GRB4<br>TLM1<br>TLM2<br>TLM3<br>TLM4<br>PCMP | Spindle side gear ratio 1<br>Spindle side gear ratio 2<br>Spindle side gear ratio 3<br>Spindle side gear ratio 4<br>Motor side gear ratio 1<br>Motor side gear ratio 2<br>Motor side gear ratio 3<br>Motor side gear ratio 4<br>Torque limit 1<br>Torque limit 2<br>Torque limit 3 | on width                         | 1<br>1<br>1<br>1<br>1<br>1<br>1<br>1<br>1<br>1<br>1<br>0<br>10<br>10<br>10 | 1<br>1<br>1<br>1<br>1<br>1<br>1<br>1<br>10<br>10<br>10<br>10 | 1<br>1<br>1<br>1<br>1<br>1<br>1<br>1<br>1<br>10<br>10<br>10<br>10<br>875 | 1<br>1<br>1<br>1<br>1<br>1<br>1<br>1<br>10<br>10<br>10<br>10 | 1<br>1<br>1<br>1<br>1<br>1<br>1<br>10<br>10<br>10<br>10 |

# **MITSUBISHI CNC**

3 Setup

|                |              |                                                                                       |                       | Standard mo                                  | tor SJ-VL Series                             | (Low-inertia)                               |                                            |
|----------------|--------------|---------------------------------------------------------------------------------------|-----------------------|----------------------------------------------|----------------------------------------------|---------------------------------------------|--------------------------------------------|
| Paramete       | er           | Motor                                                                                 | SJ-VL11-05FZT-<br>S01 | SJ-VL11-10FZT<br>(Short-time<br>rated 3.7kW) | SJ-VL11-10FZT<br>(Short-time<br>rated 5.5kW) | SJ-VL11-07ZT<br>(Short-time<br>rated 7.5kW) | SJ-VL11-07ZT<br>(Short-time<br>rated 11kW) |
| No.            | Abbrev.      | Details MDS-DMSPV2F/3I<br>MDS-DMSPV2/3-                                               | 16080                 | 16080                                        | 16080                                        | 16080                                       | 16080                                      |
| SP071          | DIQM         | Variable current limit during deceleration, lower limit value                         | 75                    | 80                                           | 80                                           | 65                                          | 65                                         |
| SP072          | DIQN         | Variable current limit during deceleration,<br>break point speed                      | 15000                 | 12500                                        | 12500                                        | 6600                                        | 6600                                       |
| SP073          | VGVN         | Variable speed gain target value                                                      | 0                     | 0                                            | 0                                            | 0                                           | 0                                          |
| SP074          | VGVS         | Variable speed gain change start speed<br>Slip compensation scale during regeneration | 0                     | 0                                            | 0                                            | 0                                           | 0                                          |
| SP075          | DWSH         | high-speed coil<br>Slip compensation scale during regeneration                        | 0                     | 0                                            | 0                                            | 0                                           | 0                                          |
| SP076          | DWSL         | low-speed coil                                                                        | 0                     | 0                                            | 0                                            | 0                                           | 0                                          |
| SP077<br>SP078 | IQA<br>IDA   | Q axis current lead compensation<br>D axis current lead compensation                  | 4096                  | 4096<br>4096                                 | 4096<br>4096                                 | 4096<br>4096                                | 4096<br>4096                               |
| SP079          | IQG          | Q axis current gain                                                                   | 1024                  | 1024                                         | 1024                                         | 1024                                        | 1024                                       |
| SP080          | IDG          | D axis current gain                                                                   | 1024                  | 1024                                         | 1024                                         | 1024                                        | 1024                                       |
| SP081          | IQAL         | Q axis current lead compensation low-speed<br>coil                                    | 0                     | 0                                            | 0                                            | 0                                           | 0                                          |
| SP082          | IDAL         | D axis current lead compensation low-speed<br>coil                                    | 0                     | 0                                            | 0                                            | 0                                           | 0                                          |
| SP083          | IQGL         | Q axis current gain low-speed coil                                                    | 0                     | 0                                            | 0                                            | 0                                           | 0                                          |
| SP084          | IDGL         | D axis current gain low-speed coil                                                    | 0                     | 0                                            | 0                                            | 0                                           | 0                                          |
| SP085<br>SP086 |              |                                                                                       | 0                     | 0                                            | 0                                            | 0                                           | 0                                          |
| SP086<br>SP087 | FHz4         | Notch filter frequency 4                                                              | 0                     | 0                                            | 0                                            | 0                                           | 0                                          |
| SP088          |              | Notch filter frequency 5                                                              | 0                     | 0                                            | 0                                            | 0                                           | 0                                          |
| SP089          |              | Spindle output stabilizing gain Q axis                                                | 0                     | 0                                            | 0                                            | 0                                           | 0                                          |
| SP090          | TMKD         | Spindle output stabilizing gain D axis                                                | 0                     | 0                                            | 0                                            | 0                                           | 0                                          |
| SP091<br>:     |              |                                                                                       | 0                     | 0                                            | 0                                            | 0                                           | 0                                          |
| SP093          |              |                                                                                       | 0                     | 0                                            | 0                                            | 0                                           | 0                                          |
| SP094          | MPV          | Magnetic pole error detection speed<br>Lead compensation scale during high-           | 0                     | 0                                            | 0                                            | 0                                           | 0                                          |
| SP095<br>SP096 | VIAX<br>SDW  | response acceleration/deceleration Speed slowdown allowable width                     | 0                     | 0                                            | 0                                            | 0                                           | 0                                          |
| SP097          | RNG1ex       | Extension sub side detector resolution                                                | 0                     | 0                                            | 0                                            | 0                                           | 0                                          |
| SP098          | RNG2ex       | Extension main side detector resolution                                               | 0                     | 0                                            | 0                                            | 0                                           | 0                                          |
| SP099<br>:     |              |                                                                                       | 0                     | 0                                            | 0                                            | 0                                           | 0                                          |
| SP112          |              |                                                                                       | 0                     | 0                                            | 0                                            | 0                                           | 0                                          |
| SP113          | OPLP         | Current command value for open loop                                                   | 0                     | 0                                            | 0                                            | 0                                           | 0                                          |
| SP114<br>SP115 | MKT<br>MKT2  | Coil changeover gate cutoff timer<br>Coil changeover current limit timer              | 150                   | 150<br>250                                   | 150<br>250                                   | 150<br>250                                  | 150<br>250                                 |
| SP115<br>SP116 | MKIL         | Coil changeover current limit timer                                                   | 120                   | 120                                          | 120                                          | 120                                         | 120                                        |
| SP117          |              | Excessive speed deviation timer                                                       | 120                   | 120                                          | 120                                          | 120                                         | 120                                        |
| SP118          |              | Magnetic pole shift amount                                                            | 0                     | 0                                            |                                              | 0                                           | 0                                          |
| SP119          |              |                                                                                       | 0                     | 0                                            | 0                                            | 0                                           | 0                                          |
| SP120          |              |                                                                                       | 0                     | 0                                            | 0                                            | 0                                           | 0                                          |
| SP121<br>SP122 |              | Magnetic pole detection position loop gain<br>Magnetic pole detection speed loop gain | 0                     | 0                                            | 0                                            | 0                                           | 0                                          |
| SP122          | MP Kvi       | Magnetic pole detection speed loop lead                                               | 0                     | 0                                            | 0                                            | 0                                           | 0                                          |
| SP124          | ILMTsp       | compensation<br>Magnetic pole detection current limit value                           | 0                     | 0                                            | 0                                            | 0                                           | 0                                          |
| SP125          |              | D/A output ch1 data No.                                                               | 0                     | 0                                            |                                              | 0                                           | 0                                          |
| SP126          |              | D/A output ch2 data No.                                                               | 0                     |                                              |                                              | 0                                           | 0                                          |
| SP127          |              | D/A output ch1 output scale                                                           | 0                     |                                              |                                              | 0                                           | 0                                          |
| SP128<br>SP129 | DA2MPY<br>PM | D/A output ch2 output scale<br>Motor unique constants (H)                             | 0                     | 0                                            | 0                                            | 0                                           | 0                                          |
| SP129<br>SP130 |              | Motor unique constants (H)<br>Motor unique constants (H)                              | 2                     | 5                                            | 5                                            | 18                                          | 18                                         |
| SP131          |              | Motor unique constants (H)                                                            | 160                   | 160                                          | 160                                          | 160                                         | 160                                        |
| SP132          |              |                                                                                       | 0                     | 0                                            | 0                                            | 0                                           | 0                                          |
| SP133          | NR           | Motor unique constants (H)                                                            | 20000                 | 15000                                        | 15000                                        | 12000                                       | 12000                                      |
| SP134<br>SP135 | NB<br>NF     | Motor unique constants (H)                                                            | 6000                  | 5000                                         | 5000<br>6000                                 | 2200<br>2640                                | 2200<br>2640                               |
| SP135<br>SP136 | KT           | Motor unique constants (H)<br>Motor unique constants (H)                              | 7200                  | 6000<br>451                                  | 451                                          | 2640                                        | 2640                                       |
| SP137          | KF1          | Motor unique constants (H)                                                            | 68                    | 68                                           | 68                                           | 68                                          | 68                                         |
| SP138          | KF2          | Motor unique constants (H)                                                            | 2897                  | 2961                                         | 2961                                         | 2888                                        | 2888                                       |
| SP139          | KF3          | Motor unique constants (H)                                                            | 3082                  | 2847                                         | 2847                                         | 3072                                        | 3072                                       |
| SP140          | KF4          | Motor unique constants (H)                                                            | 1855                  | 1890                                         | 1890                                         | 1858                                        | 1858                                       |
| SP141<br>SP142 | KF5<br>KF6   | Motor unique constants (H)<br>Motor unique constants (H)                              | 87                    | 192<br>0                                     | 192<br>0                                     | 300<br>0                                    | 300<br>0                                   |
| SP142<br>SP143 | NF0          |                                                                                       | 0                     | 0                                            | 0                                            | 0                                           | 0                                          |
| SP144          | TMIL         | Motor unique constants (H)                                                            | 0                     | 0                                            | 0                                            | 0                                           | 0                                          |
| SP145          | TMBR         | Motor unique constants (H)                                                            | 172                   | 144                                          | 144                                          | 149                                         | 149                                        |
| SP146<br>SP147 |              | Motor unique constants (H)                                                            | 224                   | 189                                          | 189                                          | 197                                         | 197                                        |
|                | KE           | Motor unique constants (H)                                                            | 42                    | 38                                           | 38                                           | 29                                          | 29                                         |

# 3-3 Setting the initial parameters for the spindle drive unit

|                |               |                                                          |                                  |                       | Standard mot | tor SJ-VL Series                             | (Low-inertia) |                                            |
|----------------|---------------|----------------------------------------------------------|----------------------------------|-----------------------|--------------|----------------------------------------------|---------------|--------------------------------------------|
| Paramete       | er            |                                                          | Motor                            | SJ-VL11-05FZT-<br>S01 |              | SJ-VL11-10FZT<br>(Short-time<br>rated 5.5kW) |               | SJ-VL11-07ZT<br>(Short-time<br>rated 11kW) |
| No.            | Abbrev.       | Details                                                  | MDS-DMSPV2F/3F-<br>MDS-DMSPV2/3- | 16080                 | 16080        | 16080                                        | 16080         | 16080                                      |
| SP148          | LA            | Motor unique constants (H)                               |                                  | 400                   | 431          | 431                                          | 641           | 641                                        |
| SP149          | IQSM          | Motor unique constants (H)                               |                                  | 5131                  | 4659         | 4659                                         | 4686          | 4686                                       |
| SP150<br>SP151 | IDSM<br>R1    | Motor unique constants (H)                               |                                  | 1260<br>130           | 1375<br>64   | 1375                                         | 1593<br>80    | 1593<br>80                                 |
| SP151<br>SP152 | TMLR          | Motor unique constants (H)<br>Motor unique constants (H) |                                  | 90                    | 90           | 64<br>90                                     | 90            | 90                                         |
| SP153          |               | Motor unique constants (H)                               |                                  | 120                   | 120          | 120                                          | 120           | 120                                        |
| SP154          | TMLS          | Motor unique constants (H)                               |                                  | 150                   | 150          | 150                                          | 150           | 150                                        |
| SP155          | KI1           | Motor unique constants (H)                               |                                  | 1068                  | 1052         | 1052                                         | 1042          | 1042                                       |
| SP156          | PCNT          | Motor unique constants (H)                               |                                  | 0                     | 0            | 0                                            | 0             | 0                                          |
| SP157<br>SP158 | DNB           | Motor unique constants (H)                               |                                  | 0                     | 0            | 0                                            | 0             | 0                                          |
| SP158<br>SP159 | SNB           | Motor unique constants (H)                               |                                  | 5000                  | 1700         | 2500                                         | 1500          | 0                                          |
| SP160          | BSD           | Motor unique constants (H)                               |                                  | 0                     | 0            | 0                                            | 0             | 0                                          |
| SP161          |               | , ,                                                      | ,                                | 0                     | 0            | 0                                            | 0             | 0                                          |
| :              |               |                                                          |                                  | :                     | :            | : 0                                          |               | :                                          |
| SP164<br>SP165 | NRL           | Motor unique constants (L)                               |                                  | 0                     | 0            | 0                                            | 0             | 0                                          |
| SP165          | NBL           | Motor unique constants (L)                               |                                  | 0                     | 0            | 0                                            | 0             | 0                                          |
| SP167          | NFL           | Motor unique constants (L)                               |                                  | 0                     | 0            | 0                                            | 0             | 0                                          |
| SP168          | КТ            | Motor unique constants (L)                               |                                  | 0                     | 0            | 0                                            | 0             | 0                                          |
| SP169          | KF1L          | Motor unique constants (L)                               |                                  | 0                     | 0            | 0                                            | 0             | 0                                          |
| SP170<br>SP171 | KF2L<br>KF3L  | Motor unique constants (L)<br>Motor unique constants (L) |                                  | 0                     | 0            | 0                                            | 0             | 0                                          |
| SP171<br>SP172 | KF3L<br>KF4L  | Motor unique constants (L)                               |                                  | 0                     | 0            | 0                                            | 0             | 0                                          |
| SP173          | KF5L          | Motor unique constants (L)                               |                                  | 0                     | 0            | 0                                            | 0             | 0                                          |
| SP174          | KF6L          | Motor unique constants (L)                               |                                  | 0                     | 0            | 0                                            | 0             | 0                                          |
| SP175          |               |                                                          |                                  | 0                     | 0            | 0                                            | 0             | 0                                          |
| SP176          |               | Motor unique constants (L)                               |                                  | 0                     | 0            | 0                                            | 0             | 0                                          |
| SP177<br>SP178 |               | Motor unique constants (L)<br>Motor unique constants (L) |                                  | 0                     | 0            | 0                                            | 0             | 0                                          |
| SP179          | KEL           | Motor unique constants (L)                               |                                  | 0                     | 0            | 0                                            | 0             | 0                                          |
| SP180          | LAL           | Motor unique constants (L)                               |                                  | 0                     | 0            | 0                                            | 0             | 0                                          |
| SP181          | IQSML         | Motor unique constants (L)                               | 1                                | 0                     | 0            | 0                                            | 0             | 0                                          |
| SP182          | IDSML         | Motor unique constants (L)                               |                                  | 0                     | 0            | 0                                            | 0             | 0                                          |
| SP183<br>SP184 | R1L           | Motor unique constants (L)                               |                                  | 0                     | 0            | 0                                            | 0             | 0                                          |
| SP184<br>SP185 | TMLRL         | Motor unique constants (L)                               | 1                                | 0                     | 0            | 0                                            | 0             | 0                                          |
| SP186          |               | Motor unique constants (L)                               |                                  | 0                     | 0            | 0                                            | 0             | 0                                          |
| SP187          | KI1L          | Motor unique constants (L)                               | 1                                | 0                     | 0            | 0                                            | 0             | 0                                          |
| SP188          | PCNTL         | Motor unique constants (L)                               |                                  | 0                     | 0            | 0                                            | 0             | 0                                          |
| SP189          | DND           | Madan                                                    |                                  | 0                     | 0            | 0                                            | 0             | 0                                          |
| SP190<br>SP191 |               | Motor unique constants (L)<br>Motor unique constants (L) |                                  | 0                     | 0            | 0                                            | -             | 0                                          |
| SP192          |               | Motor unique constants (L)                               |                                  | 0                     | -            | 0                                            | 0             | 0                                          |
| SP193          |               |                                                          | ·                                | 0                     | 0            | 0                                            | 0             | 0                                          |
| :              |               |                                                          |                                  | :                     | :            | :                                            | :             | :                                          |
| SP224          | OFNOS         | Onindle furnations 5                                     |                                  | 0                     | 0            | 0                                            | 0             | 0                                          |
| SP225<br>SP226 |               | Spindle function 5<br>Spindle function 6                 |                                  | 0000                  | 0000<br>0000 | 0000<br>0000                                 | 0000<br>0000  | 0000                                       |
| SP226<br>SP227 |               | Spindle function 7                                       |                                  | 0000                  | 0000         | 0000                                         | 0000          | 0000                                       |
| SP228          | SFNC8         | Spindle function 8                                       |                                  | 0000                  | 0000         | 0000                                         | 0000          | 0000                                       |
| SP229          |               | Spindle function 9                                       |                                  | 0000                  | 0000         | 0000                                         | 0000          | 0000                                       |
| SP230          | SFNC10        | Spindle function 10                                      |                                  | 0000                  | 0000         | 0000                                         | 0000          | 0000                                       |
| SP231<br>SP232 |               |                                                          |                                  | 0000                  | 0000<br>0000 | 0000<br>0000                                 | 0000          | 0000                                       |
| SP232<br>SP233 | IVC           | Voltage non-sensitive band                               | compensation                     | 0000                  | 0000         | 0000                                         | 0000          | 0000                                       |
| SP234          |               | J. J. L. L. Jan Constant                                 |                                  | 0                     | 0            | 0                                            | 0             | 0                                          |
| SP235          | R2H           | Temperature compensatior                                 | -                                | 0                     | 0            | 0                                            | 0             | 0                                          |
| SP236          | WIH           | Temperature compensation                                 | n time constant                  | 0                     | 0            | 0                                            | 0             | 0                                          |
| SP237          | TCF<br>SSCFEE | Torque command filter                                    |                                  | 500                   | 500          | 500                                          | 500           | 500                                        |
| SP238          | D             | Safety observation Safety s                              |                                  | 0                     | 0            | 0                                            | 0             | 0                                          |
| SP239          | M             | Safety observation Safety r                              | notor speed                      | 0                     | 0            | 0                                            | 0             | 0                                          |
| SP240<br>:     |               |                                                          |                                  | 0                     | 0            | 0                                            | 0             | 0                                          |
| SP256          |               |                                                          |                                  |                       |              |                                              |               |                                            |

## 3-3-3 Spindle specification parameters

|           | The configuration of the spindle specification parameters (#3001 to #3138) can differ     |
|-----------|-------------------------------------------------------------------------------------------|
|           | depending on the NC.                                                                      |
| CAUTION ! | This Instruction Manual explains using the configuration of the parameters for M700V/M70V |
|           | Series.                                                                                   |

The parameters with "(PR)" requires the CNC to be turned OFF after the settings. Turn the power OFF and ON to enable the parameter settings.

# [#3001] slimt 1 Limit rotation speed (Gear: 00)

Set the spindle rotation speed for maximum motor speed when gear 00 is selected. Set the spindle rotation speed for the S analog output=10V during analog spindle control.

#### ---Setting range---

0 to 99999 (r/min)

# [#3002] slimt 2 Limit rotation speed (Gear: 01)

Set the spindle rotation speed for maximum motor speed when gear 01 is selected. Set the spindle rotation speed for the S analog output=10V during analog spindle control.

#### ---Setting range---

0 to 99999 (r/min)

## [#3003] slimt 3 Limit rotation speed (Gear: 10)

Set the spindle rotation speed for maximum motor speed when gear 10 is selected. Set the spindle rotation speed for the S analog output=10V during analog spindle control.

#### ---Setting range---

0 to 99999 (r/min)

# [#3004] slimt 4 Limit rotation speed (Gear: 11)

Set the spindle rotation speed for maximum motor speed when gear 11 is selected. Set the spindle rotation speed for the S analog output=10V during analog spindle control.

#### ---Setting range---

0 to 99999 (r/min)

## [#3005] smax 1 Maximum rotation speed (Gear: 00)

Set the maximum spindle rotation speed which is actually commanded when gear 00 is selected. Set this as smax1(#3005)<= slimit1(#3001).

By comparing the S command value and the values of gear 1 - 4, a spindle gear shift command will be output automatically.

## ---Setting range--

0 to 99999 (r/min)

# [#3006] smax 2 Maximum rotation speed (Gear: 01)

Set the maximum spindle rotation speed which is actually commanded when gear 01 is selected. Set this as smax2(#3006)<= slimit2(#3002).

By comparing the S command value and the values of gear 1 - 4, a spindle gear shift command will be output automatically.

### ---Setting range---

#### 3-3 Setting the initial parameters for the spindle drive unit

# [#3007] smax 3 Maximum rotation speed (Gear: 10)

Set the maximum spindle rotation speed which is actually commanded when gear 10 is selected. Set this as smax3(#3007)<= slimit3(#3003).

By comparing the S command value and the values of gear 1 - 4, a spindle gear shift command will be output automatically.

#### ---Setting range---

0 to 99999 (r/min)

# [#3008] smax 4 Maximum rotation speed (Gear: 11)

Set the maximum spindle rotation speed which is actually commanded when gear 11 is selected. Set this as smax4(#3008)<= slimit4(#3004).

By comparing the S command value and the values of gear 1 - 4, a spindle gear shift command will be output automatically.

# ---Setting range----

0 to 99999 (r/min)

# [#3009] ssift 1 Shift rotation speed (Gear: 00)

Set the spindle speed for gear shifting with gear 00.

(Note) Setting too large value may cause a gear nick when changing gears.

#### ---Setting range---

0 to 32767 (r/min)

# [#3010] ssift 2 Shift rotation speed (Gear: 01)

Set the spindle speed for gear shifting with gear 01.

(Note) Setting too large value may cause a gear nick when changing gears.

## ---Setting range---

0 to 32767 (r/min)

## **[#3011]** ssift 3 Shift rotation speed (Gear: 10)

Set the spindle speed for gear shifting with gear 10.

(Note) Setting too large value may cause a gear nick when changing gears.

## ---Setting range---

0 to 32767 (r/min)

## [#3012] ssift 4 Shift rotation speed (Gear: 11)

Set the spindle speed for gear shifting with gear 11. (Note) Setting too large value may cause a gear nick when changing gears.

---Setting range---0 to 32767 (r/min)

# [#3013] stap 1 Synchronous tapping 1st step rotation speed (Gear: 00)

Set the speed which switches from 1st step to 2nd step in synchronous tapping multi-step acceleration/deceleration control when gear 00 is selected.

The inclination of linear acceleration/deceleration control for 1st step is determined by the ratio of stap1(#3013) to stapt1(#3017).

When the inclination is not set after 2nd step or it is higher than that of 1st step, the acceleration/ deceleration control is executed with the same inclination as the 1st step for the rotation speed of stap1 or higher.

### ---Setting range---

# [#3014] stap 2 Synchronous tapping 1st step rotation speed (Gear: 01)

Set the speed which switches from 1st step to 2nd step in synchronous tapping multi-step acceleration/deceleration control when gear 01 is selected.

The inclination of linear acceleration/deceleration control for 1st step is determined by the ratio of stap2(#3014) to stapt2(#3018).

When the inclination is not set after 2nd step or it is higher than that of 1st step, the acceleration/ deceleration control is executed with the same inclination as the 1st step for the rotation speed of stap2 or higher.

#### ---Setting range---

0 to 99999 (r/min)

# [#3015] stap 3 Synchronous tapping 1st step rotation speed (Gear: 10)

Set the speed which switches from 1st step to 2nd step in synchronous tapping multi-step acceleration/deceleration control when gear 10 is selected.

The inclination of linear acceleration/deceleration control for 1st step is determined by the ratio of stap3(#3015) to stapt3(#3019).

When the inclination is not set after 2nd step or it is higher than that of 1st step, the acceleration/ deceleration control is executed with the same inclination as the 1st step for the rotation speed of stap3 or higher.

#### ---Setting range---

0 to 99999 (r/min)

# [#3016] stap 4 Synchronous tapping 1st step rotation speed (Gear: 11)

Set the speed which switches from 1st step to 2nd step in synchronous tapping multi-step acceleration/deceleration control when gear 11 is selected.

The inclination of linear acceleration/deceleration control for 1st step is determined by the ratio of stap4(#3016) to stapt4(#3020).

When the inclination is not set after 2nd step or it is higher than that of 1st step, the acceleration/ deceleration control is executed with the same inclination as the 1st step for the rotation speed of stap4 or higher.

#### ---Setting range---

# [#3017] stapt 1 Synchronous tapping 1st step acceleration/deceleration time constant (Gear: 00)

Set the time constant for synchronous tapping 1st step linear acceleration/deceleration control when gear 00 is selected. (linear acceleration/deceleration pattern)

---Setting range---

1 to 5000 (ms)

# [#3018] stapt 2 Synchronous tapping 1st step acceleration/deceleration time constant (Gear: 01)

Set the time constant for synchronous tapping 1st step linear acceleration/deceleration control when gear 01 is selected. (linear acceleration/deceleration pattern)

## ---Setting range---

1 to 5000 (ms)

# [#3019] stapt 3 Synchronous tapping 1st step acceleration/deceleration time constant (Gear: 10)

Set the time constant for synchronous tapping 1st step linear acceleration/deceleration control when gear 10 is selected. (linear acceleration/deceleration pattern)

#### ---Setting range---

1 to 5000 (ms)

# [#3020] stapt 4 Synchronous tapping 1st step acceleration/deceleration time constant (Gear: 11)

Set the time constant for synchronous tapping 1st step linear acceleration/deceleration control when gear 11 is selected. (linear acceleration/deceleration pattern)

---Setting range---1 to 5000 (ms)

#### <Relation of spindle limit rotation speed and spindle maximum rotation speed>

The spindle rotation speed which can be attained at the spindle motor's maximum rotation speed is set for the limit rotation speed (slimt). This value is obtained by multiplying the gear ratio on the spindle motor maximum rotation speed (SP026). Set the maximum rotation speed (smax) when the rotation speed is to be limited according to the machine specifications, such as the spindle gear specifications. Up to four value can be set for gear changeover.

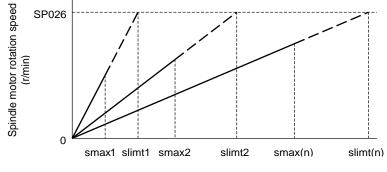

Spindle rotation speed (r/min)

### <Synchronous tapping multi-step acceleration/deceleration control parameter>

- The acceleration/deceleration control can be set up to three steps in synchronous tapping control to carry out an optimal acceleration/deceleration control in accordance with the spindle motor characteristics whose output torque steps down when exceeding the base rotation speed.
- Set the inclination for 2nd step or subsequent steps when the maximum rotation speed exceeds the base rotation speed during synchronous tapping control.
- When the inclination is not set after 2nd step or it is higher than that of 1st step, the acceleration/deceleration control is executed with the same inclination as the 1st step for all the rotation speed.

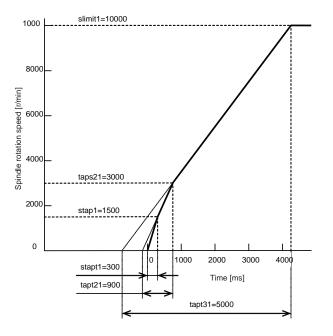

#### <Spindle synchronization multi-step acceleration/deceleration control parameter>

The acceleration/deceleration control can be set up to eight steps in spindle synchronization control to carry out an optimal acceleration/deceleration control in accordance with the spindle motor characteristics whose output torque steps down when exceeding the base rotation speed and further attenuate in output stepdown zone.

For 2nd step or subsequent steps, the specification allows to set the time constant magnification and changeover rotation speed based on the acceleration/deceleration setting of the 1st step.

Set the value of limit rotation speed or higher as the changeover rotation speed for the step not to be shifted when not carrying out a step shift.

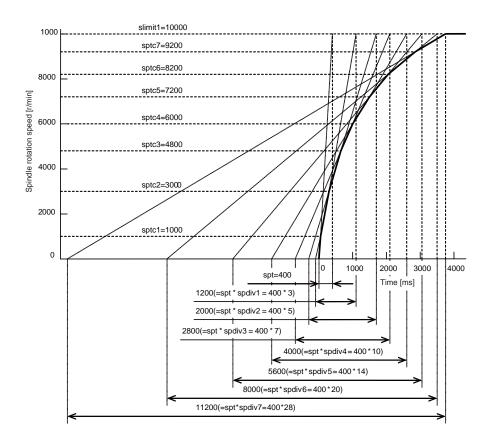

# 【#3021】

Not used. Set to "0".

| [#3022] | sgear | Encoder  | gear ratio |
|---------|-------|----------|------------|
| THOULL  | Jycui | LINCOUCI | gour run   |

Set the gear ratio of the spindle to the detector when inputting ABZ pulse output detector feedback to NC during analog spindle control.

- 0: Detector : Spindle = 1:1
- 1: Detector : Spindle = 1:2
- 2: Detector : Spindle = 1:4
- 3: Detector : Spindle = 1:8

#### ---Setting range---

0 to 3

[#3023] smini Minimum rotation speed

#### Set the minimum spindle speed.

If an S command below this setting is issued, the spindle will rotate at the minimum speed set by this parameter.

# ---Setting range---

0 to 32767 (r/min)

## [#3024(PR)] sout Spindle connection

Select the connection method with a spindle drive unit.

- 0: No unit to connect
- 1: Optical digital communication (Mitsubishi spindle drive unit)
- 2 5: S-analog (Analog spindle drive unit)

#### ---Setting range---

0 to 5

## [#3025(PR)] enc-on Spindle encoder

Set the connection specifications of a spindle's detector.

- 0: Without detector feedback when using analog spindle and connecting to NC
- 1: With detector feedback when using analog spindle and connecting to NC
- 2: Mitsubishi spindle drive unit

### ---Setting range---

0 to 2

## [#3026] cs\_ori Selection of winding in orientation mode

Select the coil control in orientation mode for the spindle motor which performs coil changeover. 0: Perform coil changeover based on the command from NC. (depending on the setting of parameter #1239/bit0)

1: Use the coil L

## [#3027] cs\_syn Selection of winding in spindle synchronization control mode

Select the coil control in spindle synchronization control mode for the spindle motor which performs coil changeover.

- 0: Perform coil changeover based on the command from NC. (depending on the setting of parameter #1239/bit0)
- 1: Use the coil H

## [#3028] sprcmm Tap cycle M command selection

Set the M codes for the spindle forward run/reverse run commands during tapping cycle. High-order 3 digits: Set the M code for spindle forward run command.

Low-order 3 digits: Set the M code for spindle reverse run command.

When "0" is set, it is handled assuming that "3004" is set (the M code for spindle forward run command is "3" and the M code for spindle reverse run command is "4").

---Setting range---

0 to 999999

## [#3029] tapsel Asynchronous tap gear selection

Select the speed which is compared with S command at gear selection when using asynchronous tapping control with the spindle which performs gear changeover.

- 0: Synchronous tapping 1st step rotation speed (stap)--- Multi-step acceleration/deceleration is not used.
- 1: Maximum speed (smax)--- Multi-step acceleration/deceleration is used.
- This parameter is enabled only when "#1272 ext08/bit1 is 1".

## (#3030)

Not used. Set to "0".

## [#3031(PR)] smcp\_no Drive unit I/F channel No. (spindle)

Set the interface channel No. of CNC control unit to which the spindle is connected and the axis No. within each channel.

Set this parameter in 4-digit (hexadecimal) format.

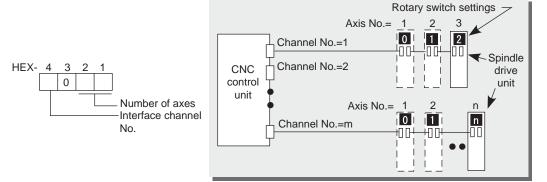

HEX-4 : Drive unit interface channel No. HEX-3 : Not used. Set to "0". HEX-2, 1 : Axis No.

For an analog spindle, set to "0000".

#### ---Setting range---

0000, 1001 to 1010, 2001 to 2010

- For MDS-DM-SPV2/SPV3 Series

These drive units have no rotary switches for axis No. selection.

The spindle axis No. is fixed to 1st axis, so set "01" as the number of axes. (last 2 digits).

# (#3032)

Not used. Set to "0".

# [#3035(PR)] spunit Output unit

Select the data unit for communication with the spindle drive unit. This selection is applied to the data communicated between the NC and spindle drive unit as well as the spindle movement data. Although the standard setting is B (0.001deg), set the same value as "#1004 ctrl\_unit" when using Spindle/C axis control.

- B: 0.001deg (1 µ m)
- C: 0.0001deg (0.1 µ m)
- D: 0.00001deg (10nm)
- E: 0.000001deg (1nm)

## [#3037] taps21 Synchronous tapping 2nd step rotation speed (Gear: 00)

Set the speed which switches from 2nd step to 3rd step in synchronous tapping multi-step acceleration/deceleration control when gear 00 is selected.

The inclination of linear acceleration/deceleration control for 2nd step is determined by the ratio of taps21(#3037) to tapt21(#3041).

When the inclination is not set for 3rd step or it is higher than that of 2nd step, the acceleration/ deceleration control is executed with the same inclination as the 2nd step for the rotation speed of taps21 or higher.

#### ---Setting range---

0 to 99999 (r/min)

# [#3038] taps22 Synchronous tapping 2nd step rotation speed (Gear: 01)

Set the speed which switches from 2nd step to 3rd step in synchronous tapping multi-step acceleration/deceleration control when gear 01 is selected.

The inclination of linear acceleration/deceleration control for 2nd step is determined by the ratio of taps22(#3038) to tapt22(#3042).

When the inclination is not set for 3rd step or it is higher than that of 2nd step, the acceleration/ deceleration control is executed with the same inclination as the 2nd step for the rotation speed of taps22 or higher.

#### ---Setting range---

0 to 99999 (r/min)

# [#3039] taps23 Synchronous tapping 2nd step rotation speed (Gear: 10)

Set the speed which switches from 2nd step to 3rd step in synchronous tapping multi-step acceleration/deceleration control when gear 10 is selected.

The inclination of linear acceleration/deceleration control for 2nd step is determined by the ratio of taps23(#3039) to tapt23(#3043).

When the inclination is not set for 3rd step or it is higher than that of 2nd step, the acceleration/ deceleration control is executed with the same inclination as the 2nd step for the rotation speed of taps23 or higher.

#### ---Setting range---

0 to 99999 (r/min)

## [#3040] taps24 Synchronous tapping 2nd step rotation speed (Gear: 11)

Set the speed which switches from 2nd step to 3rd step in synchronous tapping multi-step acceleration/deceleration control when gear 11 is selected.

The inclination of linear acceleration/deceleration control for 2nd step is determined by the ratio of taps24(#3040) to tapt24(#3044).

When the inclination is not set for 3rd step or it is higher than that of 2nd step, the acceleration/ deceleration control is executed with the same inclination as the 2nd step for the rotation speed of taps24 or higher.

#### ---Setting range---

0 to 99999 (r/min)

# [#3041] tapt21 Synchronous tapping 2nd step acceleration/deceleration time constant (Gear: 00)

Set the time constant for synchronous tapping 2nd step linear acceleration/deceleration control when gear 00 is selected.

### ---Setting range---

1 to 5000 (ms)

# [#3042] tapt22 Synchronous tapping 2nd step acceleration/deceleration time constant 2 (Gear: 01)

Set the time constant for synchronous tapping 2nd step linear acceleration/deceleration control when gear 01 is selected.

#### ---Setting range---

1 to 5000 (ms)

# [#3043] tapt23 Synchronous tapping 2nd step acceleration/deceleration time constant (Gear: 10)

Set the time constant for synchronous tapping 2nd step linear acceleration/deceleration control when gear 10 is selected.

## ---Setting range---

1 to 5000 (ms)

# [#3044] tapt24 Synchronous tapping 2nd step acceleration/deceleration time constant (Gear: 11)

Set the time constant for synchronous tapping 2nd step linear acceleration/deceleration control when gear 11 is selected.

### ---Setting range---

1 to 5000 (ms)

# [#3045] tapt31 Synchronous tapping 3rd step acceleration/deceleration time constant (Gear: 00)

Set the time constant for synchronous tapping 3rd step linear acceleration/deceleration control when gear 00 is selected.

The inclination of linear acceleration/deceleration control for 3rd step is determined by the ratio of slimit1(#3005) to tapt31(#3045).

# ---Setting range---

1 to 5000 (ms)

# [#3046] tapt32 Synchronous tapping 3rd step acceleration/deceleration time constant (Gear: 01)

Set the time constant for synchronous tapping 3rd step linear acceleration/deceleration control when gear 01 is selected.

The inclination of linear acceleration/deceleration control for 3rd step is determined by the ratio of slimit2(#3006) to tapt32(#3046).

#### ---Setting range---

1 to 5000 (ms)

# [#3047] tapt33 Synchronous tapping 3rd step acceleration/deceleration time constant (Gear: 10)

Set the time constant for synchronous tapping 3rd step linear acceleration/deceleration control when gear 10 is selected.

The inclination of linear acceleration/deceleration control for 3rd step is determined by the ratio of slimit3(#3007) to tapt33(#3047).

## ---Setting range---

1 to 5000 (ms)

# [#3048] tapt34 Synchronous tapping 3rd step acceleration/deceleration time constant (Gear: 11)

Set the time constant for synchronous tapping 3rd step linear acceleration/deceleration control when gear 11 is selected.

The inclination of linear acceleration/deceleration control for 3rd step is determined by the ratio of slimit4(#3008) to tapt34(#3048).

#### ---Setting range---

1 to 5000 (ms)

| 【#3049】 spt S            | Spindle synchronization acceleration/deceleration time constant                                                                                                    |
|--------------------------|----------------------------------------------------------------------------------------------------|
|                          | Set the acceleration/deceleration time constant under spindle synchronization control.<br>The inclination of acceleration/deceleration control is determined by the ratio to limit rotation speed<br>(slimit). Set the same value for the reference axis and synchronous axis.<br>The time constant for 2nd step or subsequent steps is the magnification setting on the basis of this<br>setting value. |
|                          | <b>Setting range</b><br>0 to 9999 (ms)                                                                                                    |
| 【#3050】 sprlv            | Spindle synchronization rotation speed attainment level                                                                                                    |
|                          | Set the level of speed difference between the basic and synchronous spindles during spindle synchronization control. Setting of the synchronous spindle side is enabled. When the difference becomes below the setting level, the spindle speed synchronization complete signal will turn ON.                                                                                                    |
|                          | Setting range<br>0 to 4095 (pulse) (1 pulse = 0.088°)                                                                                                    |
| 【#3051】 spplv            | Spindle phase synchronization attainment level                                                                                                    |
|                          | Set the level of phase difference between the basic and synchronous spindles during spindle synchronization. Setting of the synchronous spindle side is validated. When the difference becomes below the setting level, the spindle phase synchronization complete signal will go ON.                                                                                                    |
|                          | <b>Setting range</b><br>0 to 4095 (pulse) (1 pulse = 0.088°)                                                                                                    |
| 【#3052】 spplr            | Spindle motor spindle relative polarity                                                                                                    |
|                          | Set the spindle motor and spindle's relative polarity.<br>0: Positive polarity (Spindle CW rotation at motor CW rotation)<br>1: Negative polarity (Spindle CCW rotation at motor CW rotation)                                                                                                    |
|                          | Setting range<br>0000/0001 (HEX)                                                                                                    |
| 【#3053】 sppst            | Spindle encoder Z -phase position                                                                                                    |
|                          | Set the deviation amount from the spindle's basic point to the spindle detector's Z phase.<br>Obtain the deviation amount, considering a clockwise direction as positive when viewed from the spindle's front side.                                                                                                    |
|                          | Setting range<br>0 to 359999 (1/1000°)                                                                                                    |
| 【#3054】 sptc1<br>speed 1 | Spindle synchronization multi-step acceleration/deceleration changeover                                                                                                    |
|                          | Set the speed which switches from 1st step to 2nd step in spindle synchronization multi-step acceleration/deceleration control. Set the same value for the reference axis and synchronous axis. Set the value of limit rotation speed (slimit) or higher not to carry out a step shift.                                                                                                    |
|                          | Setting range<br>0 to 99999 (r/min)                                                                                                    |

# [#3055] sptc2 Spindle synchronization multi-step acceleration/deceleration changeover speed 2

Set the speed which switches from 2nd step to 3rd step in spindle synchronization multi-step acceleration/deceleration control. Set the same value for the reference axis and synchronous axis. Set the value of limit rotation speed (slimit) or higher not to carry out a step shift.

---Setting range---

# [#3056] sptc3 Spindle synchronization multi-step acceleration/deceleration changeover speed 3

Set the speed which switches from 3rd step to 4th step in spindle synchronization multi-step acceleration/deceleration control. Set the same value for the reference axis and synchronous axis. Set the value of limit rotation speed (slimit) or higher not to carry out a step shift.

#### ---Setting range---

0 to 99999 (r/min)

# [#3057] sptc4 Spindle synchronization multi-step acceleration/deceleration changeover speed 4

Set the speed which switches from 4th step to 5th step in spindle synchronization multi-step acceleration/deceleration control. Set the same value for the reference axis and synchronous axis. Set the value of limit rotation speed (slimit) or higher not to carry out a step shift.

#### ---Setting range---

0 to 99999 (r/min)

# [#3058] sptc5 Spindle synchronization multi-step acceleration/deceleration changeover speed 5

Set the speed which switches from 5th step to 6th step in spindle synchronization multi-step acceleration/deceleration control. Set the same value for the reference axis and synchronous axis. Set the value of limit rotation speed (slimit) or higher not to carry out a step shift.

---Setting range---

0 to 99999 (r/min)

# [#3059] sptc6 Spindle synchronization multi-step acceleration/deceleration changeover speed 6

Set the speed which switches from 6th step to 7th step in spindle synchronization multi-step acceleration/deceleration control. Set the same value for the reference axis and synchronous axis. Set the value of limit rotation speed (slimit) or higher not to carry out a step shift.

#### ---Setting range---

0 to 99999 (r/min)

# [#3060] sptc7 Spindle synchronization multi-step acceleration/deceleration changeover speed 7

Set the speed which switches from 7th step to 8th step in spindle synchronization multi-step acceleration/deceleration control. Set the same value for the reference axis and synchronous axis. Set the value of limit rotation speed (slimit) or higher not to carry out a step shift.

#### ---Setting range---

0 to 99999 (r/min)

# [#3061] spdiv1 Time constant magnification for changeover speed 1

Set the acceleration/deceleration time constant to be used at the speed of changeover speed 1 (sptc1) and higher in spindle synchronization multi-step acceleration/deceleration control. Set this as a magnification in relation to the spindle synchronization acceleration/deceleration time constant (spt).

#### ---Setting range---

0 to 127

# [#3062] spdiv2 Time constant magnification for changeover speed 2

Set the acceleration/deceleration time constant to be used at the speed of changeover speed 2 (sptc2) and higher in spindle synchronization multi-step acceleration/deceleration control. Set this as a magnification in relation to the spindle synchronization acceleration/deceleration time constant (spt).

# ---Setting range---

0 to 127

| 【#3063】 | spdiv3 | Time constant magnification for changeover speed 3                                                                                                    |
|---------|--------|----------------------------------------------------------------------------------------------------|
|         |        | Set the acceleration/deceleration time constant to be used at the speed of changeover speed 3 (sptc3) and higher in spindle synchronization multi-step acceleration/deceleration control. Set this as a magnification in relation to the spindle synchronization acceleration/deceleration time constant (spt). |
|         | -      | Setting range<br>0 to 127                                                                                                    |
| 【#3064】 | spdiv4 | Time constant magnification for changeover speed 4                                                                                                    |
|         |        | Set the acceleration/deceleration time constant to be used at the speed of changeover speed 4 (sptc4) and higher in spindle synchronization multi-step acceleration/deceleration control. Set this as a magnification in relation to the spindle synchronization acceleration/deceleration time constant (spt). |
|         | -      | Setting range<br>0 to 127                                                                                                    |
| 【#3065】 | spdiv5 | Time constant magnification for changeover speed 5                                                                                                    |
|         |        | Set the acceleration/deceleration time constant to be used at the speed of changeover speed 5 (sptc5) and higher in spindle synchronization multi-step acceleration/deceleration control. Set this as a magnification in relation to the spindle synchronization acceleration/deceleration time constant (spt). |
|         | -      | Setting range<br>0 to 127                                                                                                    |
| 【#3066】 | spdiv6 | Time constant magnification for changeover speed 6                                                                                                    |
|         |        | Set the acceleration/deceleration time constant to be used at the speed of changeover speed 6 (sptc6) and higher in spindle synchronization multi-step acceleration/deceleration control. Set this as a magnification in relation to the spindle synchronization acceleration/deceleration time constant (spt). |
|         |        | Setting range<br>0 to 127                                                                                                    |
| 【#3067】 | spdiv7 | Time constant magnification for changeover speed 7                                                                                                    |
|         |        | Set the acceleration/deceleration time constant to be used at the speed of changeover speed 7 (sptc7) and higher in spindle synchronization multi-step acceleration/deceleration control. Set this as a magnification in relation to the spindle synchronization acceleration/deceleration time constant (spt). |
|         |        | Setting range<br>0 to 127                                                                                                    |
| 【#3068】 | symtm1 | 1 Phase synchronization start confirmation time                                                                                                    |
|         |        | Set the time to confirm that synchronization is attained before spindle phase synchronization control is started.                                                                                                    |
|         |        | When "0" is set, the time will be 500ms. When "100" or less is set, the time will be 100ms.                                                                                                    |
|         | -      | Setting range<br>0 to 9999 (ms)                                                                                                    |
| 【#3069】 | symtm2 | 2 Phase synchronization end confirmation time                                                                                                    |
|         |        | Set a period of waiting time for spindle phase synchronization control's completion as a time in which the speed stays within the attainment range.<br>When "0" is set, the time will be 500ms. When "100" or less is set, the time will be 100ms.                                                              |
|         |        |                                                                                                    |

# ----Setting range----0 to 9999 (ms)

## [#3070] syprt Phase synchronization alignment speed

Set the amount of speed fluctuation of synchronous spindle during spindle phase synchronization control. Set this as a proportion to commanded speed. When "0" is set, the amount will be 5%.

#### ---Setting range---

0 to 100 (%)

# [#3071(PR)] SscDrSelSp Speed monitor Door selection

Select which door group of the speed monitoring a spindle belongs to. 0000: Belong to the door 1 group.

0001: Belong to the door 1 group.

0002: Belong to the door 2 group.

0003: Belong to the door 1 and 2 groups.

(Note) Speed monitoring function is validated when "SP229/bitF=1".

#### ---Setting range---

0000 to 0003 (HEX)

## [#3072(PR)] Ssc Svof Filter Sp Speed monitor Error detection time during servo OFF

Set the error detection time for when an error of command speed monitoring or feedback speed monitoring is detected during servo OFF.

The alarm will occur if actual speed exceeds safe speed or safe rotation speed for a period of time longer than this setting.

When "0" is set, the detection time will be 200 (ms).

(Note) Speed monitoring function is validated when "SP229/bitF=1".

#### ---Setting range---

0 to 9999 (ms)

## [#3101] sp\_t 1 Acceleration/deceleration time constant with S command (Gear: 00)

Set the acceleration/deceleration time constant with S command (speed operation mode) when gear 00 is selected. Set the linear acceleration/deceleration time up to limit rotation speed (slimit1). Set the short time constant that the motor torque at acceleration is always saturated, however, when an abnormal noise or V-belt slip occurs, increase the time constant.

#### ---Setting range---

0 to 30000 (ms)

#### [#3102] sp\_t 2 Acceleration/deceleration time constant with S command (Gear: 01)

Set the acceleration/deceleration time constant with S command (speed operation mode) when gear 01 is selected. Set the linear acceleration/deceleration time up to limit rotation speed (slimit2). Set the short time constant that the motor torque at acceleration is always saturated, however, when an abnormal noise or V-belt slip occurs, increase the time constant.

#### ---Setting range---

0 to 30000 (ms)

## [#3103] sp\_t 3 Acceleration/deceleration time constant with S command (Gear: 10)

Set the acceleration/deceleration time constant with S command (speed operation mode) when gear 10 is selected. Set the linear acceleration/deceleration time up to limit rotation speed (slimit3). Set the short time constant that the motor torque at acceleration is always saturated, however, when an abnormal noise or V-belt slip occurs, increase the time constant.

---Setting range---

0 to 30000 (ms)

## [#3104] sp\_t 4 Acceleration/deceleration time constant with S command (Gear: 11)

Set the acceleration/deceleration time constant with S command (speed operation mode) when gear 11 is selected. Set the linear acceleration/deceleration time up to limit rotation speed (slimit4). Set the short time constant that the motor torque at acceleration is always saturated, however, when an abnormal noise or V-belt slip occurs, increase the time constant.

---Setting range---

0 to 30000 (ms)

# [#3105] sut Speed reach range

Set the speed deviation rate with respect to the commanded speed, at which the speed reach signal will be output. It will be 15% when set to "0".

If the speed deviation is smaller than 45r/min, it will be set as 45r/min.

---Setting range---

0 to 100 (%)

#### 3-3 Setting the initial parameters for the spindle drive unit

## [#3106] zrn\_typ Zero point return specifications

Select the zero point return specification. Functions are allocated to each bit. Set this in hexadecimal format.

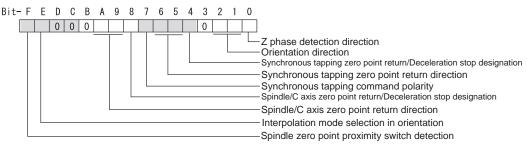

#### bit F : Spindle zero point detection with contactless switch

0: Normal 1: Enable spindle zero point detection using proximity switch

#### bit E : Control mode selection in orientation

- Select non-interpolation mode when vibration occurs since the gain is high during the orientation.
  - 0: Interpolation mode (Use the interpolation mode gain "SP002".)
  - 1: Non-interpolation mode (Use the non-interpolation mode gain "SP001")

#### bit D-B :

Not used. Set to "0".

#### bit A-9 : Spindle/C axis zero point return direction

- bitA,9=
- 00: Short-cut
- 01: Forward run
- 10: Reverse run

#### bit 8 : Designate zero point return

- 0: Automatically return to zero point simultaneously with C-axis changeover
- 1: Separate operations are required for zero point return

#### bit 7 : Synchronous tapping command polarity

- 0: Forward direction
- 1: Reverse direction (The standard setting when spindle and motor are directly coupled)

## bit 6-5 : Synchronous tapping zero point return direction

- bit 6,5=
- 00: Short-cut
- 01: Forward run
- 10: Reverse run

#### bit 4 : Designate zero point return

- 0: Automatically return to zero point before synchronous tapping is started (tapping phase alignment)
- 1: Not return to zero point and immediately synchronous tapping is started

#### bit 3 :

Not used. Set to "0".

#### bit 2-1 : Orientation direction

- bit 2,1=
- 00: Short-cut
- 01: Forward run
- 10: Reverse run

# bit 0 : Z phase detection direction

0: Forward direction 1: Reverse direction

#### [#3107] ori\_spd Orientation command speed

Set the spindle speed during orientation command.

When the spindle is not running or running to the different direction with the orientation, the orientation is carried out with this speed after a stop. When the spindle is running to the same direction with the orientation, this parameter does not have a meaning because it decelerates directly and the orientation is carried out.

#### ---Setting range---

1 to 99999 (r/min)

# [#3108] ori\_sft Position shift amount for orientation

The orientation stop position can be moved by this parameter setting although normally the position is Z -phase position.

During multi-point orientation control, the stop position is determined by the total value of this parameter and the position data for multi-point orientation of PLC input.

#### ---Setting range---

-35999 to 35999 (0.01°)

### [#3109] zdetspd Z phase detection speed

For the first S command after power is turned ON, the spindle rotates at the speed of setting value for this parameter until Z phase is detected twice.

When "#3106/bitF = 1" (Spindle zero point proximity switch detection enabled), also proximity switch is detected.

(Note) When spindle zero point proximity switch detection is enabled, the rotation direction of the orientation/zero point return (synchronous tapping, spindle/C axis) will follow Z phase detection direction. And the speed will follow Z phase detection speed.

---Setting range---

1 to 99999 (r/min)

## [#3110] tap\_spd Synchronous tapping zero point return speed

Set the zero point return speed during synchronous tapping control.

#### ---Setting range---

1 to 99999 (r/min)

### [#3111] tap\_sft Synchronous tapping zero point return shift amount

Set the zero point return shift amount during synchronous tapping control. Zero point angle shifts from Z phase according to the setting angle.

#### ---Setting range---

0 to 35999 (0.01°)

# [#3112] cax\_spd Spindle C axis zero point return speed

Set the zero point return speed during spindle C axis control.

#### ---Setting range---

1 to 99999 (r/min)

# [#3113] cax\_sft Spindle C axis zero point return shift amount

Set the spindle C axis zero point return shift amount. Zero point angle shifts from Z phase according to the setting angle.

#### ---Setting range---

0 to 359999 (0.001°)

# [#3114] cax\_para\_chg Spindle/C axis parameter switch

Parameter switches when switching the detector system between normal spindle control and C axis control, such as using spindle side detector only for C axis control in spindle drive system. It is validated with replacing a certain servo parameter of the corresponding servo axis to a spindle parameter.

0: Not switch

1: Switch

### ---Setting range---

0/1 (Standard: 0)

# [#3115] sp2\_t1 Time constant in orientation/interpolation mode automatic reference position return (Gear: 00)

Set the linear acceleration/deceleration time constant for zero point return control (#3106/bit4,8) which is automatically started at the time of switching orientation control, C axis control and synchronous tapping control when gear 00 is selected. The inclination is determined by the ratio to limit rotation speed (slimit1). Set the sufficiently large value compared to the acceleration/ deceleration time constant with S command (sp\_t1) so that the output torque is not saturated. When executing C axis zero point return manually, it depends on the axis specification parameter.

### ---Setting range---

0 to 30000 (ms)

# [#3116] sp2\_t2 Time constant in orientation/interpolation mode automatic reference position return (Gear: 01)

Set the linear acceleration/deceleration time constant for zero point return control (#3106/bit4,8) which is automatically started at the time of switching orientation control, C axis control and synchronous tapping control when gear 01 is selected. The inclination is determined by the ratio to limit rotation speed (slimit2). Set the sufficiently large value compared to the acceleration/ deceleration time constant with S command (sp\_t2) so that the output torque is not saturated. When executing C axis zero point return manually, it depends on the axis specification parameter.

#### ---Setting range---

0 to 30000 (ms)

# [#3117] sp2\_t3 Time constant in orientation/interpolation mode automatic reference position return (Gear: 10)

Set the linear acceleration/deceleration time constant for zero point return control (#3106/bit4,8) which is automatically started at the time of switching orientation control, C axis control and synchronous tapping control when gear 10 is selected. The inclination is determined by the ratio to limit rotation speed (slimit3). Set the sufficiently large value compared to the acceleration/ deceleration time constant with S command (sp\_t3) so that the output torque is not saturated. When executing C axis zero point return manually, it depends on the axis specification parameter.

#### ---Setting range---

0 to 30000 (ms)

# [#3118] sp2\_t4 Time constant in orientation/interpolation mode automatic reference position return (Gear: 11)

Set the linear acceleration/deceleration time constant for zero point return control (#3106/bit4,8) which is automatically started at the time of switching orientation control, C axis control and synchronous tapping control when gear 11 is selected. The inclination is determined by the ratio to limit rotation speed (slimit4). Set the sufficiently large value compared to the acceleration/ deceleration time constant with S command (sp\_t4) so that the output torque is not saturated. When executing C axis zero point return manually, it depends on the axis specification parameter.

#### ---Setting range---0 to 30000 (ms)

### [#3120] staptr Time constant reduction rate in high-speed synchronous tapping

When performing high-speed synchronous tapping control(#1281/bit5), set the reduction rate of the time constant compared to the time constant in normal synchronous tapping.
(Setting "0"or "100" will be regarded as reduction rate zero, so the time constant won't be reduced.)
E.g.) When set to "10", time constant in high-speed synchronous tapping will be 90% of that in normal synchronous tapping.

#### ---Setting range---

0 to 100(%)

## [#3121] tret Turret indexing

Select the validity of turret indexing. 0: Invalid

1: Valid

#### [#3122] GRC Turret side gear ratio

Set the number of teeth on the turret side when the gear selection command (control input 4/bit6, 5) is set to 00. Set a value of GRC so that the ratio of GRC to the spindle side gear ratio (#13057 SP057) will be 1:N (an integer). If GRC is set to "0", it will be regarded as "1".

---Setting range---

0 to 32767

## [#3123] tret\_spd Turret indexing speed

Set the turret end indexing speed when in turret indexing. When this parameter is set to 0, it follows the value set for Orientation command speed (#3107).

## ---Setting range---

0 to 32767(r/min)

#### [#3124] tret\_t Turret indexing time constant

Set the acceleration/deceleration time constant to reach Limit rotation speed (slimt1) at gear 00 when in turret indexing. Set this parameter to a larger value than time constant in orientation (#3115).

#### ---Setting range---

0 to 30000 (ms)

# **[#3125]** tret\_inpos Turret indexing in-position width

Set the position error range in which the index positioning complete signal is output when in turret indexing. When this parameter is set to 0, the value of In-position width (#13024 SP024) will be used for this width.

## ---Setting range---

0 to 32767(1°/1000)

# [#3126] tret\_fin\_off Index positioning complete signal OFF time

Set the time to forcedly turn OFF the index positioning complete signal since the indexing start signal turns ON. If this period of time has not passed yet, the index positioning complete signal will not turn ON even at the completion of index positioning.

# ---Setting range---

0 to 10000 (ms)

# [#3127] SPECSP Spindle specification

#### bit0: Select the gear changeover method.

- 0: Gear change type 1 (Gear is changed when the spindle stop signal is ON and when a gear recommended by NC and the one selected are different)
- 1: Gear change type 2 (Gear is changed when the spindle stop signal and spindle gear shift signal is ON)

#### ---Setting range----

0x0000 to 0xffff (hexadecimal)

## [#3128] ori\_spec Orientation control specification

#### bit0: Orientation imposition advance output

Reduce the orientation time by detecting an in-position faster. The in-position detection width is changed from SP024(#13024) to ori\_inp2. 0: Invalid 1: Valid

---Setting range---

0x0000 to 0xffff (hexadecimal)

[#3129] cax\_spec Spindle/C axis control specification

Not used. Set to "0000".

# [#3130] syn\_spec Spindle synchronization control specification

### bit0: Tool spindle synchronization II (hobbing) automatic compensation selection

1: Compensate hobbing axis delay (advance) with workpiece axis.

0: No compensation.

### [#3131] tap\_spec Synchronous tapping control specification

Not used. Set to "0000".

# **[#3132]** ori\_inp2 2nd in-position width for orientation

Set the in-position width when imposition advance output control (#3128/bit0) is valid. Reduce the orientation time by setting a bigger value than the value of conventional SP024 and detecting an in-position faster.

Conventional SP024 is used for 2nd in-position signal detection width.

---Setting range---

0 to 32767 (1deg/1000)

## [#3133] spherr Hobbing axis delay (advance) allowable angle

Set the allowable angle between the commanded position and actual position of hobbing axis when it is in tool spindle synchronization II (hobbing) mode (X18AE ON), and also when hobbing axis and workpiece axis are synchronizing (X18A9 ON).

#### ---Setting range---

0 to 32767 (1deg/1000)

#### [#3134] sphtc Primary delay time constant for hobbing axis automatic compensation

Set the primary delay time constant of hobbing axis automatic compensation primary delay filter control in tool spindle synchronization II (hobbing). When set to 0, primary delay filter control is invalid.

#### ---Setting range---

0 to 32767 (ms)

## [#3135] sfwd\_g Feed forward gain for hobbing axis

Set the feed forward gain for the hobbing axis in tool spindle synchronization II (hobbing) mode.

#### ---Setting range---

0 to 200 (%)

# [#3137] stap\_ax\_off High-speed synchronous tapping unsupported axis

Set the high-speed synchronous tapping control unsupported axis as a bit. Each bit (bit0 -) corresponds to the order of the axis name parameter (#1013) setting.

#### bit 0-F : High-speed synchronous tapping unsupported setting

0: High-speed synchronous tapping supported axis

1: High-speed synchronous tapping unsupported axis

## [#3138] motor\_type Spindle motor type

Set the spindle motor type. The set type will be displayed on the drive monitor screen, and it will be also output to the system configuration data.

#### ---Setting range---

Character string within 26 characters including A-Z, a-z, 0-9, "." (decimal point), "-" (hyphen), "/" (slash)

(Cleared by inputting "0".)

# [#3140(PR)] S\_DINSp Speed observation input door No.

Set the door signal input in the drive unit.

Use this parameter only when the axis with a door signal belongs to several door groups.

The correspondence between the door signals and bits are as follows.

bit0 : Door1 signal

bit1 : Door2 signal

If the axis does not receive any door signal, set to "0".

An error (Y20 0027) will occur in the following cases.

- Several bits are enabled.

- Any bit other than those set in "#3071 S\_DSISp" is enabled.

---Setting range---

0000 to 0002 (HEX)

## 3-3-4 Spindle parameters

These parameters are sent to the spindle drive unit when the NC power is turned ON. The standard parameters are designated with the "Spindle parameter setting list" enclosed when the spindle motor is delivered. There may be cases when the machine specifications are unclear, so the parameters determined by the machine specifications should be confirmed by the user.

The parameters with "(PR)" requires the CNC to be turned OFF after the settings. Turn the power OFF and ON to enable the parameter settings.

## [#13001] SP001 PGV Position loop gain non-interpolation mode

Set the position loop gain for "Non-interpolation" control mode.

When the setting value increases, the command tracking ability will enhance and the positioning settling time can be shorter. However, the impact on the machine during acceleration/deceleration will increase.

Use the selection command, the control mode "bit 2, 1, 0 = 000" in control input 4. (Note) The control mode is commanded by NC.

---Setting range---

1 to 200 (1/s)

# [#13002] SP002 PGN Position loop gain interpolation mode

Set the position loop gain for "interpolation" control mode. When the setting value increases, the command tracking ability will enhance and the positioning settling time can be shorter. However, the impact on the machine during acceleration/deceleration will increase.

Use the selection command, the control mode "bit 2, 1, 0 = 010 or 100" in control input 4. (Note) The control mode is commanded by NC.

When carrying out the SHG control, set SP035/bitC to "1".

### ---Setting range---

1 to 200 (1/s)

## [#13003] SP003 PGS Position loop gain spindle synchronization

Set the position loop gain for "spindle synchronization" control mode.

When the setting value increases, the command tracking ability will enhance and the positioning settling time can be shorter. However, the impact on the machine during acceleration/deceleration will increase.

Use the selection command, the control mode "bit 2, 1, 0 = 001" in control input 4.

(Note) The control mode is commanded by NC.

When carrying out the SHG control, set SP036/bit4 to "1".

---Setting range---

1 to 200 (1/s)

# [#13004] SP004

## Not used. Set to "0".

# [#13005] SP005 VGN1 Speed loop gain 1

Set the speed loop gain.

Set this according to the load inertia size.

The higher setting value will increase the accuracy of control, however, vibration tends to occur. If vibration occurs, adjust by lowering by 20 to 30%.

The final value should be 70 to 80% of the value at which the vibration stops.

## ---Setting range---

1 to 9999

# [#13006] SP006 VIA1 Speed loop lead compensation 1

Set the speed loop integral control gain.

The standard setting is "1900". Adjust the value by increasing/decreasing the value by about 100. Raise this value to improve the contour tracking accuracy in high-speed cutting. Lower this value when the position droop does not stabilize (when the vibration of 10 to 20Hz occurs).

## ---Setting range---

1 to 9999

# [#13007] SP007 VIL1 Speed loop delay compensation 1

Set this parameter when the limit cycle occurs in the full-closed loop or overshooting occurs in positioning.

For MDS-D/DH-SP, the control method can be selected by SP033/bit1,0.

Normally, use "Changeover type 2".

When setting this parameter, make sure to set the torque offset "SP050(TOF)". When not using, set to "0".

#### ---Setting range---

0 to 32767

# [#13008] SP008 VGN2 Speed loop gain 2

Normally SP005(VGN1) is used.

By setting "SP035/bit1, SP035/bit9 or SP036/bit1=1", gain 2 can be used according to the application.

Gain 2 can also be used by setting "Speed gain set 2 changeover request (control input 5/ bitC) = 1". Refer to SP005(VGN1) for adjustment procedures.

#### ---Setting range---

1 to 9999

# [#13009] SP009 VIA2 Speed loop lead compensation 2

#### Normally SP006(VIA1) is used.

By setting "SP035/bit1, SP035/bit9 or SP036/bit1=1", gain 2 can be used according to the application.

Gain 2 can also be used by setting "Speed gain set 2 changeover request (control input 5/ bitC) = 1". Refer to SP006(VIA1) for adjustment procedures.

## ---Setting range---

1 to 9999

# [#13010] SP010 VIL2 Speed loop delay compensation 2

#### Normally SP007(VIL1) is used.

By setting "SP035/bit1, SP035/bit9 or SP036/bit1=1", gain 2 can be used according to the application.

Gain 2 can also be used by setting "Speed gain set 2 changeover request (control input 5/ bitC) = 1". Refer to SP007(VIL1) for adjustment procedures.

#### ---Setting range---

0 to 32767

## [#13011] SP011

Not used. Set to "0".

# 【#13012】 SP012

Not used. Set to "0".

# [#13013] SP013

## Not used. Set to "0".

### [#13014] SP014 PY1 Minimum excitation rate 1

Set the minimum value for the variable excitation rate. The standard setting is "50". Set to "0" when using an IPM spindle motor.

If noise including gear noise is loud, select a small value. However, a larger setting value is more effective for impact response.

(Note) When setting a value at "50 or more", check if there is no problem with gear noise, motor excitation noise, vibration during low-speed rotation or vibration when the servo is locked during orientation stop, etc.

When setting a value at "less than 50", check if there is no problem with the impact load response or rigidity during servo lock.

#### ---Setting range---

0 to 100 (%)

# [#13015] SP015 PY2 Minimum excitation rate 2

Normally, SP014(PY1) is used.

By setting "SP035/bit2, SP035/bitA or SP036/bit2=1", the excitation rate 2 can be used according to the application.

The excitation rate 2 can also be used by setting "the minimum excitation rate 2 changeover request (control input 5/ bitB) = 1". Refer to SP014(PY1) for adjustment procedures. Set to "0" when using an IPM spindle motor.

#### ---Setting range---

0 to 100 (%)

# [#13016] SP016 DDT Phase alignment deceleration rate

Set the single-rotation position alignment deceleration rate for orientation stopping, phase alignment while rotating and switching from non-interpolation mode to spindle synchronization mode while rotating.

When the load inertia is larger, the setting value should be smaller.

When the setting value is larger, the orientation in-position and single-rotation position alignment complete faster, but the impact applied on the machine will increase.

To change the deceleration rate only during rotation command (command F  $\Delta$  T  $\neq$  0), set this parameter together with SP070 (KDDT).

#### ---Setting range---

1 to 32767 (0.1(r/min)/ms)

## **MITSUBISHI CNC**

## 3 Setup

#### 【#13017(PR)】 SP017 SPEC1 Spindle specification 1

Select the spindle specification. A function is allocated to each bit. Set this in hexadecimal format.

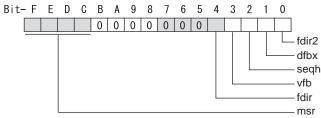

## bit F-C : msr Motor series selection

- 0: 200V specification IM spindle motor
- 1: 200V specification IPM spindle motor
- 2: 400V specification IM spindle motor
- 3: 400V specification IPM spindle motor
- 4: 200V specification Tool spindle motor
- Only "0" or "4" setting is available for MDS-D-SPJ3 Series. For MDS-DM-SPV2/SPV3, set to "0".

## bit B-5:

Not used. Set to "0".

# bit 4 : fdir Position feedback

Set the machine side detector's installation polarity. 0: Forward polarity 1: Reverse polarity

#### bit 3 : vfb Speed feedback filter

0: Disable 1: Enable (2250Hz)

## bit 2 : seqh READY ON sequence

0: Normal 1: High-speed

#### bit 1 : dfbx Dual feedback control

Control the position FB signal in full closed control by the combination of a motor side detector and machine side detector.

1: Start 0: Stop

Related parameters: SP051, SP052

#### bit 0 : fdir2 Speed feedback polarity

Set the motor side detector's installation polarity by a built-in motor. 0: Forward polarity 1: Reverse polarity

# [#13018(PR)] SP018 SPEC2 Spindle specification 2

Select the spindle specification. A function is allocated to each bit. Set this in hexadecimal format.

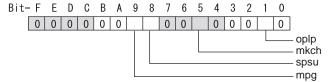

## bit F-A :

Not used. Set to "0".

#### bit 9 : mpg Earth fault detection

0: Disable 1: Enable (standard)

Set "0" and it is constantly "Enable" for MDS-D-SPJ3 Series.

#### bit 8 : spsu Command speed limit value

0: 33,750 r/min 1: 135,000 r/min

#### bit 7-6 :

Not used. Set to "0".

## bit 5 : mkch Coil switch function

0: Disable 1: Enable

## bit 4-2 :

Not used. Set to "0".

#### bit 1 : oplp Open loop control

This allows the operation in which no detector feedback signals are used. It is used when adjusting the detector, etc. 0: Disable 1: Enable

#### bit 0 :

Not used. Set to "0".

## [#13019(PR)] SP019 RNG1 Sub side detector resolution

[For semi-closed loop] Set the same value as SP020 (RNG2). (Refer to the explanation of SP020.)

[For full-closed loop] Set the number of pulses per revolution of the machine side detector.

When using ABZ pulse output detector (OSE-1024-3-15-68), set this combined with SP097(RNG1ex). SP019 = 4096 SP097 = -1

### ---Setting range---

When SP097=0, the setting range is from 0 to 32767 (kp/rev) When SP097  $\neq$  0 M700V, M70V: 0 to 65536 (p) C70: -32768 to 32767 (p)

#### [#13020(PR)] SP020 RNG2 Main side detector resolution

Set the number of pulses per revolution of the motor side detector. When using the detector interface unit MDS-B-HR, use this with SP098(RNG2ex).

Detector

TS5691(128 teeth): SP020 = 2000 TS5691(180 teeth): SP020 = 2880 TS5691(256 teeth): SP020 = 4000 TS5691(384 teeth): SP020 = 6000 TS5691(512 teeth): SP020 = 8000

TS5690(64 teeth): SP020 = 2000 TS5690(90 teeth): SP020 = 2880 TS5690(128 teeth): SP020 = 4000 TS5690(192 teeth): SP020 = 6000 TS5690(256 teeth): SP020 = 8000 TS5690(384 teeth): SP020 = 12000

ERM280(1200 teeth): SP020 = 4800 ERM280(2048 teeth): SP020 = 8000

MPCI : SP020 = 7200 MBE205: SP020 = 2000

Tool spindle motor OSA18(-A48): SP020 = 260

---Setting range---

When SV118=0, the setting range is from 0 to 32767 (kp) When SV118  $\neq$  0 For M700V,M70V,M70: 0 to 65536 (p) For C70: -32768 to 32767 (p

# [#13021(PR)] SP021 OLT Overload detection time constant

Set the detection time constant of Overload 1 (Alarm 50). (For machine tool builder adjustment) Normally, set to "60".

Set to "300" when using an IPM spindle motor.

## ---Setting range---

1 to 15300 (s)

# [#13022] SP022 OLL Overload detection level

Set the current detection level of "Overload 1" (Alarm 50) as a percentage against the motor shorttime rated output current. (For machine tool builder adjustment) Normally, set to "120". Set to "100" when using an IPM spindle motor.

#### ---Setting range---

1 to 200 (Short-time rated %)

# [#13023] SP023 OD1 Excessive error detection width (interpolation mode - spindle synchronization)

Set the excessive error detection width for the interpolation mode and spindle synchronization. The standard setting is "120".

When set to "0", the excessive error detection will be ignored, so do not set to "0".

# ---Setting range---

1 to 32767 (°)

# [#13024] SP024 INP In-position width

Set the in-position detection width.

Set the positioning accuracy required to the machine.

Lower setting value increases the positioning accuracy, but makes the cycle time (settling time) longer.

The standard setting is "875".

#### ---Setting range---

0 to 32767 (1°/1000)

# [#13025] SP025 INP2 2nd in-position width

Use this when detecting an in-position different from normal in-position width such as advancing the in-position signal. The adjustment procedure is the same as SP024 (INP). The standard setting is "875".

#### ---Setting range---

0 to 32767 (1°/1000)

## [#13026(PR)] SP026 TSP Maximum motor speed

Set the maximum motor speed.

If the motor speed exceeds the set maximum speed, an overspeed alarm will occur.

#### ---Setting range---

1 to 32767 (r/min)

## [#13027] SP027 ZSP Motor zero speed

Set the motor speed for detecting zero speed.

If the motor speed drops below the set speed, the zero speed signal turns ON. The standard setting is "50".

#### ---Setting range----

1 to 1000 (r/min)

## [#13028] SP028 SDTS Speed detection set value

Set the motor speed for detecting the speed. If the motor speed drops below the set speed, the speed detection signal turns ON.

The standard setting is 10% of the maximum motor speed.

#### ---Setting range---

10 to 32767 (r/min)

# [#13029] SP029 SDTR Speed detection reset width

Set the hysteresis width in which the speed detection changes from ON to OFF. If the setting value is small, the speed detection will chatter easily. The standard setting is "30".

#### ---Setting range---

10 to 1000 (r/min)

## [#13030] SP030 SDT2 2nd speed detection setting value

Set the specified speed of the specified speed output. When carrying out digital output of the specified speed output, set SP229/bitC to "1".

---Setting range---

0 to 32767 (r/min)

# [#13031(PR)] SP031 MTYP Motor type

Set the control system of the spindle drive unit.

2200: Semi closed loop control

4200: Full closed loop control by using spindle side ABZ pulse output detector

6200: Full closed loop control by using spindle side serial output detector

## [#13032(PR)] SP032 PTYP Power supply type/ Regenerative resistor type

## MDS-D/DH Series: Power supply type

When connecting a power supply unit, set a code for each power supply unit.

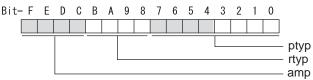

#### bit F-C : amp

Not used. Set to "0".

#### bit B-8 : rtyp

Not used. Set to "0".

## bit 7-0 : ptyp External emergency stop setting

When the emergency stop input signal of the power supply unit is "disabled" Power supply unit is not connected : 00 MDS-D-CV-37 / MDS-DH-CV-37 : 04 MDS-D-CV-75 / MDS-DH-CV-75 : 08 MDS-D-CV-110 / MDS-DH-CV-110 : 11 MDS-D-CV-185 / MDS-DH-CV-185 : 19 MDS-D-CV-300 / MDS-DH-CV-300 : 30 MDS-D-CV-370 / MDS-DH-CV-370 : 37 MDS-D-CV-450 / MDS-DH-CV-450 : 45 MDS-D-CV-550 / MDS-DH-CV-550 : 55 MDS-DH-CV-750 : 75

When the emergency stop input signal of the power supply unit is "enabled"

"4".

| (Note) Set the power supply rotary sw | vitch to |
|---------------------------------------|----------|
| Power supply unit is not connected    | : 00     |
| MDS-D-CV-37 / MDS-DH-CV-37            | : 44     |
| MDS-D-CV-75 / MDS-DH-CV-75            | : 48     |
| MDS-D-CV-110 / MDS-DH-CV-110          | : 51     |
| MDS-D-CV-185 / MDS-DH-CV-185          | : 59     |
| MDS-D-CV-300 / MDS-DH-CV-300          | : 70     |
| MDS-D-CV-370 / MDS-DH-CV-370          | : 77     |
| MDS-D-CV-450 / MDS-DH-CV-450          | : 85     |
| MDS-D-CV-550 / MDS-DH-CV-550          | : 95     |
| MDS-DH-CV-750                         | : B5     |

# MDS-DM-SPV Series: Power supply type

Set as follows for the spindle drive section of the MDS-DM-SPV.

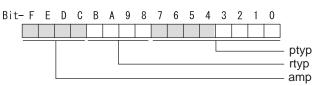

# bit F-C : amp

Not used. Set to "0".

#### bit B-8 : rtyp

Not used. Set to "0".

### bit 7-0 : ptyp External emergency stop setting

Normal : 19 External emergency stop function 59

# 3-3 Setting the initial parameters for the spindle drive unit

# MDS-D-SPJ3 Series: Regenerative resistor type

Set the regenerative resistor type.

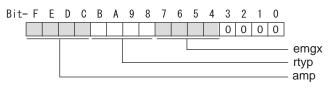

# bit F-8 : amp(bit F-C) / rtyp(bit B-8)

| Setting prohibited<br>MR-RB12 or GZG200W39OHMk<br>MR-RB32 or GZG200W120OHM | : 10-12<br>: 13<br>K 3 units connected in parallel : 14 |
|----------------------------------------------------------------------------|---------------------------------------------------------|
|                                                                            | (3 units connected in parallel : 15                     |
| MR-RB50 or GZG300W39OHMk                                                   | I                                                       |
|                                                                            | 1                                                       |
| Setting prohibited                                                         | : 17-1F                                                 |
| Setting prohibited                                                         | : 20-23                                                 |
| FCUA-RB22                                                                  | : 24                                                    |
| FCUA-RB37                                                                  | : 25                                                    |
| FCUA-RB55                                                                  | : 26                                                    |
| FCUA-RB75/2 1 unit : 27                                                    |                                                         |
| R-UNIT1                                                                    | : 28                                                    |
| R-UNIT2                                                                    | : 29                                                    |
| R-UNIT3                                                                    | : 2A                                                    |
| R-UNIT4                                                                    | : 2B                                                    |
| R-UNIT5                                                                    | : 2C                                                    |
| FCUA-RB75/2 2 units connected                                              | in parallel: 2D                                         |
| FCUA-RB55/2 2 units connected                                              | •                                                       |
|                                                                            | : 2F                                                    |
| Setting prohibited                                                         | . 26                                                    |

# bit 7-4 : emgx External emergency stop function

Set the external emergency stop function. (Do not set a value other than specified.) 0: Disable 4: Enable

#### bit 3-0 :

Not used. Set to "0".

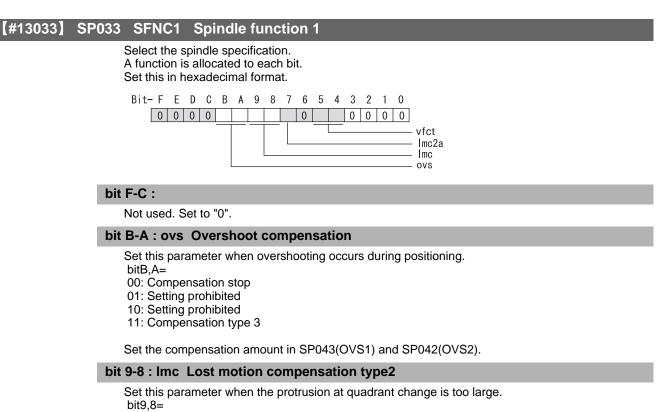

- 00: Compensation stop
- 01: Setting prohibited
- 10: Compensation type 2
- 11: Setting prohibited

#### bit 7 : Imc2a Lost motion compensation 2 timing

0: Normal 1: Change

#### bit 6 :

Not used. Set to "0".

### bit 5-4 : vfct Jitter compensation pulse number

Suppress vibration by machine backlash when axis stops. bit5,4= 00: Disable

01: 1 pulse 10: 2 pulse

11: 3 pulses

#### bit 3-0 :

Not used. Set to "0".

3-3 Setting the initial parameters for the spindle drive unit

## [#13034] SP034 SFNC2 Spindle function 2

Select the spindle function. A function is allocated to each bit. Set this in hexadecimal format.

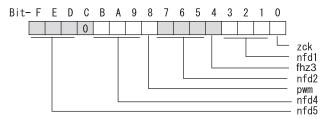

# bit F-D : nfd5 Depth of Notch filter 5

Set the depth of Notch filter 5 (SP088).

bit F,E,D= 000: - ∞ 001: -18.1[dB] 010: -12.0[dB] 011: -8.5[dB] 100: -6.0[dB] 101: -4.1[dB] 110: -2.5[dB] 111: -1.2[dB]

## bit C :

Not used. Set to "0".

## bit B-9 : nfd4 Depth of Notch filter 4

Set the depth of Notch filter 4 (SP087). bit B,A,9= 000: - ∞ 001: -18.1[dB] 010: -12.0[dB] 011: -8.5[dB] 100: -6.0[dB] 101: -4.1[dB] 110: -2.5[dB] 111: -1.2[dB]

bit 8 : pwm Current control

0: Standard current control 1: High frequency current control

## bit 7-5 : nfd2 Depth of Notch filter 2

Set the depth of Notch filter 2 (SP046). bit7,6,5= 000: - ∞ 001: -18.1[dB] 010: -12.0[dB] 011: -8.5[dB] 100: -6.0[dB] 101: -4.1[dB] 110: -2.5[dB] 111: -1.2[dB]

# bit 4 : fhz3 Notch filter 3

0: Stop 1: Start (1125Hz)

#### bit 3-1 : nfd1 Depth of Notch filter 1

Set the depth of Notch filter 1 (SP038). bit3,2,1= 000: - ∞ 001: -18.1[dB] 010: -12.0[dB] 011: -8.5[dB] 100: -6.0[dB] 101: -4.1[dB] 110: -2.5[dB] 111: -1.2[dB]

#### bit 0 :

Not used. Set to "0".

# [#13035(PR)] SP035 SFNC3 Spindle function 3

Select the spindle function. A function is allocated to each bit. Set this in hexadecimal format.

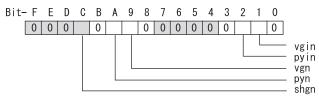

#### bit F-D :

Not used. Set to "0".

# bit C : shgn SHG control in interpolation mode

0: Stop 1: Start

# bit B :

Not used. Set to "0".

#### bit A : pyn Excitation rate selection in interpolation mode

0: Select Excitation rate 1 1: Select Excitation rate 2

#### bit 9 : vgn Speed loop gain set selection in interpolation mode

0: Select Set 1 1: Select Set 2

### bit 8-3 :

Not used. Set to "0".

#### bit 2 : pyin Excitation rate selection in non-interpolation mode

The excitation rate after the in-position can be selected. 0: Select Excitation rate 1 1: Select Excitation rate 2

#### bit 1 : vgin Speed loop gain set selection in non-interpolation mode

The speed loop gain set after the in-position can be selected. 0: Select Set 1 1: Select Set 2

#### bit 0 :

Not used. Set to "0".

#### [#13036(PR)] SP036 SFNC4 Spindle function 4

Select the spindle function. A function is allocated to each bit. Set this in hexadecimal format.

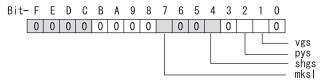

## bit F-8 :

Not used. Set to "0".

# bit 7 : mksl Coil selection in spindle synchronization mode

0: Select the coil commanded during synchronization 1: Select high-speed coil

### bit 6-5 :

Not used. Set to "0".

#### bit 4 : shgs SHG control in spindle synchronization mode

0: Stop 1: Start

### bit 3 :

Not used. Set to "0".

# bit 2 : pys Excitation rate selection in spindle synchronization mode

0: Select Excitation rate 1 1: Select Excitation rate 2

# bit 1 : vgs Speed loop gain set selection in spindle synchronization mode

0: Select Set 1 (SP005,SP006,SP007) 1: Select Set 2 (SP008,SP009,SP010)

## bit 0 :

Not used. Set to "0".

# [#13037] SP037 JL Load inertia scale

Set the motor axis conversion total load inertia including motor itself in proportion to the motor inertia.

SV037(JL)=(Jm+JI)/Jm×100 Jm: Motor inertia

JI: Motor axis conversion load inertia

# ---Setting range---

0 to 5000 (%)

# [#13038] SP038 FHz1 Notch filter frequency 1

Set the vibration frequency to suppress when machine vibration occurs. (Enabled at 50 or more.) When not using, set to "0".

Related parameters: SP034/bit3-1

## ---Setting range---

0 to 2250 (Hz)

## [#13039] SP039 LMCD Lost motion compensation timing

Set this parameter when the lost motion compensation type2 timing does not match. Adjust by increasing the value by 10 at a time.

---Setting range---

0 to 2000 (ms)

# [#13040] SP040 LMCT Lost motion compensation non-sensitive band

Set the non-sensitive band of the lost motion compensation in the feed forward control. When "0" is set,  $2^{\circ}/1000$  is set. Adjust by increasing the value by  $1^{\circ}/1000$  at a time.

#### ---Setting range---

-32768 to 32767 (1°/1000)

## [#13041] SP041 LMC2 Lost motion compensation 2

Set this parameter with SP048(LMC1) only to vary the lost motion compensation amount depending on the command directions.

Normally, set to "0".

#### ---Setting range---

-1 to 200 (Short-time rated %)

Note that when SP227/bit2 is "1", the range will be -1 to 20000 (Short-time rated 0.01%).

# [#13042] SP042 OVS2 Overshooting compensation 2

Set this parameter with SP043(OVS1) only to vary the lost motion compensation amount depending on the command directions. Normally, set to "0".

#### ---Setting range---

-1 to 100 (Short-time rated %)

Note that when SP227/bit2 is "1", the range will be -1 to 10000 (Short-time rated 0.01%).

# [#13043] SP043 OVS1 Overshooting compensation 1

Set this parameter when overshooting occurs during positioning. This compensates the motor torque during positioning.

This is valid only when the overshooting compensation SP033 (SFNC1/ovs) is selected.

[Type 3 "When SP033/ bitB,A=11"]

Use this when performing overshoot compensation in the feed forward control during arc cutting mode.

Set the compensation amount based on the motor short-time rated current.

Increase the value in increments of 1% to find the value where overshooting ceases.

[To vary compensation amount depending on the direction]

When SV042 (OVS2) is "0", change the SP043 (OVS1) value in both +/- directions to compensate. To change the compensation amount depending on the command direction, set this with SP042 (OVS2).

(SP043: + direction, SP042: - direction, However, the directions may be opposite depending on other settings.)

When "-1" is set, the compensation will not be performed in the command direction.

#### ---Setting range---

-1 to 100 (Short-time rated %)

Note that when SP227/bit2 is "1", the range will be -1 to 10000 (Short-time rated 0.01%).

# [#13044] SP044 OBS2 Disturbance observer gain

Set the disturbance observer gain. The standard setting is "100". To use the disturbance observer, also set SP037(JL), SP045(OBS1) and SP226/ bitE. When not using, set to "0".

#### ---Setting range---

0 to 500 (%)

# [#13045] SP045 OBS1 Disturbance observer filter frequency

Set the disturbance observer filter band. Normally, set to "100". To use the disturbance observer, also set SP037(JL), SP044(OBS2) and SP226/ bitE. When not using, set to "0".

## ---Setting range---

0 to 1000 (rad/s)

#### 3-3 Setting the initial parameters for the spindle drive unit

#### [#13046] SP046 FHz2 Notch filter frequency 2

Set the vibration frequency to suppress when machine vibration occurs. (Enabled at 50 or more.) When not using, set to "0".

Related parameters: SP034/bit7-5

#### ---Setting range---

0 to 2250 (Hz)

# [#13047] SP047 EC Inductive voltage compensation gain

Set the inductive voltage compensation gain. Normally, set to "100". Lower the gain when the current FB peak exceeds the current command peak.

#### ---Setting range---

0 to 200 (%)

# [#13048] SP048 LMC1 Lost motion compensation 1

Set this parameter when the protrusion (that occurs due to the non-sensitive band by friction, torsion, backlash, etc.) at quadrant change is too large.

This sets the compensation torque at quadrant change (when an axis feed direction is reversed) by Short-time rated %.

Whether to enable the lost motion compensation and the method can be set with other parameters.

[Type 2 "When SP033/bit9,8=10"]

Set the compensation amount based on the motor short-time rated current.

The standard setting is double of the friction torque. The compensation amount will be 0 when "0" is set.

Related parameters: SP033/bit9-8, SP039, SP040, SP041, SP227/bit2

[To vary compensation amount depending on the direction]

When SP041 (LMC2) is "0", change SP048 (LMC1) value in both of +/- directions to compensate. To vary the compensation amount depending on the command direction, set this with SP041 (LMC2).

(SP048: + direction, SP041: - direction, However, the directions may be opposite depending on other settings.)

When "-1" is set, the compensation will not be performed in the command direction.

#### ---Setting range---

-1 to 200 (Short-time rated %)

Note that when SP227/bit2 is "1", the range will be -1 to 20000 (Short-time rated 0.01%).

# [#13049] SP049 FFC Acceleration rate feed forward gain

When a relative error in the synchronous control is too large, set this parameter to the axis that is delaying.

The standard setting is "0". The standard setting in the SHG control is "100". Adjust relative errors in acceleration/deceleration by increasing the value by 50 to 100.

#### ---Setting range---

0 to 999 (%)

#### [#13050] SP050 TOF Torque offset

Set the imbalance torque.

---Setting range---

-100 to 100 (Short-time rated %)

#### [#13051] SP051 DFBT Dual feed back control time constant

Set the control time constant in dual feed back.

When the function is valid, the standard setting is "100". When "0" is set, the value is 1 ms. When the time constant is increased, the operation will get closer to the semi-closed control and the limit of the position loop gain will be raised. However, this cannot be used when the spindle slip occurs in machine configuration such as V-belt

drive.

Related parameters: SP017/bit1, SP052

#### ---Setting range---

0 to 9999 (ms)

# [#13052] SP052 DFBN Dual feedback control non-sensitive band

Set the non-sensitive band in the dual feedback control. Normally set to "0".

Related parameters: SP017/bit1, SP051

#### ---Setting range---

0 to 9999 (1/1000")

# [#13053] SP053 ODS Excessive error detection width (non-interpolation mode)

Set the excessive error detection width in non-interpolation mode. Standard setting value: ODS = Maximum motor speed [r/min] × 6/PGV/2

When set to "0", the excessive error detection will not be performed.

# ---Setting range---

0 to 32767 (°)

# [#13054] SP054 ORE Overrun detection width in closed loop control

Set the overrun detection width in the full-closed loop control. When the gap between the motor side detector and the machine side detector exceeds the set value, it is judged as an overrun and "Alarm 43" is detected. When "-1" is set, the alarm detection will not be performed. When "0" is set, overrun will be detected with 2°. In the full-closed loop control, normally set this parameter to "360". During V-belt drive, set to "-1".

in the full-closed loop control, normally set this parameter to 500. During V-beit c

## ---Setting range---

-1 to 32767 (°)

# [#13055] SP055 EMGx Max. gate off delay time after emergency stop

Set the time required to forcibly execute READY OFF after the emergency stop is input. Normally set to "20000". When "0" is set, READY OFF is forcibly executed with "7000ms".

When the set time is shorter than the time to decelerate and stop, the spindle will stop with the dynamic brake after the set time is out.

Related parameters: SP056

#### ---Setting range---

0 to 29900 (ms)

# [#13056] SP056 EMGt Deceleration time constant at emergency stop

Set the time constant used for the deceleration control at emergency stop. Set the time required to stop from the maximum motor speed (TSP). When "0" is set, the deceleration control is executed with "7000ms".

Related parameters: SP055

#### ---Setting range---

0 to 29900 (ms)

#### 3-3 Setting the initial parameters for the spindle drive unit

#### [#13057(PR)] SP057 GRA1 Spindle side gear ratio 1

Set the number of gear teeth on the spindle side when "the gear selection command (control input 4/ bit6, 5) "is set to "00".

#### ---Setting range---

1 to 32767

# [#13058(PR)] SP058 GRA2 Spindle side gear ratio 2

Set the number of gear teeth on the spindle side when "the gear selection command (control input 4/ bit6, 5) " is set to "01".

#### ---Setting range---

1 to 32767

#### [#13059(PR)] SP059 GRA3 Spindle side gear ratio 3

Set the number of gear teeth on the spindle side when "the gear selection command (control input 4/ bit6, 5) " is set to "10".

#### ---Setting range---

1 to 32767

#### [#13060(PR)] SP060 GRA4 Spindle side gear ratio 4

Set the number of gear teeth on the spindle side when "the gear selection command (control input 4/ bit6, 5) " is set to "11".

#### ---Setting range---

1 to 32767

## [#13061(PR)] SP061 GRB1 Motor side gear ratio 1

Set the number of gear teeth on the motor side when "the gear selection command (control input 4/ bit6, 5) " is set to "00".

## ---Setting range---

1 to 32767

# [#13062(PR)] SP062 GRB2 Motor side gear ratio 2

Set the number of gear teeth on the motor side when "the gear selection command (control input 4/ bit6, 5) " is set to "01".

#### ---Setting range---

1 to 32767

# [#13063(PR)] SP063 GRB3 Motor side gear ratio 3

Set the number of gear teeth on the motor side when "the gear selection command (control input 4/ bit6, 5)" is set to "10".

#### ---Setting range---

1 to 32767

# [#13064(PR)] SP064 GRB4 Motor side gear ratio 4

Set the number of gear teeth on the motor side when "the gear selection command (control input 4/ bit6, 5)" is set to "11".

#### ---Setting range---

1 to 32767

## [#13065] SP065 TLM1 Torque limit 1

Set the torque limit value when "the torque limit (control input 1/bitA, 9, 8) " is set to "001".

#### ---Setting range---

0 to 999 (Short-time rated %)

#### [#13066] SP066 TLM2 Torque limit 2

Set the torque limit value when "the torque limit (control input 1/bitA, 9, 8)" is set to "010".

#### ---Setting range---

0 to 999 (Short-time rated %)

# [#13067] SP067 TLM3 Torque limit 3

Set the torque limit value when "the torque limit (control input 1/bitA, 9, 8) " is set to "011".

#### ---Setting range---

0 to 999 (Short-time rated %)

## [#13068] SP068 TLM4 Torque limit 4

Set the torque limit value when "the torque limit (control input 1/bitA, 9, 8) " is set to "100".

#### ---Setting range---

0 to 999 (Short-time rated %)

# [#13069] SP069 PCMP Phase alignment completion width

Set the single-rotation position alignment completion width for phase alignment and changing from non-interpolation to spindle synchronization mode during rotation. Set the rotation error that is required to the machine.

When the setting value decreases, the rotation error will decrease, but the cycle time (settling time) will get longer. The standard setting is "875".

#### ---Setting range---

0 to 32767 (1°/1000)

#### [#13070] SP070 KDDT Phase alignment deceleration rate scale

Set the scale for SP016 (DDT) to change the deceleration rate only during rotation command (command F  $\Delta$  T  $\neq$  0).

When the setting value increases, the single-rotation position alignment will be completed faster, but the impact to the machine will also increase. When not using, set to "0".

#### ---Setting range---

0 to 255 (1/16-fold)

# [#13071] SP071 DIQM Variable current limit during deceleration, lower limit value

Set this parameter to adjust the deceleration time by changing the current limit value during deceleration depending on the motor speed.

As shown below, set the lower limit rate of the current limit in SP071 (DIQM), and use with SP072 (DIQN).

When DIQM is set to 100%, the standard current limit value in deceleration (TMLR) is applied.

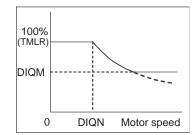

---Setting range---0 to 999 (%)

#### 3-3 Setting the initial parameters for the spindle drive unit

# [#13072] SP072 DIQN Variable current limit during deceleration, break point speed

Set this parameter to adjust the deceleration time by changing the current limit value during deceleration depending on the motor speed.

As shown below, set the lower limit rate of the current limit in SP071 (DIQM), and use with SP072 (DIQN).

When DIQM is set to 100%, the standard current limit value in deceleration (TMLR) is applied.

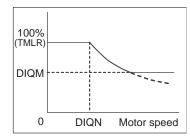

---Setting range---

1 to 32767 (r/min)

## [#13073] SP073 VGVN Variable speed gain target value

If noise is bothersome during high speed rotation, it may be reduced by lowering the speed loop gain at high speed.

Set this value to ensure the adequate response by suppressing noise and vibration at low speeds and increasing the speed loop gain at high speeds for a high-speed spindle of machining center, etc. As shown below, set the speed loop gain rate for the overspeed detection speed in SP073 (VGVN), and use with SP074 (VGVS).

When not using, set to "0".

The overspeed detection speed (VLMT) is 115% of the maximum motor speed (TSP).

This function can be used when either Speed loop gain set 1 or Speed loop gain set 2 is selected.

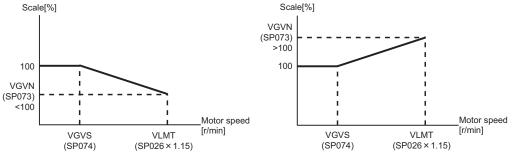

When lowering the speed loop gain at high speed

When increasing the speed loop gain at high speed

---Setting range---0 to 999 (%)

# [#13074] SP074 VGVS Variable speed gain change start speed

If noise is bothersome during high speed rotation, it may be reduced by lowering the speed loop gain at high speed.

Set this value to ensure the adequate response by suppressing noise and vibration at low speeds and increasing the speed loop gain at high speeds for a high-speed spindle of machining center, etc. As shown below, set the speed loop gain rate for the overspeed detection speed in SP073 (VGVN), and use with SP074 (VGVS).

When not using, set to "0".

The overspeed detection speed (VLMT) is 115% of the maximum motor speed (TSP).

This function can be used when either Speed loop gain set 1 or Speed loop gain set 2 is selected.

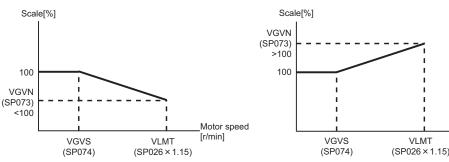

When lowering the speed loop gain at high speed

When increasing the speed loop gain at high speed

Motor speed

[r/min]

#### ---Setting range---

0 to 32767 (r/min)

# [#13075] SP075 DWSH Slip compensation scale during regeneration high-speed coil

Set the slip frequency scale during deceleration. Normally, set to "0". (For machine tool builder adjustment)

#### ---Setting range---

0 to 255 (1/16-fold)

#### [#13076] SP076 DWSL Slip compensation scale during regeneration low-speed coil

Set the slip frequency scale at deceleration when using the low-speed coil. Normally, set to "0". (For machine tool builder adjustment)

#### ---Setting range---

0 to 255 (1/16-fold)

# [#13077] SP077 IQA Q axis current lead compensation

#### Set the current loop gain.

To use the coil switch function, set the current loop gain for when the high-speed coil is selected. The setting value is determined by the motor's electrical characteristics so that the value is fixed to each motor used.

Set the value given in the spindle parameter list. (For machine tool builder adjustment)

#### ---Setting range---

1 to 20480

# [#13078] SP078 IDA D axis current lead compensation

#### Set the current loop gain.

To use the coil switch function, set the current loop gain for when the high-speed coil is selected. The setting value is determined by the motor's electrical characteristics so that the value is fixed to each motor used.

Set the value given in the spindle parameter list. (For machine tool builder adjustment)

#### ---Setting range---

1 to 20480

#### 3-3 Setting the initial parameters for the spindle drive unit

# [#13079] SP079 IQG Q axis current gain

#### Set the current loop gain.

To use the coil switch function, set the current loop gain for when the high-speed coil is selected. The setting value is determined by the motor's electrical characteristics so that the value is fixed to each motor used.

Set the value given in the spindle parameter list. (For machine tool builder adjustment)

#### ---Setting range---

1 to 8192

# [#13080] SP080 IDG D axis current gain

Set the current loop gain.

To use the coil switch function, set the current loop gain for when the high-speed coil is selected. The setting value is determined by the motor's electrical characteristics so that the value is fixed to each motor used.

Set the value given in the spindle parameter list. (For machine tool builder adjustment)

# ---Setting range---

1 to 8192

# [#13081] SP081 IQAL Q axis current lead compensation low-speed coil

When using coil switch function, set the current loop gain for when the low-speed coil is selected. The setting value is determined by the motor's electrical characteristics so that the value is fixed to each motor used.

Set the value given in the spindle parameter list. (For machine tool builder adjustment)

#### ---Setting range---

1 to 20480

# [#13082] SP082 IDAL Daxis current lead compensation low-speed coil

When using coil switch function, set the current loop gain for when the low-speed coil is selected. The setting value is determined by the motor's electrical characteristics so that the value is fixed to each motor used.

Set the value given in the spindle parameter list. (For machine tool builder adjustment)

#### ---Setting range---

1 to 20480

# [#13083] SP083 IQGL Q axis current gain low-speed coil

When using coil switch function, set the current loop gain for when the low-speed coil is selected. The setting value is determined by the motor's electrical characteristics so that the value is fixed to each motor used.

Set the value given in the spindle parameter list. (For machine tool builder adjustment)

#### ---Setting range---

1 to 8192

# [#13084] SP084 IDGL D axis current gain low-speed coil

When using coil switch function, set the current loop gain for when the low-speed coil is selected. The setting value is determined by the motor's electrical characteristics so that the value is fixed to each motor used.

Set the value given in the spindle parameter list. (For machine tool builder adjustment)

# ---Setting range---

1 to 8192

[#13085] SP085

Not used. Set to "0".

#### 【#13086】 SP086

#### [#13087] SP087 FHz4 Notch filter frequency 4

Set the vibration frequency to suppress when machine vibration occurs. (Enabled at 50 or more.) When not using, set to "0".

Related parameters: SP034/bitB-9

#### ---Setting range---

0 to 2250 (Hz)

# [#13088] SP088 FHz5 Notch filter frequency 5

Set the vibration frequency to suppress when machine vibration occurs. (Enabled at 50 or more.) When not using, set to "0".

Related parameters: SP034/bitF-D

# ---Setting range---

0 to 2250 (Hz)

# [#13089] SP089 TMKQ Spindle output stabilizing gain Q axis

Set the magnification of the torque current stabilizing gain. (For machine tool builder adjustment) When set to "0", the torque current stabilization is disabled. When not using, set to "0".

# ---Setting range---

0 to 32767

# [#13090] SP090 TMKD Spindle output stabilizing gain D axis

Set the magnification of the excitation current stabilizing gain. (For machine tool builder adjustment) When set to "0", the excitation current stabilization is disabled. When not using, set to "0".

#### ---Setting range---

0 to 32767

#### 【#13091】 SP091

Not used. Set to "0".

#### 【#13092】 SP092

Not used. Set to "0".

#### [#13093] SP093

Not used. Set to "0".

# [#13094] SP094 MPV Magnetic pole error detection speed

In the magnetic pole position detection function, the command motor speed and motor speed during the position command stop are monitored.

Set the command motor speed level and motor speed level during the position command stop in "r/ min" unit.

When the command motor speed level is set to "0", the magnetic pole position error is detected at 10r/min.

Set to "10" as a standard setting when the magnetic pole position error detection function is enabled. This detects the magnetic pole position error when the motor speed is "100r/min".

Ten-thousands digit, Thousands digit ------ Command motor speed level (10r/min) Hundreds digit, Tens digit, Ones digit ------ Motor speed level (10r/min)

#### ---Setting range---

0 to 31999

# [#13095] SP095 VIAX Lead compensation scale during high-response acceleration/ deceleration

Set the magnification against delay/lead compensation (SP006) of the high-response acceleration/ deceleration (valid when SP226/ bitD is set to "1").

Normally, set to "0". Set this parameter to suppress overshooting when the speed is reached.

#### ---Setting range---

0 to 10000 (0.01%)

# [#13096] SP096 SDW Speed slowdown allowable width

When the spindle slows down due to multiple cutting, set the processable speed as percentage against the NC command speed.

When "0" is set, the magnification is the same as when "85" is set. When set to "-1", the allowable width will be disabled.

#### ---Setting range---

-1,0 to 100(%)

#### [#13097] SP097 RNG1ex Extension sub side detector resolution

When setting the machine side detector resolution in pulse (p) unit, set the number of pulses to four bite data of SP097 (high-order) and SP019 (low-order) in pulse (p) unit.

When SP097=0, the setting unit of SP019 is (kp). Refer to SP019 for details.

Related parameters: SP019, SP020, SP098

---Setting range---

-1 to 32767

#### [#13098] SP098 RNG2ex Extension main side detector resolution

When setting the motor side detector resolution in pulse (p) unit, set the number of pulses to four bite data of SP098 (high-order) and SP020 (low-order) in pulse (p) unit.

When SP098=0, the setting unit of SP020 is (kp). Refer to SP020 for details.

Related parameters: SP019, SP020, SP097

#### ---Setting range---

-1 to 32767

#### 【#13099】 SP099

Not used. Set to "0".

#### [#13100] SP100

Not used. Set to "0".

#### [#13101-13112] SP101 - SP112

Not used. Set to "0".

## [#13113] SP113 OPLP Current command value for open loop

Set the current command value for when the open loop control is enabled. When "0" is set, the state will be the same as when "50" is set. When not using, set to "0". The open loop control is enabled when "SP018/bit1" is set to "1".

#### ---Setting range---

0 to 999 (Short-time rated %)

# [#13114] SP114 MKT Coil changeover gate cutoff timer

Set the time required to cut off the gate when turning OFF/ON the coil switch contactor. The value should be longer than the coil switch contactor's OFF/ON time. The standard setting is "150".

#### ---Setting range---

0 to 3500 (ms)

# [#13115] SP115 MKT2 Coil changeover current limit timer

Set the time required to limit the current immediately after the coil switch contactor ON/OFF is completed and the gate is turned ON. The standard setting is "250".

#### ---Setting range---

0 to 3500 (ms)

# [#13116] SP116 MKIL Coil changeover current limit value

Set the time required to limit the current immediately after the coil switch contactor ON/OFF is completed and the gate is turned ON. The standard setting is "120".

#### ---Setting range---

0 to 999 (Short-time rated %)

# [#13117] SP117 SETM Excessive speed deviation timer

Set the time to detect the speed excessive error alarm. Set the time required to the machine. The standard setting is "12".

#### ---Setting range---

0 to 60 (s)

# [#13118(PR)] SP118 MSFT Magnetic pole shift amount

Set the magnetic pole shift amount of IPM spindle motor. During DC excitation of the initial setup: Set the same value displayed in the "AFLT gain" on the NC monitor screen in SP225/bit4=1. When not using, set to "0".

#### ---Setting range---

-18000 to 18000 (electrical angle 0.01°)

# 【#13119】 SP119

Not used. Set to "0".

#### 【#13120】 SP120

Not used. Set to "0".

# [#13121] SP121 MP Kpp Magnetic pole detection position loop gain

Set the position loop gain in the magnetic polar detection loop. This is used in the initial magnetic polar detection when the IPM spindle motor is turned ON. Set to "0" when using an IM spindle motor.

#### ---Setting range---

0 to 32767

#### 3-3 Setting the initial parameters for the spindle drive unit

# [#13122] SP122 MP Kvp Magnetic pole detection speed loop gain

Set the speed loop gain in the magnetic polar detection loop. This is used in the initial magnetic polar detection when the IPM spindle motor is turned ON. Set to "0" when using an IM spindle motor.

#### ---Setting range---

0 to 32767

# [#13123] SP123 MP Kvi Magnetic pole detection speed loop lead compensation

Set the speed loop lead compensation in the magnetic polar detection loop. This is used in the initial magnetic polar detection when the IPM spindle motor is turned ON. Set to "0" when using an IM spindle motor.

#### ---Setting range---

0 to 32767

# [#13124] SP124 ILMTsp Magnetic pole detection current limit value

Set the current limit value for the magnetic polar detection loop. This is used in the initial magnetic polar detection when the IPM spindle motor is turned ON. Set to "0" when using an IM spindle motor.

#### ---Setting range---

0 to 999 (Short-time rated %)

#### [#13125] SP125 DA1NO D/A output ch1 data No. / Initial DC excitation level

Input the desired data number to D/A output channel. When using the 2-axis drive unit, set "-1" to the axis that the data will not be output.

[When driving an IPM spindle motor (MDS-D/DH Series)] Use in the DC excitation function. DC excitation: Set the initial excitation level when SP225/bit4=1. When "0" is set, the state will be the same as when "20" is set.

# ---Setting range---

-32768 to 32767

# [#13126] SP126 DA2NO D/A output ch2 data No. / Final DC excitation level

Input the desired data number to D/A output channel. When using the 2-axis drive unit, set "-1" to the axis that the data will not be output.

[When driving an IPM spindle motor (MDS-D/DH Series)] Use in the DC excitation function. DC excitation: Set the final excitation level when SP225/bit4=1. When "0" is set, the state will be the same as when "50" is set.

---Setting range---

-32768 to 32767

# [#13127] SP127 DA1MPY D/A output ch1 output scale / Initial DC excitation time

Set the output scale in increments of 1/100. When "0" is set, the scale is the same as when "100" is set.

[When driving an IPM spindle motor (MDS-D/DH Series)] Use in the DC excitation function. DC excitation: Set the initial excitation time when SP225/bit4=1. When "0" is set, the state will be the same as when "10000" is set.

---Setting range---

-32768 to 32767 (1/100-fold)

# [#13128] SP128 DA2MPY D/A output ch2 output scale

Set the output scale in increments of 1/100. When "0" is set, the scale is the same as when "100" is set.

#### ---Setting range---

-32768 to 32767 (1/100-fold)

# 【#13129(PR)-13141(PR)】 SP129 - SP141

Set the unique constants for the spindle motor. (High-speed coil) The setting value is determined by the motor's mechanical and electrical characteristics and specifications, so normally set the value given in the spindle parameter list.

# 【#13142(PR)】 SP142

Set the unique constants for the spindle motor. (High-speed coil)

The setting value is determined by the motor's mechanical and electrical characteristics and specifications, so normally set the value given in the spindle parameter list.

For IPM spindle motor

This parameter is used in initial magnetic pole detection of IPM spindle motor.

(1) Pulse application time: Set it in [ $\mu$  s] unit.(0 < application time < 350)

(2) Pulse application coil: To select a low-speed coil, add 1000 to the pulse application time.
(3) Polarity of estimated magnetic pole: When it is set to the reverse polarity, add "-" to the total of (1) and (2).

E.g.: When performing 333  $\mu$  s pulse-applied magnetic pole estimation in a low-speed coil and selecting the reverse polarity for the estimated polarity

SP142 = -(333+1000) = -1333

# 【#13143(PR)-13160(PR)】 SP143 - SP160

Set the unique constants for the spindle motor. (High-speed coil) The setting value is determined by the motor's mechanical and electrical characteristics and specifications, so normally set the value given in the spindle parameter list.

#### 【#13161(PR)-13192(PR)】 SP161 - SP192

Set the unique constants for the spindle motor. (Low-speed coil) The setting value is determined by the motor's mechanical and electrical characteristics and specifications, so normally set the value given in the spindle parameter list.

# [#13193] SP193 LMR Change magnification for load meter standard output (High-speed coil)

Set the standard output to be displayed as 100% in load meter using the short-time rated output ratio.

To display the continuous rated output as 100%, set as follows. Continuous rated output/Short-time rated output × 100 When "0" is set, normal display will be applied. It is not available for MDS-D-SPJ3 Series.

#### ---Setting range---

0 to 100 (%)

# [#13194] SP194 LMN Base speed for load meter standard output (High-speed coil)

Set the base speed of the standard output to be displayed as 100% in load meter. When "0" is set, the base speed of the short-time rated output will be applied. It is not available for MDS-D-SPJ3 Series.

#### ---Setting range---

0 to 32767 (r/min)

# [#13195] SP195 LMRL Change magnification for load meter standard output (Low-speed coil)

Set the standard output to be displayed as 100% in load meter using the short-time rated output ratio.

To display the continuous rated output as 100%, set as follows. Continuous rated output/Short-time rated output × 100 When "0" is set, normal display will be applied. It is not available for MDS-D-SPJ3 Series.

#### ---Setting range---

0 to 100 (%)

# [#13196] SP196 LMNL Base speed for load meter standard output (Low-speed coil)

Set the base speed of the standard output to be displayed as 100% in load meter. When "0" is set, the base speed of the short-time rated output will be applied. It is not available for MDS-D-SPJ3 Series.

#### ---Setting range---

0 to 32767 (r/min)

## [#13197-13224] SP197 - SP224

#### [#13225] SP225 SFNC5 Spindle function 5

#### Select the spindle functions. Functions are allocated to each bit. Set this in hexadecimal format.

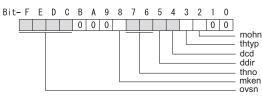

#### bit F-C : ovsn Overshooting compensation type 3 non-sensitive band

Set the non-sensitive band of the overshooting compensation type 3 in increments of  $2^{\circ}/1000$ . In the feed forward control, set the non-sensitive band for the model position droop and ignore the model overshooting. Set to " $2^{\circ}/1000$ " as a standard.

#### bit B-9 :

Not used. Set to "0".

#### bit 8 : mken Coil switch allowance in deceleration control

This enables a coil changeover while decelerating after an emergency stop for a spindle motor with coil changeover specification. A coil changeover may enable an excessive load inertia to stop within the maximum delay time.

0: Normal (Disable) 1: Enable

#### bit 7-6 : thno

Select the thermistor characteristics.

- When SP225/bit3=0 (N type) is selected
- bit7,6=
- 00: For Mitsubishi spindle motor
- 01: Setting prohibited
- 10: Setting prohibited
- 11: Setting prohibitedWhen SP225/bit3=1 (P type) is selected
- 00: KTY84-130 (Manufactured by Philips)
- 01: Setting prohibited
- 10: Setting prohibited
- 11: Setting prohibited

#### bit 5 : ddir Proximity switch signal enable edge

0: Falling edge 1: Rising edge

#### bit 4 : dcd DC excitation mode

0: Normal 1: Start

#### bit 3 : thtyp

Select the thermistor type.

0: Type N thermistor (Mitsubishi standard) 1: Type P thermistor

#### bit 2 : mohn Thermistor temperature detection

0: Normal 1: Disable (Except for TS5690/5691)

#### bit 1-0 :

## [#13226] SP226 SFNC6 Spindle function 6

Select the spindle functions. Functions are allocated to each bit. Set this in hexadecimal format.

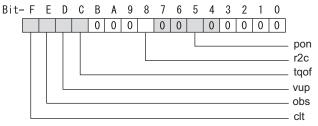

## bit F : clt Spindle monitor load inertia ratio

0: Normal 1: Display

#### bit E : obs Disturbance observer

0: Normal 1: Enable

#### bit D : vup High response acceleration / deceleration

This suppresses a temporal delay which occurs when the target speed is attained from acceleration and when the spindle stops from deceleration.

0: Normal acceleration/deceleration 1: High response acceleration/deceleration Enable

#### bit C : tqof Spindle output stabilization during acceleration

0: Normal 1: Disable

#### bit B-9 :

Not used. Set to "0".

# bit 8 : r2c Temperature compensation adjustment indicator

0: Normal 1: Display

#### bit 7-6 :

Not used. Set to "0".

#### bit 5 : pon IPM spindle pulse application magnetic pole estimation

0: Normal 1: Enable

#### bit 4-0 :

#### **MITSUBISHI CNC**

3 Setup

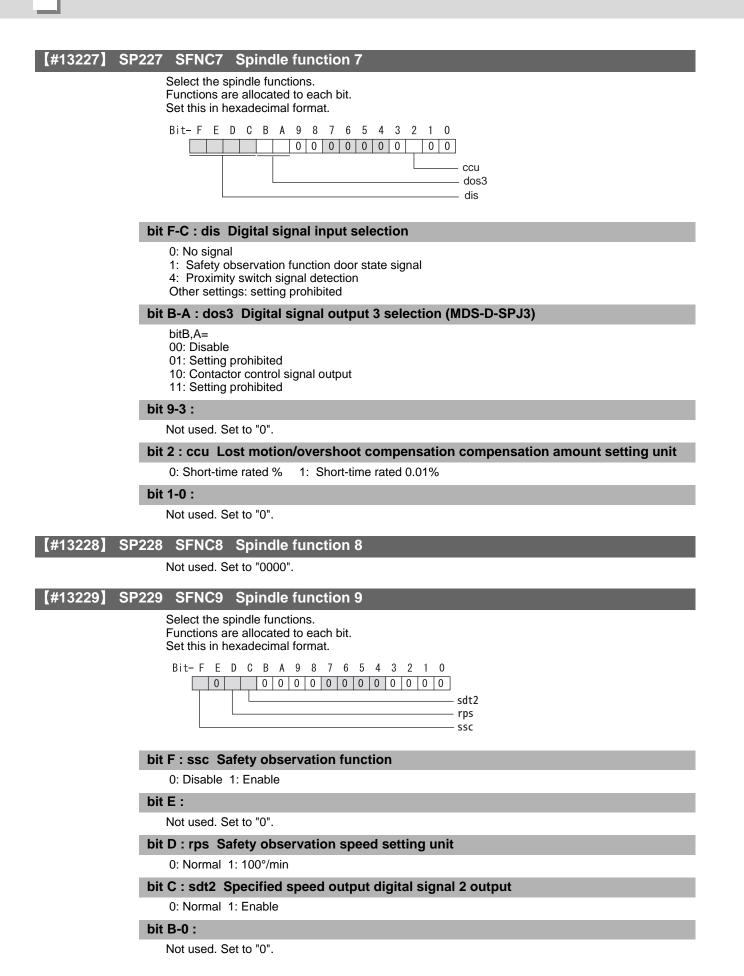

# [#13230] SP230 SFNC10 Spindle function 10 Select the spindle functions. Functions are allocated to each bit. Set this in hexadecimal format. Bit-FEDCBA9876543210 0000000 0000000 cse nohis

Not used. Set to "0".

# bit 8 : nohis History of communication error alarm between NC and DRV(34,36,38,39)

For C70, set "1". 0: Enable 1: Disable

#### bit 7 : cse Spindle C axis command speed monitoring function

0: Normal setting (function disabled) 1: Function enabled It is not available for MDS-D-SPJ3 Series.

# bit 6-0 :

Not used. Set to "0".

# 【#13231】 SP231

Not used. Set to "0000".

#### [#13232] SP232

Not used. Set to "0000".

# [#13233] SP233 IVC Voltage non-sensitive band compensation

When 100% is set, the voltage equivalent to the logical non-energized time will be compensated. When "0" is set, 100% compensation will be performed. Adjust in increments of 10% from the default value 100%.

If the value is too large, vibration or vibration noise may be generated.

## ---Setting range---

0 to 255 (%)

## [#13234] SP234

Not used. Set to "0".

# [#13235(PR)] SP235 R2H Temperature compensation gain

Set the magnification in converting the thermistor temperature to the control compensation amount. When "0" is set, the temperature compensation function is disabled. When not using, or when using an IPM spindle motor, set to "0".

#### ---Setting range---

0 to 400 (%)

# [#13236(PR)] SP236 WIH Temperature compensation time constant

Set the delay time constant from the thermistor temperature to the control compensation amount. When "0" is set, the delay time constant is disabled.

When not using, or when using an IPM spindle motor, set to "0".

#### ---Setting range---

0 to 150 (min)

#### [#13237(PR)] SP237 TCF Torque command filter

Set the filter for the torque command. When not using, set to "0". The standard value is "500" when using the motor side detector TS5690 or TS5691.

#### ---Setting range---

0 to 4500 (Hz)

# [#13238] SP238 SSCFEED Safety observation Safety speed

Set the safety speed at the spindle end for the safety observation function. When not using, set to "0".

#### ---Setting range---

0 to 18000 (°/min)

However, when SP229/bitD is set to "1", the setting range is from -32768 to 32767 (100°/min).

## [#13239] SP239 SSCRPM Safety observation Safety motor speed

Set the motor's safety speed for the safety observation function. Set a value to hold the following relationship.

SP239=(SP238/360)  $\times$  (SP061/SP057) Only when the product is 0, set to "1".

When not using, set to "0".

Related parameters: SP229/bitD, SP229/bitF, SP238

---Setting range---

0 to 32767 (r/min)

【#13240(PR)】 SP240

Not used. Set to "0".

# 【#13241(PR)-13256(PR)】 SP241 - SP256

This is automatically set by the NC system.

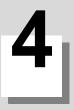

# Servo Adjustment

4 Servo Adjustment

# 4-1 D/A output specifications for servo drive unit

Drive unit has a function to D/A output the various control data.

The servo adjustment data required for setting the servo parameters to match the machine can be D/A output. Measure using a high-speed waveform recorder, oscilloscope, etc.

# 4-1-1 D/A output specifications

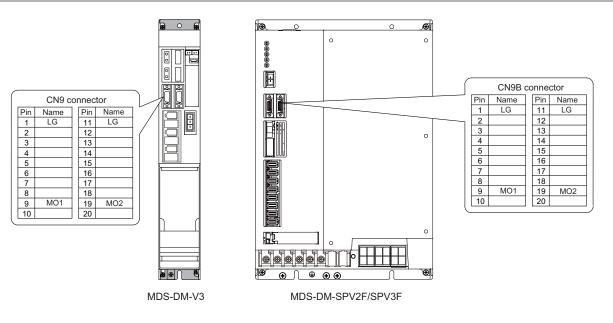

| Item                            | Explanation                                                                                                    |  |  |  |
|---------------------------------|----------------------------------------------------------------------------------------------------|--|--|--|
| No. of channels                 | 2ch                                                                                                    |  |  |  |
| Output cycle                    | 0.8ms (min. value)                                                                                                    |  |  |  |
| Output precision                | 12bit                                                                                                    |  |  |  |
| Output voltage range            | 0V to 2.5V (zero) to +5V                                                                                                    |  |  |  |
| Output magnification setting    | -32768 to 32767 (1/100-fold)                                                                                                    |  |  |  |
| Output pin (CN9,CN9B connector) | MO1 = Pin 9, MO2 = Pin 19, LG = Pin 1,11                                                                                                    |  |  |  |
| Others                          | The D/A output for the 2nd axis or the 3rd axis is also 2ch. When using the 2nd axis or the 3rd axis, set "-1" for the output data (SV061, SV062) of the axis that is not to be measured. |  |  |  |

When the output data is 0, the offset voltage is 2.5V. If there is an offset voltage, adjust the zero level position in the measuring instrument side.

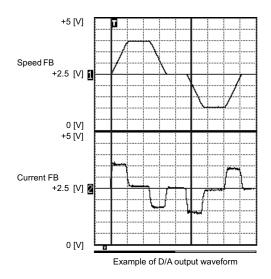

# 4-1-2 Output data settings

### <Standard output>

# **[#2261]** SV061 DA1NO D/A output ch1 data No.

Input the data number you wish to output to the D/A output channel 1. When using the 2-axis drive unit, set "-1" to the axis that the data will not be output.

#### ---Setting range---

-1 to 127

# [#2262] SV062 DA2NO D/A output ch2 data No.

Input the data number you wish to output to the D/A output channel 2. When using the 2-axis drive unit, set "-1" to the axis that the data will not be output.

#### ---Setting range---

-1 to 127

| No. | Output data                                                         | Standard                                                                              | output unit     | Output cycle                     |
|-----|---------------------------------------------------------------------|---------------------------------------------------------------------------------------|-----------------|----------------------------------|
| NO. |                                                                     | Linear axis                                                                           | Rotary axis     |                                  |
| -1  | D/A output not selected                                             | For 2nd axis or 3rd axis drive unit.Set the par<br>drive unit that is not D/A output. |                 | ameters to the other axes in the |
| 0   | Commanded rotation speed                                            | (                                                                                     | r/min)/V        | 0.8ms                            |
| 1   | Motor rotation speed                                                |                                                                                       | r/min)/V        | 0.8ms                            |
| 2   | Torque command                                                      |                                                                                       | ed ratio 100%/V | 0.8ms                            |
| 3   | Torque feedback                                                     | Motor stall rate                                                                      | ed ratio 100%/V | 0.8ms                            |
|     |                                                                     |                                                                                       |                 |                                  |
| 6   | Effective current command                                           |                                                                                       | )%/V            | 0.8ms                            |
| 7   | Effective current feedback                                          |                                                                                       | )%/V            | 0.8ms                            |
| 8   | Machine vibration frequency                                         |                                                                                       | Hz/V            | 0.8ms                            |
| 9   | HAS control droop cancel amount                                     | 1mm/V                                                                                 | 1° /V           | 0.8ms                            |
| 30  | Collision detection estimated torque                                | 100                                                                                   | )%/V            | 0.8ms                            |
| 31  | Collision detection disturbance estimated<br>torque                 | 100                                                                                   | )%/V            | 0.8ms                            |
| 32  | Estimated load inertia ratio                                        | 100                                                                                   | )%/V            | 0.8ms                            |
| 35  | Disturbance observer estimated disturbance<br>torque                | 100%/V                                                                                |                 | 0.8ms                            |
| 50  | Position droop                                                      | 1 μ m/V                                                                               | 1/1000° /V      | 0.8ms                            |
| 51  | Position command                                                    | 1 μ m/V                                                                               | 1/1000°/V       | 0.8ms                            |
| 52  | Position feedback                                                   | 1 μ m/V 1/1000° /V                                                                    |                 | 0.8ms                            |
| 53  | Position F∆T                                                        | 1 μ m/s/V 1/1000° /s/V                                                                |                 | 0.8ms                            |
| 54  | Deviation from ideal position<br>(considering servo tracking delay) | 1 µ m/V                                                                               | 1/1000°/V       | 0.8ms                            |
| 60  | Position droop                                                      | 1mm/V                                                                                 | 1° /V           | 0.8ms                            |
| 61  | Position command                                                    | 1mm/V                                                                                 | 1°/V            | 0.8ms                            |
| 62  | Position feedback                                                   | 1mm/V                                                                                 | 1°/V            | 0.8ms                            |
| 63  | Position F&T                                                        | 1 mm/v 1 /V<br>1 mm/s/V 1° /s/V                                                       |                 | 0.8ms                            |
| 64  | Deviation from ideal position<br>(considering servo tracking delay) | 1mm/V 1° /V                                                                           |                 | 0.8ms                            |
|     |                                                                     |                                                                                       |                 |                                  |
| 70  | Position droop                                                      | 1m/V                                                                                  | 1000°/V         | 0.8ms                            |
| 71  | Position command                                                    | 1m/V                                                                                  | 1000°/V         | 0.8ms                            |
| 72  | Position feedback                                                   | 1m/V 1000° /V                                                                         |                 | 0.8ms                            |
| 73  | Position F∆T                                                        | 1m/s/V 1000° /s/V                                                                     |                 | 0.8ms                            |
| 74  | Deviation from ideal position<br>(considering servo tracking delay) | 1m/V                                                                                  | 1000° /V        | 0.8ms                            |
| 126 | Saw tooth wave                                                      | 014                                                                                   | to 5V           | 0.8ms                            |
| 126 | 2.5V test data                                                      | -                                                                                     | .5V             |                                  |
| 127 | 2.5V test data                                                      | 2.                                                                                    | .5V             | 0.8ms                            |

4 Servo Adjustment

#### < Servo control signal>

| Servo control input (NC to Servo) |                         |                                                          | Servo control output (Servo to NC) |                          |                                               |  |  |
|-----------------------------------|-------------------------|----------------------------------------------------------|------------------------------------|--------------------------|-----------------------------------------------|--|--|
| No.                               | C                       | Details                                                  | No.                                | Details                  |                                               |  |  |
| 16384                             | Servo control input 1-0 | READY ON command                                         | 16480                              | Servo control output 1-0 | In READY ON                                   |  |  |
| 16385                             | Servo control input 1-1 | Servo ON command                                         | 16481                              | Servo control output 1-1 | In servo ON                                   |  |  |
| 16388                             | Servo control input 1-4 | Position loop gain changeover command                    | 16484                              | Servo control output 1-4 | In position loop gain changeover              |  |  |
| 16390                             | Servo control input 1-6 | Excessive error detection<br>width changeover<br>command | 16486                              | Servo control output 1-6 | In excessive error detection width changeover |  |  |
| 16391                             | Servo control input 1-7 | Alarm reset command                                      | 16487                              | Servo control output 1-7 | In alarm                                      |  |  |
| 16392                             | Servo control input 1-8 | Current limit selection command                          | 16488                              | Servo control output 1-8 | In current limit selection                    |  |  |
|                                   |                         |                                                          | 16492                              | Servo control output 1-C | In in-position                                |  |  |
|                                   |                         |                                                          | 16493                              | Servo control output 1-D | In current limit                              |  |  |
|                                   |                         |                                                          | 16494                              | Servo control output 1-E | In absolute position data loss                |  |  |
|                                   |                         |                                                          | 16495                              | Servo control output 1-F | In warning                                    |  |  |
|                                   |                         |                                                          | 16496                              | Servo control output 2-0 | Z phase passed                                |  |  |
|                                   |                         |                                                          | 16499                              | Servo control output 2-3 | In zero speed                                 |  |  |
|                                   |                         |                                                          | 16503                              | Servo control output 2-7 | In external emergency stop                    |  |  |
| 16409                             | Servo control input 2-9 | Speed monitor command valid                              | 16505                              | Servo control output 2-9 | In speed monitor                              |  |  |
| 16410                             | Servo control input 2-A | In door closed (controller)                              | 16506                              | Servo control output 2-A | In door closed (controller)                   |  |  |
| 16411                             | Servo control input 2-B | In door closed (all drive units)                         | 16507                              | Servo control output 2-B | In door closed (self drive unit)              |  |  |
| 16416                             | Servo control input 3-0 | Control axis detachment command                          | 16512                              | Servo control output 3-0 | In control axis detachment                    |  |  |

(Note) For details on the servo signals, refer to the section "4-8 Servo control signal".

# 4-1-3 Setting the output magnification

Set when outputting other than the standard output unit. When "0" is set, the magnification will be the same as "100". (Example 1) When SV061=1 and SV063=50

The motor rotation speed is output at 2000(r/min)/V.

(Example 2) When SV062=3 and SV064=50

The torque feedback is output to D/A output channel 2 with 200%/V unit.

# [#2263] SV063 DA1MPY D/A output ch1 output scale

Set output scale of the D/A output channel 1 in increment of 1/100. When "0" is set, the magnification is the same as when "100" is set.

---Setting range---

-32768 to 32767 (1/100-fold)

# [#2264] SV064 DA2MPY D/A output ch 2 output scale

Set output scale of the D/A output channel 2 in accruement of 1/100. When "0" is set, the magnification is the same as when "100" is set.

---Setting range---

-32768 to 32767 (1/100-fold)

# 4-2 Servo adjustment procedure

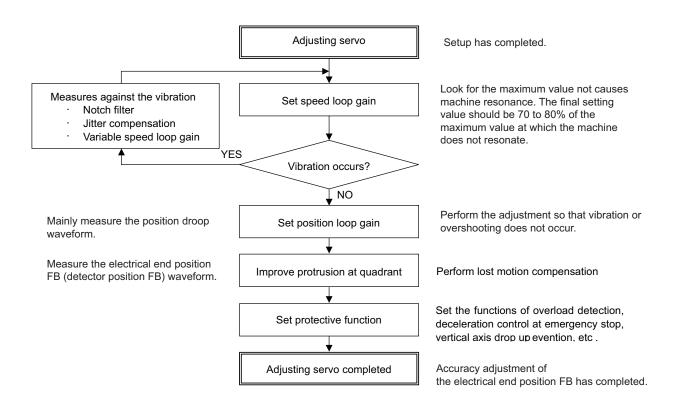

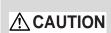

Perform adjusting the servo in the factory configuration of the machine. When the servo is adjusted without having an enough running-in or a cover, friction torque, machine resonance frequency or resonance gain may be different, resulting in an incorrect adjustment.

4 Servo Adjustment

# 4-3 Gain adjustment

# 4-3-1 Current loop gain

# [#2209] SV009 IQA Current loop q axis lead compensation

Set the fixed value of each motor.

Set the standard value for each motor described in the standard parameter list.

#### ---Setting range---

1 to 20480

# [#2210] SV010 IDA Current loop d axis lead compensation

Set the fixed value of each motor.

Set the standard value for each motor described in the standard parameter list.

---Setting range---

1 to 20480

# [#2211] SV011 IQG Current loop q axis gain

Set the fixed value of each motor.

Set the standard value for each motor described in the standard parameter list.

#### ---Setting range---

1 to 8192

# [#2212] SV012 IDG Current loop d axis gain

Set the fixed value of each motor.

Set the standard value for each motor described in the standard parameter list.

---Setting range---1 to 8192

# 4-3-2 Speed loop gain

# (1) Setting the speed loop gain

The speed loop gain 1 (SV005: VGN1) is an important parameter for determining the responsiveness of the servo control. During servo adjustment, the highest extent that this value can be set to becomes important. The setting value has a large influence on the machine cutting precision and cycle time.

- [1] Refer to the following standard VGN1 graphs and set the standard VGN1 according to the size of the entire load inertia (motor and machine load inertia).
- [2] If the standard VGN1 setting value is exceeded, the current command fluctuation will increase even if the speed feedback fluctuates by one pulse. This can cause the machine to vibrate easily, so set a lower value to increase the machine stability.

#### <When machine resonance does not occur at the standard VGN1>

Set the standard VGN1. Use the standard value if no problem (such as machine resonance) occurs. If sufficient cutting precision cannot be obtained at the standard VGN1, VGN1 can be raised above the standard value as long as a 70 percent margin in respect to the machine resonance occurrence limit is maintained. The cutting accuracy can also be improved by adjusting with the disturbance observer.

# <When machine resonance occurs at the standard VGN1>

Machine resonance is occurring if the shaft makes abnormal sounds when operating or stopping, and a fine vibration can be felt when the machine is touched while stopped. Machine resonance occurs because the servo control responsiveness includes the machine resonance points. (Speed control resonance points occur, for example, at parts close to the motor such as ball screws.) Machine resonance can be suppressed by lowering VGN1 and the servo control responsiveness, but the cutting precision and cycle time are sacrificed. Thus, set a vibration suppression filter and suppress the machine resonance (Refer to section "4-4-2 Vibration suppression measures"), and set a value as close as possible to the standard VGN1. If the machine resonance cannot be sufficiently eliminated even by using a vibration suppression filter, then lower the VGN1.

# [#2205] SV005 VGN1 Speed loop gain 1

Set the speed loop gain.

The higher the setting value is, the more accurate the control will be, however, vibration tends to occur.

If vibration occurs, adjust by lowering by 20 to 30%.

The value should be determined to the 70 to 80% of the value at which the vibration stops.

The value differs depending on servo motors. Aim at the standard value determined by the servo motor type and load inertia ratio to adjust.

#### ---Setting range---

1 to 30000

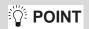

Suppressing the resonance with the vibration suppression function and increasing the VGN1 setting is effective for adjusting the servo later.

# Load inertia ratio display

Perform the measurement in the section "4-4-5 (1) Measuring unbalance torque and frictional torque", and set a torque offset (SV032) and frictional torque (SV045).

When an acceleration/deceleration operation is executed with the setting of SV035/bitF=1, an estimated load inertia ratio will be displayed in "load inertia ratio" on the drive monitor screen.

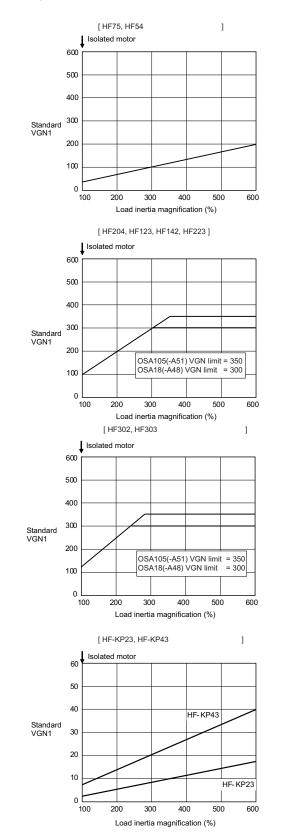

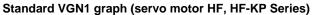

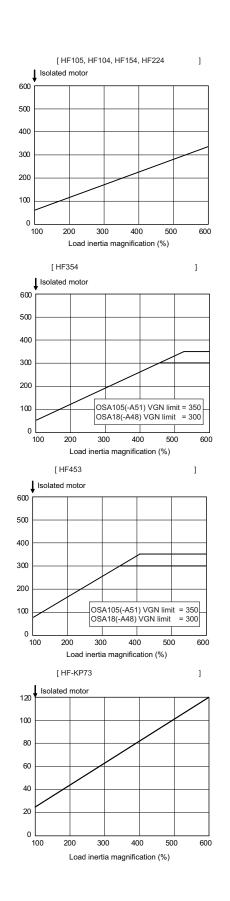

# (2) Setting the speed loop lead compensation

The speed loop lead compensation (SV008: VIA) determines the characteristics of the speed loop mainly at low frequency regions. 1364 is set as a standard, and 1900 is set as a standard during SHG control. The standard value may drop in respect to loads with a large inertia.

When the VGN1 is set lower than the standard value because the load inertia is large or because machine resonance occurred, the speed loop control band is lowered. If the standard value is set in the leading compensation in this status, the leading compensation control itself will induce vibration. In concrete terms, a vibration of 10 to 20Hz could be caused during acceleration/ deceleration or stopping, and the position droop waveform could be disturbed when accelerating to a constant speed and when stopped. (Refer to lower left drawing)

This vibration cannot be suppressed by the vibration suppression functions. Lower the VIA in increments of 100 from the standard setting value. Set a value where vibration does not occur and the position droop waveform converges smoothly. Because lowering the VIA causes a drop in the position control's trackability, the vibration suppression is improved even when a disturbance observer is used without lowering the VIA. (Be careful of machine resonance occurrence at this time.)

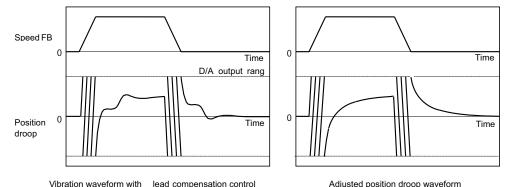

If VIA is lowered, the position droop waveform becomes smooth and overshooting does not occur.

However, because the trackability in respect to the position commands becomes worse, the positioning time and accuracy are sacrificed. VIA must be kept high (set the standard value) to guarantee precision, especially in high-speed contour cutting (generally F = 1000 or higher). In other words, in a machine aiming for high speed and high accuracy, a large enough value must be set in VGN1 so that VIA does not need to be lowered. When adjusting, the cutting precision will be better if adjustment is carried out to a degree where overshooting does not occur and a high VIA is maintained, without pursuing position droop smoothness.

If there are no vibration or overshooting problems, the high-speed contour cutting precision can be further improved by setting the VIA higher than the standard value. In this case, adjust by raising the VIA in increments of 100 from the standard value.

Setting a higher VIA improves the trackability regarding position commands in machines for which cycle time is important, and the time to when the position droop converges on the in-position width is shortened.

It is easier to adjust the VIA to improve precision and cycle time if a large value (a value near the standard value) can be set in VGN1, or if VGN1 can be raised equivalently using the disturbance observer.

# [#2208] SV008 VIA Speed loop lead compensation

Set the gain of the speed loop integral control.

- Standard setting: 1364
- Standard setting in the SHG control: 1900

Adjust the value by increasing/decreasing this by about 100 at a time.

Raise this value to improve contour tracking accuracy in high-speed cutting.

Lower this value when the position droop does not stabilize (when the vibration of 10 to 20Hz occurs).

#### ---Setting range---1 to 9999

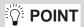

Position droop vibration of 10Hz or less is not leading compensation control vibration. The position loop gain must be adjusted.

# 4-3-3 Position loop gain

# (1) Setting the position loop gain

The position loop gain 1 (SV003: PGN1) is a parameter that determines the trackability to the command position. 33 is set as a standard. Set the same position loop gain value between interpolation axes.

When PGN1 is raised, the trackability will be raised and the settling time will be shortened, but a speed loop that has a responsiveness that can track the position loop gain with increased response will be required. If the speed loop responsiveness is insufficient, several Hz of vibration or overshooting will occur during acceleration/ deceleration. Vibration or overshooting will also occur when VGN1 is smaller than the standard value during VIA adjustment, but the vibration in the position loop occurs generally 10Hz or less. (The VIA vibration occurs from 10 to 20Hz.) When the position control includes machine resonance points (Position control machine resonance points occur at the tool end parts, etc.) because of insufficient machine rigidity, the machine will vibrate during positioning, etc. In either case, lower PGN1 and adjust so that vibration does not occur.

If the machine also vibrates due to machine backlash when the motor stops, the vibration can be suppressed by lowering the PGN1 and smoothly stopping.

If SHG control is used, an equivalently high position loop gain can be maintained while suppressing these vibrations. Adjust SHG control by raising the gain gradually after setting PGN1 as 1/2 a value of PGN1 at which a vibration does not occur under the normal control. If the PGN1 setting value is more than 1/2 of the normal control PGN1 when SHG control is used, there is an improvement effect in position control. (Note that for the settling time the improvement effect is at  $1/\sqrt{2}$  or more.)

# [#2203] SV003 PGN1 Position loop gain 1

Set the position loop gain. The standard setting is "33".

The higher the setting value is, the more accurately the command can be followed, and the shorter the settling time in positioning gets, however, note that a bigger shock will be applied to the machine during acceleration.

When using the SHG control, also set SV004 (PGN2) and SV057 (SHGC).

#### ---Setting range---

1 to 200 (rad/s)

# [#2204] SV004 PGN2 Position loop gain 2

When performing the SHG control, set the value of "SV003 x 8/3" to "SV004". When not using the SHG control, set to "0".

#### ---Setting range---

0 to 999 (rad/s)

# [#2257] SV057 SHGC SHG control gain

When performing the SHG control, set to  $V003(PGN1)^*6$ . When not using the SHG control, set to "0".

#### ---Setting range---

0 to 1200 (rad/s)

CAUTION Always set the same value for the position loop gain between the interpolation axes.

### (2) Setting the position loop gain for spindle synchronous control

During spindle synchronous control (synchronous tapping control, etc.), there are three sets of position loop gain parameters besides the normal control.

#### [#2249] SV049 PGN1sp Position loop gain 1 in spindle synchronous control

Set the position loop gain during spindle synchronization control (synchronous tapping and synchronization control with spindle C-axis). Set the same value as that of the position loop gain for spindle synchronous tapping control.

When performing the SHG control, set this parameter with SV050 (PGN2sp) and SV058 (SHGCsp).

# ---Setting range---

1 to 200 (rad/s)

# [#2250] SV050 PGN2sp Position loop gain 2 in spindle synchronous control

When using SHG control during spindle synchronous control (synchronous tapping and synchronization control with spindle C-axis), set this parameter with SV049 (PGN1sp) and SV058 (SHGCsp). Make sure to set the value 8/3 times that of SV049.

When not using the SHG control, set to "0".

## ---Setting range---

0 to 999 (rad/s)

## [#2258] SV058 SHGCsp SHG control gain in spindle synchronous control

When using SHG control during spindle synchronization control (synchronous tapping and synchronous control with spindle C-axis), set this parameter with SV049 (PGN1sp) and SV050 (PGN2sp).

Make sure to set the value 6 times that of SV049. When not using the SHG control, set to "0".

---Setting range---

0 to 1200 (rad/s)

# **Always set the same value for the position loop gain between the spindle and servo synchronous axes.**

#### (3) SHG control

If the position loop gain is increased or feed forward control (NC function) is used to shorten the settling time or increase the precision, the machine system may vibrate easily.

SHG control changes the position loop to a high-gain by stably compensating the servo system position loop through a delay. This allows the settling time to be reduced and a high precision to be achieved. (SHG: Smooth High-Gain)

- (Feature 1) When the SHG control is set, even if PGN1 is set to the same value as the conventional gain, the position loop gain will be doubled.
- (Feature 2) The SHG control response is smoother than conventional position control during acceleration/ deceleration, so the gain can be increased further with SHG control compared to the conventional position control.
- (Feature 3)With SHG control, a high gain is achieved so a high precision can be obtained during contour control. The following drawing shows an example of the improvement in roundness characteristics with SHG control.

# 4 Servo Adjustment

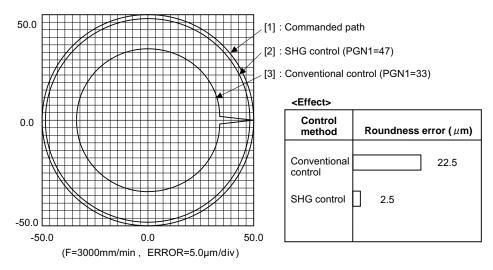

Shape error characteristics

During SHG control, PGN1, PGN2 and SHGC are set with the following ratio.

PGN1 : PGN2 : SHGC = 1 : 8/3 : 6

During SHG control even if the PGN1 setting value is the same, the actual position loop gain will be higher, so the speed loop must have a sufficient response. If the speed loop response is low, vibration or overshooting could occur during acceleration/deceleration in the same manner as conventional control. If the speed loop gain has been lowered because machine resonance occurs, lower the position loop gain and adjust.

| No.              | Abbrev.          | Parameter name       | Setting<br>ratio | Setting example |     | Explanation | Setting<br>range |     |                                                          |                      |
|------------------|------------------|----------------------|------------------|-----------------|-----|-------------|------------------|-----|----------------------------------------------------------|----------------------|
| SV003<br>(SV049) | PGN1<br>(PGN1sp) | Position loop gain 1 | 1                | 21              | 27  | 33          | 39               | 48  |                                                          | 1 to 200<br>(rad/s)  |
| SV004<br>(SV050) | PGN2<br>(PGN2sp) | Position loop gain 2 | 8/3              | 56              | 72  | 88          | 104              | 128 | Always set with a combination of these three parameters. | 0 to 999<br>(rad/s)  |
| SV057<br>(SV058) | SHGC<br>(SHGCsp) | SHG control gain     | 6                | 126             | 162 | 198         | 234              | 288 |                                                          | 0 to 1200<br>(rad/s) |

# [#2208] SV008 VIA Speed loop lead compensation

Set the gain of the speed loop integral control.

Standard setting: 1364

Standard setting in the SHG control: 1900

Adjust the value by increasing/decreasing this by about 100 at a time.

Raise this value to improve contour tracking accuracy in high-speed cutting.

Lower this value when the position droop does not stabilize (when the vibration of 10 to 20Hz occurs).

# ---Setting range---

1 to 9999

# [#2215] SV015 FFC Acceleration rate feed forward gain

When a relative error in synchronous control is too large, set this parameter to the axis that is delaying.

The standard setting is "0". The standard setting in the SHG control is "100".

To adjust a relative error in acceleration/deceleration, increase the value by 50 - 100 at a time.

# ---Setting range---

0 to 999 (%)

# **4-4 Characteristics improvement**

# 4-4-1 Optimal adjustment of cycle time

The following items must be adjusted to adjust the cycle time. Refer to the Instruction Manuals provided with each CNC for the acceleration/deceleration pattern.

- [1] Rapid traverse rate (rapid) : This will affect the maximum speed during positioning.
- [2] Clamp speed (clamp) : This will affect the maximum speed during cutting.
- [3] Acceleration/deceleration time constant (G0t\*, G1t\*) : Set the time to reach the feedrate.
- [4] In-position width (SV024) : This will affect each block's movement command end time.
- [5] Position loop gain (SV003) : This will affect each block's movement command settling time.

# (1) Adjusting the rapid traverse

To adjust the rapid traverse, the CNC axis specification parameter rapid traverse rate (rapid) and acceleration/ deceleration time constant (G0t\*) are adjusted. The rapid traverse rate is set so that the motor speed matches the machine specifications in the range below the maximum speed in the motor specifications. For the acceleration/ deceleration time constants, carry out rapid traverse reciprocation operation, and set so that the maximum current command value at acceleration/

deceleration is within the range shown below. The output torque is limited at areas near the maximum speed, so monitor the current FB waveform during acceleration/deceleration and adjust so that the torque is within the specified range.

If the drive unit's input voltage is less than the rated voltage, the torque will easily become insufficient, and excessive errors will occur easily during acceleration/deceleration.

# Maximum tolerable current command value when adjusting the rapid traverse acceleration/deceleration time constant

| MDS-DM Series (200V) |                                            |                |                                            |  |  |  |
|----------------------|--------------------------------------------|----------------|--------------------------------------------|--|--|--|
| Motor<br>model       | Max. tolerable<br>current command<br>value | Motor<br>model | Max. tolerable<br>current command<br>value |  |  |  |
| HF75                 | Within 350%                                | HF-KP23        | Within 250%                                |  |  |  |
| HF105                | Within 270%                                | HF-KP43        | Within 250%                                |  |  |  |
| HF54                 | Within 420%                                | HF-KP73        | Within 240%                                |  |  |  |
| HF104                | Within 350%                                |                |                                            |  |  |  |
| HF154                | Within 380%                                |                |                                            |  |  |  |
| HF224                | Within 310%                                |                |                                            |  |  |  |
| HF204                | Within 310%                                |                |                                            |  |  |  |
| HF123                | Within 190%                                |                |                                            |  |  |  |
| HF223                | Within 230%                                |                |                                            |  |  |  |
| HF303                | Within 240%                                |                |                                            |  |  |  |
| HF142                | Within 190%                                |                |                                            |  |  |  |
| HF302                | Within 210%                                |                |                                            |  |  |  |

# (2) Adjusting the cutting feed

To adjust the cutting rate, the NC axis specification parameter clamp speed (clamp) and acceleration/deceleration time constant (G1t\*) are adjusted. The in-position width at this time must be set to the same value as actual cutting. • Determining the clamp rate and adjusting the acceleration/deceleration time constant

(Features)The maximum cutting rate (clamp speed) can be determined freely.

(Adjustment)Carry out cutting feed reciprocation operation with dwell at the maximum cutting rate and adjust the acceleration/deceleration time constant so that the maximum current command value during acceleration/deceleration is within the range shown below.

• Setting the step acceleration/deceleration and adjusting the clamp speed

(Features)The acceleration/deceleration time constant is determined with the position loop in the servo, so the acceleration/deceleration F  $\Delta$  T can be reduced.

(Adjustment)Set 1 (step) for the acceleration/deceleration time constant and carry out cutting feed reciprocation operation with dwell. Adjust the cutting feed rate so that the maximum current command value during acceleration/deceleration is within the range shown below, and then set the value in the clamp speed.

#### Maximum tolerable current command value when adjusting the cutting feed acceleration/deceleration time constant

| MDS-DM Series (200V) |                                            |                |                                            |  |  |  |
|----------------------|--------------------------------------------|----------------|--------------------------------------------|--|--|--|
| Motor<br>model       | Max. tolerable<br>current command<br>value | Motor<br>model | Max. tolerable<br>current command<br>value |  |  |  |
| HF75                 | Within 245%                                | HF-KP23        | Within 175%                                |  |  |  |
| HF105                | Within 189%                                | HF-KP43        | Within 175%                                |  |  |  |
| HF54                 | Within 294%                                | HF-KP73        | Within 168%                                |  |  |  |
| HF104                | Within 245%                                |                |                                            |  |  |  |
| HF154                | Within 266%                                |                |                                            |  |  |  |
| HF224                | Within 217%                                |                |                                            |  |  |  |
| HF204                | Within 217%                                |                |                                            |  |  |  |
| HF123                | Within 133%                                |                |                                            |  |  |  |
| HF223                | Within 161%                                |                |                                            |  |  |  |
| HF303                | Within 168%                                |                |                                            |  |  |  |
| HF142                | Within 133%                                |                |                                            |  |  |  |
| HF302                | Within 147%                                |                |                                            |  |  |  |

# (3) Adjusting the in-position width

Because there is a response delay in the servomotor drive due to position loop control, a "settling time" is also required for the motor to actually stop after the command speed from the CNC reaches 0.

The movement command in the next block is generally started after it is confirmed that the machine has entered the "in-position width" range set for the machine.

Set the precision required for the machine as the in-position width. If a high precision is set needlessly, the cycle time will increase due to a delay in the settling time.

The in-position width is validated with the servo parameter settings, but there may be cases when it is validated with the NC parameters. Refer to each NC Instruction Manual.

# [#2224] SV024 INP In-position detection width

Set the in-position detection width. Set the positioning accuracy required for the machine. The lower the setting is, the higher the positioning accuracy will be. However the cycle time (settling time) becomes longer. The standard setting value is "50".

#### ---Setting range---

0 to 32767 ( µ m)

The in-position width setting and confirmation availability depend on the CNC parameters.

# (4) Adjusting the settling time

The settling time is the time required for the position droop to enter the in-position width after the feed command (F  $\Delta$  T) from the CNC reaches 0. The settling time can be shortened by raising the position loop gain or using SHG control. However, a sufficient response (sufficiently large VGN1 setting) for the speed loop is required to carry out stable control.

The settling time during normal control when the CNC is set to linear acceleration/ deceleration can be calculated using the following equation. During SHG control, estimate the settling time by multiplying PGN1 by  $\sqrt{2}$ .

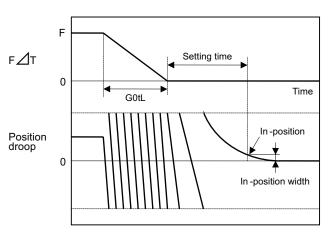

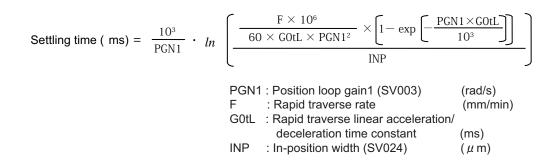

# 4-4-2 Vibration suppression measures

If vibration (machine resonance) occurs, it can be suppressed by lowering the speed loop gain 1 (VGN1). However, cutting precision and cycle time will be sacrificed. (Refer to "4-3-2 Speed loop gain".) Thus, try to maintain the VGN1 as high as possible, and suppress the vibration using the vibration suppression functions.

If the VGN1 is lowered and adjusted because vibration cannot be sufficiently suppressed with the vibration suppression functions, adjust the entire gain (including the position loop gain) again.

# (Examples of vibration occurrence)

- A fine vibration is felt when the machine is touched, or a groaning sound is heard.
- Vibration or noise occurs during rapid traverse.

If machine resonance occurs, the resonance frequency can be confirmed at AFLT frequency on NC drive monitor screen. Based on this frequency, the notch filter frequency can be set. When "0" is displayed, resonance is not occurring.

POINT

Suppress the vibration using the vibration suppression functions, and maintain the speed loop gain (SV005) as high as possible.

#### <Notch filter>

This servo drive unit mounts 5 notch filters. Measure the resonance frequency with AFLT frequency display on NC drive monitor screen and the current feedback analog output function, and set that frequency in parameter. However, if the notch filter is set to a particularly low frequency, another resonance frequency that did not vibrate initially may occur. If the notch filter's depth compensation (SV033, nfd1, nfd2) is adjusted so that the filter does not operate unless necessary, the servo control will be stabilized.

Notch filter 3 is a filter with frequency fixed to 1125Hz, and has no depth compensation.

#### <Setting method>

- [1] Set the resonance frequency in the notch filter frequency (1, 2, 4, 5).
- [2] If the machine starts to vibrate at another frequency, raise (make shallower) the notch filter depth compensation value, and adjust to the optimum value at which the resonance can be eliminated.
- [3] When the vibration cannot be completely eliminated, use also another notch filter for this frequency.

# [#2233] SV033 SSF2 Servo function 2

#### bit 7-5 : nfd2 Depth of Notch filter 2

Set the depth of Notch filter 2 (SV046). bit7,6,5=

000: - ∞ 001: -18.1[dB] 010: -12.0[dB] 011: -8.5[dB] 100: -6.0[dB] 101: -4.1[dB] 110: -2.5[dB] 111: -1.2[dB]

#### bit 4 : fhz3 Notch filter 3

0: Stop 1: Start (1,125Hz)

bit 3-1 : nfd1 Depth of Notch filter 1

Set the depth of Notch filter 1 (SV038). bit3,2,1= 000: - ∞ 001: -18.1[dB] 010: -12.0[dB] 011: -8.5[dB] 100: -6.0[dB] 101: -4.1[dB] 110: -2.5[dB] 111: -1.2[dB]

# [#2238] SV038 FHz1 Notch filter frequency 1

Set the vibration frequency to suppress when machine vibration occurs. (Normally, do not set 80 or less.) Set to "0" when not using.

#### ---Setting range---

0 to 2250 (Hz)

# [#2246] SV046 FHz2 Notch filter frequency 2

Set the vibration frequency to suppress when machine vibration occurs. (Normally, do not set 80 or less.) Set to "0" when not using.

#### ---Setting range---

0 to 2250 (Hz)

# [#2283] SV083 SSF6 Servo function 6

# bit 7-5 : nfd5 Depth of Notch filter 5

Set the depth of Notch filter 5 (SV088). bit7,6,5= 000: -  $\infty$ 001: -18.1[dB] 010: -12.0[dB] 011: -8.5[dB] 100: -6.0[dB] 101: -4.1[dB] 110: -2.5[dB] 111: -1.2[dB]

#### bit 3-1 : nfd4 Depth of Notch filter 4

Set the depth of Notch filter 4 (SV087). bit3,2,1= 000: - ∞ 001: -18.1[dB] 010: -12.0[dB] 011: -8.5[dB] 100: -6.0[dB] 101: -4.1[dB] 110: -2.5[dB] 111: -1.2[dB]

# [#2287] SV087 FHz4 Notch filter frequency 4

Set the vibration frequency to suppress when machine vibration occurs. (Normally, do not set 80 or less.) Set to "0" when not using.

---Setting range---

0 to 2250 (Hz)

# [#2288] SV088 FHz5 Notch filter frequency 5

Set the vibration frequency to suppress when machine vibration occurs. (Normally, do not set 80 or less.) Set to "0" when not using.

---Setting range---

0 to 2250 (Hz)

## <Notch filter frequency adaptive tracking function>

Machine system resonance can vary depending on secular changes or installation conditions of machine, resonance frequency may deviate from the notch filter frequency set at the initial adjustment. The adaptive tracking function estimates minor changes in resonance frequency from current command oscillating component, automatically adjusting notch filter effective frequency. The resonance frequency is estimated while G0 is moving and effective frequency is modified while the axis is stopped.

The adaptive tracking function can be applied to notch filter 1, 2, 4, 5 (SV038, SV046, SV087, SV088). When resonance frequency is detected within the adaptive ranges which centers in the frequency set by parameter. resonance frequency from which notch filter effective frequency with the closest setting value is detected, suppressing machine resonance.

#### <Other specifications>

- (a) Machine resonance is detected at frequency ranges of 150Hz to 90Hz.
- (b) The depth of notch filter is not automatically adjusted. Only the effective frequency will change while the filter depth remains fixed.
- (c) When the notch filter 5 is adaptive to all frequency and also, others are not available, the effective frequency of notch filter 5 is changed.
- (d) When parameter setting value is changed; if the effective frequency remains within the adaptive ranges, it will keep operating with the original frequency; if it doesn't, changed parameter value will be applied.

#### Notch filter application ranges when the adaptive tracking function is available

| Notch filter   | Estimated adaptive<br>frequency range | Avail. Adaptive<br>operation | Adaptive range                                                                                                    |
|----------------|---------------------------------------|------------------------------|----------------------------------------------------------------------------------------------------|
| Notch filter 1 | 150 to 900 [Hz]                       | SV115/bit8                   | Setting value(SV038) $\pm$ Adaptive range (SV115/bit4,5) [Hz]                                                                     |
| Notch filter 2 | 150 to 900 [Hz]                       | SV115/bit9                   | Setting value (SV046) ± Adaptive range (SV115/bit4,5) [Hz]                                                                        |
| Notch filter 3 | Not included                          | Not included                 | Not included                                                                                                    |
| Notch filter 4 | 150 to 900 [Hz]                       | SV115/bitA                   | Setting value (SV087) $\pm$ Adaptive range (SV115/bit4,5) [Hz]                                                                    |
| Notch filter 5 | 150 to 900 [Hz]                       | SV115/bitB                   | Setting value (SV088) $\pm$ Adaptive range (SV115/bit4,5) [Hz] (Note) When adaptive to all frequency (SV115/bitF) 150 to 900 [Hz] |

If adaptive ranges are set too wide, frequency may fluctuate so greatly that the control can become unstable.

When the notch filter 5 is set adaptive to all frequency, the depth of the filter shall be set shallowly to enable stable operation with low frequency.

# [#2315] SV115 SSF10 Servo function 10

# bit F : are Notch filter5 all frequencies adopted

When enabled, Notch filter5 all frequencies adoptive range is not limited regardless of SV115/bit4,5 setting.

0: Disable 1: Enable

# bit E-C: dsl Notch filter frequency display

Switch the "AFLT frequency" display on drive monitor screen to check every notch filter frequency. When the selected notch filter is not used, "0" is displayed.

- bitE.D.C=
- 000 : Estimated resonance frequency (Normal display)
- 001 : Notch filter 1 frequency
- 010 : Notch filter 2 frequency
- 011 : Notch filter 3 frequency (always displays 1125Hz)
- 100 : Notch filter 4 frequency
- 101 : Notch filter 5 frequency
- Other settings: setting prohibited

# bit B : ade5 Notch filter 5 / Adoptive follow-up function

0: Disable 1: Enable

4-4 Characteristics improvement

#### bit A : ade4 Notch filter 4 / Adoptive follow-up function

0: Disable 1: Enable

#### bit 9 : ade2 Notch filter 2 / Adoptive follow-up function

0: Disable 1: Enable

#### bit 8 : ade1 Notch filter 1 / Adoptive follow-up function

0: Disable 1: Enable

#### bit 7-6 : dsn Estimated resonance frequency display holding time

Set the estimated resonance frequency display holding time to the "AFLT frequency" display on drive monitor screen.

bit7,6= 00: 4 [s] 01: 8 [s] 10: 12 [s] 11: 16 [s]

#### bit 5-4 : dfhz Notch filter frequency range

Set the adaptive range of the notch filter frequency. When the adaptive follow-up function is enabled and if the estimated resonance frequency exists in the set range, the notch filter will be adapted. Normally set this parameter to "00".

bit5,4= 00: -10 to 10 [%] 01: -20 to 20 [%] 10: -30 to 30 [%] 11: -40 to 40 [%]

#### bit 3-0 : esn Sensitivity of estimated resonance frequency

Set the sensitivity of the estimated resonance frequency. Smaller setting value enables to detect smaller vibration component, however, adoptive movement will be repeated frequently. Normally set this parameter to "0".

0 : Normal setting (same sensitivity as A) 1 : Sensitivity high to F : Sensitivity low

#### <Jitter compensation (Vibration control when motor is stopped.)>

The load inertia becomes much smaller than usual if the motor position enters the machine backlash when the motor is stopped. Because this means that an extremely large VGN1 is set for the load inertia, vibration may occur. Jitter compensation can suppress the vibration that occurs at the motor stop by ignoring the backlash amount of speed feedback pulses when the speed feedback polarity changes.

Increase the number of ignored pulses by one pulse at a time, and set a value at which the vibration can be suppressed. (Because the position feedback is controlled normally, there is no worry of positional deviation.) When jitter compensation is set to an axis that is not vibrating is set, vibration could be induced, so take care.

# [#2227] SV027 SSF1 Servo function 1

#### bit 5-4 : vfct Jitter compensation pulse number

Suppress vibration by machine backlash when axis stops.

- bit5,4=
- 00: Disable
- 01: 1 pulse 10: 2 pulse
- 11: 3 pulses
- Ö POINT

Jitter compensation vibration suppression is only effective when the motor is stopped.

#### <Variable speed loop gain control>

If vibration occurs when the motor is rotating at a high speed, such during rapid traverse, or if disturbing noise occurs, the state can be improved by lowering the speed loop gain during high-speed rotation. The low-speed region speed loop gain used for cutting feed (G1 feed), etc., is maintained at a high level, so the vibration can be improved without dropping the machining accuracy.

# [#2205] SV005 VGN1 Speed loop gain 1

Set the speed loop gain.

The higher the setting value is, the more accurate the control will be, however, vibration tends to occur.

If vibration occurs, adjust by lowering by 20 to 30%.

The value should be determined to the 70 to 80% of the value at which the vibration stops.

The value differs depending on servo motors.

Aim at the standard value determined by the servo motor type and load inertia ratio to adjust.

#### ---Setting range---

1 to 30000

#### [#2206] SV006 VGN2 Speed loop gain 2

Set the speed loop gain at the motor limitation speed VLMT (maximum rotation speed x 1.15) with "VCS(SV029: Speed at the change of speed loop gain)".

Use this to suppress noise at high speed rotation during rapid traverse, etc. Then, the speed loop gain decreases at faster speed than the setting value of VCS. When not using, set to "0".

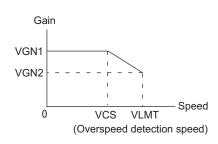

---Setting range----1000 to 30000

#### [#2229] SV029 VCS Speed at the change of speed loop gain

Noise at high speed rotation including rapid traverse can be reduced by lowering the speed loop gain at high speeds.

Set the speed at which the speed loop gain changes. Use this with SV006 (VGN2). When not using, set to "0".

#### ---Setting range---

0 to 9999 (r/min)

# 4-4-3 Improving the cutting surface precision

If the cutting surface precision or roundness is poor, these can be improved by increasing the speed loop gain (VGN1, VIA) or by using the disturbance observer function.

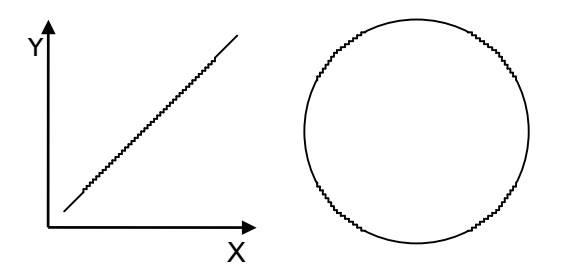

#### <Examples of faults>

- The surface precision in the 45° direction of a taper or arc is poor.
- The load fluctuation during cutting is large, causing vibration or surface precision defects to occur.

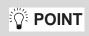

Adjust by raising the speed loop gain equivalently to improve cutting surface precision, even if the measures differ. In this case, it is important how much the machine resonance can be controlled, so adjust making sufficient use of vibration suppression functions.

# (1) Adjusting the speed loop gain (VGN1)

If the speed loop gain is increased, the cutting surface precision will be improved but the machine will resonate easily.

The final VGN1 setting should be approx. 70 to 80% of the maximum value where resonance does not occur. (Refer to "4-3-2 (1) Setting the speed loop gain")

# (2) Adjusting the speed loop leading compensation (VIA)

The VIA has a large influence on the position trackability, particularly during high-speed cutting (generally F1000 or more). Raising the setting value improves the position trackability, and the contour precision during high-speed cutting can be improved. For high-speed high-precision cutting machines, adjust so that a value equal to or higher than the standard value can be set.

When VIA is set lower than the standard value and set to a value differing between interpolation axes, the roundness may worsen (the circle may distort). This is due to differences occurring in the position trackability between interpolation axes. The distortion can be improved by matching the VIA with the smaller of the values. Note that because the position trackability is not improved, the surface precision will not be improved. (Refer to "4-3-2 (2) Setting the speed loop leading compensation")

#### [#2205] SV005 VGN1 Speed loop gain 1

Set the speed loop gain.

The higher the setting value is, the more accurate the control will be, however, vibration tends to occur.

If vibration occurs, adjust by lowering by 20 to 30%.

The value should be determined to the 70 to 80% of the value at which the vibration stops.

The value differs depending on servo motors.

Aim at the standard value determined by the servo motor type and load inertia ratio to adjust.

#### ---Setting range--

1 to 30000

#### [#2208] SV008 VIA Speed loop lead compensation

Set the gain of the speed loop integral control.

Standard setting: 1364

Standard setting in the SHG control: 1900

Adjust the value by increasing/decreasing this by about 100 at a time.

Raise this value to improve contour tracking accuracy in high-speed cutting.

Lower this value when the position droop does not stabilize (when the vibration of 10 to 20Hz occurs).

# ---Setting range---

1 to 9999

#### (3) Voltage non-sensitive zone (Td) compensation

With the PWM control of the inverter circuit, a dead time (non-energized time) is set to prevent short-circuits caused by simultaneous energizing of the P side and N side transistors having the same phase. The dead time has a non-sensitive zone for particularly low voltage commands. Thus, when feeding with a low speed and a low torque, the control may be unstable.

When an unbalanced axis is lowering, the frictional torque and unbalance torque, and the frictional torque and deceleration torque before the quadrant changes during circle cutting, are balanced. The motor output torque will be approximately zero, and the control accuracy may drop. In this case, the control accuracy can be improved by using the voltage non-sensitive band compensation. Note that this may cause vibration to be increased while the motor is running.

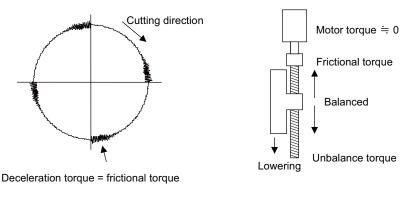

For circle cutting

For unbalance torque

#### [#2230] SV030 IVC Voltage non-sensitive band compensation

When 100% is set, the voltage reduction amount equivalent to the logical non-energization in the PWM control will be compensated. When "0" is set, 100% compensation will be performed. Adjust in increments of 10% from the default value of 100%. If increased too much, vibration or vibration noise may be generated.

---Setting range---

0 to 255 (%)

#### (4) Disturbance observer

The disturbance observer can reduce the effect caused by disturbance, frictional resistance or torsion vibration during cutting by estimating the disturbance torgue and compensating it. It also is effective in suppressing the vibration caused by speed leading compensation control.

#### <Setting method>

- [1] Adjust VGN1 to the value where vibration does not occur, and then lower it 10 to 20%.
- [2] Set the load inertia scale (SV037: JL) with a percentage in respect to the motor inertia of the total load inertia.
- [3] Set the observer filter band (observer pole) in the disturbance observer filter frequency (SV043: OBS1), and suppress the high frequency disturbance estimate to suppress the vibration. Set "100" as a standard.
- Set the observer gain in disturbance observer gain (SV044: OBS2). The disturbance observer will [4] function here for the first time. Set 100 first, and if vibration does not occur, increase the setting by 50 at a time to increase the observer effect.

#### (#2237) SV037 JL Load inertia scale

Set the motor axis conversion total load inertia including motor itself in proportion to the motor inertia.

SV037(JL)=(Jm+JI)/Jm×100 Jm: Motor inertia JI: Motor axis conversion load inertia

For linear motor, set the gross mass of the moving sections in kg unit.

<<Drive monitor load inertia ratio display>> Set SV035/bitF=1 and imbalance torgue and friction torgue to both SV032 and SV045, and then repeat acceleration/deceleration for several times.

#### ---Setting range---

For general motor: 0 to 5000 (%) For linear motor 0 to 5000 (kg)

#### [#2243] SV043 OBS1 Disturbance observer filter frequency

Set the disturbance observer filter band.

Normally, set to "100". Setting values of 49 or less is equal to "0" setting. To use the disturbance observer, also set SV037 (JL) and SV044 (OBS2). When disturbance observer related parameters are changed, lost motion compensation needs to be readjusted. Set to "0" when not using.

#### ---Setting range---

0 to 1000 (rad/s)

#### SV044 OBS2 Disturbance observer gain 【#2244】

Set the disturbance observer gain. The standard setting is "100 to 300". To use the disturbance observer, also set SV037 (JL) and SV043 (OBS1). When disturbance observer related parameters are changed, lost motion compensation needs to be readiusted.

Set to "0" when not using

#### ---Setting range---

0 to 500 (%)

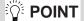

The lost motion compensation must be readjusted when the disturbance observer is started.

#### 4-4-4 Improvement of characteristics during acceleration/deceleration

#### <SHG control>

Because SHG control has a smoother response during acceleration/deceleration than conventional position controls, the acceleration/deceleration torque (current FB) has more ideal output characteristics (A constant torque is output during acceleration/deceleration.) The peak torque is kept low by the same acceleration/deceleration time constant, enabling the time constant to be shortened.

Refer to item "(3) SHG control" in section "4-2-3 Position loop gain" for details on setting SHG control.

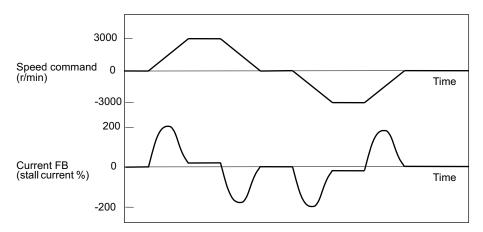

Acceleration/deceleration characteristics during conventional control

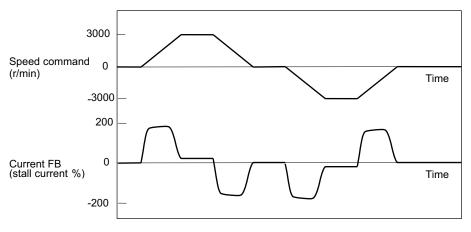

Acceleration/deceler ation characteristics during SHG control

| No.              | Abbrev.          | Parameter name       | Setting ratio |     | Setti | ing exa | mple |     | Explanation                     | Setting range        |
|------------------|------------------|----------------------|---------------|-----|-------|---------|------|-----|---------------------------------|----------------------|
| SV003<br>(SV049) | PGN1<br>(PGN1sp) | Position loop gain 1 | 1             | 21  | 27    | 33      | 39   | 48  | Always set with                 | 1 to 200<br>(rad/s)  |
| SV004<br>(SV050) | PGN2<br>(PGN2sp) | Position loop gain 2 | 8/3           | 56  | 72    | 88      | 104  | 128 | a combination<br>of these three | 0 to 999<br>(rad/s)  |
| SV057<br>(SV058) | SHGC<br>(SHGCsp) | SHG control gain     | 6             | 126 | 162   | 198     | 234  | 288 | parameters.                     | 0 to 1200<br>(rad/s) |

#### <Acceleration feed forward>

Vibration may occur at 10 to 20 Hz during acceleration/deceleration when a short time constant of 30 ms or less is applied, and a position loop gain (PGN1) higher than the general standard value or SHG control is used. This is because the torque is insufficient when starting or when starting deceleration, and can be resolved by setting the acceleration rate feed forward gain (SV015: FFC). This is also effective in reducing the peak current (torque). While measuring the current command waveform, increase FFC by 50 to 100 at a time and set the value where vibration does not occur.

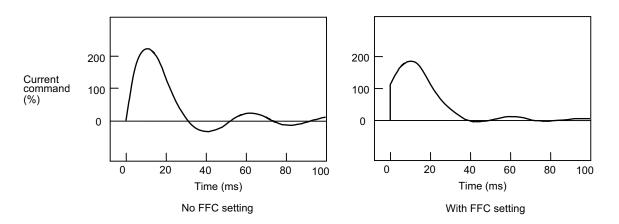

Acceleration rate feed forward gain means that the speed loop gain during acceleration/deceleration is raised equivalently. Thus, the torque (current command) required during acceleration/deceleration starts sooner. The synchronization precision will improve if the FFC of the delayed side axis is raised between axes for which high-precision synchronous control (such as synchronous tapping control and superimposition control).

# [#2215] SV015 FFC Acceleration rate feed forward gain

When a relative error in synchronous control is too large, set this parameter to the axis that is delaying.

The standard setting is "0". The standard setting in the SHG control is "100".

To adjust a relative error in acceleration/deceleration, increase the value by 50 - 100 at a time.

---Setting range---0 to 999 (%)

0 10 999 (%)

**POINT** Overshooting occurs easily when a value above the standard value is set during SHG control.

#### <Inductive voltage compensation>

The current loop response is improved by compensating the back electromotive force element induced by the motor rotation. This improved the current command efficiency, and allows the acceleration/deceleration time constant to the shortened.

#### <Adjustment method>

While accelerating/decelerating at rapid traverse, adjust the inductive voltage compensation gain (SV047: EC) so that the current FB peak (MAX current 3) is a few % smaller than the current command peak (MAX current 2).

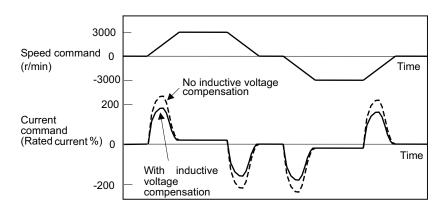

Inductive voltage compensation

# [#2247] SV047 EC Inductive voltage compensation gain

Set the inductive voltage compensation gain. Standard setting value is "100". If the current FB peak exceeds the current command peak, lower the gain.

---Setting range---0 to 200 (%)

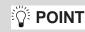

If the current FB peak (MAX current 3) becomes larger than the current command peak (MAX current 2) (over compensation), an overcurrent (alarm 3A) will occur easily. Note that over compensation will occur easily if the load inertia is large.

#### <HAS control>

If an output torque during acceleration/deceleration is close to the servo motor's maximum torque, the motor cannot accelerate with a commanded time constant when the torque is saturated due to input voltage fluctuation, etc. Generally, if an acceleration command is switched to a constant speed command, speed FB overshoots to compensate a delay of position droop, making the machine operation unstable.

When the HAS control is enabled, a delay of position droop will be compensated by controlling the amount of speed FB overshoot within 1% or less than maximum speed of the motor.

The controllable amount of position droop delay with HAS control HAS can be set at 1/4 or 1/2 of the excessive error detection width.

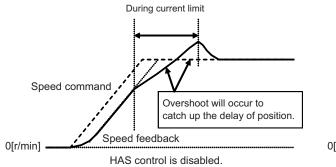

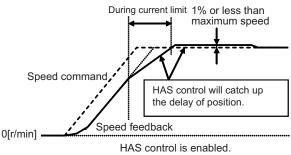

# [#2234] SV034 SSF3 Servo function 3

# bit 1 : has HAS control

This stabilizes the speed overshooting by torque saturation phenomenon. 0: Normal setting 1: Enable

# [#2284] SV084 SSF7 Servo function 7

#### bit F : h2c HAS control cancel amount

0: 1/4 (standard) 1: 1/2

1. During G1 drive, if HAS control is started, the compensation amount can not be compensated. Therefore, adjust the feed speed cramp value or acceleration/deceleration time constant so that the current limit does not occur.

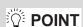

- 2. HAS control can not be used for axes in synchronous control since machine torsion may be occur.
- 3. Even if HAS control is enabled, adjust the acceleration/deceleration time constant so that the current limit does not occur.
- 4. If setting half of error excessive detector width to the droop compensation amount, error excessive alarm in acceleration may occur more easily than if 1/4.

## 4-4-5 Improvement of protrusion at quadrant changeover

The response delay (caused by dead band from friction, torsion, expansion/contraction, backlash, etc.) caused when the machine advance direction reverses is compensated with the lost motion compensation (LMC compensation) function. With this, the protrusions that occur at the quadrant changeover in the DBB measurement method, or the streaks that occur when the quadrant changes during circular cutting can be improved.

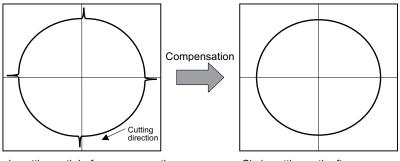

Circle cutting path before compensation

Circle cutting path after compensation

DBB: Double Ball Bar

#### [1] LMC compensation type 2

This is an obsolete compensation method. When performing new adjustment, use LMC compensation type 3.

#### [2] LMC compensation type 3

**POINT** 

In addition to frictional torque influence, this type compensates torsion and expansion/contraction influences in the machine system in which compensation amount is changed by travel speed. A mechanical system viscosity coefficient setting further enhances the compensation accuracy even if the travel speed is changed. Adjustment requires a machine roundness measurement.

- 1. LMC compensation performs adjustment while measuring the electrical end roundness waveform (detector position FB). Disable the NC side machine error compensation (pitch error compensation, relative position compensation, backlash compensation).
- 2. After the compensation adjustment is completed, adjust the machine error compensation while measuring the machine error compensation with DBB measurement method, etc.

#### (1) Measuring unbalance torque and frictional torque

Machine unbalance torque and frictional torque measurements are required before the LMC compensation can be set. However, the horizontal axis unbalance torque is necessarily "0".

Carry out the reciprocating operation (approx. F1000) with the measured axis, and the load current % value during constant-speed feed is measured at the NC servo monitor screen. The unbalance torque and frictional torque at that time are expressed by the following formulas.

#### — (Example) -

Assume that the load current % was -55% in the + direction and -25% in the - direction when JOG feed was carried out at approx. F1000. The unbalance torque and frictional torque are as shown below. Unbalance torque (%) =  $\frac{(-55) + (-25)}{2} = -40\%$ Friction torque (%) =  $\frac{|(-55) - (-25)|}{2} = 15\%$ 

The measurement values are not used for LMC compensation type 3. However, since they are used for other controls, set them to the following parameters.

#### **[#2232]** SV032 TOF Torque offset

Set the unbalance torque on vertical axis and inclined axis. When the vertical axis pull up function is enabled, the pull up compensation direction is determined by this parameter's sign. When set to "0", the vertical axis pull up will not be executed. This can be used for speed loop delay compensation and collision detection function. To use load inertia estimation function (drive monitor display), set this parameter, friction torque (SV045) and load inertia display enabling flag(SV035/bitF).

Related parameters: SV007, SV033/bitE, SV059

---Setting range---

-100 to 100 (Stall current %)

# [#2245] SV045 TRUB Friction torque

Set the frictional torque when using the collision detection function. To use load inertia estimation function (drive monitor display), set this parameter, imbalance torque (SV032) and load inertia display enabling flag (SV035/bitF).

---Setting range---

0 to 255 (Stall current %)

#### (2) Setting and adjusting LMC compensation type 3

LCM compensation type 3 can be used to accommodate quadrant projection changes that accompany feed rate and circular radius changes which could not be accommodated by LCM compensation type 2. In this case, on a machine model where the travel direction is reversed, the effect caused by torsion or expansion and contraction on the machine system are also considered in addition to the friction, with compensation occurring in accordance with the changes in the cutting conditions.

Adjust Compensation parameter (SV016, SV041), a basis of compensation, while measuring roundness at low speed. Then adjust viscous coefficient (SV086) while measuring roundness at high speed.

LMC compensation type 3 parameter adjustments should be made while measuring an electrical end position FB waveform by the NC sampling function.

#### <Adjustment method>

- [1] Turn the NC side machine error compensation (pitch error compensation, relative position compensation or backlash compensation) OFF.
- [2] Set servo function selection 5 SV082/ bit=1. (The LMC compensation type 3 will start).
- [3] Set a value double the friction torque to the lost motion compensation 1 (SV016). The SV016 setting value will be used for compensation in the positive and negative directions when the lost motion compensation 2 (SV041) is 0.
- [4] Set the initial value, SV016 x 200 to the lost motion compensation viscous coefficient (SV086).
- [5] Perform a roundness measurement at such speed as radius R=100mm and feedrate F=1000mm/min and adjust SV016 value.
- [6] Set SV041, when changing the compensation amount in the direction for compensation. The setting of the compensation direction is shown below with the setting of CW/CCW in the NC parameter. If compensating only one direction, set -1 to the side not to be compensated.

| Compensation point | CW            | CCW           |
|--------------------|---------------|---------------|
| Α                  | X axis: SV041 | X axis: SV016 |
| В                  | Y axis: SV016 | Y axis: SV041 |
| С                  | X axis: SV016 | X axis: SV041 |
| D                  | Y axis: SV041 | Y axis: SV016 |

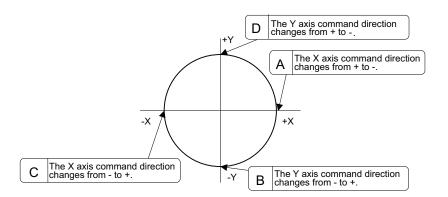

- [7] Perform a roundness measurement at such speed as radius, R=100mm and feedrate, F=5000mm/min. (Select a condition to be used for the actual cutting according to the machine's specification.) Adjust viscous coefficient (SV086) by increasing and reducing it approx. ±500 gradually to have minimum quadrant protrusion.
- [8] After adjusting SV086, verify its accuracy by performing roundness measurement at low speed again.
- [9] At this time, if requiring to improve the accuracy further, adjust the spring constant (SV085) in increments of about 50 while performing the machine roundness measurement at low speed.
- 1. As the acceleration of circular feed increases, the quadrant protrusion tends to get larger. Therefore, the quadrant protrusion gets larger as the circular feedrate increases for the same radius and as radius gets smaller for the same feedrate.
  - 2. Torque offset (SV032) does not work for LMC compensation type 3.
  - 3. Always set 0 to the lost motion compensation timing (SV039:LMCD).

4-4 Characteristics improvement

#### [#2216] SV016 LMC1 Lost motion compensation 1

Set this parameter when the protrusion (that occurs due to the non-sensitive band by friction, torsion, backlash, etc.) at quadrant change is too large. This sets the compensation torque at quadrant change (when an axis feed direction is reversed) by the proportion (%) to the stall torque. Whether to enable the lost motion compensation and the method can be set with other parameters.

Type 2: When SV027/bit9, 8 =10 (Compatible with obsolete type)

Set the type 2 method compensation torque. The standard setting is double the friction torque.

Type 3: When SV082/bit1= 1

Set the compensation torque equivalent of dynamic friction amount of the type 3 method compensation amount. The standard setting is double the dynamic friction torque.

To vary compensation amount according to the direction.

When SV041 (LMC2) is "0", compensate with the value of SV016 (LMC1) in both +/-directions. If you wish to change the compensation amount depending on the command direction, set this and SV041 (LMC2).

(SV016: + direction, SV041: - direction. However, the directions may be opposite depending on other settings.)

When "-1" is set, the compensation will not be performed in the direction of the command.

#### ---Setting range---

-1 to 200 (Stall current %)

Note that when SV082/bit2 is "1", the setting range is between -1 and 20000 (Stall current 0.01%).

# [#2241] SV041 LMC2 Lost motion compensation 2

Set this with SV016 (LMC1) only when you wish to vary the lost motion compensation amount depending on the command directions. Normally, set to "0".

#### ---Setting range---

-1 to 200 (Stall current %)

Note that when SV082/bit2 is "1", the setting range is between -1 and 20000 (Stall current 0.01%).

#### [#2282] SV082 SSF5 Servo function 5

# bit 2 : ccu Lost motion overshoot compensation compensation amount setting increment

0: Stall current % 1: Stall current 0.01%

#### bit 1 : Imc3 Lost motion compensation type 3

Set this when protrusion at a quadrant change is too big. 0: Stop 1: Start

#### [#2285] SV085 LMCk Lost motion compensation 3 spring constant

Set the machine system's spring constant when selecting lost motion compensation type 3. When not using, set to "0".

#### ---Setting range---

0 to 32767 (0.01%/ μ m)

#### [#2286] SV086 LMCc Lost motion compensation 3 viscous coefficient

Set the machine system's viscous coefficient when selecting lost motion compensation type 3. When not using, set to "0".

#### ---Setting range---

0 to 32767 (0.01%•s/mm)

# 4-4-6 Improvement of overshooting

The phenomenon when the machine position goes past or exceeds the command during feed stopping is called overshooting. Overshooting is compensated by overshooting compensation (OVS compensation). Overshooting occurs due to the following two causes.

[1] Machine system torsion: Overshooting will occur mainly during rapid traverse settling.

[2] Machine system friction: Overshooting will occur mainly during one pulse feed.

Either phenomenon can be confirmed by measuring the position droop.

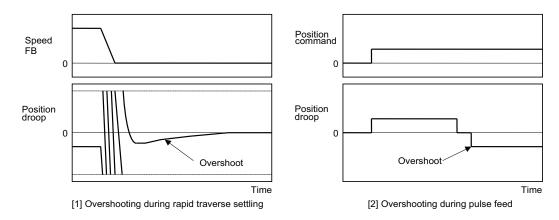

# (1) Overshooting compensation (OVS compensation)

In OVS compensation, the overshooting is suppressed by subtracting the torque command set in the parameters when the motor stops.

OVS compensation type 3 has a compensation effect for the overshooting during either rapid traverse settling or pulse feed. To compensate overshooting during feed forward control, refer to the following section "(2) Adjusting for feed forward control".

# <Setting and adjustment methods>

- [1] Set the servo function selection 1 (SV027: SSF1)/bit A, B. (OVS compensation type 3 will start.)
- [2] Observe the position droop waveform using the D/A output, and increase the overshooting compensation 1 (SV031: OVS1) value 1% at a time. Set the smallest value where the overshooting does not occur. If SV042 (OVS2) is 0, the overshooting will be compensated in both the forward/reverse directions with the OVS1 setting value.
- [3] If the compensation amount is to be changed in the direction to be compensated, set the + direction compensation value in OVS1 and the direction compensation value in OVS2. If only one direction is to be compensated, set the side not to be compensated as -1. The compensation direction setting will be as reversed with the NC parameter CW/CCW setting.

- 1. When either parameter SV031: OVS1 or SV042: OVS2 is set to 0, the same amount of compensation is carried out in both the positive and negative direction, using the setting value of the other parameter (the parameter not set to 0).
- 2. To compensate in only one direction, set -1 in the parameter (OVS1 or OVS2) for the direction in which compensation is prohibited.
- 3. For contour cutting, the projection at the arc end point is compensated with OVS compensation. LMC compensation is carried out at the arc starting point.

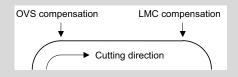

#### (2) Adjusting for feed forward control

**POINT** 

When using feed forward control (high-speed high-accuracy control), the feed forward control must be stopped (fwd\_g =0) before adjusting the overshooting compensation. After adjusting the overshooting compensation with normal control, set the overshooting compensation non-sensitive zone (SV034 (SSF3)/bitC to F (ovsn) to 1 (2 $\mu$ m) and start up feed forward control.

If overshooting compensation is used during feed forward control, the overshooting will increase, or protrusions could appear during arc cutting. This is because, when the NC is carrying out feed forward (fwd) control,

overshooting equivalent to the operation fraction unit occurs in the position command, and the OVS compensation is recognized as a change in the command direction, resulting in compensation in the reverse direction. This can be improved by setting the overshooting compensation non-sensitive zone width.

If overshooting does not occur during normal control, and occurs only during feed forward control, adjust the feed forward gain (fwd\_g).

## [#2231] SV031 OVS1 Overshooting compensation 1

This compensates the motor torque when overshooting occurs during positioning. This is valid only when the overshooting compensation (SV027/bitB,A) is selected.

Type 3 SV027(SSF1)/bitB,A = 11

Set the compensation amount based on the motor stall current. Observing positioning droop waveform, increase in increments of 1% and find the value where overshooting does not occur.

To vary compensation amount depending on the direction.

When SV042 (OVS2) is "0", change the SV031 (OVS1) value in both of the +/-directions to compensate.

To vary the compensation amount depending on the command direction, set this and SV042 (OVS2).

(SV031: + direction, SV042: - direction. However, the directions may be opposite depending on other settings.)

When "-1" is set, the compensation will not be performed in the direction of the command.

#### ---Setting range---

-1 to 100 (Stall current %)

Note that the range will be "-1 - 10000" (Stall current 0.01%) when SV082/bit2 is "1".

#### [#2242] SV042 OVS2 Overshooting compensation 2

Set this with SV031 (OVS1) only when you wish to vary the overshooting compensation amount depending on the command directions. Normally, set to "0".

#### ---Setting range---

-1 to 100 (Stall current %)

Note that when SV082/bit2 is "1", the setting range is between -1 and 10000 (Stall current 0.01%).

#### [#2227] SV027 SSF1 Servo function 1

#### bit B-A : ovs Overshooting compensation

Set this if overshooting occurs during positioning. bitB,A= 00: Compensation stop

01: Setting prohibited

10: Setting prohibited

11: Type 3

Set the compensation amount in SV031(OVS1) and SV042(OVS2).

Related parameters: SV031, SV042, SV034/bitF-C

## [#2234] SV034 SSF3 Servo function 3

#### bit F-C: ovsn Overshooting compensation type 3 Non-sensitive band

Set the non-sensitive band of the model position droop overshooting amount in increments of 2  $\mu$  m. In the feed forward control, set the non-sensitive band of the model position droop and ignore the overshooting of the model.

0 : 0  $\mu$  m, 1: 2  $\mu$  m, 2: 4  $\mu$  m,---, E : 28  $\mu$  m, F: 30  $\mu$  m

#### [#2282] SV082 SSF5 Servo function 5

# bit 2 : ccu Lost motion overshoot compensation compensation amount setting increment

0: Stall current % 1: Stall current 0.01%

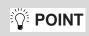

When using feed forward control (high-speed high-accuracy control), stop the feed forward control (fwd\_g=0) before adjusting the overshooting compensation. If overshooting occurs during subsequent feed forward control, adjust the feed forward gain (fwd\_g).

# 4-4-7 Improvement of the interpolation control path

#### (1) Machine end compensation control

The machine end compensation control compensates the shape of the tool end during high-speed and high-speed acceleration/deceleration. The spring effect from the machine (spindle) end to the motor (scale) end is compensated. If the machine has a large spring effect, the shape may be fine during low-speed operation. However, at high speeds (specially when using a small radius), the section from the machine (spindle) end to the outer sides of the motor (scale) end could swell, and cause the shape to become elliptical during measurement of the roundness. The machine end compensation control compensates the motor end position according to the acceleration size, so the tool end position is always controlled to the commanded position.

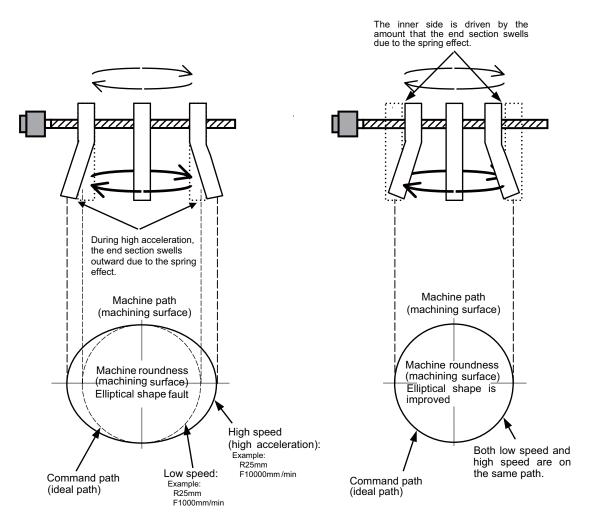

Without machine end compensation control

With machine end compensation control

# POINT1. Always evaluate the roundness accuracy at the machine side.2. Adjust the parameter after adjusting the electrical end roundness accuracy.

#### <Adjustment methods>

- [1] Confirm that the motor side circle accuracy measured with the NC sampling function is appropriate.
- [2] In this state, measure the machine side low-speed and high-speed circle path without machine end compensation control. The difference of the high-speed circle path and low-speed circle path is the amount that path has swelled due to the spring effect of the machine system. Calculate the SV065 setting value with the following expression using this amount as the compensation amount.

SV065 = Compensation amount [µm] × radius R [mm] × SV003 × 16,200,000 (command speed F [mm/min])<sup>2</sup>

- [3] Input the value calculated in step [2] into SV065. Measure the high-speed circle path. If the shape is still elliptical, adjust by increasing/decreasing the SV065 value in 1/10 units.
- [4] Confirm that there is no problem with the low-speed circle path.

| Example of low-speed and high-speed roundness measurement for adjusting machine compensation |                             |                              |              |  |  |
|----------------------------------------------------------------------------------------------|-----------------------------|------------------------------|--------------|--|--|
|                                                                                              | When using grid encoder     | When using DBB measurement   | Acceleration |  |  |
| Low speed<br>(reference circle)                                                              | R=25 [mm], F=500 [mm/min]   | R=100 [mm], F=1000 [mm/min]  | 0.00028G     |  |  |
| High-speed<br>(when adjusting<br>compensation amount)                                        | R=25 [mm], F=10000 [mm/min] | R=100 [mm], F=20000 [mm/min] | 0.11G        |  |  |

# Example of low-speed and high-speed roundness measurement for adjusting machine compensation

# #2265] SV065 TLC Machine end compensation gain

The shape of the machine end is compensated by compensating the spring effect from the machine end to the motor end.

Set the machine end compensation gain. Measure the error amount by roundness measurement and estimate the setting value by the following formula.

Compensation amount ( µ m) = Command speed F (mm/min)2 \* SV065 / (Radius R (mm) \* SV003 \* 16,200,000)

Set to "0" when not using.

---Setting range---

-30000 to 30000 (Acceleration ratio 0.1%)

- 1. To confirm the machine's spring element, adjust the electrical end roundness, and then machine roundness while changing the cutting speed. Confirm that the error increases with the speed.
- 2. The electrical roundness will have an error on the inner side when machine end compensation control is used.

# 

**POINT** 

If an excessive value is set in the machine end compensation gain (SV065), the machine could vibrate when stopping, resulting in a dangerous state.

# 4-5 Adjustment during full closed loop control

# 4-5-1 Outline

#### (1) Full closed loop control

The servo control is all closed loop control using the detector's feedback. "Full closed loop control" is the system that directly detects the machine position using a linear scale, whereas the general "semi-closed loop" is the one that detects the motor position.

In a machine that drives a table with a ball screw, the following factors exist between the motor and table end:

- [1] Coupling or ball screw table bracket's backlash
- [2] Ball screw pitch error

These can adversely affect the accuracy. If the table position is directly detected with a linear scale, high-accuracy position control which is not affected by backlash or pitch error is possible. However, with the full closed loop system, the machine system is also directly included in the position loop control. Thus, if the machine's rigidity is not high, the gain cannot be increased, and the required high accuracy cannot be attained.

The procedures for adjusting the servo with the full closed loop system are the same as the semi-closed loop system. Vibration or overshooting will occur easily, so the position loop gain is generally lower than the semi-closed loop.

# (2) Overrun detection

With the full closed system, the position feedback (FB) detected with the linear scale is used for the position control. However, the motor position FB is detected at the same time, and the error of both FB is observed. If this FB error exceeds the servo parameter SV054 setting value, alarm 43 will be detected and the system will stop to prevent overrunning due to a scale FB error from occurring.

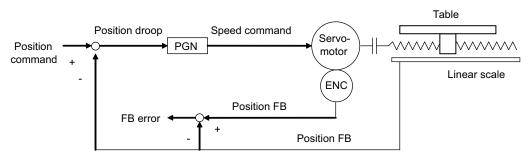

Overrun detection control

# [#2254] SV054 ORE Overrun detection width in closed loop control

Set the overrun detection width in the full-closed loop control. When the gap between the motor side detector and the linear scale (machine side detector) exceeds the value set by this parameter, it will be judged as overrun and "Alarm 43" will be detected. When "-1" is set, the alarm detection will not be performed. When "0" is set, overrun will be detected with a 2mm width.

For linear servo/direct-drive motor system Not used. Set to "0".

#### ---Setting range---

- -1 to 32767 (mm)
  - However, when SV084/bitD=1, the setting range is from -1 to 32767 (  $\mu$  m).

#### 4-5-2 Speed loop delay compensation

Generally, the machine position follows the operation later than the motor position. With full closed loop position loop control, the machine position is used for position feedback, so the motor position could advance too far and cause the machine position to overshoot easily. Speed loop delay compensation suppresses overshooting by weakening the speed loop PI control (weakening lead compensation = delaying). If the compensation is too large and PI control is weakened too far, the positioning time could increase, or the position droop will remain when the motor is stopped.

#### <Adjustment method>

- [1] Set the servo function selection 1 (SV027: SSF1)/bit1, bit0 to 10. (Select delay compensation changeover type 2)
- [2] Set the axis unbalance torque to the torque offset (SV032: TOF). (Refer to "4-4-5 (1) Measuring unbalance torque and frictional torque" for details on measuring the unbalance torque.)
- [3] Observe the position droop waveform, and confirm the overshooting. Increase SV007 (VIL) in increments of 5, and adjust so that the overshooting is improved. If set too high, the position droop will remain when the axis is stopped.

#### [#2207] SV007 VIL Speed loop delay compensation

Set this when the limit cycle occurs in the full-closed loop, or overshooting occurs in positioning. The speed loop delay compensation method can be selected with SV027/bit1,0. Normally, use "Changeover type 2". Changeover type 2 controls the occurrence of overshooting by lowering the speed loop lead compensation after the position droop gets 0. When setting this parameter, make sure to set the torque offset (SV032).

---Setting range---

0 to 32767

#### [#2232] SV032 TOF Torque offset

Set the unbalance torque on vertical axis and inclined axis.

When the vertical axis pull up function is enabled, the pull up compensation direction is determined by this parameter's sign. When set to "0", the vertical axis pull up will not be executed. This can be used for speed loop delay compensation and collision detection function. To use load inertia estimation function (drive monitor display), set this parameter, friction torque (SV045) and load inertia display enabling flag(SV035/bitF).

#### ---Setting range---

-100 to 100 (Stall current %)

# [#2227] SV027 SSF1 Servo function 1

#### bit 1-0 : vcnt Speed loop delay compensation changeover type selection

Normally, use "Changeover type 2".

- bit1,0=
- 00: Disable
- 01: Changeover type 1
- 10: Changeover type 2
- 11: Setting prohibited

**CAUTION** The position droop will remain if SV007 is set too high.

# 4-6 Settings for emergency stop

Emergency stop in this section refers to the following states.

- [1] Emergency stop was input (including other axis alarms)
- [2] NC power down was detected
- [3] A drive unit alarm was detected

# 4-6-1 Deceleration control

With the servo drive unit, if the deceleration stop function is validated, the motor will decelerate following the set time constant while maintaining the READY ON state. READY will turn OFF and the dynamic brakes will function after stopping.

If an alarm, for which dynamic brakes are designated as the stopping method, occurs, the motor will stop with the dynamic brakes.

#### <Features>

When the load inertia is large, deceleration stop can be executed at a shorter time than the dynamic brakes. (The stop time for the normal acceleration/deceleration time constants will be achieved.)

#### (1) Setting the deceleration control time constant

Set the time for stopping from the rapid traverse rate (rapid: axis specification parameter) in the deceleration time constant for emergency stop (SV056: EMGt). The operation stops with the position loop step when 0 is set. For the standard setting value of SV056, refer to the following table.

When applying this setting to the synchronous control axes, set the same value with negative symbol to the both axes. Even if the dynamic break stop is applied to either axis, it is also applied to the other axis.

| #2003: smgst Acceleration and deceleration modes<br>bit 3-0: Rapid traverse acceleration/deceleration type (hexadecimal) |                                                                                     |                                                 | SV056: EMGt Deceleration time constant<br>at emergency stop<br>Standard setting value |
|----------------------------------------------------------------------------------------------------|-------------------------------------------------------------------------------------|-------------------------------------------------|---------------------------------------------------------------------------------------|
| 1:Linear acceleration/deceleration                                                                                       |                                                                                     |                                                 | EMGt<=G0tL × 0.9                                                                      |
| 8:Exponential acceleration and linear deceleration                                                                       |                                                                                     |                                                 | EMGt<=(2 × G0t1) × 0.9                                                                |
| F:Soft acceleration/<br>deceleration bit 7:Tir<br>setting<br>for soft a                                                  | #1219:aux03                                                                         | 0:Accelerating time is G0tL                     | EMGt<=(G0tL-G0t1) × 0.9                                                               |
|                                                                                                    | bit 7:Time constant<br>setting changeover<br>for soft acceleration/<br>deceleration | 1:Accelerating time is obtained by<br>G0tL+G0t1 | EMGt<=G0tL × 0.9                                                                      |
| A value other than the above                                                                                             |                                                                                     |                                                 | EMGt<=G0tL × 0.9                                                                      |

#### Standard setting value of SV056

#2004: G0tL G0 time constant (linear)

#2005: G0t1 G0 time constant (primary delay) / Second-step time constant for soft acceleration/deceleration

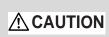

If the deceleration control time constant at emergency stop (EMGt) is set to a value longer than the above value, the soft limit point (stroke end point) may be exceeded. Take care as the axis could collide the machine.

#### <Operation>

When an emergency stop occurs, the motor will decelerate at the same inclination from each speed.

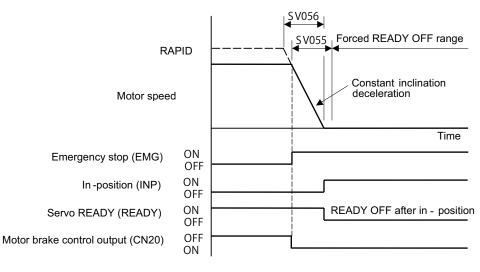

Deceleration control sequence

#### [#2255] SV055 EMGx Max. gate off delay time after emergency stop

Set the time required between an emergency stop and forced READY OFF.

Set the maximum value "+ 100ms" of the SV056 setting value of the servo drive unit electrified by the same power supply unit.

When executing the vertical axis drop prevention, the gate off will be delayed for the length of time set at SV048 even when SV055's is smaller than that of SV048.

#### ---Setting range--

0 to 20000 (ms)

# [#2256] SV056 EMGt Deceleration time constant at emergency stop

Set the time constant used for the deceleration control at emergency stop. Set the time required to stop from rapid traverse rate (rapid).

The standard setting value is EMGt<=G0tL×0.9.

However, note that the standard setting value differs from the above-mentioned value when the setting value of "#2003:smgst Acceleration and deceleration modes bit 3-0:Rapid traverse acceleration/deceleration type" is 8 or F. Refer to Instruction Manual of the drive unit (section "Deceleration control") for details.

When the axis is used in the synchronous control, set the same value with minus sign to both axis. If one of the axis switches to dynamic brake by an alarm during deceleration control, another axis will also switch.

#### ---Setting range---

-20000 to 20000 (ms)

# (2) Deceleration control stop distance

The stopping distance Lemg when the motor is stopped with deceleration control during an emergency stop can be approximated with the following expression. Note that the value will be higher than this if the current is limited during deceleration.

$$L_{emg} = \frac{F}{PGN1 \times 60} + \frac{1}{2} \times \frac{F}{60} \times \frac{F \times EMGt}{rapid \times 1000}$$
(mm)  

$$F \qquad :Feedrate during emergency stop (mm/min)
rapid \qquad :Rapid traverse rate (mm/min)
PGN1 \qquad :Position loop gain 1 (SV003) (rad/s)
EMGt \qquad :Deceleration time constant for emergency stop (SV056) (ms)$$

1. Deceleration control will not take place when a servo alarm, for which the stopping method is dynamic, occurs. The motor will stop with dynamic braking regardless of the parameter setting.

2. If the power fails and the deceleration time constant is set to a relatively long time, the braking method may change from deceleration control to dynamic braking due to a drop in the bus voltage in the drive unit.

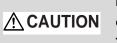

If the deceleration control time constant (EMGt) is set to a value longer than the acceleration/ deceleration time constant, the soft limit point (stroke end point) may be exceeded. Take care as the axis could collide the machine.

# 4-6-2 Vertical axis drop prevention control

The vertical axis drop prevention control is a function that prevents the vertical axis from dropping due to a delay in the brake operation when an emergency stop occurs. The no-control time until the brakes activate can be eliminated by delaying the servo READY OFF state by the time set in the parameters when an emergency stop occurs.

Always use this function together with deceleration control.

#### <Setting procedures>

- Apply emergency stop while viewing the current position on the NC screen. Adjust the vertical axis drop prevention time (SV048), and set the 1.5-fold minimum delay time at which the axis does not drop.
   When using a motor with a break, confirm that the axis will not drop at the 150ms setting, and set 200ms.
- [2] Set the value of the normal acceleration/deceleration time constant plus 100ms for the max. gate off delay time at emergency stop (SV055), and set the standard setting value of the axis for the deceleration control time constant at emergency stop (SV056). Refer to "4-6-1 Deceleration control" for details.
- [3] For the axis for which the vertical drop is to be controlled, set the same value as the acceleration/deceleration time constant for the deceleration control time constant at emergency stop (SV056).
- [4] If the vertical axis is MDS-DM Series (Multiaxis drive unit), set the servo parameters for the other axis in the same unit.
  - SV048 = Same value as adjusted vertical axis SV048
  - SV055 = Same value as adjusted vertical axis SV055
  - SV056 = Standard setting value of SV055 for the axis (Refer to "4-6-1 Deceleration control" for details.)
- [5] If the power supply unit that supplies PN power to the vertical axis is controlled by a spindle drive unit, set the time for the spindle to stop from the maximum speed to the parameters SP055 and SP056.
- [6] If the power supply unit that supplies PN power to the vertical axis is controlled by a different servo drive unit, set the servo parameter setting for that axis as well. (Same as item [4] above).
- [7] If the CN9 connector of the power supply unit that supplies PN power is connected with the vertical axis, also set the parameter for the drive unit connected with the CN4 connector of the same power supply unit.

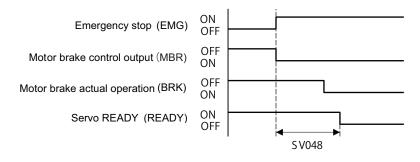

Vertical axis drop prevention control sequence

- 1. Always set deceleration control when using the vertical axis drop prevention control setting.
- 2. Configure so that the power supply unit is controlled directly by the servo drive unit which controls the spindle drive unit or the vertical axis drop prevention control.
- 3. In the 2nd part system of the power supply, if the axis for vertical axis drop prevention is connected with the CN9 connector of the power supply unit, provide the vertical axis drop prevention control setting also for the drive unit connected with CN4 connector of the same power supply unit.
- 4. If an alarm, for which dynamic brake stopping is designated, occurs with the axis for which vertical axis drop prevention control is active, the function will not activate. To prevent axis dropping under all conditions, provide measures on the machine side by installing a balance unit, etc.
- 5. In consideration of the relay delay time for the break control, set the vertical axis drop prevention time.

#### [#2248] SV048 EMGrt Vertical axis drop prevention time

Input the time required to prevent the vertical axis from dropping by delaying READY OFF until the brake works at an emergency stop.

Increase in increments of 100ms at a time, find and set the value where the axis does not drop. When using a motor with a break, set to "200ms" as a standard.

When the pull up function is enabled (SV033/bitE=1), the pull up is established during the drop prevention time.

#### ---Setting range---

0 to 20000 (ms)

## [#2255] SV055 EMGx Max. gate off delay time after emergency stop

Set the time required between an emergency stop and forced READY OFF.

Set the maximum value "+ 100ms" of the SV056 setting value of the servo drive unit electrified by the same power supply unit.

When executing the vertical axis drop prevention, the gate off will be delayed for the length of time set at SV048 even when SV055's is smaller than that of SV048.

#### ---Setting range---

0 to 20000 (ms)

#### [#2256] SV056 EMGt Deceleration time constant at emergency stop

Set the time constant used for the deceleration control at emergency stop. Set the time required to stop from rapid traverse rate (rapid).

The standard setting value is EMGt<=G0tL×0.9.

However, note that the standard setting value differs from the above-mentioned value when the setting value of "#2003:smgst Acceleration and deceleration modes bit 3-0:Rapid traverse acceleration/deceleration type" is 8 or F. Refer to Instruction Manual of the drive unit (section "Deceleration control") for details.

When the axis is used in the synchronous control, set the same value with minus sign to both axis. If one of the axis switches to dynamic brake by an alarm during deceleration control, another axis will also switch.

#### ---Setting range---

-20000 to 20000 (ms)

# **MITSUBISHI CNC**

4 Servo Adjustment

|            | 1. SV048 and SV055 are set for each axis, but when using MDS-DM Series (Multiaxis drive unit), the axes are controlled with the larger setting value.                                                                                                    |
|------------|----------------------------------------------------------------------------------------------------|
| ြို် POINT | 2. If an alarm, for which dynamic brake stopping is designated, occurs with the axis for which vertical axis drop prevention control is active, the function will not activate.                                                                                   |
|            | 3. A drop amount of several $\mu m$ to several 10 $\mu m$ may be generated due to brake play.                                                                                                    |
|            |                                                                                                    |
|            | <ol> <li>Do not set the vertical axis drop prevention time longer than required. The servo control<br/>and brakes could collide, resulting in an overload alarm or drive unit damage. There is no<br/>problem if the overlapping time is within 100ms.</li> </ol> |
|            | 2. Vertical axis drop prevention control (including deceleration control) longer than 100ms will not be guaranteed during a power failure. The operation will change to dynamic brakes.                                                                           |
|            | 3. If only SV048 and SV055 are set, and SV056 is set to 0, the deceleration stop will be a stepped stop and could result in collision with the machine.                                                                                                    |
|            |                                                                                                    |

# <Outline of system configurations and corresponding parameter settings>

# [1] MDS-DM-V3 Series

(a) Spindle drive unit controls power supply unit. Vertical axis is a 1-axis unit (vertical axis: Z axis).

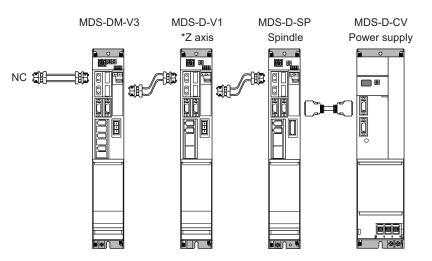

| Axis      | Axis other than the right  | Z axis (Vertical axis)                      | Spindle                        |  |
|-----------|----------------------------|---------------------------------------------|--------------------------------|--|
| Parameter | MDS-DM-V3                  | MDS-D-V1                                    | MDS-D-SP                       |  |
| SV048     | 0                          | 200ms as a standard<br>(Set by adjustment)  | Set as follows.<br>SP055=20000 |  |
| SV055     | Each axis Maximum value of | SV056 setting value +100ms                  | SP055=20000                    |  |
| SV056     | Standard setting valu      | Standard setting value for each axis (Note) |                                |  |

(Note) For the standard setting value of SV056, refer to "Deceleration control".

(b) Spindle drive unit controls power supply unit. Vertical axis is a 3-axis unit (vertical axis: Z axis).

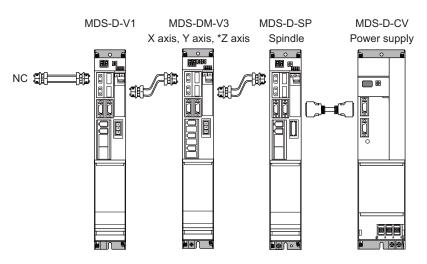

| Axis      | Axis other than the right                             | X axis                                      | Y axis                     | Z axis (Vertical axis)                     |                                |  |
|-----------|-------------------------------------------------------|---------------------------------------------|----------------------------|--------------------------------------------|--------------------------------|--|
| Parameter | MDS-D-V1                                              |                                             | MDS-DM-V3                  |                                            | MDS-D-SP                       |  |
| SV048     | 0                                                     | Same value<br>as Z axis ->                  | Same value<br>as Z axis -> | 200ms as a standard<br>(Set by adjustment) | Set as follows.<br>SP055=20000 |  |
| SV055     | Each axis Maximum value of SV056 setting value +100ms |                                             |                            |                                            |                                |  |
| SV056     | 9                                                     | Standard setting value for each axis (Note) |                            |                                            |                                |  |

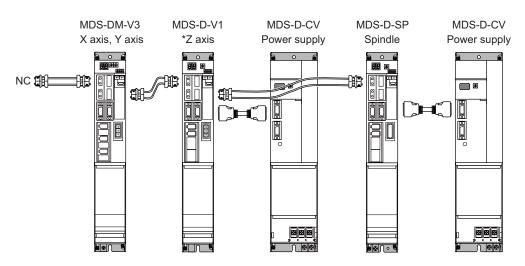

(c) Servo drive unit controls power supply unit. Vertical axis is a 1-axis unit (vertical axis: Z axis).

| Axis      | X axis         | Y axis                                  | Z axis (Vertical axis)                     | Spindle                        |
|-----------|----------------|-----------------------------------------|--------------------------------------------|--------------------------------|
| Parameter | MDS-I          | DM-V3                                   | MDS-D-V1                                   | MDS-D-SP                       |
| SV048     |                |                                         | 200ms as a standard<br>(Set by adjustment) | Set as follows.<br>SP055=20000 |
| SV055     | Each axis Maxi | mum value of SV056 setting value +100ms |                                            | SP055=20000<br>SP056=300       |
| SV056     | Standar        | d setting value for each ax             | is (Note)                                  | 01 000-000                     |

(Note) For the standard setting value of SV056, refer to "Deceleration control".

(d) Servo drive unit controls power supply unit. Vertical axis is a 3-axis unit (vertical axis: Z axis).

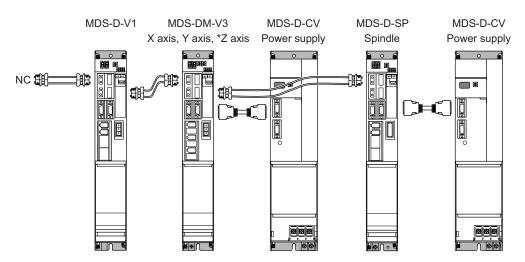

| Axis      | Axis other than the right                             | X axis                                      | Y axis                     | Z axis (Vertical axis)                     |                                |
|-----------|-------------------------------------------------------|---------------------------------------------|----------------------------|--------------------------------------------|--------------------------------|
| Parameter | MDS-D-V1                                              |                                             | MDS-DM-V3                  |                                            | MDS-D-SP                       |
| SV048     | 0                                                     | Same value<br>as Z axis ->                  | Same value<br>as Z axis -> | 200ms as a standard<br>(Set by adjustment) | Set as follows.<br>SP055=20000 |
| SV055     | Each axis Maximum value of SV056 setting value +100ms |                                             |                            |                                            |                                |
| SV056     | S                                                     | Standard setting value for each axis (Note) |                            |                                            |                                |
| (1) = (-) | For the standard setting a                            |                                             |                            |                                            |                                |

- MDS-D-V2 MDS-DM-V3 MDS-D-V1 \*Z axis 0 NC Ð 御 Ē Ħ (1st part system) <u>\$</u> 3 B MDS-D-V2 MDS-D-SP MDS-D-CV Spindle Power supply 88 0 T T I NC f . (2nd part system) **[**] 0 〕■〔
- (e) Spindle drive unit in the 2nd part system controls power supply unit. Vertical axis is a 1-axis unit in the 1st part system (vertical axis: Z axis).

| Axis      | Axis other than the right    | Z axis (Vertical axis)                                | Spindle                        |
|-----------|------------------------------|-------------------------------------------------------|--------------------------------|
| Parameter | MDS-D-V2, MDS-DM-V3          | MDS-D-V1                                              | MDS-D-SP                       |
| SV048     | 0                            | 200ms as a standard<br>(Set by adjustment)            | Set as follows.<br>SP055=20000 |
| SV055     | Each axis Maximum value of S | Each axis Maximum value of SV056 setting value +100ms |                                |
| SV056     | Standard setting value f     | for each axis (Note)                                  | SP056=300                      |

(Note) For the standard setting value of SV056, refer to "Deceleration control".

# 

In the 2nd part system of the power supply, if the axis for vertical axis drop prevention is connected with the CN9 connector of the power supply unit, provide the vertical axis drop prevention control setting also for the drive unit connected with CN4 connector of the same power supply unit.

(f) Spindle drive unit in the 2nd part system controls power supply unit. Vertical axis is a 3-axis unit in the 1st part system (vertical axis: Z axis).

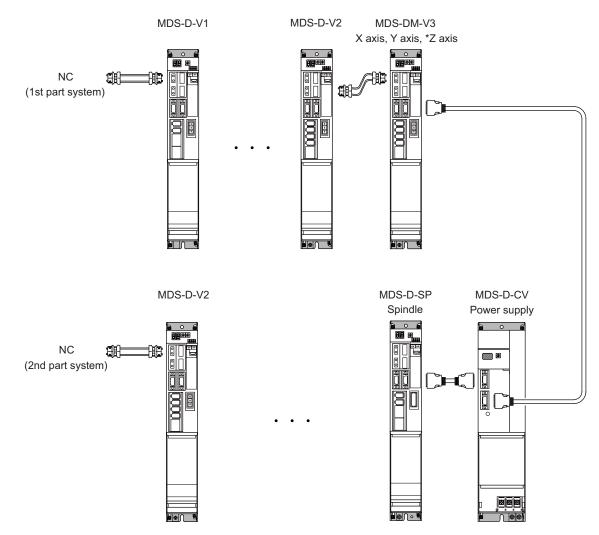

| Axis      |             | X axis                     | Y axis                     | Z axis (Vertical axis)                     | Spindle                        |
|-----------|-------------|----------------------------|----------------------------|--------------------------------------------|--------------------------------|
| Parameter | MDS-D-V1,V2 |                            | MDS-DM-V3                  |                                            | MDS-D-SP                       |
| SV048     | 0           | Same value<br>as Z axis -> | Same value<br>as Z axis -> | 200ms as a standard<br>(Set by adjustment) | Set as follows.<br>SP055=20000 |
| SV055     | Each axis   | SP055=20000<br>SP056=300   |                            |                                            |                                |
| SV056     | S           | Standard setting value f   | or each axis (Note)        |                                            | 0.000-000                      |

(Note) For the standard setting value of SV056, refer to "Deceleration control".

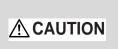

In the 2nd part system of the power supply, if the axis for vertical axis drop prevention is connected with the CN9 connector of the power supply unit, provide the vertical axis drop prevention control setting also for the drive unit connected with CN4 connector of the same power supply unit.

#### [2] MDS-DM-SPV Series

(a) Only one MDS-DM-SPV3/SPV3F unit (vertical axis: Z axis)

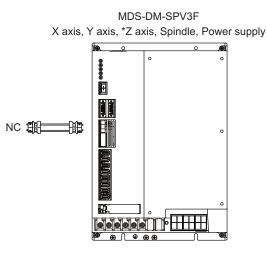

| Axis      | X axis                                                   | Y axis                     | Z axis (Vertical axis)                     | Spindle                        |
|-----------|----------------------------------------------------------|----------------------------|--------------------------------------------|--------------------------------|
| Parameter |                                                          | DM-SPV3                    |                                            |                                |
| SV048     | Same value<br>as Z axis ->                               | Same value<br>as Z axis -> | 200ms as a standard<br>(Set by adjustment) | Set as follows.<br>SP055=20000 |
| SV055     | X, Y, Z axis Maximum value of SV056 setting value +100ms |                            |                                            | SP056=300                      |
| SV056     | Standar                                                  | 0,000-000                  |                                            |                                |

(Note) For the standard setting value of SV056, refer to "Deceleration control".

#### (b) MDS-DM-SPV3/SPV3F unit (vertical axis: Z axis) + Spindle drive unit + Power supply unit

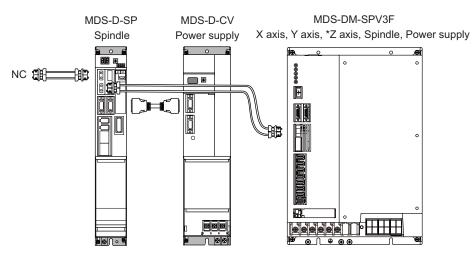

| Axis      | X axis                     | Y axis                         | Z axis (Vertical axis)                     | Spindle                        |
|-----------|----------------------------|--------------------------------|--------------------------------------------|--------------------------------|
| Parameter |                            | MDS-D-SP,<br>MDS-DM-SPV3/SPV3F |                                            |                                |
| SV048     | Same value<br>as Z axis -> | Same value<br>as Z axis ->     | 200ms as a standard<br>(Set by adjustment) | Set as follows.<br>SP055=20000 |
| SV055     | X, Y, Z axis Max           | SP055=20000                    |                                            |                                |
| SV056     | Standar                    | 01 000-000                     |                                            |                                |

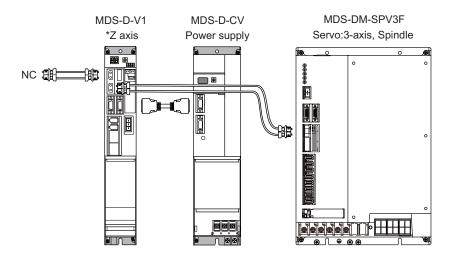

#### (c) MDS-DM-SPV3/SPV3F unit + Servo drive unit (vertical axis: Z axis) + Power supply unit

|           |                                                       | Axis other than the right (3-axis) |   |                                            | Spindle                        |
|-----------|-------------------------------------------------------|------------------------------------|---|--------------------------------------------|--------------------------------|
| Parameter | MDS-DM-SPV3/SPV3F                                     |                                    |   | MDS-D-V1                                   | MDS-DM-SPV3/SPV3F              |
| SV048     | 0                                                     | 0                                  | 0 | 200ms as a standard<br>(Set by adjustment) | Set as follows.<br>SP055=20000 |
| SV055     | Each axis Maximum value of SV056 setting value +100ms |                                    |   |                                            | SP056=300                      |
| SV056     | Standard setting value for each axis (Note)           |                                    |   |                                            | 0,000-000                      |

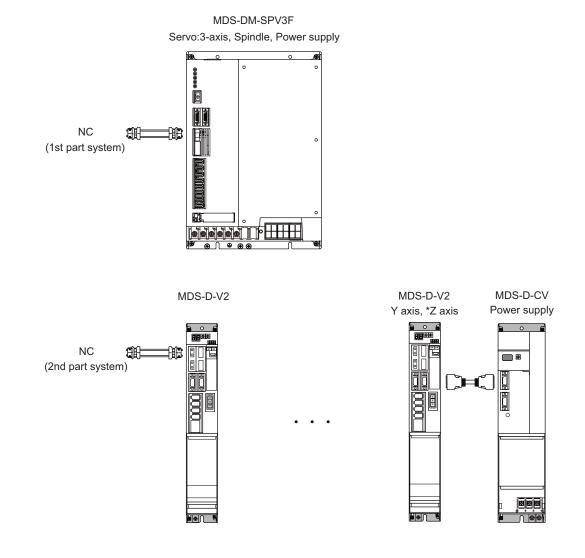

#### (d) MDS-DM-SPV3/SPV3F unit (vertical axis: Z axis) + 2nd part system

|   | Axis      | Axis other than the right (3-axis)                    |                | Y axis  | Z axis (Vertical<br>axis)  | Spindle                                    |                                |
|---|-----------|-------------------------------------------------------|----------------|---------|----------------------------|--------------------------------------------|--------------------------------|
| 1 | Parameter | MDS-D-                                                | V2, MDS-DM-SPV | 3/SPV3F | MDS                        | -D-V2                                      | MDS-DM-SPV3/<br>SPV3F          |
|   | SV048     | 0                                                     | 0              | 0       | Same value<br>as Z axis -> | 200ms as a standard<br>(Set by adjustment) | Set as follows.<br>SP055=20000 |
|   | SV055     | Each axis Maximum value of SV056 setting value +100ms |                |         |                            | SP056=300                                  |                                |
|   | SV056     | Standard setting value for each axis (Note)           |                |         |                            | 01 000-000                                 |                                |

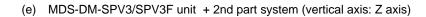

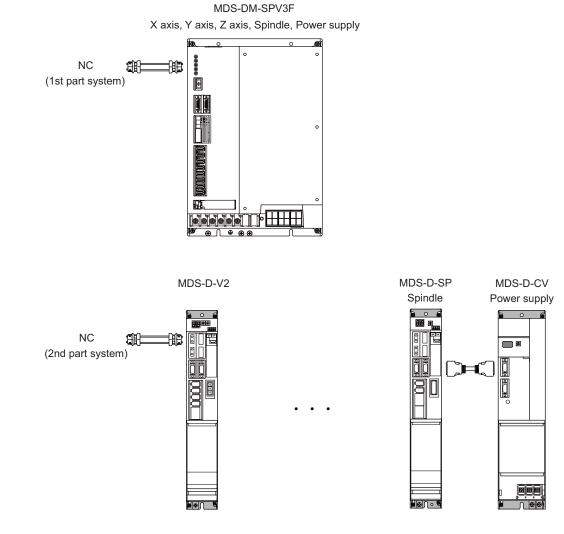

|                            | Axis other than the right                             | X axis                     | Y axis                             | Z axis (Vertical axis)                  | Spindle                        |
|----------------------------|-------------------------------------------------------|----------------------------|------------------------------------|-----------------------------------------|--------------------------------|
| Axis<br>Parameter MDS-D-V2 |                                                       |                            | MDS-D-SP,<br>MDS-DM-SPV3/<br>SPV3F |                                         |                                |
| SV048                      | 0                                                     | Same value<br>as Z axis -> | Same value<br>as Z axis ->         | 200ms as a standard (Set by adjustment) | Set as follows.<br>SP055=20000 |
| SV055                      | Each axis Maximum value of SV056 setting value +100ms |                            |                                    | SP055=20000                             |                                |
| SV056                      | Standard setting value for each axis (Note)           |                            |                                    | 01 000=000                              |                                |

# 4-6-3 Vertical axis pull-up control

Even when the vertical axis drop prevention control is applied, the axis will drop several  $\mu$  m due to the mechanical play of the motor brakes. Work could be damaged especially when the power fails during machining. For the vertical machining center, etc., vertical axis pull-up control protect works from collision by slightly pulling the vertical axis when an emergency stop (including the power failure) occurs.

If the pull-up control itself has possibility to cause interference during synchronous tapping machining or soft limit's stop, vertical axis pull-up control suppression command (servo control input 4/bit2) is input from NC and stops the pull-up control.

#### < Adjustment procedure >

- [1] Set "4-6-2 Vertical axis drop prevention control".
- [2] Set servo function selection 2 SV033/bitE = 1 (Vertical axis drop prevention control will start).
- [3] Set the torque offset SV032. The pull-up directions is distinguished by this setting value's sign. Refer to "4-4-5 (1) Measuring unbalance torque and frictional torque measurement" for details on the setting.
- [4] Input emergency stop when axes stop and confirm the subject axis to be retracted upward.
- [5] If the pull-up range is insufficient, adjust vertical axis pull-up distance SV095.

| AC source input                                                                                      | Power fialer occurs. |                                                                                                    |
|----------------------------------------------------------------------------------------------------|----------------------|----------------------------------------------------------------------------------------------------|
| Emergency stop                                                                                       | OFF from conve<br>ON |                                                                                                    |
| Axis position which<br>Vertical axis pull-up<br>function is set in.<br>Motor brake<br>control output | Avis                 | m (For PIT=10, PC1=1, PC2=1 or SV095=0)<br>Drop according to the brake play<br>after the READY OFF |

Vertical axis pull-up control operation sequences when the power fails

 This function is valid for Z axis in the vertical machining center. Basically it cannot be used with the horizontal machining center's Y axis or the lathe's X axis as collisions could occur. Check the machine's working conditions carefully before using this function.

2. When the power fails, charging energy remaining in the power supply unit executes the pull-up control. Thus, pull-up range depends on charging situation of the power supply or the timing when the magnetic brake is applied.

# **(#2232)** SV032 TOF Torque offset

Set the unbalance torque on vertical axis and inclined axis.

When the vertical axis pull up function is enabled, the pull up compensation direction is determined by this parameter's sign. When set to "0", the vertical axis pull up will not be executed. This can be used for speed loop delay compensation and collision detection function. To use load inertia estimation function (drive monitor display), set this parameter, friction torque (SV045) and load inertia display enabling flag(SV035/bitF).

---Setting range----100 to 100 (Stall current %) 4 Servo Adjustment

# [#2233] SV033 SSF2 Servo function 2

#### bit E : zup Vertical axis pull up function

0: Stop 1: Enable

# [#2248] SV048 EMGrt Vertical axis drop prevention time

Input the time required to prevent the vertical axis from dropping by delaying READY OFF until the brake works at an emergency stop.

Increase in increments of 100ms at a time, find and set the value where the axis does not drop. When using a motor with a break, set to "200ms" as a standard.

When the pull up function is enabled (SV033/bitE=1), the pull up is established during the drop prevention time.

# ---Setting range---

0 to 20000 (ms)

# [#2295] SV095 ZUPD Vertical axis pull up distance

Set this parameter to adjust the pull up distance when the vertical axis pull up function is enabled. When the pull up function is enabled and this parameter is set to "0", for a rotary motor, 8/1000 of a rotation at the motor end is internally set as the pull up distance, and for a linear motor, 80[ $\mu$  m] is set.

#### ---Setting range---

0 to 2000 ( µ m)

# **4-7 Protective functions**

#### 4-7-1 Overload detection

The servo drive unit is equipped with an electronic thermal that protects the servomotor and servo drive unit from overload conditions. The overload 1 alarm (alarm 50) is detected if an overload condition occurs, and the overload 2 alarm (alarm 51) is detected if 95% or more of the maximum current is commanded continuously for 1 second or longer due to a machine collision, etc. The parameters shown below are for machine tool builder adjustment purposes only, and should be kept at their standard settings (SV021=60, SV022=150).

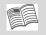

For details concerning the overload protection characteristics, refer to the MDS-DM Series Specifications Manual (IB-1500891).

#### [#2221] SV021 OLT Overload detection time constant

Normally, set to "60". (For machine tool builder adjustment.)

---Setting range---

1 to 999 (s)

# [#2222] SV022 OLL Overload detection level

Set the "Overload 1" (Alarm 50) current detection level as percentage to the stall current. Normally set this parameter to "150". (For machine tool builder adjustment.)

---Setting range---

110 to 500 (Stall current %)

# 4-7-2 Excessive error detection

An excessive error (alarms 52, 53, 54) is detected when the difference between the servo's commanded position and the FB position exceeds the value set by parameter. Separate excessive error detection width can be set for servo ON (SV023) and servo OFF (SV026) statuses. When a wider excessive error detection width than that used for standard control is required in stopper control, etc., the detection width setting can be changed to the SV053 setting value by NC command.

Follow-up control (NC commanded position tracks servo FB position) is used during emergency stop and during a servo OFF command, and so there is no excessive error detection at those times, although the follow-up control during a servo OFF status can be disabled by an NC system parameter setting.

# [#2223] SV023 OD1 Excessive error detection width during servo ON

Set the excessive error detection width in servo ON.

<Standard setting value>

OD1=OD2= (Rapid traverse rate [mm/min]) / (60×PGN1) / 2 [mm]

When set to "0", the excessive error alarm detection will be ignored, so do not set to "0".

#### ---Setting range---

0 to 32767 (mm)

However, when SV084/bitC=1, the setting range is from 0 to 32767 ( $\mu$  m).

# [#2226] SV026 OD2 Excessive error detection width during servo OFF

Set the excessive error detection width during servo OFF.

<Standard setting value>

OD1=OD2= (Rapid traverse rate [mm/min]) / (60×PGN1) / 2 [mm]

When set to "0", the excessive error alarm detention will be ignored, so do not set to "0".

#### ---Setting range---

0 to 32767 (mm)

However, when SV084/bitC=1, the setting range is from 0 to 32767 (  $\mu$  m).

# [#2253] SV053 OD3 Excessive error detection width in special control

Set the excessive error detection width when servo ON in a special control (initial absolute position setting, stopper control and etc.). When "0" is set, excessive error detection will not be performed when servo ON during a special control.

---Setting range---

0 to 32767 (mm)

However, when SV084/bitC=1, the setting range is from 0 to 32767 ( $\mu$  m).

# 4-7-3 Collision detection function

Collision detection function quickly detects a collision of the motor shaft, and decelerates and stops the motor. This suppresses the generation of an excessive torque in the machine tool, and helps to prevent an abnormal state from occurring. Impact at a collision will not be prevented by using this collision detection function, so this function does not necessarily guarantee that the machine tool will not be damaged or that the machine accuracy will be maintained after a collision. The same caution as during regular operation is required to prevent the machine from colliding.

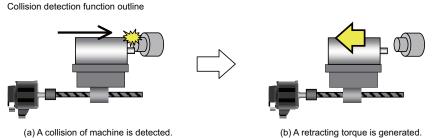

(b) A retracting torque is generated. The collision of machine is reduced.

# (1) Collision detection method 1

The required torque for the command is estimated from the position command issued from the NC, and the disturbance torque is obtained from the difference with the actual torque. When this disturbance torque exceeds the collision detection level set with the parameters, the motor will decelerate to a stop with a torque 80% (standard) value of the motor's maximum torque. After decelerating to a stop, alarm 58 or 59 will occur, and the system will stop.

The collision detection level for rapid traverse (G0) is set with SV060: TLMT. The collision detection level for cutting feed (G1) is set to 0 to 7-fold (SV35.clG1) based on the collision detection level for rapid traverse. When clG1 is set to 0, collision detection method 1 will not function during cutting feed. If SV060 is set to 0, all collision detection (including methods 1 and 2) will not function.

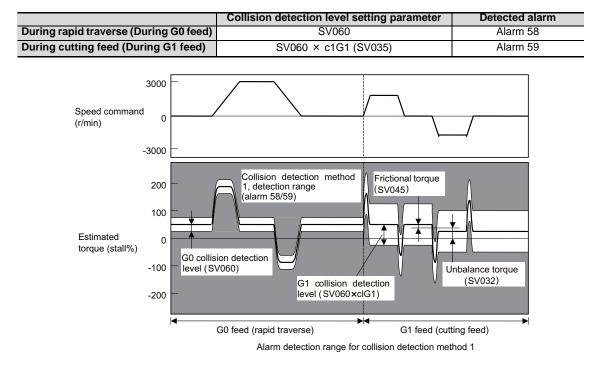

The collision detection function does not guarantee safety or machine accuracy when a collision occurs. Thus, the same caution as during regular operation is required to prevent the machine from colliding.

# (2) Collision detection method 2

When the current command reaches the motor's maximum current, the motor will decelerate and stop at a torque 80% (standard value) of the motor's maximum torque. After decelerating to a stop, alarm 5A will occur, and the system will stop. If the acceleration/deceleration time constant is short and incorrect detections easily occur during normal operation, lengthen the acceleration/ deceleration time constant and adjust so that the current is not saturated (does not reach the maximum current) during acceleration.

If the acceleration/deceleration time constant cannot be lengthened, set parameter SV035/bitB (SSF4.c12n) to 1 to ignore collision detection method 2.

## (3) Retracting torque

In each collision detection method, impact after a collision is reduced by generating the retracting torque after the collision is detected.

The retracting torque is a torque 70% to 100% which is set with SV035: SSF4/cltq (bit8, bit9) based on the current of the motor maximum ability.

- 1. Always validate SHG control when using the collision detection function, or when carrying out SV059 setting value operation.
- 2. Provide an allowance in the detection level setting to prevent incorrect detections.
- 3. All collision detection functions will be disabled when SV60 is set to 0.
- 4. Collision detection method 2 will function if a value other than 0 is set in SV060. Note that the detection can be ignored by setting the parameter (SV035/bitB).

POINT

- 5. The torque estimated gain (SV059) must be readjusted when there are changes in the detector replacement following maintenance, etc., in the detector resolution, or in the position control system such as detector loop gain (PGN), etc. (closed loop control and semi-closed loop has been changed).
- 6. The retracting torque generated when a collision is detected outputs the motor maximum torque. If the torque limitation is required in order to protect the machine, set "SV035 : SSF4/cltq (bit8, bit9)".

# 4 Servo Adjustment

#### <Setting and adjustment methods>

- [1] Confirm that SHG control is active. Collision detection function is valid only during SHG control.
- [2] Set the axis unbalanced torque to the torque offset (SV032: TOF). (Refer to "4-4-5 (1) Measuring unbalance torque and frictional torque" for details on measuring the unbalance torque.)
- [3] Measure the frictional torque and set in the frictional torque (SV045: TRUB). Carry out reciprocation operation (approx. F1000) with the axis to be adjusted, and measure the load current % when the axis is fed at the constant speed on the NC SERVO MONITOR screen. This frictional torque is expressed with the following expression.

Frictional torque (%) = (+ feed load current %) - (- feed load current %)
2

- [4] Set SV035: SSF4.clt (bitF) to 1 for the axis being adjusted, and move in both directions with JOG, etc., at the rapid traverse rate. When the load inertia ratio display on the NC SERVO MONITOR screen has stabilized, set that value for the torque estimated gain (SV059: TCNV). Return SV035: SSF4.clt (bitF) to 0.
- [5] If the acceleration/deceleration time is short, and the current is limited, set SV035: SSF4.c12n (bitB) to 1 to invalidate collision detection method 2.
- [6] Adjust the collision detection level (SV060: TLMT). First set 100. If operation at the rapid traverse rate results in an alarm, increase the setting value by approx. 20. If an alarm does not occur, lower the setting value by approx. 10. The estimated disturbance torque value on the servo monitor screen will indicate the estimated disturbance torque peak value for the latest two seconds. This value can be used as reference. Set the final setting value to a value approx. 1.5-fold the limit value at which an alarm does not occur.
- [7] Divide the maximum cutting load with the value set for the collision detection level (SV060: TLMT). (Round up the decimal) Set this value in SV035: SSF4.clG1 (bitC-E).
   (Example) For maximum cutting load: 200%, SV060: TLMT setting value: 80%
   200/80=2.5 -> The detection level is 3 (-fold), so set SV035:SSF4 to "3xxx".
- [8] Set the retracting torque when the a collision is detected to SV035: SSF4.cltq (bit8,9). (Example) To set the retracting torque to 70% of the motor maximum torque:

Set SV035:SSF4 to "x3xx".

# [#2232] SV032 TOF Torque offset

Set the unbalance torque on vertical axis and inclined axis.

When the vertical axis pull up function is enabled, the pull up compensation direction is determined by this parameter's sign. When set to "0", the vertical axis pull up will not be executed. This can be used for speed loop delay compensation and collision detection function. To use load inertia estimation function (drive monitor display), set this parameter, friction torque (SV045) and load inertia display enabling flag(SV035/bitF).

#### ---Setting range---

-100 to 100 (Stall current %)

# 4-7 Protective functions

# [#2235] SV035 SSF4 Servo function 4

#### bit F : clt Inertia ratio display

#### 0: Setting for normal use

1: Display the total inertia ratio estimated at acceleration/deceleration at the inertia ratio on the servo monitor screen

To display it on the screen, set an imbalance torque and friction torque to both SV032 and SV045 and repeat acceleration/deceleration operations for several times.

#### bit E-C: cIG1 G1 Collision detection level

Set the collision detection level in the collision detection method 1 during cutting feed (G1) in multiples of that of rapid traverse (G0). When set to "0", detection of collision detection method 1 during cutting feed will be ignored.

G1 Collision detection level = G0 collision detection level (SV060) × clG1

#### bit B : cl2n Collision detection method 2

0: Enable 1: Disable

#### bit 9-8 : cltq Retract torque in collision detection

Set the retract torque in collision detection using the ratio of motor's maximum torque. bit9,8=

- 00: 100%
- 01: 90%
- 10: 80%(Standard)
- 11: 70%

# [#2245] SV045 TRUB Friction torque

Set the frictional torque when using the collision detection function.

To use load inertia estimation function (drive monitor display), set this parameter, imbalance torque (SV032) and load inertia display enabling flag (SV035/bitF).

#### ---Setting range---

0 to 255 (Stall current %)

# [#2259] SV059 TCNV Collision detection torque estimated gain

Set the torque estimated gain when using the collision detection function.

The standard setting value is the same as the load inertia ratio (SV037 setting value) including motor inertia.

Set to "0" when not using the collision detection function.

<<Drive monitor load inertia ratio display>>

Set SV035/bitF=1 and imbalance torque and friction torque to both SV032 and SV045, and then repeat acceleration/deceleration for several times.

#### ---Setting range---

For general motor: 0 to 5000 (%) For linear motor: 0 to 5000 (kg)

# [#2260] SV060 TLMT Collision detection level

When using the collision detection function, set the collision detection level at the G0 feeding. When "0" is set, none of the collision detection function will work.

---Setting range---

0 to 999 (Stall current %)

# 4-8 Servo control signal

The sequence input/output signals exchanged between the NC and servo drive unit are explained in this section. The status of each signal is displayed on the NC SERVO MONITOR screen.

# 4-8-1 Servo control input (NC to Servo)

# (1) Servo control input 1

| Name                  |   |      |      |       |        |        |        | Deta  | ails   |       |      |      |      |   |     |     |
|-----------------------|---|------|------|-------|--------|--------|--------|-------|--------|-------|------|------|------|---|-----|-----|
| Servo control input 1 |   |      |      |       |        |        |        |       |        |       |      |      |      |   |     |     |
|                       | F | Е    | D    | С     | В      | А      | 9      | 8     | 7      | 6     | 5    | 4    | 3    | 2 | 1   | 0   |
|                       |   |      |      |       |        |        |        | IL1   | ALMR   | EOM   |      | KPM  |      |   | SRV | RDY |
|                       |   |      |      |       |        |        |        |       |        |       |      |      |      |   |     |     |
|                       | b | it   |      |       |        |        |        |       | De     | tails |      |      |      |   |     |     |
|                       | 0 | RDY  | REA  | DY    | ON c   | omma   | and    |       |        |       |      |      |      |   |     |     |
|                       | 1 | SRV  | Serv | o Ol  | N cor  | nman   | ıd     |       |        |       |      |      |      |   |     |     |
|                       | 2 | -    | (For | mai   | ntena  | nce)   |        |       |        |       |      |      |      |   |     |     |
|                       | 3 | -    | (For | mai   | ntena  | nce)   |        |       |        |       |      |      |      |   |     |     |
|                       | 4 | KPM  | Posi | tion  | loop   | gain d | chang  | geove | er cor | nman  | d    |      |      |   |     |     |
|                       | 5 | -    |      |       |        | nce)   |        |       |        |       |      |      |      |   |     |     |
|                       | 6 | EOM  |      |       |        |        | tectio | n wic | th ch  | ange  | over | comr | nand |   |     |     |
|                       | 7 | ALMR | Alar | m re  | set c  | omma   | and    |       |        |       |      |      |      |   |     |     |
|                       | 8 | IL1  | Curr | ent l | imit s | electi | ion c  | omma  | and    |       |      |      |      |   |     |     |
|                       | 9 | -    | (For | mai   | ntena  | nce)   |        |       |        |       |      |      |      |   |     |     |
|                       | А | -    |      |       |        | nce)   |        |       |        |       |      |      |      |   |     |     |
|                       | В | -    |      |       | ntena  |        |        |       |        |       |      |      |      |   |     |     |
|                       | С | -    | (For | mai   | ntena  | ince)  |        |       |        |       |      |      |      |   |     |     |
|                       | D | -    |      |       | ntena  |        |        |       |        |       |      |      |      |   |     |     |
|                       | E | -    | (For | mai   | ntena  | nce)   |        |       |        |       |      |      |      |   |     |     |
|                       | F | -    |      |       | ntena  |        |        |       |        |       |      |      |      |   |     |     |

- bit0. READY ON command (RDY) Status turns to ready ON at RDY=1.
- bit1. Servo ON command (SRV)
  - [1] Drive unit turns ON at SRV=1 (servo ON status).
  - [2] Drive unit turns OFF at SRV=0 (servo OFF status).
- bit4. Position loop gain changeover command (KPM)
  - [1] The position loop gain (SV049/SV050/SV058) for spindle synchronous (synchronoustapping, synchronous control with spindle C-axis, etc.) is selected at KPM=1.
  - [2] The normal position loop gain (SV003/SV004/SV057) is selected at KPM=0.
- bit6. Excessive error detection width changeover command (EOM)
  - [1] The excessive error width (SV053) for the special control (initial absolute position setting, stopper control, etc.) is selected at EOM =1.
  - [2] The normal excessive error width (SV023) is selected at EOM =0.
- bit7. Alarm reset command (ALMR) NR alarm is reset at ALMR=1.
- bit8. Current limit selection command (IL1)
  - [1] The current (torque) limit (SV014) for the special control (initial absolute position setting, stopper control, etc.) is selected at IL1 =1.
  - [2] The normal current (torque) limit (SV013) is selected at IL1 =0.
- (Note) The bits other than those above are used for maintenance.

#### (2) Servo control input 2

| Name                  |   |       |      |        |        |         |         | Det   | ails |       |   |   |   |   |   |   |
|-----------------------|---|-------|------|--------|--------|---------|---------|-------|------|-------|---|---|---|---|---|---|
| Servo control input 2 |   |       |      |        | 1      | -       |         |       |      |       |   |   | 1 |   | - |   |
|                       | F | E     | D    | С      | В      | A       | 9       | 8     | 7    | 6     | 5 | 4 | 3 | 2 | 1 | 0 |
|                       |   |       |      |        | SRVDC  | NCDC    | SSW     |       |      |       |   |   |   |   |   |   |
|                       |   | bit   |      |        |        |         |         |       | Det  | tails |   |   |   |   |   |   |
|                       | 0 | -     | (For | maint  | enance | e)      |         |       |      |       |   |   |   |   |   |   |
|                       | 1 | -     | (For | maint  | enance | ∋)      |         |       |      |       |   |   |   |   |   |   |
|                       | 2 | -     | (For | maint  | enance | ∋)      |         |       |      |       |   |   |   |   |   |   |
|                       | 3 | -     | (For | maint  | enance | e)      |         |       |      |       |   |   |   |   |   |   |
|                       | 4 | -     | (For | maint  | enance | e)      |         |       |      |       |   |   |   |   |   |   |
|                       | 5 | -     | (For | maint  | enance | e)      |         |       |      |       |   |   |   |   |   |   |
|                       | 6 | -     | (For | maint  | enance | e)      |         |       |      |       |   |   |   |   |   |   |
|                       | 7 | -     | (For | maint  | enance | ∋)      |         |       |      |       |   |   |   |   |   |   |
|                       | 8 | -     | (For | maint  | enance | e)      |         |       |      |       |   |   |   |   |   |   |
|                       | 9 | SSW   | Spe  | ed m   | onitor | comr    | nand    | valid |      |       |   |   |   |   |   |   |
|                       | А | NCDC  | In d | oor cl | osed   | (cont   | roller) |       |      |       |   |   |   |   |   |   |
|                       |   | SRVDC | In d | oor cl | osed   | (all di | rive ur | nits) |      |       |   |   |   |   |   |   |
|                       | С | -     | (For | maint  | enance | e)      |         |       |      |       |   |   |   |   |   |   |
|                       | D | -     | (For | maint  | enance | ∋)      |         |       |      |       |   |   |   |   |   |   |
|                       | E | -     | (For | maint  | enance | e)      |         |       |      |       |   |   |   |   |   |   |
|                       | F | -     | (For | maint  | enance | ∋)      |         |       |      |       |   |   |   |   |   |   |

- bit9. Speed monitor command valid (SSW) When speed monitor command is valid, SSW=1 (valid) is set.
- bitA. In door closed (controller) (NCDC) When "In door closed" signal for controller is valid, NCDC =1 (valid) is set.
- bitB. In door closed (all drive units) (SRVDC) When the theoretical sum of "In door closed" signals for all drive units is valid, SRVDC =1 (valid) is set.
- (Note) The bits other than those above are used for maintenance.

| Name                  |   |     |      |        |        |        |        | Det  | ails |       |   |   |   |   |   |     |
|-----------------------|---|-----|------|--------|--------|--------|--------|------|------|-------|---|---|---|---|---|-----|
| Servo control input 3 |   |     |      |        |        |        |        |      |      |       |   |   |   |   |   |     |
|                       | F | E   | D    | С      | В      | Α      | 9      | 8    | 7    | 6     | 5 | 4 | 3 | 2 | 1 | 0   |
|                       |   |     |      |        |        |        |        |      |      |       |   |   |   |   |   | AXF |
|                       |   | bit |      |        |        |        |        |      | De   | tails |   |   |   |   |   |     |
|                       | 0 | AXF | Con  | trol a | xis de | etachn | nent o | comm | and  |       |   |   |   |   |   |     |
|                       | 1 | -   | (For | mainte | enance | e)     |        |      |      |       |   |   |   |   |   |     |
|                       | 2 | -   | (For | mainte | enanc  | e)     |        |      |      |       |   |   |   |   |   |     |
|                       | 3 | -   | (For | mainte | enanc  | e)     |        |      |      |       |   |   |   |   |   |     |
|                       | 4 | -   | (For | mainte | enance | e)     |        |      |      |       |   |   |   |   |   |     |
|                       | 5 | -   | (For | mainte | enance | e)     |        |      |      |       |   |   |   |   |   |     |
|                       | 6 | -   | (For | mainte | enanc  | e)     |        |      |      |       |   |   |   |   |   |     |
|                       | 7 | -   | (For | mainte | enance | e)     |        |      |      |       |   |   |   |   |   |     |
|                       | 8 | -   | (For | mainte | enance | e)     |        |      |      |       |   |   |   |   |   |     |
|                       | 9 | -   | (For | mainte | enance | e)     |        |      |      |       |   |   |   |   |   |     |
|                       | А | -   | (For | mainte | enance | e)     |        |      |      |       |   |   |   |   |   |     |
|                       | в | -   | (For | mainte | enance | e)     |        |      |      |       |   |   |   |   |   |     |
|                       | С | -   | (For | mainte | enance | e)     |        |      |      |       |   |   |   |   |   |     |
|                       | D | -   | (For | mainte | enance | e)     |        |      |      |       |   |   |   |   |   |     |
|                       | Е | -   | (For | mainte | enance | e)     |        |      |      |       |   |   |   |   |   |     |
|                       | F | -   | (For | mainte | enance | e)     |        |      |      |       |   |   |   |   |   |     |
|                       |   |     | -    | -      |        |        |        |      |      |       |   |   | - |   |   |     |

#### (3) Servo control input 3

- bit0. Control axis detachment command (AXF) The control axis is detached at AXF=1.
- (Note) The bits other than those above are used for maintenance.

# **MITSUBISHI CNC**

# 4 Servo Adjustment

- (4) Servo control input 4 This is used for maintenance.
- (5) Servo control input 5 This is used for maintenance.
- (6) Servo control input 6 This is used for maintenance.

# 4-8-2 Servo control output (Servo to NC)

# (1) Servo control output 1

| Name                   | Details                                             |
|------------------------|-----------------------------------------------------|
| Servo control output 1 |                                                     |
|                        | F E D C B A 9 8 7 6 5 4 3 2 1 0                     |
|                        | WRN AER LMT INP IL1 ALMREOM KPM SRV RDY             |
|                        |                                                     |
|                        | bit Details                                         |
|                        | 0 RDY In READY ON                                   |
|                        | 1 SRV In servo ON                                   |
|                        | 2 - (For maintenance)                               |
|                        | 3 - (For maintenance)                               |
|                        | 4 KPM In position loop gain changeover              |
|                        | 5 - (For maintenance)                               |
|                        | 6 EOM In excessive error detection width changeover |
|                        | 7 ALMR In alarm                                     |
|                        | 8 IL1 In current limit selection                    |
|                        | 9 - (For maintenance)                               |
|                        | A - (For maintenance)                               |
|                        | B - (For maintenance)                               |
|                        | C INP In in-position                                |
|                        | D LMT In current limit                              |
|                        | E AER In absolute position data loss                |
|                        | F WRN In warning                                    |

- bit0. In ready ON (RDY) It indicates that the status is in ready ON at RDN=1.
- bit1. In servo ON (SRV)

It indicates that the drive unit turns ON (servo ON) at SRV=1.

- bit4. In position loop gain changeover (KPM)
  - [1] The position loop gain (SV049/SV050/SV058) for spindle synchronous (synchronoustapping, synchronous control with spindle C-axis, etc.) is being selected at KPM=1.
  - [2] The normal position loop gain (SV003/SV004/SV057) is being selected at KPM=0.

bit6. In excessive error detection width changeover (EOM)

- [1] The excessive error width (SV053) for the special control (initial absolute position setting, stopper control, etc.) is being selected at EOM =1.
- [2] The normal excessive error width (SV023) is being selected at EOM =0.
- bit7. In alarm (ALMR) It indicates that drive unit is in some alarm state at ALM=1.
- bit8. In current limit selection (IL1)
  - [1] The current (torque) limit (SV014) for the special control (initial absolute position setting, stopper control, etc.) is being selected at IL1 =1.
  - [2] The normal current (torque) limit (SV013) is being selected at IL1 =0.
- bitC. In in-position (INP) The status changes to INP=1 when position droop exists within the in-position area set by parameter SP024 (INP) regardless of serve ON or OFF.
- bitD. In current limit (LMT) It indicates that the drive unit is in current limit at LMT=1.

# 4 Servo Adjustment

- bitE. In absolute position data loss (AER) It indicates that the drive unit is in absolute position data loss at AER=1.
- bitF. In warning (WRN) It indicates that drive unit is in some warning state at WRN=1.
- (Note) The bits other than those above are used for maintenance.

#### (2) Servo control output 2

| Name                   |        | Details                            |
|------------------------|--------|------------------------------------|
| Servo control output 2 |        |                                    |
|                        | FE     | D C B A 9 8 7 6 5 4 3 2 1 0        |
|                        |        | SRVDC NCDC SSW EXEMG ZS ZCN        |
|                        | bit    | Details                            |
|                        | 0 ZCM  | Z phase passed                     |
|                        | 1 -    | (For maintenance)                  |
|                        | 2 -    | (For maintenance)                  |
|                        | 3 ZS   | In zero speed                      |
|                        | 4 -    | (For maintenance)                  |
|                        | 5 -    | (For maintenance)                  |
|                        | 6 -    | (For maintenance)                  |
|                        | 7 EXEN | G In external emergency stop       |
|                        | 8 -    | (For maintenance)                  |
|                        | 9 SSV  | In speed monitor                   |
|                        | A NCD  | C In door closed (controller)      |
|                        | B SRVE | c In door closed (self drive unit) |
|                        | С -    | (For maintenance)                  |
|                        | D -    | (For maintenance)                  |
|                        | E -    | (For maintenance)                  |
|                        | F -    | (For maintenance)                  |

- bit0. Z phase passed (ZCN) ZCN is set to "1" after passing the Z phase at ZCN=0.
- bit3. In zero speed (ZS) It indicates that the servomotor is stopping at ZS=1.
- bit7. In external emergency stop It indicates that an external stop input to the power supply is being input.
- bit9. In speed monitor It indicates that a signal in speed monitor command is being received.
- bitA. In door closed (controller) It indicates that "In door closed" signal for controller is being received.
- bitB. In door closed (self drive unit) It indicates the status of "In door closed" signal for self drive unit.
- (Note) The bits other than those above are used for maintenance.

| Name                   | Details |     |      |        |        |       |      |    |     |       |   |   |   |   |   |    |
|------------------------|---------|-----|------|--------|--------|-------|------|----|-----|-------|---|---|---|---|---|----|
| Servo control output 3 |         |     |      |        |        |       |      |    |     |       |   |   |   |   |   |    |
|                        | F       | E   | D    | С      | В      | Α     | 9    | 8  | 7   | 6     | 5 | 4 | 3 | 2 | 1 | 0  |
|                        |         |     |      |        |        |       |      |    |     |       |   |   |   |   |   | AX |
|                        |         | bit |      |        |        |       |      |    | Det | tails |   |   |   |   |   |    |
|                        | 0       | AXF | In c | ontrol | axis   | detac | hmer | ıt |     |       |   |   |   |   |   |    |
|                        | 1       | -   | (For | maint  | enance | e)    |      |    |     |       |   |   |   |   |   |    |
|                        | 2       | -   | (For | maint  | enance | e)    |      |    |     |       |   |   |   |   |   |    |
|                        | 3       | -   | (For | maint  | enanc  | e)    |      |    |     |       |   |   |   |   |   |    |
|                        | 4       | -   | (For | maint  | enanc  | e)    |      |    |     |       |   |   |   |   |   |    |
|                        | 5       | -   | (For | maint  | enanc  | e)    |      |    |     |       |   |   |   |   |   |    |
|                        | 6       | -   | (For | maint  | enanc  | e)    |      |    |     |       |   |   |   |   |   |    |
|                        | 7       | -   | (For | maint  | enance | e)    |      |    |     |       |   |   |   |   |   |    |
|                        | 8       | -   | (For | maint  | enance | e)    |      |    |     |       |   |   |   |   |   |    |
|                        | 9       | -   | (For | maint  | enanc  | e)    |      |    |     |       |   |   |   |   |   |    |
|                        | А       | -   | (For | maint  | enance | e)    |      |    |     |       |   |   |   |   |   |    |
|                        | в       | -   | (For | maint  | enanc  | e)    |      |    |     |       |   |   |   |   |   |    |
|                        | С       | -   | (For | maint  | enanc  | e)    |      |    |     |       |   |   |   |   |   |    |
|                        | D       | -   | (For | maint  | enance | e)    |      |    |     |       |   |   |   |   |   |    |
|                        | Е       | -   | (For | maint  | enanc  | e)    |      |    |     |       |   |   |   |   |   |    |
|                        | F       | -   | (For | maint  | enance | e)    |      |    |     |       |   |   |   |   |   |    |

# (3) Servo control output 3

- bit0. In control axis detachment (AXF) The control axis is being detached at AXF=1.
- (Note) The bits other than those above are used for maintenance.

# (4) Servo control output 4

This is used for maintenance.

(5) Servo control output 5 This is used for maintenance.

# (6) Servo control output 6

This is used for maintenance.

4 Servo Adjustment

5

# Spindle Adjustment

# 5-1 D/A output specifications for spindle drive unit

The drive unit has a function to D/A output each control data. The spindle adjustment data required to set the spindle parameters matching the machine can be D/A output. The data can be measured with a high-speed waveform recorder or oscilloscope, etc.

# 5-1-1 D/A output specifications

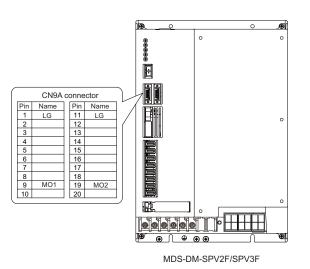

 Item
 Explanation

 No. of channels
 2ch

 Output cycle
 0.8ms (min. value)

 Output precision
 12bit

 Output voltage range
 0V to 2.5V (zero) to +5V

 Output magnification setting
 -32768 to 32767 (1/100-fold)

 Output price (CN9A connector)
 MO1 = Pin 9, MO2 = Pin 19, LG = Pin 1,11

When the output data is 0, the offset voltage is 2.5V. If there is an offset voltage, adjust the zero level position in the measuring instrument side.

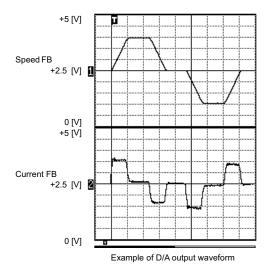

# 5-1-2 Setting the output data

#### <Standard output>

#### [#13125] SP125 DA1NO D/A output ch1 data No.

Input the desired data number to D/A output channel.

When using the 2-axis drive unit, set "-1" to the axis that the data will not be output.

#### ---Setting range---

-32768 to 32767

# [#13126] SP126 DA2NO D/A output ch2 data No.

Input the desired data number to D/A output channel. When using the 2-axis drive unit, set "-1" to the axis that the data will not be output.

#### ---Setting range---

-32768 to 32767

| No. | Output data                                                           | Output unit for standard setting                      | Output cycle |
|-----|-----------------------------------------------------------------------|-------------------------------------------------------|--------------|
| -1  | D/A output stop                                                       | -                                                     |              |
| 0   | Commanded motor rotation speed                                        | 1000(r/min)/V                                         | 0.8ms        |
| 1   | Motor rotation speed                                                  | 1000(r/min)/V                                         | 0.8ms        |
| 2   | Torque current command                                                | Short time rated ratio 100%/V                         | 0.8ms        |
| 3   | Torque current feedback                                               | Short time rated ratio 100%/V                         | 0.8ms        |
| 35  | Disturbance observer estimated disturbance torque                     | Short time rated torque current value ratio<br>100%/V | 0.8ms        |
| 50  | Position droop                                                        | 1/1000° /V                                            | 0.8ms        |
| 51  | Position command                                                      | 1/1000°/V                                             | 0.8ms        |
| 52  | Position feedback                                                     | 1/1000°/V                                             | 0.8ms        |
| 53  | Position F∆T                                                          | 1/1000° /s/V                                          | 0.8ms        |
| 54  | Deviation from ideal position<br>(considering spindle tracking delay) | 1/1000°/V                                             | 0.8ms        |
| 60  | Position droop                                                        | 1° /V                                                 | 0.8ms        |
| 61  | Position command                                                      | 1° /V                                                 | 0.8ms        |
| 62  | Position feedback                                                     | 1° /V                                                 | 0.8ms        |
| 63  | Position F∆T                                                          | 1°/s/V                                                | 0.8ms        |
| 64  | Deviation from ideal position<br>(considering spindle tracking delay) | 1° /V                                                 | 0.8ms        |
| 70  | Position droop                                                        | 1000° /V                                              | 0.8ms        |
| 71  | Position command                                                      | 1000° /V                                              | 0.8ms        |
| 72  | Position feedback                                                     | 1000° /V                                              | 0.8ms        |
| 73  | Position F∆T                                                          | 1000° /s/V                                            | 0.8ms        |
| 74  | Deviation from ideal position<br>(considering spindle tracking delay) | 1000° /V                                              | 0.8ms        |
| 110 | 3.0V output load meter (Note)                                         | 40%/V, 120%/3V                                        | 0.8ms        |
| 126 | Saw tooth wave                                                        | 0V to 5V                                              | 0.8ms        |
| 127 | 2.5V test data output                                                 | 2.5V                                                  | 0.8ms        |

(Note) Load meter displays "100%(=2.5V)" when the control power turns ON and the NC is starting. After the NC has been run, it displays "0%(=0V%)".

# <Special output>

The result of PLG(TS5690) installation accuracy diagnosis is output to D/A output. D/A output magnification:SP127(DA1MPY) and SP128(DA2MPY) is 0.

PLG installation diagnosis function can be enabled during the rotation, when open loop control is enabled:SP018(SPEC2)/bit1=1.

| D/A output<br>No. | Details                                              | Description                                                                                                    |
|-------------------|------------------------------------------------------|----------------------------------------------------------------------------------------------------|
| 120               | Motor end PLG installation<br>Gap diagnosis          | Motor end PLG installation gap is diagnosed.<br>When the gap is good, 2.5V is output.<br>When the gap is excessive, 2.5V+1V is output.<br>When the gap is too small, 2.5V-1V is output. |
| 121               | Motor end PLG installation<br>All errors diagnosis   | Motor end PLG installation error (including the gap) is diagnosed.<br>When the installation is good, 2.5V is output.<br>When the installation is incorrect, 2.5V+1V is output.          |
| 122               | Spindle end PLG installation<br>Gap diagnosis        | Spindle end PLG installation gap is diagnosed.<br>Diagnostic procedure is the same as that of motor end PLG.                                                                            |
| 123               | Spindle end PLG installation<br>All errors diagnosis | Spindle end PLG installation error (including the gap) is diagnosed.<br>Diagnostic procedure is the same as that of motor end PLG.                                                      |

| < | Spindle | control | signal> |
|---|---------|---------|---------|
|---|---------|---------|---------|

|       | Spindle control inpu      |                                                 |       | Spindle control output     |                                         |
|-------|---------------------------|-------------------------------------------------|-------|----------------------------|-----------------------------------------|
| No.   | C                         | Details                                         | No.   | D                          | etails                                  |
| 16384 | Spindle control input 1-0 | READY ON command                                | 16480 | Spindle control output 1-0 | In ready ON                             |
| 16385 | Spindle control input 1-1 | Servo ON command                                | 16481 | Spindle control output 1-1 | In servo ON                             |
| 16391 | Spindle control input 1-7 | Alarm reset command                             | 16487 | Spindle control output 1-7 | In alarm                                |
| 16392 | Spindle control input 1-8 | Torque limit 1 selection command                | 16488 | Spindle control output 1-8 | In torque limit 1 selection             |
| 16393 | Spindle control input 1-9 | Torque limit 2 selection command                | 16489 | Spindle control output 1-9 | In torque limit 2 selection             |
| 16394 | Spindle control input 1-A | Torque limit 3 selection command                | 16490 | Spindle control output 1-A | In torque limit 3 selection             |
|       |                           |                                                 | 16492 | Spindle control output 1-C | In in-position                          |
|       |                           |                                                 | 16495 | Spindle control output 1-F | In warning                              |
|       |                           |                                                 | 16496 | Spindle control output 2-0 | Z phase passed                          |
|       |                           |                                                 | 10430 |                            |                                         |
|       |                           |                                                 | 16499 | Spindle control output 2-3 | In zero speed                           |
|       |                           |                                                 | 16503 | Spindle control output 2-7 | In external emergency stop              |
| 16409 | Spindle control input 2-9 | Speed monitor command valid                     | 16505 | Spindle control output 2-9 | In speed monitor                        |
| 16410 | Spindle control input 2-A | In door closed (controller)                     | 16506 | Spindle control output 2-A | In door closed (controller)             |
| 16411 | Spindle control input 2-B | In door closed (all drive units)                | 16507 | Spindle control output 2-B | In door closed (self drive unit)        |
| 16432 | Spindle control input 4-0 | Spindle control mode selection command 1        | 16528 | Spindle control output 4-0 | In spindle control mode selection 1     |
| 16433 | Spindle control input 4-1 | Spindle control mode selection command 2        | 16529 | Spindle control output 4-1 | In spindle control mode selection 2     |
| 16434 | Spindle control input 4-2 | Spindle control mode selection command 3        | 16530 | Spindle control output 4-2 | In spindle control mode selection 3     |
| 16436 | Spindle control input 4-4 | Gear changeover command                         | 16532 | Spindle control output 4-4 | In gear changeover<br>command           |
| 16437 | Spindle control input 4-5 | Gear selection command 1                        | 16533 | Spindle control output 4-5 | In gear selection 1                     |
| 16438 | Spindle control input 4-6 | Gear selection command 2                        | 16534 | Spindle control output 4-6 | In gear selection 2                     |
| 16445 | Spindle control input 4-D | L coil selection command                        | 16541 | Spindle control output 4-D | In L coil selection                     |
|       |                           |                                                 | 16545 | Spindle control output 5-1 | Speed detection                         |
|       |                           |                                                 | 16550 | Spindle control output 5-6 | In coil changeover                      |
|       |                           |                                                 |       |                            |                                         |
| 16458 | Spindle control input 5-A | Phase synchronization<br>suppression command    | 16554 | Spindle control output 5-A | In phase synchronization<br>suppression |
| 16459 | Spindle control input 5-B | Minimum excitation rate 2<br>changeover request | 16555 | Spindle control output 5-B | In minimum excitation rate 2 selection  |
| 16460 | Spindle control input 5-C | Speed gain set 2 changeover request             | 16556 | Spindle control output 5-C | In speed gain set 2 selection           |
| 16461 | Spindle control input 5-D | Zero point re-detection request                 | 16557 | Spindle control output 5-D | Zero point re-detection<br>complete     |
| 16462 | Spindle control input 5-E | Spindle holding force up                        | 16558 | Spindle control output 5-E | Spindle holding force up<br>completed   |
|       |                           |                                                 |       |                            |                                         |

(Note 1) Control signal is bit output. Setting the No. of the table above to the data output(SP125, SP126), and when the scale (SP127, SP128) is set to "0", the output is "0V" for bit 0, and "2.5V" for bit 1.

(Note 2) Refer to "5-3 Spindle control signal" for details on the spindle control signal.

## 5-1-3 Setting the output magnification

#### Internal data output (Data No. -1 to 3, 50, 60, 127)

Set when outputting data other than in standard magnification (the magnification is 1). When "0" is set, the magnification will be 1, which is the same as when "100" is set.

(Example 1) When SP125=1, SP127=50

Commanded motor rotation speed is output to D/A output channel 1 in increments of 2000r/min/V.

#### (Example 2) When SP126=2, SP128=200

The torque axis current command is output to D/A output channel 2 in increments of 50%/V.

# [#13127] SP127 DA1MPY D/A output ch1 output scale

Set the output scale in increments of 1/100. When "0" is set, the scale is the same as when "100" is set.

#### ---Setting range---

-32768 to 32767 (1/100-fold)

# [#13128] SP128 DA2MPY D/A output ch2 output scale

Set the output scale in increments of 1/100. When "0" is set, the scale is the same as when "100" is set.

---Setting range----32768 to 32767 (1/100-fold)

《Speed FB》

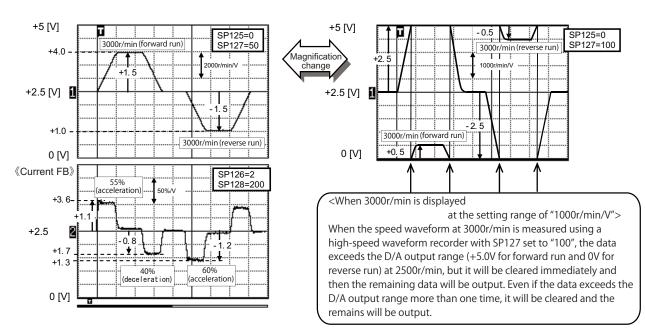

Example of D/A output waveform: 3000r/min during acceleration and deceleration

# 5-2 Adjustment procedures for each control

# 5-2 Adjustment procedures for each control

# A CAUTION 2. Be careful when touching rotating section, or your hand may be caught in or cut. 3. Changing of parameters has to be done carefully.

# 5-2-1 Basic adjustments

# (1) Items to check during trial operation

- [1] When the power is ON for the first time, check the wiring. When the machine is operated for the first time, check the set parameters again.
- [2] Confirm that the values of the NC side parameters "slimt1 to 4", "smax1 to 4", and "smini" comply with the machine specification.
- [3] When the machine running-in has not been completed, gradually raise the rotation speed (in increments of 1000r/min) for the spindle. Raise the speed at the timing when the load meter value is stabilized during rotation.

If the load meter value is higher than the normal value, stop the operation and check the spindle section of the machine.

- [4] Confirm that the command (S command) speed and actual speed match during running-in. When gear ratio is set, the spindle end speed and motor speed differ.
- [5] Confirm that there is no abnormal noise, odor or motor overheat during running-in.

# (2) Adjusting the spindle rotation speed

When the spindle motor and the spindle end are coupled using a gear or pulley, the rotation speeds of the spindle motor and the spindle end may not match. Adjust the command and the rotation speed of spindle end with the following method.

Apply the following adjustment methods [1] to [3] individually to each of the gears 00 to 11. Confirm that the machine's gear changes correctly before the adjustment.

[1] Set the spindle specification parameters, "slimt1 to 4". Calculation expression:

slimt1 to  $4 = SP026 \times (deceleration rate of the gears 00 to 11 between the motor and spindle end)$ 

- [2] Set the S command to half of the maximum spindle rotation speed and confirm the rotation speed of the spindle end. Adjust slimt1 to 4 until the rotation speed matches.
- [3] Set the S command to the maximum spindle end rotation speed and confirm that the S command speed and the spindle end speed match.

#### 5-2-2 Gain adjustment

#### (1) Checking the current loop gain

Check to see if the settings of following parameters, SP077 to SP084, are the standard setting. Basically, parameters for current loop gain do not need to be changed.

#### [#13077] SP077 IQA Q axis current lead compensation

Set the current loop gain.

To use the coil switch function, set the current loop gain for when the high-speed coil is selected. The setting value is determined by the motor's electrical characteristics so that the value is fixed to each motor used.

Set the value given in the spindle parameter list. (For machine tool builder adjustment)

#### ---Setting range---

1 to 20480

# [#13078] SP078 IDA D axis current lead compensation

Set the current loop gain.

To use the coil switch function, set the current loop gain for when the high-speed coil is selected. The setting value is determined by the motor's electrical characteristics so that the value is fixed to each motor used.

Set the value given in the spindle parameter list. (For machine tool builder adjustment)

#### ---Setting range---

1 to 20480

# [#13079] SP079 IQG Q axis current gain

Set the current loop gain.

To use the coil switch function, set the current loop gain for when the high-speed coil is selected. The setting value is determined by the motor's electrical characteristics so that the value is fixed to each motor used.

Set the value given in the spindle parameter list. (For machine tool builder adjustment)

#### ---Setting range---

1 to 8192

# [#13080] SP080 IDG D axis current gain

Set the current loop gain.

To use the coil switch function, set the current loop gain for when the high-speed coil is selected. The setting value is determined by the motor's electrical characteristics so that the value is fixed to each motor used.

Set the value given in the spindle parameter list. (For machine tool builder adjustment)

#### ---Setting range---

1 to 8192

# [#13081] SP081 IQAL Q axis current lead compensation low-speed coil

When using coil switch function, set the current loop gain for when the low-speed coil is selected. The setting value is determined by the motor's electrical characteristics so that the value is fixed to each motor used.

Set the value given in the spindle parameter list. (For machine tool builder adjustment)

#### ---Setting range---

1 to 20480

# [#13082] SP082 IDAL D axis current lead compensation low-speed coil

When using coil switch function, set the current loop gain for when the low-speed coil is selected. The setting value is determined by the motor's electrical characteristics so that the value is fixed to each motor used.

Set the value given in the spindle parameter list. (For machine tool builder adjustment)

#### ---Setting range---

1 to 20480

# [#13083] SP083 IQGL Q axis current gain low-speed coil

When using coil switch function, set the current loop gain for when the low-speed coil is selected. The setting value is determined by the motor's electrical characteristics so that the value is fixed to each motor used.

Set the value given in the spindle parameter list. (For machine tool builder adjustment)

#### ---Setting range---

1 to 8192

# [#13084] SP084 IDGL D axis current gain low-speed coil

When using coil switch function, set the current loop gain for when the low-speed coil is selected. The setting value is determined by the motor's electrical characteristics so that the value is fixed to each motor used.

Set the value given in the spindle parameter list. (For machine tool builder adjustment)

# ---Setting range---

1 to 8192

(Note) Low-speed coil setting SP081, SP082, SP083 and SP084 are set to "0" when coil changeover specification is not available.

## (2) Adjusting the gain parameter

Adjust the gain parameters as usual or by application in accordance with the chart below.

| Control item       | Regular adjustment                                                                                                  | E                      | By-application ac            | ljustment (com          | pensation)                     |
|--------------------|----------------------------------------------------------------------------------------------------|------------------------|------------------------------|-------------------------|--------------------------------|
| Gain               | Acceleration/deceleration or<br>orientation (Note 3)                                                                | Synchronous<br>tapping | Spindle C axis<br>adjustment | Orientation<br>(Note 4) | Spindle<br>synchronization     |
| Position loop gain | SP001                                                                                                    |                        | SP002                        |                         | SP003                          |
|                    | SP005, SP006, SP007<br>→ Set 1                                                                                      | SP                     | 2008, SP009, SP0<br>→ Set 2  | 10                      | SP005, SP006, SP007<br>→ Set 1 |
| Speed loop gain    | [1]Valid for SP035 bit9=0<br>[2]Switch the speed loop gain<br>in the orientation stop to Set 2<br>with SP035 bit1=1 | Va                     | ilid for SP035 bit9          | =1                      | Valid for SP035 bit9=0         |

(Note 1) The speed loop gain can switch from Set 1 to Set 2 with the bit selection for SP035.

- (Note 2) Position and speed loop gain is switched depend on the control item, so set the parameter correctly.
- (Note 3) When "#3106 bitE" is set to "1".
- (Note 4) When "#3106 bitE" is set to "0".

#### (3) Adjusting the speed loop parameter

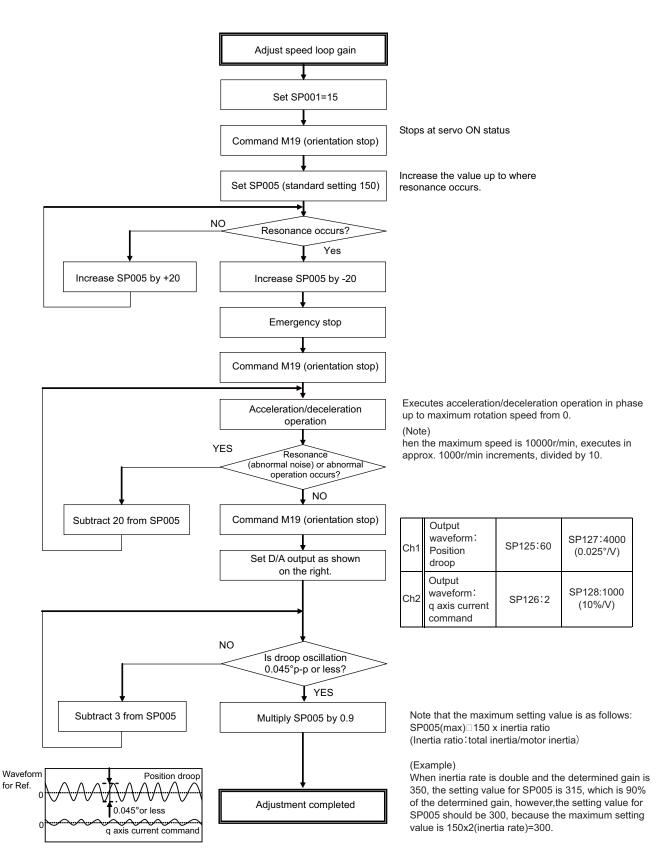

5-2 Adjustment procedures for each control

# [#13005] SP005 VGN1 Speed loop gain 1

Set the speed loop gain. Set this according to the load inertia size. The higher setting value will increase the accuracy of control, however, vibration tends to occur. If vibration occurs, adjust by lowering by 20 to 30%. The final value should be 70 to 80% of the value at which the vibration stops. ---Setting range---1 to 9999

(4) Adjusting the position loop gain (SP001: PGV non-interpolation mode position loop gain) After setting the speed gain, in order to perform acceleration/deceleration operation, set the position loop gain (SP001) by increasing its setting value from 15. When overshooting occurs at the time of acceleration/deceleration completion, or when oscillation of the q axis current command gets bigger during a set rotation, the position loop gain is in limit state. Note that standard position loop gain below is set for the setting gain.

CAUTION ! Change "Excessive error detection width" (SP053) when "Position loop gain" (SP001) is changed.

#### Method for checking the limitation of position loop gain

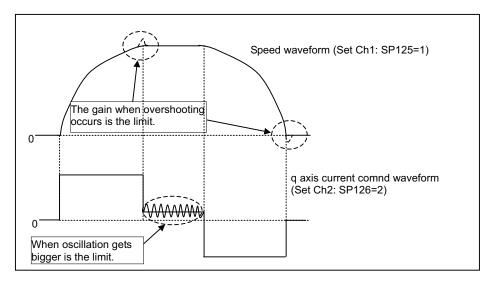

(Example)As the closest value should be selected from the standard setting range shown below, set 47 to SP001 when the limit gain is 55.

| Standard position loop gain         15         18         21         23         26         33         38         47         60         70 |
|----------------------------------------------------------------------------------------------------|
|----------------------------------------------------------------------------------------------------|

# [#13001] SP001 PGV Position loop gain non-interpolation mode

Set the position loop gain for "Non-interpolation" control mode.

When the setting value increases, the command tracking ability will enhance and the positioning settling time can be shorter. However, the impact on the machine during acceleration/deceleration will increase.

Use the selection command, the control mode "bit 2, 1, 0 = 000" in control input 4. (Note) The control mode is commanded by NC.

---Setting range---

1 to 200 (1/s)

# 5-2-3 Adjusting the acceleration/deceleration operation

## (1) Calculating the theoretical acceleration/deceleration time

The spindle motor output characteristics (shown on the right) have three ranges, which are constant torque, constant output, and deceleration ranges. Each range has different calculation method. The acceleration/ deceleration time is calculated using the calculation expression which corresponds to each range of the rotation speed for calculation. Note that the load torque (friction torque) is not considered in the calculation expression, so the result may slightly differ from the actual acceleration/ deceleration time.

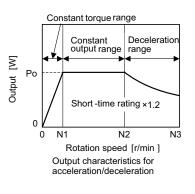

# (a) Maximum motor output during acceleration/deceleration: Po During acceleration/deceleration, the output is 1.2-fold the short-

time rating.

The output Po during acceleration/deceleration follows the expression below.

Po = (Short-time rated output) x 1.2 [W]

Substitute this value into Po of the expression.

# (b) Total load inertia: J<sub>all</sub>

Total load inertia means the total inertia of the spindle motor and of the components which are rotated the motor (shaft, etc.).

 $J_{all} = (Motor inertia) + (Spindle conversion inertia) [kg•m<sup>2</sup>]$ 

The values obtained in (a) and (b) are substituted into the following calculation expressions. To calculate the acceleration/deceleration time of the rotation speed N (r/min), use the expression (c), (d) or (e) which is selected depending on the range that corresponds to the speed N.

(c) Acceleration/deceleration time for constant torque range: t1...0 to N [r/min] ( $0 \le N \le N1$ ) (For N>N1, apply N=N1 and also calculate t2 or t3.)

(d) Acceleration/deceleration time for constant output range: t2...N1 to N [r/min] (N1<N  $\leq$  N2) (For N>N2, apply N=N2 and also calculate t3.)

t2 = 
$$\frac{1.097 \times 10^{-2} \times J_{all} \times (N^2 - N1^2)}{2 \times Po}$$
 [s] (Caution 1)

(e) Acceleration/deceleration time in deceleration output range: t3...N2 to N [r/min] (N2<N  $\leq$  N3)

t3 = 
$$\frac{1.097 \times 10^{-2} \times J_{all} \times (N^3 - N2^3)}{3 \times Po \times N2}$$
 [s] (Caution 1)

Based on the above expressions, the acceleration/deceleration time: t from 0 to N3 [r/min] is: t = t1 + t2 + t3 [s] (Caution 2)

#### 5-2 Adjustment procedures for each control

- 1. Note that the inertia (J) is a quarter of "GD<sup>2</sup>". Ex.) When "GD<sup>2</sup>" is 0.2 [kg•m<sup>2</sup>], the inertia is "0.2 / 4 = 0.05 [kg•m<sup>2</sup>]".
- 2. If the AC input power voltage to the power supply is low, or if the input power impedance is high, the acceleration/deceleration time may be long. (Especially, the acceleration/ deceleration time of the deceleration output range may be long.)
- 3. For the actual measurement in comparison with the theoretical value, perform under the same condition as the calculated load inertia of Jall. The acceleration/deceleration time differs according to the inertia. When performing the measurement with a workpiece or tool installed to the spindle, confirm that the acceleration/deceleration time has been calculated when the total inertia is included in the installed workpiece and tool.

#### [Calculation example]

Calculate the acceleration/deceleration time from 0 to 10000[r/min] for an spindle motor having the output characteristics shown on the right when the motor inertia is 0.0148 [kg•m<sup>2</sup>], and when the motor shaft conversion load inertia is 0.05 [kg•m<sup>2</sup>].

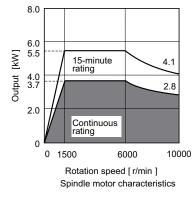

J<sub>all</sub> = (Motor inertia) + (load inertia) = 0.0148 + 0.05 = 0.0648 [kg•m<sup>2</sup>]

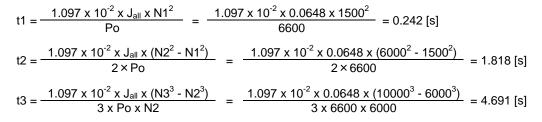

Thus, t = t1 + t2 + t3 = 0.242 + 1.818 + 4.691 = 6.751 [s]

#### (2) Measuring the acceleration/deceleration waveforms

Outputs the motor rotation speed by using the spindle drive unit's D/A output function and check if theoretical acceleration/deceleration time is within  $\pm 15\%$ . Refer to "5-1 D/A output specifications for spindle drive unit" for details on D/A output functions.

Phase current FB output can be measured by the waveform for either U or V phase FB.

The motor phase current cannot be measured on D/A output. Thus, measure the current in the motor wire, using a measuring device, current clamp meter.

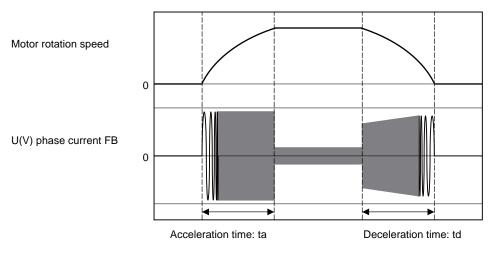

Acceleration/deceleration waveforms of spindle motor

When acceleration/deceleration time does not match the theoretical value (an error rate 15% or more), check the following items.

- [1] There may be an error in calculating load inertia for the motor axis conversion used when calculating the theoretical acceleration/deceleration time. Check the load inertia again.
- [2] When acceleration time is long and deceleration time is short, friction torque is thought to be large. Check load meter value at the maximum speed (spindle monitor screen). If the load is 10% or more, friction torque is thought to be relatively large. Mechanical friction, such as bearing friction or timing belt friction, is assumed to be large. Measure the acceleration/deceleration time again following trial run.
- [3] Even if the problems above are not found, when acceleration/deceleration time does not match, there may be a possibility of using spindle motor and spindle drive unit that are not specified, or using wrong parameters. Check the spindle motor type and spindle drive unit type again, as well as the spindle parameter settings.

# There are cases where acceleration/deceleration waveforms change depending on the spindle temperature. Check the waveforms when the spindle temperature is high (after continuous operation) and when it is low.

# CAUTION operation at the m

When performing measurement with a workpiece or tool installed, be careful during the operation at the maximum rotation speed, which may be dangerous because of the increase of inertia.

# 5-2 Adjustment procedures for each control

#### (3) Adjustment when the load inertia is large

When the load inertia is large and acceleration time is 10s or more, excessive speed deviation alarm (ALM23) may occur because the time in which deviation between speed command and speed FB, which is the actual spindle motor rotation speed, exists is prolonged. In this case, increase the time constant (3101 to 3104) during spindle rotation by S command. When the acceleration time is 10s or less, use the standard value 300 (300ms). Alarm can be avoided by adjusting excessive speed deviation timer (SP117). However, in this case, alarm detection will be delayed during constant speed operation.

In order to improve current ripple waveforms during acceleration/deceleration, adjust by using speed command dual cushion explained later.

#### [#13117] SP117 SETM Excessive speed deviation timer

Set the time to detect the speed excessive error alarm. Set the time required to the machine. The standard setting is "12".

---Setting range---

0 to 60 (s)

#### [#3101] sp\_t 1 Acceleration/deceleration time constant with S command (Gear: 00)

Set the acceleration/deceleration time constant with S command (speed operation mode) when gear 00 is selected. Set the linear acceleration/deceleration time up to limit rotation speed (slimit1). Set the short time constant that the motor torque at acceleration is always saturated, however, when an abnormal noise or V-belt slip occurs, increase the acceleration/deceleration time constant.

---Setting range---

0 to 30000 (ms)

#### [#3102] sp\_t 2 Acceleration/deceleration time constant with S command (Gear: 01)

Set the acceleration/deceleration time constant with S command (speed operation mode) when gear 01 is selected. Set the linear acceleration/deceleration time up to limit rotation speed (slimit2).

#### ---Setting range---

0 to 30000 (ms)

# [#3103] sp\_t 3 Acceleration/deceleration time constant with S command (Gear: 10)

Set the acceleration/deceleration time constant with S command (speed operation mode) when gear 10 is selected. Set the linear acceleration/deceleration time up to limit rotation speed (slimit3).

#### ---Setting range---

0 to 30000 (ms)

## [#3104] sp\_t 4 Acceleration/deceleration time constant with S command (Gear: 11)

Set the acceleration/deceleration time constant with S command (speed operation mode) when gear 11 is selected. Set the linear acceleration/deceleration time up to limit rotation speed (slimit4).

---Setting range---

0 to 30000 (ms)

# (4) Acceleration/deceleration adjustment

Checks acceleration waveform and adjusts deceleration time.

(a) Checking acceleration waveform

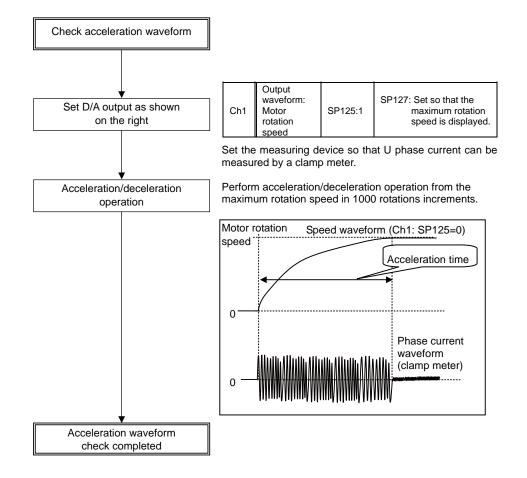

#### 5-2 Adjustment procedures for each control

#### (b) Adjusting deceleration time

Adjusts deceleration time in the same manner as acceleration time by using SP071 (variable current limit during deceleration, lower limit value) and SP072 (variable current limit during deceleration, break point speed).

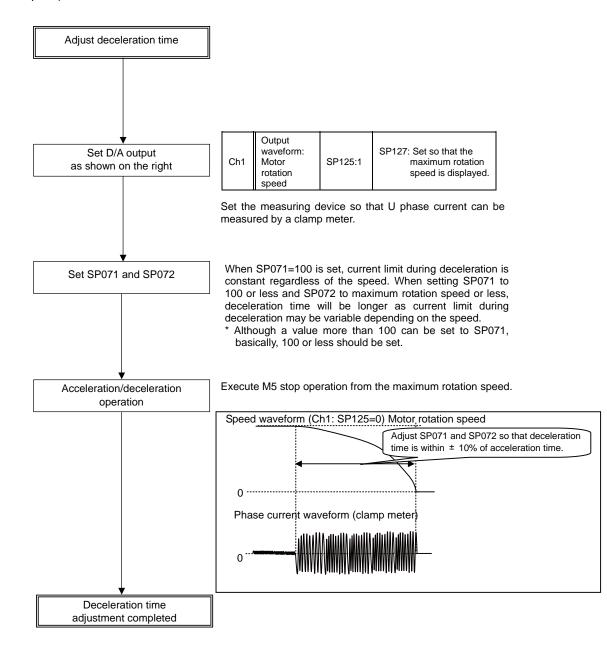

Relation between SP071 (variable current limit during deceleration, lower limit value) and SP072 (variable current limit during deceleration, break point speed)

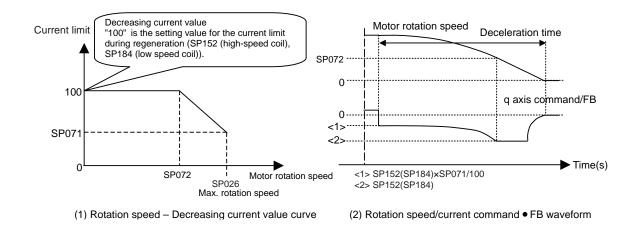

#### [#13071] SP071 DIQM Variable current limit during deceleration, lower limit value

Set this parameter to adjust the deceleration time by changing the current limit value during deceleration depending on the motor speed.

As shown below, set the lower limit rate of the current limit in SP071 (DIQM), and use with SP072 (DIQN).

When DIQM is set to 100%, the standard current limit value in deceleration (TMLR) is applied.

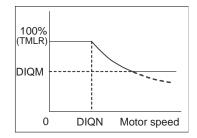

---Setting range---

0 to 999 (%)

#### [#13072] SP072 DIQN Variable current limit during deceleration, break point speed

Set this parameter to adjust the deceleration time by changing the current limit value during deceleration depending on the motor speed. As shown below, set the lower limit rate of the current limit in SP071 (DIQM), and use with SP072

(DIQN).

When DIQM is set to 100%, the standard current limit value in deceleration (TMLR) is applied.

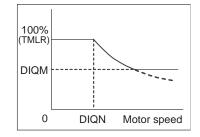

<sup>---</sup>Setting range---1 to 32767 (r/min)

# 5-2-4 Orientation adjustment

Adjusts orientation time by adjusting SP016.

#### (1)Orientation characteristics

When decelerating to stop is executed with orientation, the remaining distance to the orientation stop position is compensated within one rotation. Thus, as shown in Case 1 below, when the remaining distance in deceleration is about "0", orientation time would be the shortest (time required to decelerate and stop + 0s), and as shown in Case 2 below, when the remaining distance in deceleration is about as much as one rotation amount, orientation time would be the longest.

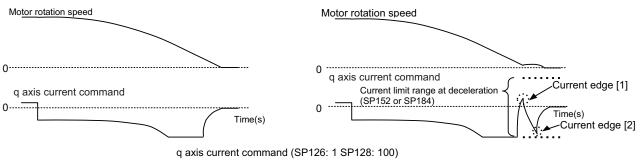

Case1: Remaining distance at deceleration ÷ 0 rotation

Case2: Remaining distance at deceleration ÷ 1 rotation

# [#13016] SP016 DDT Phase alignment deceleration rate

Set the single-rotation position alignment deceleration rate for orientation stopping, phase alignment while rotating and switching from non-interpolation mode to spindle synchronization mode while rotating.

When the load inertia is larger, the setting value should be smaller.

When the setting value is larger, the orientation in-position and single-rotation position alignment complete faster, but the impact applied on the machine will increase.

To change the deceleration rate only during rotation command (command F  $\Delta$  T  $\neq$  0), set this parameter together with SP070 (KDDT).

#### ---Setting range---

1 to 32767 (0.1(r/min)/ms)

# 【#13035(PR)】 SP035 SFNC3 Spindle function 3

#### bit 2 : pyin Excitation rate selection in non-interpolation mode

The excitation rate after the in-position can be selected.

0: Select Excitation rate 1 1: Select Excitation rate 2

# bit 1 : vgin Speed loop gain set selection in non-interpolation mode

The speed loop gain set after the in-position can be selected.

0: Select Set 1 1: Select Set 2

#### (2) Confirmation in orientation stop at deceleration = 0 rotation according to spindle specification

If orientation stop is performed with the load inertia increased due to an excessive workpiece or tool installed to the spindle, the spindle may start vibrating by trying to reverse after overshooting the stop position and stop after converging the vibrations (refer to the waveform below).

In this case, the orientation completion time is extended by the time to converge the spindle vibrations. Thus, the adjustment to suppress the reversing and vibrations at stop is required.

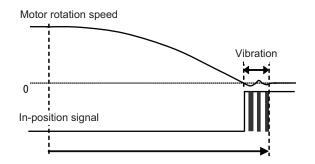

#### <Adjustment method>

- (1) Set SP016: Lower the setting value by 5. By lowering, the inclination of the speed becomes gradual. Set the optimum value while observing the speed waveform so that the speed will not vibrate.
- (2) Lower the position loop gain.

By lowering the position loop gain, a sway that exceeds the stop position is suppressed.

(3) Adjust the speed gain (SP005, SP006). The converging time becomes shorter if the rigidity during orientation stop is higher. However this affects the speed stability during constant feed, thus it is required to confirm the speed waveform at the constant speed and the machining surface during cutting.

5-2 Adjustment procedures for each control

#### (1) Orientation time adjustment method

(a) Orientation adjustment from maximum rotation speed

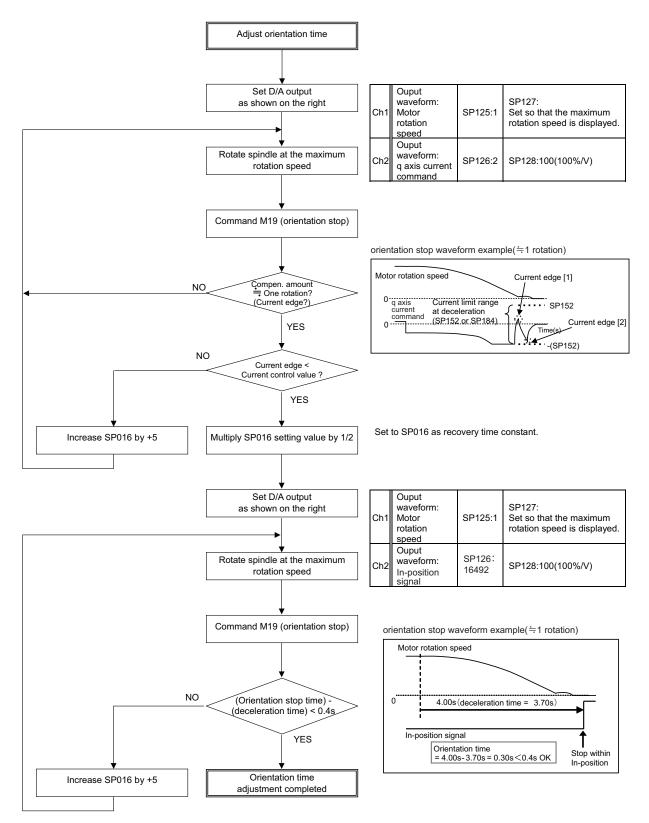

ံဖိုး POINT

Check the orientation operation with the maximum inertia by installing a workpiece or tool to the spindle head. However, if it is dangerous to check the operation at the maximum speed, slow down to the safe speed to check.

#### (b) Orientation adjustment from stop mode

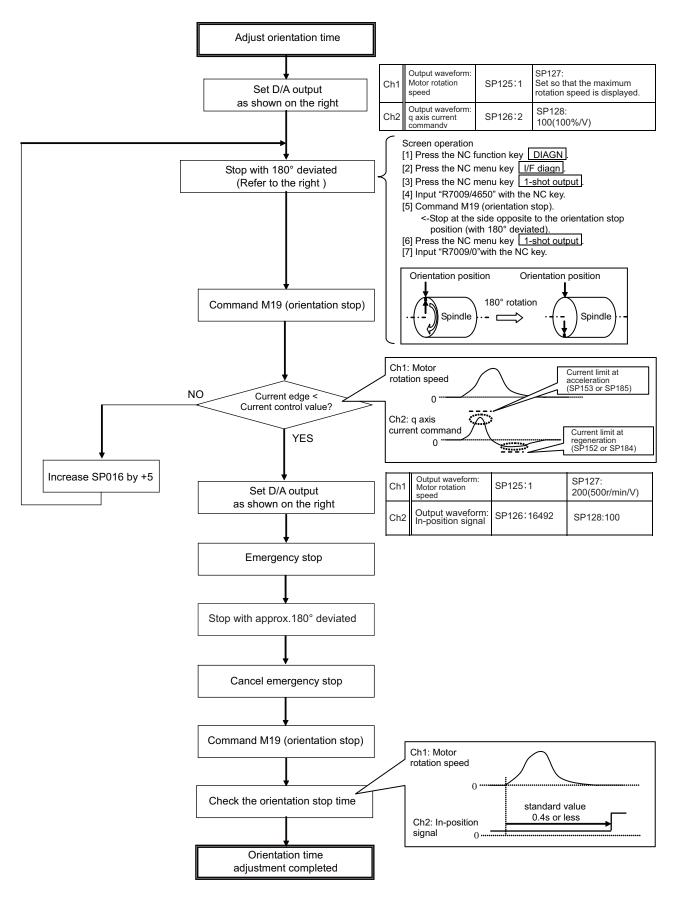

#### 5-2 Adjustment procedures for each control

# 5-2-5 Synchronous tapping adjustment

# (1) Gain setting and time constant determination

[1] For speed loop gain during synchronous tapping, speed loop gain set 2, which consists of SP008 (speed loop gain 2), SP009 (speed loop lead compensation 2), and SP010 (speed loop delay compensation 2), is used. Thus, SP035 has to be set as follows. For position loop gain, set standard 33 to SP002 (position loop gain interpolation mode).

#### <List of parameters used for adjustment>

| Parameter | Setting value                                              |
|-----------|------------------------------------------------------------|
| SP002     | 33                                                         |
| SP008     | Value in SP005 set at "5-3-2" (Initial setting value: 150) |
| SP009     | 1900                                                       |
| SP010     | 0                                                          |
| SP035     | 0200: Speed loop gain set 2 selection (Validate bit9)      |

#### <Related servo parameters>

Set the spindle and interpolation axis by tapping.

| Parameter | Setting value                                              |
|-----------|------------------------------------------------------------|
| SV049     | Set the same value as spindle parameter "SP002"            |
| SV050     | Set it when using SHG control (when not using, set to "0") |
| SV058     | Set it when using SHG control (when not using, set to "0") |

[2] Create a NC program so that the synchronous tapping operation program has 3000r/min of spindle rotation speed, 1mm (equivalent of M6 screw) of screw pitch size, and depths at which the following two different operation patterns are generated.

(Note that the operation conditions, such as spindle rotation speed and screw pitch, may be specified by the machine manufacturer.)

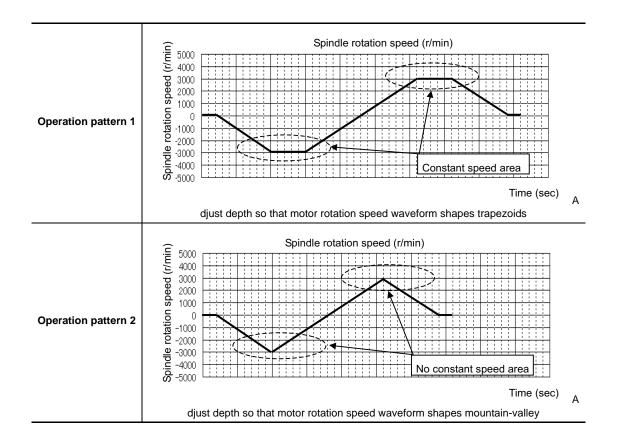

[3] Execute D/A output to Ch1 and Ch2, and perform synchronous tapping operations with the operation pattern 2 above.

|            | Output name            | Output value<br>(Setting parameter: Value) | Magnification (Setting parameter: Value) |  |
|------------|------------------------|--------------------------------------------|------------------------------------------|--|
| CH1 Output | Motor rotation speed   | SP125: 1                                   | SP127: 50 (2000r/min/V)                  |  |
| CH2 Output | q axis current command | SP126: 2                                   | SP128: 100 (100%/V)                      |  |

[4] Check the waveform and adjust the synchronous tapping time constant so that the margin for current limit at acceleration/deceleration is 50% or more.

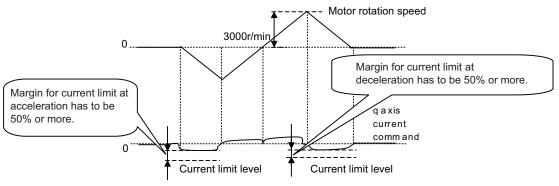

Output waveform example during synchronized tapping

# (2) Accuracy test using synchronous tapping accuracy test tool

- [1] Perform synchronous tapping operations using the time constant determined in (1) above.
- [2] Check the synchronous tapping accuracy (for both operation pattern 1 and 2) by using the synchronous tapping accuracy check tool.

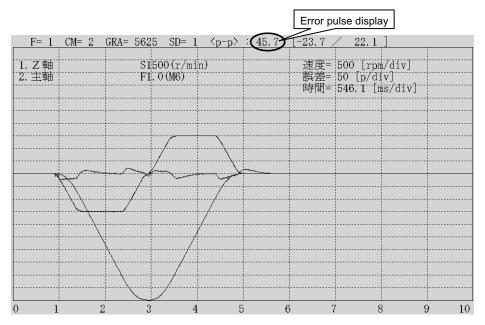

Synchronous tapping accuracy test tool data sample

- [3] If the number of error pulse is 100 (p-p) or less, satisfactory accuracy is secured, and the check is completed.
- [4] If the number of error pulse exceeds 100, increase SP008 (VGN2) by 10 increments, and adjust so that the error pulse is 100 or less. Note that the maximum setting value is 150 x [inertia ratio].

#### 5-2 Adjustment procedures for each control

# [#13002] SP002 PGN Position loop gain interpolation mode

Set the position loop gain for "interpolation" control mode.

When the setting value increases, the command tracking ability will enhance and the positioning settling time can be shorter. However, the impact on the machine during acceleration/deceleration will increase.

Use the selection command, the control mode "bit 2, 1, 0 = 010 or 100" in control input 4. (Note) The control mode is commanded by NC.

When carrying out the SHG control, set SP035/bitC to "1".

#### ---Setting range---

1 to 200 (1/s)

#### [#13008] SP008 VGN2 Speed loop gain 2

#### Normally SP005(VGN1) is used.

By setting "SP035/bit9=1", gain 2 can be used according to the application. Gain 2 can also be used by setting "Speed gain set 2 changeover request (control input 5/ bitC) = 1". Refer to SP005(VGN1) for adjustment procedures.

#### ---Setting range---

1 to 9999

## [#13009] SP009 VIA2 Speed loop lead compensation 2

Normally SP006(VIA1) is used.

By setting "SP035/bit9=1", gain 2 can be used according to the application. Gain 2 can also be used by setting "Speed gain set 2 changeover request (control input 5/ bitC) = 1". Refer to SP006(VIA1) for adjustment procedures.

#### ---Setting range---

1 to 9999

# [#13010] SP010 VIL2 Speed loop delay compensation 2

Normally SP007(VIL1) is used.

By setting "SP035/bit9=1", gain 2 can be used according to the application. Gain 2 can also be used by setting "Speed gain set 2 changeover request (control input 5/ bitC) = 1". Refer to SP007(VIL1) for adjustment procedures.

#### ---Setting range---

0 to 32767

# [#13035(PR)] SP035 SFNC3 Spindle function 3

#### bit C: shgn SHG control in interpolation mode

0: Stop 1: Start

#### bit A : pyn Excitation rate selection in interpolation mode

0: Select Excitation rate 1 1: Select Excitation rate 2

#### bit 9 : vgn Speed loop gain set selection in interpolation mode

0: Select Set 1 1: Select Set 2

# 5-2-6 High-speed synchronous tapping

This function enables the reduction of synchronization errors by allowing data communication between drive units.

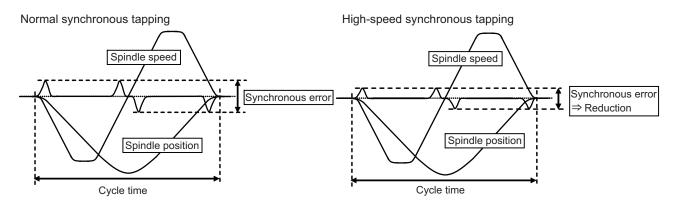

#### <Adjustment method>

- (1) Adjust the normal synchronous tapping.
- (2) Set the total inertia rate with respect to the motor inertia to the servo parameter "SV037". If this value has already been set for adjustment of the other functions, use the same value.
- (3) Set 600 to the servo parameter "SV129".
- (4) Set the basic specification parameter "#1281/ bit5 =1(high-speed synchronous tapping valid)".
- (5) Adjust the spindle parameter "#3120" while confirming that the current margin and the number of error pulses are within the tolerable range in the high-speed synchronous tapping operation.
   High-speed synchronous tapping time constant
  - = Normal synchronous tapping time constantx{100 (Setting value of #3120)} /100

#### <Cautions for setting the OMR-DD (high-speed tapping control)>

When using the OMR-DD with the MDS-DM Series, numbers of servo axes that can be set is only one axis. The synchronization of two servo/spindle axes or more are not available. (Example: Compound axis or inclined tapping, etc. is disable.)

If the OMR-DD is set for two servo axes or more, "Alarm 37 (initial parameter error)" will occur.

#### [Setting example] When enabling the OMR-DD only for Z-axis

X-axis : 1st axis Y-axis : 2nd axis Z-axis : 3rd axis

[1] NC parameter : Set to "3137 (stap\_ax\_off) High-speed synchronous tapping disabled axis: 0003 (HEX setting 4 digits)".

bit0=1 : X-axis disabled

bit1=1 : Y-axis disabled,

bit2=0 : Z-axis is enabled, and X-axis and Y-axis are disabled.

The axis order set with the NC parameter "1013 (axname)" is applied.

[2] NC parameter : Set to "1281 (ext17) : 00100000 (8bits of bin setting)", and enable the OMR-DD.

NC parameter : When all values of "3137" are "0", all servo axes are regarded as enabled, so "Alarm 37 (initial parameter error)" will occur.

5-2 Adjustment procedures for each control

# [#2237] SV037 JL Load inertia scale

Set the motor axis conversion total load inertia including motor itself in proportion to the motor inertia.

SV037(JL)=(Jm+Jl)/Jm×100 Jm: Motor inertia JI: Motor axis conversion load inertia

For linear motor, set the gross mass of the moving sections in kg unit.

<<Drive monitor load inertia ratio display>>

Set SV035/bitF=1 and imbalance torque and friction torque to both SV032 and SV045, and then repeat acceleration/deceleration for several times.

---Setting range---

For general motor: 0 to 5000 (%)

For linear motor 0 to 5000 (kg)

#### [#2329] SV129 Kwf Synchronous control feed forward filter frequency

Set the acceleration rate feed forward filter frequency in high-speed synchronous tapping control. The standard setting is "600".

Related parameters: SV244

#### ---Setting range---

0 to 32767 (rad/s)

# 【#1281(PR)】 ext17

#### bit5: High-speed synchronous tapping valid

Select whether to enable the high-speed synchronous tapping.

- 0: Disable
- 1: Enable

# [#3120] staptr Time constant reduction rate in high-speed synchronous tapping

When performing high-speed synchronous tapping control (#1281/bit5), set the reduction rate of the time constant compared to the time constant in normal synchronous tapping.
(Setting "0"or "100" will be regarded as reduction rate zero, so the time constant won't be reduced.)
E.g.) When set to "10", time constant in high-speed synchronous tapping will be 90% of that in normal synchronous tapping.

---Setting range---

0 to 100(%)

# 5-2-7 Spindle C axis adjustment (For lathe system)

# (1) Setting the gain

For spindle C axis speed loop gain, SP008 (speed loop gain 2), speed loop gain set 2, which consists of SP009 (speed loop lead compensation 2), and SP010 (speed loop delay compensation 2), is used. Thus, SP035 has to be set as follows. For position loop gain, set standard 33 to SP002 (position loop gain, interpolation mode).

| Parameter                                                | Setting value                                                   |  |  |
|----------------------------------------------------------|-----------------------------------------------------------------|--|--|
| SP002                                                    | 33                                                              |  |  |
| SP008                                                    | SP005 setting value set in "5-2-1" (Initial setting value: 150) |  |  |
| SP009                                                    | 1900                                                            |  |  |
| SP010                                                    | 0                                                               |  |  |
| SP035 0200: Speed loop gain set 2 selection (validate bi |                                                                 |  |  |

#### <Related servo parameters>

Set the spindle and interpolation axis.

| Parameter | Setting value                                              |
|-----------|------------------------------------------------------------|
| SV003     | Set the same value as spindle parameter "SP002"            |
| SV004     | Set it when using SHG control (when not using, set to "0") |
| SV057     | Set it when using SHG control (when not using, set to "0") |

# (2) Gain adjustment and accuracy test during C axis operation

 Set the D/A output as follows during stopped in C axis mode (servo ON status) or when executing cutting feed with G01 F20. Then check the droop fluctuation is within 10°/1000.

|            | Output name     | Setting value (Setting parameter: Value) | Magnification (Setting parameter: Value) |
|------------|-----------------|------------------------------------------|------------------------------------------|
| CH1 output | Position droop  | SP125 : 60                               | SP127 = 10000 (0.01° /V)                 |
| CH2 output | Current command | SP126 : 2                                | SP128 = 1000 (10%/V)                     |
|            |                 |                                          |                                          |

Offset is 2.5V.

#### \* Waveform during stopped in C axis (Reference)

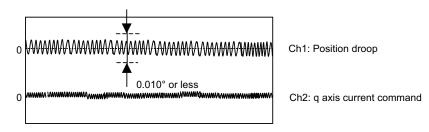

# \* Waveform when executing cutting feed with G01 F20 (Reference)

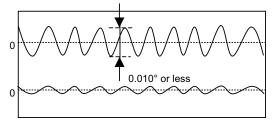

Ch1: Position droop

Ch2: q axis current command

[2] When satisfactory accuracy is not secured, increase SP008 (VGN2) by 10 increments and adjust so that the accuracy level meets the standard. Note that the maximum setting value is 150 x [inertia ratio].

# (3) Setting the notch filter

During spindle C axis operation, there are times where motor is rotated while brake is applied, resulting in resonance occurred. In this case, measure resonance frequency from q axis current command waveform and set the value to SP038 (notch filter 1). Also, depending on the set frequency, filter depth must be set to SP034. When notch filter is set, perform acceleration/deceleration operation at the maximum speed and confirm that no abnormal oscillation or noise is found.

Notch filter's set frequency and standard depth setting

| SP034                                     | bit3=0 bit2=0 bit1=0 | bit3=0 bit2=1 bit1=0 | bit3=1 bit2=0 bit1=0 |
|-------------------------------------------|----------------------|----------------------|----------------------|
| Notch filter 1 Depth setting              | Setting value: XXX0  | Setting value: XXX4  | Setting value: XXX8  |
| SP038<br>Notch filter 1 Setting frequency | 2000(Hz) to 400(Hz)  | 399(Hz) to 200(Hz)   | 190(Hz) or lower     |

Setting example: When there are 16 wavelengths within 0.02 sec.

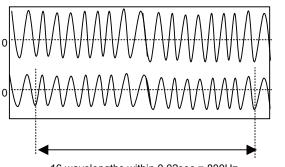

Ch1: Position droop

Ch2: q axis current command

16 wavelengths within 0.02sec = 800Hz

Set 800 to SP038 and XXX0 to SP034. Measure position droop and current command at this time, and adjust notch filter's frequency and depth so that the position droop is within standard range.

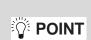

1. When incorrect frequency is set, suddenly resonance can occur and big abnormal noise can be generated. Input the appropriate value.

2. Do not set the value to low-frequency (50Hz).

# [#13002] SP002 PGN Position loop gain interpolation mode

Set the position loop gain for "interpolation" control mode.

When the setting value increases, the command tracking ability will enhance and the positioning settling time can be shorter. However, the impact on the machine during acceleration/deceleration will increase.

Use the selection command, the control mode "bit 2, 1, 0 = 010 or 100" in control input 4. (Note) The control mode is commanded by NC.

When carrying out the SHG control, set SP035/bitC to "1".

#### ---Setting range---

1 to 200 (1/s)

# [#13008] SP008 VGN2 Speed loop gain 2

Normally SP005(VGN1) is used.

By setting "SP035/bit9=1", gain 2 can be used according to the application. Gain 2 can also be used by setting "Speed gain set 2 changeover request (control input 5/ bitC) = 1". Refer to SP005(VGN1) for adjustment procedures.

#### ---Setting range---

1 to 9999

# [#13009] SP009 VIA2 Speed loop lead compensation 2

Normally SP006(VIA1) is used.

By setting "SP035/bit9=1", gain 2 can be used according to the application. Gain 2 can also be used by setting "Speed gain set 2 changeover request (control input 5/ bitC) = 1". Refer to SP006(VIA1) for adjustment procedures.

#### ---Setting range---

1 to 9999

# [#13010] SP010 VIL2 Speed loop delay compensation 2

Normally SP007(VIL1) is used.

By setting "SP035/bit9=1", gain 2 can be used according to the application. Gain 2 can also be used by setting "Speed gain set 2 changeover request (control input 5/ bitC) = 1". Refer to SP007(VIL1) for adjustment procedures.

#### ---Setting range---

0 to 32767

5-2 Adjustment procedures for each control

# [#13034] SP034 SFNC2 Spindle function 2

# bit F-D : nfd5 Depth of Notch filter 5

Set the depth of Notch filter 5 (SP088). bit F,E,D= 000:  $-\infty$ 001: -18.1[dB] 010: -12.0[dB] 011: -8.5[dB] 100: -6.0[dB] 101: -4.1[dB] 110: -2.5[dB] 111: -1.2[dB]

#### bit B-9 : nfd4 Depth of Notch filter 4

Set the depth of Notch filter 4 (SP087). bit B,A,9= 000: - ∞ 001: -18.1[dB] 010: -12.0[dB] 011: -8.5[dB] 100: -6.0[dB] 101: -4.1[dB] 110: -2.5[dB] 111: -1.2[dB]

#### bit 7-5 : nfd2 Depth of Notch filter 2

Set the depth of Notch filter 2 (SP046). bit7,6,5= 000: -  $\infty$ 001: -18.1[dB] 010: -12.0[dB] 011: -8.5[dB] 100: -6.0[dB] 101: -4.1[dB] 110: -2.5[dB] 111: -1.2[dB]

#### bit 4 : fhz3 Notch filter 3

0: Stop 1: Start (1125Hz)

#### bit 3-1 : nfd1 Depth of Notch filter 1

Set the depth of Notch filter 1 (SP038). bit3,2,1= 000: - ∞ 001: -18.1[dB] 010: -12.0[dB] 011: -8.5[dB] 100: -6.0[dB] 101: -4.1[dB] 110: -2.5[dB] 111: -1.2[dB]

# [#13035(PR)] SP035 SFNC3 Spindle function 3

#### bit C: shgn SHG control in interpolation mode

0: Stop 1: Start

# bit A : pyn Excitation rate selection in interpolation mode

0: Select Excitation rate 1 1: Select Excitation rate 2

#### bit 9 : vgn Speed loop gain set selection in interpolation mode

0: Select Set 1 1: Select Set 2

# [#13038] SP038 FHz1 Notch filter frequency 1

Set the vibration frequency to suppress when machine vibration occurs. (Enabled at 50 or more.) When not using, set to "0".

#### ---Setting range---

0 to 2250 (Hz)

# [#13046] SP046 FHz2 Notch filter frequency 2

Set the vibration frequency to suppress when machine vibration occurs. (Enabled at 50 or more.) When not using, set to "0".

#### ---Setting range---

0 to 2250 (Hz)

# [#13087] SP087 FHz4 Notch filter frequency 4

Set the vibration frequency to suppress when machine vibration occurs. (Enabled at 50 or more.) When not using, set to "0".

#### ---Setting range---

0 to 2250 (Hz)

# [#13088] SP088 FHz5 Notch filter frequency 5

Set the vibration frequency to suppress when machine vibration occurs. (Enabled at 50 or more.) When not using, set to "0".

#### ---Setting range---

0 to 2250 (Hz)

#### 5-2 Adjustment procedures for each control

# 5-2-8 Spindle synchronization adjustment (For lathe system)

- (1) Setting the gain, changeover rotation speed and time constant
  - [1] For speed loop gain during spindle synchronization, SP005 (speed loop gain 1), SP006 (speed loop lead compensation 1), and SP007 (speed loop delay compensation 2) are used. For position loop gain, set standard 15 to SP003 (position loop gain spindle synchronization).

| Parameter | Setting value |
|-----------|---------------|
| SP003     | 15            |
| SP036     | 0000          |

- (Note1) To change the setting value of SP003, set the synchronous and basic spindles to the same value.
- (Note2) For the adjustment of SP005, SP006 and SP007, conduct "5-2-2 Gain adjustment" as a single unit beforehand.
- [2] Set rotation speed and time constant during acceleration/deceleration figured by theoretical calculations.
- [3] Set D/A output as follows and output motor rotation speed and q axis current command.

| Ch1<br>output | Motor rotation speed   | SP125: 1 | SP127: Set so that the maximum motor speed is displayed |
|---------------|------------------------|----------|---------------------------------------------------------|
| Ch2<br>output | q axis current command | SP126: 2 | SP128: 100 (100%/V)                                     |

#### (2) Confirming the current margin

Perform acceleration/deceleration up to the maximum current speed in spindle synchronization mode. At this time, confirm that the current value for both acceleration side and deceleration side secure 30% or more of margin in respect to the current limit value. Also, confirm that no oscillation, etc. are found in the current waveforms.

(Note) If a margin is 30% or less, extend the acceleration/deceleration time constant so that the margin is adjusted to 30% or more.

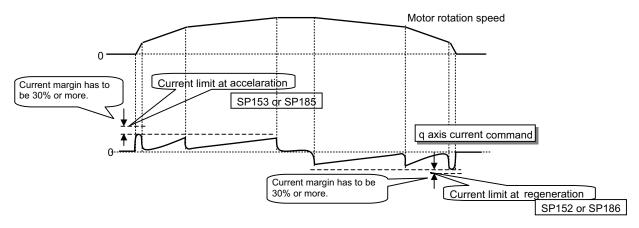

output waveform example in spindle synchronous mode

# [#13003] SP003 PGS Position loop gain spindle synchronization

Set the position loop gain for "spindle synchronization" control mode.

When the setting value increases, the command tracking ability will enhance and the positioning settling time can be shorter. However, the impact on the machine during acceleration/deceleration will increase.

Use the selection command, the control mode "bit 2, 1, 0 = 001" in control input 4. (Note) The control mode is commanded by NC.

When carrying out the SHG control, set SP036/bit4 to "1".

#### ---Setting range---

1 to 200 (1/s)

# [#13036(PR)] SP036 SFNC4 Spindle function 4

# bit 4 : shgs SHG control in spindle synchronization mode

0: Stop 1: Start

bit 2 : pys Excitation rate selection in spindle synchronization mode

0: Select Excitation rate 1 1: Select Excitation rate 2

# bit 1 : vgs Speed loop gain set selection in spindle synchronization mode

0: Select Set 1 (SP005,SP006,SP007) 1: Select Set 2 (SP008,SP009,SP010)

# 5-2-9 Deceleration coil changeover valid function by emergency stop

If a large workpiece is mounted on a large workpiece chuck in lathe, the acceleration/deceleration time increases because of the increase of the total inertia. When the deceleration stop time at emergency stop exceeds the upper limit value (29900ms) of the gate shutoff delay time (SP055), the spindle motor will coast.

This function enables the coil changeover motor to change to low-speed coil during emergency stop and if the deceleration time is reduced to complete within the gate shutoff time, the spindle enters an emergency stop state.

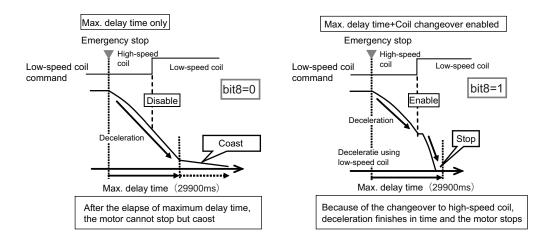

# [#13225] SP225 SFNC5 Spindle function 5

#### bit 8 : mken Coil switch allowance in deceleration control

This enables a coil changeover while decelerating after an emergency stop for a spindle motor with coil changeover specification. A coil changeover may enable an excessive load inertia to stop within the maximum delay time. 0: Normal (Disable) 1: Enable

#### [#13055] SP055 EMGx Max. gate off delay time after emergency stop

Set the time required to forcibly execute READY OFF after the emergency stop is input.

Normally set to "20000".

When "0" is set, READY OFF is forcibly executed with "7000ms".

When the set time is shorter than the time to decelerate and stop, the spindle will stop with the dynamic brake after the set time is out.

#### ---Setting range---

0 to 29900 (ms)

#### [#13056] SP056 EMGt Deceleration time constant at emergency stop

Set the time constant used for the deceleration control at emergency stop. Set the time required to stop from the maximum motor speed (TSP).

When "0" is set, the deceleration control is executed with "7000ms".

#### ---Setting range---

0 to 29900 (ms)

# 5-2-10 High-response acceleration/deceleration function

Under continuous position control method makes position droop is set with primary delay depending on the position control gain during the acceleration/deceleration by S command. If the position gain is set lower, the zero speed detection which indicates the spindle stop is more conspicuously delayed.

This function enables the position droop's primary delay to be shorter and the zero speed detection to be faster.

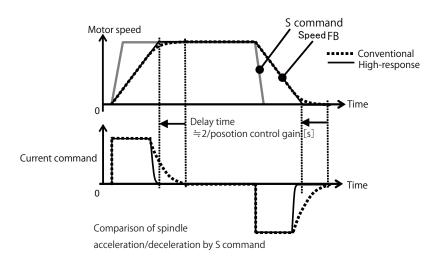

# [#13095] SP095 VIAX Lead compensation scale during high-response acceleration/ deceleration

Set the magnification against delay/lead compensation (SP006) of the high-response acceleration/ deceleration (valid when SP226/ bitD is set to "1").

Normally, set to "0". Set this parameter to suppress overshooting when the speed is reached.

#### ---Setting range---

0 to 10000 (0.01%)

# [#13226] SP226 SFNC6 Spindle function 6

#### bit D: vup High response acceleration / deceleration

This suppresses a temporal delay which occurs when the target speed is attained from acceleration and when the spindle stops from deceleration.

0: Normal acceleration/deceleration 1: High response acceleration/deceleration Enable

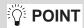

This function is invalid during orientation and interpolation control (spindle synchronous/C axis/synchronous tapping control) even when it is set.

# 5-2 Adjustment procedures for each control

# 5-2-11 Spindle cutting withstand level improvement

Conventionally, the spindle rotation speed was slowed down due to heavy cutting that exceeds the spindle output characteristics, and this caused the alarm (Excessive error 52, Overload command 51) to stop the machining. This function enables setting of the dropping speed allowable value by parameter. As long as the speed is the set value or higher, machining can be executed within the output characteristics without being stopped by the alarm. Even when the parameter setting value is the normal value of 0, the standard value of 85 is applied. This can improve the

efficiency of heavy cutting (feed per revolution).

If excessive speed dropping occurs and the speed exceeds the allowable range, the excessive speed deviation alarm 23 is output to reduce the damage to the machine.

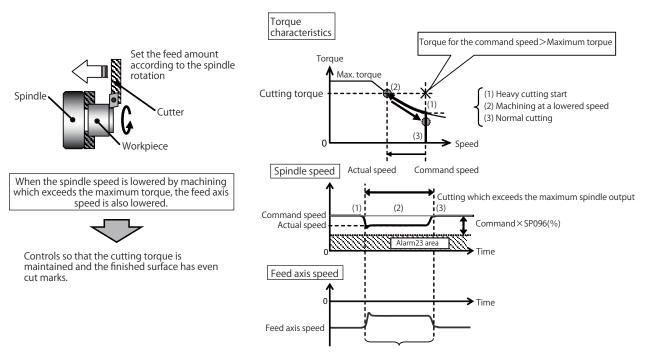

Allows the speed lowering and continues the machining

#### [#13096] SP096 SDW Speed slowdown allowable width

When the spindle slows down due to multiple cutting, set the processable speed as percentage against the NC command speed.

If the speed reduces below the tolerable range, the alarm 23 (Excessive speed error) will occur. E.g.] When set to 90 [%]

If S1000 is commanded, the speed reduced by 900r/min (=1000r/min  $\times$  90%) is the allowable lower limit. Thus if the spindle speed reduces to 100r/min or below, the alarm will occur.

When "0" is set, the magnification is the same as when "85" is set. When set to "-1", the allowable width will be disabled.

---Setting range---

-1,0 to 100(%)

# 5-3 Settings for emergency stop

Emergency stop in this section refers to the following states.

- [1] Emergency stop was input (including other axis alarms)
- [2] NC power down was detected
- [3] A drive unit alarm was detected

# **5-3-1 Deceleration control**

#### (1) Setting the deceleration control time constant

Set the time for stopping from the maximum motor speed (TSP) in the deceleration time constant for emergency stop (SV056: EMGt). When "0" is set, the deceleration stop is executed with "7000ms".

#### <Operation>

When an emergency stop occurs, the motor will decelerate at the same inclination from each speed.

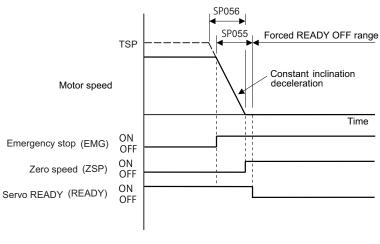

Deceleration control sequence

(Note) If the setting value of SP056 is longer than the value of SP055, the motor will coast.

# [#13055] SP055 EMGx Max. gate off delay time after emergency stop

Set the time required to forcibly execute READY OFF after the emergency stop is input. Normally set to "20000". When "0" is set, READY OFF is forcibly executed with "7000ms". When the set time is shorter than the time to decelerate and stop, the spindle will stop with the dynamic brake after the set time is out.

#### ---Setting range---

0 to 29900 (ms)

# [#13056] SP056 EMGt Deceleration time constant at emergency stop

Set the time constant used for the deceleration control at emergency stop. Set the time required to stop from the maximum motor speed (TSP). When "0" is set, the deceleration control is executed with "7000ms".

when 0 is set, the deceleration control is executed with 7

#### ---Setting range---

0 to 29900 (ms)

# 5-4 Spindle control signal

The sequence input/output signals exchanged between the NC and spindle drive unit are explained in this section. The status of each signal is displayed on the NC SPINDLE MONITOR screen.

# 5-4-1 Spindle control input (NC to Spindle)

#### (1) Spindle control input 1

| Name                    | Details     |                                  |  |  |
|-------------------------|-------------|----------------------------------|--|--|
| Spindle control input 1 |             |                                  |  |  |
|                         | FE          | D C B A 9 8 7 6 5 4 3 2 1 0      |  |  |
|                         |             | TL3 TL2 TL1 ALMR SRV RDY         |  |  |
|                         | bit Details |                                  |  |  |
|                         | 0 RDY       | READY ON command                 |  |  |
|                         | 1 SRV       | Servo ON command                 |  |  |
|                         | 2 -         | (For maintenance)                |  |  |
|                         | 3 -         | (For maintenance)                |  |  |
|                         | 4 -         | (For maintenance)                |  |  |
|                         | 5 -         | (For maintenance)                |  |  |
|                         | 6 -         | (For maintenance)                |  |  |
|                         | 7 ALMF      | Alarm reset command              |  |  |
|                         | 8 TL1       | Torque limit 1 selection command |  |  |
|                         | 9 TL2       | Torque limit 2 selection command |  |  |
|                         | A TL3       |                                  |  |  |
|                         | В -         | (For maintenance)                |  |  |
|                         | С -         | - (For maintenance)              |  |  |
|                         | D -         | (For maintenance)                |  |  |
|                         | E -         | (For maintenance)                |  |  |
|                         | F -         | (For maintenance)                |  |  |

#### bit0. READY ON command (RDY)

Status turns to ready ON at RDY=1.

#### bit1. Servo ON command (SRV)

[1] Drive unit turns ON at SRV=1 (gate ON status), and rotation control starts.

Plus or minus of the rotation direction is determined depending on +/- of the NC command F  $\Delta$  T.

- [2] Servo immediately turns OFF (SON=0) at SRV=0 during rotation control. Drive unit also turns OFF (gate OFF status) at this time.
- bit7. Alarm reset command (ALMR)

NR alarm is reset at ALMR=1.

- bit8. Torque limit 1 selection command (TL1)
- bit9. Torque limit 2 selection command (TL2)

#### bitA. Torque limit 3 selection command (TL3)

The following 4 types of torque limit are available depending on TL1, TL2 and TL3 bit combinations.

| TL3 | TL2 | TL1 | Torque limit value                              |
|-----|-----|-----|-------------------------------------------------|
| 0   | 0   | 1   | Torque limit value (%) set with parameter SP065 |
| 0   | 1   | 0   | Torque limit value (%) set with parameter SP066 |
| 0   | 1   | 1   | Torque limit value (%) set with parameter SP067 |
| 1   | 0   | 0   | Torque limit value (%) set with parameter SP068 |

(Note) The ratio to motor short time rated torque (load meter 100%) is indicated in %.

(Note) The bits other than those above are used for maintenance.

#### (2) Spindle control input 2

| Name                    |        | Details                       |
|-------------------------|--------|-------------------------------|
| Spindle control input 2 |        |                               |
|                         | F E    | D C B A 9 8 7 6 5 4 3 2 1 0   |
|                         |        | SRVDC NCDC SSW                |
|                         | bit    | Details                       |
|                         | 0 -    | (For maintenance)             |
|                         | 1 -    | (For maintenance)             |
|                         | 2 -    | (For maintenance)             |
|                         | 3 -    | (For maintenance)             |
|                         | 4 -    | (For maintenance)             |
|                         | 5 -    | (For maintenance)             |
|                         | 6 -    | (For maintenance)             |
|                         | 7 -    | (For maintenance)             |
|                         | 8 -    | (For maintenance)             |
|                         | 9 SSV  |                               |
|                         |        | C In door closed (controller) |
|                         | B SRVE |                               |
|                         | C -    | (For maintenance)             |
|                         | D -    | (For maintenance)             |
|                         | E -    | (For maintenance)             |
|                         | F -    | (For maintenance)             |

#### bit9. Speed monitor command valid (SSW)

When speed monitor command is valid, SSW=1 (valid) is set.

#### bitA. In door closed (controller) (NCDC)

When "In door closed" signal for controller is valid, NCDC =1 (valid) is set.

#### bitB. In door closed (all drive units) (SRVDC)

When the theoretical sum of "In door closed" signals for all drive units is valid, SRVDC =1 (valid) is set.

(Note) The bits other than those above are used for maintenance.

#### (3) Spindle control input 3

This is used for maintenance.

#### (4) Spindle control input 4

| Name                    | Details                                        |  |  |  |
|-------------------------|------------------------------------------------|--|--|--|
| Spindle control input 4 | e control input 4                              |  |  |  |
|                         | F E D C B A 9 8 7 6 5 4 3 2 1 0                |  |  |  |
|                         | MS LCS MCS GR2 GR1 GKC SC3 SC2 SC1             |  |  |  |
|                         |                                                |  |  |  |
|                         | bit Details                                    |  |  |  |
|                         | 0 SC1 Spindle control mode selection command 1 |  |  |  |
|                         | 1 SC2 Spindle control mode selection command 2 |  |  |  |
|                         | 2 SC3 Spindle control mode selection command 3 |  |  |  |
|                         | 3 - (For maintenance)                          |  |  |  |
|                         | 4 GKC Gear changeover command                  |  |  |  |
|                         | 5 GR1 Gear selection command 1                 |  |  |  |
|                         | 6 GR2 Gear selection command 2                 |  |  |  |
|                         | 7 - (For maintenance)                          |  |  |  |
|                         | 8 - (For maintenance)                          |  |  |  |
|                         | 9 - (For maintenance)                          |  |  |  |
|                         | A - (For maintenance)                          |  |  |  |
|                         | B - (For maintenance)                          |  |  |  |
|                         | C MCS M coil selection command                 |  |  |  |
|                         | D LCS L coil selection command                 |  |  |  |
|                         | E MS Sub-motor selection command               |  |  |  |
|                         | F - (For maintenance)                          |  |  |  |
|                         |                                                |  |  |  |

- bit0. Spindle control mode selection command 1 (SC1)
- bit1. Spindle control mode selection command 2 (SC2)
- bit2. Spindle control mode selection command 3 (SC3)

- [1] Drive unit operation mode can be selected with the bit correspondences below.
- [2] Mode changeover is valid during in-position (INP=1) or other than during droop cancel / phase compensation (DCSL=PCMP=0).

| SC3     | SC2 | SC1 | Operation mode              |                           |  |
|---------|-----|-----|-----------------------------|---------------------------|--|
| 303 302 |     | 501 | Conventional method         | New method                |  |
| 0       | 0   | 0   | Speed/orientation control   | Non interpolation control |  |
| 0       | 0   | 1   | Spindle synchronization     | Spindle synchronization   |  |
| 0       | 1   | 0   | C-axis control              | Interpolation control     |  |
| 1       | 0   | 0   | Synchronous tapping control |                           |  |

(Note) When selecting bits other than above, control mode error (4E) occurs.

[3] Continuity cannot be guaranteed for the value of position FB in non-interpolation mode. (Position may be skipped for multiple rotations due to droop cancel or phase compensation.)

#### bit4. In gear changeover command (GKC)

By inputting GKC=1, the gear ratio is changed to the gear ratio specified with the gear selection command (GR1, GR2). This command is invalid during the interpolation mode.

#### bit5. Gear selection command 1 (GR1)

#### bit6. Gear selection command 2 (GR2)

- [1] The following 4 types of gear ratio are available depending on GR1 and GR2 2-bit input combinations.
- [2] Gear specifications in semi-closed position control do not secure a position within one rotation of the spindle.

| GR2 | GR1 | Parameters requiring gear ratio setting |
|-----|-----|-----------------------------------------|
| 0   | 0   | SP057 (GRA1), SP061 (GRB1)              |
| 0   | 1   | SP058 (GRA2), SP062 (GRB2)              |
| 1   | 0   | SP059 (GRA3), SP063 (GRB3)              |
| 1   | 1   | SP060 (GRA4), SP064 (GRB4)              |

#### bitC. M coil selection command (MCS) (IPM spindle motor only)

- [1] M coil is selected at MCS=1 when 3-step coil changeover is valid.
- [2] Signal change is invalid during interpolation mode, but coil changeover is valid if control mode changeover is applied together.

#### bitD. L coil selection command (LCS)

- [1] L coil is selected at LCS=1 when coil changeover is valid.
- [2] Signal change is invalid during interpolation mode, but coil changeover is valid if control mode changeover is applied together.

#### bitE. Sub-motor selection command (MS)

When 1 drive unit 2 motor function is valid, a main motor is selected at MS=0 and a sub-motor is selected at MS=1. An input cannot be changed during motor changeover.

(Note) The bits other than those above are used for maintenance.

(5) Spindle control input 5

| Name                    |   |      |        |       |         |        |        | Deta  | ails   |      |       |    |   |   |   |   |
|-------------------------|---|------|--------|-------|---------|--------|--------|-------|--------|------|-------|----|---|---|---|---|
| Spindle control input 5 |   |      |        |       |         |        |        |       |        |      |       |    |   |   |   |   |
|                         | F | Е    | D      | С     | В       | Α      | 9      | 8     | 7      | 6    | 5     | 4  | 3 | 2 | 1 | 0 |
|                         |   | TLUP | ORC V  | /G2   | PY2     |        |        |       |        |      |       |    |   |   |   |   |
|                         |   |      |        |       |         |        |        |       |        |      |       |    |   |   |   |   |
|                         | b | it   | Detai  | ls    |         |        |        |       |        |      |       |    |   |   |   |   |
|                         | 0 | -    | (For r | mair  | ntena   | nce)   |        |       |        |      |       |    |   |   |   |   |
|                         | 1 | -    | (For r | mair  | ntena   | nce)   |        |       |        |      |       |    |   |   |   |   |
|                         | 2 | -    | (For r |       |         |        |        |       |        |      |       |    |   |   |   |   |
|                         | 3 | -    | (For r |       |         |        |        |       |        |      |       |    |   |   |   |   |
|                         | 4 | -    | (For r | mair  | ntena   | nce)   |        |       |        |      |       |    |   |   |   |   |
|                         | 5 | -    | (For r | mair  | ntena   | nce)   |        |       |        |      |       |    |   |   |   |   |
|                         | 6 | -    | (For r | mair  | ntena   | nce)   |        |       |        |      |       |    |   |   |   |   |
|                         | 7 | -    | (For r | mair  | ntena   | nce)   |        |       |        |      |       |    |   |   |   |   |
|                         | 8 | -    | (For r | mair  | ntena   | nce)   |        |       |        |      |       |    |   |   |   |   |
|                         | 9 | -    | (For r | mair  | ntena   | nce)   |        |       |        |      |       |    |   |   |   |   |
|                         | A | -    | (For r | mair  | ntena   | nce)   |        |       |        |      |       |    |   |   |   |   |
|                         | В | PY2  | Minim  |       |         |        |        |       |        |      | reque | st |   |   |   |   |
|                         | С | VG2  | Spee   | d ga  | ain se  | et 2 c | hang   | eovei | r requ | lest |       |    |   |   |   |   |
|                         | D | ORC  | Zero   | poin  | nt re-o | detec  | tion r | eque  | st     |      |       |    |   |   |   |   |
|                         | E | TLUP | Spino  | dle h | oldin   | g for  | ce up  | )     |        |      |       |    |   |   |   |   |
|                         | F | -    | (For r | main  | ntena   | nce)   |        |       |        |      |       |    |   |   |   |   |
|                         |   |      |        |       |         |        |        |       |        |      |       |    |   |   |   |   |

#### bitB. Minimum excitation rate 2 changeover request (PY2)

- [1] When PY2=1 is set, the minimum excitation rate 2 (SP015) is selected.
- [2] When PY2=0 is set, the minimum excitation rate 1(SP014) is selected.

# bitC. Speed gain set 2 changeover request (VG2)

- [1] When VG2=1 is set, the gain parameter (SP008/SP009/SP010) used in the speed loop isselected.
- [2] When VG2=0 is set, the gain parameter (SP005/SP006/SP007) used in the speed loop isselected.
- [3] The speed gain set changeover is valid during the in-position.

#### bitD. Zero point re-detection request (ORC)

When ORC is changed from 0 to 1, the Z phase passed will be 0 (control output2/bit0).

#### bitE. Spindle holding force up (TLUP)

Spindle holding force up (disturbance observer) starts at TLUP=1 and that state is retained during TLUP=1.

(Note) The bits other than those above are used for maintenance.

### (6) Spindle control input 6

This is used for maintenance.

# 5-4-2 Spindle control output (Spindle to NC)

## (1) Spindle control output 1

| Name                     | Details                                                                                                    |  |  |  |  |  |  |  |  |  |  |  |
|--------------------------|----------------------------------------------------------------------------------------------------|--|--|--|--|--|--|--|--|--|--|--|
| Spindle control output 1 |                                                                                                    |  |  |  |  |  |  |  |  |  |  |  |
|                          | F E D C B A 9 8 7 6 5 4 3 2 1 0                                                                               |  |  |  |  |  |  |  |  |  |  |  |
|                          | WRN LMT INP TL3 TL2 TL1 ALMR SRV RDY                                                                          |  |  |  |  |  |  |  |  |  |  |  |
|                          | bit Details                                                                                                   |  |  |  |  |  |  |  |  |  |  |  |
|                          | 0 RDY In ready ON                                                                                             |  |  |  |  |  |  |  |  |  |  |  |
|                          | 1 SRV In servo ON                                                                                             |  |  |  |  |  |  |  |  |  |  |  |
|                          | 2 - (For maintenance)                                                                                         |  |  |  |  |  |  |  |  |  |  |  |
|                          | - (For maintenance)                                                                                           |  |  |  |  |  |  |  |  |  |  |  |
|                          | 4 - (For maintenance)                                                                                         |  |  |  |  |  |  |  |  |  |  |  |
|                          | 5 - (For maintenance)                                                                                         |  |  |  |  |  |  |  |  |  |  |  |
|                          | 6 - (For maintenance)                                                                                         |  |  |  |  |  |  |  |  |  |  |  |
|                          | 7 ALMR In alarm                                                                                               |  |  |  |  |  |  |  |  |  |  |  |
|                          | 8         TL1         In torque limit 1 selection           9         TL2         In torque limit 2 selection |  |  |  |  |  |  |  |  |  |  |  |
|                          | 9         TL2         In torque limit 2 selection           A         TL3         In torque limit 3 selection |  |  |  |  |  |  |  |  |  |  |  |
|                          | B - (For maintenance)                                                                                         |  |  |  |  |  |  |  |  |  |  |  |
|                          | C INP In in-position                                                                                          |  |  |  |  |  |  |  |  |  |  |  |
|                          | D LMT In torque limit                                                                                         |  |  |  |  |  |  |  |  |  |  |  |
|                          | E - (For maintenance)                                                                                         |  |  |  |  |  |  |  |  |  |  |  |
|                          | F WRN In warning                                                                                              |  |  |  |  |  |  |  |  |  |  |  |
|                          |                                                                                                    |  |  |  |  |  |  |  |  |  |  |  |

#### bit0. In ready ON (RDY)

It indicates that the status is in ready ON at RDY=1.

#### bit1. In servo ON (SRV)

- [1] It indicates that the status is in servo ON at SRV=1.
- [2] NC position command executes a followed up during SRV=0.

#### bit7. In alarm (ALMR)

It indicates that drive unit is in some alarm state at ALMR=1.

#### bit8. In torque limit 1 selection (TL1)

bit9. In torque limit 2 selection (TL2)

#### bitA. In torque limit 3 selection (TL3)

These are the answer outputs for torque limit 1, 2 and 3 (TL1, TL2 and TL3).

#### bitC. In in-position (INP)

The status changes to INP=1 when position droop exists within the in-position area set by parameter SP024 (INP) regardless of serve ON or OFF.

#### bitD. In torque limit (LMT)

It indicates that current command value is limited with motor maximum output current value or torque limit 1, 2 or 3 at LMT=1.

#### bitF. In warning (WRN)

It indicates that drive unit is in some warning state at WRN=1.

(Note) The bits other than those above are used for maintenance.

(2) Spindle control output 2

| Name                     |   |       |        |       |       |       |        | Det   | tails |       |   |   |    |   |   |     |
|--------------------------|---|-------|--------|-------|-------|-------|--------|-------|-------|-------|---|---|----|---|---|-----|
| Spindle control output 2 |   |       |        |       |       |       |        |       |       |       |   |   |    |   |   |     |
|                          | F | Е     | D      | С     | В     | Α     | 9      | 8     | 7     | 6     | 5 | 4 | 3  | 2 | 1 | 0   |
|                          |   |       |        |       | SRVDC | NCDO  | SSW    |       | EXEMG |       |   |   | ZS | 1 |   | ZCN |
|                          |   | bit   |        |       |       |       |        |       | Det   | tails |   |   |    |   |   |     |
|                          | 0 | ZCN   | Z ph   | ase i | basse | d     |        |       |       |       |   |   |    |   |   |     |
|                          | 1 | -     |        |       | enanc |       |        |       |       |       |   |   |    |   |   |     |
|                          | 2 | -     |        |       | enanc |       |        |       |       |       |   |   |    |   |   |     |
|                          | 3 | ZS    | In ze  | ro sp | beed  |       |        |       |       |       |   |   |    |   |   |     |
|                          | 4 | -     | (For r | naint | enanc | e)    |        |       |       |       |   |   |    |   |   |     |
|                          | 5 | -     | (For r | maint | enanc | e)    |        |       |       |       |   |   |    |   |   |     |
|                          | 6 | -     | (For r | maint | enanc | e)    |        |       |       |       |   |   |    |   |   |     |
|                          | 7 | EXEMG | In ex  | terna | al em | ergen | cy sto | р     |       |       |   |   |    |   |   |     |
|                          | 8 | -     |        |       | enanc |       |        |       |       |       |   |   |    |   |   |     |
|                          | 9 | SSW   |        |       |       |       |        |       |       |       |   |   |    |   |   |     |
|                          | А | NCDC  |        |       |       |       |        |       |       |       |   |   |    |   |   |     |
|                          | В | SRVDC |        |       |       |       | drive  | unit) |       |       |   |   |    |   |   |     |
|                          | С | -     | ····`  |       | enanc |       |        |       |       |       |   |   |    |   |   |     |
|                          | D | -     |        |       | enanc |       |        |       |       |       |   |   |    |   |   |     |
|                          | E | -     | ····`  |       | enanc |       |        |       |       |       |   |   |    |   |   |     |
|                          | F | -     | (For r | naint | enanc | e)    |        |       |       |       |   |   |    |   |   |     |

#### bit0. Z phase passed (ZCN)

- [1] When Z phase is passed, ZCN=0 is turned to ZCN=1.
- [2] Grid amount (within one rotation) is transmitted when ZCN =0 is changed to ZCN =1.

#### bit3. In zero speed (ZS)

- [1] Approximately 200ms after the motor speed reaches parameter SP027 (ZSP) + 15r/min, ZS=0 is set.
- [2] When the motor speed becomes slower than the speed set by parameter SP027 (ZSP), ZS=1 is set. ZS signal is detected by the motor speed absolute value regardless of the rotation direction.

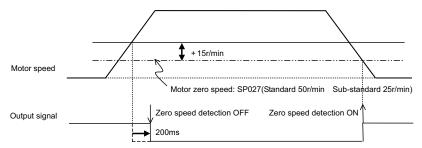

#### bit7. In external emergency stop

It indicates that an external stop input to the power supply is being input.

#### bit9. In speed monitor

It indicates that a signal in speed monitor command is being received.

#### bitA. In door closed (controller)

It indicates that "In door closed" signal for controller is being received.

#### bitB. In door closed (self drive unit)

It indicates the status of "In door closed" signal for self drive unit.

(Note) The bits other than those above are used for maintenance.

#### (3) Spindle control output 3

This is used for maintenance.

| Name                     |   |     |      |       |        |        |       | Deta  | ails   |       |     |     |   |     |     |     |
|--------------------------|---|-----|------|-------|--------|--------|-------|-------|--------|-------|-----|-----|---|-----|-----|-----|
| Spindle control output 4 |   |     |      |       |        |        |       |       |        |       |     |     |   |     |     |     |
|                          | F | Е   | D    | С     | В      | Α      | 9     | 8     | 7      | 6     | 5   | 4   | 3 | 2   | 1   | 0   |
|                          |   |     | LCS  |       |        |        |       |       |        | GR2   | GR1 | GKC |   | SC3 | SC2 | SC1 |
|                          | - |     | -    |       |        |        |       |       |        |       |     |     |   |     |     |     |
|                          | b | it  |      |       |        |        |       |       | De     | tails |     |     |   |     |     |     |
|                          | 0 |     |      |       |        |        |       |       |        |       |     |     |   |     |     |     |
|                          | 1 | SC2 | In s | pindl | e con  | trol n | node  | selec | tion 2 | 2     |     |     |   |     |     |     |
|                          | 2 | SC3 | In s | pindl | e con  | trol n | node  | selec | tion 3 | 3     |     |     |   |     |     |     |
|                          | 3 | -   | `    |       | ntena  |        |       |       |        |       |     |     |   |     |     |     |
|                          | 4 |     |      |       | hang   |        | r com | man   | d      |       |     |     |   |     |     |     |
|                          | 5 | GR1 | In g | ear s | electi | ion 1  |       |       |        |       |     |     |   |     |     |     |
|                          | 6 | GR2 | In g | ear s | electi | ion 2  |       |       |        |       |     |     |   |     |     |     |
|                          | 7 | -   | (Fo  | r mai | ntena  | nce)   |       |       |        |       |     |     |   |     |     |     |
|                          | 8 | -   | (Fo  | r mai | ntena  | nce)   |       |       |        |       |     |     |   |     |     |     |
|                          | 9 | -   | (Fo  | r mai | ntena  | nce)   |       |       |        |       |     |     |   |     |     |     |
|                          | A | -   | (Fo  | r mai | ntena  | nce)   |       |       |        |       |     |     |   |     |     |     |
|                          | В | -   | `    |       | ntena  |        |       |       |        |       |     |     |   |     |     |     |
|                          | С | -   |      |       | ntena  |        |       |       |        |       |     |     |   |     |     |     |
|                          | D | LCS | In L | coil  | selec  | tion   |       |       |        |       |     |     |   |     |     |     |
|                          | E | -   |      |       | ntena  | mmín   |       |       |        |       |     |     |   |     |     |     |
|                          | F | -   | (Fo  | r mai | ntena  | nce)   |       |       |        |       |     |     |   |     |     |     |

#### (4) Spindle control output 4

#### bit0. In spindle control mode selection 1 (SC1)

bit1. In spindle control mode selection 2 (SC2)

#### bit2. In spindle control mode selection 3 (SC3)

These are the answer outputs for control mode selection command 1, 2, 3 (SC1, SC2, SC3).

#### bit4. In gear changeover command (GKC)

- [1] This is an answerer output for the gear changeover command.
- [2] The position feedback is generated from the speed detector at GKC=1.

#### bit5. In gear selection 1 (GR1)

#### bit6. In gear selection 2 (GR2)

These are the answer outputs for gear selection command 1 and 2 (GR1 and GR2).

#### bitD. In L coil selection (LCS)

It indicates that L coil is being selected at LCSA=1.

(Note) The bits other than those above are used for maintenance.

(5) Spindle control output 5

| Name                     | Details                                                                                                    |
|--------------------------|----------------------------------------------------------------------------------------------------|
| Spindle control output 5 | F         E         D         C         B         A         9         8         7         6         5         4         3         2         1         0           INP2         ORF VG2         PY2         SD2         MPN MKC         MD         MD         CD |
|                          | bit Details                                                                                                    |
|                          | 0 CD Current detection     MD Speed detection                                                                                                    |
|                          | 2 - (For maintenance)                                                                                                    |
|                          | 3 - (For maintenance)<br>4 - (For maintenance)                                                                                                    |
|                          | 5 _ (For maintenance)                                                                                                    |
|                          | MKC In coil changeover     MRC MRC Magnetic pole position not set                                                                                                    |
|                          | 8 - (For maintenance)<br>9 502 2nd speed detection                                                                                                    |
|                          | A - (For maintenance)                                                                                                    |
|                          | B         PY2         In minimum excitation rate 2 selection           C         VG2         In speed gain set 2 selection                                                                                                    |
|                          | D ORF Zero point re-detection request                                                                                                    |
|                          | E - (For maintenance)                                                                                                    |
|                          | F INP2 In 2nd in-position                                                                                                    |

#### bit0. Current detection (CD)

It indicates that current command value is over 110% of the motor short time rating at CD=1.

#### bit1. Speed detection (MD)

- [1] When motor speed exceeds the speed set by parameter SP028 (SDTS) + SP029 (SDTR), SD=0 is set.
- [2] When motor speed becomes slower than the speed set by parameter SP028 (SDTS), SD=1 is set. SD signal is detected by the motor speed absolute value regardless of rotation direction.

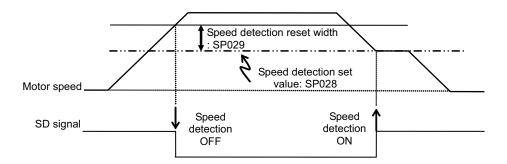

#### bit6. In coil changeover (MKC)

MKC=1 is set for the amount of time set by parameter SP114 (MKT) during coil changeover operation.

#### bit7. Magnetic pole position not set (MPN)

It indicates that the magnetic pole position of the motor is not established at MPN=1.

#### bit9. 2nd speed detection (SD2) (IPM spindle motor)

- The status changes to SD2=0 when motor speed exceeds the speed set by parameter SP030 (SDT2) + SP029 (SDTR).
- [2] The status changes to SD2=1 when motor speed becomes slower than the speed set by parameter SP030 (SDT2).
- [3] It is used as M coil changeover speed. (IPM spindle motor only)

#### bitB. In minimum excitation rate 2 selection (PY2)

- [1] When PY2=1 is set, the minimum excitation rate 2 (SP015) is being selected.
- [2] When PY2=0 is set, the minimum excitation rate 1(SP014) is being selected.

#### bitC. In speed gain set 2 selection (VG2)

- [1] When VG2=1 is set, the gain parameter (SP008/SP009/SP010) used in the speed loop isbeing selected.
- [2] When VG2=0 is set, the gain parameter (SP005/SP006/SP007) used in the speed loop isbeing selected.

#### bitD. Zero point re-detection complete

If the zero point re-detection is completed after the zero point re-detection request (control input5/bitD) is set to1, ORF=1 is set. If the zero point re-detection request is set to 0, ORF=0 is set.

### bitF. In 2nd in-position (INP2)

The status changes to INP2=1 when position droop exists within the in-position area set by parameter SP025 (INP2) regardless of serve ON or OFF.

(Note) The bits other than those above are used for maintenance.

### (6) Spindle control output 6

This is used for maintenance.

6

# Troubleshooting

# 6-1 Points of caution and confirmation

If an error occurs in the drive unit, the warning or alarm will occur. When a warning or alarm occurs, check the state while observing the following points, and inspect or remedy the unit according to the details given in this section.

# <Points of confirmation>

- [1] What is the alarm code display?
- [2] Can the error or trouble be repeated? (Check alarm history)
- [3] Is the motor and servo drive unit temperature and ambient temperature normal?
- [4] Are the servo drive unit, control unit and motor grounded?
- [5] Was the unit accelerating, decelerating or running at a set speed? What was the speed?
- [6] Is there any difference during forward and backward run?
- [7] Was there a momentary power failure?
- [8] Did the trouble occur during a specific operation or command?
- [9] At what frequency does the trouble occur?
- [10] Is a load applied or removed?
- [11] Has the drive unit been replaced, parts replaced or emergency measures taken?
- [12] How many years has the unit been operating?
- [13] Is the power supply voltage normal? Does the state change greatly according to the time band?
  - 1. This power supply unit uses a large capacity electrolytic capacitor. When the CHARGE lamp on the front of the power supply unit is lit, voltage is still present at the PN terminal (TE2). Do not touch the terminal block in this state.
- CAUTION 2. Bef
  - 2. Before replacing the unit, etc., always confirm that there is no voltage at the PN terminal (TE2) with a tester or wait at least 15 minutes after turning the main power OFF.
  - 3. The conductivity in the unit cannot be checked.
  - 4. Never carry out a megger test on the drive unit or power supply unit as the unit could be damaged.

6-1 Points of caution and confirmation

# 6-1-1 LED display when alarm or warning occurs

# (1) Servo and spindle drive unit

#### < MDS-DM-V3 >

The axis No. and alarm/warning No. alternate on the display. The display flickers when an alarm occurs.

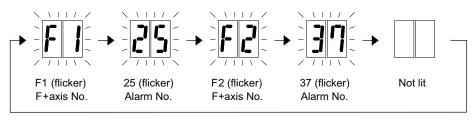

# LED display during servo alarm or spindle alarm

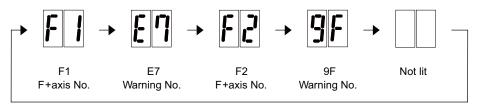

# LED display during servo warning or spindle warning

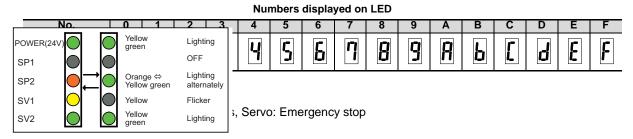

# LED display during an alarm occurs

(Note) MDS-DM-SPV Series has no segment, so confirm the alarm No. on the NC screen monitor.

#### (2) Power supply unit

The alarm/warning No. is converted into a symbol and displayed. Refer to section "6-2-1 List of alarms" and "6-2-2 List of warnings" for details. The display flickers when an alarm or a warning occurs.

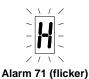

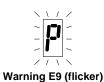

LED display during power supply alarm

LED display during power supply warning

# 6-2 Protective functions list of units

# 6-2-1 List of alarms

When an alarm occurs, the servo drive unit will make the motor stop by the deceleration control or dynamic brake. The spindle drive unit will coast to a stop or will decelerate to a stop. At the same time, the alarm No. will appear on the NC monitor screen and with the LEDs on the front of the drive unit. Check the alarm No., and remove the cause of the alarm by following this list.

# (1) Drive unit alarm

| No. | Name                                                   | Details                                                                                                    | Reset<br>method | Servo<br>stop method         | Spindle<br>stop method       |  |
|-----|--------------------------------------------------------|----------------------------------------------------------------------------------------------------|-----------------|------------------------------|------------------------------|--|
| 10  | Insufficient voltage                                   | A drop of bus voltage was detected in main circuit.                                                                                                    | PR              | Dynamic stop                 | Coast to a stop              |  |
| 11  | Axis selection error                                   | The axis selection rotary switch has been incorrectly set.                                                                                                    | AR              | Initial error                | Initial error                |  |
| 12  | Memory error 1                                         | A hardware error was detected during the power ON self-check.                                                                                                    | AR              | Initial error                | Initial error                |  |
| 13  | Software processing error 1                            | An error was detected for the software execution state.                                                                                                    | PR              | Dynamic stop                 | Coast to a stop              |  |
| 16  | Initial magnetic pole position<br>detection error      | In the built-in motor which uses the absolute position detector, the<br>servo ON has been set before the magnetic pole shift amount is<br>set.<br>The magnetic pole position, detected in the initial magnetic pole<br>position detection control, is not correctly set. | PR              | Dynamic stop                 | Coast to a stop              |  |
| 17  | A/D converter error                                    | A current feedback error was detected.                                                                                                    | PR              | Dynamic stop                 | Coast to a stop              |  |
| 18  | Main side detector:<br>Initial communication error     | An error was detected in the initial communication with the motor side detector.                                                                                                    | PR              | Initial error                | Initial error                |  |
| 19  | Detector communication error in<br>synchronous control | An error of the shared detector on the machine side was detected<br>on the secondary axis of the speed command synchronization<br>control.                                                                                                    | PR              | Dynamic stop                 | -                            |  |
| 1A  | Sub side detector:<br>Initial communication error      | An error was detected in the initial communication with the machine side detector.                                                                                                    | PR              | Initial error                | Initial error                |  |
| 1B  | Sub side detector: Error 1                             |                                                                                                    |                 |                              |                              |  |
| 1C  | Sub side detector: Error 2                             | An error was detected by the detector connected to the machine s<br>The error details are different according to the detector type. Refe                                                                                                    |                 | Dynamic stop                 | Coast to a stop              |  |
| 1D  | Sub side detector: Error 3                             | "Detector alarm" for details.                                                                                                    | 110             | Dynamic stop                 | Coasi io a siop              |  |
| 1E  | Sub side detector: Error 4                             |                                                                                                    |                 |                              |                              |  |
| 1F  | Sub side detector:<br>Communication error              | PR                                                                                                    |                 |                              |                              |  |
| 21  | Sub side detector no signal 2                          | In the machine side detector, ABZ-phase feedback cannot be returned even when the motor moves.                                                                                                    | PR              | Dynamic stop                 | Coast to a stop              |  |
| 22  | Detector data error                                    | An error was detected in the feedback data from the position detector.                                                                                                    | AR              | Dynamic stop                 | -                            |  |
| 23  | Excessive speed error                                  | The state that there is a difference between the actual speed and command speed continued for longer than the excessive speed deviation timer setting.                                                                                                    | NR              | -                            | Coast to a stop              |  |
| 24  | Grounding                                              | The motor power cable is in contact with FG (Frame Ground).                                                                                                    | PR              | Dynamic stop                 | Coast to a stop              |  |
| 25  | Absolute position data lost                            | The absolute position data was lost in the detector.                                                                                                    | AR              | Initial error                | -                            |  |
| 26  | Unused axis error                                      | In the multiaxis drive unit, there is an axis set to free, and the other axis detected a power module error.                                                                                                    | PR              | Dynamic stop                 | Coast to a stop              |  |
| 27  | Sub side detector: Error 5                             |                                                                                                    | tala.           |                              |                              |  |
| 28  | Sub side detector: Error 6                             | An error was detected by the detector connected to the machine s<br>The error details are different according to the detector type. Refe                                                                                                    |                 | Dynamic stop                 | Coast to a stop              |  |
| 29  | Sub side detector: Error 7                             | "Detector alarm" for details.                                                                                                    | 1.0             | Dynamic stop                 | Juasi iu a siup              |  |
| 2A  | Sub side detector: Error 8                             |                                                                                                    |                 |                              |                              |  |
| 2B  | Main side detector: Error 1                            |                                                                                                    |                 |                              |                              |  |
| 2C  | Main side detector: Error 2                            | An error was detected by the detector connected to the motor side<br>The error details are different according to the detector type. Refe                                                                                                    |                 | Dynamic stop                 | Coast to a stop              |  |
| 2D  | Main side detector: Error 3                            | "Detector alarm" for details.                                                                                                    |                 | Dynamic stop                 | 50001 10 0 010p              |  |
| 2E  | Main side detector: Error 4                            | An error was detected in the communication with the motor side                                                                                                    |                 |                              |                              |  |
| 2F  | Main side detector:<br>Communication error             | PR                                                                                                    | Dynamic stop    | Coast to a stop              |                              |  |
| 30  | Over regeneration                                      | Over-regeneration level exceeded 100%. The regenerative resistor is overloaded.                                                                                                    | PR              | Dynamic stop                 | Coast to a stop              |  |
| 31  | Overspeed                                              | The motor speed exceeded the allowable speed.                                                                                                    | PR              | Deceleration stop<br>enabled | Deceleration stop<br>enabled |  |

(Note1) Definitions of terms in the table are as follows.

Main side detector: Detector connected to CN2 Sub side detector: Detector connected to CN3

(Note2) Resetting methods

NR: Reset with the NC RESET button. This alarm can also be reset with the PR and AR resetting conditions.

PR: Reset by turning the NC power ON again. This alarm can also be reset with the AR resetting conditions.

When the control axis is removed, this alarm can be reset with the NC RESET button. (Excluding alarms 32 and 37.)

AR: Reset by turning the servo drive unit power ON again.

| 6-2 | Protective | functions | list of | units |
|-----|------------|-----------|---------|-------|
|     |            |           |         |       |

| No.      | Name                                                                                                    | Details                                                                                                    | Reset<br>method | Servo<br>stop method         | Spindle<br>stop method       |
|----------|----------------------------------------------------------------------------------------------------|----------------------------------------------------------------------------------------------------|-----------------|------------------------------|------------------------------|
| 32       | Power module error<br>(overcurrent)                                                                          | The power module detected the overcurrent.                                                                                                    | PR              | Dynamic stop                 | Coast to a stop              |
| 33       | Overvoltage                                                                                                  | The bus voltage in main circuit exceeded the allowable value.                                                                                                    | PR              | Dynamic stop                 | Coast to a stop              |
| 34       | NC communication: CRC error                                                                                  | The data received from the NC was outside the setting range.                                                                                                    | PR              | Deceleration stop<br>enabled | Deceleration stop<br>enabled |
| 35       | NC command error                                                                                             | The travel command data received from the NC was excessive.                                                                                                    | PR              | Deceleration stop<br>enabled | Deceleration stop<br>enabled |
| 36       | NC communication:<br>Communication error                                                                     | The communication with the NC was interrupted.                                                                                                    | PR              | Deceleration stop<br>enabled | Deceleration stop<br>enabled |
| 37       | Initial parameter error                                                                                      | An incorrect set value was detected among the parameters<br>send from the NC at the power ON.<br>In the safety observation function, an error was detected in the<br>relation between the safety speed and safety rotation number<br>in the speed observation mode. | PR              | Initial error                | Initial error                |
| 38       | NC communication: Protocol<br>error 1                                                                        | An error was detected in the communication frames received<br>from the NC.<br>Or, removing an axis or changing an axis was performed in the<br>synchronous control.                                                                                                 | PR              | Deceleration stop<br>enabled | Deceleration stop<br>enabled |
| 39       | NC communication: Protocol<br>error 2                                                                        | An error was detected in the axis data received from the NC.<br>Or, in changing an axis, the parameter setting of the<br>synchronous control was applied when the axis was installed.                                                                               | PR              | Deceleration stop<br>enabled | Deceleration stop<br>enabled |
| ЗA       | Overcurrent                                                                                                  | Excessive motor drive current was detected.                                                                                                    | PR              | Dynamic stop                 | Coast to a stop              |
| 3B       | Power module error (overheat)                                                                                | The power module detected an overheat.                                                                                                    | PR              | Dynamic stop                 | Coast to a stop              |
| 3C       | Regeneration circuit error                                                                                   | An error was detected in the regenerative transistor or in the regenerative resistor.                                                                                                    | PR              | Dynamic stop                 | -                            |
| 3D       | Power supply voltage error at acceleration/deceleration                                                      | A motor control error during acceleration/deceleration, due to<br>a power voltage failure, was detected.                                                                                                    | PR              | Dynamic stop                 | -                            |
| 3E       | Magnetic pole position detection error                                                                       | The magnetic pole position, detected in the magnetic pole position detection control, is not correctly detected.                                                                                                    | AR              | Dynamic stop                 | Coast to a stop              |
| 41       | Feedback error 3                                                                                             | Either a missed feedback pulse in the motor side detector or<br>an error in the Z-phase was detected in the full closed loop<br>system.                                                                                                    | PR              | Dynamic stop                 | Coast to a stop              |
| 42       | Feedback error 1                                                                                             | Either a missed feedback pulse in the position detection or an error in the Z-phase was detected. Or the distance-coded reference check error exceeded the allowable value when the distance-coded reference scale was used.                                        | PR              | Dynamic stop                 | Coast to a stop              |
| 43       | Feedback error 2                                                                                             | An excessive difference in feedback was detected between<br>the machine side detector and the motor side detector.                                                                                                    | PR              | Dynamic stop                 | Coast to a stop              |
| 45       | Fan stop                                                                                                    | An overheat of the power module was detected during the<br>cooling fan stopping.                                                                                                    | PR              | Dynamic stop                 | Coast to a stop              |
| 46       | Motor overheat / Thermal error                                                                               | Either the motor or the motor side detector detected an<br>overheat.<br>Or, the thermistor signal receiving circuit of the linear motor or<br>direct-drive motor was disconnected.<br>Or, the thermistor signal receiving circuit was short-circuited.              | NR              | Deceleration stop<br>enabled | Deceleration stop<br>enabled |
| 48       | Main side detector: Error 5                                                                                  | An error was detected by the detector connected to the main s                                                                                                    | ido             |                              |                              |
| 49       | Main side detector: Error 6                                                                                  | The error details are different according to the connected detect                                                                                                    |                 | Dynamic stop                 | Coast to a stop              |
| 4A<br>4B | Main side detector: Error 7<br>Main side detector: Error 8                                                   | to "Detector alarm".                                                                                                    |                 |                              |                              |
| 4B<br>4C | Current error at initial magnetic                                                                            | Current detection failed at the initial magnetic pole estimation.                                                                                                    | NR              | Dynamic stop                 | Coast to a stop              |
| 4E       | pole estimate<br>NC command mode error                                                                       | An error was detected in the control mode send from the NC.                                                                                                    | NR              | Deceleration stop<br>enabled | Deceleration stop<br>enabled |
| 4F       | Instantaneous power interrupt                                                                                | The control power supply has been shut down for 50ms or more.                                                                                                    | NR              | Deceleration stop<br>enabled | Deceleration stop<br>enabled |
| 50       | Overload 1                                                                                                   | Overload detection level became 100% or more. The motor or the drive unit is overloaded.                                                                                                    | NR              | Deceleration stop<br>enabled | Deceleration stop<br>enabled |
| 51       | In a servo system, current command of 95% or more o<br>unit's max. current was given continuously for 1 seco |                                                                                                    | NR              | Deceleration stop<br>enabled | Deceleration stop<br>enabled |
| 52       | Excessive error 1                                                                                            | A position tracking error during servo ON was excessive.                                                                                                    | NR              | Deceleration stop<br>enabled | Deceleration stop<br>enabled |
| 53       | Excessive error 2                                                                                            | A position tracking error during servo OFF was excessive.                                                                                                    | NR              | Dynamic stop                 | -                            |
|          |                                                                                                    |                                                                                                    |                 |                              |                              |

(Note1) Definitions of terms in the table are as follows. Main side detector: Detector connected to CN2

Sub side detector: Detector connected to CN3

(Note2) Resetting methods

NR: Reset with the NC RESET button. This alarm can also be reset with the PR and AR resetting conditions.

PR: Reset by turning the NC power ON again. This alarm can also be reset with the AR resetting conditions. When the control axis is removed, this alarm can be reset with the NC RESET button. (Excluding alarms 32 and 37.)

AR: Reset by turning the servo drive unit power ON again.

# **MITSUBISHI CNC**

# **6 Troubleshooting**

| No.            | Name                                                                                                    | Details                                                                                                    | Reset<br>method | Servo<br>stop method                  | Spindle<br>stop method       |
|----------------|----------------------------------------------------------------------------------------------------|----------------------------------------------------------------------------------------------------|-----------------|---------------------------------------|------------------------------|
| 54             | Excessive error 3                                                                                                    | There was no motor current feedback when the alarm<br>"Excessive error 1" was detected.                                                                                                    | NR              | Dynamic stop                          | Coast to a stop              |
| 56             | Commanded speed error                                                                                                    | In the C-axis control mode, excessive speed error was detected.                                                                                                    | NR              | -                                     | Deceleration stop<br>enabled |
| 58             | Collision detection 1: G0                                                                                                    | A disturbance torque exceeded the allowable value in rapid traverse modal (G0).                                                                                                    | NR              | Maximum capacity<br>deceleration stop | -                            |
| 59             | Collision detection 1: G1                                                                                                    | A disturbance torque exceeded the allowable value in the cutting feed modal (G1).                                                                                                    | NR              | Maximum capacity<br>deceleration stop | -                            |
| 5A             | Collision detection 2                                                                                                    | A current command with the maximum drive unit current value was detected.                                                                                                    | NR              | Maximum capacity<br>deceleration stop | -                            |
| 5B             | Safety observation:<br>Commanded speed monitoring<br>error                                                                                         | A commanded speed exceeding the safe speed was detected<br>in the safety observation mode.                                                                                                    | PR              | Deceleration stop<br>enabled          | Deceleration stop<br>enabled |
| 5D             | Safety observation: Door state<br>error                                                                                                    | The door state signal input in the NC does not coincide with the door state signal input in the drive unit in the safety observation mode. Otherwise, door open state was detected in normal mode. | PR              | Deceleration stop<br>enabled          | Deceleration stop<br>enabled |
| 5E             | Safety observation: Speed<br>feedback monitoring error                                                                                             | A motor speed exceeding the safe speed was detected in the safety observation mode.                                                                                                    | PR              | Deceleration stop<br>enabled          | Deceleration stop<br>enabled |
| 5F             | External contactor error                                                                                                    | A contact of the external contactor is welding.                                                                                                    | NR              | Deceleration stop<br>enabled          | Deceleration stop<br>enabled |
| 60<br>to<br>77 | Power supply alarm                                                                                                    | The power supply unit detected an error.<br>The error details are different according to the connected power<br>unit. Refer to "Power supply alarm" for details.                                   | er supply       | Dynamic stop                          | Coast to a stop              |
| 80             | Main side detector cable error                                                                                                    | The cable type of the motor side detector cable is for rectangular wave signal.                                                                                                    | AR              | Initial error                         | -                            |
| 81             | Sub side detector cable error                                                                                                    | The cable type of the machine side detector cable does not coincide with the detector type which is set by the parameter.                                                                          | AR              | Initial error                         | -                            |
| 87             | Drivers communication error                                                                                                    | The communication frame between drive units was aborted.                                                                                                    | PR              | Dynamic stop                          | Coast to a stop              |
| 88             | Watchdog                                                                                                    | The drive unit does not operate correctly.                                                                                                    | AR              | Dynamic stop                          | Coast to a stop              |
| 8A             | Drivers communication data The communication data 1 between drivers exceeded the error 1 tolerable value in the communication between drive units. |                                                                                                    | PR              | Dynamic stop                          | Coast to a stop              |
| 8B             | Drivers communication data<br>error 2                                                                                                    | The communication data 2 between drivers exceeded the tolerable value in the communication between drive units.                                                                                    | PR              | Dynamic stop                          | Coast to a stop              |

(Note1) Definitions of terms in the table are as follows.

Main side detector: Detector connected to CN2 (Note2) Resetting methods Sub side detector: Detector connected to CN3

NR: Reset with the NC RESET button. This alarm can also be reset with the PR and AR resetting conditions.

PR: Reset by turning the NC power ON again. This alarm can also be reset with the AR resetting conditions.

When the control axis is removed, this alarm can be reset with the NC RESET button. (Excluding alarms 32 and 37.)

AR: Reset by turning the servo drive unit power ON again.

# Detector alarm (Servo drive unit)

| Alarm number wh<br>is connected to C                                          |                 | 2B                                | 2C                        | 2D                                                                  | 2E                | 48                                      | 49                                  | 4A                                 | 4B                                 |
|-------------------------------------------------------------------------------|-----------------|-----------------------------------|---------------------------|---------------------------------------------------------------------|-------------------|-----------------------------------------|-------------------------------------|------------------------------------|------------------------------------|
| Alarm number wh<br>is connected to C                                          |                 | 1B                                | 1C                        | 1D                                                                  | 1E                | 27                                      | 28                                  | 29                                 | 2A                                 |
| OSA105,<br>OSA105ET2A<br>OSA166,<br>OSA166ET2NA                               | MITSUBISHI      | Memory<br>alarm                   | LED alarm                 | Data alarm                                                          | -                 | -                                       | -                                   | -                                  | -                                  |
| OSA18                                                                         |                 | CPU alarm                         | -                         | Data alarm                                                          | -                 | -                                       | -                                   | -                                  | -                                  |
| MDS-B-HR                                                                      |                 | Memory<br>error                   | -                         | Data error                                                          | -                 | Scale not<br>connected                  | -                                   | -                                  | -                                  |
|                                                                               |                 |                                   |                           | •                                                                   |                   | •                                       | •                                   | •                                  |                                    |
| AT343<br>AT543<br>AT545                                                       | Mitsutoyo       | Initialization<br>error           | EEPROM<br>error           | Photoelectri<br>c type, static<br>capacity<br>type data<br>mismatch | ROM/RAM<br>error  | CPU error                               | Photoelectri<br>c type<br>overspeed | Static<br>capacity<br>type error   | Photoelectri<br>c type<br>error    |
| LC193M,<br>LC493M<br>RCN223M,<br>RCN227M<br>RCN727M,<br>RCN827M<br>EIB Series | HEIDENHAIN      | Initialization<br>error           | EEPROM<br>error           | Relative/<br>absolute<br>position data<br>mismatch                  | ROM/RAM<br>error  | CPU error                               | Overspeed                           | Absolute<br>position data<br>error | Relative<br>position data<br>error |
| MPRZ Series                                                                   | МНІ             | Installation<br>accuracy<br>fault | -                         | Detection<br>position<br>deviance                                   | Scale<br>breaking | Absolute<br>value<br>detection<br>fault | -                                   | Gain fault                         | Phase fault                        |
| SR75, SR85<br>SR77, SR87<br>RU77                                              | MAGNE-<br>SCALE | Laser diode<br>error              | System<br>memory<br>error | Encoder<br>mismatch<br>error                                        | -                 | -                                       | Over speed                          | Absolute<br>position<br>data error | Relative<br>position data<br>error |
| SAM/SVAM/<br>GAM/LAM<br>Series                                                | FAGOR           | -                                 | -                         | Absolute<br>value<br>detection<br>error                             | H/W error         | CPU error                               | -                                   | -                                  | -                                  |

(Note) A driver processes all reset types of alarms as "PR". However, "AR" will be applied according to the detector.

# Detector alarm (Spindle drive unit)

| Alarm number whe                                        |                | 2B                                | 2C                | 2D                                | 2E                | 48                  | 49        | 4A         | 4B                                 |
|---------------------------------------------------------|----------------|-----------------------------------|-------------------|-----------------------------------|-------------------|---------------------|-----------|------------|------------------------------------|
| Alarm number when the detector is connected to CN3 side |                | 1B                                | 1C                | 1D                                | 1E                | 27                  | 28        | 29         | 2A                                 |
| TS5690<br>TS5691                                        | MITCUDICUI     | Memory<br>error                   | Waveform<br>error | -                                 | -                 | -                   | Overspeed | -          | Relative<br>position data<br>error |
| MDS-B-HR                                                | MITSUBISHI     | Initialization<br>error           | -                 | Data error                        | -                 | Connection<br>error | -         | -          | -                                  |
| OSA18                                                   |                | CPU error                         | -                 | Data error                        | -                 | -                   | -         | -          | -                                  |
|                                                         |                |                                   |                   |                                   |                   |                     |           |            |                                    |
| EIB Series                                              | HEIDENHAI<br>N | Initialization<br>error           | EEPROM<br>error   | -                                 | -                 | CPU error           | Overspeed | -          | Relative<br>position data<br>error |
| MPCI scale                                              | мні            | Installation<br>accuracy<br>fault | -                 | Detection<br>position<br>deviance | Scale<br>breaking | -                   | -         | Gain fault | Phase fault                        |

(Note) A driver processes all reset types of alarms as "PR". However, "AR" will be applied according to the detector.

# **MITSUBISHI CNC**

**6 Troubleshooting** 

#### (2) Power supply alarm

| No. | LED<br>display | Name                                                   | Details                                                                                                    | Reset<br>method |
|-----|----------------|--------------------------------------------------------|----------------------------------------------------------------------------------------------------|-----------------|
| 61  |                | Power supply: Power module overcurrent                 | Overcurrent protection function in the power module has started its operation.                                                                                                    |                 |
| 62  |                | Power supply: Frequency error                          | The input power supply frequency increased above the specification range.                                                                                                    |                 |
| 66  | 5              | Process error                                          | An error occurred in the process cycle.                                                                                                    | PR              |
| 67  |                | Power supply: Phase interruption                       | An open-phase condition was detected in input power supply circuit.                                                                                                    | PR              |
| 68  | 8              | Power supply: Watchdog                                 | The system does not operate correctly.                                                                                                    | AR              |
| 69  |                | Power supply: Grounding                                | The motor power cable is in contact with FG (Frame Ground).                                                                                                    | PR              |
| 6A  |                | Power supply: External contactor welding               | A contact of the external contactor is welding.                                                                                                    | PR              |
| 6B  | b              | Power supply: Rush circuit error                       | An error was detected in the rush circuit.                                                                                                    | PR              |
| 6C  |                | Power supply: Main circuit error                       | An error was detected in charging operation of the main circuit capacitor.                                                                                                    | PR              |
| 6D  |                | Parameter setting error                                | An error was detected in the parameter sent from the drive unit.                                                                                                    | PR              |
|     | \ <u>\</u> /   | Memory error                                           | An error was detected in the internal memory.                                                                                                    |                 |
| 6E  | <b>][</b> ]    | A/D error                                              | An error was detected in the A/D converter.                                                                                                    | AR              |
|     |                | Unit ID error                                          | An error was detected in the unit identification.                                                                                                    |                 |
| 6F  |                | Power supply error                                     | No power supply is connected to the drive unit, or a communication error was detected.                                                                                                    |                 |
| 70  |                | Power supply: External emergency stop error            | A mismatch of the external emergency stop input and NC emergency stop input continued for 30 seconds.                                                                                                    | PR              |
| 71  |                | Power supply: Instantaneous power interruption         | The power was momentarily interrupted.                                                                                                    | NR              |
| 72  |                | Power supply: Fan stop                                 | A cooling fan built in the power supply unit stopped, and overheat occurred in the power module.                                                                                                    | PR              |
| 73  |                | Power supply: Over regeneration                        | Over-regeneration detection level became over 100%. The regenerative resistor is overloaded. This alarm cannot be reset for 15 min from the occurrence to protect the regeneration resistor. Leave the drive system energized for more than 15 min, then turn the power ON to reset the alarm. |                 |
| 75  |                | Power supply: Overvoltage                              | L+ and L- bus voltage in main circuit exceeded the allowable value. As the voltage between L+ and L- is high immediately after this alarm, another alarm may occur if this alarm is reset in a short time. Wait more than 5 min before resetting so that the voltage drops.                    |                 |
| 76  |                | Power supply: External emergency stop setting<br>error | The rotary switch setting of external emergency stop is not correct, or a wrong external emergency stop signal is input.                                                                                                    |                 |
| 77  |                | Power supply: Power module overheat                    | Thermal protection function in the power module has started its operation.                                                                                                    | PR              |

(Note 1)If a power supply alarm (60 to 77) occurs, all servos will stop with the dynamic brakes, and all spindles will coast to a stop. (Note 2)"b", "C" and "d" displayed on the power supply unit's LED as a solid light (not flickering) do not indicate an alarm. (Note 3)For MDS-DM-SPV Series, alarms in the above are the power supply alarms inside the MDS-DM-SPV2/SPV3/SPV3F section.

# 6-2-2 List of warnings

When a warning occurs, a warning No. will appear on the NC monitor screen and with the LEDs on the front of the drive unit. Check the warning No., and remove the cause of the warning by following this list.

#### (1) Drive unit warning

| No.            | Name                                                                                                    | Details                                                                                                    | Reset<br>method | Stop method                               |
|----------------|----------------------------------------------------------------------------------------------------|----------------------------------------------------------------------------------------------------|-----------------|-------------------------------------------|
| 96             | Scale feedback error         An excessive difference in feedback amount was detected between the main side detector and the MPI scale in MPI scale absolute position detection system. |                                                                                                    | *               | -                                         |
| 97             | Scale offset error                                                                                                    | An error was detected in the offset data that is read at the NC power-<br>ON in MPI scale absolute position detection system.                                                                                                    | PR              | -                                         |
| 9B             | Incremental detector/<br>magnetic pole shift warning                                                                                                    | The difference between the magnetic pole position after the phase Z has been passed (magnetic pole shift amount:SV028) and the initially detected position is excessive in the built-in motor's incremental control system. The magnetic pole is controlled by the initial detection value. | *               | -                                         |
| 9E             | Absolute position detector: Revolution<br>counter error                                                                                                    | An error was detected in the revolution counter data of the absolute position detector. The accuracy of absolute position is not guaranteed.                                                                                                    | *               | -                                         |
| 9F             | Battery voltage drop                                                                                                    | The battery voltage to be supplied to the absolute position detector is dropping.                                                                                                    | *               | -                                         |
| A3             | Distance-coded reference check / initial setup warning                                                                                                    | This warning is detected until the axis reaches the reference position during the initial setup of the distance-coded reference check function. This warning turns OFF after the axis has reached the position, thus set the value displayed on the drive monitor to the parameter.         | *               | -                                         |
| A6             | Fan stop warning                                                                                                    | A cooling fan in the drive unit stopped.                                                                                                    | *               | -                                         |
| E0             | Overregeneration warning                                                                                                    | Over-regeneration detection level exceeded 80%.                                                                                                    | *               | -                                         |
| E1             | Overload warning                                                                                                    | A level of 80% of the Overload 1 alarm state was detected.                                                                                                    | *               | -                                         |
| E4             | Parameter warning An incorrect set value was detected among the parameters send from the NC in the normal operation.                                                                   |                                                                                                    | *               | -                                         |
| E6             | Control axis detachment warning                                                                                                    | A control axis is being detached. (State display)                                                                                                    | *               | -                                         |
| E7             | NC emergency stop                                                                                                    | In NC emergency stop. (State display)                                                                                                    | *               | Deceleration stop<br>enabled              |
| E8<br>to<br>EF | Power supply warning                                                                                                    | The power supply unit detected a warning. The error details are different according to the connected power supply unit. Refer to "Power supply warning".                                                                                                    | *               | -<br>*EA:<br>Deceleration stop<br>enabled |

(Note1) Definitions of terms in the table are as follows.

Main side detector: Detector connected to CN2 Sub side detector: Detector connected to CN3

(Note 2)Resetting methods

\* : Automatically reset once the cause of the warning is removed.

NR: Reset with the NC RESET button. This warning can also be reset with the PR and AR resetting conditions.

PR: Reset by turning the NC power ON again. This warning can also be reset with the AR resetting conditions.

When the control axis is removed, this warning can be reset with the NC RESET button. (Excluding warning 93.) AR: Reset by turning the servo drive unit power ON again.

(Note 3)Servo and spindle motor do not stop when the warning occurs.

(Note 4)When an emergency stop is input, servo and spindle motor decelerate to a stop.

(When SV048, SV055 or SV056 is set for servo and when SP055 or SP056 is set for spindle.)

# **MITSUBISHI CNC**

# **6 Troubleshooting**

# (2) Power supply warning

| No. | LED<br>display | Name                                     | Details                                               | Reset<br>method |
|-----|----------------|------------------------------------------|-------------------------------------------------------|-----------------|
| E9  |                | Instantaneous power interruption warning | The power was momentarily interrupted.                | NR              |
| EA  |                | In external emergency stop state         | External emergency stop signal was input.             | *               |
| EB  |                | Power supply: Over regeneration warning  | Over-regeneration detection level exceeded 80%.       | *               |
| EE  |                | Power supply: Fan stop warning           | A cooling fan built in the power supply unit stopped. | *               |

(Note 1)Resetting methods

: Automatically reset once the cause of the warning is removed.

NR: Reset with the NC RESET button. This warning can also be reset with the PR and AR resetting conditions.

PR: Reset by turning the NC power ON again. This warning can also be reset with the AR resetting conditions.
 When the control axis is removed, this warning can be reset with the NC RESET button. (Excluding warning 93.)
 AR: Reset by turning the servo drive unit power ON again.

(Note 2)Servo and spindle motor do not stop when the warning occurs.

(Note 3)For MDS-DM-SPV Series, alarms in the above are the power supply alarms inside the MDS-DM-SPV2/SPV2F/SPV3/SPV3F section.

# 6-3 Troubleshooting

Follow this section to troubleshoot the alarms that occur during start up or while the machine is operating. If the state is not improved with the following investigations, the drive unit may be faulty. Exchange the unit with another unit of the same capacity, and check whether the state is improved.

# 6-3-1 Troubleshooting at power ON

If the NC system does not start up correctly and a system error occurs when the NC power is turned ON, the drive unit may not have been started up properly. Check the LED display on the drive unit, and take measures according to this section.

| LED<br>display | Symptom                                                                                        | Cause of occurrence                                      | Investigation method                                                                 | Remedy                                     |
|----------------|------------------------------------------------------------------------------------------------|----------------------------------------------------------|--------------------------------------------------------------------------------------|--------------------------------------------|
|                | Initial communication with the CNC was not completed correctly.                                | The drive unit axis No. setting is<br>incorrect.         | Is there any other drive unit that has the same axis No. set?                        | Set correctly.                             |
| AA             |                                                                                                | The CNC setting is incorrect.                            | Is the No. of CNC controlled axes correct?                                           | Set correctly.                             |
|                |                                                                                                | Communication with CNC is                                | Is the connector (CN1A, CN1B) connected?                                             | Connect correctly.                         |
|                |                                                                                                | incorrect.                                               | Is the cable broken?                                                                 | Replace the cable.                         |
| Ab             | Initial communication with the CNC was not carried out.                                        | The axis is not used, the setting is for use inhibiting. | Is the DIP switch set correctly?                                                     | Set correctly.                             |
| AD             |                                                                                                | Communication with CNC is                                | Is the connector (CN1A, CN1B) connected?                                             | Connect correctly.                         |
|                |                                                                                                | incorrect.                                               | Is the cable broken?                                                                 | Replace the cable.                         |
|                | An error was detected in the<br>unit's memory and IC during the<br>self-diagnosis at power ON. | The CPU peripheral circuit is abnormal.                  | Check the repeatability.                                                             | Replace the unit.                          |
| 12             |                                                                                                |                                                          | Check whether there is any abnormality with the unit's surrounding environment, etc. | Improve the<br>surrounding<br>environment. |

The drive unit has started up normally if the following type of emergency stop (E7) is displayed on the display unit's LED display.

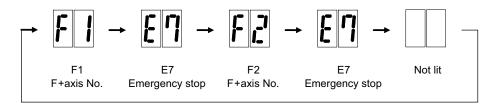

Normal drive unit LED display at NC power ON (for 1st axis)

# 6-3-2 Troubleshooting for each alarm No.

|   | Alarm No.                                           | Insufficient voltage     |                                                                       |                                                                        |    |    |  |
|---|-----------------------------------------------------|--------------------------|-----------------------------------------------------------------------|------------------------------------------------------------------------|----|----|--|
|   | 10                                                  | Insufficient bus voltage | ige was detected in main circuit.                                     |                                                                        |    |    |  |
|   | Investigation details                               |                          | Investigation results                                                 | Remedies                                                               | sv | SP |  |
| 1 | Check the timing when                               | the alarm occurs         | The moment of READY ON                                                | Check the investigation item No. 2.                                    | ~  | 0  |  |
|   | Check the timing when the alarm occurs.             |                          | During operation                                                      | Increase the power supply capacity (KVA).                              | 0  | 0  |  |
|   | Did the external contactor turn ON at the READY ON? |                          | The external contactor did not turn ON.                               | Check the investigation item No. 3.                                    | 0  |    |  |
| 2 |                                                     |                          | The external contactor turned ON, but the alarm occurred immediately. | Check the investigation item No. 4.                                    |    | 0  |  |
| 2 | Check the wiring of co                              | ntactor excitation       | The wiring is correct.                                                | Replace the contactor.                                                 | ~  | 0  |  |
| 5 | circuit.                                            |                          | The wiring is not correct.                                            | Rewire.                                                                | 0  | 0  |  |
|   | Check the input voltage                             | e of the drive unit by   | The input voltage is normal.                                          | Replace the drive unit.                                                |    |    |  |
| 4 | a tester. (Voltage betw<br>and L3, L1 and L3)       | veen L1 and L2, L2       | The input voltage is abnormal.<br>The measured voltage fluctuates.    | Increase the power supply capacity (KVA).<br>Replace the power supply. | 0  | 0  |  |

|   | Alarm No. Axis selection error                                                            |                        |                                                |                                                               |    |    |
|---|-------------------------------------------------------------------------------------------|------------------------|------------------------------------------------|---------------------------------------------------------------|----|----|
|   | 11                                                                                        | The axis selection rot | tary switch is incorrectly set.                |                                                               |    |    |
|   | Investigation details                                                                     |                        | Investigation results                          | Remedies                                                      | sv | SP |
|   | Chock the potting of th                                                                   |                        | The same axis No. is set for the L and M axes. | Correctly set the axis No.<br>0 = No. 1 axis, 1 = No. 2 axis, |    |    |
| 1 | Check the setting of the axis selection<br>switch (rotary switch) on the top of the unit. |                        | The value is duplicated with other axis.       | Correctly set the axis No.<br>0 = No. 1 axis, 1 = No. 2 axis, | 0  | 0  |
|   |                                                                                           |                        | The axis No. is correctly set.                 | Replace the drive unit.                                       |    |    |

|   | Alarm No.                                                                                                    | Memory error 1       |                                                                    |                                            |    |    |
|---|----------------------------------------------------------------------------------------------------|----------------------|--------------------------------------------------------------------|--------------------------------------------|----|----|
|   | 12                                                                                                    | Hardware error (a CF | PU or an internal memory error was detected                        | during the power ON self-check.            |    |    |
|   | Investigati                                                                                                    | on details           | Investigation results                                              | Remedies                                   | sv | SP |
|   | Check the repeatability.                                                                                                  |                      | The error is always repeated.                                      | Replace the drive unit.                    | 0  |    |
| 1 |                                                                                                    |                      | The state returns to normal once, but occurs sometimes thereafter. | Check the investigation item No. 2.        |    | 0  |
| 2 | Check if there is any abnormality in the<br>unit's ambient environment.<br>(Ex. Ambient temperature, noise,<br>grounding) |                      | Take remedies according to the causes of the                       | ne abnormality in the ambient environment. | 0  | 0  |

|   | Alarm No.                                                                                                    | Software processing error 1 |                                                                            |                                            |    |    |  |  |
|---|----------------------------------------------------------------------------------------------------|-----------------------------|----------------------------------------------------------------------------|--------------------------------------------|----|----|--|--|
|   |                                                                                                    | An error was detected       | In error was detected in the software execution state.                     |                                            |    |    |  |  |
|   | 13 Software processing h                                                                                                  |                             | has not finished within the specified time.                                |                                            |    |    |  |  |
|   | Investigati                                                                                                    | ion details                 | Investigation results                                                      | Remedies                                   | sv | SP |  |  |
|   |                                                                                                    |                             | The error is always repeated.                                              | Replace the drive unit.                    |    |    |  |  |
| 1 | Check the repeatability.                                                                                                  |                             | The state returns to normal once, but occurs sometimes thereafter.         | Check the investigation item No. 2.        | 0  | 0  |  |  |
| 2 | Check if there is any abnormality in the<br>unit's ambient environment.<br>(Ex. Ambient temperature, noise,<br>grounding) |                             | Take remedies according to the causes of th<br>[1] Machine grounding check | ne abnormality in the ambient environment. | 0  | 0  |  |  |

|   |                                                                                       | Initial magnetic p | ole position detection error                                                                                     |                                                                              |    |    |
|---|---------------------------------------------------------------------------------------|--------------------|----------------------------------------------------------------------------------------------------|------------------------------------------------------------------------------|----|----|
|   | Alarm No.<br>16                                                                       |                    | PM spindle motor using absolute position detect<br>SV028,spindle:SP118) is set. In the initial magn              |                                                                              |    |    |
|   | Investigat                                                                            | tion details       | Investigation results                                                                                            | Remedies                                                                     | sv | SP |
|   |                                                                                       |                    | The parameters have not been set.                                                                                | Set the magnetic shift pole amount(SP118).                                   |    |    |
| 1 | Check the parameters, SV028 (for the servo) and SP118(for the spindle).               |                    | The parameters have been set, but the alarm occurs.                                                              | Carry out the magnetic pole estimation again, as the setting value is wrong. |    |    |
| ľ |                                                                                       |                    | The setting parameter value is the same<br>even when initial magnetic pole function<br>was executed again.       | Check the investigation item No. 2.                                          |    | 0  |
|   |                                                                                       |                    | The error is always repeated.                                                                                    | Replace the drive unit.                                                      |    |    |
| 2 | Check the repeatability.                                                              |                    | The state returns to normal once, but occurs sometimes thereafter.                                               | Check the investigation item No. 3.                                          |    | 0  |
| 3 | Check if there is any<br>unit's ambient environ<br>(Ex. Ambient tempera<br>grounding) | nment.             | Take remedies according to the causes of th<br>[1] Machine grounding check<br>[2] Shield connection of the cable | he abnormality in the ambient environment.                                   |    | 0  |

|   | Alarm No.                                                                                                    | A/D converter error   |                                                     |                                             |    |    |
|---|----------------------------------------------------------------------------------------------------|-----------------------|-----------------------------------------------------|---------------------------------------------|----|----|
|   | 17                                                                                                    | An error was detected | d in the current FB.                                |                                             |    |    |
|   | Investigat                                                                                                    | ion details           | Investigation results                               | Remedies                                    | sv | SP |
|   |                                                                                                    |                       | The error is always repeated.                       | Replace the drive unit.                     |    |    |
| 1 | Check the repeatability.                                                                                                  |                       | The state returns to normal, but occurs thereafter. | Check the investigation item No. 2.         | 0  | 0  |
| 2 | Check if there is any abnormality in the<br>unit's ambient environment.<br>(Ex. Ambient temperature, noise,<br>grounding) |                       | Take remedies according to the causes of t          | the abnormality in the ambient environment. | 0  | 0  |

|   | Alarm No.                                                                           | Main side detector:             | Initial communication error                                                                                     |                                                               |    |    |
|---|-------------------------------------------------------------------------------------|---------------------------------|----------------------------------------------------------------------------------------------------|---------------------------------------------------------------|----|----|
|   | 18                                                                                  | An error was detected           | d in the initial communication with the motor                                                                   | side detector.                                                |    |    |
|   | Investiga                                                                           | tion details                    | Investigation results                                                                                           | Remedies                                                      | sv | SP |
| 1 | Check the servo para<br>setting value.                                              |                                 | The value is not set correctly.                                                                                 | Correctly set SV025 for the servo, and SP020 for the spindle. | 0  | 0  |
| • | Check the spindle parameter(SP020) setting value.                                   |                                 | The value is set correctly.                                                                                     | Check the investigation item No. 3.                           |    |    |
|   | Check the detector.                                                                 |                                 | The pulse detector is used.                                                                                     | Replace the detector to the serial.                           |    |    |
| 2 | Check if a pulse dete<br>detector specification                                     | ector is used for serial<br>ns. | The serial detector is used.                                                                                    | Check the investigation item No. 3.                           | 0  | 0  |
|   | Jiggle the detector connectors (drive unit                                          |                                 | The connector is disconnected (or loose).                                                                       | Correctly install.                                            |    |    |
| 3 | side and detector side<br>disconnected.                                             | e) and check if they are        | The connector is not disconnected.                                                                              | Check the investigation item No. 4.                           | 0  | 0  |
| 4 | Turn the power OFF,                                                                 | and check the detector          | The connection is faulty.                                                                                       | Replace the detector cable.                                   | _  |    |
| 4 | cable connection with                                                               | h a tester.                     | The connection is normal.                                                                                       | Check the investigation item No. 5.                           | 0  | 0  |
|   | Replace with anothe                                                                 | r unit, and check               | The alarm is on the drive unit side.                                                                            | Replace the drive unit.                                       |    |    |
| 5 | whether the fault is o<br>detector side.                                            | n the unit side or              | The alarm is on the detector side.                                                                              | Check the investigation item No. 6.                           | 0  | 0  |
| 6 | Check if there is any<br>detector's ambient er<br>(Ex. Ambient temper<br>grounding) | nvironment.                     | Take remedies according to the causes of 1<br>[1] Machine grounding check<br>[2] Shield connection of the cable | the abnormality in the ambient environment.                   | 0  | 0  |

|   | Alarm No.                                                                                                    | Detector communic      | ation error in synchronous control:                |                                              |       |        |
|---|----------------------------------------------------------------------------------------------------|------------------------|----------------------------------------------------|----------------------------------------------|-------|--------|
|   | 19                                                                                                    | An error was detecte   | d in the machine side detector of the second       | dary axis at the speed command synchronizati | on co | ntrol. |
|   | Investiga                                                                                                    | tion details           | Investigation results                              | Remedies                                     | sv    | SP     |
|   | Check the servo parameter value of secondary axis (SV025.pen:position detector).                                                                                                    |                        | The value is not set correctly.                    | Correctly set.                               |       |        |
| 1 |                                                                                                    |                        | The value is set correctly.                        | Check the investigation item No. 2.          | 0     |        |
| 2 | Check if there are no problems in the<br>connection between the detector (linear<br>scale) and MDS-B-HR.                                                                                                    |                        | The screw connected to MDS-B-HR is<br>winded down. | Tighten up the screw.                        |       |        |
| Z |                                                                                                    |                        | No problems found in the connector<br>connection.  | Check the investigation item No. 3.          |       |        |
|   | Jiggle the detector co                                                                                                    | onnectors (drive unit  | The connector is disconnected (or loose).          | Correctly install.                           |       |        |
| 3 |                                                                                                    |                        | The connector is not disconnected.                 | Check the investigation item No. 3.          | 0     |        |
| 4 | Turn the power OFF,                                                                                                    | and check the detector | The connection is faulty.                          | Replace the detector cable.                  |       |        |
| 4 | cable connection with                                                                                                    | h a tester.            | The connection is normal.                          | Check the investigation item No. 4.          | 0     |        |
|   | Replace with another                                                                                                    | r unit, and check      | The alarm is on the drive unit side.               | Replace the drive unit.                      |       |        |
| 5 | whether the fault is o<br>detector side.                                                                                                    | is on the unit side or | The alarm is on the detector side.                 | Check the investigation item No. 5.          | 0     |        |
| 6 | Check if there is any abnormality in the detector's ambient environment.       Take remedies according to the causes of the abnormality in the ambient environment.         (Ex. Ambient temperature, noise, grounding)       [1] Machine grounding check         [2] Shield connection of the cable |                        | 0                                                  |                                              |       |        |

|   | Alarm No.                                                                                                    | Sub side detector                        | : Initial communication error             |                                             |    |    |
|---|----------------------------------------------------------------------------------------------------|------------------------------------------|-------------------------------------------|---------------------------------------------|----|----|
|   | 1A                                                                                                    | Initial communication                    | with the machine side detector failed.    |                                             |    |    |
|   | Investig                                                                                                    | ation details                            | Investigation results                     | Remedies                                    | sv | SP |
|   | Check the servo pa                                                                                                    | arameter                                 | The value is not set correctly.           | Correctly set SV025.                        |    |    |
| 1 | (SV025.pen:position detector) setting value<br>Check the spindle parameter(SP019)<br>setting value.<br>Are the serial communication type detector<br>parameters set for the pulse type detector |                                          | The value is set correctly.               | Check the investigation item No. 2.         | 0  |    |
|   | Check the detector                                                                                                    |                                          | The pulse detector is used.               | Replace the detector.                       |    | 1  |
| 2 | Check if the pulse of<br>detector specified t                                                                                                    | detector is used for the<br>o be serial. | The serial detector is used.              | Check the investigation item No. 3.         | 0  | 0  |
|   | Jiggle the detector                                                                                                    | connectors (drive unit                   | The connector is disconnected (or loose). | Correctly install.                          | 0  |    |
| 3 | side and detector si<br>disconnected.                                                                                                    | de) and check if they are                | The connector is not disconnected.        | Check the investigation item No. 4.         |    |    |
| 4 | Turn the power OFF                                                                                                    | , and check the detector                 | The connection is faulty.                 | Replace the detector cable.                 |    |    |
| 4 | cable connection w                                                                                                    | ith a tester.                            | The connection is normal.                 | Check the investigation item No. 5.         | 0  |    |
|   | Replace with anoth                                                                                                    | er unit, and check                       | The alarm is on the drive unit side.      | Replace the drive unit.                     |    |    |
| 5 | whether the fault is<br>detector side.                                                                                                    | on the unit side or                      | The alarm is on the detector side.        | Check the investigation item No. 6.         | 0  |    |
| 6 | Check if there is any abnormality in the<br>detector's ambient environment.<br>Ex. Ambient temperature, noise,<br>grounding)                                                                    |                                          | Take remedies according to the causes of  | the abnormality in the ambient environment. | 0  |    |

|   | Alarm No. The The                                                                                                    | side detector: I<br>machine side de |                                             | ills differ for each detector, refer to "Detector a                        | ılarm" | in 6-    |
|---|----------------------------------------------------------------------------------------------------|-------------------------------------|---------------------------------------------|----------------------------------------------------------------------------|--------|----------|
|   | 2-1.                                                                                                    |                                     |                                             |                                                                            |        |          |
|   | Investigation de                                                                                                    | etails                              | Investigation results                       | Remedies                                                                   | sv     | SP       |
|   | Check whether the servo ax                                                                                                    | is has moved                        | The axis has operated.                      | Check the investigation item No. 3.                                        |        |          |
| 1 | and the spindle has rotated when an alarm occurred.                                                                           |                                     | The axis has not operated.                  | Check the investigation item No. 2.                                        | 0      | 0        |
|   |                                                                                                    |                                     | The operation is normal.                    | Check the investigation item No. 3.                                        |        |          |
| 2 | Check whether the operation at low speed is normal.                                                                           |                                     | The operation is not normal.                | Check the cautions at power ON.<br>[1] Wiring check<br>[2] Parameter check | 0      | 0        |
|   | Jiggle the detector connector                                                                                                 | ors (drive unit                     | The connector is disconnected (or loose).   | Correctly install.                                                         | 0      |          |
| 3 | side and detector side) and o disconnected.                                                                                   | check if they are                   | The connector is not disconnected.          | Check the investigation item No. 4.                                        |        | 0        |
| 4 | Turn the power OFF, and che                                                                                                   | eck the detector                    | The connection is faulty.                   | Replace the detector cable.                                                | _      | _        |
| 4 | cable connection with a test                                                                                                  | er.                                 | The connection is normal.                   | Check the investigation item No. 5.                                        | 0      | 0        |
|   | Replace with another unit, a                                                                                                  | and check                           | The alarm is on the drive unit side.        | Replace the drive unit.                                                    |        | <u> </u> |
| 5 |                                                                                                    |                                     | The alarm is on the detector side.          | Check the investigation item No. 6.                                        | 0      | 0        |
| 6 | Check if there is any abnormality in the<br>detector's ambient environment.<br>(Ex. Ambient temperature, noise,<br>grounding) |                                     | the abnormality in the ambient environment. | 0                                                                          | 0      |          |

|   | Alarm No.           | Sub side detector: Error 2 |                                                |                                            |             |       |  |
|---|---------------------|----------------------------|------------------------------------------------|--------------------------------------------|-------------|-------|--|
|   |                     | The machine side de 2-1.   | tector (CN3 side) detected an error. As detail | s differ for each detector, refer to "Dete | ctor alarm" | in 6- |  |
|   | Investigat          | ion details                | Investigation results                          | Remedies                                   | sv          | SP    |  |
| 1 | Check the alarm No. | "1B" items.                |                                                |                                            | 0           |       |  |

|   | Alarm No.             | Sub side detector: E                                                                                                    | Error 3               |          |    |    |
|---|-----------------------|----------------------------------------------------------------------------------------------------|-----------------------|----------|----|----|
|   | 1D                    | The machine side detector (CN3 side) detected an error. As details differ for each detector, refer to "Detector alarm" in 6- |                       |          |    |    |
|   |                       | 2-1.                                                                                                    |                       |          |    |    |
|   | Investigation details |                                                                                                    | Investigation results | Remedies | sv | SP |
| 1 | Check the alarm No.   | '1B" items.                                                                                                    |                       |          | 0  |    |

|   | Alarm No.             | Sub side detector: Error 4  |                                               |                                            |             |       |  |
|---|-----------------------|-----------------------------|-----------------------------------------------|--------------------------------------------|-------------|-------|--|
|   | 1E                    | The machine side de<br>2-1. | ector (CN3 side) detected an error. As detail | s differ for each detector, refer to "Dete | ctor alarm" | in 6- |  |
|   | Investigation details |                             | Investigation results                         | Remedies                                   | SV          | SP    |  |
| 1 | Check the alarm No.   | "1B" items.                 |                                               |                                            | 0           |       |  |

|   | Alarm No.                                                                                                    | Sub side detector: 0                                                                                        | Communication error                                                                |                                                                                      |        |       |
|---|----------------------------------------------------------------------------------------------------|----------------------------------------------------------------------------------------------------|------------------------------------------------------------------------------------|--------------------------------------------------------------------------------------|--------|-------|
|   | 1F                                                                                                    | An error was detecte<br>was interrupted.                                                                    | d in communication data with the linear scale                                      | or the ball screw side detector. Or the comm                                         | nunica | ation |
|   | Investigati                                                                                                  | ion details                                                                                                 | Investigation results                                                              | Remedies                                                                             | sv     | SP    |
|   | Jiggle the detector connectors (drive unit<br>side and detector side) and check if they are<br>disconnected. |                                                                                                    | The connector is disconnected (or loose).                                          | Correctly install.                                                                   |        |       |
| 1 |                                                                                                    |                                                                                                    | The connector is not disconnected.                                                 | Check the investigation item No. 2.                                                  | 0      |       |
| 2 | Is the detector cable w<br>conduit as the motor's<br>the two cables laid in                                  | power cable, or are                                                                                         | The cables are wired near each other.<br>(Noise is entering from the power cable.) | Wire the detector cable away from the<br>power cable.<br>Shield the power cable.     | 0      |       |
|   | other?                                                                                                    |                                                                                                    | The wires are sufficiently separated.                                              | Check the investigation item No. 3.                                                  |        |       |
| 3 | Is the motor FG wire of<br>drive unit which drives                                                           | •                                                                                                    | The motor FG wire is grounded on the motor side.                                   | Ground the motor to one point, connecting the wires together on the drive unit side. | 0      |       |
|   | (Is the motor grounded                                                                                       | d to one point?)                                                                                            | The motor is grounded to one point.                                                | Check the investigation item No. 4.                                                  |        |       |
|   | Turn the power OFF, a                                                                                        | and check the detector                                                                                      | The connection is faulty.                                                          | Replace the detector cable.                                                          |        |       |
| 4 | cable connection with shielded?)                                                                             | a tester. (Is the cable                                                                                     | The connection is normal.                                                          | Check the investigation item No. 5.                                                  | 0      |       |
|   | Replace with another                                                                                         |                                                                                                    | The alarm is on the drive unit side.                                               | Replace the drive unit.                                                              |        |       |
| 5 | whether the fault is on<br>detector side.                                                                    | her the fault is on the unit side or the alarm is on the detector side. Check the investigation item No. 6. |                                                                                    | Check the investigation item No. 6.                                                  | 0      |       |
| 6 | Check if there is any a<br>detector's ambient env<br>(Ex. Ambient tempera<br>grounding)                      | vironment.                                                                                                  | Take remedies according to the causes of th                                        | he abnormality in the ambient environment.                                           | 0      |       |

|   | Alarm No.                                                                                                    | Sub side detector: I                                                                                 | No signal2                                                                                    |                                                                                                   |    |          |
|---|----------------------------------------------------------------------------------------------------|----------------------------------------------------------------------------------------------------|-----------------------------------------------------------------------------------------------|---------------------------------------------------------------------------------------------------|----|----------|
|   | 21                                                                                                    |                                                                                                    | error alarm occurred, no signal from the mac<br>d in the ABZ-phase in the full closed loop co |                                                                                                   |    |          |
|   | Investigat                                                                                                    | ion details                                                                                          | Investigation results                                                                         | Remedies                                                                                          | sv | SP       |
| 1 | Check the servo parameter (SV025. pen:<br>machine side detector), and spindle<br>parameter (SP019) setting value.<br>Are the pulse type detector parameters set<br>for a serial communication type detector? |                                                                                                    | The value is not set correctly.                                                               | Correctly set SV025.pen for the servo and SP019 for the spindle (including SP097 for pulse type). | 0  |          |
|   |                                                                                                    |                                                                                                    | The value is set correctly.                                                                   | Check the investigation item No. 3.                                                               |    |          |
|   | Jiggle the detector co                                                                                                    |                                                                                                    | The connector is disconnected (or loose).                                                     | Correctly install.                                                                                |    |          |
| 2 | side and detector side<br>disconnected.                                                                                                    | ) and check if they are                                                                              | The connector is not disconnected.                                                            | Check the investigation item No. 4.                                                               | 0  |          |
| 3 | Turn the power OFF, a                                                                                                    | and check the detector                                                                               | The connection is faulty.                                                                     | Replace the detector cable.                                                                       | 1. | <u> </u> |
| 3 | cable connection with                                                                                                    | a tester.                                                                                            | The connection is normal.                                                                     | Check the investigation item No. 5.                                                               | 0  |          |
|   | Replace with another                                                                                                    | unit, and check                                                                                      | The alarm is on the drive unit side.                                                          | Replace the drive unit.                                                                           |    | <u> </u> |
| 4 | whether the fault is or<br>detector side.                                                                                                    | n the unit side or                                                                                   | The alarm is on the detector side.                                                            | Replace the detector.                                                                             | 0  |          |
| 5 | detector's ambient en                                                                                                    | k if there is any abnormality in the tor's ambient environment.<br>Imbient temperature, noise, ding) |                                                                                               | 0                                                                                                 |    |          |

|     | Alarm No.         Detector data error:           22         Drive unit received a wrong feedback data (scattered data) from the detector and position deviation occurred |                        |                                          |                                        | curre  | d. |
|-----|----------------------------------------------------------------------------------------------------|------------------------|------------------------------------------|----------------------------------------|--------|----|
|     | Investigati                                                                                                    | on details             | Investigation results                    | Remedies                               | sv     | SP |
| - 1 | Check if the installation of the detector is                                                                                                    |                        | It is loosened.                          | Tightly install the detector.          |        |    |
| 1   | loosened.                                                                                                    |                        | It is not loosened.                      | Check the investigation item No. 2.    | $\neg$ |    |
| 2   | Check if an excessive                                                                                                    | vibration is occurring | An excessive vibration is occurring.     | Check the installation of the machine. | ~      |    |
| 2   | during machining.                                                                                                    |                        | An excessive vibration is not occurring. | Check the investigation item No. 3.    | - 0    |    |
| 3   | Check the investigation item No.2 or subsequent items in Alarm No.21.                                                                                                    |                        |                                          |                                        |        |    |

|   | Alarm No.                                                                                                    | Excessive speed er                 | ror                                                                                                    |                                                                                                    |         |       |
|---|----------------------------------------------------------------------------------------------------|------------------------------------|----------------------------------------------------------------------------------------------------|----------------------------------------------------------------------------------------------------|---------|-------|
|   | 23                                                                                                    | A difference between setting time. | the speed command and speed feedback w                                                                                                    | as continuously exceeding 50 r/min for longe                                                                                   | er thar | i the |
|   | Investig                                                                                                    | ation details                      | Investigation results                                                                                                    | Remedies                                                                                                    | sv      | SF    |
| 1 | Check the U, V and the spindle drive un                                                                                                    | W wiring connected to              | The wires are not correctly connected.<br>The wires are correctly connected.                                                                                                    | Correctly connect.<br>Check the investigation item No. 2.                                                                      |         | 0     |
|   | Check the spindle p                                                                                                    | parameter SP020,                   | The correct values are not set.                                                                                                    | Correctly set.                                                                                                    |         | -     |
| 2 | SP026, SP027, fror<br>spindle specification<br>slimit1 to slimit4 set                                                                                                    | •                                  | The correct values are set.                                                                                                    | Check the investigation item No. 3.                                                                                            |         | С     |
| 3 | Measure the acceleration/ deceleration time<br>from 0 to the point where the spindle speed<br>reaches its maximum.<br>If the alarm occurs when forward run is<br>changed to reverse run, measure the<br>acceleration/ deceleration time from the<br>forward to reverse. Also measure it from the<br>reverse to forward. |                                    | 12sec or more.<br>(SP117 setting value or more.)                                                                                                    | Increase the spindle acceleration/<br>deceleration time constant setting<br>value(sp_t1 to sp_t4).<br>Reduce the load inertia. |         | 0     |
| 0 |                                                                                                    |                                    | Less than 12sec.                                                                                                    | Check the investigation item No. 4.                                                                                            |         |       |
| 4 | Check the load amo                                                                                                    | ount when the alarm<br>ting.       | The speed deterioration due to load amount<br>has exceeded the tolerable range which is<br>determined by the parameter SP096.<br>-If SP096 is set to 0, it is regarded as 85%.<br>Thus a speed of 85% of the machining<br>speed or faster will be the tolerable speed. | Reduce the cutting load to mitigate the speed deterioration.<br>Replace the tool.                                              |         | С     |
|   |                                                                                                    |                                    | The load amount is within the SP096 setting value.                                                                                                    | Check the investigation item No. 5.                                                                                            |         |       |
| 5 | Check the fluctuation                                                                                                    | on of the input voltage            | Voltage drop during acceleration is 200V or less                                                                                                    | Review the power supply capacity.                                                                                              |         |       |
| 5 | into the power supp                                                                                                    | bly unit with a tester.            | Voltage drop during acceleration is 200V or more                                                                                                    | Check the investigation item No.6.                                                                                             | 1       | С     |
| 6 | Check the capacity                                                                                                    | of the drive unit.                 | The capacity does not satisfy the motor<br>output.                                                                                                    | Change the capacity to the selected one.                                                                                       |         | С     |
|   |                                                                                                    |                                    | The capacity satisfies the motor output.                                                                                                    | Replace the unit.                                                                                                    |         |       |

|   | Alarm No.                                                                                                    | Grounding           |                                          |                                                                                                    |    |    |
|---|----------------------------------------------------------------------------------------------------|---------------------|------------------------------------------|----------------------------------------------------------------------------------------------------|----|----|
|   | 24                                                                                                    | The motor power cab | le is in contact with FG (Frame Ground). |                                                                                                    |    |    |
|   | Investigation                                                                                                    | on details          | Investigation results                    | Remedies                                                                                                    | sv | SP |
|   | Measure the insulation<br>cables (U,V,W) for con                                                                                                    | nected motors and   | Less than $1M_{\Omega}$ .                | The motor or power cable may be ground faulted.                                                                                                    |    |    |
| 1 | the ground. (Carry out a megger test.)<br>(Note)<br>When the insulation is measured,<br>disconnect wires from the drive unit.                       |                     | $1M\Omega$ or more.                      | Check the investigation item No. 2.                                                                                                    | 0  | 0  |
| 2 | Has oil come in contact with the motor or power cable?                                                                                              |                     | Oil has come in contact.                 | Take measures so that oil does not come in contact. Check the motor's cannon connector and the inside of the terminal box, and clean as necessary. | 0  | 0  |
|   |                                                                                                    |                     | Oil has not come in contact.             | Check the investigation item No. 3.                                                                                                    |    |    |
| 3 | Measure the insulation                                                                                                    |                     | Less than $1M\Omega$ .                   | Replace the motor or cable.                                                                                                    |    |    |
| 3 |                                                                                                    | i again.            | $1M\Omega$ or more.                      | Check the investigation item No. 4.                                                                                                    | 0  | 0  |
|   | Measure the resistance                                                                                                    |                     | Less than 100k $\Omega$ .                | Replace the drive unit.                                                                                                    |    |    |
| 4 | phase terminals of the servo/spindle drive<br>unit and the ground with a tester.<br>(Note) Do not measure the insulation as the<br>unit is damaged. |                     | 100kΩ or more.                           | Replace the power supply unit.                                                                                                    | 0  | 0  |

|   | Alarm No.                                   | Absolute position d                                    | ata lost                                                                                                    |                                                                           |    |    |
|---|---------------------------------------------|--------------------------------------------------------|----------------------------------------------------------------------------------------------------|---------------------------------------------------------------------------|----|----|
|   | 25                                          | The absolute position                                  | n was lost, as the backup battery voltage dro                                                                                | pped in the absolute position detector.                                   |    |    |
|   | Investiga                                   | ation details                                          | Investigation results                                                                                                    | Remedies                                                                  | sv | SP |
| 4 | lo worning OE occur                         | ring at the same time?                                 | The warning is occurring.                                                                                                    | Check the investigation item No. 2.                                       | ~  |    |
| 1 | is warning 9F occur                         | rring at the same time?                                | The warning is not occurring.                                                                                                | Check the investigation item No. 3.                                       | 0  |    |
| 2 | Measure the battery the DC range.           | voltage with a tester at                               | Less than 3V.                                                                                                    | Replace the battery, and establish the zero point.                        | 0  |    |
|   | ne DC lange.                                |                                                        | 3V or more.                                                                                                    | Check the NC bus cable connection.                                        | -  |    |
| 3 | Did alarm No.18 occ<br>turned ON the last t | cur when the power was                                 | Alarm No.18 occurred.                                                                                                    | Turn the drive unit control power ON again, and establish the zero point. | 0  |    |
|   | turried ON the last t                       | time?                                                  | Alarm No.18 did not occur.                                                                                                   | Check the investigation item No. 4.                                       | -  |    |
| 4 |                                             | able or battery cable left<br>he unit for a long time? | The unit was left disconnected for a long<br>time.<br>Guide at delivery: 20 hours or more<br>After 5 years: 10 hours or more | Turn the drive unit control power ON again, and establish the zero point. | 0  |    |
|   |                                             |                                                        | The cables were not left disconnected.                                                                                       | Check the investigation item No. 5.                                       |    |    |
| 5 | Check the detector connection with a te     | cable or battery cable ester.                          | The connection is faulty.<br>The connection is normal.                                                                       | Replace the cable.<br>Replace the drive unit.                             | 0  |    |

|   | Alarm No.                                                                               | Unused axis error |                                                                    |                                            |     |    |
|---|-----------------------------------------------------------------------------------------|-------------------|--------------------------------------------------------------------|--------------------------------------------|-----|----|
|   | 26                                                                                      |                   | r occurred in the axis whose axis No. selection                    | Remedies                                   | EV. | SP |
|   | investigat                                                                              | ion details       | 5                                                                  |                                            | sv  | эг |
|   |                                                                                         |                   | The error is always repeated.                                      | Replace the drive unit.                    |     |    |
| 1 | Check the repeatability.                                                                |                   | The state returns to normal once, but occurs sometimes thereafter. | Check the investigation item No. 2.        | 0   | 0  |
| 2 | Check if there is any a<br>unit's ambient environ<br>(Ex. Ambient tempera<br>grounding) | iment.            | Take remedies according to the causes of the                       | ne abnormality in the ambient environment. | 0   | 0  |

|   | Alarm No.<br>27     | Sub side detector: Error 5 |                                                |                                             |            |       |  |
|---|---------------------|----------------------------|------------------------------------------------|---------------------------------------------|------------|-------|--|
|   |                     | The machine side de 2-1.   | tector (CN3 side) detected an error. As detail | s differ for each detector, refer to "Detec | tor alarm" | in 6- |  |
|   | Investigat          | ion details                | Investigation results                          | Remedies                                    | sv         | SP    |  |
| 1 | Check the alarm No. | "1B" items.                |                                                |                                             | 0          |       |  |

|   | Alarm No.             | Sub side detector: Error 6 |                                                |                                            |              |       |  |
|---|-----------------------|----------------------------|------------------------------------------------|--------------------------------------------|--------------|-------|--|
|   | 28                    | The machine side de        | tector (CN3 side) detected an error. As detail | s differ for each detector, refer to "Dete | ector alarm" | in 6- |  |
|   |                       | 2-1.                       |                                                |                                            |              |       |  |
|   | Investigation details |                            | Investigation results                          | Remedies                                   | sv           | SP    |  |
| 1 | Check the alarm N     | o. "1B" items.             |                                                | ·                                          | 0            |       |  |

|   | Alarm No.           | Sub side detector: Error 7 |                                                                                                    |          |    |    |  |
|---|---------------------|----------------------------|----------------------------------------------------------------------------------------------------|----------|----|----|--|
|   | 29                  | The machine side de        | he machine side detector (CN3 side) detected an error. As details differ for each detector, refer to "Detector alarm" in 6- |          |    |    |  |
|   | 29                  | 2-1.                       |                                                                                                    |          |    |    |  |
|   | Investigat          | ion details                | Investigation results                                                                                                    | Remedies | sv | SP |  |
| 1 | Check the alarm No. | '1B" items.                |                                                                                                    |          | 0  |    |  |

|   | Alarm No.             | Sub side detector: Error 8                                                                                                   |                       |          |    |    |  |
|---|-----------------------|----------------------------------------------------------------------------------------------------|-----------------------|----------|----|----|--|
|   | 2A                    | The machine side detector (CN3 side) detected an error. As details differ for each detector, refer to "Detector alarm" in 6- |                       |          |    |    |  |
|   | EA.                   | 2-1.                                                                                                    |                       |          |    |    |  |
|   | Investigat            | ion details                                                                                                    | Investigation results | Remedies | sv | SP |  |
| 1 | Check the alarm No. ' | '1B" items.                                                                                                    |                       |          | 0  |    |  |

|                                                                          |            | Main side detector: | Error 1 |          |    |    |
|--------------------------------------------------------------------------|------------|---------------------|---------|----------|----|----|
| Alarm No. The motor side detector (CN2 side) detected an error.          |            |                     |         |          |    |    |
| 2B (Note) It includes the linear scale in the case of linear motor.      |            |                     |         |          |    |    |
| As details differ for each detector, refer to "Detector alarm" in 6-2-1. |            |                     |         |          |    |    |
|                                                                          |            |                     |         |          |    |    |
| _                                                                        | Investigat |                     |         | Remedies | sv | SP |

|   |                       | Main side detector:      | Error 2                                         |          |    |    |
|---|-----------------------|--------------------------|-------------------------------------------------|----------|----|----|
|   | Alarm No.             | The motor side detect    | tor (CN2 side) detected an error.               |          |    |    |
|   | 2C                    | (Note) It includes the   | linear scale in the case of linear motor.       |          |    |    |
|   |                       | As details differ for ea | ach detector, refer to "Detector alarm" in 6-2- | 1.       |    |    |
|   | Investigation details |                          | Investigation results                           | Remedies | sv | SP |
| 1 | Check the alarm No. " | 1B" items.               |                                                 |          | 0  | 0  |

|   |                       | Main side detector:                                              | Error 3                                              |          |    |    |
|---|-----------------------|------------------------------------------------------------------|------------------------------------------------------|----------|----|----|
|   | Alarm No.             | The motor side detec                                             | ne motor side detector (CN2 side) detected an error. |          |    |    |
|   | 2D                    | (Note) It includes the linear scale in the case of linear motor. |                                                      |          |    |    |
|   |                       | As details differ for ea                                         | ach detector, refer to "Detector alarm" in 6-2-      | 1.       |    |    |
|   | Investigation details |                                                                  | Investigation results                                | Remedies | sv | SP |
| 1 | Check the alarm No.   | "1B" items.                                                      |                                                      | -        | 0  | 0  |

|                                                                          |                                                                     | Main side detector:   | Error 4                           |          |    |    |
|--------------------------------------------------------------------------|---------------------------------------------------------------------|-----------------------|-----------------------------------|----------|----|----|
|                                                                          | Alarm No.                                                           | The motor side detect | tor (CN2 side) detected an error. |          |    |    |
|                                                                          | 2E (Note) It includes the linear scale in the case of linear motor. |                       |                                   |          |    |    |
| As details differ for each detector, refer to "Detector alarm" in 6-2-1. |                                                                     |                       |                                   | l.       |    |    |
|                                                                          | Investigati                                                         | ion details           | Investigation results             | Remedies | sv | SP |
| 1                                                                        | Check the alarm No. "                                               | 1B" items.            |                                   |          | 0  | 0  |

|   | Alarm No.                                                                                | Main side detector:                           | Communication error                                                                |                                                    |       |      |
|---|------------------------------------------------------------------------------------------|-----------------------------------------------|------------------------------------------------------------------------------------|----------------------------------------------------|-------|------|
|   | 2F                                                                                       | An error was detected<br>Or the communication | d in communication data with the motor side d                                      | letector or with the linear scale of a linear serv | o sys | tem. |
|   | Investigat                                                                               | ion details                                   | Investigation results                                                              | Remedies                                           | sv    | SP   |
|   | Jiggle the detector co                                                                   | •                                             | The connector is disconnected (or loose).                                          | Correctly install.                                 |       |      |
| 1 | side and detector side<br>disconnected.                                                  | e) and check if they are                      | The connector is not disconnected.                                                 | Check the investigation item No. 2.                | 0     | 0    |
|   | Is the detector cable                                                                    |                                               | The cables are wired near each other.<br>(Noise is entering from the power cable.) | Improve the cable wiring.                          |       |      |
| 2 | 2 conduit as the motor's power cable, or the two cables laid in parallel near eac other? |                                               | The wires are sufficiently separated.                                              | Check the investigation item No. 3.                | 0     | 0    |
|   | Is the motor FG wire                                                                     | connected only to the                         | The motor FG wire is grounded on the motor                                         | Ground the motor to one point, connecting          |       |      |
| 3 | drive unit which drives                                                                  | s it?                                         | side.                                                                              | the wires together on the drive unit side.         | 0     | 0    |
|   | (Is the motor grounde                                                                    | ed to one point?)                             | The motor is grounded to one point.                                                | Check the investigation item No. 4.                |       |      |
|   |                                                                                          | and check the detector                        | The connection is faulty.                                                          | Replace the detector cable.                        |       |      |
| 4 | cable connection with<br>shielded?)                                                      | a tester. (Is the cable                       | The connection is normal.                                                          | Check the investigation item No. 5.                | 0     | 0    |
|   | Replace with another                                                                     |                                               | The alarm is on the drive unit side.                                               | Replace the drive unit.                            |       |      |
| 5 | 5 whether the fault is on the unit side or detector side.                                |                                               | The alarm is on the detector side.                                                 | Check the investigation item No. 6.                | 0     | 0    |
| 6 | Check if there is any a<br>detector's ambient en<br>(Ex. Ambient tempera<br>grounding)   | vironment.                                    | Take remedies according to the causes of the                                       | ne abnormality in the ambient environment.         | 0     | 0    |

|   | Alarm No.                                                                                   | Over regeneration:       |                                                                                 |                                                     |     |    |  |
|---|---------------------------------------------------------------------------------------------|--------------------------|---------------------------------------------------------------------------------|-----------------------------------------------------|-----|----|--|
|   | 30                                                                                          | Over-regeneration de     | tection level became over 100%. The regene                                      | erative resistor is overloaded.                     |     |    |  |
|   | Investig                                                                                    | ation details            | Investigation results                                                           | Remedies                                            | sv  | SP |  |
| 1 | Check if the regene                                                                         | rative capacity exceeds  | The regenerative capacity exceeds the regenerative resistor tolerable capacity. | Add the option regenerative resistor or replace it. |     | 0  |  |
| 1 | the regenerative resistor tolerable capacity.<br>Check if the parameter is set incorrectly, |                          | The regenerative resistor selection is<br>appropriate.                          | Check the investigation item No. 2.                 |     |    |  |
| 2 | Check if the parame                                                                         | eter is set incorrectly, | The parameters are set incorrectly.                                             | Change the parameters.                              | 0   | 0  |  |
| 2 | and check the value                                                                         | es of sv036 and sp032.   | The parameters are correct.                                                     | Check the investigation item No. 3.                 |     | 0  |  |
| 3 | Is an external regenerative resistor used?                                                  |                          | An external regenerative resistor is used.                                      | Check the investigation item No. 5.                 |     |    |  |
| 3 | is an external reger                                                                        |                          | A built-in regenerative resistor is used.                                       | Check the investigation item No. 4.                 | - 0 |    |  |
|   | Is the short wire cor                                                                       | nnected between P and    | The wire is not connected.                                                      | Connect the wire.                                   | 0   |    |  |
| 4 | D terminal? Are ther                                                                        | e any problems with the  | The connector is disconnected.                                                  | Reconnect the connector.                            |     |    |  |
|   | connection condition                                                                        | 1?                       | The connector has a contact fault.                                              | Replace the connector.                              |     |    |  |
|   | Is the connection of                                                                        | the regenerative         | The connection is incorrect.                                                    | Rewire.                                             |     |    |  |
| 5 | resistor or regenera<br>correct?                                                            | tion resistor cable      | The connection is correct.                                                      | Check the investigation item No. 6.                 | 0   | 0  |  |
|   | Is the regeneration regeneration resiston                                                   |                          | The regeneration resistor is broken. Or the resistance value is large.          | Replace the regenerative resistor.                  |     |    |  |
| 6 | Disconnect the rege                                                                         |                          | The regeneration resistor cable is broken.                                      | Replace the cable.                                  | 0   | 0  |  |
|   | terminal and check t<br>a tester.                                                           | he resistance value with | The resistance value is normal.                                                 | Check the investigation item No. 7.                 |     |    |  |
| 7 | Check if the power                                                                          | supply voltage is too    | The power supply voltage exceeded 253V.                                         | Review the power supply.                            |     |    |  |
| ' | high.                                                                                       |                          | The power supply voltage is normal.                                             | Replace the drive unit.                             | - 0 | 0  |  |

|   | Alarm No.                             | Overspeed             |                                                                                                    |                                                                                                    |      |      |
|---|---------------------------------------|-----------------------|----------------------------------------------------------------------------------------------------|----------------------------------------------------------------------------------------------------|------|------|
|   | 31                                    |                       | ted to rotate at a speed exceeding the allow exceeding the allowable speed).                                                                                             | rable speed (In the case of linear motor, it was                                                                           | dete | cted |
|   | Investiga                             | ation details         | Investigation results                                                                                                    | Remedies                                                                                                    | sv   | SP   |
| 4 | Check if the unit in v                | which the alarm was   | The alarm was detected in servo.                                                                                                    | Check the investigation item No. 2.                                                                                        |      |      |
| 1 | detected is servo or                  | spindle.              | The alarm was detected in spindle.                                                                                                    | Check the investigation item No. 3.                                                                                        | 0    | 0    |
|   | Check the servo par                   | rameters SV001 (PC1), | The settings are incorrect.                                                                                                    | Correctly set.                                                                                                    |      |      |
| 2 | SV002 (PC2), SV01<br>(MTYP) settings. | 8 (PIT) and SV025     | Correctly set.                                                                                                    | Check the investigation item No. 5.                                                                                        | 0    |      |
| 3 | Check the spindle pastting.           | arameter SP026 (TSP)  | The setting is incorrect.<br>The alarm is detected at 115% of SP026.                                                                                                    | Correctly set.                                                                                                    |      | 0    |
|   | seung.                                |                       | Correctly set.                                                                                                    | Check the investigation item No. 4.                                                                                        |      |      |
| 4 | Check the PLG outp                    | ut waveform           | There is a problem.                                                                                                    | Adjust the PLG output waveform.<br>Check the investigation item No. 5.                                                     | 0    |      |
| 4 | Check the FLG out                     | Jut wavelonn.         | Normal.                                                                                                    |                                                                                                    |      | 0    |
|   |                                       |                       | The waveform is overshooting.                                                                                                    | Increase the acceleration/ deceleration time constant.<br>Lower the load inertia.                                          |      |      |
| 5 | Check whether the sovershooting.      | speed waveform is     | The waveform is not overshooting.                                                                                                    | Check if there is any abnormality in the<br>unit's ambient environment.<br>(Ex.: Ambient temperature, noise,<br>grounding) | 0    | 0    |
|   |                                       |                       |                                                                                                    | Check the investigation item No. 6.                                                                                        |      |      |
| 6 | Check the repeatabl                   | ility.                | <ol> <li>The alarm occurs when the motor is<br/>stopped.</li> <li>The rotation speed displayed on the<br/>drive monitor varies when the motor is<br/>stopped.</li> </ol> | Replace the detector or detector cable.                                                                                    | 0    | 0    |
|   |                                       |                       | The alarm occurs at all time.                                                                                                    | Replace the drive unit.                                                                                                    |      |      |

|   | Alarm No.                                                                                                    | Power module over                                                     | current                                                                                                    |                                                                                                    |    |    |
|---|----------------------------------------------------------------------------------------------------|-----------------------------------------------------------------------|----------------------------------------------------------------------------------------------------|----------------------------------------------------------------------------------------------------|----|----|
|   | 32                                                                                                    |                                                                       | n function in the power module has started it                                                                                                    | s operation.                                                                                       |    |    |
|   | Investigat                                                                                                    | ion details                                                           | Investigation results                                                                                                    | Remedies                                                                                           | sv | SP |
| 1 | Disconnect the power<br>the unit' s terminal bl<br>check whether a shor<br>power cable or wheth<br>end of wiring occurs v | lock and motor, and<br>t-circuit between the<br>er conduction at both | <ol> <li>Before disconnecting the power cable,<br/>the cable connector or screw has been<br/>loosened.</li> <li>The short-circuit condition persists even<br/>after disconnecting the cable from the unit<br/>and motor.</li> </ol> | <ol> <li>Tighten it.</li> <li>Check the motor wiring.</li> <li>Replace the power cable.</li> </ol> | 0  | 0  |
|   |                                                                                                    |                                                                       | There is no problem.                                                                                                    | Check the investigation item No. 2.                                                                |    |    |
|   | Check the motor insul                                                                                                    | lation with a (megger)                                                | Less than 1M $\Omega$ . (Grounding)                                                                                                    | Replace the motor.                                                                                 |    |    |
|   | tester.<br>-Between motor powe                                                                                            | •                                                                     | 1M $\Omega$ or more. (Normal)                                                                                                    | Check the investigation item No. 3.                                                                | 0  | 0  |
| 2 | [1] The same size but smaller than the                                                                                    |                                                                       | The capacity is small.<br>The smaller capacity side was used in 2-<br>axis unit.                                                                                                    | Replace to the unit of the selected capacity or change the axis.                                   | 0  | 0  |
|   | alternated in a 2-axis                                                                                                    |                                                                       | The motor meets the selected capacity.                                                                                                    | Check the investigation item No. 3.                                                                |    |    |
| 3 | Check the current loop o                                                                                                  | Settings.                                                             | Adjust the value to the standard setting.                                                                                                    | 0                                                                                                  |    |    |
| U |                                                                                                    | p gain paramotoro.                                                    | Equivalent to the standard parameter settings.                                                                                                    | Check the investigation item No. 4.                                                                |    | 0  |
|   | Jiggle the detector co                                                                                                    |                                                                       | The connector is disconnected (or loose).                                                                                                    | Correctly install.                                                                                 |    |    |
| 4 | side and detector side<br>disconnected.                                                                                   | ) and check if they are                                               | The connector is not disconnected.                                                                                                    | Check the investigation item No. 5.                                                                | 0  | 0  |
| 5 | Turn the power OFF, a                                                                                                    | and check the detector                                                | Connection is faulty.                                                                                                    | Replace the detector cable.                                                                        | ~  |    |
| 5 | cable connection with                                                                                                    | a tester.                                                             | Connection is normal.                                                                                                    | Check the investigation item No. 6.                                                                | 0  | 0  |
| 6 | Check the repeatabilit                                                                                                    | ty.                                                                   | The state returns to normal once, but occurs sometimes thereafter.                                                                                                    | Check the investigation item No. 8.                                                                | 0  | 0  |
|   |                                                                                                    |                                                                       | The error is always repeated.                                                                                                    | Check the investigation item No. 7.                                                                |    | _  |
|   | Replace with another                                                                                                    |                                                                       | The alarm is on the drive unit side.                                                                                                    | Replace the drive unit.                                                                            |    |    |
| 7 | whether the fault is on detector side.                                                                                    | the drive unit side or                                                | The alarm is on the detector side.                                                                                                    | Replace the detector.                                                                              | 0  | 0  |
| 8 | Check for any abnorm<br>ambient environment.<br>(Ex.: Ambient tempera<br>grounding)                                       |                                                                       | Take remedies according to the causes of the                                                                                                    | ne abnormality in the ambient environment.                                                         | 0  | 0  |

|   | Alarm No.                                                                        | Overvoltage:                                         |                                            |                                             |    |    |
|---|----------------------------------------------------------------------------------|------------------------------------------------------|--------------------------------------------|---------------------------------------------|----|----|
|   | 33                                                                               | The main circuit bus                                 | voltage exceeded the tolerable value.      |                                             |    |    |
|   | Investigation                                                                    | Investigation details Investigation results Remedies |                                            | Remedies                                    | sv | SP |
| 1 | Is an external regenera                                                          | ativo registor usod?                                 | An external regenerative resistor is used. | Check the investigation item No. 3.         | 0  |    |
|   | is all external regenera                                                         |                                                      | A built-in regenerative resistor is used.  | Check the investigation item No. 2.         | 0  |    |
|   | Is the short wire conne                                                          | ected between P and                                  | The wire is not connected.                 | Connect the wire.                           |    |    |
| 2 | D terminal?                                                                      |                                                      | The connector is disconnected.             | Reconnect the connector.                    |    |    |
| 2 | Are there any problems with the connection condition?                            |                                                      | The connector has a contact fault.         | Replace the connector.                      | 0  |    |
|   |                                                                                  |                                                      | The connection is correct.                 | Check the investigation item No.6.          |    |    |
| 3 | Is the combination of the used regenerative resistor and drive unit appropriate? |                                                      | The combination is incorrect.              | Replace the correct regenerative resistor.  | 0  |    |
| 3 |                                                                                  |                                                      | The combination is normal.                 | Check the investigation item No. 4.         |    | 0  |
|   | Is the connection of the                                                         | of the regenerative                                  | The connection is incorrect.               | Rewire.                                     |    |    |
| 4 | resistor or regeneration correct?                                                | n resistor cable                                     | The connection is correct.                 | Check the investigation item No. 5.         | 0  | 0  |
|   | Is the regeneration res                                                          |                                                      | The regeneration resistor is broken.       | Replace the regenerative resistor.          |    |    |
|   | regeneration resistor c                                                          |                                                      | Or the resistance value is large.          |                                             |    |    |
| 5 | Disconnect the regene                                                            |                                                      | The regeneration resistor cable is broken. | Replace the cable.                          | 0  | 0  |
|   | terminal and check the a tester.                                                 | resistance value with                                | The resistance value is normal.            | Check the investigation item No. 6.         |    |    |
|   | The acceleration/decel                                                           | leration time constant                               | Reached to the current limit.              | Increase the acceleration/deceleration time |    |    |
| 6 | is too short.                                                                    |                                                      | The speed overshoot is applied.            | constant.                                   | 0  | 0  |
|   | At acceleration/deceler<br>overshoot reached to t                                |                                                      | The connection is normal.                  | Replace the drive unit.                     |    |    |

|   | Alarm No.                                                                                                    | NC-DRV communica                                                           | ation: CRC error                                                                          |                                               |     |    |
|---|----------------------------------------------------------------------------------------------------|----------------------------------------------------------------------------|-------------------------------------------------------------------------------------------|-----------------------------------------------|-----|----|
|   | 34                                                                                                    | An error was detected                                                      | d in the data received from the CNC.                                                      |                                               |     |    |
|   | Investiga                                                                                                    | tion details                                                               | Investigation results                                                                     | Remedies                                      | sv  | SP |
| 1 | cables by hand that drive unit or between                                                                                 | nnectors of the optical<br>link between NC and<br>drive units to check for | The connector is loose or nearly<br>disconnected. The tab of the connector is<br>damaged. | Correctly install.<br>Replace the cable.      | - 0 | 0  |
|   | loosening and disconnection.<br>Also check if an excessive force is not<br>applied on them.                               |                                                                            | The connector is not disconnected.                                                        | Check the investigation item No. 2.           |     |    |
|   | Check for damages                                                                                                    | at the ends of the                                                         | The damage is found at the end of the cable.                                              | Replace the communication cable.              |     |    |
| 2 | optical communication cable.<br>Replace the cable.                                                                        |                                                                            | The connection is normal.                                                                 | Check the investigation item No. 3.           | 0   | 0  |
| 3 | Check whether the N<br>version was changed                                                                                | C or drive unit software                                                   | The version was changed.                                                                  | Change software version back to the original. | 0   | 0  |
|   | version was changed                                                                                                    | u recentity.                                                               | The version was not changed.                                                              | Check the investigation item No. 4.           |     | Ŭ  |
|   | Replace with anothe                                                                                                    | r drive unit, and check                                                    | The alarm is on the drive unit side.                                                      | Replace the drive unit.                       |     |    |
| 4 | whether the fault is c<br>unit side.                                                                                      | on the NC side or drive                                                    | The alarm is on the unit connections.                                                     | Check the investigation item No. 5.           | 0   | 0  |
| 5 | Check if there is any abnormality in the<br>unit's ambient environment.<br>(Ex. Ambient temperature, noise,<br>grounding) |                                                                            | Take remedies according to the causes of the                                              | he abnormality in the ambient environment.    | 0   | 0  |

| Alarm No. NC command error                                               |                                                                               |  |                       |          |    |    |
|--------------------------------------------------------------------------|-------------------------------------------------------------------------------|--|-----------------------|----------|----|----|
| 35 The travel command data that was received from the CNC was excessive. |                                                                               |  |                       |          |    |    |
|                                                                          | Investigation details                                                         |  | Investigation results | Remedies | SV | SP |
| 1                                                                        | 1 Please contact the Service Center, Service Station, Sales Office or dealer. |  |                       |          |    | 0  |

|   |                                                    |             | ation: Communication error |          |    |    |
|---|----------------------------------------------------|-------------|----------------------------|----------|----|----|
|   | 36 The communication with the CNC was interrupted. |             |                            |          |    |    |
|   | Investigation details                              |             | Investigation results      | Remedies | sv | SP |
| 1 | Check the alarm No.                                | "34" items. |                            | -        | 0  | 0  |

|   | Alarm No.                                                                                                    | Initial parameter err | or                                                                                                    |                                                                                                  |    |    |
|---|----------------------------------------------------------------------------------------------------|-----------------------|----------------------------------------------------------------------------------------------------|--------------------------------------------------------------------------------------------------|----|----|
|   | 37                                                                                                    | An incorrect paramet  | er was detected among the parameters recei                                                                                                    | ved from the CNC at the power ON.                                                                |    |    |
|   | Investigat                                                                                                    | tion details          | Investigation results                                                                                                    | Remedies                                                                                         | sv | SP |
| 1 | Check if the unit in w                                                                                         | hich the alarm was    | The alarm was detected in servo axis.                                                                                                    | Check the investigation item No. 2.                                                              |    |    |
| 1 | detected is servo axis                                                                                         | s or spindle.         | The alarm was detected in spindle.                                                                                                    | Check the investigation item No. 3.                                                              | 0  | 0  |
|   | Check the error parameters displayed on<br>the NC diagnosis screen.<br>Servo parameters: SV001 to SV065, SV082 |                       | Wrong parameters were set.                                                                                                    | Correct the parameter setting.<br>Set the value within the designated setting<br>range.          |    |    |
|   |                                                                                                    |                       | The electronic gears are overflowing.                                                                                                    | Set SV001, SV002 and SV018 so that they meet the machine specifications.                         |    |    |
| 2 |                                                                                                    |                       | The absolute position detection parameter<br>is valid when OSE104 and OSE105 are<br>connected. (Absolute position control<br>cannot be used.) | In order to use the absolute position control function, an absolute position option is required. | 0  |    |
|   |                                                                                                    |                       | SV082/bitC to F are the same setting in one unit.                                                                                             | Correct the setting of SV082/bit0 to B.                                                          |    |    |
|   |                                                                                                    |                       | SV082/bitC to F are not the same setting in one unit.                                                                                         | Correct to the same setting.                                                                     |    |    |
|   |                                                                                                    |                       | Correct parameters were set.                                                                                                    | Check the investigation item No. 4.                                                              |    |    |
| 3 | Check the error parar<br>the NC diagnosis scro                                                                 |                       | The setting is wrong.                                                                                                    | Correct the parameter setting.<br>Set the value within the designated setting<br>range.          |    |    |
| 3 | ° °                                                                                                    |                       | The set parameters are correct.                                                                                                    | Check the investigation item No. 4.                                                              |    |    |
|   | Spindle parameters: SP001 to SP240                                                                             |                       | The set parameter value is different from that of the machine specified detector.                                                             | Change the setting to meet the machine specifications.                                           |    | 0  |
| 4 | Check the alarm No.                                                                                            | "34" items.           |                                                                                                    | •                                                                                                | 0  | 0  |

|   | Alarm No. NC-DRV communication: Protocol error 1                            |            |                       |          |    |    |
|---|-----------------------------------------------------------------------------|------------|-----------------------|----------|----|----|
|   | 38 An error was detected in the communication frames received from the CNC. |            |                       |          |    |    |
|   | Investigati                                                                 | on details | Investigation results | Remedies | sv | SP |
| 1 | Check the alarm No. "                                                       | 34" items. |                       | -        | 0  | 0  |

|   | Alarm No. NC-DRV communication: Protocol error 2 |                       |                                               |          |    |    |
|---|--------------------------------------------------|-----------------------|-----------------------------------------------|----------|----|----|
|   | 39                                               | An error was detected | in the axis information data received from th | e CNC.   |    |    |
|   | Investigat                                       | ion details           | Investigation results                         | Remedies | sv | SP |
| 1 | Check the alarm No. '                            | "34" items.           |                                               |          | 0  | 0  |

|   | Alarm No.                                                                                                    | Overcurrent                              |                                                                                                    |                                                                                                    |    |    |
|---|----------------------------------------------------------------------------------------------------|------------------------------------------|----------------------------------------------------------------------------------------------------|----------------------------------------------------------------------------------------------------|----|----|
|   | 3A                                                                                                    | Excessive current wa                     | s detected in the motor drive current.                                                                   |                                                                                                    |    |    |
|   | Investigat                                                                                                    | ion details                              | Investigation results                                                                                    | Remedies                                                                                                    | sv | SP |
| 1 | <ul><li>[1] Check whether vib<br/>the table or spindle.</li><li>[2] Check if the vibration</li></ul>                                                                                                    | on caused by the load                    | Vibration is occurring.                                                                                  | <ul><li>[1] Set a filter.</li><li>[2] Lower the speed loop gain (SV005/<br/>SP005).</li></ul>                                      | 0  | 0  |
|   | fluctuation is occurring                                                                                                    | g.                                       | There is no vibration.                                                                                   | Check the investigation item No. 2.                                                                                                |    |    |
| 2 | Check the repeatabilit<br>rapid traverse feed for<br>acceleration/deceleration/decelerati | r the servo and at tion for the spindle. | The alarm occurs.                                                                                        | Lower the speed loop gain (SV005/SP005) to the level at which the alarm does not occur.                                            | 0  | 0  |
|   | (Note) Check the phenomenon caused by the load fluctuation.                                                                                                    |                                          | The alarm does not occur.                                                                                | Check the investigation item No. 3.                                                                                                |    |    |
| 3 | For the servo, perform<br>feed repeatedly and c<br>current value is within                                                                                                    | heck if the max.<br>the tolerable value. | The displayed value is high.                                                                             | Increase the current loop gain.<br>Servo: SV009 to 012<br>Spindle: SP077 to 080 and SP081 to 084                                   | 0  | 0  |
|   | For the spindle, check the load meter value at the unloaded max. rotation speed.                                                                                                    |                                          | The displayed value is appropriate.                                                                      | Check the investigation item No. 4.                                                                                                |    |    |
|   |                                                                                                    |                                          | The resistance value of the power cable for each phase is not " $\infty$ ".                              | Replace the motor power cable.                                                                                                    |    |    |
| 4 | Disconnect the power<br>the terminal block and<br>the motor. Check the i                                                                                                    | the cannon plug from                     | The resistance value of the motor terminal and unit (shaft) is $1M\Omega$ or less.                       | Replace the motor.(Note) For the motors<br>equipped with the absolute position<br>detector, the zero point must be<br>established. | 0  | 0  |
|   | and motor with a tester.                                                                                                    |                                          | The values below are met when measured<br>with a tester.<br>Cable: ∞<br>Motor terminal - unit:1MΩor more | Check the investigation item No. 5.                                                                                                |    |    |
| 5 | Check the insulation b                                                                                                    | between the motor                        | There is a ground fault at the power cable.                                                              | Replace the motor power cable.                                                                                                    |    |    |
| э | power cable and FG.                                                                                                    |                                          | There is no problem.                                                                                     | Check the investigation item No. 6.                                                                                                | 0  | 0  |
| 6 | Check if there is any a<br>motor's ambient envir<br>(Ex. Ambient tempera                                                                                                    | onment.                                  | Take remedies according to the causes of the                                                             | ne abnormality in the ambient environment.                                                                                         | 0  | 0  |

|   | Alarm No.                                                                               | Power module over         | heat                                                                                                    |                                                                  |    |    |
|---|-----------------------------------------------------------------------------------------|---------------------------|----------------------------------------------------------------------------------------------------|------------------------------------------------------------------|----|----|
|   | 3B                                                                                      | Thermal protection fu     | inction in the power module has started its op                                                              | peration.                                                        |    |    |
|   | Investigat                                                                              | ion details               | Investigation results                                                                                       | Remedies                                                         | sv | SP |
| 1 | Check that the fan of th correctly.                                                     | ne drive unit is rotating | Large amounts of cutting oil or cutting chips,<br>etc., are adhered to the fan, or the rotation<br>is slow. | Clean or replace the fan.                                        | 0  | 0  |
|   |                                                                                         |                           | The fan is rotating properly.                                                                               | Check the investigation item No. 2.                              |    |    |
| 2 | Check whether the heat dissipating fins are dirty.                                      |                           | Cutting oil or cutting chips, etc., are adhered, and the fins are clogged.                                  | Clean the fins.                                                  |    |    |
| 2 |                                                                                         |                           | Cutting chips etc. are not adhered to the fins.                                                             | Check the investigation item No. 3.                              | 0  |    |
| 3 | Measure the drive uni                                                                   | it's ambient              | 55°C or more.                                                                                               | Improve the efficiency cooling for the power distribution panel. | 0  | 0  |
|   | temperature.                                                                            |                           | Less than 55°C.                                                                                             | Check the investigation item No. 4.                              | -  |    |
| 4 | Check if there is any a<br>unit's ambient environ<br>(Ex. Ambient tempera<br>grounding) | iment.                    | Take remedies according to the causes of the                                                                | he abnormality in the ambient environment.                       | 0  | 0  |

|   | Alarm No.                                                                                                    | Regeneration circui   | t error:                                                                                                  |                                                    |    |    |  |  |
|---|----------------------------------------------------------------------------------------------------|-----------------------|----------------------------------------------------------------------------------------------------|----------------------------------------------------|----|----|--|--|
|   | 3C                                                                                                    | An error was detected | ed in the regenerative transistor or in the regenerative resistor.                                        |                                                    |    |    |  |  |
|   | Investigati                                                                                                    | on details            | Investigation results                                                                                     | Remedies                                           | SV | SP |  |  |
| 1 | Check if an external regenerative resistor is used.                                                                                           |                       | An external regenerative resistor is used.                                                                | Check the investigation item No. 3.                |    |    |  |  |
| 1 |                                                                                                    |                       | A built-in regenerative resistor is used.                                                                 | Check the investigation item No. 2.                |    |    |  |  |
|   | Is the short wire connected between P and<br>D terminal?<br>Are there any problems with the connection<br>condition? (looseness of the screw) |                       | The wire is not connected.                                                                                | Connect the wire.                                  |    |    |  |  |
| 2 |                                                                                                    |                       | The connector is disconnected.<br>The connector has a contact fault.                                      | Reconnect the connector.<br>Replace the connector. | 0  |    |  |  |
|   |                                                                                                    |                       | The connection is correct.                                                                                | Replace the drive unit.                            |    |    |  |  |
|   | Is the connection of th                                                                                                    | e regenerative        | The wire is not connected.                                                                                | Connect the wire.                                  |    |    |  |  |
| 3 | resistor or regeneration resistor cable<br>correct?                                                                                           |                       | The connection is correct.                                                                                | Check the investigation item No. 4.                | 0  | 0  |  |  |
| 4 | Is the regeneration res<br>regeneration resistor of<br>Disconnect the regene                                                                  | cable broken?         | The regeneration resistor is broken.<br>Or the resistance value is different from the<br>specified value. | Replace the regenerative resistor.                 | 0  | 0  |  |  |
|   | terminal and check the                                                                                                    | resistance value with | The regeneration resistor cable is broken.                                                                | Replace the cable.                                 | 1  |    |  |  |
|   | a tester.                                                                                                    |                       | The resistance value is normal.                                                                           | Replace the drive unit.                            |    |    |  |  |

|   |                                                            |                       | ge error at acceleration/deceleration:               |                                                                                                    |    |    |
|---|------------------------------------------------------------|-----------------------|------------------------------------------------------|----------------------------------------------------------------------------------------------------|----|----|
|   | 3D                                                         | A motor control error | was detected at acceleration/deceleration d          | lue to an input voltage drop.                                                                                    |    |    |
|   | Investigatio                                               | on details            | Investigation results                                | Remedies                                                                                                    | sv | SP |
| 1 | Measure the input voltage during operations with a tester. |                       | During operations, the voltage fluctuates widely.    | Increase the power capacity (KVA).                                                                               | 0  | -  |
|   |                                                            |                       | During operations, the voltage is stable.            | Check the investigation item No. 2.                                                                              |    |    |
| 2 | Check the load inertia.                                    |                       | The load inertia (workpiece etc.) is excessive.      | <ul><li>[1] Lower the load inertia.</li><li>[2] Extend the rapid traverse time constant<br/>for G0/G1.</li></ul> | 0  | -  |
|   |                                                            |                       | The load inertia is normal.                          | Check the investigation item No. 3.                                                                              |    |    |
| 3 | Check the cooling fan                                      | of the drive unit.    | The fan is stopped.                                  | Replace the fan. If the state is not improved, replace the drive unit.                                           | 0  | -  |
|   |                                                            |                       | The fan is rotating correctly.                       | Check the investigation item No. 4.                                                                              | 1  |    |
| 4 | Check the ambient tem                                      | perature of the drive | The ambient temperature exceeds the specified value. | Correct the ambient temperature within the specified value.                                                      | 0  | -  |
|   | unit during operation.                                     |                       | There is no problem in temperature.                  | Replace the drive unit.                                                                                          |    |    |

|   | Alarm No.                                      | Magnetic pole posit                                                                                                    | ion detection error:  |                                                                                                    |    |    |
|---|------------------------------------------------|----------------------------------------------------------------------------------------------------|-----------------------|----------------------------------------------------------------------------------------------------|----|----|
|   | 3E                                             | The magnetic pole position is not reliable in the magnetic pole position detection control.<br>This alarm occurs at the detection level which is set in SV094. |                       |                                                                                                    |    |    |
|   | Investigation details                          |                                                                                                    | Investigation results | Remedies                                                                                                    | sv | SP |
| 1 | Adjust the setting valu<br>parameter SV094 and |                                                                                                    | Set SV094.            | Set SV094.<br>The standard value for a rotary motor is 100.<br>The standard value for a linear motor is 10. | 0  | -  |
|   | pole position.                                 |                                                                                                    | SV094 is set.         | Set the optimal value allowing for the<br>coasting distance (Increase the value).                           |    |    |

|   | Alarm No.<br>41                                                                                       |             | pack pulse in the main side incremental deter<br>n the servo, Z-phase was not detected by a r | ctor or an error in the Z-phase was detected ir<br>otary detector within 2 rotations. | n the | full |
|---|----------------------------------------------------------------------------------------------------|-------------|-----------------------------------------------------------------------------------------------|---------------------------------------------------------------------------------------|-------|------|
|   | Investigati                                                                                           | ion details | Investigation results                                                                         | Remedies                                                                              | sv    | SP   |
|   |                                                                                                    |             | The cable is disconnected.                                                                    | Replace the cable.                                                                    |       |      |
| 1 | Check the connection condition of the cable<br>and detector.<br>- Check if the cable is disconnected. |             | The cable is normal.                                                                          | Check for dirt on the connector terminal and reconnect it.                            | 0     | 0    |
|   |                                                                                                    |             | The alarm occurs even after it is reconnected.                                                | Replace the detector.                                                                 |       |      |

|   | Alarm No.                                                                                                    | Feedback error 1 |                               |                                               |          |    |  |  |
|---|----------------------------------------------------------------------------------------------------|------------------|-------------------------------|-----------------------------------------------|----------|----|--|--|
|   | 42 An error was detected in the sub side detector (feedback signals of the p<br>feedback signals in a spindle system). |                  |                               | of the position detector in a servo system, o | or PLG's | 3  |  |  |
|   | Investigation details                                                                                                  |                  | Investigation results         | Remedies                                      | sv       | SP |  |  |
| 1 | Check SP019 and SP                                                                                                    | 020              | Parameter is set incorrectly. | Correctly set.                                |          |    |  |  |
| ' | Check SP019 and SP020.                                                                                                 |                  | Parameter is set correctly.   | Check the investigation item No. 2.           |          | 0  |  |  |
| 2 | Check the alarm No. "                                                                                                  | 2C" items.       | •                             | ·                                             |          | 0  |  |  |

|   | Alarm No.                                                                          | Feedback error 2                                                              |                                                                                      |                                                                                                 |       |    |
|---|------------------------------------------------------------------------------------|-------------------------------------------------------------------------------|--------------------------------------------------------------------------------------|-------------------------------------------------------------------------------------------------|-------|----|
|   | 43                                                                                 | Excessive difference                                                          | was detected in position data between the m                                          | otor side detector and the machine side dete                                                    | ctor. |    |
|   | Investiga                                                                          | tion details                                                                  | Investigation results                                                                | Remedies                                                                                        | sv    | S  |
|   |                                                                                    |                                                                               | The pulley ratio of the spindle end to encoder is 1:1.                               | Check the parameter setting.                                                                    |       |    |
|   | Check if the connect                                                               | ting pulley ratio of the                                                      |                                                                                      | Check the parameter setting.                                                                    |       |    |
| 1 | spindle end to ABZ p<br>machine specificatio                                       | ulse encoder meets the ns.                                                    | The spindle end and encoder are not equal in the pulley ratio.                       | When the encoder is smaller than the<br>spindle end in the pulley ratio, replace the<br>pulley. |       | (  |
|   |                                                                                    |                                                                               | No problem.                                                                          | Check the investigation item No. 2.                                                             | 1     |    |
| 2 | Check the setting va                                                               | lue of the spindle                                                            | The correct values are not set.                                                      | Correctly set.                                                                                  |       | T, |
| 2 | parameter from SP0                                                                 | 57 to SP064.                                                                  | The correct values are set.                                                          | Check the investigation item No. 3.                                                             |       | (  |
|   |                                                                                    |                                                                               | V-belt is used for the spindle end driving.                                          | Set "-1" to the spindle parameter "SP054".                                                      |       | T  |
| 3 | Check the spindle pa                                                               | arameter SP054 setting                                                        | Other than V-belt (gears or timing belt) is used for the spindle end driving.        | Set "360" to the spindle parameter "SP054".                                                     |       | 0  |
|   | value.                                                                             |                                                                               | SP054 is set corresponding to the machine specifications.                            | Check the investigation item No. 4.                                                             |       |    |
|   | Jiggle the detector of                                                             | onnectors (drive unit                                                         | The connector is disconnected (or loose).                                            | Correctly install.                                                                              |       | T  |
| 4 | side and detector sid<br>disconnected.                                             | e) and check if they are                                                      | The connector is not disconnected.                                                   | Check the investigation item No. 5.                                                             | 0     | 1  |
| 5 | Is the detector cable wired in the same conduit as the motor's power cable, or are | The cables are wired near each other. Noise is entering from the power cable. | Improve the cable wiring.<br>Divide it by a FG shield.                               | 0                                                                                               |       |    |
| 0 | the two cables laid in<br>other?                                                   | n parallel near each                                                          | The wires are sufficiently separated.                                                | Check the investigation item No. 6.                                                             |       |    |
| 6 | drive unit which drive                                                             |                                                                               | The motor FG wire is grounded on the motor side.                                     | Ground the motor to one point, connecting the wires together on the drive unit side.            | 0     | (  |
|   | (Is the motor ground                                                               | . ,                                                                           | The motor is grounded to one point.                                                  | Check the investigation item No. 7.                                                             |       |    |
|   |                                                                                    | and check the detector                                                        | The connection is faulty.                                                            | Replace the detector cable.                                                                     |       | Τ  |
| 7 | shielded?)                                                                         | h a tester. (Is the cable                                                     | The connection is normal.                                                            | Check the investigation item No. 8.                                                             | 0     | (  |
|   | Replace with anothe                                                                |                                                                               | The alarm is on the drive unit side.                                                 | Replace the drive unit.                                                                         |       | Τ  |
| 8 | whether the fault is o<br>detector side.                                           | on the unit side or                                                           | The alarm is on the detector side.                                                   | Check the investigation item No. 9.                                                             | 0     | (  |
| 9 | Check if there is any<br>detector's ambient e<br>(Ex. Ambient temper<br>grounding) | nvironment.                                                                   | Take remedies according to the causes of the abnormality in the ambient environment. |                                                                                                 | 0     |    |
| 0 | Charle CD010, CD00                                                                 | 0. SV/010. and SV/000                                                         | Parameter is set incorrectly.                                                        | Correctly set.                                                                                  |       | t  |
| 0 | Check SP019, SP02                                                                  | 20, SV019, and SV020.                                                         | Parameter is set correctly.                                                          | Check the investigation item No. 11.                                                            | 0     | (  |
| 1 | Check the alarm No                                                                 | "1 P" itomo                                                                   |                                                                                      | -                                                                                               | 0     | +  |

|   | Alarm No.                                                                                                    | Fan stop                                                                                                    |                                                                                                   |                                                                                                    |    |    |
|---|----------------------------------------------------------------------------------------------------|----------------------------------------------------------------------------------------------------|---------------------------------------------------------------------------------------------------|----------------------------------------------------------------------------------------------------|----|----|
|   | 45                                                                                                    | A cooling fan built in                                                                                               | the drive unit stopped, and overheat occurre                                                      | d in the power module.                                                                                                    |    |    |
|   | Investigat                                                                                                    | tion details                                                                                                    | Investigation results                                                                             | Remedies                                                                                                    | sv | SP |
| 1 | the rotation of the fan<br>Note) Assure more th<br>time from when the p<br>when it is turned ON.<br>the drive unit, assurin<br>seconds for the time fi | an 10 seconds for the<br>ower is turned OFF till<br>For the fan used for<br>ng more than 10<br>rom when the power is | The fan is rotating, and an alarm did not occur again.                                            | Continue to use.<br>The power may be turned ON without<br>assuring more than 10 seconds for the time<br>from when the power is turned OFF till when<br>it is turned ON.<br>Leave for more than 10 seconds, and turn<br>the power ON again. | 0  | 0  |
|   | turned OFF till when it is turned ON is required.                                                                                                    |                                                                                                    | The fan did not rotate. Or, an alarm occurred again.                                              | Check the investigation item No. 2.                                                                                                    |    |    |
| 2 | Check if the connecto                                                                                                    | or connected to a fan is                                                                                             | [1]The connector is loosened.<br>[2]The connector is disconnected.                                | Correctly connect the connector.<br>Replace the fan.                                                                                                    |    |    |
| Z | loosened or disconnected in the unit.                                                                                                    |                                                                                                    | <ul><li>[1]The connector is not loosened.</li><li>[2]The connector is not disconnected.</li></ul> | Check the investigation item No. 3.                                                                                                    | 0  | 0  |
| 3 | Check if oil or cutting chips are adhered to the fan.                                                                                                  |                                                                                                    | Oil or cutting chips are adhered.                                                                 | Improve the use environment and replace the drive unit.                                                                                                    |    |    |
| 0 |                                                                                                    |                                                                                                    | Oil or cutting chips are not adhered.<br>The cable may be broken.                                 | Replace the fan.<br>Replace the drive unit.                                                                                                    | 0  | 0  |

|   | Alarm No.<br>46                                                                        | Motor overheat / Th<br>Thermal protection fu                                      | ermal error<br>inction of the motor or in the detector, has sta                                                                                                    | arted its operation.                                                                                          |    |    |
|---|----------------------------------------------------------------------------------------|-----------------------------------------------------------------------------------|----------------------------------------------------------------------------------------------------|----------------------------------------------------------------------------------------------------|----|----|
|   |                                                                                        | ation details                                                                     | Investigation results                                                                                                    | Remedies                                                                                                    | sv | SP |
|   | Check the repeatabi<br>(Note) For the spind                                            | ility.                                                                            | <ol> <li>The alarm occurs before operation.</li> <li>The "temperature" displayed on the drive<br/>monitor screen is different from ambient<br/>temperature.</li> </ol>                                       | Check the investigation item No. 2.                                                                           |    |    |
| 1 |                                                                                        | "spindle unit" displayed                                                          | <ol> <li>The alarm occurs after the operation<br/>continues for a while.</li> <li>The "temperature" displayed on the drive<br/>monitor screen rises drastically during the<br/>spindle operation.</li> </ol> | Check the investigation item No. 5.                                                                           | 0  | 0  |
|   | Jiggle the detector c                                                                  | connectors (drive unit                                                            | The connector is disconnected (or loose).                                                                                                    | Correctly install.                                                                                            |    |    |
| 2 | side and detector sid<br>disconnected.                                                 | le) and check if they are                                                         | The connector is not disconnected.                                                                                                    | Check the investigation item No. 3.                                                                           | 0  | 0  |
| 3 | Turn the power OFF,                                                                    | , and check the detector                                                          | The connection is faulty.                                                                                                    | Replace the cable.                                                                                            | ~  |    |
| 2 | cable connection wit                                                                   | th a tester.                                                                      | The connection is normal.                                                                                                    | Check the investigation item No. 4.                                                                           | 0  | 0  |
|   | When using MDS-B-                                                                      | -HR, check if the motor                                                           | SV034/bit2 = 0                                                                                                    | Set SP034/bit2 to 1.                                                                                          |    |    |
| 4 | is validated even if a<br>provided?                                                    | a motor thermal is not                                                            | SV034/bit2 = 1                                                                                                    | Check the investigation item No. 5.                                                                           | 0  |    |
| 5 | Check the overload (spindle).                                                          | % (servo) or load meter                                                           | The load is large.                                                                                                    | Servo:<br>Check the investigation item No. 6.<br>Spindle:<br>Check the investigation item No. 8.              | 0  | 0  |
|   |                                                                                        |                                                                                   | The load is not large.                                                                                                    | Check the investigation item No. 9.                                                                           |    |    |
| 6 | Is the unbalance tore                                                                  | que high?                                                                         | The constant load torque (friction + unbalance) is 60% or more.                                                                                                    | Select the motor so that the constant load torque is 60% or less.                                             | 0  |    |
|   |                                                                                        |                                                                                   | The constant load torque is less than 60%.                                                                                                    | Check the investigation item No. 7.                                                                           |    |    |
| 7 |                                                                                        | /as the overload alarm (50) forcibly reset<br>y turning the drive unit power OFF? | The alarm was forcibly reset.                                                                                                    | Do not turn the drive unit's power OFF when<br>an overload alarm occurs. (The NC power<br>can be turned OFF.) | 0  | 0  |
|   |                                                                                        |                                                                                   | The alarm was not forcibly reset.                                                                                                    | Check the investigation item No. 9.                                                                           | 1  |    |
| 8 | Check the perameter                                                                    | r cottingo                                                                        | The parameter is not set correctly.                                                                                                    | Correctly set.                                                                                                |    |    |
| D | Check the paramete                                                                     | er settings.                                                                      | The parameter is set correctly.                                                                                                    | Check the investigation item No. 9.                                                                           |    | 0  |
|   | Measure the motor t                                                                    | temperature when the                                                              | The motor unit is hot.                                                                                                    | Check the investigation item No. 10.                                                                          |    |    |
| 9 | alarm occurs.<br>(Note) For the spind<br>"temperature" of the<br>the drive monitor scr | "spindle unit" shown on                                                           | The motor is not hot.                                                                                                    | Check the investigation item No. 12.                                                                          | 0  | 0  |
|   |                                                                                        | with from the allowed athere.                                                     | The motor fan was stopped.                                                                                                    | Check the investigation item No. 11.                                                                          |    |    |
| 0 | the fan is stopped, o                                                                  | with fan, check whether<br>r it is clogged with dust,                             | The motor fan wind flow is poor.                                                                                                    | Clean the fan and ventilation holes inside of the motor.                                                      | 0  | 0  |
|   | etc.                                                                                   |                                                                                   | The direction of the ventilation is opposite.                                                                                                    | Change the connected phase sequence.                                                                          |    |    |
|   |                                                                                        |                                                                                   | There is no problem.                                                                                                    | Check the investigation item No. 12.                                                                          |    |    |
| 1 | Check the fan wiring                                                                   | <b>]</b> .                                                                        | The cable is broken.                                                                                                    | Replace the cable.                                                                                            | 0  | 0  |
|   |                                                                                        |                                                                                   | The cable is not broken.                                                                                                    | Replace the fan.                                                                                              | 1  | 1  |
|   | Replace the drive un                                                                   | nit or motor with another                                                         | The alarm is on the drive unit side.                                                                                                    | Replace the drive unit.                                                                                       |    |    |
| 2 | fault is on the drive u                                                                | and check whether the unit side or motor side                                     | The alarm is on the motor side.                                                                                                    | Replace the motor.                                                                                            | 0  | 0  |
| 3 | Check if there is any<br>unit's ambient enviro<br>(Ex. Ambient temper<br>grounding)    | onment.                                                                           | Take remedies according to the causes of the                                                                                                    | he abnormality in the ambient environment.                                                                    | 0  | 0  |

|   | Alarm No.           | Motor side detector      | : Error 5                                        |          |    |    |
|---|---------------------|--------------------------|--------------------------------------------------|----------|----|----|
|   | 48                  |                          | tor (linear scale in the case of linear motor) d |          |    |    |
|   |                     | As details differ for ea | ach detector, refer to "Detector alarm" in 6-2-  | 1.       |    |    |
|   | Investigat          | ion details              | Investigation results                            | Remedies | sv | SP |
| 1 | Check the alarm No. | "1B" items.              |                                                  | -        | 0  | 0  |

|   | Alarm No.           | Motor side detector                                                      | : Error 6                                                                            |          |    |    |
|---|---------------------|--------------------------------------------------------------------------|--------------------------------------------------------------------------------------|----------|----|----|
|   | 49                  | The motor side detec                                                     | he motor side detector (linear scale in the case of linear motor) detected an error. |          |    |    |
|   |                     | As details differ for each detector, refer to "Detector alarm" in 6-2-1. |                                                                                      |          |    |    |
|   | Investigat          | ion details                                                              | Investigation results                                                                | Remedies | sv | SP |
| 1 | Check the alarm No. | "1B" items.                                                              |                                                                                      |          | 0  |    |

|   | Alarm No.           | Motor side detector:                                                     | Error 7                                           |                   |    |    |
|---|---------------------|--------------------------------------------------------------------------|---------------------------------------------------|-------------------|----|----|
|   | 4A                  | The motor side detec                                                     | tor (linear scale in the case of linear motor) de | etected an error. |    |    |
|   |                     | As details differ for each detector, refer to "Detector alarm" in 6-2-1. |                                                   |                   |    |    |
|   | Investigat          | tion details                                                             | Investigation results                             | Remedies          | sv | SP |
| 1 | Check the alarm No. | "1B" items.                                                              |                                                   |                   | 0  | 0  |

|   | Alarm No.           | Motor side detector      | Error 8                                          |                    |    |    |
|---|---------------------|--------------------------|--------------------------------------------------|--------------------|----|----|
|   | 4B                  | The motor side detect    | tor (linear scale in the case of linear motor) d | letected an error. |    |    |
|   | 4D                  | As details differ for ea | ach detector, refer to "Detector alarm" in 6-2-  | 1.                 |    |    |
|   | Investigat          | ion details              | Investigation results                            | Remedies           | sv | SP |
| 1 | Check the alarm No. | "1B" items.              |                                                  |                    | 0  |    |

|   | Alarm No.             | Current error at ma | gnetic pole estimate                                                    |                                                                                                    |    |    |  |
|---|-----------------------|---------------------|-------------------------------------------------------------------------|----------------------------------------------------------------------------------------------------|----|----|--|
|   | 4C Current detection  |                     | led at the pulse-applied magnetic pole estimation by IPM spindle motor. |                                                                                                    |    |    |  |
|   | Investigat            | ion details         | Investigation results                                                   | Remedies                                                                                                    | sv | SP |  |
| 1 | Check the pulse-appli | ied time.           | The pulse-applied time can be short.                                    | Set the pulse-applied time longer.<br>Setting parameter:SP142<br>1) The pulse-applied time (0 to 350)<br>2) For low-speed coil:1)+1000<br>3) The polarity of magnetic pole estimate:<br>Reverse polarity is "."<br>After the adjustment, perform the magnetic<br>pole detection control again. | -  | 0  |  |
|   |                       |                     | The alarm also occurs after the pulse-<br>applied time is set.          | Replace the unit.                                                                                                    |    |    |  |

|   | Alarm No.                                     | NC command mode      | error                                           |                                  |    |    |
|---|-----------------------------------------------|----------------------|-------------------------------------------------|----------------------------------|----|----|
|   | 4E                                            | The mode outside the | e specification was input in spindle control mo | ode selection.                   |    |    |
|   | Investigati                                   | on details           | Investigation results                           | Remedies                         | sv | SP |
|   | Check the wiring and setting environment.     |                      | 1) The grounding is incomplete.                 | Correctly ground.                |    |    |
|   | 1) Correctly grounded                         | ?                    | 2) The alarm occurs easily when a specific      | Use noise measures on the device |    |    |
| 1 | 2) Any noise generatin                        | g devices around the | device operates.                                | described on the left.           |    | 0  |
|   | unit?                                         |                      | 3) The cable is not correctly shielded.         | Correctly shield the cable.      |    | 0  |
|   | 3) Are the speed/posit<br>correctly shielded? | ion detector cables  | No abnormality is found in particular.          | Replace the drive unit.          |    |    |

|   | Alarm No.                | Instantaneous powe   | er interrupt                              |                                        |    |    |
|---|--------------------------|----------------------|-------------------------------------------|----------------------------------------|----|----|
|   | 4F                       | The control power su | pply has been shut down for 50ms or more. |                                        |    |    |
|   | Investigati              | on details           | Investigation results                     | Remedies                               | sv | SP |
| 1 | Check the repeatabilit   | M.                   | The alarm occurs occasionally.            | Check the power facilities.            | _  |    |
|   | Check the repeatability. |                      | The alarm occurs occasionally.            | Check the wiring of the control power. | -  | 0  |

|                                                                                                    | Alarm No. Overload 1                                                                            |                                                         |                                                                                                    |                                                                                                    |    |   |  |
|----------------------------------------------------------------------------------------------------|-------------------------------------------------------------------------------------------------|---------------------------------------------------------|----------------------------------------------------------------------------------------------------|----------------------------------------------------------------------------------------------------|----|---|--|
|                                                                                                    | 50                                                                                              |                                                         | vel became over 100%. The motor or the drive                                                                                                    |                                                                                                    |    |   |  |
|                                                                                                    | Investiga                                                                                       | ation details                                           | Investigation results                                                                                                    | Remedies                                                                                                    | sv | S |  |
| 1                                                                                                    | Check the overload<br>Servo:SV021, SV02<br>Spindle:SP021,SP0                                    | 2                                                       | The standard values (below) are not set.<br>Servo:SV021 = 60, SV022 = 150<br>Spindle:SP021=60,SP022=120<br>IPM:SP021=300,SP022=100                                                                                                    | Set the standard values.                                                                                                    | 0  | C |  |
|                                                                                                    |                                                                                                 |                                                         | The standard values are set.                                                                                                    | Investigate item 2.                                                                                                    |    |   |  |
|                                                                                                    | Check the items bel<br>drive monitor screer                                                     | ow displayed on the<br>during operation.                | Perform the machining such as rapid<br>traverse, where an alarm occurs. The<br>examples are below.<br><servo></servo>                                                                                                    | Servo<br>[1] Mount a smaller workpiece.<br>[2] Increase the time constant.<br>[3] Check the investigation item No.6.                                                   |    |   |  |
| 2                                                                                                    | <servo><br/>Max.current 3 (%)<br/>Overload(%)<br/><spindle><br/>Load meter(%)</spindle></servo> | Max.current 3 (%)<br>Dverload(%)<br><spindle></spindle> | <ol> <li>Max.current 3 constantly displays the<br/>maximum value.</li> <li>Overload increases at a rapid speed.</li> <li>Spindle&gt;</li> <li>The time to display 120% lasts long.</li> <li>The value is higher than normal.</li> <li>The value is within the supposed level and</li> </ol> | Spindle<br>[1] Lower the cutting amount.<br>[2] Extend the cycle time.                                                                                                 | 0  | 0 |  |
|                                                                                                    |                                                                                                 |                                                         | there is no problem.                                                                                                    | Investigate item 3.                                                                                                    |    |   |  |
| 3                                                                                                    |                                                                                                 | and abnormal noise at                                   | Resonance is occurring when a tool or<br>workpiece is mounted or during machining.<br>(The load inertia changes)                                                                                                    | Adjust the parameters.<br>[1] Set the optimal notch filter.<br>[2] Lower VGN1 (SV005,SP005).                                                                           | 0  |   |  |
|                                                                                                    | the spindle and table                                                                           | 9.                                                      | Resonance is not occurring.                                                                                                    | Investigate item 4.                                                                                                    |    |   |  |
| 4                                                                                                    | Check whether the shaft s<br>motor is stopped.                                                  | ,                                                       | The motor is hunting.                                                                                                    | Adjust the parameters.<br>[1] Increase VGN1 (SV005, SP005).<br>[2] Lower VIA (SV008, SP008).                                                                           | 0  |   |  |
| 4 "Hunting" of the spindle [2] Lower Vi<br>"Vibration" of the table The motor is not bunting Servo: Invest | Servo: Investigate item 5<br>Spindle: Investigate item 7                                        |                                                         |                                                                                                    |                                                                                                    |    |   |  |
|                                                                                                    | Check the brake ope                                                                             | eration.                                                | The motor brakes are not released.                                                                                                    | Correct the faulty section.                                                                                                    |    | T |  |
| 5                                                                                                    | [1] Check the brake<br>[2] Check the conne                                                      | relay.<br>ctor (CN20) connection.                       | The motor brake operation is normal.                                                                                                    | Investigate item 6.                                                                                                    | 0  |   |  |
|                                                                                                    |                                                                                                 |                                                         | The cutting load is large.                                                                                                    | Lower the cutting load.                                                                                                    |    | Γ |  |
| 5                                                                                                    | Check the load curre                                                                            | ent with the NC Servo                                   | There is interference with the positioning pin.                                                                                                    | When using the positioning pin, turn the servo OFF when stopped.                                                                                                    |    |   |  |
| 0                                                                                                    | Monitor, and investig                                                                           | gate the machine load.                                  | An excessive force is applied from the machine.<br>The machine load is not large.                                                                                                    | Check whether the ball screw is bent, or<br>whether there is a fault in the guide.<br>Investigate item 8.                                                              | 0  |   |  |
| 7                                                                                                    | Check the PLG outp                                                                              |                                                         | There is a problem.                                                                                                    | Adjust the PLG output waveform.<br>For TS5690, reinstall.                                                                                                    |    | ( |  |
| -                                                                                                    | TS5690 cannot be c                                                                              | hecked.                                                 | Normal                                                                                                    | Investigate item 8.                                                                                                    |    | Ľ |  |
|                                                                                                    |                                                                                                 |                                                         | The motor performance is insufficient.                                                                                                    | Lower the acceleration/deceleration rate or cutting load.                                                                                                    |    | t |  |
| 3                                                                                                    | Confirm the motor c                                                                             | firm the motor capacity selection again.                | The motor performance is sufficient.                                                                                                    | Check the tool mounted on the spindle.<br>- The service life is reached.<br>Increase the number of teeth (chips) of the<br>milling cutter, etc.<br>Investigate item 9. | 0  |   |  |
| )                                                                                                    | Try replacing the dri                                                                           | ve unit                                                 | Improved.                                                                                                    | Use as it is.                                                                                                    |    | T |  |
| J                                                                                                    | I i y replacing the dri                                                                         | ve unit.                                                | Not improved.                                                                                                    | Replace the motor.                                                                                                    | 0  |   |  |

(Note) NR and PR resetting are not possible when the overload level is 50% or more. Do not forcibly reset (AR) by turning the unit power OFF. If AR resetting is used at 50% or higher, the level is set to 80% when the power is turned ON next. (Servo)

6 Troubleshooting

|   | Alarm No. Overload 2                                                             |                                                                    |                                                                        |                                                                                                    |    |    |
|---|----------------------------------------------------------------------------------|--------------------------------------------------------------------|------------------------------------------------------------------------|----------------------------------------------------------------------------------------------------|----|----|
|   | Alarm No.<br>51                                                                  |                                                                    | indle system, current command of more than                             | s being continuously given for longer than 1 so<br>95% of the motor's max. current was being co      |    |    |
|   | Investig                                                                         | ation details                                                      | Investigation results                                                  | Remedies                                                                                             | sv | SP |
| 1 | Did the alarm occur<br>READY ON?                                                 | immediately after                                                  | The alarm occurred after ready ON before operation starts.             | Investigate item 2.                                                                                  | 0  |    |
|   | READT ON?                                                                        |                                                                    | The alarm occurred after normal operation.                             | Investigate item 5.                                                                                  |    |    |
|   | drive unit.                                                                      | oltage is supplied to the                                          | The CHARGE lamp becomes dark.<br>L+ or L- screw was loosened.          | Increase the capacity of power supply.<br>Tighten the L+ and L- screws.                              |    |    |
| 2 |                                                                                  | s is not connected to the<br>so investigate item 3 for<br>lamp ON? | Approx. 300V is correctly supplied.                                    | Investigate item 3.                                                                                  | 0  |    |
|   | Check the motor power cable (U, V, W phases).                                    |                                                                    | The connections are incorrect.<br>Connected to the incorrect axis.     | Connect correctly.                                                                                   |    |    |
| 3 | <ul><li>[1] The power cable</li><li>[2] Is the cable conranother axis?</li></ul> | e is not connected.<br>nected to the motor for                     | The connections are correct.                                           | Investigate item 4.                                                                                  | 0  |    |
|   | Check the detector cable connection                                              |                                                                    | The connections are incorrect.                                         | Connect correctly.                                                                                   |    |    |
| 4 | [1] Is the cable conr<br>another axis?                                           | nected to the motor for                                            | The connections are correct.                                           | Investigate item 5.                                                                                  | 0  |    |
| 5 | Check whether the                                                                | machine has collided.                                              | The machine has collided.                                              | Check the machining program and soft limit settings.                                                 | 0  |    |
|   |                                                                                  |                                                                    | The machine has not collided.                                          | Investigate item 6.                                                                                  |    |    |
| 6 |                                                                                  | current value on the NC<br>en is saturated during                  | The current is saturated during acceleration/<br>deceleration.         | Increase the acceleration/ deceleration time constant.                                               |    |    |
| 0 | acceleration/decele                                                              |                                                                    | The current value during acceleration/<br>deceleration is appropriate. | Investigate item 7.                                                                                  | 0  |    |
| 7 | Check the detector                                                               | Feedback.                                                          | The Feedback signal is abnormal.<br>- The droop does not stabilize.    | Replace the detector.<br>(With the absolute position system, the zero<br>point must be established.) | 0  |    |
|   |                                                                                  |                                                                    | The Feedback signal is normal.                                         | Replace the drive unit.                                                                              |    |    |
| 8 | Check the load met                                                               | er value                                                           | The value is large.                                                    | Lower the load.                                                                                      |    | 0  |
| 0 | Check the load filet                                                             |                                                                    | The value is normal.                                                   | Investigate item 9.                                                                                  |    | 0  |
| 9 | Check the PLG out                                                                |                                                                    | There is a problem.                                                    | Adjust the PLG output waveform.                                                                      |    |    |
| э | For TS5690, wavefe                                                               | orm cannot be checked.                                             | Normal                                                                 | Replace the drive unit.                                                                              | 1  | 0  |

|   | Alarm No.                                                                                                    | Excessive error 1                                             |                                                                                                    |                                                                                                    |    |    |
|---|----------------------------------------------------------------------------------------------------|---------------------------------------------------------------|----------------------------------------------------------------------------------------------------|----------------------------------------------------------------------------------------------------|----|----|
|   | 52                                                                                                    | A difference between                                          | the actual and theoretical motor positions d                                                                                                    | uring servo ON exceeded the setting value.                                                                                                    |    |    |
|   | Investigat                                                                                                    | tion details                                                  | Investigation results                                                                                                    | Remedies                                                                                                    | sv | SP |
| 1 | The load inertia is lar<br>The unbalance torque<br>direction is high.                                               | e in the Z (gravity)                                          | The load inertia is excessive.                                                                                                    | <ul><li>[1] Lower the machine weight applied to the servo motors (by the unbalance torque).</li><li>[2] Lower the weight of the workpiece.</li></ul> | 0  | 0  |
|   | An excessive workpiece or tool is mounted on the spindle.                                                           |                                                               | The load inertia is normal.                                                                                                    | Investigate item 2.                                                                                                    |    |    |
| 2 | Servo<br>SV053<br>Spindle<br>SP023 (Interpolation,                                                                  | error detection width.<br>, spindle<br>53 (Non-interpolation) | The excessive error detection width is too<br>small.<br>Servo standard value:<br>SV053 ={RAPID/(60*PGN1)}/2<br>Spindle standard value:<br>No alarm is set at SP023 =120:0<br>SP053 =motor max. speed × 6/PGV/2 | Set appropriate values.                                                                                                    | 0  | 0  |
|   |                                                                                                    |                                                               | Appropriate values are set.                                                                                                    | Investigate item 3.                                                                                                    |    |    |
| 3 | Check the position de<br>SV017/bit4 (Servo)<br>SP017/bit4 (Spindle:<br>SP017/bit0 (Spindle:<br>#3106/bit7 (Synchror | position FB)<br>speed FB)                                     | The polarity is reversed.<br>Normal.                                                                                                    | Correctly set the parameters.<br>Investigate item 4.                                                                                                 | 0  | 0  |
| 4 | Check the alarm No.                                                                                                 | "51" items.                                                   |                                                                                                    |                                                                                                    | 0  | 0  |

#### 6 - 28

|   | Alarm No.                                                            | Excessive error 2                                                                                      |                                                                                                    |                                                                                                    |    |    |
|---|----------------------------------------------------------------------|----------------------------------------------------------------------------------------------------|----------------------------------------------------------------------------------------------------|----------------------------------------------------------------------------------------------------|----|----|
|   | 53                                                                   | A difference between                                                                                   | the actual and theoretical motor positions d                                                                                      | uring servo OFF exceeded the setting value.                                                                                                    |    |    |
|   | Investig                                                             | gation details                                                                                         | Investigation results                                                                                                    | Remedies                                                                                                    | sv | SP |
| 1 | Check the follow-up function while the NC is in the servo OFF state. |                                                                                                    | The axis detachment function (NC<br>parameter) is invalid.<br>(Note) For the axis detachment function,<br>refer to the NC manual. | Check the investigation item No. 2.                                                                                                    |    |    |
| I |                                                                      |                                                                                                    | The axis detachment function (NC<br>parameter) is valid.<br>(Note) For the axis detachment function,<br>refer to the NC manual.   | Check the investigation item No. 3.                                                                                                    | 0  |    |
| 2 | servo OFF (either I<br>monitor the positio<br>[1] Check if the mo    | e axis has moved during<br>by visual inspection or<br>on droop waveform).<br>otor brake is released in | <ol> <li>The axis has moved.</li> <li>The servo OFF is applied during the mode.</li> </ol>                                        | <ul><li>[1] Adjust the brakes, etc. so that the axis does not move.</li><li>[2] Avoid the servo OFF from being applied during position control.</li></ul> |    |    |
| - |                                                                      | is moves because the<br>led during the C axis                                                          | The axis has not moved.                                                                                                    | Check the investigation item No. 3.                                                                                                    | 0  |    |
| 3 | Check the excessive error detection width.<br>SV026 (Servo)          |                                                                                                    | The excessive error detection width is too<br>small.<br>SV026 ={RAPID/(60*PGN1)}/2                                                | Set an appropriate value.                                                                                                    | 0  |    |
|   | (Note) Set the sam                                                   | ne value to SV023.                                                                                     | An appropriate value is set.                                                                                                    | Check for problems on the NC side, such as the position FB follow-up control.                                                                             |    |    |

|   |                                                                                 | Excessive error 3      |                                                |                                  |    |    |
|---|---------------------------------------------------------------------------------|------------------------|------------------------------------------------|----------------------------------|----|----|
|   | 54                                                                              | When an excessive e    | error 1 occurred, detection of the motor curre | nt failed.                       |    |    |
|   | Investigati                                                                     | on details             | Investigation results                          | Remedies                         | sv | SP |
|   | Check that the PN volt                                                          | age is supplied to the | The voltage is not supplied.                   | Correctly supply the PN voltage. |    |    |
| 1 | drive unit.<br>[1] Is the CHARGE lar                                            | mp ON?                 | It is correctly supplied (DC300V).             | Investigate item 2.              | 0  | 0  |
|   | Check the motor powe                                                            | er cable (U, V, W      | The connections are incorrect.                 | Connect correctly.               |    |    |
| 2 | phases).<br>[1] The power cable is<br>[2] Is the cable connect<br>another axis? |                        | The connections are correct.                   | Replace the drive unit.          | 0  | 0  |

#### Supplement (servo)

Depending on the ideal machine position in respect to the command position, the actual machine position could enter the actual shaded section shown below, which is separated more than the distance set in OD1.

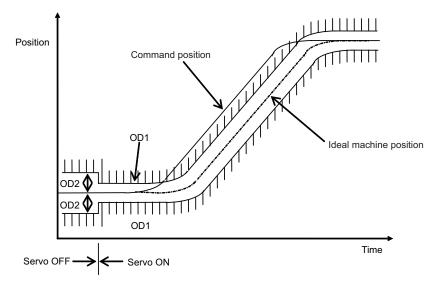

|   | Alarm No. Commanded speed                                                                                                    |                       | error                                 |                                            |     |    |  |
|---|----------------------------------------------------------------------------------------------------|-----------------------|---------------------------------------|--------------------------------------------|-----|----|--|
|   | 56                                                                                                    | In C axis control mod | e, excessive NC commanded speed was d | etected.(In C axis control mode)           | de) |    |  |
|   | Investigation details                                                                                                    |                       | Investigation results                 | Remedies                                   | sv  | SP |  |
|   | Check the rotation speed displayed on the<br>spindle drive monitor to see if the C axis<br>rotation speed exceeds 1.15 times of the set<br>speed during rapid traverse. |                       | Exceed.                               | Increase the rapid traverse time constant. |     |    |  |
| 1 |                                                                                                    |                       | Not exceed.                           |                                            |     | 0  |  |

|   | Alarm No.<br>58                                             | Collision detection<br>When collision detection levels                             | tion function (set to SV060) was valid, the dis                                                                                       | turbance torque in rapid traverse (G0) exceed        | ded th | ne |
|---|-------------------------------------------------------------|------------------------------------------------------------------------------------|----------------------------------------------------------------------------------------------------|------------------------------------------------------|--------|----|
|   | Investigat                                                  | ion details                                                                        | Investigation results                                                                                                    | Remedies                                             | sv     | SP |
|   | Check whether the m                                         | achine has collided                                                                | A collision has occurred at the table, turret<br>or spindle head in the machine during<br>movement.                                   | Check the machining program and soft limit settings. |        |    |
| 1 | Check whether the machine has collided during G0 operation. | I here is no collision at the table, turret and spindle head in the machine during | Adjust the tolerable disturbance torque<br>SV060.<br>(Note) Set the detection level to be 1.5 times<br>or more of the maximum torque. | 0                                                    |        |    |

|   | Alarm No.<br>59                          | Collision detection<br>When collision detection<br>the collision detection | ction function was valid (SV035.c1G1 wa   | s set), the disturbance torque in cutting feed (G1) a                                                                                                    | excee | eded |
|---|------------------------------------------|----------------------------------------------------------------------------|-------------------------------------------|----------------------------------------------------------------------------------------------------|-------|------|
|   | Investigat                               | ion details                                                                | Investigation results                     | Remedies                                                                                                    | sv    | SP   |
|   |                                          |                                                                            | The machine has collided during movement. | Check the machining program and soft limit settings.                                                                                                    |       |      |
| 1 | Check whether the maduring G0 operation. | achine has collided                                                        | The machine has not collided.             | Increase the detection level (SV035. clG1).<br>G1 collision detection level<br>=SV060 × c1G1(001 to 111)<br>(Note) Set the detection level larger than the<br>maximum cutting load. | 0     |      |

|   | Alarm No.                                     | Collision detection   | 2                                                                      |                                                        |    |    |
|---|-----------------------------------------------|-----------------------|------------------------------------------------------------------------|--------------------------------------------------------|----|----|
|   | 5A                                            | When collision detect | ion function was valid, the command torque i                           | reached the max. motor torque.                         |    |    |
|   | Investigati                                   | on details            | Investigation results                                                  | Remedies                                               | sv | SP |
| 1 | Check whether the ma                          | achine has collided.  | The machine has collided.                                              | Check the machining program and soft limit settings.   | 0  |    |
|   |                                               |                       | The machine has not collided.                                          | Check the investigation item No. 2.                    |    |    |
| 2 | Check whether the cur<br>Servo Monitor screen |                       | The current is saturated during acceleration/ deceleration.            | Check the investigation item No. 3.                    | _  |    |
| Z | acceleration/decelerat                        | 0                     | The current value during acceleration/<br>deceleration is appropriate. | Investigate the cause of the load fluctuation.         | 0  |    |
| 3 | Can the acceleration/c constant be changed?   |                       | The constant can be changed.                                           | Increase the acceleration/ deceleration time constant. | 0  |    |
|   | constant be changed:                          |                       | The constant cannot be changed.                                        | Set to ignore collision detection method 2.            |    |    |

|   | Alarm No.         Safety observation: Commanded speed error           5B         In safety monitoring mode, the commanded speed was detected to exceed the safe speed. |                   |                                                              |                                                                                   |    |    |
|---|----------------------------------------------------------------------------------------------------|-------------------|--------------------------------------------------------------|-----------------------------------------------------------------------------------|----|----|
|   | Investigation                                                                                                    |                   | Investigation results                                        | Remedies                                                                          | sv | SP |
| 1 | Check the commanded                                                                                                    | d speed on the NC | The commanded speed and safe speed limit value are the same. | Reduce the commanded speed on the NC side or increase the safe speed limit value. |    |    |
| 1 | side.                                                                                                    |                   | The commanded speed is slower than the safe speed.           | Replace the drive unit.                                                           | 0  | 0  |

|   |                        |            | node, the door state signal from the NC and                               | the same signal from the drive unit don't mate                                            | ch. |    |
|---|------------------------|------------|---------------------------------------------------------------------------|-------------------------------------------------------------------------------------------|-----|----|
| _ | Investigati            | <i>,</i> , | n state was detected in normal mode.                                      | Remedies                                                                                  | sv  | SP |
| 1 | Check the DI input tim |            | Both NC side and drive unit side input                                    | Review the DI input sequence.<br>Check if the cable for the DI input signal is<br>broken. | 0   | 0  |
|   |                        |            | NC side and drive unit side inputs do not match one another within 500ms. | Investigate the wiring and connection environment.                                        |     |    |

|   | Alarm No.                                                            | Safety observation:    | Feedback speed error                                        |                                                                                   |    |    |
|---|----------------------------------------------------------------------|------------------------|-------------------------------------------------------------|-----------------------------------------------------------------------------------|----|----|
|   | 5E                                                                   | In safety monitoring r | node, the motor speed was detected to exce                  | ed the safe speed.                                                                |    |    |
|   | Investigat                                                           | ion details            | Investigation results                                       | Remedies                                                                          | sv | SP |
| 1 | Check the DI input timing.                                           |                        | The feedback speed and safe speed limit value are the same. | Reduce the commanded speed on the NC side or increase the safe speed limit value. |    |    |
| I |                                                                      |                        | The feedback speed is slower than the safe speed.           | Replace the drive unit.                                                           | 0  | 0  |
|   | Check the wiring and                                                 | setting environment.   | 1) The grounding is incomplete.                             | Correctly ground.                                                                 |    |    |
| 2 | <ol> <li>Correctly grounded</li> <li>Any noise generating</li> </ol> |                        | 2) The alarm occurs easily when a specific device operates. | Use noise measures on the device<br>described on the left.                        |    | 0  |
| 2 | unit?                                                                |                        | 3) The cable is not correctly shielded.                     | Correctly shield the cable.                                                       | 0  | 0  |
|   | 3) Are the speed/position detector cables correctly shielded?        |                        | No abnormality is found in particular.                      | Replace the drive unit.                                                           |    |    |

|   | Alarm No.                                 | External contactor     | error                                                                       |                                                                                                    |    |    |
|---|-------------------------------------------|------------------------|-----------------------------------------------------------------------------|----------------------------------------------------------------------------------------------------|----|----|
|   | 5F                                        | A contact of the exter | rnal contactor is welding.                                                  |                                                                                                    |    |    |
|   | Investigat                                | ion details            | Investigation results                                                       | Remedies                                                                                                    | sv | SP |
| 1 | Check whether the co                      | ntactor's contact has  | The contactor is melted.                                                    | Replace the contactor.                                                                                                    |    | 0  |
| ' | melted.                                   |                        | The contactor is not melted.                                                | Check the investigation item No. 2.                                                                                                    | 0  | 0  |
| 2 | Check whether the ax occurred was a conta |                        | The alarm occurred at the axis where the contactor control is not executed. | Check the parameter.(SVJ3/SPJ3)<br>With contactor control<br>Servo:SV082, Spindle:SP227<br>0800h is added to the setting value.<br>Without contactor control<br>Change "Bit A,B" to "00" in the parameter<br>above. | 0  | 0  |
|   |                                           |                        | The alarm occurred at the axis where the contactor control is executed.     | Replace the drive unit.                                                                                                    | 1  |    |

|   | Alarm No.                                                              | Power supply: Pow                            | er module overcurrent                                                                    |                                                                                                    |    |
|---|------------------------------------------------------------------------|----------------------------------------------|------------------------------------------------------------------------------------------|----------------------------------------------------------------------------------------------------|----|
|   | 61                                                                     | Overcurrent protection                       | on function in the power module of power sup                                             | ply has started its operation.                                                                                                    |    |
|   | Investiga                                                              | tion details                                 | Investigation results                                                                    | Remedies                                                                                                    | CV |
|   |                                                                        |                                              | The alarm occurs immediately after<br>200VAC is supplied or after READY is<br>turned ON. | Replace the unit.                                                                                                    |    |
| 1 |                                                                        | e operation when the neck the repeatability. | The alarm occurs occasionally during<br>READY ON.                                        | Check the investigation item No. 3.                                                                                                    | 0  |
|   |                                                                        |                                              | The alarm occurs after continuous operation<br>for a long time.<br>The unit is hot.      | Check the investigation item No. 2.                                                                                                    |    |
| 2 | Check the load state stopped).                                         | of all motors (during                        | The total load of all motors exceeds the rated capacity of the power supply unit.        | Lower the motor load and operation<br>frequency.                                                                                                    | 0  |
|   | stopped).                                                              |                                              | The total does not exceed the capacity.                                                  | Check the investigation item No. 3.                                                                                                    |    |
| 3 | Check the power cap<br>Check the capacity of                           |                                              | The power capacity of the facility is<br>insufficient.                                   | Increase the power capacity of the facility.                                                                                                    | 0  |
|   | transformer (KVA).                                                     |                                              | The specified power capacity is secured.                                                 | Check the investigation item No. 4.                                                                                                    | •  |
|   | Measure the voltage                                                    |                                              | The voltage drops to 170V or less occasionally.                                          | Increase the power capacity of the facility.                                                                                                    |    |
| 4 | 0                                                                      | or more even when the                        | The difference of the voltage across wires is 10V or more.                               | Improve the power phase balance.                                                                                                    | 0  |
|   |                                                                        | ,.                                           | The difference of the voltage across wires is less than 10V.                             | Check the investigation item No. 5.                                                                                                    |    |
| 5 | Check whether there<br>(machine) causing th                            |                                              | Abnormal noise is heard from an AC reactor when stopping at the servo ON.                | Improve the source of the distortion.<br>For example, when abnormal noise is heard<br>from another machine that is in operation,<br>move the wiring to the power which is far<br>from the machine's power supply. | 0  |
|   |                                                                        |                                              | Abnormal noise is not heard.                                                             | Check the investigation item No. 6.                                                                                                    |    |
| 6 | Check if there is any<br>unit's ambient enviro<br>(Ex. Noise, groundin | nment.                                       | Take remedies according to the causes of the                                             | he abnormality in the ambient environment.                                                                                                    | 0  |

|   | Alarm No.                                                              | Power supply: Freq                           | uency error                                                                                                    |                                                                 |    |
|---|------------------------------------------------------------------------|----------------------------------------------|----------------------------------------------------------------------------------------------------|-----------------------------------------------------------------|----|
|   | 62                                                                     | The input power supp                         | oly frequency increased above the specificati                                                                                                    | on range.                                                       |    |
|   | Investiga                                                              | tion details                                 | Investigation results                                                                                                    | Remedies                                                        | CV |
| 1 |                                                                        | e operation when the neck the repeatability. | The alarm occurs each time immediately<br>after the power is turned ON. Or, the alarm<br>occurs occasionally regardless of the<br>operation state. | Check the investigation item No. 2.                             | 0  |
|   |                                                                        |                                              | The alarm occurs only while the motor is accelerating/decelerating.                                                                                | Check the investigation item No. 3.                             |    |
|   | Measure the power                                                      | voltage waveform                             | The frequency is deviated from 50Hz $\pm$ 3% or 60Hz $\pm$ 3%.                                                                                     | Review the power facilities.                                    |    |
| 2 | during normal operat                                                   |                                              | The voltage waveform dips at some sections.                                                                                                    | Improve the source of the distortion.<br>Install an AC reactor. | 0  |
|   |                                                                        |                                              | There is no problem.                                                                                                    | Check the investigation item No. 4.                             |    |
|   | Moasure the power y                                                    | oltage when the motor                        | The frequency greatly fluctuates during acceleration/deceleration.                                                                                 | Review the power facilities.                                    |    |
| 3 | is accelerating/decel                                                  | •                                            | The voltage waveform during deceleration dips in some sections.                                                                                    | Improve the source of the distortion.<br>Install an AC reactor. | 0  |
|   |                                                                        |                                              | There is no problem.                                                                                                    | Check the investigation item No. 4.                             |    |
| 4 | Check if there is any<br>unit's ambient enviro<br>(Ex. Noise, groundin | nment.                                       | Take remedies according to the causes of the                                                                                                    | ne abnormality in the ambient environment.                      | 0  |

|                                            | Alarm No.                                                                                               | Process error |                                                          |                                            |    |
|--------------------------------------------|----------------------------------------------------------------------------------------------------|---------------|----------------------------------------------------------|--------------------------------------------|----|
| 66 An error occurred in the process cycle. |                                                                                                    |               | the process cycle.                                       |                                            |    |
|                                            | Investigati                                                                                             | on details    | Investigation results                                    | Remedies                                   | CV |
| 1                                          | 1 Check the repeatability.                                                                              |               | The alarm occurs each time after the power is turned ON. | Replace the unit.                          | 0  |
|                                            |                                                                                                    |               | The alarm occurs occasionally.                           | Check the investigation item No. 2.        |    |
| 2                                          | Check if there is any abnormality in the<br>unit's ambient environment.<br>(Ex. Noise, grounding, etc.) |               | Take remedies according to the causes of th              | ne abnormality in the ambient environment. | 0  |

|                                         | Alarm No. Power supply: Phase interruption |                                           |                                   |                                     |    |
|-----------------------------------------|--------------------------------------------|-------------------------------------------|-----------------------------------|-------------------------------------|----|
| 67 An open-phase condition was detected |                                            | dition was detected in input power supply | circuit.                          |                                     |    |
|                                         | Investigation details                      |                                           | Investigation results             | Remedies                            | CV |
| 1                                       | Check the voltage for each input phase.    |                                           | There are phases with no voltage. | Correct the power supply.           |    |
|                                         |                                            |                                           | There is no problem.              | Check the investigation item No. 2. |    |
| 2                                       | Check the alarm No. "                      | 71" items.                                | -                                 |                                     | 0  |

|   | Alarm No.                                                                                               | Power supply: Wate | chdog                                          |                                            |    |
|---|----------------------------------------------------------------------------------------------------|--------------------|------------------------------------------------|--------------------------------------------|----|
|   | 68 The system does not                                                                                  |                    | operate correctly.                             |                                            |    |
|   | Investigation details                                                                                   |                    | Investigation results                          | Remedies                                   | CV |
| 1 | 1 Check the repeatability.                                                                              |                    | The alarm occurs each time READY is turned ON. | Replace the unit.                          | 0  |
|   |                                                                                                    |                    | The alarm occurs occasionally.                 | Check the investigation item No. 2.        |    |
| 2 | Check if there is any abnormality in the<br>unit's ambient environment.<br>(Ex. Noise, grounding, etc.) |                    | Take remedies according to the causes of the   | he abnormality in the ambient environment. | 0  |

|   | Alarm No.                                                                                                    | Power supply: Grou                       | inding                                                         |                                                                                                    |    |    |
|---|----------------------------------------------------------------------------------------------------|------------------------------------------|----------------------------------------------------------------|----------------------------------------------------------------------------------------------------|----|----|
|   | 69                                                                                                    | The motor power cab                      | ble is in contact with FG (Frame Ground).                      |                                                                                                    |    |    |
|   | Investiga                                                                                                    | ation details                            | Investigation results                                          | Remedies                                                                                                    | sv | SP |
| 1 | Measure the insulati<br>cables (U,V,W) for a                                                                                           | on across the power<br>Il motors and the | Less than 100k $\Omega$ . (Grounding)                          | The motor or power cable may be ground faulted.                                                                                                    | 0  | 0  |
|   | ground. (Carry out a                                                                                                    | megger test.)                            | 100k $\Omega$ or more. (Normal)                                | Check the investigation item No. 2.                                                                                                    |    |    |
| 2 | 2 Has oil come in contact with the motor or power cable?                                                                               |                                          | Oil has come in contact.                                       | Take measures so that oil does not come in<br>contact. Check the motor's cannon<br>connector and the inside of the terminal box,<br>and clean as necessary. | 0  | 0  |
|   |                                                                                                    |                                          | Oil has not come in contact.                                   | Check the investigation item No. 3.                                                                                                    |    |    |
| 3 | Measure the insulation again.                                                                                                    |                                          | Less than $1M\Omega$ . (Grounding) Replace the motor or cable. | Replace the motor or cable.                                                                                                    |    |    |
| 5 | measure the insulation                                                                                                    | on again.                                | 1M $\Omega$ or more. (Normal)                                  | Check the investigation item No. 2.                                                                                                    | 0  | 0  |
|   |                                                                                                    | nce across the U, V, W                   | Less than 100k $\Omega$ .                                      | Replace the drive unit.                                                                                                    |    |    |
| 4 | phase terminals of the servo/spindle drive<br>unit and the ground.<br>(Do not measure the insulation as the unit<br>could be damaged.) |                                          | 100kΩ or more.                                                 | Replace the power supply unit.                                                                                                    | 0  | 0  |
| 5 | Check whether there                                                                                                    | e is any axis in which                   | There is an axis in which alarm has<br>occurred.               | Check the alarm No. "24" items.                                                                                                    |    |    |
| 5 | alarm has occurred.                                                                                                    |                                          | There is no axis in which alarm has<br>occurred.               | Check the investigation item No. 2.                                                                                                    | 0  | 0  |

|   | Alarm No.<br>6A                                                |                          | rnal contactor welding<br>rnal contactor is welding. |                                                                                          |    |
|---|----------------------------------------------------------------|--------------------------|------------------------------------------------------|------------------------------------------------------------------------------------------|----|
|   | Investigati                                                    | ion details              | Investigation results                                | Remedies                                                                                 | CV |
| 1 | Check whether any alarm has occurred on the drive unit side.   |                          | An alarm has occurred.                               | Remove the cause of the alarm on the drive side, and check the investigation item No. 2. | 0  |
|   |                                                                |                          | An alarm has not occurred.                           | Check the investigation item No. 2.                                                      | -  |
| 2 | Check whether the co                                           | ntactor's contact has    | The contactor has melted.                            | Replace the contactor.                                                                   | -  |
| 2 | melted.                                                        |                          | The contactor has not melted.                        | Check the investigation item No. 3.                                                      | 0  |
|   | Check that the contact                                         | tor excitation wiring is | The connection is correct.                           | Correctly connect.                                                                       |    |
| 3 | correctly connected from the power supply unit's MC1 terminal. |                          | The connection is incorrect.                         | Replace the power supply unit.                                                           | 0  |

|   |                                                                               | Power supply: Rusl<br>A thyristor for rush sh | n circuit error<br>nort circuit is ON when rushing. |                                                                                                    |    |
|---|-------------------------------------------------------------------------------|-----------------------------------------------|-----------------------------------------------------|----------------------------------------------------------------------------------------------------|----|
|   | Investigatio                                                                  | on details                                    | Investigation results                               | Remedies                                                                                               | CV |
| 1 | Check whether any ala the drive unit side.                                    | rm has occurred on                            | An alarm has occurred.                              | Remove the cause of the alarm on the drive<br>side, and then carry out the investigation<br>details 2. | 0  |
|   |                                                                               |                                               | An alarm has not occurred.                          | Check the investigation item No. 2.                                                                    |    |
| 2 | Check the repeatability                                                       |                                               | The alarm occurs each time READY is turned ON.      | Replace the unit.                                                                                      | 0  |
|   |                                                                               |                                               | The alarm occurs occasionally.                      | Check the investigation item No. 3.                                                                    |    |
| 3 | Check if there is any at<br>unit's ambient environn<br>(Ex. Noise, grounding, | nent.                                         | Take remedies according to the causes o             | f the abnormality in the ambient environment.                                                          | 0  |

# 6 Troubleshooting

|   | Alarm No. Power supply: Main<br>6C An error was detected                                                                                    | ed in charging operation of the main circuit ca                                                                                                    | pacitor.                                                      |    |
|---|----------------------------------------------------------------------------------------------------|----------------------------------------------------------------------------------------------------|---------------------------------------------------------------|----|
|   | Investigation details                                                                                                    | Investigation results                                                                                                    | Remedies                                                      | CV |
|   |                                                                                                    | <ul><li>[1] The light of the lamp becomes faint.</li><li>[2] An alarm occurs when ready is turned<br/>ON again.</li></ul>                                                                                                    | Replace the power supply unit.                                |    |
| 1 | Check the CHARGE lamp state when the alarm occurs.                                                                                          | The lamp turns ON instantly, but when the alarm occurs and the contactor turns OFF, the lamp turns OFF immediately.                                                                                                    | Check the investigation item No. 2.                           | 0  |
|   |                                                                                                    | The lamp never turns ON.                                                                                                    | Check the investigation item No. 2.<br>Then replace the unit. |    |
|   | Disconnect the power supply unit's PN                                                                                                    | 1)The power supply unit side is abnormal.                                                                                                    | Replace the power supply unit.                                |    |
|   | terminal block wiring, and measure the resistance value at 1) and 2) shown below.                                                           | 2)The drive unit side is abnormal.                                                                                                    | Disconnect the PN wiring, and then check the drive unit side. |    |
| 2 | Power supply<br>unit<br>Power supply<br>unit<br>P<br>P<br>P<br>P<br>P<br>P<br>P<br>P<br>P<br>P<br>P<br>P<br>P<br>P<br>P<br>P<br>P<br>P<br>P | Polarity     Normal       Tester measure-ment point     + -       1)     P     N       1)     P     N       1)     N     P       2)     P     N       Several 100Ω     Short-circuit/∞Ω       2)     N     P       N     P     Several 100Ω       N     P     Several 100Ω       2)     N     P | Replace the power supply unit.                                | 0  |

|   | Alarm No. Parameter setting er                                                                          |                       |                                                          |                                            |    |
|---|----------------------------------------------------------------------------------------------------|-----------------------|----------------------------------------------------------|--------------------------------------------|----|
|   | 6D                                                                                                    | An error was detected | d in the parameter sent from the drive unit.             |                                            |    |
|   | Investigation details                                                                                   |                       | Investigation results                                    | Remedies                                   | CV |
| 1 | 1 Check the repeatability.                                                                              |                       | The alarm occurs each time after the power is turned ON. | Replace the unit.                          | 0  |
|   |                                                                                                    |                       | The alarm occurs occasionally.                           | Check the investigation item No. 2.        |    |
| 2 | Check if there is any abnormality in the<br>unit's ambient environment.<br>(Ex. Noise, grounding, etc.) |                       | Take remedies according to the causes of th              | ne abnormality in the ambient environment. | 0  |

|   | Alarm No.                                                                                               | Power supply: Mem    | nory error/AD error                            |                                             |    |
|---|----------------------------------------------------------------------------------------------------|----------------------|------------------------------------------------|---------------------------------------------|----|
|   | 6E                                                                                                    | An error was detecte | d in the internal memory or A/D converter.     |                                             |    |
|   | Investigati                                                                                             | on details           | Investigation results                          | Remedies                                    | CV |
| 1 | 1 Check the repeatability.                                                                              |                      | The alarm occurs each time READY is turned ON. | Replace the unit.                           | 0  |
|   |                                                                                                    |                      | The alarm occurs occasionally.                 | Check the investigation item No. 2.         | -  |
| 2 | Check if there is any abnormality in the<br>unit's ambient environment.<br>(Ex. Noise, grounding, etc.) |                      | Take remedies according to the causes of       | the abnormality in the ambient environment. | 0  |

|   | Alarm No.                                       | Power supply error   |                                                                    |                                                                         |    |
|---|-------------------------------------------------|----------------------|--------------------------------------------------------------------|-------------------------------------------------------------------------|----|
|   | 6F                                              | No power supply is c | onnected to the drive unit, or a communication error was detected. |                                                                         |    |
|   | Investigat                                      | ion details          | Investigation results                                              | Remedies                                                                | CV |
|   |                                                 |                      | "F" is flickering.                                                 | An A/D converter error has occurred.<br>Check the alarm No. "6E" items. |    |
|   |                                                 |                      | Another alarm code is flickering.                                  | Check items of each alarm No.                                           |    |
| 4 | Check the LED display on the power supply unit. |                      | "0" is displayed.                                                  | Check the investigation item No. 2.                                     |    |
| 1 |                                                 |                      | "F" is displayed.                                                  | Check the investigation item No. 2.                                     |    |
|   |                                                 |                      | "8" is displayed.                                                  | Check the alarm No. "68" items.                                         |    |
|   |                                                 |                      | "b", "C", "d" is displayed.                                        | Check the investigation item No. 3.                                     |    |
|   |                                                 |                      | Something else is displayed.                                       | Check the alarm No. "68" items.                                         |    |
| 2 | Chock the rotary swite                          | ch cotting           | 0 or 4 is set.                                                     | Check the investigation item No. 3.                                     |    |
| 2 | Check the rotary switch setting.                |                      | A value other than the above is set.                               | Correctly set the rotary switch.                                        |    |
| 3 | Check the communication                         | ation cable (CN4)    | There is a problem with the wiring or shield.                      | Replace the cable.                                                      |    |
| 5 | connected with the drive unit.                  |                      | There is no problem.                                               | Replace the unit.                                                       |    |

(Note) Alarm 6F is detected at the same time other power supply alarms occur.

|   |                                                                             |  | rnal emergency stop error              | rgency stop input continued for 30 seconds.                                               |    |
|---|-----------------------------------------------------------------------------|--|----------------------------------------|-------------------------------------------------------------------------------------------|----|
|   | Investigation details                                                       |  | Investigation results                  | Remedies                                                                                  | CV |
| 1 | Check the connection between external emergency stop and NC emergency stop. |  | Not wired.                             | Correctly wire the external emergency stop<br>and NC emergency stop.                      | 0  |
|   |                                                                             |  | No abnormality is found in particular. | Replace the drive unit.                                                                   |    |
|   | Check if there is any abnormality in the unit's ambient environment.        |  | The grounding is incomplete.           | Take remedies according to the causes of the abnormality. Additionally ground and review. | 0  |

|   | Alarm No.            | Power supply: Insta                                          | antaneous power interruption                                      |                                                                                                    |    |
|---|----------------------|--------------------------------------------------------------|-------------------------------------------------------------------|----------------------------------------------------------------------------------------------------|----|
|   | 71                   | The power was mom                                            | entarily interrupted.                                             |                                                                                                    |    |
|   | Investiga            | ation details                                                | Investigation results                                             | Remedies                                                                                                    | CV |
| 1 | •                    | ence to check whether<br>een turned OFF with an<br>ton, etc. |                                                                   | Review the machine sequence.<br>When turning the contactor OFF with<br>external means, such as an emergency stop<br>button, this alarm can be avoided by<br>inputting NC emergency stop at the same<br>time. | 0  |
|   |                      |                                                              | The contactor has not been turned OFF.                            | Check the investigation item No. 2.                                                                                                    |    |
|   |                      |                                                              | The alarm occurs each time READY is<br>turned ON.                 | Check the investigation item No. 3.                                                                                                    |    |
| 2 | Check the repeatabi  | Check the repeatability.                                     | The alarm occurs at a certain operation.                          | Check the investigation item No. 1.<br>If there is no problem, check the<br>investigation item No. 3.                                                                                                    | 0  |
|   |                      |                                                              | The alarm occurs occasionally during operation.                   | Check the investigation item No. 4.                                                                                                    |    |
| з | Check whether the p  | power input wire and                                         | The wiring is incorrect.                                          | Correctly connect.                                                                                                    | ~  |
| 5 | contactor are correc | tly wired.                                                   | There is no problem.                                              | Check the investigation item No. 4.                                                                                                    | 0  |
| 4 | Check the power vo   | Itage waveform with a                                        | An instantaneous power failure or voltage drop occurs frequently. | Correct the power facility.                                                                                                    | 0  |
|   | synchroscope.        |                                                              | There is no problem.                                              | Replace the unit.                                                                                                    | •  |

|   | Alarm No. Po                                                                                                    | ower supply: Fan                                                                                       | stop                                                                                      |                                                                                                    |    |
|---|----------------------------------------------------------------------------------------------------|----------------------------------------------------------------------------------------------------|-------------------------------------------------------------------------------------------|----------------------------------------------------------------------------------------------------|----|
|   | <b>72</b> A                                                                                                    | cooling fan built in                                                                                   | the power supply unit stopped, and overhea                                                | t occurred in the power module.                                                                                                    |    |
|   | Investigation details                                                                                                    |                                                                                                    | Investigation results                                                                     | Remedies                                                                                                    | CV |
| 1 | Turn the unit power ON a<br>the rotation of the fan.<br>Note) Assure more than '<br>time from when the powe<br>when it is turned ON. For<br>the drive unit, assuring m<br>seconds for the time from<br>turned OFF till when it is | 10 seconds for the<br>er is turned OFF till<br>r the fan used for<br>hore than 10<br>when the power is | The fan is rotating, and an alarm did not occur again.                                    | Continue to use.<br>The power may be turned ON without<br>assuring more than 10 seconds for the time<br>from when the power is turned OFF till when<br>it is turned ON.<br>Leave for more than 10 seconds, and turn<br>the power ON again. | 0  |
|   | required.                                                                                                    |                                                                                                    | The fan did not rotate. Or, an alarm<br>occurred again.<br>The connector is disconnected. | Check the investigation item No. 2.<br>Correctly connect the connector.                                                                                                    |    |
| 2 | Check if the connector co                                                                                                    | onnected to a fan is                                                                                   |                                                                                           | -                                                                                                    | 0  |
|   | disconnected.                                                                                                    |                                                                                                    | The connector is not disconnected.                                                        | Check the investigation item No. 3.                                                                                                    | 0  |
| 3 | Check if oil or cutting chips are adhered to the fan.                                                                                                    |                                                                                                    | Oil or cutting chips are adhered.                                                         | Improve the use environment and replace the drive unit.                                                                                                    | 0  |
| 5 |                                                                                                    |                                                                                                    | Oil or cutting chips are not adhered.<br>The cable may be broken.                         | Replace the drive unit.                                                                                                    | 0  |

|   | Power supply: Ove                                                                                                    | r regeneration                                                                                                    |                                                                                                    |    |
|---|----------------------------------------------------------------------------------------------------|----------------------------------------------------------------------------------------------------|----------------------------------------------------------------------------------------------------|----|
|   | 5                                                                                                    | etection level became over 100%. The regene<br>occurrence. Leave the drive system energized                                           |                                                                                                    |    |
|   | Investigation details                                                                                                    | Investigation results                                                                                                    | Remedies                                                                                                    | CV |
|   |                                                                                                    | The regenerative load value increases<br>when the power is turned ON and the motor<br>is not rotated.                                 | Check whether the state is affected by<br>power fluctuation, grounding or noise. If<br>there is no problem, replace the unit.<br>A-CR: | _  |
| 1 | Check the alarm occurrence state and<br>regenerative load displayed on the NC<br>Monitor screen while changing the<br>operation mode. | The regenerative load value increases each time the motor decelerates, and the alarm occurs.                                          | Check the investigation item No. 2.<br>C1-CV:<br>Check the investigation item No. 4.                                                   | 0  |
|   |                                                                                                    | The regenerative load value increases each time the motor decelerates, but the alarm does not occur when the operation mode is eased. | A-CR:<br>Check the investigation item No. 2.<br>C1-CV:<br>Ease the operation mode.                                                     | -  |
| 2 | Check whether the parameter (regenerative resistor type) of the drive unit controlling the                                            | The semino is incorrect                                                                                                    | Correctly set. (Check the alarm No. "6D" items.)                                                                                       | 0  |
|   | power supply unit is correct.                                                                                                    | The setting is correct.                                                                                                    | Check the investigation item No. 3.                                                                                                    |    |
|   | Check the regenerative resistor's state.                                                                                              | The regenerative resistor is abnormal.                                                                                                | Replace the regenerative resistor.                                                                                                    |    |
| 3 | <ul><li>[1] Is oil adhered?</li><li>[2] Measure the resistance value.</li></ul>                                                       | There is no problem.                                                                                                    | Check the investigation item No. 4.                                                                                                    | 0  |
| 4 | Check the alarm No. "75" items.                                                                                                    |                                                                                                    |                                                                                                    | 0  |

|   |                                                                                                    | Power supply: Over     | voltage                                                                                |                                                                                                    |            |
|---|----------------------------------------------------------------------------------------------------|------------------------|----------------------------------------------------------------------------------------|----------------------------------------------------------------------------------------------------|------------|
|   | Alarm No.                                                                                                    |                        |                                                                                        | e. As the voltage between L+ and L- is high im                                                                             |            |
|   | 75                                                                                                    |                        | ner alarm may occur if this alarm is reset in a s                                      | short time. Wait more than 5 min before resetting                                                                          | ng so that |
|   |                                                                                                    | the voltage drops.     |                                                                                        |                                                                                                    |            |
|   | Investigat                                                                                                   | ion details            | Investigation results                                                                  | Remedies                                                                                                    | CV         |
| 1 | Check the repeatabilit                                                                                       | ty.                    | The alarm occurs each time the motor decelerates.                                      | Check the investigation item No. 3.                                                                                        | 0          |
|   |                                                                                                    |                        | The alarm occurs occasionally.                                                         | Check the investigation item No. 2.                                                                                        |            |
| 2 | Check the power supply's alarm history.                                                                      |                        | Auxiliary regeneration frequency over (E8) occurs just before the over-voltage occurs. | Limit the occurrence of the excessive<br>instantaneous regeneration by not<br>decelerating multiple axes at the same time. | 0          |
|   |                                                                                                    |                        | Others.                                                                                | Check the investigation item No. 3.                                                                                        |            |
| 3 | Check the power capacity.                                                                                    |                        | The power capacity is insufficient.                                                    | Increase the power capacity.                                                                                               |            |
| 5 |                                                                                                    |                        | The specified power capacity is secured.                                               | Check the investigation item No. 4.                                                                                        | 0          |
|   | Measure the voltage                                                                                          |                        | The voltage drops to 170V or less occasionally.                                        | Increase the power capacity.                                                                                               |            |
| 4 | Measure the voltage across wires.<br>[1] Is the voltage 170V or more even when<br>the motor is accelerating? |                        | The difference of the voltage across wires is 10V or more.                             | Improve the power phase balance.                                                                                           | 0          |
|   |                                                                                                    |                        | The difference of the voltage across wires is less than 10V.                           | Check the investigation item No. 5.                                                                                        |            |
|   | Measure the power vo<br>synchroscope, and ch                                                                 |                        | The power voltage is distorted.                                                        | Improve the source of the distortion.<br>Install an AC reactor.                                                            |            |
| 5 | any distortion.<br>[1] Are there any othe<br>power distortion?                                               | er devices causing the | The power voltage waveform is not abnormal.                                            | Check the investigation item No. 6.                                                                                        | 0          |
| 6 | Check if there is any a<br>unit's ambient environ<br>(Ex. Noise, grounding                                   | nment.                 | Take remedies according to the causes of the                                           | ne abnormality in the ambient environment.                                                                                 | 0          |

|   |                                                                      |            | rnal emergency stop setting error<br>ting of external emergency stop is not correct | , or a wrong external emergency stop signal i                                                   | s input. |
|---|----------------------------------------------------------------------|------------|-------------------------------------------------------------------------------------|-------------------------------------------------------------------------------------------------|----------|
|   | Investigati                                                          | on details | Investigation results                                                               | Remedies                                                                                        | CV       |
| 1 | Check the rotary switch setting.                                     |            | When using external emergency stop, rotary switch is not set to "4".                | Set the rotary switch to "4".                                                                   | 0        |
|   |                                                                      |            | No abnormality is found in particular.                                              | Replace the drive unit.                                                                         |          |
| 2 | Check if there is any abnormality in the unit's ambient environment. |            | The grounding is incomplete.                                                        | Take remedies according to the causes of<br>the abnormality.<br>Additionally ground and review. | 0        |

|   | Alarm No. Power supply: Pow                                                                                               |                                                                                            |                                                                       |    |
|---|----------------------------------------------------------------------------------------------------|--------------------------------------------------------------------------------------------|-----------------------------------------------------------------------|----|
|   | 77 Thermal protection fu                                                                                                  | unction in the power module has started its op                                             | peration.                                                             |    |
|   | Investigation details                                                                                                    | Investigation results                                                                      | Remedies                                                              | CV |
| 1 | Confirm that the fan is properly rotating.                                                                                | Large amounts of cutting oil or cutting chips, etc., are adhered, or the rotation is slow. | Clean or replace the fan.                                             | 0  |
|   |                                                                                                    | The fan is properly rotating.                                                              | Check the investigation item No. 2.                                   |    |
| 2 | Check whether the heat dissipating fins are dirty.                                                                        | Cutting oil or cutting chips, etc., are adhered, and the fins are clogged.                 | Clean the fins.                                                       | 0  |
|   | anty.                                                                                                    | The fins are normal.                                                                       | Check the investigation item No. 3.                                   |    |
| 3 | Measure the power supply unit's ambient                                                                                   | 55°C or more                                                                               | Improve the ventilation and cooling for the power distribution panel. | 0  |
|   | temperature.                                                                                                    | Less than 55°C.                                                                            | Check the investigation item No. 4.                                   |    |
| 4 | Check if there is any abnormality in the<br>unit's ambient environment.<br>(Ex. Ambient temperature, noise,<br>grounding) | Take remedies according to the causes of the                                               | ne abnormality in the ambient environment.                            | 0  |

|   | Alarm No.<br>80 A pulse type cable is<br>Investigation details                            |  | cable error<br>used for the motor side detector.                  |                                       |    |    |
|---|-------------------------------------------------------------------------------------------|--|-------------------------------------------------------------------|---------------------------------------|----|----|
|   |                                                                                           |  | Investigation results                                             | Remedies                              | SV | SP |
|   | Check the parameters.                                                                     |  | The cable type is pulse.                                          | Replace the cable to the serial type. |    |    |
| 1 | Servo:SV025 = "x200"<br>Spindle:SP031 = "x200<br>And then, check the cor<br>the detector. |  | There is no problem with the selection of the detector and cable. | Replace the detector or cable.        | 0  | 0  |

|   | Alarm No.                                                                  | Sub side detector of                 | cable error                                                       |                                                                                                    |    |    |
|---|----------------------------------------------------------------------------|--------------------------------------|-------------------------------------------------------------------|----------------------------------------------------------------------------------------------------|----|----|
|   | 81                                                                         | The cable type of ma                 | achine side detector does not match the detect                    | ctor specifications set by the parameter.                                                                                                    |    |    |
|   | Investig                                                                   | gation details                       | Investigation results                                             | Remedies                                                                                                    | sv | SP |
|   |                                                                            |                                      | The detector does not match the specifications.                   | Replace the detector.                                                                                                    |    |    |
| 1 | Check if the below<br>connected detector<br>Servo: SV025<br>Spindle: SP031 | parameters match the<br>r and cable. | The parameter is not correct.                                     | Set the parameters so that they meet the<br>machine side detector.<br><servo:sv025><br/>- Rotary<br/>Pulse 2xxx<br/>Serial 6xxx<br/>- Scale<br/>Pulse 8xxx<br/>Serial Axxx<br/><spindle:sp031><br/>Pulse 4200<br/>Serial 6200</spindle:sp031></servo:sv025> | 0  | 0  |
|   |                                                                            |                                      | There is no problem with the selection of the detector and cable. | Replace the detector or cable.                                                                                                    |    |    |

|   | Alarm No.<br>87                                                              | Drive unit community | ication error<br>frame between drive units was aborted. |                                                                                                |    |          |
|---|------------------------------------------------------------------------------|----------------------|---------------------------------------------------------|------------------------------------------------------------------------------------------------|----|----------|
|   | Investigation details                                                        |                      | Investigation results                                   | Remedies                                                                                       | sv | SP       |
|   | Check the connection of the optical communication cable between drive units. |                      | The cable and connector were loose.                     | Connect again so as not to be loosened.                                                        |    | <u> </u> |
| 1 |                                                                              |                      | The cable and connector were not loose.                 | Replace the cable.<br>Check the investigation item No. 2.                                      | 0  | 0        |
| 2 | Check the repeatability                                                      | у.                   |                                                         | Replace the servo drive or spindle drive unit that is used for high-speed synchronous tapping. | 0  | 0        |

|   | Alarm No.                                                                               | Watchdog           |                                                                    |                                                                                     |    |    |
|---|-----------------------------------------------------------------------------------------|--------------------|--------------------------------------------------------------------|-------------------------------------------------------------------------------------|----|----|
|   | 88                                                                                      | The system does no | ot operate correctly.                                              |                                                                                     |    |    |
|   | Investigation details                                                                   |                    | Investigation results                                              | Remedies                                                                            | sv | SP |
| 1 | Check whether the se                                                                    |                    | The version was changed.                                           | Change software version back to the<br>original.                                    | 0  | 0  |
|   | software version was changed recently.                                                  |                    | The version was not changed.                                       | Check the investigation item No. 2.                                                 |    |    |
|   |                                                                                         |                    | The error is always repeated.                                      | Replace the drive unit.                                                             |    |    |
| 2 | Check the repeatability.                                                                |                    | The state returns to normal once, but occurs sometimes thereafter. | Check the investigation item No. 3.                                                 | 0  | 0  |
| 3 | Check if there is any a<br>unit's ambient environ<br>(Ex. Ambient tempera<br>grounding) | ment.              | Take remedies according to the causes of th                        | ake remedies according to the causes of the abnormality in the ambient environment. |    | 0  |

| (Note) For MDS-D-SVJ3/SPJ3 Series, "888" is displayed |
|-------------------------------------------------------|
|-------------------------------------------------------|

|   | Alarm No.                                                                                                    | Drive unit communi   | cation data error 1                                                |                                              |       |      |
|---|----------------------------------------------------------------------------------------------------|----------------------|--------------------------------------------------------------------|----------------------------------------------|-------|------|
|   | 8A                                                                                                    | The communication of | data 1 between drive units exceeded the tole                       | rable value in the communication between dri | ve un | its. |
|   | Investigati                                                                                                    | on details           | Investigation results                                              | Remedies                                     | sv    | SP   |
| 1 | Check if the error has occurred during high-<br>speed synchronous tapping.                                                |                      | The error occurs during the synchronous tapping.                   | [1]Check the tool.<br>[2]Adjust the tapping. | 0     | 0    |
| 1 |                                                                                                    |                      | The error does not occur during the<br>synchronous tapping.        | Check the investigation item No. 2.          |       |      |
|   | Check the repeatability.                                                                                                  |                      | The error is always repeated.                                      | Replace the drive unit.                      |       |      |
| 2 |                                                                                                    |                      | The state returns to normal once, but occurs sometimes thereafter. | Check the investigation item No. 3.          | 0     | 0    |
| 3 | Check if there is any abnormality in the<br>unit's ambient environment.<br>(Ex. Ambient temperature, noise,<br>grounding) |                      | 0                                                                  | 0                                            |       |      |

|   | Alarm No.                                                                               | Drive unit communi | ication data error 2                                                                 |                                              |        |       |
|---|-----------------------------------------------------------------------------------------|--------------------|--------------------------------------------------------------------------------------|----------------------------------------------|--------|-------|
|   | 8B The communication da Investigation details                                           |                    | data 2 between drive units exceeded the toler                                        | able value in the communication between dr   | ive un | nits. |
|   | Investigati                                                                             | ion details        | Investigation results                                                                | Remedies                                     | sv     | SP    |
| 1 | Check if the error was occurred during the<br>synchronous tapping.                      |                    | The error occurs during the synchronous tapping.                                     | [1]Check the tool.<br>[2]Adjust the tapping. | 0      | 0     |
|   |                                                                                         |                    | Check if the error has occurred during high-<br>speed synchronous tapping.           | Check the investigation item No. 2.          | Ŭ      | Ŭ     |
|   |                                                                                         |                    | The error is always repeated.                                                        | Replace the drive unit.                      |        |       |
| 2 | Check the repeatability.                                                                |                    | The state returns to normal once, but occurs sometimes thereafter.                   | Check the investigation item No. 3.          | 0      | 0     |
| 3 | Check if there is any a<br>unit's ambient environ<br>(Ex. Ambient tempera<br>grounding) | iment.             | Take remedies according to the causes of the abnormality in the ambient environment. |                                              | 0      | 0     |

# 6-3-3 Troubleshooting for each warning No.

| Warning No.                                                                                                    | Scale feedback erro                                                                                  | or                                                                                                    |                                                                                                    |                                                                                                    |                                                                                                    |
|----------------------------------------------------------------------------------------------------|----------------------------------------------------------------------------------------------------|----------------------------------------------------------------------------------------------------|----------------------------------------------------------------------------------------------------|----------------------------------------------------------------------------------------------------|----------------------------------------------------------------------------------------------------|
| 96                                                                                                    |                                                                                                    |                                                                                                    | en the main side detector and the MPI scale in                                                                                                    | MPI s                                                                                                    | scale                                                                                                    |
| Investigation details                                                                                                    |                                                                                                    | Investigation results                                                                                                    | Remedies                                                                                                    | sv                                                                                                    | SP                                                                                                    |
| Check if there is any abnormality in the<br>detector's ambient environment.<br>(Ex. Ambient temperature, noise,<br>grounding) |                                                                                                    | Take remedies according to the causes of t                                                                                                    | he abnormality in the ambient environment.                                                                                                    | 0                                                                                                    |                                                                                                    |
| Check the repeatability.                                                                                                    |                                                                                                    | Occurs frequently.<br>Is not repeated.                                                                                                    | Replace the detector.<br>Check the investigation item No. 1.                                                                                                    | 0                                                                                                    | 0                                                                                                    |
|                                                                                                    | Investigat<br>Check if there is any a<br>detector's ambient en<br>(Ex. Ambient tempera<br>grounding) | Investigation details           Check if there is any abnormality in the detector's ambient environment. (Ex. Ambient temperature, noise, grounding) | 96         An excessive difference in feedback amount was detected between absolute position detection system.           Investigation details         Investigation results           Check if there is any abnormality in the detector's ambient environment. (Ex. Ambient temperature, noise, grounding)         Investigation details         Investigation results           Check the repeatability.         Occurs frequently.         Occurs frequently. | Warning No.<br>96       An excessive difference in feedback amount was detected between the main side detector and the MPI scale in<br>absolute position detection system.         Investigation details       Investigation results       Remedies         Check if there is any abnormality in the<br>detector's ambient environment.<br>(Ex. Ambient temperature, noise,<br>grounding)       Take remedies according to the causes of the abnormality in the ambient environment.         Check the repeatability       Occurs frequently.       Replace the detector. | Warning No.<br>96       An excessive difference in feedback amount was detected between the main side detector and the MPI scale in MPI stabulate position detection system.         Investigation details       Investigation results       Remedies       SV         Check if there is any abnormality in the detector's ambient environment.<br>(Ex. Ambient temperature, noise, grounding)       Take remedies according to the causes of the abnormality in the ambient environment.<br>(Ex. Ambient temperature, noise, grounding)       Occurs frequently.       Replace the detector. |

|   | Warning No.                                                                                                    | Scale offset error |                                                 |                                                              |        |       |
|---|----------------------------------------------------------------------------------------------------|--------------------|-------------------------------------------------|--------------------------------------------------------------|--------|-------|
|   | 97 An error was detected                                                                                                    |                    | d in the offset data that is read at the NC pow | ver-ON in MPI scale absolute position detection              | on sys | stem. |
|   | Investigation details                                                                                                    |                    | Investigation results                           | Remedies                                                     | sv     | SP    |
| 1 | Check if there is any abnormality in the<br>detector's ambient environment.<br>(Ex. Ambient temperature, noise,<br>grounding) |                    | Take remedies according to the causes of the    | he abnormality in the ambient environment.                   | 0      |       |
| 2 | Check the repeatabilit                                                                                                    | ty.                | Occurs frequently.<br>Is not repeated.          | Replace the detector.<br>Check the investigation item No. 1. | 0      | 0     |

|   | Warning No.       Incremental detector/magnetic pole shift warning         9B       For the incremental detector, an error was detected in the magnetic pole shift amount set in the magnetic pole shift an parameter "SV028".         Investigation details       Investigation results       Remedies       SV |             |                                              |                                                                   |    | ount |
|---|----------------------------------------------------------------------------------------------------|-------------|----------------------------------------------|-------------------------------------------------------------------|----|------|
|   | Investigat                                                                                                    | ion details | Investigation results                        | Remedies                                                          | sv | SP   |
| 1 | Check if there is any a<br>detector's ambient en<br>(Ex. Ambient tempera<br>grounding)                                                                                                    | vironment.  | Take remedies according to the causes of the | he abnormality in the ambient environment.                        | 0  |      |
| 2 | Check the repeatabilit                                                                                                    | ty.         | Occurs occasionally.                         | Execute magnetic pole detection control<br>again and reset SV028. | 0  | 0    |
|   |                                                                                                    |             | Is not repeated.                             | Check the investigation item No. 1.                               |    |      |

|   | Warning No.<br>9E                                                                      |            | letector: Revolution counter error<br>d in the revolution counter of the absolute po- | sition detector. The absolute position data ca               | nnot k | be |
|---|----------------------------------------------------------------------------------------|------------|---------------------------------------------------------------------------------------|--------------------------------------------------------------|--------|----|
|   | Investigation details                                                                  |            | Investigation results                                                                 | Remedies                                                     | sv     | SP |
| 1 | Check if there is any a<br>detector's ambient en<br>(Ex. Ambient tempera<br>grounding) | vironment. | Take remedies according to the causes of the                                          | ne abnormality in the ambient environment.                   | 0      |    |
| 2 | Check the repeatabilit                                                                 | ty.        | Occurs frequently.<br>Is not repeated.                                                | Replace the detector.<br>Check the investigation item No. 1. | 0      | 0  |

|   | Warning No. Batter                                                                                                    | y voltage dro    | p                                            |                                                                                                    |       |   |
|---|----------------------------------------------------------------------------------------------------|------------------|----------------------------------------------|----------------------------------------------------------------------------------------------------|-------|---|
|   | 9F The ba                                                                                                    | attery voltage t | hat is supplied to the absolute position det | ector dropped. The absolute position data is reta                                                         | ained |   |
|   | Investigation deta                                                                                                    | ails             | Investigation results                        | Remedies                                                                                                  | sv    | S |
|   | Change the used battery and o                                                                                                    | check whether    | The warning does not occur.                  | The battery has been drained.                                                                             |       |   |
| 1 | the warning does not occur. (<br>power OFF and ON is require                                                                                | •                | The warning occurs.                          | Check the investigation item No. 2.                                                                       | 0     |   |
| 2 | Check whether the battery ca                                                                                                    |                  | The connection is faulty.                    | Correct the connection.<br>Replace the cable.                                                             | 0     |   |
|   | disconnected, broken, or wire                                                                                                    | a incorrectly.   | The connection is normal.                    | Check the investigation item No. 3.                                                                       | -     |   |
|   |                                                                                                    |                  | Less than 3.4V.                              | Replace the battery.                                                                                      |       |   |
| 3 | Measure the new battery volta                                                                                                    | age.             | 3.4V or more.                                | Check the investigation item No. 6.<br>When a battery box is used, check the<br>investigation item No. 4. | 0     |   |
| 4 | Check whether the cable con between the battery box and                                                                                     | •                | The connection is faulty.                    | Correct the connection.<br>Replace the cable.                                                             | 0     |   |
|   | circuited, broken, or wired inc                                                                                                    | correctly.       | The connection is normal.                    | Check the investigation item No. 5.                                                                       | Ĭ     |   |
|   | Disconnect the BT-LG cable of                                                                                                    | of the battery   | Low voltage.                                 | Replace the battery box.                                                                                  |       |   |
| 5 | box, and then measure the vol<br>DO(ALM) and DOCOM termin<br>ON.                                                                            | •                | Equivalent of 24V.                           | Check the investigation item No. 6.                                                                       | 0     |   |
|   | Perform a conductivity check                                                                                                    | with the         | Resistance value is low.                     | Replace the cable.                                                                                        |       |   |
| 6 | detector cable between BT ar<br>drive unit in which the warning<br>detected.<br>(Note) Make sure that the det<br>connector is disconnected. | g was            | Resistance value is 100M $\Omega$ or more.   | Replace the detector.<br>(With the absolute position system, the zero<br>point must be established.)      | 0     |   |

(Note) When warning 9F occurs, do not turn the drive unit power OFF to ensure that the absolute position data is held. Replace the battery with the drive unit power ON.

| Warning No.<br>A3 |                              | Distance-coded reference check / initial setup warning<br>When the detector with distance-coded reference marks is used, this warning is issued until the axis reaches the reference<br>position during the initial setup of the distance-coded reference check function. This warning disappears after the axis has<br>reached the position. |                                               |              |    |    |  |
|-------------------|------------------------------|----------------------------------------------------------------------------------------------------|-----------------------------------------------|--------------|----|----|--|
|                   | Investigation details        |                                                                                                    | Investigation results                         | Remedies     | sv | SP |  |
| 1                 | 1 Warning does not disappear |                                                                                                    | Stopped on the way to the reference position. | Setup again. | 0  | -  |  |

|   | Warning No. Fan stop warning                      |            |                       |          |    |    |
|---|---------------------------------------------------|------------|-----------------------|----------|----|----|
|   | A6 A cooling fan built in the drive unit stopped. |            |                       |          |    |    |
|   | Investigation details                             |            | Investigation results | Remedies | sv | SP |
| 1 | Check the alarm No. "                             | 45" items. |                       |          | 0  | 0  |

|   | Warning No. Over regeneration v                    |  | varning                                |                                        |    |    |
|---|----------------------------------------------------|--|----------------------------------------|----------------------------------------|----|----|
|   | E0 Over-regeneration detection level exceeded 80%. |  |                                        |                                        |    |    |
|   | Investigation details                              |  | Investigation results                  | Remedies                               | sv | SP |
|   |                                                    |  | The cycle operation being conducted is | Extend the cycle operation time to the |    |    |
| 1 | 1 Check the acceleration/deceleration cycle.       |  | severe for the average output.         | length that will not cause a warning.  | _  | ~  |
|   |                                                    |  | No problem.                            | Check the investigation item No. 2.    | 0  | 0  |
| 2 | Check the load inertia.                            |  | The load inertia is large.             | Lower the load inertia.                | -  |    |

|   | Warning No.                                                                    | Overload warning   |                                                               |                                                                                                    |    |    |
|---|--------------------------------------------------------------------------------|--------------------|---------------------------------------------------------------|----------------------------------------------------------------------------------------------------|----|----|
|   | E1                                                                             | Overload detection | level exceeded 80%.                                           |                                                                                                    |    |    |
|   | Investiga                                                                      | tion details       | Investigation results                                         | Remedies                                                                                               | sv | SP |
| 1 | Check if the motor is                                                          | hot                | Motor is hot.                                                 | Check the alarm No. "50" items.                                                                        |    |    |
| 1 | Check if the motor is not.                                                     |                    | Motor is not hot.                                             | Check the investigation item No. 2.                                                                    |    | 0  |
| 2 | 2 Check if an error occurs when executing acceleration/deceleration operation. |                    | Error is not found in operation. Thus, operation is possible. | Ease the operation patter, if possible. If no<br>alarm occurs, operation can be continued<br>as it is. |    | 0  |
|   |                                                                                |                    | Error is found in operation.                                  | Check the investigation item 3 or later of<br>Alarm No. 50.                                            |    |    |
| 3 | Check the alarm No.                                                            | "50" items.        |                                                               | •                                                                                                    | 0  | 0  |

|   | Warning No.         Set parameter warning           E4         An incorrect parameter was detected among the parameters received from the CNC. |           |                                                                    |                                                    |    |    |
|---|----------------------------------------------------------------------------------------------------|-----------|--------------------------------------------------------------------|----------------------------------------------------|----|----|
|   | Investigation details                                                                                                    |           | Investigation results                                              | Remedies                                           | sv | SP |
| 1 | Check the error param                                                                                                    | neter No. | SV001 to SV256<br>SP001 to SP256                                   | Set the value within the designated setting range. | 0  | 0  |
| 2 | Check the spindle control input 4/bit 0 to 2.                                                                                                  |           | Selected other than 000, 001, 010 and 100 when the alarm occurred. | Correctly select.                                  |    | 0  |

|                                           | Warning No.                                                                               | Control axis detach | ment warning          |          |    |    |
|-------------------------------------------|-------------------------------------------------------------------------------------------|---------------------|-----------------------|----------|----|----|
| E6 Control axis detachment was commanded. |                                                                                           |                     |                       |          |    |    |
|                                           | Investigation details                                                                     |                     | Investigation results | Remedies | sv | SP |
| -                                         | 1 The status in which removal of the control axis was commanded from the NC is indicated. |                     |                       |          |    |    |

|   | Warning No.          | In NC emergency st    | top state                                    |                                          |     |    |
|---|----------------------|-----------------------|----------------------------------------------|------------------------------------------|-----|----|
|   | E7                   | Emergency stop was    | input from the CNC.                          |                                          |     |    |
|   | Investigat           | ion details           | Investigation results                        | Remedies                                 | sv  | SP |
| 1 | Check if the emergen | cy stop is applied on | The emergency stop is applied.               | Check the investigation item No. 2.      |     |    |
|   | the NC side.         |                       | The emergency stop is cancelled.             | Check the investigation item No. 3.      | - 0 | 0  |
| 2 | Cancel the emergenc  | v stop                | Normally starts up.                          | Normal.                                  | - 0 |    |
| 2 | Cancer the entergenc | y stop.               | "E7" remains displayed.                      | Check the investigation item No. 3.      |     | 0  |
| 3 | Check whether an ala | rm is occurring in    | An alarm is occurring in another drive unit. | Reset the alarm in the other drive unit. |     |    |
| 5 | another drive unit.  |                       | An alarm is not occurring.                   | Check the investigation item No. 4.      |     | 0  |
| 4 | Turn the power of NC | and 200VAC (400V)     | ON again                                     |                                          | 0   | 0  |

|   |                                           |             | er interruption warning |          |    |
|---|-------------------------------------------|-------------|-------------------------|----------|----|
|   | E9 The power was momentarily interrupted. |             |                         |          |    |
|   | Investigat                                | ion details | Investigation results   | Remedies | CV |
| 1 | Check the alarm No. '                     | '71" items. |                         |          | 0  |

|   | Warning No.                                                                                 | In external emergen  | cy stop state          |                                                                                                    |    |
|---|---------------------------------------------------------------------------------------------|----------------------|------------------------|----------------------------------------------------------------------------------------------------|----|
|   | EA                                                                                          | External emergency : | stop signal was input. |                                                                                                    |    |
|   | Investigati                                                                                 | ion details          | Investigation results  | Remedies                                                                                                  | CV |
| 1 | Check whether the specifications allow use of the external emergency stop.                  |                      | Use is not allowed.    | Invalidate the external emergency stop.                                                                   | 0  |
| 1 |                                                                                             |                      | Use is allowed.        | Check the investigation item No. 2.                                                                       | 0  |
|   | Measure the input voltage of the CN23<br>connector. (While emergency stop is<br>cancelled.) |                      | 24V is input.          | Replace the power supply unit.                                                                            |    |
| 2 |                                                                                             |                      | 24V is not input.      | Check whether the external emergency stop<br>cable is broken, or check the external<br>contact operation. | 0  |

| Warning No. |                                                    | Power supply: Over | regeneration warning  |          |    |
|-------------|----------------------------------------------------|--------------------|-----------------------|----------|----|
|             | EB Over-regeneration detection level exceeded 80%. |                    |                       |          |    |
|             | Investigat                                         | ion details        | Investigation results | Remedies | CV |
| 1           | Check the alarm No.                                | "73" items.        |                       |          | 0  |

|   | Warning No. Power supply: Fan st |                                                          | stop warning          |          |    |
|---|----------------------------------|----------------------------------------------------------|-----------------------|----------|----|
|   | EE                               | EE A cooling fan built in the power supply unit stopped. |                       |          |    |
|   | Investigati                      | on details                                               | Investigation results | Remedies | CV |
| 1 | Check the alarm No. "            | 72" items.                                               |                       |          | 0  |

6 Troubleshooting

#### 6-3-4 Parameter numbers during initial parameter error

If an initial parameter error (alarm 37) occurs, the alarm and the No. of the parameter set exceeding the setting range will appear on the NC Diagnosis screen as shown below.

S02 Initial parameter error OOOO

OOOO : Error parameter No. 

: Axis name

If an error No. larger than the servo parameter No. is displayed for the servo drive unit, the alarm is occurring for several related parameters. Refer to the following table, and correctly set the parameters.

| Error parameter No. | Details                                                                                                    | Related parameters                                    |
|---------------------|----------------------------------------------------------------------------------------------------|-------------------------------------------------------|
| 2225                | Check the motor and detector type setting.                                                                                                    | SV017, SV025                                          |
| 2301                | The following settings are overflowing.<br>[1] Electronic gears<br>[2] Position loop gain<br>[3] Speed feedback                                                                                      | SV001, SV002 SV003,<br>SV018<br>SV019, SV020<br>SV049 |
| 2302                | The absolute position parameter is valid when a high-speed serial incremental detector (OSE104 or OSE105) is connected.<br>[1] Replace the detector to the one with absolute position specification. | SV017, SV025                                          |
| 2303                | No servo option is found.<br>[1] The closed loop (including the ball screw end)<br>[2] Dual feedback control function                                                                                | SV025<br>SV017                                        |
| 2304                | No servo option is found.<br>[1] SHG control function                                                                                                    | SV057<br>SV058                                        |
| 2305                | No servo option is found.<br>[1] Adaptive filtering function                                                                                                    | SV027                                                 |
| 13001 to 13256      | Parameter error<br>The parameter value is outside the tolerable range.<br>The alarm No. is the No. of the spindle parameter where an error occurred.                                                 | Check the indicated spindle parameter.                |

#### 6-3-5 Troubleshooting the spindle system when there is no alarm or warning

If an abnormality is observed in the spindle system but no alarm or warning has occurred, refer to the following table and check the state.

#### [1] The rotation speed command and actual rotation speed do not match.

|   | Investigation item                                         | Investigation results                     | Remedies                            |
|---|------------------------------------------------------------|-------------------------------------------|-------------------------------------|
| 1 | Check the commanded speed and the spindle                  | The speed command is not input correctly. | Input the correct speed command.    |
|   | rotation speed displayed on the drive monitor<br>screen.   | The speed command is correct.             | Check the investigation item No. 2. |
| 2 | Check whether there is slipping between the                | There is slipping.                        | Repair the machine side.            |
|   | motor and spindle. (When connected with a belt or clutch.) | No particular problems found.             | Check the investigation item No. 3. |
| S | Check the spindle parameters (SP026, SP129                 | The correct values are not set.           | Set the correct values.             |
| 3 | and following).                                            | The correct values are set.               | Replace the spindle drive unit.     |

#### [2] The acceleration/deceleration time is long or has increased in length.

|   | Investigation item                               | Investigation results                | Remedies                            |
|---|--------------------------------------------------|--------------------------------------|-------------------------------------|
| 1 | Check whether the friction torque or load        | The friction torque has increased.   | Repair the machine side.            |
| ' | inertia has increased.                           | No particular problems found.        | Check the investigation item No. 2. |
| 2 | Check if there is any abnormality in the motor's | The bearings do not rotate smoothly. | Replace the spindle motor.          |
| 2 | rotation during coasting.                        | The bearings rotate smoothly.        | Check the investigation item No. 3. |
| 2 | Check whether the torque limit signal has been   | The signal has been input.           | Release the input signal.           |
| 3 | input.                                           | The signal is not input.             | Replace the drive unit.             |

#### [3] The motor stops during cutting.

|   | Investigation item                                             | Investigation results                             | Remedies                            |
|---|----------------------------------------------------------------|---------------------------------------------------|-------------------------------------|
| 1 | Check the load rate (load meter value) during cutting.         | The load meter sways over 120% during<br>cutting. | Reduce the cutting amount.          |
|   | cutting.                                                       | No particular problems found.                     | Check the investigation item No. 2. |
| 2 | Carry out the same investigations and remedies as section (4). |                                                   |                                     |

#### [4] The vibration and noise (gear noise), etc., are large.

|   | Investigation item                                                                      | Investigation results                                                             | Remedies                                                                                 |
|---|-----------------------------------------------------------------------------------------|-----------------------------------------------------------------------------------|------------------------------------------------------------------------------------------|
| 1 | Check the machine's dynamic balance. (Coast                                             | The same noise is heard during coasting.                                          | Repair the machine side.                                                                 |
|   | from the maximum speed.)                                                                | No particular problems found.                                                     | Check the investigation item No. 2.                                                      |
| 2 | Check whether there is a resonance point in the machine. (Coast from the maximum        | Vibration and noise increase at a set rotation speed during coasting.             | Repair the machine side.                                                                 |
|   | speed.)                                                                                 | No particular problems found.                                                     | Check the investigation item No. 3.                                                      |
| 3 | Check the machine's backlash.                                                           | The backlash is great.                                                            | Repair the machine side.                                                                 |
| 3 | Check the machine's backlash.                                                           | No particular problems found.                                                     | Check the investigation item No. 4.                                                      |
|   | Change the setting of the speed loop parameter (SP005:VGN1).                            | The vibration and noise are lost when the setting value is lowered by approx.100. | Change to the setting value.<br>(Note) The impact response will drop.                    |
| 4 |                                                                                         | The symptoms do not change even if the above value is set.                        | Return the setting values to the original values.<br>Check the investigation item No. 5. |
|   | Jiggle the detector connectors (drive unit side                                         | The connection is loosened.                                                       | Correctly connect the connector.                                                         |
|   | and detector side) and check if they are disconnected.                                  | The connector fixing is normal.                                                   | Check the investigation item No. 6.                                                      |
| 6 | Turn the power OFF, and check the connection of the speed detector cable with a tester. | The connection is faulty or disconnected.                                         | Replace the detector cable.<br>Correct the connection.                                   |
|   | or the speed detector cable with a lester.                                              | The connection is normal.                                                         | Replace the drive unit.                                                                  |

#### [5] The spindle coasts during deceleration.

|   | Investigation item                                       | Investigation results         | Remedies                              |
|---|----------------------------------------------------------|-------------------------------|---------------------------------------|
|   | When connected with a belt or clutch, check              | There is slipping.            | Check the machine side and repair it. |
| 1 | whether there is slipping between the motor and spindle. | No particular problems found. | Replace the drive unit.               |

#### [6] The rotation does not stabilize.

|   | Investigation item                                                                      | Investigation results                                                            | Remedies                                                                                 |
|---|-----------------------------------------------------------------------------------------|----------------------------------------------------------------------------------|------------------------------------------------------------------------------------------|
| 1 | Check the spindle parameter SP005 (SP008)                                               | The rotation stabilizes when the settings values are both set to approx. double. | Change the setting value.<br>Note that the gear noise may increase.                      |
|   | settings.                                                                               | The symptoms do not change even when the above value is set.                     | Return the setting values to the original values.<br>Check the investigation item No. 2. |
|   | Manually shake the speed detector connectors                                            | The connector is disconnected (or loose).                                        | Correctly connect the connector.                                                         |
| 2 | (spindle drive unit side and speed detector side) to check if they are disconnected.    | The connector is not disconnected (or loose).                                    | Check the investigation item No. 3.                                                      |
| 3 | Turn the power OFF, and check the connection of the speed detector cable with a tester. | The connection is faulty.                                                        | Replace the detector cable.<br>Correct the connection.                                   |
|   | (Especially check the shield wiring.)                                                   | The connection is normal.                                                        | Check the investigation item No. 4.                                                      |
|   | Investigate the wiring and installation                                                 | 1) The grounding is incomplete.                                                  | Correctly ground.                                                                        |
| 4 | environment.<br>1) Is the ground correctly connected?                                   | 2) The alarm occurs easily when a specific device operates.                      | Use noise measures on the device<br>described on the left.                               |
|   | 2) Are there any noise-generating devices near the drive unit?                          | No particular problems found.                                                    | Replace the spindle drive unit.                                                          |

#### [7] The speed does not rise above the command speed sometimes.

|   | Investigation item                                                                   | Investigation results                         | Remedies                            |
|---|--------------------------------------------------------------------------------------|-----------------------------------------------|-------------------------------------|
|   | Check the speed command.                                                             | The speed command is not input correctly.     | Input the correct speed command.    |
| 1 | Check whether the override input is input from the machine operation panel.          | The speed command is input correctly.         | Check the investigation item No. 2. |
| 2 | Check whether the load has suddenly become                                           | The load has become heavier.                  | Repair the machine side.            |
| 2 | heavier.                                                                             | No particular problems found.                 | Check the investigation item No. 3. |
| 3 | Manually rotate the motor bearings and check                                         | The bearings do not rotate smoothly.          | Replace the spindle motor.          |
| 3 | the movement.                                                                        | The bearings rotate smoothly.                 | Check the investigation item No. 4. |
|   | Manually shake the speed detector connectors                                         | The connector is disconnected (or loose).     | Correctly connect the connector.    |
| 4 | (spindle drive unit side and speed detector side) to check if they are disconnected. | The connector is not disconnected (or loose). | Check the investigation item No. 5. |
| 5 | Turn the power OFF, and check the connection                                         | The connection is faulty.                     | Replace the detector cable.         |
|   | of the speed detector cable with a tester.                                           | The connection is latity.                     | Correct the connection.             |
|   | (Especially check the shield wiring.)                                                | The waveform is normal.                       | Replace the spindle drive unit.     |

7

# Maintenance

| 1. Before starting maintenance or inspections, turn the main circuit power and control power   |
|------------------------------------------------------------------------------------------------|
| both OFF. Wait at least fifteen minutes for the CHARGE lamp to turn OFF, and then using a      |
| tester, confirm that the input and output voltage are zero. Failure to observe this could lead |
| to electric shocks.                                                                            |

# 2. Inspections must be carried out by a qualified technician. Failure to observe this could lead to electric shocks. Contact your nearest Mitsubishi branch or dealer for repairs and part replacement.

 1. Never perform a megger test (measure the insulation resistance) of the servo drive unit.

 Failure to observe this could lead to faults.

2. The user must never disassemble or modify this product.

# 7-1 Periodic inspections

#### 7-1-1 Inspections

Periodic inspection of the following items is recommended.

- [1] Are any of the screws on the terminal block loose? If loose, tighten them.
- [2] Is any abnormal noise heard from the servomotor bearings or brake section?
- [3] Are any of the cables damaged or cracked? If the cables move with the machine, periodically inspect the cables according to the working conditions.
- [4] Is the core of the load coupling shaft deviated?

#### 7-1-2 Cleaning of spindle motor

If you continue to use the spindle motor with dirt such as oil mist and dust adhered, its cooling performance degrades and the motor is unable to fully exercise its performance, which may cause the spindle motor overheat alarm. In some cases this may result in damage to the bearing or cooling fan. To ensure the cooling capability of the spindle motor's fan, carry out periodical cleaning of the spindle motor and its cooling fan according to the following cleaning procedure. Note that the spindle motor SJ-VL Series is used as an example in this procedure. When cleaning the other spindle motors, carry it out based on this procedure.

# 

Do not touch the motor for some time after turning OFF the power, as the motor remains at a high temperature. This may lead to burns.

#### (1) Detaching the cooling fan unit

Remove the cooling fan unit from the spindle motor.

[1] Disconnect the cooling fan's terminals from the terminal block (See the diagram below).

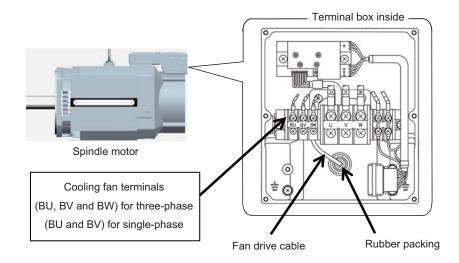

[2] Detach the cooling fan unit from the spindle motor.Remove the four hexagon socket screws used to secure the cooling fan unit to the spindle motor.

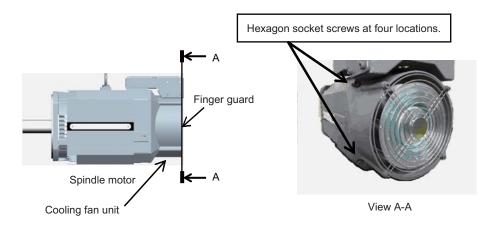

When slowly removing the cooling fan unit from the spindle motor, also unplug the fan drive cable slowly with the rubber packing left in the terminal box.

- (Note 1) Pull out the solderless terminals one by one as the hole on the terminal box is small.
- (Note 2) Take extra care not to damage the cable.

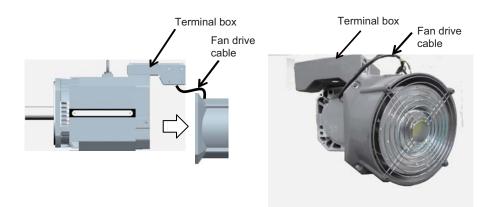

### **MITSUBISHI CNC**

7 Maintenance

### (2) Cleaning

(a) Clean up the backside of the cooling fan unit and the air duct in the counter-load side bracket of the spindle motor. Wipe dirt off the backside of the cooling fan unit and the air duct of the counter-load side bracket using wastes, etc.

- (Note 1) Do not use air blow as this may cause foreign matters to enter the inner part of the cooling fan motor.
- (Note 2) Do not wash with liquid detergent as the cooling fan motor is an electrical appliance.

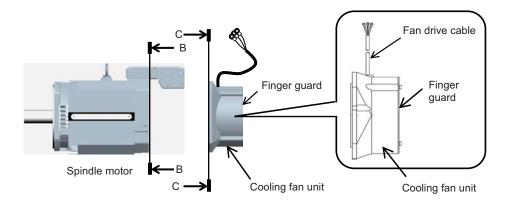

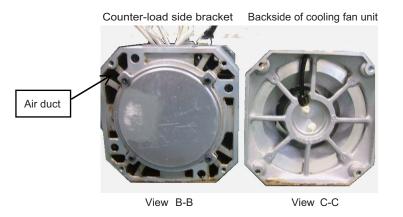

- (b) Clean up the inner part of the fan case and the air duct of the spindle motor body
  - [1] Prepare the cleaning jigs (two types) as illustrated below.

The main body of the jigs A and B is a wire stick (approx.  $\phi$  2mm) with the length of approx. 500mm. A brush is attached at the top of the cleaning jig B. For the brush on the jig B, do not choose a hard brush such as the one made of wires.

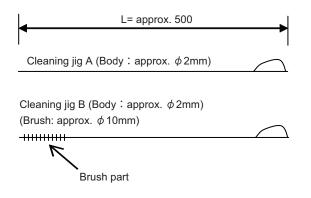

[2] Detach the finger guard from the cooling fan unit. Remove the four screws used for securing the finger guard.

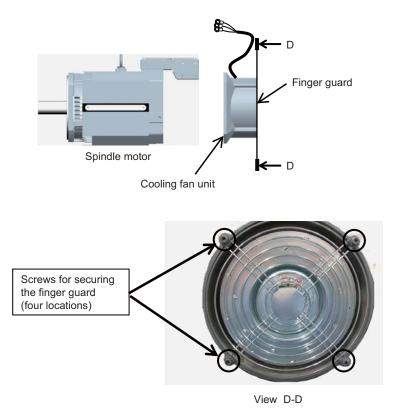

- [3] Wipe dirt off the finger guard using wastes, etc.
- [4] Use the cleaning jigs to clean the inner part of the cooling fan case.

Use the cleaning jigs A and B to scrape out dirt between the fan case and blades in the cooling fan unit, and wipe it off with wastes, etc.

- (Note 1) Do not use air blow as this may cause foreign matters to enter the inner part of the cooling fan motor.
- (Note 2) Do not wash with liquid detergent as the cooling fan motor is an electrical appliance.
- (Note 3) Take extra care not to damage the cooling fan during cleaning.

A space between the fan case and blades (After the finger guard is detached)

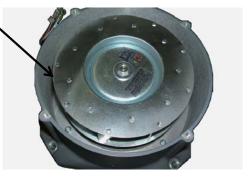

### **MITSUBISHI CNC**

### 7 Maintenance

[5] Use the cleaning jigs to clean the air ducts of the spindle motor body.

Insert the cleaning jigs A and B into the motor's air ducts from the counter-load side bracket, scrape out the dirt, and wipe it off with wastes, etc.

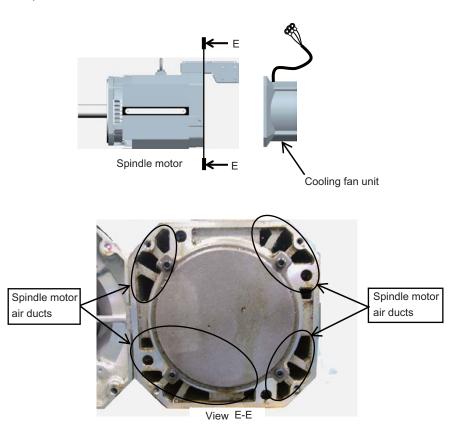

### (3) Assembling

After all the cleaning processes have been completed, attach the cooling fan unit to the motor in the order opposite to that of the detachment process. After attaching the unit, perform a test run to check the air blow direction of the fan, etc. Be careful not to pinch the cable between the cooling fan unit and the terminal box.

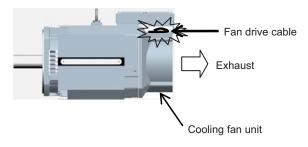

# 7-2 Service parts

A guide to the part replacement cycle is shown below. Note that these will differ according to the working conditions or environmental conditions, so replace the parts if any abnormality is found. Contact Mitsubishi branch or your dealer for repairs or part replacements.

| F                   | Part name        | Standard replacement time                       | Remarks                                                            |  |  |  |  |
|---------------------|------------------|-------------------------------------------------|--------------------------------------------------------------------|--|--|--|--|
| Smoothing capacitor |                  | 10 years                                        |                                                                    |  |  |  |  |
| Servo               | Cooling fan      | 10,000 to 30,000 hours (2 to 3 years)           | The standard replacement time is                                   |  |  |  |  |
| drive unit          | Battery          | 10,000 hours<br>(for ER6V-C119B / MDS-BTBOX-36) | a reference. Even if the standard replacement time is not reached, |  |  |  |  |
|                     | Bearings         | 20,000 to 30,000 hours                          | the part must be replaced if any                                   |  |  |  |  |
| Servomotor          | Detector         | 20,000 to 30,000 hours                          | abnormality is found.                                              |  |  |  |  |
|                     | Oil seal, V-ring | 5,000 hours                                     |                                                                    |  |  |  |  |

[1] Power smoothing capacitor:

The characteristics of the power smoothing capacitor will deteriorate due to the effect of ripple currents, etc. The capacitor life is greatly affected by the ambient temperature and working conditions. However, when used continuously in a normal air-conditioned environment, the service life will be ten years.

[2] Relays:

Contact faults will occur due to contact wear caused by the switching current. The service life will be reached after 100,000 cumulative switches (switching life) although this will differ according to the power capacity.

[3] Servomotor bearings:

The motor bearings should be replaced after 20,000 to 30,000 hours of rated load operation at the rated speed. This will be affected by the operation state, but the bearings must be replaced when any abnormal noise or vibration is found in the inspections.

[4] Servomotor oil seal, V-ring:

These parts should be replaced after 5,000 hours of operation at the rated speed. This will be affected by the operation state, but these parts must be replaced if oil leaks, etc., are found in the inspections.

# 7-3 Adding and replacing units and parts

| 1. Correctly transport the product according to its weight. Failure to do so could res | sult in iniury.  |
|----------------------------------------------------------------------------------------|------------------|
| in controlly handport the product docording to no weight randro to do bo do da ret     | Sait in nijai y. |

- 2. Do not stack the product above the indicated limit.
- 3. Installation directly on or near combustible materials could result in fires.
- 4. Install the unit as indicated at a place which can withstand the weight.
- 5. Do not get on or place heavy objects on the unit. Failure to observe this could result in injury.
- 6. Always use the unit within the designated environment condition range.
- 7. Do not allow conductive foreign matter such as screws or metal chips, or combustible foreign matter such as oil enter the servo drive or servomotor.

- 8. Do not block the intake or exhaust ports of the servo drive of servomotor. Failure to observe this could result in faults.
- 9. The servo drive and servomotor are precision devices. Do not drop them or apply strong impacts.
- 10.Do not install or operate a servo drive or servomotor which is damaged or missing parts.
- 11. When the unit has been stored for a long time, contact the Service Center or Service Station.
- 12.Connect the detector(CN2/CN3) immediately after the installation of the servo drive unit. In addition, when a battery box is used, immediately connect to the BTA/BTB connector. (prevention of absolute position data lost)

### 7-3-1 Replacing the drive unit

### (1) Arrangement of replacing parts

Contact Mitsubishi branch or your dealer for an order or a replacement of the drive unit. Place an order for the same type of a drive unit as the one to be replaced.

### (2) Replacement procedure

Replace the drive unit with the following procedures.

### Procedures

- [1] Turn the breaker for the input power OFF. Make sure the CHARGE lamp of the power supply unit is turned OFF.
- [2] Disconnect all the connectors and the wires connected to the drive unit.
- [3] Remove the two (four) screws fixing the drive unit onto the control panel. Remove the drive unit from the control panel.
- [4] Make a same setting for the rotary switch and the dip switch of the new drive unit as those of the uninstalled drive unit.
- [5] Install a new drive unit by following the removal procedure in reverse.

### (3) Restoration

Data backup and restoration is not required before replacing drive units because drive units' data such as parameters are stored in the controller. However, carry out a backup of the whole system before replacement as a precautionary measure.

The power for keeping the detector's position data of an absolute position system is supplied from the battery connected to the drive unit. Keep the power ON once for 30 minutes or more if possible, and make sure to complete the replacement within 60 minutes after charging the detector's capacitor.

# 7-3-2 Replacing the unit fan

(1) Replacing parts

| Unit fan type     |               |           |  |  |  |  |  |  |
|-------------------|---------------|-----------|--|--|--|--|--|--|
| Drive unit type   | Fan type      | Size [mm] |  |  |  |  |  |  |
| MDS-DM-V3 Series  | 109P0424H3D13 | 40 SQ.    |  |  |  |  |  |  |
| MDS-DM-SPV Series | 9WP0824S4D03  | 80 SQ.    |  |  |  |  |  |  |

### (2) Replacement procedure

Replace the unit fan with the following procedures.

< MDS-DM-V3 Series>

### [1]

Remove the fan guard on the top of the drive unit.

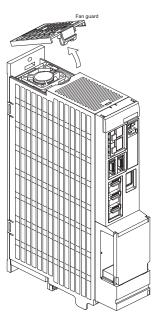

[3] Disconnect the connection connector of the fan mounted on the unit side face.Disconnect the connection connector with pressing both side of the connector.

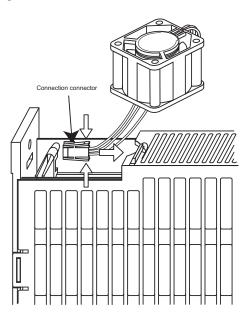

[2] Remove the fan.

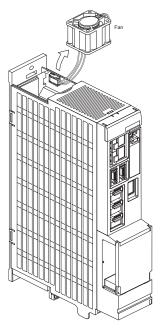

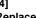

[4] Replace the fan. Install the fan so that the fan label is the top face and the fan cable is between the fan and P-plate.

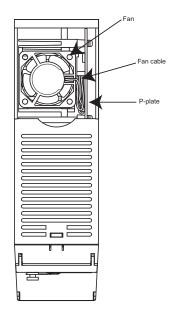

### **MITSUBISHI CNC**

7 Maintenance

### < MDS-DM-SPV Series >

[1] Remove the mounting screws on the top of the fan.

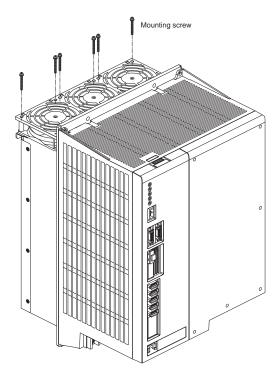

[3] Disconnect the fan connection connector.

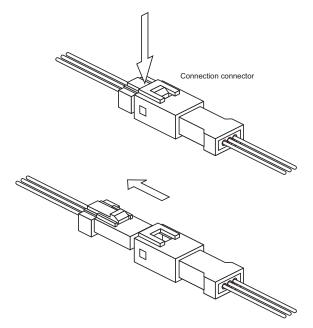

[2] Remove the fan guard.

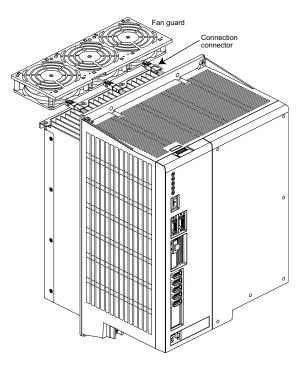

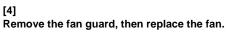

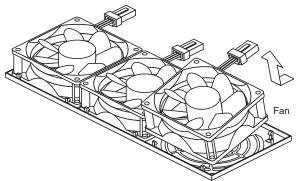

### 7-3-3 Replacing the battery

### (1) Replacing parts

### <Replacing a battery equipped with the spindle/servo drive unit or the battery unit, MDS-BTBOX-36>

When the battery voltage is low (warning F9), place an order for the same type of a battery as the one currently equipped with the unit.

Battery type LR20 is commercially available as a size-D alkaline battery. The battery may be purchased and replaced by the user.

### Battery type

| Туре                           | Battery equipped unit      |  |  |  |  |
|--------------------------------|----------------------------|--|--|--|--|
| ER6V-C119B                     | Spindle/servo drive unit   |  |  |  |  |
| LR20 (size-D alkaline battery) | Battery unit, MDS-BTBOX-36 |  |  |  |  |

(Note) Four LR20 size-D alkaline batteries are needed for per battery unit, MDS-BTBOX-36.

### <Replacing the battery unit MDS-A-BT>

The battery unit itself must be replaced because the battery is built into the unit.

When the battery voltage is low (warning F9), place an order for the same type of the battery unit as the one to be replaced.

1. When the battery voltage is low (warning 9F), do not shut OFF the power of the drive unit until replacement of the battery to protect the data

# 

2. Replace the MDS-BTBOX-36 battery with new batteries (LR20) that is within the recommended service period.

7 Maintenance

### (2) Replacement procedure

Replace the battery with the following procedures.

1. The power of the drive unit must be turned ON for 30min. or longer before replacing the

# CAUTION battery.

2. Replace the battery within one hour.

### <Replacement procedure for the cell battery ER6V-C119B>

- [1] Turn the breaker for the input power OFF. Make sure the power of the replacing drive unit is turned OFF.
- [2] Open the battery holder cover located at the front of the drive unit.
- [3] Pull out the battery connector connected with the drive unit. Remove the battery.
- [4] Connect a new battery connector to the connector position where the old battery connector was pulled out from in step [2].
- [5] Store a new battery into the battery holder and close the cover.

### < MDS-DM-V3 Series >

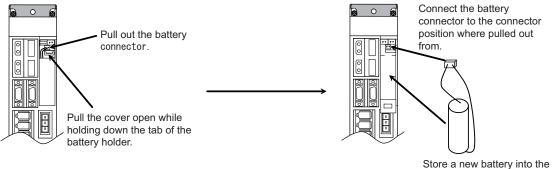

Store a new battery into the battery holder.

### < MDS-DM-SPV Series >

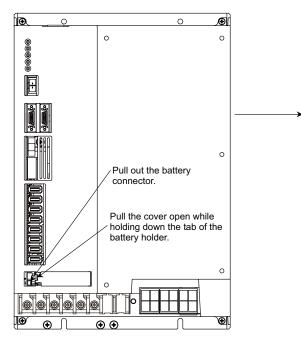

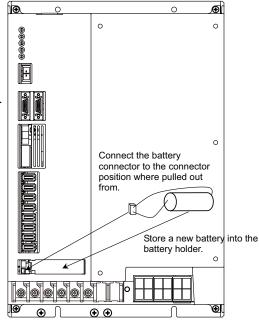

### <Replacement procedure for the battery unit MDS-BTBOX-36>

### Possible backup period

Possible backup period is at most one year. Thus, make sure to exchange the batteries in the one-year cycle. How to replace the battery

[1] Remove the battery box cover (four screws).

[2] Replace the batteries with new ones. Be careful not to mistake the polarity.

[3] Attach the cover, and fix it with the four screws.

(Note 1) Replace the batteries while applying control power to the servo drive unit.

(Note 2) If the cover is ill-set, mist enters through the interstices and enter into the panel. Tighten the screws.

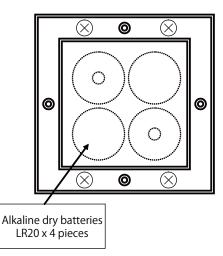

1.Use new batteries that are within the recommended service period. (Check the recommended service period written on the batteries before using them.)

2. Replace the batteries with new ones immediately after the battery voltage drop alarm (9F)

# 

3. Replace the batteries while applying the servo drive unit's control power.

4. Wrong connection may cause liquid leakage, heat generation and/or explosion.

5.Do not mix new batteries with used ones or mix different type batteries.

### <Replacement procedure for the battery unit MDS-A-BT>

has been output.

- [1] Turn the breaker for the input power OFF. Make sure the power of the replacing drive unit is turned OFF.
- [2] Disconnect the connector, and remove the battery unit from the control panel.
- [3] Install a new battery unit by following the removal procedure in reverse.

### **MITSUBISHI CNC**

7 Maintenance

# Appendix 1

**Cable and Connector Specifications** 

# **Appendix 1-1 Selection of cable**

### Appendix 1-1-1 Cable wire and assembly

### (1) Cable wire

The specifications of the wire used for each cable, and the machining methods are shown in this section. When manufacturing the detector cable and battery connection cable, use the recommended wires shown below or equivalent products.

### (a) Heat resistant specifications cable

| Wire type                                       |                                                                                                   |                   |                            | Wire characteristics       |                          |                       |                                       |             |                               |  |  |
|-------------------------------------------------|---------------------------------------------------------------------------------------------------|-------------------|----------------------------|----------------------------|--------------------------|-----------------------|---------------------------------------|-------------|-------------------------------|--|--|
| (other<br>manufacturer's<br>product)            | other<br>facturer's<br>oduct) Finish<br>outer<br>diameter Sheath<br>material pairs Config<br>tior |                   | Configura-<br>tion         | Conductiv<br>e<br>resistor | Withstan<br>d<br>voltage | Insulation resistance | Heat<br>resistance<br>temperatur<br>e | Flexibility |                               |  |  |
| BD20288<br>Compound 6-pair<br>shielded cable    | 8.7mm                                                                                             | Heat<br>resistant | 2<br>(0.5mm <sup>2</sup> ) | 100<br>strands/<br>0.08mm  | 40.7Ω/km<br>or less      | 500VAC/               | 1000<br>MΩ/km                         | 105°C       | 70 × 10 <sup>4</sup><br>times |  |  |
| Specification No.<br>Bangishi-17145<br>(Note 1) | PVC                                                                                               |                   | 4<br>(0.2mm <sup>2</sup> ) | 40<br>strands/<br>0.08mm   | 103Ω/km<br>or less       | 1min                  | or more                               | 100 0       | or more at<br>R200            |  |  |

### (b) General-purpose heat resistant specifications cable

| Wire type                                                                            |                                                            |                            |                            | Wire characteristics  |                     |                          |                       |                                       |                       |  |  |  |
|--------------------------------------------------------------------------------------|------------------------------------------------------------|----------------------------|----------------------------|-----------------------|---------------------|--------------------------|-----------------------|---------------------------------------|-----------------------|--|--|--|
| (other<br>manufacturer's<br>product)                                                 | Finish<br>outer<br>diameter                                | Sheath<br>material         | No. of<br>pairs            | tion                  | Conductive resistor | Withstan<br>d<br>voltage | Insulation resistance | Heat<br>resistance<br>temperatu<br>re | Flexibility           |  |  |  |
| BD20032<br>Compound 6-pair                                                           |                                                            |                            | 2<br>(0.5mm <sup>2</sup> ) | 100strands/<br>0.08mm | 40.7Ω/km<br>or less |                          | 1000                  |                                       | 100 × 10 <sup>4</sup> |  |  |  |
| shielded cable<br>Specification No.<br>Bangishi-16903<br>Revision No. 3<br>(Note 2)) | ication No. 8.7mm PVC 4<br>shi-16903<br>sion No. 3 (0.2mm) | 4<br>(0.2mm <sup>2</sup> ) | 40strands/<br>0.08mm       | 103Ω/km<br>or less    | 500VAC/<br>1min     | 1000<br>MΩ/km<br>or more | 60°C                  | times<br>or more at<br>R200           |                       |  |  |  |

(Note 1) Bando Electric Wire (Contact: 81+48-461-0561 http://www.bew.co.jp)

(Note 2) The Mitsubishi standard cable is the (a) Heat resistant specifications cable. For MDS-C1/CH series, (b) or equivalent is used as the standard cable.

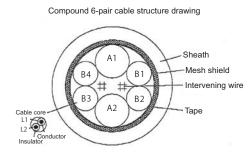

### **Core identification**

| Pair No.                 | Insulator color |        |  |  |  |  |
|--------------------------|-----------------|--------|--|--|--|--|
| Tan No.                  | L1              | L2     |  |  |  |  |
| A1 (0.5mm <sup>2</sup> ) | Red             | White  |  |  |  |  |
| A2 (0.5mm <sup>2</sup> ) | Black           | White  |  |  |  |  |
| B1 (0.2mm <sup>2</sup> ) | Brown           | Orange |  |  |  |  |
| B2 (0.2mm <sup>2</sup> ) | Blue            | Green  |  |  |  |  |
| B3 (0.2mm <sup>2</sup> ) | Purple          | White  |  |  |  |  |
| B4 (0.2mm <sup>2</sup> ) | Yellow          | White  |  |  |  |  |

Connect with a ground plate of connector.

### (2) Cable assembly

Assemble the cable with the cable shield wire securely connected to the ground plate of the connector.

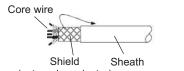

(external conductor)

### (3) Battery connection cable

| Wire type                                 | Finish                                                                  |                    |                            | Wire characteristics     |                       |                                       |                          |      |       |  |  |
|-------------------------------------------|-------------------------------------------------------------------------|--------------------|----------------------------|--------------------------|-----------------------|---------------------------------------|--------------------------|------|-------|--|--|
| (other<br>manufacturer's<br>product)      | (other outer Sheath No. of<br>nanufacturer's diamet material pairs tion | Configura-<br>tion | Conducti<br>ve<br>resistor | Withstan<br>d<br>voltage | Insulation resistance | Heat<br>resistance<br>temperatu<br>re | Minimum<br>bend radius   |      |       |  |  |
| J14B101224-00<br>Two core shield<br>cable | 3.3mm                                                                   | PVC                | 1<br>(0.2mm <sup>2</sup> ) | 7strands /<br>0.2mm      | 91.2Ω/km<br>or less   | AC500V/<br>1min                       | 1000MΩ/<br>km<br>or less | 80°C | R33mm |  |  |

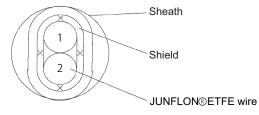

# Two core shield cable structure drawing

### Core identification

| No. | Insulator color |
|-----|-----------------|
| 1   | Red             |
| 2   | Black           |

**Appendix 1 Cable and Connector Specifications** 

# Appendix 1-2 Cable connection diagram

1. Take care not to mistake the connection when manufacturing the detector cable. Failure to observe this could lead to faults, runaway or fire.

2. When manufacturing the cable, do not connect anything to pins which have no description.

### Appendix 1-2-1 Battery cable

### <DG21 cable connection diagram

(Connection cable between drive unit and A6BAT (MR-BAT) (MDS-BTCASE)>

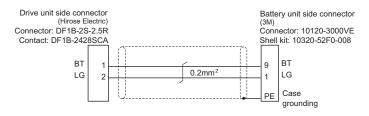

### <DG22 cable connection diagram (Connection cable between drive unit and drive unit)>

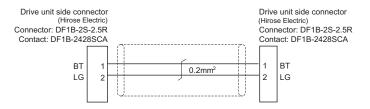

### <DG23 cable connection diagram (Connection cable between drive unit and MDS-BTBOX-36)>

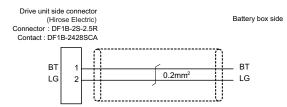

### <DG24 cable connection diagram (Connection cable for alarm output between drive unit and MDS-BTBOX-36)(For MDS-DM-V3)>

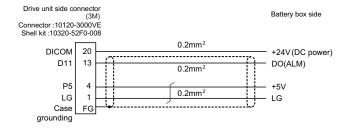

Appendix 1-2 Cable connection diagram

### <DG24 cable connection diagram (Connection cable for alarm output between drive unit and MDS-BTBOX-36)(For MDS-DM-SPV Series)>

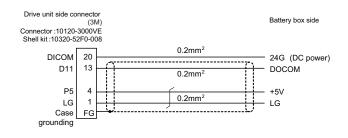

# CAUTION !

When DG24 cable is used, proximity switch or external emergency stop cannot be wired, so these functions cannot be used.

### Appendix 1 Cable and Connector Specifications

### Appendix 1-2-2 Power supply communication cable and connector

### <SH21 cable connection diagram>

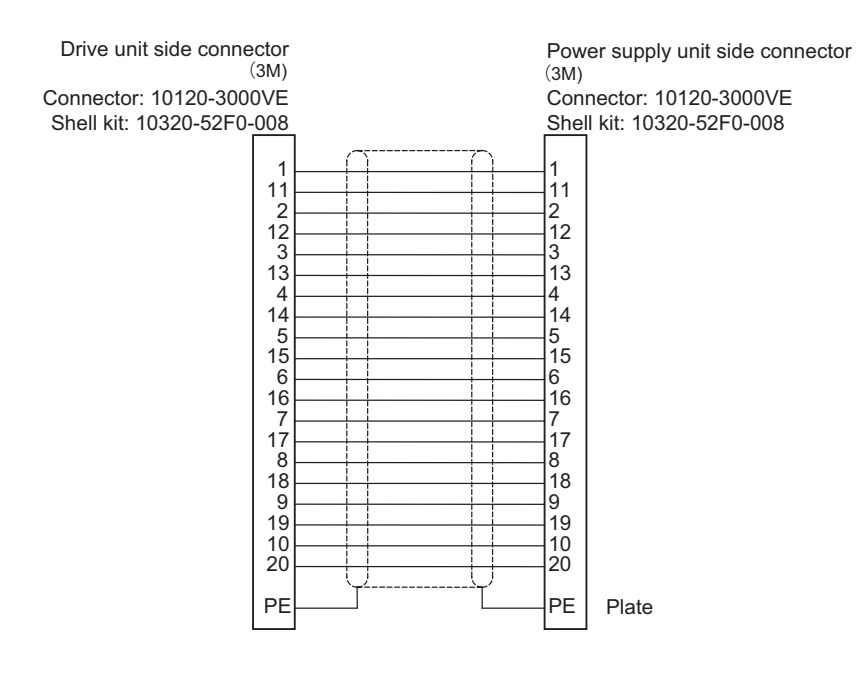

### <CNU23S connector connection diagram>

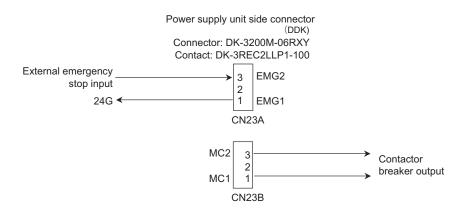

### Appendix 1-2 Cable connection diagram

### Appendix 1-2-3 Optical communication repeater unit cable

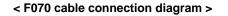

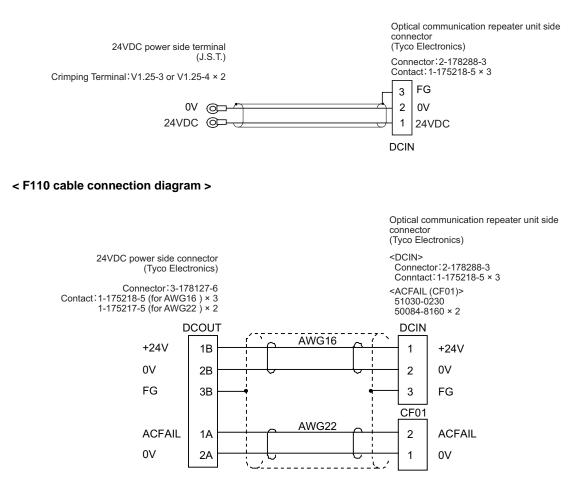

### Appendix 1-2-4 Servo detector cable

### <CNV2E-8P, CNV2E-9P cable connection diagram>

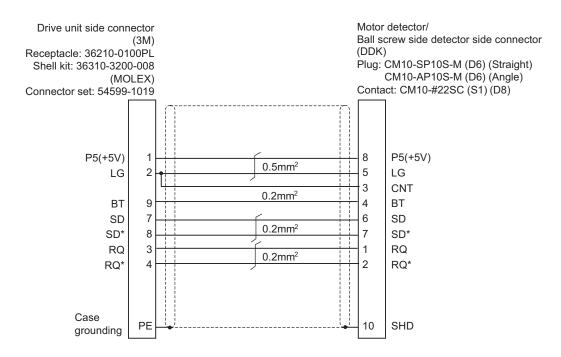

### <For 15m or less>

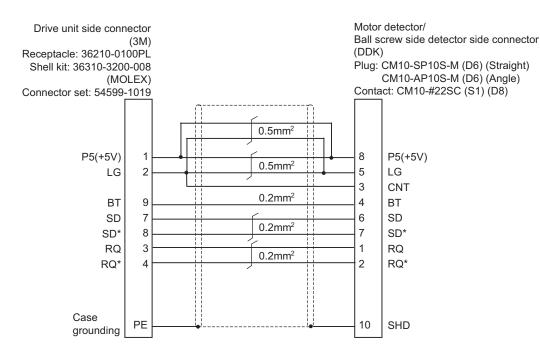

## <For 15m to 30m>

### < CNV2E-K1P, CNV2E-K2P cable connection diagram (Direct connection type) >

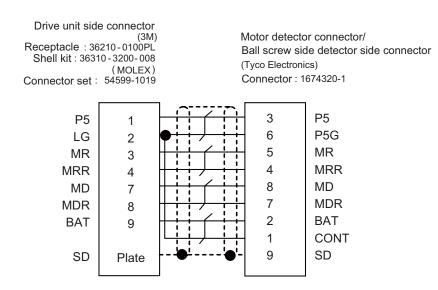

### < CNV22J-K1P, CNV22J-K2P cable connection diagram (Relay type) >

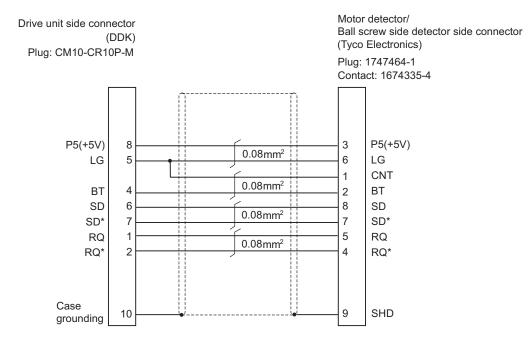

### <CNV2E-EX cable connection diagram (Relay type)>

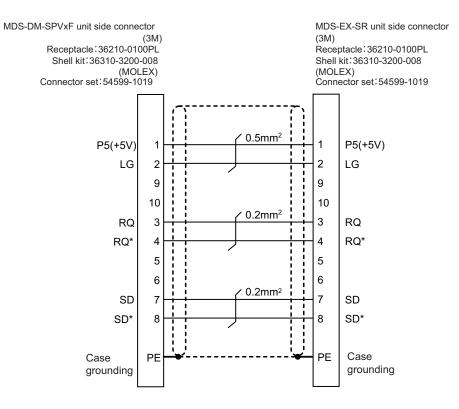

### < Linear scale (Serial absolute value specifications) cable connection diagram>

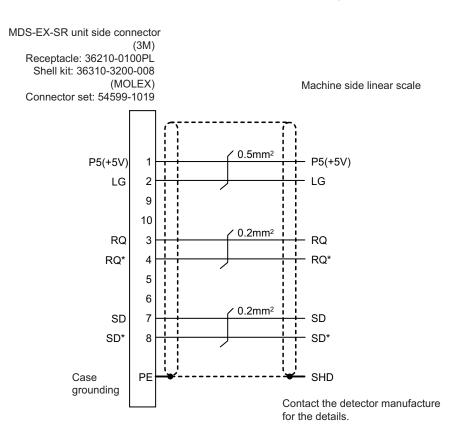

Appendix 1-2 Cable connection diagram

### Appendix 1-2-5 Brake cable and connector

### <CNU20S connector connection diagram (Brake connector for motor brake control output)>

### • For MDS-DM-V3

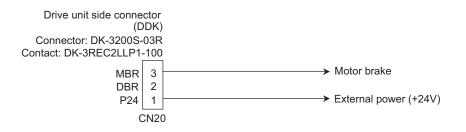

### <MR-BKS1CBL M-A1-H, MR-BKS1CBL M-A2-H cable connection diagram>

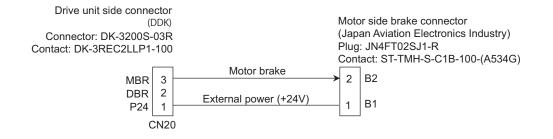

## Appendix 1-2-6 Spindle detector cable

### <CNP2E-1 cable connection diagram>

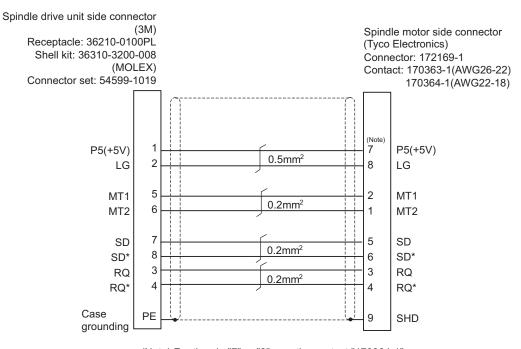

(Note) For the pin "7" or "8", use the contact "170364-1". For the other pins, use the contact "170363-1".

## <For 15m or less>

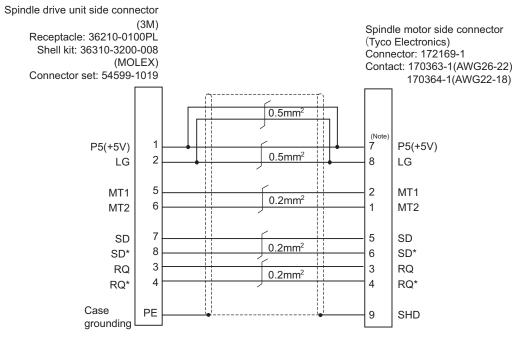

(Note) For the pin "7" or "8", use the contact "170364-1". For the other pins, use the contact "170363-1".

# <For 15m to 30m>

### <CNP3EZ-2P, CNP3EZ-3P cable connection diagram>

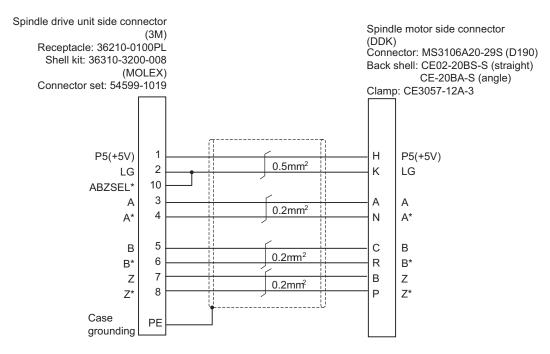

# <For 15m or less>

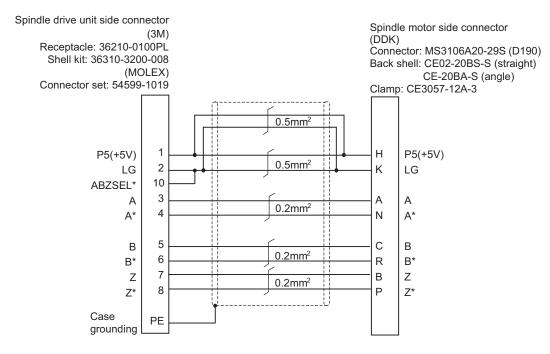

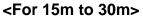

# Appendix 1-3 Main circuit cable connection diagram

The methods for wiring to the main circuit are shown below.

### <DRSV1/DRSV2/DRSV3 cable connection diagram>

These cables are used to connect the drive unit's TE1 terminal and HF, HF-KP motor.

- DRSV1 cable: This is the power line for the triple-axis unit (MDS-DM-V3-) and multi axis integrated unit (MDS-DM-SPV2-, MDS-DM-SPV3-) L-axis.
- DRSV2 cable:

This is the power line for the triple-axis unit (MDS-DM-V3-) and multi axis integrated unit (MDS-DM-SPV2-, MDS-DM-SPV3-) M-axis.

DRSV3 cable:

This is the power line for the triple-axis unit (MDS-DM-V3-) and multi axis integrated unit (MDS-DM-SPV3-) S-axis.

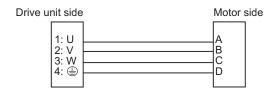

### <HF-KP motor cable connection diagram>

This cable is used to connect the drive unit's TE1 terminal and HF-KP series motor.

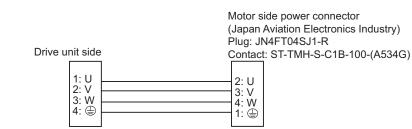

- 1. The main circuit cable must be manufactured by the user.
- 2. Refer to the section "Specification of Peripheral Devices" in Specifications Manual when selecting the wire material.

- 3. Lay out the terminal block on the drive unit side as shown in "DRIVE SYSTEM DATA BOOK".
- 4. Refer to "DRIVE SYSTEM DATA BOOK" for details on the motor's connectors and terminal block.

# Appendix 1-4 Connector outline dimension drawings

### Appendix 1-4-1 Connector for drive unit

### **Optical communication cable connector**

| Optical communication connector                                                                                                    |                                                                                                    |
|----------------------------------------------------------------------------------------------------|----------------------------------------------------------------------------------------------------|
| For wiring between drive units (inside<br>panel)<br>Manufacturer: Japan Aviation<br>Electronics Industry<br><type><br/>Connector:2F-2D103</type>                                                                                                    | [Unit:mm]                                                                                                    |
| Cable appearance<br><type><br/>Connector: 2F-2D103 (Japan Aviation<br/>Electronics Industry)<br/>Optical fiber: ESKA Premium<br/>(MITSUBISHI RAYON)<br/>(Note 1) The POF fiber's light amount will dra<br/>fibers.<br/>(Note 2) Do not wire the optical fiber cable to</type> | $(L \le 0.1m)$<br>$(L \ge 0.2m)$<br>$(L \ge 0.2m)$<br>op depending on how the fibers are wound. So, try to avoid wiring the provide the second sections. |
| For wiring between drive units (outside<br>panel)<br>Manufacturer: Tyco Electronics<br><type><br/>Connector: 1123445-1</type>                                                                                                    |                                                                                                    |
| Cable appearance<br><type><br/>Connector: 1123445-1<br/>(Tyco Electronics)<br/>Optical fiber: ESKA Premium</type>                                                                                                    |                                                                                                    |

(MITSUBISHI RAYON)

(Note 1) The PCF fiber's light amount will drop depending on how the fibers are wound. So, try to avoid wiring the fibers.

(Note 2) Do not wire the optical fiber cable to moving sections.

### For wiring between NC and drive unit

Refer to the instruction manual for CNC.

### **Appendix 1 Cable and Connector Specifications**

### Connector for detector cable

### Spindle drive unit Connector for CN2

Manufacturer: 3M <Type> Receptacle: 36210-0100PL Shell kit: 36310-3200-008 Manufacturer: MOLEX <Type> Connector set: 54599-1019

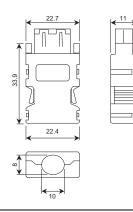

### Connector for CN4/9/9A/9B

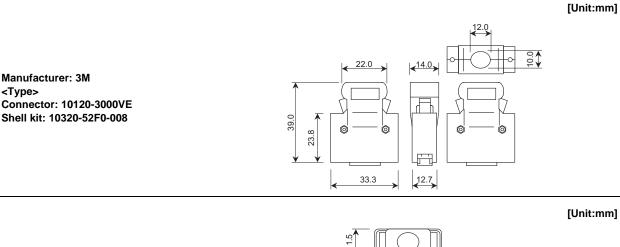

Manufacturer: 3M <Type> Connector: 10120-6000EL Shell kit:10320-3210-000 This connector is integrated with the cable, and is not available as a connector set option.

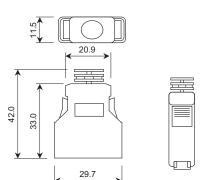

[Unit:mm]

### Appendix 1-4 Connector outline dimension drawings

### **Power connector**

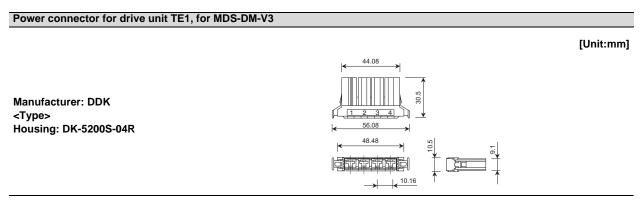

### Power connector for drive unit CN31L/M/S, for MDS-DM-SPV Series

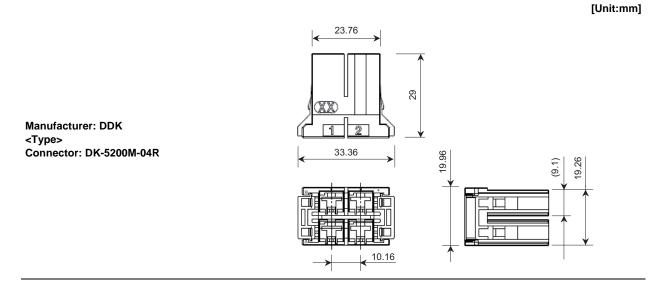

### Control power connector for drive unit CN22, for MDS-DM-SPV Series

### [Unit:mm]

Manufacturer: DDK <Type> Connector: DK-3200S-02R

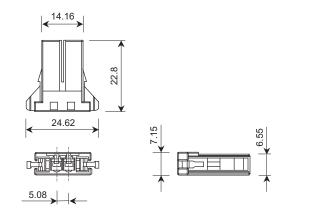

### **Appendix 1 Cable and Connector Specifications**

### Connector for motor brake control output

### Brake connector for motor brake control output

Manufacturer: DDK <Type> Connector: DK-3200S-03R

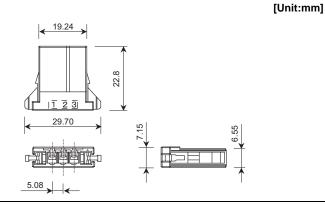

### Power supply unit connector for CN23 (Contactor control output / external emergency stop)

### Power supply unit connector for CN23 (Connector for contactor control output / external emergency stop)

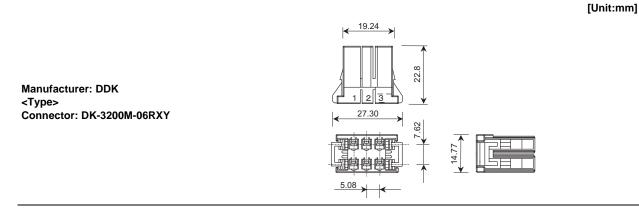

### Battery power input connector

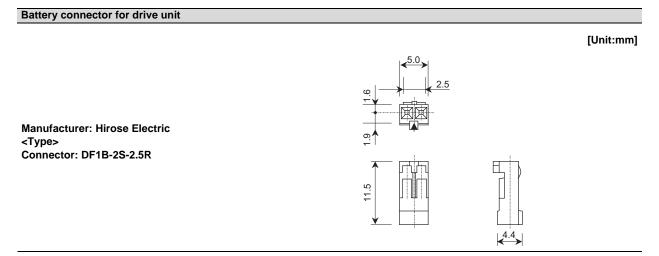

### Appendix 1-4 Connector outline dimension drawings

### Appendix 1-4-2 Connector for servo

### Motor detector connector

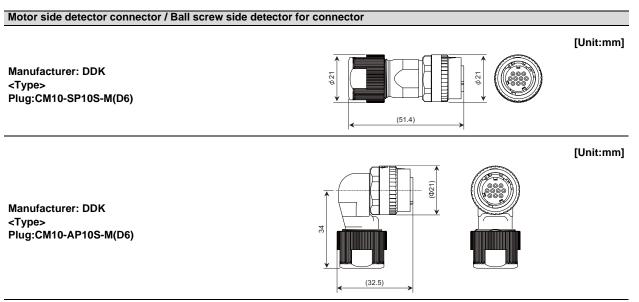

(Note) For the manufacturing method of CM10 series connector, refer to the section "Cable and connector assembly" in Instruction Manual.

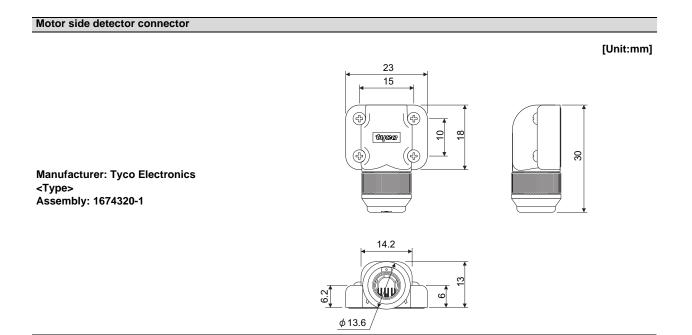

### Appendix 1 Cable and Connector Specifications

### Brake connector

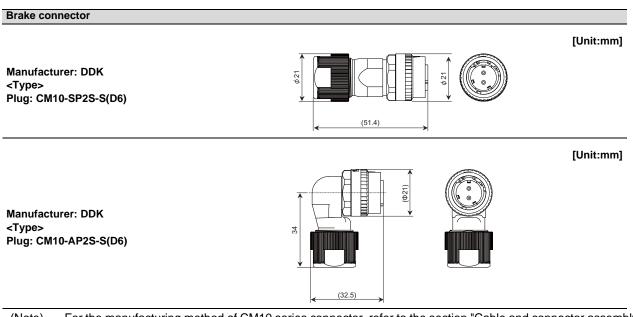

(Note) For the manufacturing method of CM10 series connector, refer to the section "Cable and connector assembly" in Instruction Manual.

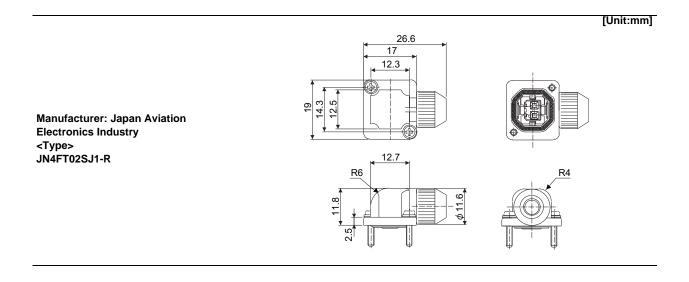

### Appendix 1-4 Connector outline dimension drawings

### Reinforcing cover for connector

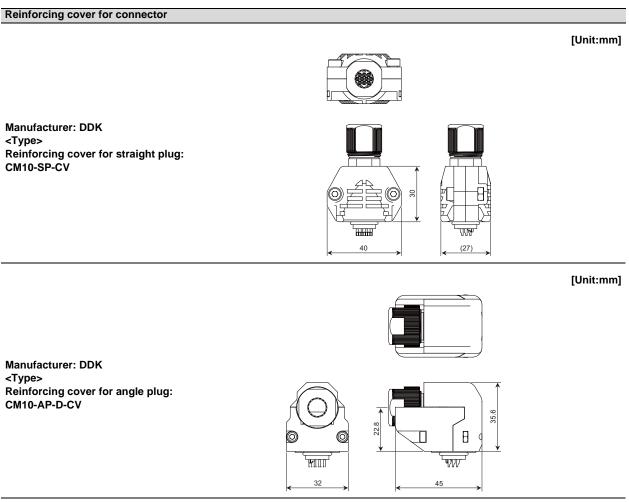

(Note 1) For the manufacturing method of CM10 series connector, refer to the section "Cable and connector assembly" in Instruction Manual.

(Note 2) Use the reinforcing cover if thumping vibration and strong impacts could be applied on the connector.

# Appendix 1 Cable and Connector Specifications

### Motor power connector

Motor power connector

[Unit:mm]

Manufacturer: DDK

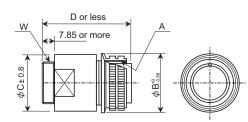

Plug:

| Туре                 | A                                        | в | +0<br>-0.38 | C ± 0.8 | D or less | w                                         |
|----------------------|------------------------------------------|---|-------------|---------|-----------|-------------------------------------------|
| CE05-6A18-10SD-C-BSS | 1 <sup>1</sup> / <sub>8</sub> -18UNEF-2B | 3 | 4.13        | 32.1    | 57        | 1-20UNEF-2A                               |
| CE05-6A22-22SD-C-BSS | 1 <sup>3</sup> / <sub>8</sub> -18UNEF-2B | 4 | 0.48        | 38.3    | 61        | 1 <sup>3/</sup> 16 <sup>-</sup> 18UNEF-2A |
| CE05-6A32-17SD-C-BSS | 2-18UNS-2B                               | 5 | 6.33        | 54.2    | 79        | 1 <sup>3</sup> / <sub>4</sub> -18UNS-2A   |

### [Unit:mm]

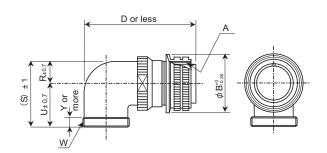

Manufacturer: DDK

Plug:

| Туре                 | A                                        | в     | +0<br>-0.38 | D or less | W                                         | R ± 0.7 | U ± 0.7 | (S) ± 1 | Y or more |
|----------------------|------------------------------------------|-------|-------------|-----------|-------------------------------------------|---------|---------|---------|-----------|
| CE05-8A18-10SD-C-BAS | 1 <sup>1</sup> / <sub>8</sub> -18UNEF-2B | 3     | 34.13       | 69.5      | 1-20UNEF-2A                               | 13.2    | 30.2    | 43.4    | 7.5       |
| CE05-8A22-22SD-C-BAS | 1 <sup>3</sup> / <sub>8</sub> -18UNEF-2B | 4     | 10.48       | 75.5      | 1 <sup>3</sup> / <sub>16</sub> -18UNEF-2A | 16.3    | 33.3    | 49.6    | 7.5       |
| CE05-8A32-17SD-C-BAS | 2-18UNS-2B                               | 56.33 |             | 93.5      | 1 <sup>3</sup> / <sub>4</sub> -18UNS-2A   | 24.6    | 44.5    | 61.9    | 8.5       |

[Unit:mm]

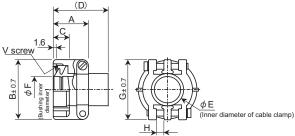

### (Movable range of one side)

### Clamp:

Manufacturer: DDK

| Туре               | Shel<br>I size | Total<br>length<br>A | Outer<br>dia.<br>B | Avail.<br>screw<br>length<br>C | D    | E    | F    | G    | Н   | Fitting screw<br>V                        | Bushing     | Applicable<br>cable |
|--------------------|----------------|----------------------|--------------------|--------------------------------|------|------|------|------|-----|-------------------------------------------|-------------|---------------------|
| CE3057-10A-1(D240) | 18             | 23.8                 | 30.1               | 10.3                           | 41.3 | 15.9 | 14.1 | 31.7 | 3.2 | 1-20UNEF-2B                               | CE3420-10-1 | φ 10.5 to<br>φ 14.1 |
| CE3057-12A-1(D240) | 20             | 23.8                 | 35                 | 10.3                           | 41.3 | 19   | 16.0 | 37.3 | 4   | 1 <sup>3</sup> / <sub>16</sub> -18UNEF-2B | CE3420-12-1 | φ 12.5 to<br>φ 16.0 |
| CE3057-20A-1(D240) | 32             | 27.8                 | 51.6               | 11.9                           | 43   | 31.7 | 23.8 | 51.6 | 6.3 | 1 <sup>3</sup> / <sub>4</sub> -18UNS-2B   | CE3420-20-1 | φ 22.0 to<br>φ 23.8 |

### Appendix 1-4 Connector outline dimension drawings

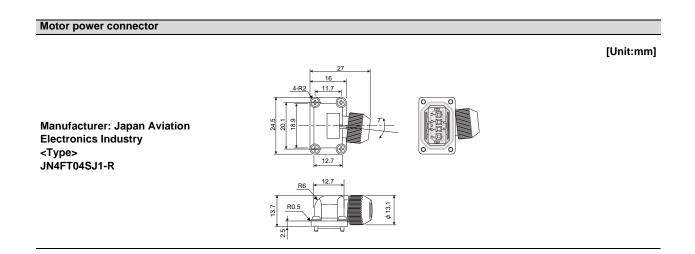

### Appendix 1-4-3 Connector for spindle

### Motor detector connector

Motor side PLG (TS5690) connector

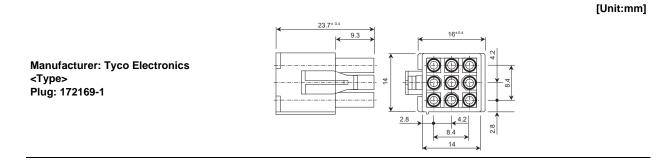

### **Appendix 1 Cable and Connector Specifications**

### Spindle side detector connector (for OSE-1024)

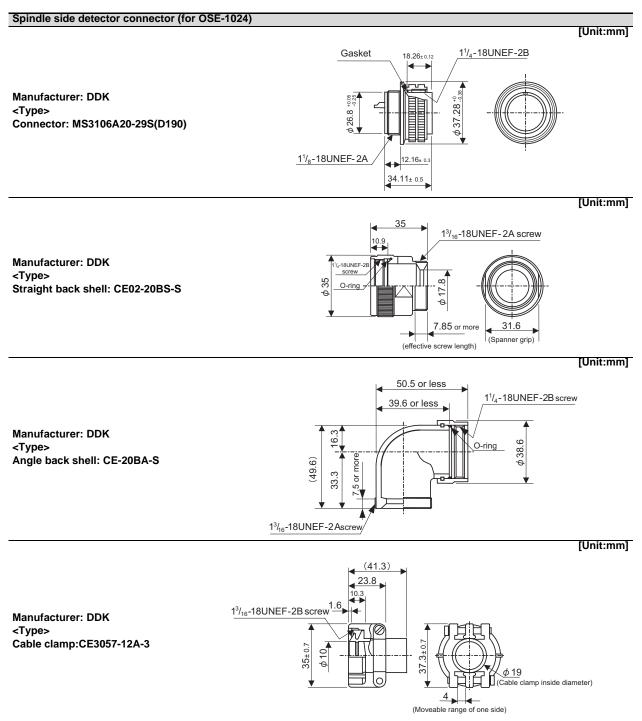

# Appendix 2

**Cable and Connector Assembly** 

Appendix 2 Cable and Connector Assembly

# Appendix 2-1 CM10-SPxxS-x(D6) plug connector

This section explains how to assemble the wire to CM10 plug connector.

# (1) Cutting a cable

Cut the cable to the following dimensions: (Note) Not to change cable length.

#### Cable length after cutting = 35±0.5mm for CM10-SPxxS-x(D6) + Cable length = 35±0.5mm + Cable length

# (2) Inserting parts

Insert the clamp nut, the cable clamp, the bushing and the back shell to the cable.

(Note) Pay attention to the direction each part is inserted. Make sure that every part is inserted.

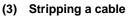

Strip the cable's sheath to the A length, cut the wire set at its root and strip the core wire to the B length.

- (Note) Make sure to strip the cable to the correct length.
  - Do not leave cutting or scratch to the cable core.
  - When making CM10-SP10S-x(D6), strip the cable for No. 10 terminal in a way that the A length becomes 1mm longer than that of other cables.

(This is to prevent excessive tension of the cable when inserting the contact to the housing in the next process.)

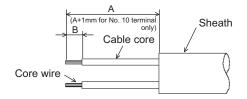

| Product name     | A [mm]       | B [mm]     |
|------------------|--------------|------------|
| CM10-SP10S-x(D6) | 18.5 to 19.5 | 4.5 to 5.0 |
| CM10-SP2S-x(D6)  | 17.5 to 18.5 | 4.5 10 5.0 |

Bushing

Back shell

#### (4)Soldering a contact

Apply preliminary soldering to each contact and to the cable's core wire, then solder the core wire to the contacts.

| Connector name   | Applicable contact  | Applicable cable |
|------------------|---------------------|------------------|
| CM10-SP10S-x(D6) | CM10-#22SC-(S1)(D8) | AWG20 or below   |
| CM10-SP2S-x(D6)  | CM10-#22SC-(S2)(D8) | AWG16 or below   |

(Note) Make sure that the core wire does not come out of the contact.

When soldering, make sure that the solder does not stick to the circumference of the solder cup.

When using a drain wire, attach a heat shrink tube to the drain cable after soldering.

- \* When making CM10-SP10S-x(D6), the cable for No. 10 terminal is 1mm longer than other cables. (To avoid the cable tension when inserting a contact to the housing in a later process.)
- \* The difference in the total A length of the cables for other than No. 10 terminal must be 1mm or less.

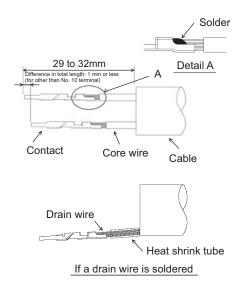

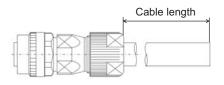

Cable clamp

Clamp nut

Cable

### Appendix 2-1 CM10-SPxxS-x(D6) plug connector

# (5) Inserting the contact

Insert the contact into the specified terminal number point in the housing.

(Insert grounding wire or drain wire into terminal No. 10).

- \* When the contact catches the housing, you will hear a snap.
- \* Pulling the wire for confirming the correct position.
- (Note) Before inserting the contact, check that the clamp nut, cable clamp, bushing and back shell is inserted. Take care not to insert the contact upside down as shown below.
  - \* Insert the contact so that the terminal number face the same direction. However, in case of CM10-SP2S-x(D6), insert the contact so that the lance and the terminal number face the opposite direction.
  - \* Using a pull out tool for pulling up inserted contact.
     Tool No.: 357J-50548T
     Refer to the instruction manual in case of using pull up tool.
  - \* As Lance falls down easily after pulling up, set up to original position before re-insert.

### (6) Back clamp nut tightening, shell tightening

 To prevent the straight back shell from loosening, coat 2 threads of the circumference of the straight back shell with adhesive.

# Recommended adhesive:

# 1401B (Three Bond Co., Ltd.)

- [2] Rotate the back shell coupling of the connector and temporarily tighten the straight back shell.
  - When tightening temporarily, match the concavity and convexity of the plug shell with those of the angle back shell. (You can confirm the correct connection of concavity and convexity waving lightly back shell just before inserting to BS coupling.)
- [3] Fix the 2 surface width of the angle back shell on the tightening guide.
- [4] Set the tightening wrench adjusting to the back shell coupling.
- [5] With the wrench, tighten the back shell coupling to the angle back shell. Recommended tightening torque: 5N•m
  - (Note1) When setting the work to the wrench, adjust it to the 2 surface width. To remove, take the reverse steps.

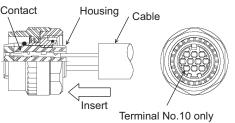

(Grounding wire or drain wire)

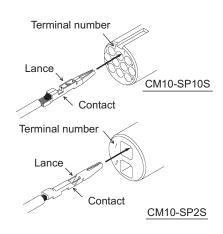

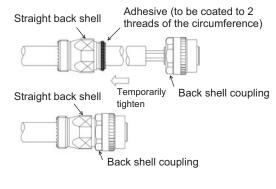

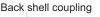

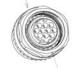

Q

Plug shell concavity and convexity

Back shell concavity and convexity

# **Appendix 2 Cable and Connector Assembly**

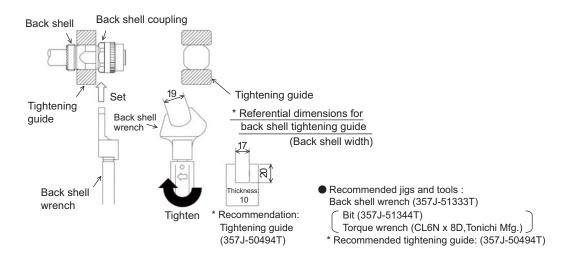

# (7) Insert a busing and a cable clamp

Insert the bushing and the cable clamp in the back shell.

(Note) After the Bushing insert, confirm that cable position should be inside of Bushing.

## (8) Tightening a clamp nut

- Temporarily tighten the clamp nut on the angle back shell.
   \*To prevent the loosening, it is recommended to coat the straight back shell with adhesive.
   Recommended adhesive: 1401B (Three Bond Co., Ltd.)
- [2] Fix the 2 surface width of the angle back shell on the tightening guide.
- [3] Set the tightening wrench adjusting the 2 surface width of the clamp nut.
- [4] With the wrench, tighten the clamp nut on the angle back shell.
  - Recommended tightening torque: 5N•m

(Note 1) When setting the work to the wrench, adjust the 2 surface width. In case of squeezing the clamp nut with excessed torque provided as above, the clamp nut may be broken. Please use the torque wrench.

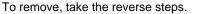

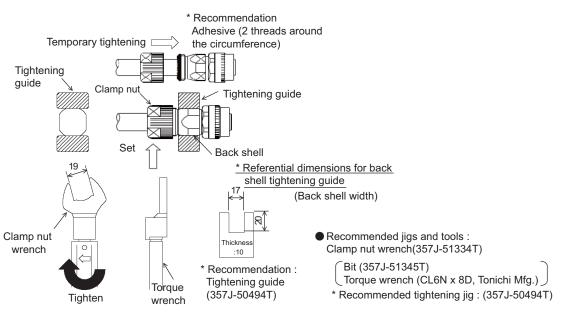

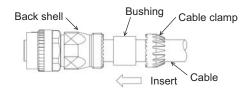

# (9) When connecting

- [1] Set the  $\triangle$  mark of each other's connectors.
- [2] Each other's key (concavity and convexity) are fit in. Push it straight, take care not to tilt.

\* To remove, rotate the coupling and pull out to straight.

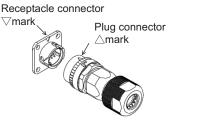

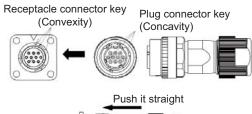

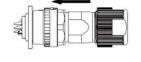

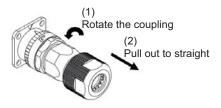

#### (10) When using a conduit

- Tighten the nipple of conduit connector on the plug connector (CM10).
- [2] Set the conduit on the nipple of conduit connector.
- [3] Fix the conduit to the plug connector (CM10). If the conduit is used in a moving part, fix the conduit with a saddle, etc. so that no load is applied to the plug connector (CM10) and to the conduit connector. If the conduit is fixed with a saddle, etc., make sure that no load is applied to the fixing area. Set the protective cover (rubber etc.,) on the conduit to avoid cable damage.

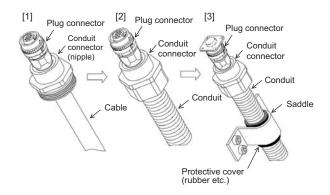

Recommended conduit

Type: VF Type: SR Type: FBN Type: EM Type: VFS Type: SRK etc

#### Recommended connector

| Recommended connector | Applicable connector type         | Applicable cable range      |
|-----------------------|-----------------------------------|-----------------------------|
| RCM103S               | CM10-SP10S-S(D6)/CM10-AP10S-S(D6) | $\phi$ 4.0 to $\phi$ 6.0mm  |
| RCM103M               | CM10-SP10S-M(D6)/CM10-AP10S-M(D6) | $\phi$ 6.0 to $\phi$ 9.0mm  |
| RCM104L               | CM10-SP10S-L(D6)/CM10-AP10S-L(D6) | $\phi$ 9.0 to $\phi$ 12.0mm |

# Appendix 2-2 CM10-APxxS-x(D6) angle plug connector

This section explains how to assemble the wire to CM10 angle plug connector.

### (1) Cutting a cable

Cut the cable to the following dimensions:

(Note) Not to change cable length.

# Cable length after cutting = measurement A for CM10-APxxS-x(D6)+ Cable length = A + Cable length

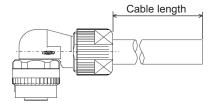

| Product name     | A [mm]       |
|------------------|--------------|
| CM10-APxxS-S(D6) | $40 \pm 0.5$ |
| CM10-APxxS-M(D6) | 40 ± 0.5     |
| CM10-APxxS-L(D6) | $55 \pm 0.5$ |

# (2) Stripping a cable sheath

Strip the cable sheath to the length A as shown below.

(Note) Take care the cable peel length.

- Take care not to damage anything.
- When making CM10-AP10S-x(D6), strip the cable for No. 10 terminal in a way that makes the A length 1mm longer than other cables.

(To avoid the cable tension when inserting a contact to the housing in a later process.)

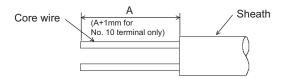

| Product name     | A [mm]       |
|------------------|--------------|
| CM10-APxxS-S(D6) | $30 \pm 0.5$ |
| CM10-APxxS-M(D6) | 30 ± 0.5     |
| CM10-APxxS-L(D6) | $45 \pm 0.5$ |

# (3) Inserting parts

Insert the clamp nut, the cable clamp, the bushing and the angle back shell to the cable stripped.

(Note) Pay attention to the direction each part is inserted. Make sure that every part is inserted.

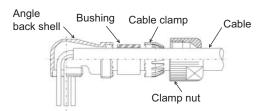

\* To insert the angle back shell, bend the cable.

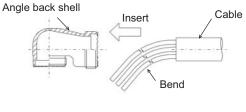

# (4) Stripping a core wire

Strip the cable's core wire to the length 4.5 to 5.0mm.

(Note) Do not mistake the length of the core wire to be stripped. Do not leave cut or scratch to the cable core.

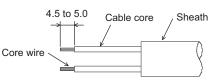

# (5) Soldering a contact

Apply preliminary soldering to each contact and to the cable's core wire, then solder the core wire to the contacts.

| Connector name | Applicable contact | Applicable cable |
|----------------|--------------------|------------------|
| CM10-AP10S     | CM10-#22SC(S1)(D8) | AWG20 or below   |
| CM10-AP2S      | CM10-#22SC(S2)(D8) | AWG16 or below   |

(Note) Make sure that the core wire does not come out of the contact.

When soldering, make sure that the solder does not stick to the circumference of the solder cup. When using a drain wire, attach a heat shrink tube to the drain cable after soldering.

- \* When making CM10-AP10S-x(D6), the cable for No. 10 terminal is 1mm longer than other cables. (To avoid the cable tension when inserting a contact to the housing in a later process.)
- \* The difference in the total A length of the cables for other than No. 10 terminal must be 1mm or less.

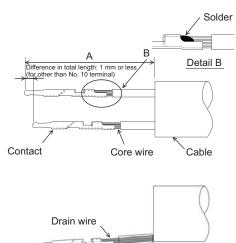

If a drain wire is soldered

| Product name     | A [mm]   |
|------------------|----------|
| CM10-APxxS-S(D6) | 39 to 42 |
| CM10-APxxS-M(D6) | 001042   |
| CM10-APxxS-L(D6) | 54 to 57 |

# (6) Inserting the contact

Insert the contact into the specified terminal number point in the housing. (Insert grounding wire or drain wire into terminal No. 10)

Heat shrink tube

- \* When the contact catches the housing, you will hear a snap.
- \* Pulling the wire for confirming the correct position.
- (Note) Before inserting the contact, check that the clamp nut, cable clamp, bushing and angle back shell is inserted.

Take care not to insert the contact upside down as shown below.

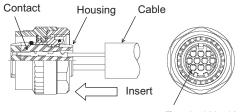

Terminal No.10 only (Grounding wire or drain wire)

# **MITSUBISHI CNC**

# Appendix 2 Cable and Connector Assembly

Insert the contact so that the terminal number face the same direction.

However, in case of CM10-AP2S-x(D6), insert the contact so that the lance and the terminal number face the opposite direction.

- Using a pull out tool for pulling up inserted contact. Tool No.: 357J-50548T Refer to the instruction manual in case of using pull up tool.
- As Lance falls down easily after pulling up, set up to original position before re-insert.

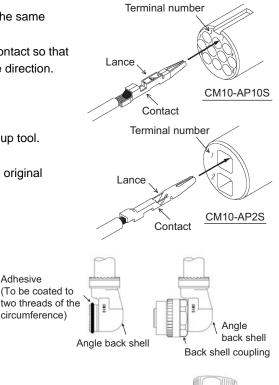

# (7) Tightening an angle back shell

[1] To prevent loosening, the adhesive should be applied to the angle back shell by two threads around the circumference.

**Recommended adhesive:** 1401B (Three Bond Co., Ltd.)

- [2] Rotate and temporarily tighten the back shell coupling by setting the connector and the angle back shell to the specified angle.
  - When tightening temporarily, match the concavity and convexity of the plug shell with those of the angle back shell. (You can confirm the correct connection of concavity and convexity waving lightly back shell just before inserting to BS coupling.)
- [3] Fix the 2 surface width of the angle back shell on the tightening guide. [4] Set the back shell wrench adjusting to the 2 surface width of the back
- shell coupling.
- [5] With the wrench, tighten the back shell coupling to the angle back shell. Recommended tightening torque: 5N•m
  - (Note 1) When setting the work to the wrench, adjust it to the 2 surface width. To remove, take the reverse steps.

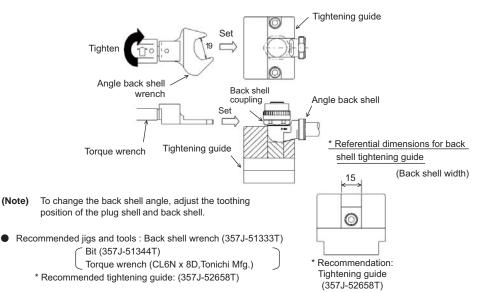

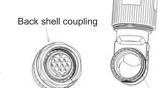

Plug shell concavity and convexity

Adhesive

Back shell concavity and convexity

### Appendix 2-2 CM10-APxxS-x(D6) angle plug connector

\* Recommendation Adhesive

(2 treads around the

circumference)

# (8) Inserting a busing and a cable clamp

Insert the bushing and the cable clamp to the back shell.

(Note) After the Bushing insert, confirm that cable position should be inside of Bushing.

#### (9) Tightening a clamp nut

 [1] Temporarily tighten the clamp nut on the angle back shell.
 \* To prevent loosening, the adhesive should be applied to the angle back shell.

#### Recommended adhesive: 1401B (Three Bond Co., Ltd.)

- [2] Fix the 2 surface width of the angle back shell on the tightening guide.
- [3] Set the tightening wrench adjusting the 2 surface width of the clamp nut.
- [4] With the wrench, tighten the clamp nut on the angle back shell.
  - Recommended tightening torque: 5N•m (Note1) To set the work to the wrench, adjust the 2 surface width.

In case of squeezing the clamp nut with excessed torque provided as above, the clamp nut may be broken. Please use the torque wrench.

To remove, take the reverse steps.

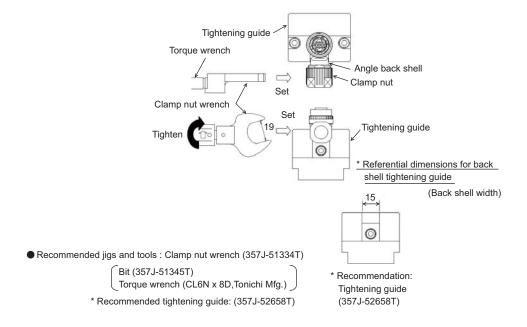

#### (10) When connecting

[1] Set the  $\triangle$  mark of each other's connectors.

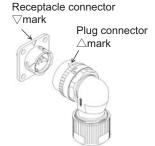

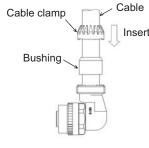

Temporary

tightening

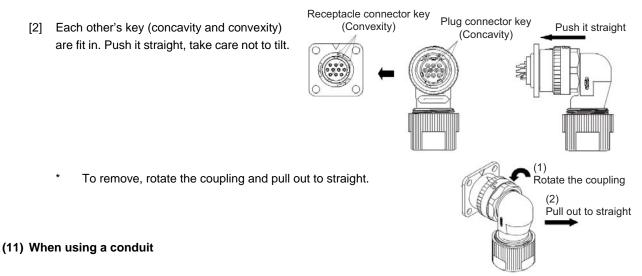

- [1] Tighten the nipple of conduit connector on the plug connector (CM10).
- [2] Set the conduit on the nipple of conduit connector.
- [3] Fix the conduit to the plug connector (CM10). If the conduit is used in a moving part, fix the conduit with a saddle, etc. so that no load is applied to the plug connector (CM10) and to the conduit connector. If the conduit is fixed with a saddle, etc., make sure that no load is applied to the fixing area. Set the protective cover (rubber etc.,) on the conduit to avoid cable damage.

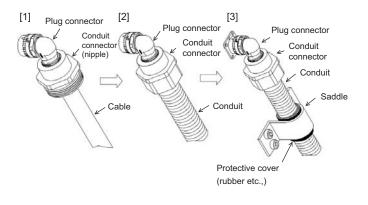

#### Recommended conduit

Type: VF Type: SR Type: FBN Type: EM Type: VFS Type: SRK etc

Recommended connector

| Recommended connector | Applicable connector type         | Applicable cable range      |
|-----------------------|-----------------------------------|-----------------------------|
| RCM103S               | CM10-SP10S-S(D6)/CM10-AP10S-S(D6) | $\phi$ 4.0 to $\phi$ 6.0mm  |
| RCM103M               | CM10-SP10S-M(D6)/CM10-AP10S-M(D6) | $\phi$ 6.0 to $\phi$ 9.0mm  |
| RCM104L               | CM10-SP10S-L(D6)/CM10-AP10S-L(D6) | $\phi$ 9.0 to $\phi$ 12.0mm |

# Appendix 2-3 CM10-SP-CV reinforcing cover for straight plug

This section explains how to assemble the CM10-SP-CV reinforcing cover for straight plug.

(1) Check the application before assembly parts.

[2]

(Note) Take care to the part [1] without hexagon nut, the part [2] comes with hexagon nut.

### **Application Parts**

|      | [1] CM10-SP-CV-A (without hexagon nut): | 1 pc.  |
|------|-----------------------------------------|--------|
|      | [2] CM10-SP-CV-B (with hexagon nut):    | 1 pc.  |
| 1    | [3] Hexagon socket head screw (M4 x20): | 2 pcs  |
| S.   | [4] Spring washer:                      | 2 pcs. |
|      | [5] Plain washer:                       | 2 pcs  |
| E 41 |                                         |        |

(2) The CM10-SP-CV-B (with hexagon nut) set to the engaged receptacle connector and the straight plug connector. The cover fit in the flange of the receptacle connector and concave of the straight plug connector.

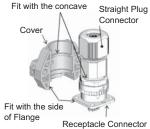

[Cover position]

- (3) In the same manner as in step 2, the CM10-SP-CV-A (without hexagon nut) set it.
- (4) Set the hexagon socket head screw (M4x20), spring washers (for M4) and plain washers (for M4) onto the covers. Using a hexagonal wrench or hexagonal screwdriver, tighten the right and left screw equally. Take care to no gap the cover A and B after tighten the screw. And tighten them additionally with tightening torque of 150cN•m.

# Appendix 2-4 CM10-AP-D-CV reinforcing cover for angle

# plug

This section explains how to assemble the CM10-AP-D-CV reinforcing cover for angle plug.

(1) Check the application before assembly parts.
 (Note) Take care to the part [1] without hexagon nut, the part [2] comes with hexagon nut.

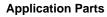

| [1] CM10-AP-CV-A (without hexagon nut): | 1 pc.  |
|-----------------------------------------|--------|
| [2] CM10-AP-D-CV-B (with hexagon nut):  | 1 pc.  |
| [3] Hexagon socket headscrew (M3x25):   | 2 pcs. |
| [4] Spring washer:                      | 2 pcs. |

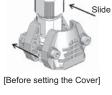

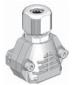

[After Assembly]

# Appendix 2 Cable and Connector Assembly

(2) The CM10-AP-CV-B (with hexagon nut) set to the engaged receptacle connector and the angle plug connector. The cover fit in the flange of the receptacle connector and body of the angle plug connector.

- (3) The CM10-AP-CV-A (without hexagon nut) set to the receptacle connector and the CM10-AP-CV-B (with hexagon nut). The cover fit in the flange of the receptacle connector and the CM10-AP-CV-B (with hexagon nut) with the angle plug connector be set.
- (4) Set the hexagon socket head screw (M3x 25), spring washers (for M3) and onto the covers. Using a hexagonal wrenchor hexagonal screwdriver, tighten the right and left screw equally. Take care to no gap the cover A and B after tighten the screw. And tighten them additionally with tightening torque of 63cN•m.

# Appendix 2-5 1747464-1 plug connector

# **Appendix 2-5-1 Applicable products**

| Part No.               | Descriptions          |
|------------------------|-----------------------|
| 1674320-1<br>1674320-2 | Encoder cable I/O kit |
| 1674320-2              |                       |
| 1674335-4              | Receptacle contact    |

# Appendix 2-5-2 Applicable cable

| Wire conductor size | Cable jacket outside diameter |
|---------------------|-------------------------------|
| #26-22AWG           | 6.8 - 7.4 mm                  |

Refer to Product Specification and Application Specification for details.

# Appendix 2-5-3 Related documents

| No.      | Details                                |
|----------|----------------------------------------|
| 108-5864 | Product Specification                  |
| 114-5335 | Rec, Contact Application Specification |
| 114-5338 | Ground Clip Application Specification  |

# Appendix 2-5-4 Assembly procedure

Assemble the cable in the following procedure:

(1) Insert accessories to the cable.

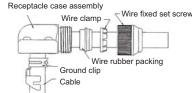

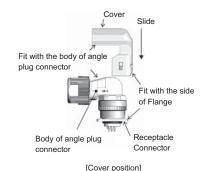

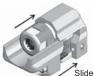

[Before setting the Cover]

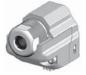

[After Assembly]

Remove the sheath of the cable jacket and core wires referring to the typical dimensions in the right figure.
 Do not damage the core wires. Retry it if the core wires are partly cut off or damaged.

The length of mesh shield should be decided referring to the right figure and be turned up on the outside of a jacket.

- (Note) Even when the dimensions above is applied, product performance problem can occur depending on the wires which is used.
   Be sure to contact with the sales department of the manufacturer below if you consider to adopt this connector.
   Tyco Electronics K.K. http://www.tycoelectronics.com
- (3) Twist a copper foil tape with conductive adhesive of width 5mm around the mesh shield.

Cable finish outside diameter:  $\Phi \mbox{7.3}$  to  $\mbox{7.7}$ 

- (4) Refer to Application Specification (114-5335) and crimp the contacts. After crimping, check the state in accordance with the Specification.
- (5) Verifying the direction, insert the crimped contact into the receptacle housing. After the insertion, pull each wire lightly to make sure that the contacts are fully inserted. (Lock feeling and sound can be confirmed when the contact is fully/ correctly inserted.)
- (6) Crimp the ground clip.

As receptacle housing is settled inside a ground clip, it opts for direction according to the purpose, and positions as shown in the right figure.

(Note) Direction of receptacle housing is unchangeable after ground slip crimping.

Positioning the cable jacket end as shown in the right figure. Refer to the Application Specification (114-5338) and crimp the ground clip.

(7) Store the receptacle housing and ground clip in the receptacle case.
 Pull the cable side and draw the receptacle housing side as shown in the right figure, without pushing in it.

Work will become easy when the crimping part of the ground clip is pushed and the cable is bent as shown in the right figure.

#### 1.6 to 2.0mm 16±1mm 1.6 to 2.0mm 1.6 to 2.0mm 14±1mm Near side

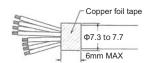

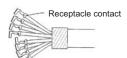

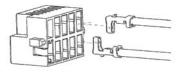

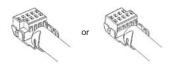

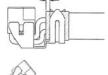

1mm

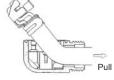

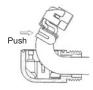

# Appendix 2 Cable and Connector Assembly

When the ground clip interferes with receptacle case at the position in the right figure and cause difficulty in continuing to draw in, push the ground clip to distort and drawing become easy.

(Note) To prevent a fracture, do not use the ground clip which is bend and unbend 3 times or more.

Turn the form of the ground clip back to normal and position it for the receptacle case as shown in the right figure.

Adjust the projection of receptacle housing to the slit of the receptacle case and push in until it is fixed to the case.

- (Note) See that the contact of receptacle housing goes inside a ground clip.
- (8) Shift the wire rubber packing and wire clamp to the position in the right figure, and tighten the wire fixed set screw to fix the cable to receptacle case.

Tighten it not to create the space between the receptacle case and wire fixed set screw.

(Note) Confirm that the cable is fixed.

(9) To ensure that there is no leaning on the receptacle housing in the receptacle case assembly, drop the POST BASE for inspection naturally as shown in the right figure.

Confirm that the space between the receptacle case assembly and the POST BASE is within 1mm. Regarding POST BASE for inspection, contact with the sales department of the manufacturer below.

Tyco Electronics K.K. http://www.tycoelectronics.com

(10) Insert the assembled connector until it stick fast to the POST BASE and then, tighten the four bind screws to fix. The tightening torque of the bind screw is 5.0 to 10.0 N-cm.

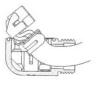

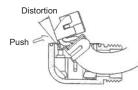

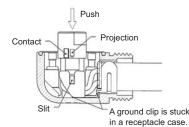

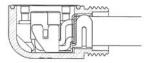

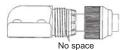

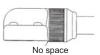

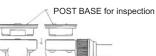

Receptacle case assembly

1mm MAX 1 POST BASE for inspection

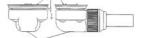

Receptacle case assembly

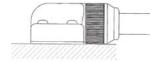

# Appendix 3

**Precautions in Installing Spindle Motor** 

 When a spindle motor is driven at a high speed, slight unbalance generated on the rotor causes increase of the whirling load on the rotor. Thus rotational vibration occurs, which may result in abnormal sound, shorter bearing life and/or damages (fretting or flaking). Therefore, it is important to minimize the unbalance of rotational objects including the gear, pulley, coupling, rotary joint for coolant, etc. that are attached on the motor shaft.

# 

- 2. For Mitsubishi frame-type spindle motors, we consider key-less specification as standard in order to simplify balancing procedure of such as gear, pulley, coupling and rotary joint for coolant. We recommend you to choose a gear, pulley and coupling that have a fully symmetric shape, and arrange screw holes on their end faces at short and equal intervals in the circumferential direction. We also recommend you to use a fastener such as a shaft lock element to fix those fittings to the motor shaft.
- 3. Carry out balancing by suppressing the circumferential vibrations as well as by such as adding screws to the screw holes formed on the gear, pulley and coupling for the purpose of balancing.

# **Appendix 3-1 Precautions in transporting motor**

- (1) When you carry the motor, use the eye bolt, and do not grip the motor shaft, power line or fan case, etc. If you grasp the motor shaft in carrying, the shaft may distort and the bearing may be damaged, resulting in abnormal vibration or sound, or shorter bearing life.
- (2) When you place the motor vertically, use a cylinder tool so that the motor weight is supported on the load-side bracket flange attachment surface. If the weight is born by the shaft, the bearing may be damaged.

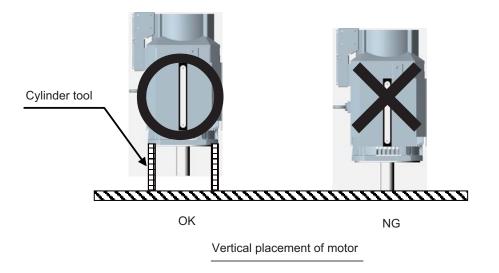

# **Appendix 3-2 Precautions in selecting motor fittings**

- (1) When you select fittings for the motor shaft, such as a gear, pulley, coupling and rotary joint for coolant, choose those that meet the motor specifications (shaft diameter, rotation speed and output torque). If any of the fittings is outside the specifications, the motor failure or accident may result. Apply such fastening method as a shaft lock element so as not to apply impact of a hammer, etc. during installation.
- (2) The unbalance of the rotary fittings should be as small as possible. We recommend you to choose such fittings that have a fully symmetric shape, and arrange screw holes on their end faces at short and equal intervals in the circumferential direction. When you do balancing of the fittings before installation to the motor, suppress the circumferential vibrations as well as add screws to the screw holes formed on the fittings for the purpose of balancing. After balancing, apply thread locker on the screws to avoid loosening.
- (3) If you use a rotary joint for coolant for a hollow shaft specification motor, prepare a coolant drain route by such as making a draining hole in order to prevent leaked coolant from intruding into the motor. The coolant intruded into the motor may degrade the motor insulation or may cause bearing deterioration.

# **Appendix 3-3 Precautions in mounting fittings**

- (1) When you attach fittings such as a gear, pulley, coupling and rotary joint for coolant to the motor shaft, be careful not to apply excessive impact by striking with a hammer, etc. This may cause the shaft distortion and bearing damage, resulting in abnormal vibration, sound or shorter bearing life.
- (2) After attaching the fittings, carry out no-load operation up to the motor's maximum speed, and use an accelerometer or vibrometer to confirm there is no abnormal vibration. The points to measure are the bracket sections where bearings are stored (on the load and opposite load sides).

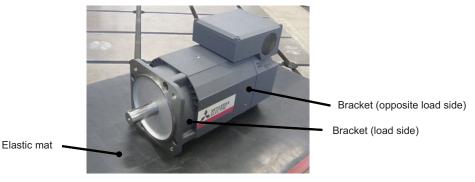

How to measure motor vibration

Make sure to place the motor on an elastic mat to avoid resonance with surrounding devices during measurement.

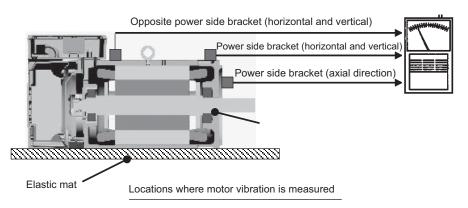

(3) The vibration acceleration shall be 0.5G (4.9m/s2) or less or the vibration amplitude shall be V5 (peak-to-peak is 5µm) or less in all the speed range. If these values are not met, the unbalance of the attached fittings may be too large. In such case, carry out balancing for the attached fittings or for the motor with the fittings attached.

**Appendix 3 Precautions in Installing Spindle Motor** 

# Appendix 3-4 Precautions in coupling shafts

- (1) When direct coupling between the motor shaft and spindle shaft is not accurate, abnormal vibration and/or sound may result. Therefore, do not rely too much on the coupling's flexibility but perform centering and parallel correcting carefully during shaft coupling.
- (2) According to the motor specifications, the allowable load on the motor shaft in the motor's inward direction (thrust direction) is 0 [kgf]. Thus you have to choose a coupling that causes no thrust load on the motor shaft, and also pay attention to the extension by thermal expansion.
- (3) If a gear coupling or Oldham coupling is used, the motor shaft may be kept pushed into the motor's inward when the shaft is inserted into the spindle head. For a hollow-shaft specification, measure the distance A or B before and after insertion to confirm that there is no difference between before and after insertion (the allowance is ±0.1mm)
  - Distance A: between the rotary joint fitting attachment surface and the rotation seal's end face (\*1)
  - Distance B: between the rotary joint fitting attachment surface and the opposite load side shaft end (\*2)

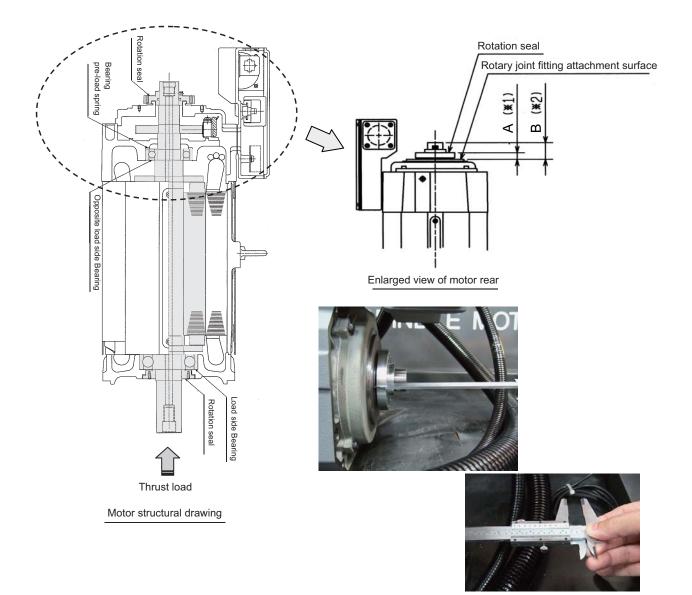

How to measure

# Appendix 3-5 Precautions in installing motor in machine

- (1) After mounting the motor on a machine and engaging the shafts, perform unloaded operation up to the motor's maximum speed to confirm there is no abnormal vibration or sound. If abnormal vibration or sound is generated, shaft coupling failure or unbalance on the spindle side can be the cause. Therefore check again on these two items.
- (2) If you apply coolant piping for a hollow shaft specification motor, be careful so that peripheral components such as a tube will not apply tension on the motor rotor or cause unbalance.
- (3) If you have punched a hole or cutout on a distance block for coolant pipe, cover the hole or cutout with a metal sheet after piping. If you leave the hole, this may degrade the motor cooling performance or machine rigidity, etc.

# **Appendix 3-6 Other Precautions**

- (1) To yield good cooling performance, provide a space of at least 30 [mm] between the cooling fan and wall. If the motor is covered by a structure and the air is not exchanged, its cooling performance degrades and the motor is unable to fully exercise its performance, which may cause the spindle motor overheat alarm. Thus avoid use of the spindle motor in an enclosed space with little ventilation.
- (2) Under the standard cooling fan specifications, air is taken in from the load side and exhausted from the counter-load side. To secure the motor's cooling performance, arrange the machine structure so that the exhaust from the counter-load side will not flow to the load side and external air (at a room temperature) can be taken in from the load side.
- (3) If you continue to use the spindle motor with dirt such as oil mist and dust adhered, its cooling performance degrades and the motor is unable to fully exercise its performance, which may cause the spindle motor overheat alarm. In some cases this may result in damage to the bearing or cooling fan. Use a filter, etc. to protect the motor from oil mist and dust.
- (4) To secure the cooling performance, perform cleaning of spindle motor and cooling fan on a regular basis.

# Appendix 3-7 Example of unbalance correction

Unbalance correction is normally performed by rotating a rotor at a constant speed. The unbalance on the rotor appears in the form of vibration that has a frequency of one cycle per revolution.

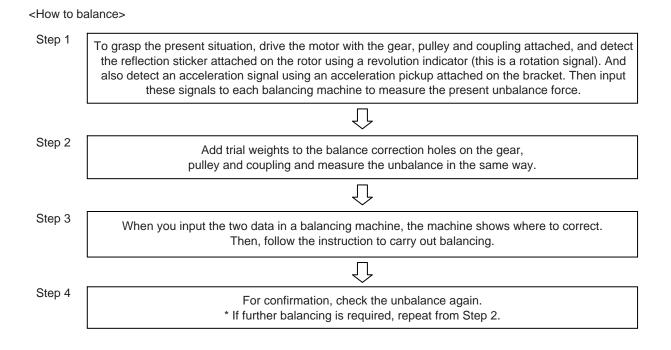

# Appendix 3-8 Precautions in balancing of motor with key

For a motor with key, the balancing with a half key attached to the key groove on the shaft is performed before shipment. The balancing is carried out so that the rotor's residual unbalance is reduced to 0.1g or less.

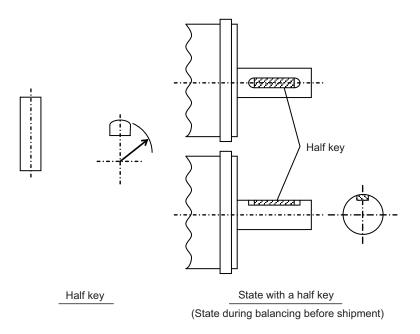

However if a full key is attached instead (See Figure 9 below), spaces that need balancing are generated when a fitting such as a gear, pulley and coupling is installed. Therefore take into consideration these spaces during the balancing of each fitting, or carry out balancing with the fittings attached to the motor.

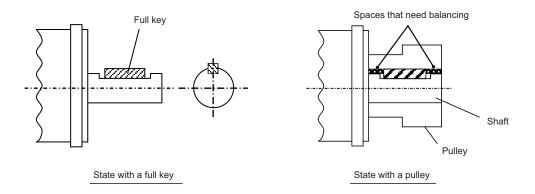

# Appendix 4

**EMC Installation Guidelines** 

# **Appendix 4-1 Introduction**

EMC Instructions became mandatory as of January 1, 1996. The subject products must have a CE mark attached indicating that the product complies with the Instructions.

As the NC unit is a component designed to control machine tools, it is believed to be out of the direct EMC Instruction subject. However, we would like to introduce the following measure plans to backup EMC Instruction compliance of the machine tool as the NC unit is a major component of the machine tools.

- [1] Methods for installation in control/operation panel
- [2] Methods of wiring cable outside of panel
- [3] Introduction of countermeasure parts

Mitsubishi is carrying out tests to confirm the compliance to the EMC Standards under the environment described in this manual. However, the level of the noise will differ according to the equipment type and layout, control panel structure and wiring lead-in, etc. Thus, we ask that the final noise level be confirmed by the machine manufacturer. For measures for CNC, refer to "EMC INSTALLATION GUIDELINES" of each NC Connection Manual.

Appendix 4-2 EMC instructions

The EMC Instructions regulate mainly the following two withstand levels.

Emission ..... Capacity to prevent output of obstructive noise that adversely affects external sources.

Immunity ..... Capacity not to malfunction due to obstructive noise from external sources.

The details of each level are classified as Table 1. It is assumed that the Standards and test details required for a machine are about the same as these.

| Class    | Name                                                                                   | Details                                                                                  | Generic<br>Standard                      | Standards for<br>determining test<br>and measurement |
|----------|----------------------------------------------------------------------------------------|------------------------------------------------------------------------------------------|------------------------------------------|------------------------------------------------------|
|          | Radiated noise                                                                         | Electromagnetic noise radiated through the air                                           | EN61000-6-4                              |                                                      |
| Emission | Conductive noise                                                                       | Electromagnetic noise discharged from power line                                         | EN61800-3<br>(Industrial<br>environment) |                                                      |
|          | Static electricity electrical<br>discharge immunity test                               | (Example) Withstand level of discharge of electricity charged in a human body.           |                                          | EN61000-4-2                                          |
|          | Radiated radio-frequency magnetic field immunity test                                  | (Example) Simulation of immunity from digital<br>wireless transmitters                   | EN61000-6-2<br>EN61800-3<br>(Industrial  | EN61000-4-3                                          |
|          | Electrical fast transient/burst<br>immunity test                                       | (Example) Withstand level of noise from relays<br>or connecting/disconnecting live wires |                                          | EN61000-4-4                                          |
| Immunity | Immunity to conducted disturbance<br>induced by radio-frequency<br>magnetic field      | (Example) Withstand level of noise entering through power line, etc.                     |                                          | EN61000-4-6                                          |
|          | Power supply frequency field<br>immunity test                                          | (Example) 50/60Hz power frequency noise                                                  | environment)                             | EN61000-4-8                                          |
|          | Immunity test for voltage dip, short-<br>time power failure and voltage<br>fluctuation | (Example) Power voltage drop withstand level                                             |                                          | EN61000-4-11                                         |
|          | Surge immunity test                                                                    | (Example) Withstand level of noise caused by lightning                                   |                                          | EN61000-4-5                                          |

Table 1

# Appendix 4-3 EMC measures

The main items relating to EMC measures include the following.

- [1] Store the device in an electrically sealed metal panel.
- [2] Earth all conductors that are floating electrically. (Lower the impedance.)
- [3] Wire the power line away from the signal wire.
- [4] Use shielded wires for the cables wired outside of the panel.
- [5] Install a noise filter.

Ensure the following items to suppress noise radiated outside of the panel.

- [1] Securely install the devices.
- [2] Use shielded wires.
- [3] Increase the panel's electrical seal. Reduce the gap and hole size. Note that the electromagnetic noise radiated in the air is greatly affected by the clearance of the panel and the quality of the cable shield.

# Appendix 4-4 Measures for panel structure

The design of the panel is a very important factor for the EMC measures, so take the following measures into consideration.

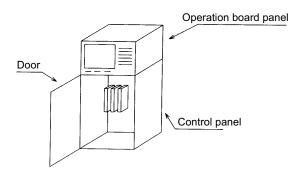

# Appendix 4-4-1 Measures for control panel unit

- [1] Use metal for all materials configuring the panel.
- [2] For the joining of the top plate and side plates, etc., mask the contact surface with paint, and fix with welding or screws.

In either case, keep the joining clearance to a max. of 20cm for a better effect.

- [3] Note that if the plate warps due to the screw fixing, etc., creating a clearance, noise could leak from that place.
- [4] Plate the metal plate surface (with nickel, tin) at the earthing section, such as the earthing plate.
- [5] The max. tolerable hole diameter of the openings on the panel surface, such as the ventilation holes, must be 3cm to 5cm. If the opening exceeds this size, use a measure to cover it. Note that even when the clearance is less than 3cm to 5cm, noise may still leak if the clearance is long.

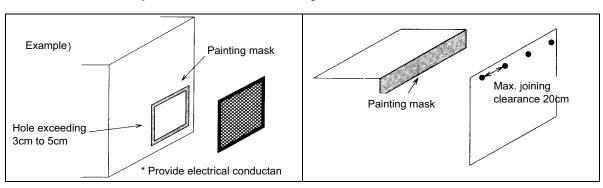

# **Appendix 4 EMC Installation Guidelines**

# Appendix 4-4-2 Measures for door

- [1] Use metal for all materials configuring the door.
- [2] Use an EMI gasket or conductive packing for the contact between the door and control panel unit.
- [3] The EMI gasket or conductive packing must contact at a uniform and correct position of the metal surface of the control panel unit.
- [4] The surface of the control panel unit contacted with the EMI gasket or conductive packing must have conductance treatment.

(Example) Weld (or screw) a plate that is plated (with nickel, tin).

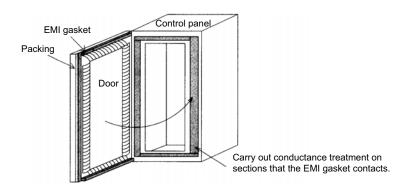

[5] As a method other than the above, the control panel unit and door can be connected with a plain braided wire. In this case, the panel and door should be contacted at as many points as possible.

# Appendix 4-4-3 Measures for operation board panel

- [1] Always connect the operation board and indicator with an earthing wire.
- [2] If the operation board panel has a door, use an EMI gasket or conductive packing between the door and panel to provide electrical conductance in the same manner as the control panel.
- [3] Connect the operation board panel and control panel with a sufficiently thick and short earthing wire.

# Appendix 4-4-4 Shielding of the power supply input section

- [1] Separate the input power supply section from other parts in the control panel so that the input power supply cable will not be contaminated by radiated noise.
- [2] Do not lead the power line through the panel without passing it through a filter.

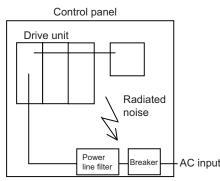

The power supply line noise is eliminated by the filter, but cable contains noise again because of the noise radiated in the control panel.

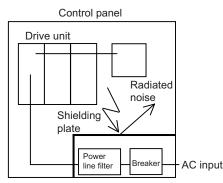

Use a metal plate, etc., for the shielding partition. Make sure not to create a clearance.

Appendix 4-5 Measures for various cables

# Appendix 4-5 Measures for various cables

The various cables act as antennas for the noise and discharge the noise externally. Thus appropriate treatment is required to avoid the noise.

The wiring between the drive unit and motor act as an extremely powerful noise source, so apply the following measures.

# Appendix 4-5-1 Measures for wiring in panel

[1] If the cables are led unnecessarily in the panel, they will easily pick up the radiated noise. Thus, keep the wiring length as short as possible.

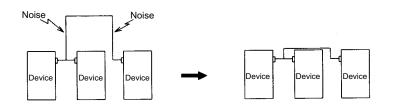

[2] The noise from other devices will enter the cable and be discharged externally, so avoid internal wiring near the openings.

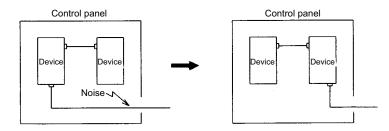

[3] Connect the control device earthing terminal and earthing plate with a thick wire. Take care to the leading of the wire.

# Appendix 4-5-2 Measures for shield treatment

#### **Common items**

Use of shield clamp fittings is recommended for treating the shields. The fittings are available as options, so order as required. (Refer to the section "Shield clamp fitting" in this chapter.)

Clamp the shield at a position within 10cm from the panel lead out port.

- 1. When leading the cables, including the grounding wire (FG), outside of the panel, clamp the cables near the panel outlet (recommendation: within 10cm).
- D POINT
- 2. When using a metal duct or conduit, the cables do not need to be clamped near the panel outlet.
- 3. When leading cables not having shields outside the panel, follow the instructions given for each cable. (Installation of a ferrite core, etc., may be required.)

# Appendix 4-5-3 Servo/spindle motor power cable

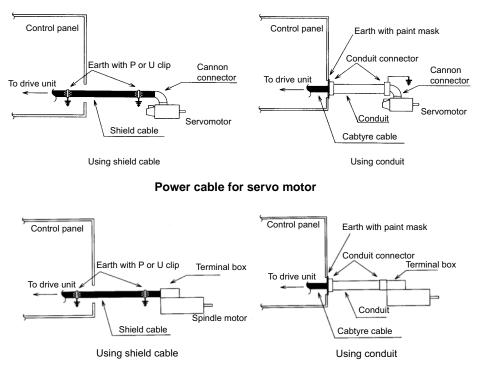

Power cable for spindle motor

- [1] Use four wires (3-phase + earthing) for the power cable that are completely shielded and free from breaks.
- [2] Earth the shield on both the control panel side and motor chassis side.
- [3] Earth the shield with a metal P clip or U clip.
- (A cable clamp fitting can be used depending on the wire size.)
- [4] Directly earth the shield. Do not solder the braided shield onto a wire and earth the end of the wire.

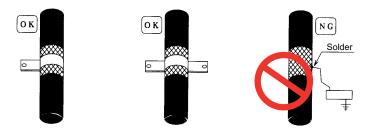

- [5] When not using a shield cable for the power cable, use a conventional cabtyre cable. Use a metal conduit outside the cable.
- [6] Earth the power cable on the control panel side at the contact surface of the conduit connector and control panel. (Mask the side wall of the control panel with paint.)
- [7] Follow the treatment shown in the example for the conduit connector to earth the power cable on the motor side. (Example: Use a clamp fitting, etc.)

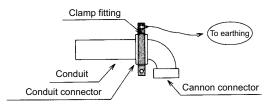

Appendix 4-6 EMC countermeasure parts

# Appendix 4-5-4 Servo/spindle motor feedback cable

Use a shield pair cable for feed back cable of the servo motor to earth on NC side (inside the control panel.) Mounting a ferrite core directly behind the unit connector is also effective in suppressing noise.

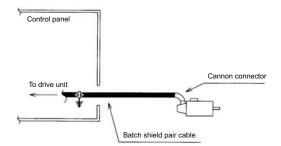

Feed back cable for servomotor

# Appendix 4-6 EMC countermeasure parts

# Appendix 4-6-1 Shield clamp fitting

The effect can be enhanced by connecting the cable directly to the earthing plate. Install an earthing plate near each panel's outlet (within 10cm), and press the cable against the earthing plate with the clamp fitting. If the cables are thin, several can be bundled and clamped together. Securely earth the earthing plate with the frame ground. Install directly on the cabinet or connect with an earthing wire.

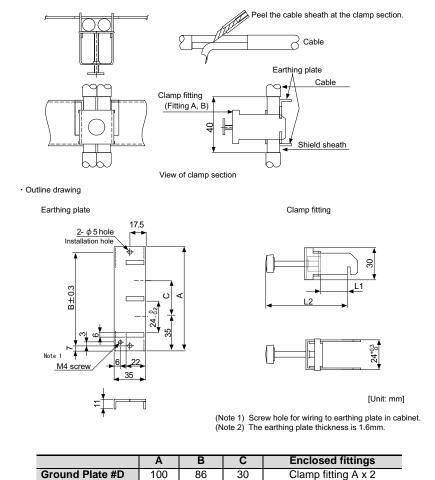

|                 | Ground Plate #E  | 70       | 56         | -     | Clamp fitting B x 1 |          |
|-----------------|------------------|----------|------------|-------|---------------------|----------|
|                 |                  | _        |            |       |                     |          |
|                 | L1 (maximum dime | ension v | vhen it is | open) | L2 (reference di    | mension) |
| Clamp fitting A |                  | 25       |            |       | (77)                |          |
| Clamp fitting B |                  | 12       |            |       | (54)                |          |

# **Appendix 4 EMC Installation Guidelines**

# Appendix 4-6-2 Ferrite core

A ferrite core is integrated and mounted on the plastic case. Quick installation is possible without cutting the interface cable or power cable. This ferrite core is effective against common mode noise, allowing measures against noise to be taken without affecting the signal quality.

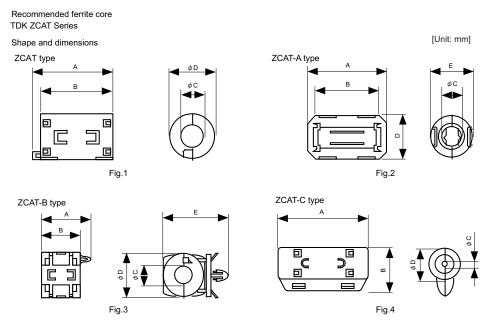

| Part name                        | Fig | Α  | В  | С   | D    | Е    | Applicable<br>cable outline | Mass | Recommended<br>ferrite core |
|----------------------------------|-----|----|----|-----|------|------|-----------------------------|------|-----------------------------|
| ZCAT3035-1330(-BK) <sup>*1</sup> | 1   | 39 | 34 | 13  | 30   | -    | 13                          | 63   | $\bigcirc$                  |
| ZCAT2035-0930-M(-BK)             | 2   | 35 | 29 | 13  | 23.5 | 22   | 10 to 13                    | 29   |                             |
| ZCAT2017-0930-M(-BK)             | 3   | 21 | 17 | 9   | 20   | 28.5 | 9                           | 12   |                             |
| ZCAT2749-0430-M(-BK)             | 4   | 49 | 27 | 4.5 | 19.5 | -    | 4.5                         | 26   |                             |

\*1 A fixing band is enclosed when shipped.

ZCAT-B type: Cabinet fixed type, installation hole Ø4.8 to 4.9mm, plate thickness 0.5 to 2mm ZCAT-C type: Structured so that it cannot be opened easily by hand once closed.

# Appendix 4-6-3 Power line filter

# < Power line filter for 200V >

# HF3000A-TM Series for 200V

# Features

- (a) 3-phase 3-wire type (250V series, 500V series)
- (b) Compliant with noise standards German Official Notice Vfg243, EU Standards EN55011 (Class B)
- (c) Effective for use with IGBT inverter and MOS-FET inverter.
- (d) Easy mounting with terminal block structure, and outstanding reliability.

# Application

- Products which must clear noise standards German Official Notice Vfg243 and EU Standards EN55011 (Class B).
- (b) For input of power converter using advanced high-speed power device such as IGBT MOS-FET.

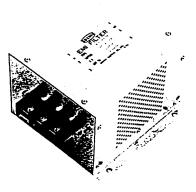

Appendix 4-6 EMC countermeasure parts

# ■ Specifications (250V series)

| Part name          | HF3005A<br>-TM | HF3010A<br>-TM | HF3015A<br>-TM | HF3020A<br>-TM | HF3030A<br>-TM | HF3040A<br>-TM | HF3050A<br>-TM | HF3060A<br>-TM | HF3080A<br>-TM | HF3100A<br>-TM | HF3150A<br>-TM |
|--------------------|----------------|----------------|----------------|----------------|----------------|----------------|----------------|----------------|----------------|----------------|----------------|
| Rated<br>voltage   |                |                |                |                |                | 250V AC        |                |                |                |                |                |
| Rated current      | 5A             | 10A            | 15A            | 20A            | 30A            | 40A            | 50A            | 60A            | 80A            | 100A           | 150A           |
| Leakage<br>current |                |                |                |                | 1.5mA N        | /AX 250V /     | AC 60Hz        |                |                |                |                |

# <Example of measuring voltage at noise terminal>\*\*\*Measured with IGBT inverter

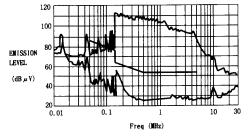

German Official Notice Vfg243 measurement data

<Typical characteristics>

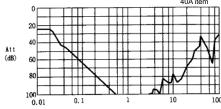

Freq (MHz)

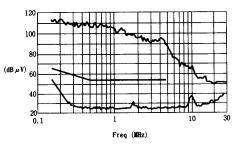

EU Standards EN55011 (Class B) measurement data

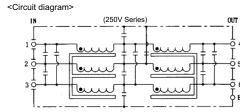

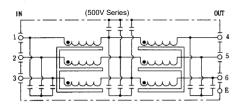

0

0

#### Outline dimensions

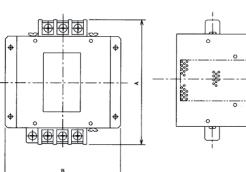

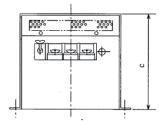

| Model      | Dimen | sion [Uni | t: mm] |
|------------|-------|-----------|--------|
| Widdei     | Α     | В         | С      |
| HF3005A-TM |       |           |        |
| HF3010A-TM | 180   | 170       | 130    |
| HF3015A-TM | 100   | 170       | 150    |
| HF3020A-TM |       |           |        |
| HF3030A-TM | 260   | 155       | 140    |
| HF3040A-TM | 200   | 100       | 140    |
| HF3050A-TM | 290   | 190       | 170    |
| HF3060A-TM | 230   | 130       | 230    |
| HF3080A-TM | 405   | 220       |        |
| HF3100A-TM | 400   | 220       | 210    |
| HF3150A-TM | 570   | 230       |        |

# **Appendix 4 EMC Installation Guidelines**

### MX13 Series 3-phase high attenuation noise filter for 200V

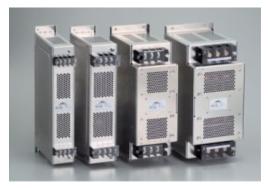

### Features

- (a) Perfect for mounting inside control panel: New shape with uniform height and depth dimensions
- (b) Easy mounting and maintenance work: Terminals are centrally located on the front
- (c) Complaint with NC servo and AC servo noise: High attenuation of 40dB at 150KHz
- (d) Safety Standards:UL1283, CSAC22.2 No.8, EN60939(SEMKO)
- (e) Patent and design registration pending

#### Specifications

|    | ltem                                                         |                                | Ту              | /pe             |           |  |  |
|----|--------------------------------------------------------------|--------------------------------|-----------------|-----------------|-----------|--|--|
|    | nem                                                          | MX13030                        | MX13050         | MX13100         | MX13150   |  |  |
| 1  | Rated voltage (AC)                                           | 3-phase 250VAC (50/60Hz)       |                 |                 |           |  |  |
| 2  | Rated current (AC)                                           | 30A                            | 50A             | 100A            | 150A      |  |  |
| 3  | Test voltage<br>(AC for one minute across terminal and case) | 2                              | 2500VAC (100mA) | at 25°C, 70% R⊦ | l         |  |  |
| 4  | Insulation resistance<br>(500VDC across terminal and case)   | 100MΩ min. at 25°C, 70% RH     |                 |                 |           |  |  |
| 5  | Leakage current (250V, 60Hz)                                 | 3.5m/                          | A max           | 8mA             | max       |  |  |
| 6  | DC resistance                                                | 30mΩ max                       | 11mΩ max        | 5.5mΩ max       | 3.5mΩ max |  |  |
| 7  | Temperature rise                                             |                                | 30° (           | C max           |           |  |  |
| 8  | Working ambient temperature                                  |                                | –25°C t         | to +85°C        |           |  |  |
| 9  | Working ambient humidity                                     | 30% to 95% RH (non condensing) |                 |                 |           |  |  |
| 10 | Storage ambient temperature                                  | -40° C to +85° C               |                 |                 |           |  |  |
| 11 | Storage ambient humidity                                     | 10% to 95% RH (non condensing) |                 |                 |           |  |  |
| 12 | Mass (typ)                                                   | 2.8kg                          | 3.9kg           | 11.5kg          | 16kg      |  |  |

(Note) This is the value at Ta  $\leq$  50°C.

Refer to the following output derating for  $Ta > 50^{\circ}C$ .

Contact: Densei-lambda Co., Ltd. Telephone: 03-3447-4411 (+81-3-3447-4411)

Fax: 03-3447-7784 (+81-3-3447-7784) http://www.densei-lambda.com

# MDS-DM Series Instruction Manual

# Appendix 4-6 EMC countermeasure parts

# Example of using MX13 Series

This is a noise filter with the same dimensions as the drive unit depth (200mm) and height (380mm). This unit can be laid out easily in the device by arraigning it in a row with the servo unit. As with the servo unit, the terminals are arranged on the front enabling ideal wire lead-out. Refer to the following figure for details.

#### Wire to 3-phase power supply Noise filter input terminal Noise filter (MX13 Series) Noise filter output terminal Servo unit Servo input terminal Wire to 3-phase power supply Noise filter input terminal Noise filter (MX13 Series) Wire to 3-phase power supply Noise filter Noise filter Noise filter output terminal Wire to 3-phase power supply

#### Example of noise terminal voltage attenuation

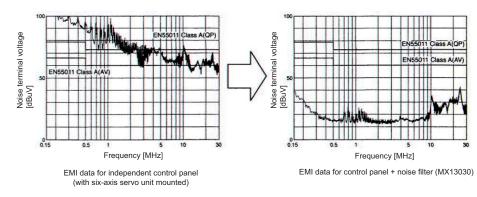

# Output derating

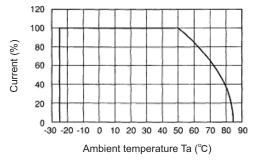

#### [Unit:mm]

# Appendix 4 EMC Installation Guidelines

# Outline dimension drawings

MX13030, MX13050

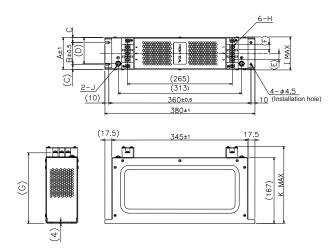

[Unit: mm]

|   | MX13030  | MX13050  |  |  |
|---|----------|----------|--|--|
| Α | 66       | 81       |  |  |
| В | 45       | 55       |  |  |
| С | 10.5     | 13       |  |  |
| D | 50       | 67       |  |  |
| Е | 13       | 16       |  |  |
| F | 10       | 13       |  |  |
| G | 177      | 179      |  |  |
| Н | M4 screw | M6 screw |  |  |
| I | 70       | 85       |  |  |
| J | M4 screw | M6 screw |  |  |
| K | 195      | 200      |  |  |

# MX13100, MX13150

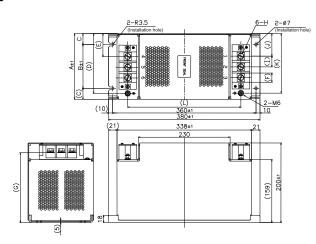

[Unit: mm]

|   | MX13100  | MX13150  |
|---|----------|----------|
| Α | 130      | 165      |
| В | 90       | 110      |
| С | 20       | 27.5     |
| D | 115      | 150.5    |
| Е | 37.5     | 57.5     |
| F | 18       | 23       |
| G | 174      | 176      |
| н | M6 screw | M8 screw |
| I | 21       | 27       |
| J | 37.5     | 56.5     |
| K | 115      | 149.5    |
| L | 276      | 284      |

# Appendix 4-6-4 Surge protector

Insert a surge protector in the power input section to prevent damage to the control panel or power supply unit, etc. caused by the surge (lightning or sparks, etc.) applied on the AC power line.

Use a surge protector that satisfies the following electrical specifications.

#### < Surge protector for 200V >

#### 200V R•A•V-BYZ Series (for protection between lines)

| Part name    | Circuit<br>voltage<br>50/60Hz | Maximum<br>tolerable<br>circuit<br>voltage | Clamp<br>voltage | Surge<br>withstand<br>level<br>8/20 µs | Surge<br>withstand<br>voltage<br>1.2/50 µs | Electrostatic capacity | Service<br>temperature |
|--------------|-------------------------------|--------------------------------------------|------------------|----------------------------------------|--------------------------------------------|------------------------|------------------------|
| RAV-781BYZ-2 | 3AC 250V                      | 300V                                       | 783V ± 10%       | 2500A                                  | 20kV                                       | 75pF                   | -20 to 70°C            |

(Note) Refer to the manufacturer's catalog for details on the surge protector's characteristics and specifications.

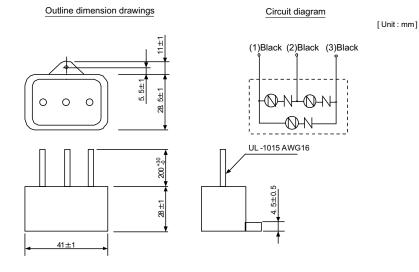

#### 200V R•A•V-BXZ Series (for protection between line and earth)

| Part name    | Circuit<br>voltage<br>50/60Hz | Maximum<br>tolerable<br>circuit<br>voltage | Clamp<br>voltage | Surge<br>withstand<br>level<br>8/20 µs | Surge<br>withstand<br>voltage<br>1.2/50 µs | Electrostatic capacity | Service<br>temperature |
|--------------|-------------------------------|--------------------------------------------|------------------|----------------------------------------|--------------------------------------------|------------------------|------------------------|
| RAV-781BXZ-4 | 3AC 250V                      | 300V                                       | 1700V ± 10%      | 2500A                                  | 2kV                                        | 75pF                   | -20 to 70°C            |

(Note) Refer to the manufacturer's catalog for details on the surge protector's characteristics and specifications.

Outline dimension drawings

Circuit diagram

[Unit:mm]

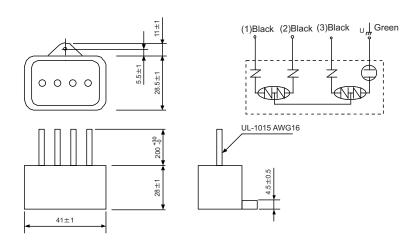

Appendix 4 - 13

# **Appendix 4 EMC Installation Guidelines**

#### < Surge protector for both between phases and between phase and earth >

# Features

This surge protector can protect both between phases and between phase and earth.

This contains a fuse and has windows to check malfunction or device degradation.

# Specifications

# LT-C Series 200V

| Part name    | Circuit<br>voltage<br>50/60Hz | Maximum<br>tolerable<br>circuit voltage | AC operation<br>start voltage<br>(between line<br>and earth) | AC operation<br>start voltage<br>(between<br>lines) | Voltage<br>protection<br>level<br>(Up) | Nominal<br>discharge<br>current<br>(8/20µs) | Maximum<br>discharge<br>current<br>(8/20µs) |
|--------------|-------------------------------|-----------------------------------------|--------------------------------------------------------------|-----------------------------------------------------|----------------------------------------|---------------------------------------------|---------------------------------------------|
| LT-C32G801WS | 3AC 250Vrms                   | 275Vrms                                 | $560V \pm 20\%$                                              | $410V \pm 20\%$                                     | 1.5kV                                  | 2500A                                       | 5000A                                       |

(Note) Refer to the manufacturer's catalog for details on the surge protector's characteristics and specifications, etc.

# Outline dimensions

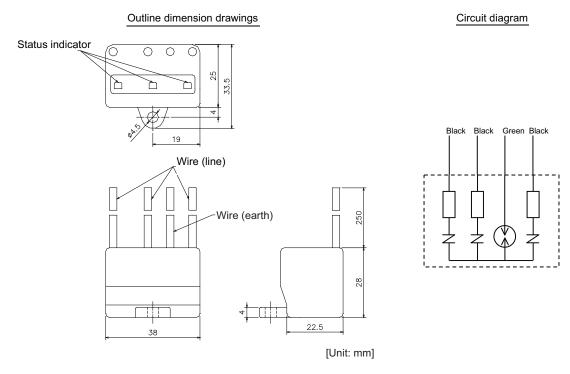

Contact: Soshin Electric Co., Ltd. Telephone: 03-5730-8001 (+81-3-5730-8001) http://www.soshin.co.jp

# < Example of surge protector installation >

An example of installing the surge protector in the machine control panel is shown below.

A short-circuit fault will occur in the surge protector if a surge exceeding the tolerance is applied. Thus, install a circuit protector in the stage before the surge protector. Note that almost no current flows to the surge protector during normal use, so a circuit protector installed as the circuit protection for another device can be used for the surge protector.

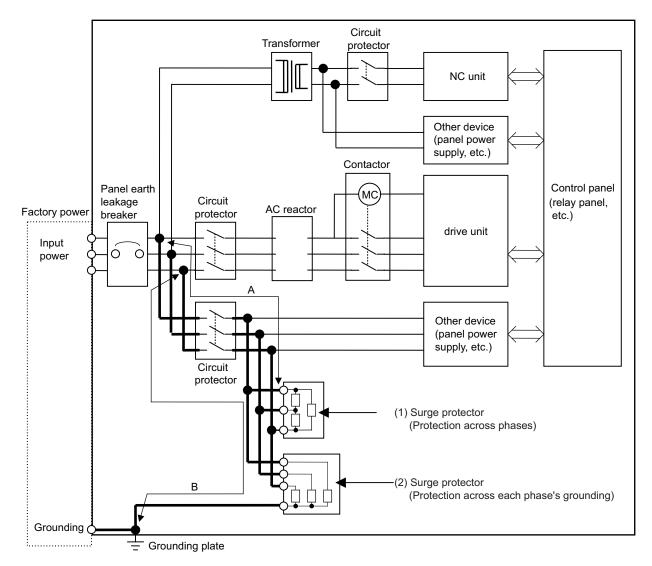

# Installing the surge absorber

1. The wires from the surge protector should be connected without extensions.

# CAUTION !

- 2. If the surge protector cannot be installed just with the enclosed wires, keep the wiring length of A and B to 2m or less. If the wires are long, the surge protector's performance may drop and inhibit protection of the devices in the panel.
- 3. Surge protector to be selected varies depending on input power voltage.

Appendix 4 EMC Installation Guidelines

# Appendix 5

**Higher Harmonic Suppression Measure Guidelines** 

# Appendix 5-1 Higher harmonic suppression measure guidelines

These guidelines apply to users for which the 6-pulse equivalent capacity total of the installed higher harmonic generator exceeds the reference in the following table. (Note that household appliances and general-purpose products having a rated current of 20A/phase or less connected to a 300V or less commercial power supply are excluded from the generators.)

Use the following flow chart to confirm whether the total exceeds the reference.

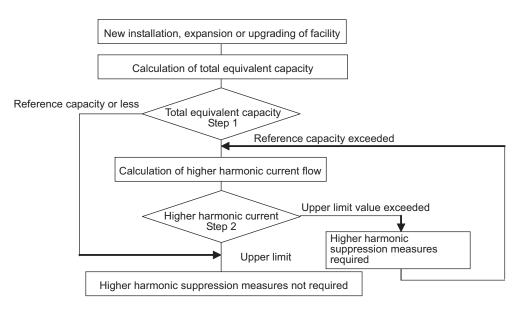

Higher Harmonic Suppression Guidelines were set in September 1994 by the Ministry of International Trade and Industry's Agency of Natural Resources and Energy.

- Higher Harmonic Suppression Measure Guidelines for Household Appliances and General-purpose Products
- Higher Harmonic Suppression Measure Guidelines for Consumers Receiving High Voltage or Special High Voltage
   Power

# Appendix 5-1-1 Calculating the equivalent capacity of the higher harmonic generator

As a principle, the higher harmonic suppression measure guidelines must be followed by the customer.

(1) Calculating the total equivalent capacity (Step 1)

Calculate the total equivalent capacity with the following expression.

# Total equivalent circuit: $Po = \Sigma \cdot Ki \cdot Pi$

- Ki :Conversion coefficient (Refer to following table)
- Pi :Rated input capacity of each device

# (Table 1) Rated capacity of each unit

| Unit type<br>MDS-DM- | Rated input<br>capacity<br>pi [kVA] | Unit type<br>MDS-DM- | Rated input<br>capacity<br>pi [kVA] |
|----------------------|-------------------------------------|----------------------|-------------------------------------|
| V3-202020            | 3.0                                 | SPV3/SPV3F-10080     | 26.47                               |
| V3-404040            | 4.8                                 | SPV3/SPV3F-16080     | 27.2                                |
|                      |                                     | SPV3/SPV3F-20080     | 35.9                                |
|                      |                                     | SPV3F-200120         | 44.7                                |
|                      |                                     | SPV2/SPV2F-10080     | 21.77                               |
|                      |                                     | SPV2/SPV2F-16080     | 22.5                                |
|                      |                                     | SPV2/SPV2F-20080     | 31.2                                |

(Note) The rated capacity Pi above, is the value used to calculate whether the product corresponds to the higher harmonic guidelines. Thus, the value will differ from the actual power facility's capacity. (The power supply unit is not included.)

# (Table 2) Circuit class and conversion coefficient for each unit

| Name               | Model                 | Circuit<br>class | Circuit type                                                          | Conversion<br>coefficient<br>Ki |
|--------------------|-----------------------|------------------|-----------------------------------------------------------------------|---------------------------------|
| Servo drive unit   | MDS-D/DH-V1/V2 Series | 3                | 3-phase bridge (with smoothing capacitor)<br>With AC reactor (Note 1) | K32=1.8                         |
| Spindle drive unit | MDS-D/DH-SP Series    | 3                | 3-phase bridge (with smoothing capacitor)<br>With AC reactor (Note 1) | K32=1.8                         |

(Note) This applies when an AC reactor is installed on the power supply unit.

| (Table 3) | Limit values f | or tota | l equivalent | capacity |
|-----------|----------------|---------|--------------|----------|
|-----------|----------------|---------|--------------|----------|

| Incoming voltage | Total of 6-pulse equivalent capacity |
|------------------|--------------------------------------|
| 6.6kV            | 50kVA                                |
| 22/33kV          | 300kVA                               |
| 66kV or more     | 2,000kVA                             |

If the total equivalent capacity Po exceeds the limit value given in (Table 3), proceed to "(2) Calculating the higher harmonic current flow".

Measures are not required if the value is not exceeded.

# Appendix 5 Higher Harmonic Suppression Measure Guidelines

# (2) Calculating the higher harmonic current flow (Step 2)

To calculate the higher harmonic current flow, calculate the rated current for the incoming power voltage conversion.

# Rated current for incoming power voltage conversion (mA) = a • Pi

# (Table 4) Incoming power voltage conversion coefficient a

| Incoming power voltage | Coefficient a |
|------------------------|---------------|
| 6.6kV                  | 87.5          |
| 22 kV                  | 26.2          |
| 33 kV                  | 17.5          |
| 66 kV                  | 8.75          |
| 77 kV                  | 7.5           |

## (Table 5) Upper limit of higher harmonic current flow (mA/kW)

| Conversion<br>coefficient | 5th- order | 7th- order | 11th- order | 13th- order | 17th- order | 19th- order | 23rd- order | 25th- order |
|---------------------------|------------|------------|-------------|-------------|-------------|-------------|-------------|-------------|
| 6.6kV                     | 3.5        | 2.5        | 1.6         | 1.3         | 1.0         | 0.9         | 0.76        | 0.70        |
| 22kV                      | 1.8        | 1.3        | 0.82        | 0.69        | 0.53        | 0.47        | 0.39        | 0.36        |
| 33kV                      | 1.2        | 0.86       | 0.55        | 0.46        | 0.35        | 0.32        | 0.26        | 0.24        |
| 66kV                      | 0.59       | 0.42       | 0.27        | 0.23        | 0.17        | 0.16        | 0.13        | 0.12        |
| 77kV                      | 0.50       | 0.36       | 0.23        | 0.19        | 0.15        | 0.13        | 0.11        | 0.10        |

Obtain the upper limit of the higher harmonic current flow (judgment value) for each order.

(The contracted electricity must be known for this.)

# Upper limit of higher harmonic current flow (mA) = Contracted electricity, flow upper limit value Flow upper limit value :

Insert a value from Table 5 according to the higher harmonic order to be calculated.

Obtain the higher harmonic current flow for each order using the following expression.

Higher harmonic current flow (mA) = (a • Pi), Device's maximum operation rate, target order

# Device's maximum operation rate : The user must set the operation rate.

Target order : Insert a value from Table 6 according to the higher harmonic order to be calculated.

| (Table 6) | Higher harmonic current generation rate % |  |
|-----------|-------------------------------------------|--|
|-----------|-------------------------------------------|--|

| Conversion<br>coefficient | 5th- order | 7th- order | 11th- order | 13th- order | 17th- order | 19th- order | 23rd- order | 25th- order |
|---------------------------|------------|------------|-------------|-------------|-------------|-------------|-------------|-------------|
| K32 = 1.8                 | 38.0       | 14.5       | 7.4         | 3.4         | 3.2         | 1.9         | 1.7         | 1.3         |
| K31 = 3.4                 | 65.0       | 41.0       | 8.5         | 7.7         | 4.3         | 3.1         | 2.6         | 1.8         |

Values when basic wave current is 100%.

Check whether the calculated results exceed the limit value. If the limit value for the higher harmonic current flow is exceeded, consider the higher harmonic measures shown below.

## Examples of higher harmonic measures

| ltem                             | Details                                                                                       |
|----------------------------------|-----------------------------------------------------------------------------------------------|
| Power-factor improving capacitor | Higher harmonics are suppressed by adding a leading capacitor for improving the power factor. |
| Installation of AC line filter   | A reactor and capacitor are combined to reduce the impedance for specific frequencies.        |

25th-order 25th-order Higher harmonic current flow upper limit value (Higher harmonic current flow upper limit per contracted kW x contracted electricity) Higher harmonic current flow per order 23rd-order 23rd-order Step 2: Calculation of higher harmonic current flow rate 19th-order 19th-order 17th-17th-order Date of acceptance Date of application 13th-order 13th-order Application No. 11th-order 11th-order 7th-order 7th-order 5th-order 5th-order value for Device's incoming maximum-power voltage operation conversion rate c Device's Š Current upper limit value (mA) (%) Higher harmonic generating device's higher harmonic current flow calculation form (Part 1) Rated current [a x Pi] (mA) Order Necessity of measures Total Contracted electricity equivalent [Ki x Pi] (kVA) capacity 6-pulse  $\geq$ calculation If P, > 50kVA (6kV incoming power), 300kVA (22, 33kV incoming power), 2000kVA (66kV coefficient or higher incoming power), proceed to Step 2. (Step 2 does not need to be completed in 6-pulse Ъ Ÿ □ If the device's circuit type classification No. is 10, complete the application shown in 6-pulse equivalent capacity total Step 1: Details of higher harmonic generating device type classification Incoming power voltage Circuit ° N Refer to the reference and indicate the circuit type classification No., etc. Pi (kVA) capacity Total □ Indicate the details of the higher harmonic generating device. Qty. of devices apacity (kVA) Rated ndustry Type Higher harmonic generating device Maker Device name all other cases.) <Format 3>. name User Step 1 ю́ 9 33 4 15 2 ო 4 ß 9 ~ œ 6 7 3

Step 2

If the current flow > current flow upper limit value at each order, then
 If there is a facility that lowers the higher harmonics in the factory, or when suppression measures are implemented, proceed to Calculation Form (Part 2)

O In all other cases, separate measures must be taken

<Form 1>

Appendix 5 Higher Harmonic Suppression Measure Guidelines

# **Revision History**

| Date of revision | Manual No.                                   | Revision details                                                                     |
|------------------|----------------------------------------------|--------------------------------------------------------------------------------------|
| Jun. 2008        | IB(NA)1500893-B                              | First edition created.                                                               |
| Oct. 2010        | IB(NA)1500893-C                              | - "Outline for MDS-DM Series Specifications Manual (IB-1500891(ENG)-C)               |
|                  |                                              | was added.                                                                           |
|                  |                                              | - "Function specifications list" was added.                                          |
|                  |                                              | - Corresponding to MDS-DM-SPV2F/SPV3F.                                               |
|                  | - Corresponding spindle motor was corrected. |                                                                                      |
|                  |                                              | - "Machine accuracy", "Installation of servomotor" and "Installing the spindle       |
|                  |                                              | detector" were added.                                                                |
|                  |                                              | - Point was added to "NC and drive unit connection".                                 |
|                  |                                              | - "Connection of the full-closed loop system" was added.                             |
|                  |                                              | - "Connecting the spindle side detector" and "Connecting the spindle side            |
|                  |                                              | accuracy detector" were added to "Connection of the spindle motor".                  |
|                  |                                              | - "Wiring of the motor brake" was revised.                                           |
|                  |                                              | - "Input/output circuit wiring" was revised.                                         |
|                  |                                              | - "Wiring of an external emergency stop" was revised.                                |
|                  |                                              | - "Specified speed output" was added.                                                |
|                  |                                              | - "Spindle coil changeover" was revised.                                             |
|                  |                                              | - "Specifications of proximity switch" was added.                                    |
|                  |                                              | - "Safety observation function" was revised.                                         |
|                  |                                              | - "Setting the initial parameters for the servo drive unit" and "List of parameters' |
|                  |                                              | were revised.                                                                        |
|                  |                                              | - "Sony Manufacturing Systems Corporation" was changed to " Magnescale               |
|                  |                                              | CO., LTD".                                                                           |
|                  |                                              | - "Notch filter frequency adaptive tracking function" was added.                     |
|                  |                                              | - "HAS control" was added.                                                           |
|                  |                                              | - "Improvement of protrusion at quadrant changeover" was revised.                    |
|                  |                                              | - "Adjustment during full closed loop control" was added.                            |
|                  |                                              | - "Vertical axis pull-up control" was added.                                         |
|                  |                                              | - "Servo control signal" and "Spindle control signal" were revised.                  |
|                  |                                              | - "Setting the spindle output magnification" and " Spindle gain adjustment"          |
|                  |                                              | were revised.                                                                        |
|                  |                                              | - Note was added to "Adjusting the acceleration/deceleration operation".             |
|                  |                                              | - "Orientation adjustment" was revised.                                              |
|                  |                                              | - "Synchronous tapping adjustment (Machining system)" was changed                    |
|                  |                                              | to"Synchronous tapping adjustment (Machining System) was changed                     |
|                  |                                              | - "High-speed synchronous tapping" was added.                                        |
|                  |                                              | - "Spindle C axis adjustment (For lathe system)" was revised.                        |
|                  |                                              |                                                                                      |
|                  |                                              | - "Deceleration coil changeover valid function by emergency stop","High-             |
|                  |                                              | response acceleration/deceleration function" and "Spindle cutting withstand          |
|                  |                                              | level improvement" were added.                                                       |
|                  |                                              | - "List of alarms", "List of warnings" and "Troubleshooting" were revised.           |
|                  |                                              | - "Cable and Connector Specifications" was revised.                                  |
|                  |                                              | - "EMC Installation Guidelines" was added.                                           |
|                  |                                              | - "Global service network" was revised.                                              |
|                  |                                              | - Miswrite is corrected.                                                             |
|                  |                                              |                                                                                      |
|                  |                                              |                                                                                      |
|                  |                                              |                                                                                      |

| Date of revision | Manual No.      | Revision details                                                                 |
|------------------|-----------------|----------------------------------------------------------------------------------|
| Sep. 2012        | IB(NA)1500893-D | - Corresponding to MDS-DM-SPV3F-200120.                                          |
|                  |                 | - HF354 and HF453 were added.                                                    |
|                  |                 | - "OSA105-ET2" was replaced by "OSA105ET2A".                                     |
|                  |                 | - "OSA166-ET2" was replaced by "OSA166ET2NA".                                    |
|                  |                 | - "Introduction" was revised.                                                    |
|                  |                 | - "Handling of our product" was added.                                           |
|                  |                 | - Function specifications list was revised.                                      |
|                  |                 | - "Installation of servomotor", "Installation of spindle motor", "Heating value" |
|                  |                 | and "Installation of the spindle detector" were revised.                         |
|                  |                 | - "Part system connection diagram", "Connector pin assignment" and "NC and       |
|                  |                 | drive unit connection" were revised.                                             |
|                  |                 | - "Connecting with optical communication repeater unit" was added.               |
|                  |                 | - "Motor and detector connection", "Connection of power supply" and              |
|                  |                 | "Peripheral control wiring" were revised.                                        |
|                  |                 | - "Setting DIP switch" was revised.                                              |
|                  |                 | - "Setting the initial parameters for the servo drive unit", list of standard    |
|                  |                 | parameters and list of parameters were revised.                                  |
|                  |                 | - "List of standard parameters for each spindle motor" was added.                |
|                  |                 | - "D/A output specifications for servo drive unit", "Gain adjustment",           |
|                  |                 | "Characteristics improvement", "Adjustment during full closed loop control",     |
|                  |                 | "Settings for emergency stop" and "Protective functions" were revised.           |
|                  |                 | - "D/A output specifications for spindle drive unit", "Adjustment procedures for |
|                  |                 | each control" and "Spindle control output (Spindle to NC)" were revised.         |
|                  |                 | - "Settings for emergency stop" was added in "Spindle Adjustment".               |
|                  |                 | - SAM/SVAM/GAM/LAM Series were added.                                            |
|                  |                 | - "Troubleshooting for each alarm No." and "Parameter numbers during initial     |
|                  |                 | parameter error" were revised.                                                   |
|                  |                 | - "Cable and Connector Specifications" was revised.                              |
|                  |                 | - "Cable and Connector Assembly" was revised.                                    |
|                  |                 | - "Precautions in Installing Spindle Motor" was added.                           |
|                  |                 | - "EMC Installation Guidelines" was revised.                                     |
|                  |                 | - "Global service network" was revised.                                          |
|                  |                 | - Miswrite is corrected.                                                         |
|                  |                 |                                                                                  |
|                  |                 |                                                                                  |
|                  |                 |                                                                                  |
|                  |                 |                                                                                  |
|                  |                 |                                                                                  |
|                  |                 |                                                                                  |
|                  |                 |                                                                                  |
|                  |                 |                                                                                  |
|                  |                 |                                                                                  |
|                  |                 |                                                                                  |
|                  |                 |                                                                                  |
|                  |                 |                                                                                  |
|                  |                 |                                                                                  |
|                  |                 |                                                                                  |
|                  |                 |                                                                                  |
|                  |                 |                                                                                  |
|                  |                 |                                                                                  |

# **Global Service Network**

MITSUBISHI ELECTRIC AUTOMATION INC. (AMERICA FA CENTER) Central Region Service Center 500 CORPORATE WOODS PARKWAY, VERNON HILLS, ILLINOIS 60061, U.S.A. TEL: +1-847-478-2500 / FAX: +1-847-478-2650

Michigan Service Satellite ALLEGAN, MICHIGAN 49010, U.S.A. TEL: +1-847-478-2500 / FAX: +1-269-673-4092

Ohio Service Satellite MIO Service Satellite LIMA, OHIO 45801, U.S.A. TEL: +1-847-478-2500 / FAX: +1-847-478-2650 CLEVELAND, OHIO 44114, U.S.A. TEL: +1-847-478-2500 / FAX: +1-847-478-2650

Minnesota Service Satellite ROGERS, MINNESOTA 55374, U.S.A TEL: +1-847-478-2500 / FAX: +1-847-478-2650

West Region Service Center 16900 VALLEY VIEW AVE., LAMIRADA, CALIFORNIA 90638, U.S.A. TEL: +1-714-699-2625 / FAX: +1-847-478-2650

Northern CA Satellite SARATOGA, CALIFORNIA 95070, U.S.A. TEL: +1-714-699-2625 / FAX: +1-847-478-2650

East Region Service Center 200 COTTONTAIL LANE SOMERSET, NEW JERSEY 08873, U.S.A. TEL: +1-732-560-4500 / FAX: +1-732-560-4531

Pennsylvania Service Satellite ERIE, PENNSYLVANIA 16510, U.S.A. TEL: +1-814-897-7820 / FAX: +1-814-987-7820

South Region Service Center 1845 SATTELITE BOULEVARD STE. 450, DULUTH, GEORGIA 30097, U.S.A. TEL +1-678-985-4529 / FAX +1-678-258-4519

Texas Service Satellites GRAPEVINE, TEXAS 76051, U.S.A. TEL: +1-817-251-7468 / FAX: +1-817-416-5000 HOUSTON, TEXAS 77001, U.S.A. TEL: +1-678-258-4529 / FAX: +1-678-258-4519

Florida Service Satellite WEST MELBOURNE, FLORIDA 32904, U.S.A. TEL: +1-321-610-4436 / FAX: +1-321-610-4437

Canada Region Service Center 4299 14TH AVENUE MARKHAM, ONTARIO L3R OJ2, CANADA TEL: +1-905-475-7728 / FAX: +1-905-475-7935

Canada Service Satellite EDMONTON, ALBERTA T5A 0A1, CANADA TEL: +1-905-475-7728 / FAX: +1-905-475-7935

Mexico City Service Center MARIANO ESCOBEDO 69 TLALNEPANTLA, 54030 EDO. DE MEXICO TEL: +52-55-9171-7662 / FAX: +52-55-9171-7649

Monterrey Service Satellite MONTERREY, N.L., 64720, MEXICO TEL: +52-81-8365-4171 / FAX: +52-81-8365-4171

## BRAZIL

MELCO CNC do Brasil Comércio e Serviços S.A Brazil Region Service Center ACESSO JOSE SARTORELLI, KM 2.1 CEP 18550-000, BOITUVA-SP, BRAZIL TEL: +55-15-3363-9900 / FAX: +55-15-3363-9911

## EUROPE

MITSUBISHI ELECTRIC EUROPE B.V. (EUROPE FA CENTER) GOTHAER STRASSE 10, 40880 RATINGEN, GERMAN TEL: +49-2102-486-0 / FAX: +49-2102-486-5910

Germany Service Center KURZE STRASSE. 40, 70794 FILDERSTADT-BONLANDEN, GERMANY TEL: + 49-711-770598-121 / FAX: +49-711-770598-141

France Service Center

25, BOULEVARD DES BOUVETS, 92741 NANTERRE CEDEX FRANCE TEL: +33-1-41-02-83-13 / FAX: +33-1-49-01-07-25

France (Lyon) Service Satellite 120, ALLEE JACQUES MONOD 69800 SAINT PRIEST FRANCE TEL: +33-1-41-02-83-13 / FAX: +33-1-49-01-07-25

Italy Service Center VIALE COLLEONI 7-PALAZZO SIRIO CENTRO DIREZIONALE COLLEONI, 20664 AGRATE BRIANZA MILANO ITALY TEL: +39-039-6053-342 / FAX: +39-039-6053-206

Italy (Padova) Service Satellite VIA SAVELLI 24 - 35129 PADOVA ITALY TEL: +39-039-6053-342 / FAX: +39-039-6053-206

U.K. Service Center TRAVELLERS LANE, HATFIELD, HERTFORDSHIRE, AL10 8XB, U.K. TEL: +44-1707-282-846 / FAX: +44-1707-27-8992

Spain Service Center

CTRA. DE RUBI, 76-80-APDO. 420 08190 SAINT CUGAT DEL VALLES, BARCELONA SPAIN TEL: +34-935-65-2236 / FAX: +34-935-89-1579

Poland Service Center UL:KRAKOWSKA 50, 32-083 BALICE, POLAND TEL: +48-12-630-4700 / FAX: +48-12-630-4701

Turkey Service Center ŞERIFALI MAH. NUTUK SOK. NO.5 34775 ÜMRANIYE / ISTANBUL, TURKEY TEL: +90-216-526-3990 / FAX: +90-216-526-3995

Czech Republic Service Center TECHNOLOGICKA 374/6,708 00 OSTRAVA-PUSTKOVEC, CZECH REPUBLIC TEL: +420-59-5691-185 / FAX: +420-59-5691-199

Russia Service Center 213, B.NOVODMITROVSKAYA STR., 14/2, 127015 MOSCOW, RUSSIA TEL: +7-495-748-0191 / FAX: +7-495-748-0192

Sweden Service Center STRANDKULLEN, 718 91 FRÖVI, SWEDEN TEL: +46-581-700-20 / FAX: +46-581-700-75

Bulgaria Service Center 4 ANDREJ LJAPCHEV BLVD. POB 21, BG-1756 SOFIA, BULGARIA TEL: +359-2-8176009 / FAX: +359-2-9744061

Ukraine (Kharkov) Service Center APTEKARSKIY LANE 9-A, OFFICE 3, 61001 KHARKOV, UKRAINE TEL: +380-57-732-7774 / FAX: +380-57-731-8721

Ukraine (Kiev) Service Center 4-B, M. RASKOVOYI STR., 02660 KIEV, UKRAINE TEL: +380-44-494-3355 / FAX: +380-44-494-3366

Belarus Service Center

Nezavisimosti pr.177, 220125 Minsk, Belarus TEL: +375-17-393-1177 / FAX: +375-17-393-0081

South Africa Service Center P.O. BOX 9234, EDLEEN, KEMPTON PARK GAUTENG, 1625 SOUTH AFRICA TEL: +27-11-394-8512 / FAX: +27-11-394-8513

## ASEAN

# MITSUBISHI ELECTRIC ASIA PTE. LTD. (ASEAN FA CENTER)

### Singapore Service Cente

307 ALEXANDRA ROAD #05-01/02 MITSUBISHI ELECTRIC BUILDING SINGAPORE 159943 TEL: +65-6473-2308 / FAX: +65-6476-7439

Indonesia Service Center THE PLAZZA OFFICE TOWER, 28TH FLOOR JL.M.H. THAMRIN KAV.28-30, JAKARTA, INDONESIA TEL: +62-21-2992-2333 / FAX: +62-21-2992-2555

### Malaysia (KL) Service Center

60, JALAN USJ 10 /18 47620 UEP SUBANG JAYA SELANGOR DARUL EHSAN, MALAYSIA TEL: +60-3-5631-7605 / FAX: +60-3-5631-7636

Malaysia (Johor Baru) Service Center NO. 16, JALAN SHAH BANDAR 1, TAMAN UNGKU TUN AMINAH, 81300 SKUDAI, JOHOR MALAYSIA TEL: +60-7-557-2818 / FAX: +60-7-557-3404

Vietnam (Ho Chi Minh) Service Center UNIT 2408–11, 2411 FLOOR, SAIGON TRADE CENTER, 37 TON DUC THANG STREET, DISTRICT 1, HO CHI MINH CITY, VIETNAM TEL: +84-8-3910 5945 / FAX: +84-8-3910 5947

### Vietnam (Hanoi) Service Center

SUITE 9-05, 9TH FLOOR, HANOI CENTRAL OFFICE BUILDING, 44B LY THUONG KIET STREET, HOAN KIEM DISTRICT, HANOI CITY, VIETNAM TEL: +84-4-3937-8075 / FAX: +84-4-3937-8076

Philippines Service Center UNIT NO.411, ALABAMG CORPORATE CENTER KM 25. WEST SERVICE ROAD SOUTH SUPERHIGHWAY, ALABAMG MUNTINLUPA METRO MANILA, PHILIPPINES 1771 TEL: +63-2:807-2416 / FAX: +63-2:807-2417

# MITSUBISHI ELECTRIC AUTOMATION (THAILAND) CO., LTD. (THAILAND FA CENTER) BANG-CHAN INDUSTRIAL ESTATE NO.111 SOI SERITHAI 54 T.KANNAYAO, AKANNAYAO, BANGKOK 10230, THAILAND TEL: +66-2906-8255 / FAX: +66-2906-3239

### Thailand Service Center

Naliano Service Center 898/19.20.21,22 S.V. CITY BUILDING OFFICE TOWER 1, FLOOR 7 RAMA III RD., BANGPONGPANG, YANNAWA, BANGKOK 10120, THAILAND TEL: +66-2-682-6522 / FAX: +66-2-682-9750

## INDIA

### MITSUBISHI ELECTRIC INDIA PVT. LTD.

Infla Service Center 2nd FLOOR, TOWER A & B, DLF CYBER GREENS, DLF CYBER CITY, DLF PHASE-III, GURGAON 122 002, HARYANA, INDIA TEL: 491-124-4630 300 / FAX: 491-124-4630 399 Ludhiana satellite office Jamshedpur satellite office

India (Pune) Service Center EMERALD HOUSE, EL-3, J-BLOCK, MIDC BHOSARI. PUNE – 411 026, MAHARASHTRA, INDIA TEL: +91-20-2710 2000 / FAX: +91-20-2710 2100 Baroda satellite office Mumbai satellite office

India (Bangalore) Service Center PRESTIGE EMERALD, 6TH FLOOR, MUNICIPAL NO. 2, LAVELLE ROAD, BANGALORE - 560 043, KAMATAKA, INDIA TEL: +91-80-4020-1600 / FAX: +91-80-4020-1699 Chennai satellite office Coimbatore satellite office

## OCEANIA

## MITSUBISHI ELECTRIC AUSTRALIA LTD.

Australia Service Center 348 VICTORIA ROAD, RYDALMERE, N.S.W. 2116 AUSTRALIA TEL: +61-2-9684-7269 / FAX: +61-2-9684-7245

## СН

## MITSUBISHI ELECTRIC AUTOMATION (CHINA) LTD. (CHINA FA CENTER)

MIT SOBISHT ELECTRIC AO LOWATION (CHINA) LTD. (CHINA China (Shanghai) Service Center 1-3,5-10,18-23/F, NO.1386 HONG QIAO ROAD, CHANG NING QU, SHANGHAI 200336, CHINA TEL: +86-21-2322-3030 / FAX: +86-21-2308-2830 China (Ningbo) Service Dealer China (Wuxi) Service Dealer China (Jinan) Service Dealer China (Jinan) Service Dealer

- China (Hangzhou) Service Dealer China (Wuhan) Service Satellite

China (Beijing) Service Center 9/F, OFFICE TOWER 1, HENDERSON CENTER, 18 JIANGUOMENNEI DAJIE, DONGCHENG DISTRICT, BELIING 100005, CHINA TEL: +86-10-6518-8830 / FAX: +86-10-6518-3907

China (Beijing) Service Dealer

China (Tianjin) Service Center B-2 801/802, YOUYI BUILDING, NO.50 YOUYI ROAD, HEXI DISTRICT, TIANJIN 300061, CHINA TEL: +86-22-2813-1015 / FAX: +86-22-2813-1017 China (Shenyang) Service Satellite China (Changchun) Service Satellite

China (Chengdu) Service Center ROOM 407-408, OFFICE TOWER AT SHANGRI-LA CENTER, NO. 9 BINJIANG DONG ROAD, JINJIANG DISTRICT, CHENGDU, SICHUAN 610021, CHINA TEL: +86-28-8446-8030 / FAX: +86-28-8446-8630

China (Shenzhen) Service Center ROOM 2512-2516, 25/F., GREAT CHINA INTERNATIONAL EXCHANGE SQUARE, JINTIAN RD.S.,

FUTIAN DISTRICT, SHENZHEN 518034, CHINA TEL: 486-755-2399-8272 / FAX: +86-755-8218-4776 China (Xiamen) Service Dealer

# KOREA

MITSUBISHI ELECTRIC AUTOMATION KOREA CO., LTD. (KOREA FA CENTER)

Korea Service Center 1480-6, GAYANG-DONG, GANGSEO-GU, SEOUL 157-200, KOREA TEL: +82-2-3660-9602 / FAX: +82-2-3664-8668

Korea Taegu Service Satellite 4F KT BUILDING, 1630 SANGYEOK-DONG, BUK-KU, DAEGU 702-835, KOREA TEL: +82-53-382-7400 / FAX: +82-53-382-7411

## TAIWAN

MITSUBISHI ELECTRIC TAIWAN CO., LTD. (TAIWAN FA CENTER) Taiwan (Taichung) Service Center NO.8-1, GONG YEH 16TH RO., TAICHUNG INDUSTRIAL PARK, SITUN DIST., TAICHUNG CITY 407, TAIWAN R.O.C. TEL: +886-4-2359-0688 / FAX: +886-4-2359-0689

## Taiwan (Taipei) Service Center

10F. NO.88. SEC.6. CHUNG-SHAN N. RD., SHI LIN DIST., TAIPEI CITY 111, TAIWAN R.O.C. TEL: +886-2-2833-5430 / FAX: +886-2-2833-5433

Taiwan (Tainan) Service Center 11F-1., NO.30, ZHONGZHENG S. ROAD, YONGKANG DISTRICT, TAINAN CITY 710, TAIWAN, R.O.C. TEL: +886-6-252-5030 / FAX: +886-6-252-5031

# Notice

Every effort has been made to keep up with software and hardware revisions in the contents described in this manual. However, please understand that in some unavoidable cases simultaneous revision is not possible.

Please contact your Mitsubishi Electric dealer with any questions or comments regarding the use of this product.

# **Duplication Prohibited**

This manual may not be reproduced in any form, in part or in whole, without written permission from Mitsubishi Electric Corporation.

© 2008 - 2012 Mitsubishi Electric Corporation ALL RIGHTS RESERVED

# **MITSUBISHI CNC**

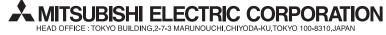

| MODEL         | MDS-DM Series |
|---------------|---------------|
| MODEL<br>CODE | 100-170       |
| Manual No.    | IB-1500893    |